### Oracle® Fusion Middleware

Developing with Oracle WebCenter Content 12*c* (12.2.1.2.0)

E77034-01

October 2016

 $\label{thm:content} Documentation for customizing Oracle WebCenter Content including Oracle WebCenter Content Server.$ 

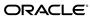

Oracle Fusion Middleware Developing with Oracle WebCenter Content, 12c (12.2.1.2.0)

E77034-01

Copyright © 1994, 2016, Oracle and/or its affiliates. All rights reserved.

Primary Author: Kavitha Babu Naidu

Contributing Authors: Sean Cearley, Sandra Christiansen, Will Harris, Karen Johnson, Bob Lies, Jean Wilson

Contributors: Sharmarke Aden, Mei Hong, Scott Nelson, Matt Shannon, David Truckenmiller, Ron van de Crommert

This software and related documentation are provided under a license agreement containing restrictions on use and disclosure and are protected by intellectual property laws. Except as expressly permitted in your license agreement or allowed by law, you may not use, copy, reproduce, translate, broadcast, modify, license, transmit, distribute, exhibit, perform, publish, or display any part, in any form, or by any means. Reverse engineering, disassembly, or decompilation of this software, unless required by law for interoperability, is prohibited.

The information contained herein is subject to change without notice and is not warranted to be error-free. If you find any errors, please report them to us in writing.

If this is software or related documentation that is delivered to the U.S. Government or anyone licensing it on behalf of the U.S. Government, then the following notice is applicable:

U.S. GOVERNMENT END USERS: Oracle programs, including any operating system, integrated software, any programs installed on the hardware, and/or documentation, delivered to U.S. Government end users are "commercial computer software" pursuant to the applicable Federal Acquisition Regulation and agency-specific supplemental regulations. As such, use, duplication, disclosure, modification, and adaptation of the programs, including any operating system, integrated software, any programs installed on the hardware, and/or documentation, shall be subject to license terms and license restrictions applicable to the programs. No other rights are granted to the U.S. Government.

This software or hardware is developed for general use in a variety of information management applications. It is not developed or intended for use in any inherently dangerous applications, including applications that may create a risk of personal injury. If you use this software or hardware in dangerous applications, then you shall be responsible to take all appropriate fail-safe, backup, redundancy, and other measures to ensure its safe use. Oracle Corporation and its affiliates disclaim any liability for any damages caused by use of this software or hardware in dangerous applications.

Oracle and Java are registered trademarks of Oracle and/or its affiliates. Other names may be trademarks of their respective owners.

Intel and Intel Xeon are trademarks or registered trademarks of Intel Corporation. All SPARC trademarks are used under license and are trademarks or registered trademarks of SPARC International, Inc. AMD, Opteron, the AMD logo, and the AMD Opteron logo are trademarks or registered trademarks of Advanced Micro Devices. UNIX is a registered trademark of The Open Group.

This software or hardware and documentation may provide access to or information about content, products, and services from third parties. Oracle Corporation and its affiliates are not responsible for and expressly disclaim all warranties of any kind with respect to third-party content, products, and services unless otherwise set forth in an applicable agreement between you and Oracle. Oracle Corporation and its affiliates will not be responsible for any loss, costs, or damages incurred due to your access to or use of third-party content, products, or services, except as set forth in an applicable agreement between you and Oracle.

## Contents

| ⊃re | eface |                                                               | XXV  |
|-----|-------|---------------------------------------------------------------|------|
|     | Auc   | ience                                                         | xxv  |
|     | Doc   | ımentation Accessibility                                      | XXV  |
|     | Rela  | red Documents                                                 | XXV  |
|     | Con   | ventions                                                      | XXV  |
| Λŀ  | nat's | New in This Guide                                             | xxvi |
|     | Nev   | and Changed Features for Release 12c (12.2.1.1)               | xxvi |
|     | Nev   | and Changed Features for Release 12c (12.2.1)                 | xxvi |
|     | Oth   | r Significant Changes in this Document for 12c (12.2.1)       | xxvi |
| Pa  | rt I  | Getting Started with Oracle WebCenter Content                 |      |
| 1   | Intr  | duction to Developing with Oracle WebCenter Content           |      |
|     | 1.1   | Overview of WebCenter Content Architecture                    | 1-1  |
|     |       | 1.1.1 WebCenter Content Directories and Files                 | 1-1  |
|     |       | 1.1.2 Resources                                               | 1-6  |
|     | 1.2   | Customization Types                                           | 1-7  |
|     | 1.3   | Customization Planning                                        | 1-8  |
|     | 1.4   | Recommended Skills and Tools for Customizing Content Server   | 1-9  |
|     | 1.5   | Content Server Behavior                                       | 1-10 |
|     |       | 1.5.1 Startup Behavior                                        | 1-11 |
|     |       | 8                                                             | 1-13 |
|     |       | 1.5.3 Page Assembly                                           | 1-13 |
|     |       |                                                               | 1-14 |
|     |       | O                                                             | 1-14 |
|     |       | 1.5.6 Application Integrations                                | 1-15 |
| 2   | Inst  | alling and Configuring Oracle JDeveloper                      |      |
|     | 2.1   | Install JDeveloper                                            | 2-1  |
|     | 2.2   | Install WebCenter Content Connection Extension for JDeveloper | 2-1  |
|     |       |                                                               |      |

|    | 2.3   | Creat  | ting an Integrated WebLogic Server Domain                       | 2-2  |
|----|-------|--------|-----------------------------------------------------------------|------|
|    | 2.4   | Confi  | iguring JDeveloper for Defining Seeded Customizations           | 2-2  |
| Pa | rt II | Woı    | rking with the Idoc Script Custom Scripting Language            |      |
|    |       |        |                                                                 |      |
| 3  | Intr  | oduct  | ion to the Idoc Script Custom Scripting Language                |      |
|    | 3.1   | Idoc 1 | Naming Conventions                                              | 3-1  |
|    | 3.2   | Idoc S | Script Syntax                                                   | 3-2  |
|    |       | 3.2.1  | Idoc Script Tags                                                | 3-2  |
|    |       | 3.2.2  | Idoc Script Comments                                            | 3-2  |
|    | 3.3   | Idoc S | Script Uses                                                     | 3-2  |
|    |       | 3.3.1  | Includes                                                        | 3-3  |
|    |       | 3.3.2  | Variables                                                       | 3-5  |
|    |       | 3.3.3  | Functions                                                       | 3-7  |
|    |       | 3.3.4  | Conditionals                                                    | 3-8  |
|    |       | 3.3.5  | Looping                                                         | 3-9  |
|    |       | 3.3.6  | Administration Interface                                        | 3-11 |
|    | 3.4   | Speci  | al Keywords                                                     | 3-12 |
|    |       | 3.4.1  | Keywords Versus Functions                                       | 3-13 |
|    | 3.5   | Oper   | ators                                                           | 3-15 |
|    |       | 3.5.1  | Comparison Operators                                            | 3-15 |
|    |       | 3.5.2  | Special String Operators                                        | 3-16 |
|    |       | 3.5.3  | Numeric Operators                                               | 3-17 |
|    |       | 3.5.4  | Boolean Operators                                               | 3-17 |
|    | 3.6   | Meta   | data Fields                                                     | 3-18 |
|    |       | 3.6.1  | Metadata Field Naming                                           | 3-18 |
|    |       | 3.6.2  | Standard Metadata Fields                                        | 3-19 |
|    |       | 3.6.3  | Option Lists                                                    | 3-22 |
|    |       |        | Metadata References in Dynamic Server Pages                     | 3-24 |
|    | 3.7   | Merg   | e Includes for Formatting Results                               | 3-25 |
|    | 3.8   | Scope  | ed Local Variables                                              | 3-26 |
| 4  | Usi   | ng Ido | oc Script Variables and Functions with Oracle WebCenter Content |      |
|    | 4.1   | Using  | g Different Types of Idoc Script Variables and Functions        | 4-1  |
|    |       | 4.1.1  | Conditional Dynamic Variables                                   | 4-1  |
|    |       | 4.1.2  | Dynamic Variables                                               | 4-3  |
|    |       | 4.1.3  | Environment Variables                                           | 4-3  |
|    |       | 4.1.4  | Global Functions                                                | 4-4  |
|    |       | 4.1.5  | Page Variables                                                  | 4-7  |
|    |       | 4.1.6  | Read-Only Variables                                             | 4-11 |
|    |       | 4.1.7  | Settable Variables                                              | 4-13 |
|    |       | 4.1.8  | Workflows                                                       | 4-13 |
|    |       | 4.1.9  | Value Variables                                                 | 4-15 |

|         | 4.2 | Using  | g Idoc Script Variables and Functions with Different Features of Oracle WebCenter |      |
|---------|-----|--------|-----------------------------------------------------------------------------------|------|
|         | (   | Conten | t                                                                                 | 4-16 |
|         |     | 4.2.1  | Batch Loader                                                                      | 4-17 |
|         |     | 4.2.2  | Clients                                                                           | 4-17 |
|         |     | 4.2.3  | Content Items                                                                     | 4-17 |
|         |     | 4.2.4  | Content Profiles                                                                  | 4-18 |
|         |     | 4.2.5  | Content Server                                                                    | 4-18 |
|         |     | 4.2.6  | Conversion                                                                        | 4-19 |
|         |     | 4.2.7  | Database                                                                          | 4-19 |
|         |     | 4.2.8  | Date and Time                                                                     | 4-20 |
|         |     | 4.2.9  | Debugging                                                                         | 4-20 |
|         |     | 4.2.10 | Directories and Paths                                                             | 4-20 |
|         |     | 4.2.11 | Dynamicdata                                                                       | 4-21 |
|         |     | 4.2.12 | Field Display                                                                     | 4-21 |
|         |     | 4.2.13 | Idoc Script                                                                       | 4-22 |
|         |     | 4.2.14 | Indexing                                                                          | 4-23 |
|         |     | 4.2.15 | Localization                                                                      | 4-23 |
|         |     | 4.2.16 | Page Display                                                                      | 4-23 |
|         |     | 4.2.17 | Personalization                                                                   | 4-24 |
|         |     | 4.2.18 | ResultSets                                                                        | 4-24 |
|         |     | 4.2.19 | Schemas                                                                           | 4-25 |
|         |     | 4.2.20 | Searching                                                                         | 4-25 |
|         |     | 4.2.21 | Security                                                                          | 4-26 |
|         |     | 4.2.22 | Strings                                                                           | 4-27 |
|         |     | 4.2.23 | Templates                                                                         | 4-28 |
|         |     | 4.2.24 | Users                                                                             | 4-28 |
|         |     | 4.2.25 | Web Servers                                                                       | 4-28 |
|         |     | 4.2.26 | Workflow                                                                          | 4-29 |
| Pa<br>5 |     |        | anging the Look and Feel of the Content Server Interface                          |      |
|         | 5.1 | Abou   | tt Customizing the Content Server Interface                                       | 5-1  |
|         |     | 5.1.1  | Types of Skins and Layouts                                                        | 5-2  |
|         |     | 5.1.2  | Skins                                                                             | 5-2  |
|         |     | 5.1.3  | Layouts                                                                           | 5-2  |
|         | 5.2 | Choo   | sing a Different Skin or Layout                                                   | 5-2  |
|         | 5.3 | Confi  | gure a Default Skin and Layout for New Users and Guests                           | 5-3  |
|         | 5.4 | Modi   | fy the Template for a Skin or Layout                                              | 5-3  |
|         |     | 5.4.1  | About Dynamic Publishing                                                          | 5-3  |
|         |     | 5.4.2  | IdocScript Files for Dynamic Publishing                                           | 5-4  |
|         |     | 5.4.3  | Navigation Engine Reference                                                       | 5-4  |
|         | 5.5 | Alter  | the Anonymous User Interface                                                      | 5-9  |

|    |       | 5.5.1 Altering the Anonymous User Interface                                      | 5-10  |
|----|-------|----------------------------------------------------------------------------------|-------|
|    | 5.6   | Changing the URL of the Login Page                                               | 5-10  |
|    | 5.7   | Creating and Publishing a New Layout                                             | 5-12  |
|    | 5.8   | Optimize the Use of Published Files                                              |       |
|    |       | 5.8.1 Bundling Files                                                             | 5-1   |
|    |       | 5.8.2 Referencing Published Files                                                | 5-1   |
| 6  | Cus   | stomizing the WebCenter Content User Interface                                   |       |
|    | 6.1   | Customizing the WebCenter Content User Interface                                 | . 6-  |
|    | 6.2   | Install and Configure Oracle JDeveloper Studio Edition                           | 6-    |
|    | 6.3   | Setting up the WccAdfCustomization Application                                   | 6-    |
|    | 6.4   | Define a Custom Skin and Generating WccAdfCustomSkin.jar                         | 6-    |
|    |       | 6.4.1 Designing and Testing Customizations in the Custom Skin                    | 6-    |
|    |       | 6.4.2 Packaging the Custom Skin As WccAdfCustomSkin.jar                          | . 6-0 |
|    | 6.5   | Define MDS Seeded Customizations and Generating WccAdfCustomization.mar          | . 6-  |
|    |       | 6.5.1 Defining customer Layer Values                                             | 6-    |
|    |       | 6.5.2 Defining Seeded Customizations for Each Layer Value of the customer Layer  | 6-    |
|    |       | 6.5.3 Defining MDS Seeded Customizations                                         | . 6-  |
|    |       | 6.5.4 Packaging Seeded Customizations in WccAdfCustomization.mar                 | . 6-  |
|    | 6.6   | Applying Customizations to the Installed Environment                             |       |
|    |       | 6.6.1 Applying a Custom Skin                                                     | 6-    |
|    |       | 6.6.2 Applying the Seeded Customizations to the WebCenter Content User Interface | 6-1   |
| 7  | Cre   | eating Dynamic Server Pages                                                      |       |
|    | 7.1   | About Dynamic Server Pages                                                       | . 7-  |
|    |       | 7.1.1 Page Types                                                                 |       |
|    | 7.2   | Altering the Appearance and Navigation of Web Pages                              |       |
|    |       | 7.2.1 Syntax                                                                     |       |
|    |       | 7.2.2 Idoc Script Functions                                                      |       |
|    |       | 7.2.3 Development Recommendations                                                |       |
|    |       | 7.2.4 HCSF Pages                                                                 | 7-1   |
|    | 7.3   | Creating an IDOC File with Custom Includes for Dynamic Server Pages              | 7-1   |
|    | 7.4   | Creating an HCST Page                                                            | 7-1   |
|    | 7.5   | Creating an HCSP Page                                                            | 7-2   |
|    | 7.6   | Creating an HCSF Page                                                            | 7-2   |
|    | 7.0   | 7.6.1 Common Code for Forms                                                      | 7-2   |
|    | 7.7   | Verifying the Display of an HCST, HCSP, or HCSF Page in a Web Browser            |       |
|    | 7.7   | verifying the Display of all TC31, TC31, of TC31 Tage in a web blowser           | 1-2   |
| Pa | rt IV | Modifying the Functionality of Content Server                                    |       |
| 8  | Cha   | anging System Settings                                                           |       |
|    | 8.1   | About Changing System Settings                                                   | . 8-  |
|    | 8.2   | Changing System Settings Through the Configuration Pages                         |       |

|    | 8.3 Changing System Settings Through the System Properties Application                          | 8-2    |
|----|-------------------------------------------------------------------------------------------------|--------|
|    | 8.4 Customizing the Library and System Home Page with the Web Layout Editor                     | 8-3    |
|    | 8.5 Defining Security and Accounts for Users with the User Admin Application                    | 8-3    |
| 9  | Changing Configuration Information                                                              |        |
|    | 9.1 About Changing Configuration Information                                                    | 9-1    |
|    | 9.2 Changing Configurations with the Idoc Script Custom Scripting Language                      | 9-1    |
|    | 9.3 Changing Configurations with Development Tools and Technologies                             | 9-2    |
| 10 | Customizing Services                                                                            |        |
|    | 10.1 About Customizing Services                                                                 | 10-1   |
|    | 10.2 Customizing Services for Communicating with Content Server                                 | . 10-2 |
|    | 10.3 Customizing Services for Accessing the Database                                            | 10-2   |
| 11 | Generating Actions Menus                                                                        |        |
|    | 11.1 About Generating Actions Menus                                                             | . 11-1 |
|    | 11.2 Creating Display Tables                                                                    | 11-2   |
|    | 11.2.1 Headline View Tables                                                                     | 11-2   |
|    | 11.2.2 Classic View Tables                                                                      | 11-4   |
|    | 11.2.3 Thumbnail View Tables                                                                    | 11-4   |
|    | 11.3 Customizing Actions Menus                                                                  | 11-4   |
|    | 11.4 Customizing Actions Menus                                                                  | 11-6   |
| 12 | rt V Customizing Content Server with Components  Getting Started with Content Server Components |        |
|    | 12.1 About Standard, System, and Custom Components                                              |        |
|    | 12.1.1 Component Files Overview                                                                 |        |
|    | 12.1.2 Using Components                                                                         |        |
|    | 12.1.3 About Directories and Files                                                              |        |
|    | 12.1.4 Development Recommendations                                                              | 12-12  |
|    | 12.2 Tools for Managing Components                                                              |        |
|    | 12.2.1 Component Wizard                                                                         | 12-15  |
|    | 12.2.2 Managing Custom Components with Advanced Component Manager                               | 12-16  |
|    | 12.2.3 ComponentTool                                                                            | 12-18  |
|    | 12.3 Component Files                                                                            | 12-18  |
|    | 12.3.1 The idc Product _components.hda File                                                     | 12-18  |
|    | 12.3.2 Components ResultSet                                                                     | 12-19  |
|    | 12.3.3 Component Definition (Glue) File                                                         | 12-19  |
|    | 12.4 Resources for Assembling Web Pages                                                         | 12-23  |
| 13 | Enabling and Disabling Components for Content Server                                            |        |
|    | 13.1 About Enabling and Disabling Components                                                    | 13-1   |

|    | 13.2 | Enab   | ling a Component                                                             |
|----|------|--------|------------------------------------------------------------------------------|
|    | 13.3 | Disab  | oling a Component                                                            |
| 14 | Up   | dating | g Component Configurations                                                   |
|    | 14.1 | _      | It Updating Component Configurations                                         |
|    | 14.2 |        | iting a Component Configuration with the Advanced Component Manager          |
|    | 14.3 | -      | ting a Component Configuration Through the Configuration for instance Screen |
| 15 | Cu   | stomi  | zing Content Tracker                                                         |
|    | 15.1 |        | it Content Tracker                                                           |
|    |      | 15.1.1 | Content Tracker Accesses and Services                                        |
|    |      | 15.1.2 | Content Tracker Components and Functions                                     |
|    |      |        | omizing Content Tracker with Configuration Variables                         |
|    |      | 15.2.1 | About Configuration Variables                                                |
|    |      | 15.2.2 | Setting Content Tracker Configuration Variables                              |
|    |      | 15.2.3 | Tracking External Users and Content Items                                    |
|    | 15.3 | Confi  | guring Service Calls                                                         |
|    |      | 15.3.1 | About the Service Call Configuration File                                    |
|    |      | 15.3.2 | About the Content Tracker Logging Service                                    |
|    |      | 15.3.3 | Managing Service Call Information                                            |
|    |      | 15.3.4 | Service Call Management and the User Interface                               |
|    | 15.4 | Custo  | omizing the Activity Metrics SQL Queries                                     |
|    |      | 15.4.1 | Tracking Access to Content Items by External Users                           |
|    | 15.5 | Track  | ring Indirect Access to Content with Web Beacons                             |
|    |      | 15.5.1 | Web Beacon Use Cases                                                         |
|    |      | 15.5.2 | Web Beacon Overview                                                          |
|    |      | 15.5.3 | Web Beacon Object                                                            |
|    |      | 15.5.4 | Web Beacon References                                                        |
|    |      | 15.5.5 | Reduction Processing for Web Beacon References                               |
|    |      | 15.5.6 | Limitations and Guidelines                                                   |
|    |      | 15.5.7 | Examples of Web Beacon Embedding                                             |
| 16 | Cu   | stomi  | zing Content Categorizer                                                     |
|    | 16.1 | Abou   | t Content Categorizer                                                        |
|    | 16.2 | Settir | ng Up and Customizing Content Categorizer for Your Site                      |
| 17 | Do   | wnloa  | ding Custom Components                                                       |
|    | 17.1 | Abou   | t Downloading Custom Components                                              |
|    | 17.2 |        | nloading a Component from the Advanced Component Manager                     |
|    | 17.3 |        | nloading a Component from Oracle Technology Network                          |
| 18 | Cre  | eating | Custom Components                                                            |
|    | 18.1 | Abou   | t Creating Custom Components                                                 |
|    |      |        |                                                                              |

|    | 18.2 Creating Resources for a Component                                                        |
|----|------------------------------------------------------------------------------------------------|
|    | 18.2.1 HTML Includes                                                                           |
|    | 18.2.2 Dynamic Data Tables                                                                     |
|    | 18.2.3 String Resources                                                                        |
|    | 18.2.4 Dynamic Tables                                                                          |
|    | 18.2.5 Static Tables                                                                           |
|    | 18.2.6 Queries                                                                                 |
|    | 18.2.7 Services                                                                                |
|    | 18.2.8 Templates                                                                               |
|    | 18.2.9 Environment Resources                                                                   |
|    | 18.3 Creating a Component Definition File                                                      |
|    | 18.4 Restarting Content Server to Apply a Component                                            |
| 19 | Installing Components                                                                          |
|    | 19.1 About Installing Components                                                               |
|    | 19.2 Packaging a Component for Installation                                                    |
|    | 19.3 Installing a Component with the Advanced Component Manager                                |
|    | 19.4 Installing a Component with the Component Wizard                                          |
|    | 19.5 Installing a Component with the ComponentTool Utility                                     |
| 20 | Uninstalling Components                                                                        |
|    | 20.1 About Uninstalling Components                                                             |
|    | 20.2 Uninstalling a Component from Content Server                                              |
|    | rt VI Customizing Records                                                                      |
| 21 | Customizing Disposition Actions                                                                |
|    | 21.1 About Customizing Disposition Actions                                                     |
|    | 21.2 Managing Custom Dispositions                                                              |
|    | 21.2.1 Creating or Editing a Custom Disposition Action                                         |
|    | 21.2.2 Viewing Information About a Custom Disposition Action                                   |
|    | 21.2.3 Deleting a Custom Disposition Action                                                    |
|    | 21.3 Disabling a Custom Disposition Action                                                     |
|    | 21.4 Creating a Custom Disposition Action                                                      |
|    | 21.5 Create Disposition Rules for Physical Content                                             |
| 22 | Customizing Bar Codes                                                                          |
|    |                                                                                                |
|    | 22.1 About Customizing Bar Codes                                                               |
|    | <ul><li>22.1 About Customizing Bar Codes</li><li>22.2 Adding a Custom Bar Code Range</li></ul> |
|    |                                                                                                |
|    | 22.2 Adding a Custom Bar Code Range                                                            |

| 23 | Adding a Mobile Bar Code Reader                                          |      |
|----|--------------------------------------------------------------------------|------|
|    | 23.1 About Adding a Mobile Bar Code Reader                               | 23-1 |
|    | 23.2 Installing Bar Code Scanner Software on a Mobile Device             | 23-1 |
|    | 23.3 Verifying Installation of the Mobile Bar Code Reader                | 23-1 |
| 24 | Creating Custom Reports                                                  |      |
|    | 24.1 About Creating Custom Reports                                       | 24-1 |
|    | 24.1.1 Creating Custom Reports using Default Templates                   | 24-2 |
|    | 24.2 Creating Custom Templates                                           |      |
|    | 24.3 Creating Templates with Oracle Business Intelligence Publisher      | 24-4 |
|    | 24.4 Creating or Editing New Report Sources                              |      |
|    | 24.5 Downloading a BI XML Data File                                      | 24-5 |
| Pa | rt VII Integrating WebCenter Content into Your Environment               |      |
| 25 | Getting Started with Integrating WebCenter Content into Your Environment |      |
| _  | 25.1 About Integration Methods                                           | 25-1 |
|    | 25.2 Overview of Web Services                                            |      |
|    | 25.3 Folders, Contribution Folders, and WebDAV Integration               |      |
|    | 25.3.1 Virtual Folders                                                   |      |
|    | 25.3.2 WebDAV Integration                                                | 25-4 |
|    |                                                                          |      |
| 26 | Configuring WebCenter Content Web Services for Integration               |      |
|    | 26.1 About Configuring WebCenter Content Web Services for Integration    |      |
|    | 26.1.1 Technologies for Web Services                                     | 26-1 |
|    | 26.1.2 WebCenter Content Web Services                                    |      |
|    | 26.2 Configuring Web Service Security Through Web Service Policies       |      |
|    | 26.3 Configuring SAML Support                                            |      |
|    | 26.3.1 Configuring a Keystore                                            |      |
|    | 26.3.2 Configuring JPS for WebCenter Content to Use the Keystore         |      |
|    | 26.3.3 Creating a Client CSF                                             |      |
|    | 26.3.4 Configuring a Java Client to Use the Keystore and CSF             | 26-7 |
| 27 | Using the IdcCommand Utility to Access Content Server                    |      |
|    | 27.1 About the IdcCommand Utility                                        | 27-1 |
|    | 27.2 Setting Up IdcCommand                                               | 27-2 |
|    | 27.2.1 Specifying a Command File                                         | 27-2 |
|    | 27.2.2 Specifying Configuration Options                                  | 27-4 |
|    | 27.3 Running IdcCommand                                                  | 27-5 |
|    | 27.4 Using the Launcher                                                  | 27-6 |
|    | 27.4.1 Quotation Rules                                                   | 27-7 |
|    | 27.4.2 Computed Settings                                                 | 27-7 |

|    | 27    | 7.4.3   | Launcher Environment Variables                                   | 27-10 |
|----|-------|---------|------------------------------------------------------------------|-------|
|    | 27    | 7.4.4   | User Interface                                                   | 27-11 |
|    | 27    | 7.4.5   | Configuring the Launcher                                         | 27-11 |
|    | 27    | 7.4.6   | Configuration File Example                                       | 27-11 |
|    | 27.5  | Callin  | g Services Remotely                                              | 27-14 |
| 28 | Usin  | g the   | e COM API for Integration                                        |       |
|    | 28.1  | About   | the COM API                                                      | 28-1  |
|    | 28.2  | Callin  | g Content Server Services with the IntradocClient OCX component  | 28-1  |
|    | 28    | 3.2.1   | OCX Interface                                                    | 28-1  |
|    | 28    | 3.2.2   | IdcClient OCX Description                                        | 28-2  |
|    | 28    | 3.2.3   | IdcClient OCX Control Setup                                      | 28-3  |
|    | 28    | 3.2.4   | IdcClient Events                                                 | 28-13 |
|    | 28    | 3.2.5   | IdcClient OCX Methods                                            | 28-14 |
|    | 28.3  | Using   | the ODMA API to Access Content Server from a Desktop Application | 28-27 |
|    | 28    | 3.3.1   | ODMA Client                                                      | 28-28 |
|    | 28    | 3.3.2   | ODMA Interfaces                                                  | 28-28 |
| 29 | Usin  | ıg RII  | DC to Access Content Server                                      |       |
|    | 29.1  | About   | Remote Intradoc Client                                           | 29-1  |
|    | 29    | 9.1.1   | Supported Protocols                                              | 29-2  |
|    | 29    |         | Supported URL Formats                                            |       |
|    | 29    | 9.1.3   | Required Environments                                            | 29-3  |
|    | 29    | 9.1.4   | HttpClient Libraries                                             | 29-3  |
|    | 29    | 9.1.5   | Convenience Classes                                              | 29-4  |
|    | 29.2  | Initial | izing Connections                                                | 29-4  |
|    | 29.3  | Config  | guring Clients                                                   | 29-5  |
|    | 29    | 9.3.1   | Configuring Clients for Intradoc Connections                     | 29-5  |
|    | 29    | 9.3.2   | Configuring SSL                                                  | 29-5  |
|    | 29    | 9.3.3   | Configuring JAX-WS                                               | 29-6  |
|    | 29    | 9.3.4   | Add GPA for the Web Service Client                               | 29-9  |
|    | 29    | 9.3.5   | Changing Default Settings                                        | 29-10 |
|    | 29.4  | Authe   | nticating Users                                                  | 29-11 |
|    | 29.5  | Using   | Services                                                         | 29-11 |
|    | 29.6  | Handl   | ling Connection Pooling                                          | 29-12 |
|    | 29.7  | Sendii  | ng and Receiving Streams                                         | 29-13 |
|    | 29.8  | Reusir  | ng Binders for Multiple Requests                                 | 29-14 |
|    | 29.9  | Setting | g User Security                                                  | 29-15 |
|    | 29.10 | Using   | g RIDC Filters                                                   | 29-16 |
| 30 | Acce  | essin   | g Imaging User Interface Functions Through URL Tools             |       |
|    | 30.1  | About   | Accessing Imaging User Interface Functions Through URL Tools     | 30-1  |
|    | 30.2  | Using   | URL Tool                                                         | 30-1  |

|    | 30.3 Supp   | orted URL Tool Parameters                                           | . 30-1 |
|----|-------------|---------------------------------------------------------------------|--------|
|    | 30.4 View   | er URL Tool                                                         | . 30-2 |
| 31 | Using th    | e Content Server JCR Adapter                                        |        |
|    | 31.1 Abou   | ıt the Java Content Repository Adapter                              | . 31-1 |
|    | 31.1.1      | JCR Data Model                                                      | . 31-1 |
|    | 31.1.2      | JCR Adapter Data Model for Content Server                           | . 31-2 |
|    | 31.2 Insta  | lling Required APIs and Runtime Libraries                           | . 31-3 |
|    | 31.2.1      | Installing ADF Runtime Libraries                                    | . 31-3 |
|    | 31.2.2      | Deploying Remote Intradoc Client (RIDC)                             | . 31-4 |
|    | 31.2.3      | Deploying the JCR API                                               | . 31-4 |
|    | 31.2.4      | Installing the JCR Integration Libraries                            | . 31-4 |
|    | 31.2.5      | Installing the XML Integration Files                                | . 31-4 |
|    | 31.3 Depl   | oying the JCR Adapter                                               | . 31-5 |
|    | 31.4 Conf   | iguring Communication with Content Server                           | . 31-5 |
|    | 31.4.1      | Supplying a Communication Method                                    | . 31-5 |
|    | 31.4.2      | Configuring Socket Communication (Listener Port)                    | . 31-6 |
|    | 31.4.3      | Configuring Secure Socket Communication (SSL)                       | . 31-6 |
|    | 31.4.4      | Configuring Web Communication (Web Server Filter)                   | . 31-6 |
|    | 31.4.5      | Configuring the User Agent                                          | . 31-7 |
|    | 31.4.6      | Supplying Cache Settings                                            | . 31-7 |
|    | 31.5 Findi  | ng Information About a Content Item                                 | . 31-7 |
|    | 31.5.1      | Revisions                                                           | . 31-7 |
|    | 31.5.2      | Documents                                                           | . 31-8 |
|    | 31.5.3      | DocMeta                                                             | . 31-8 |
|    | 31.5.4      | RevClasses                                                          | . 31-8 |
|    | 31.6 Using  | g a Search Indexg                                                   | . 31-9 |
|    | 31.7 Using  | g the File Store Provider                                           | . 31-9 |
| 32 | Configur    | ring Web Services with WSDL, SOAP, and the WSDL Generator           |        |
|    | 32.1 Abou   | at Configuring Web Services with WSDL, SOAP, and the WSDL Generator | . 32-1 |
|    |             | Web Services Framework                                              |        |
|    | 32.2 Acces  | ssing Content Server with a SOAP Client                             | . 32-5 |
|    | 32.2.1      | Using a Java SOAP Client                                            | . 32-6 |
|    | 32.3 Callin | ng Content Server Services with SOAP                                | . 32-6 |
|    | 32.3.1      | SOAP Packet Format                                                  | . 32-6 |
|    | 32.3.2      | Special Characters                                                  | 32-10  |
|    | 32.3.3      | Sample Service Calls with SOAP Response/Request                     | 32-11  |
|    | 32.4 Using  | g SOAP Packets in Active Server Pages                               | 32-41  |
|    | ,           | Sample SOAP Request                                                 | 32-41  |
|    | 32.4.2      | Sample Active Server Page                                           | 32-42  |
|    | 32.5 Gene   | rating WSDL Files to Access WebCenter Content                       | 32-44  |
|    |             | Understanding WSDL Files                                            |        |

|      |      | 32.5.2  | Sample WSDL File                                       | 32-47 |
|------|------|---------|--------------------------------------------------------|-------|
|      |      | 32.5.3  | Generating WSDL Files                                  | 32-50 |
|      |      | 32.5.4  | Generating Proxy Class from WSDL Files                 | 32-50 |
|      | 32.6 | Custo   | omizing WSDL Files                                     | 32-51 |
| 33   | Cı   | ıstomi  | zing the DesktopTag Component                          |       |
|      | 33.1 |         | It the DesktopTag Component                            | 33-1  |
|      | 33.2 |         | ling the DesktopTag and OracleCleanContent Components  |       |
|      | 33.3 | Chec    | king Out and Checking In Content Items with DesktopTag | 33-2  |
|      |      | 33.3.1  | File Get Operation                                     | 33-2  |
|      |      | 33.3.2  | File Check-In Operation                                | 33-2  |
|      | 33.4 | Addi    | ng Properties to Checked-Out Content Items             | 33-2  |
|      |      | 33.4.1  | Viewing Custom Properties                              | 33-4  |
|      |      | 33.4.2  | Checking In Documents from Outside Content Server      | 33-4  |
|      | 33.5 | Confi   | iguring the DesktopTag Component                       | 33-5  |
|      |      | 33.5.1  | DesktopTagFormats Property                             | 33-5  |
|      |      | 33.5.2  | DesktopTagPrefix Property                              | 33-6  |
|      |      | 33.5.3  | DesktopTagFields Property                              | 33-6  |
|      |      | 33.5.4  | DesktopTagPrefixCustom Property                        | 33-6  |
|      |      | 33.5.5  | DesktopTagFieldsCustom Property                        | 33-7  |
|      |      | 33.5.6  | DesktopTagPrefixExtended Property                      | 33-7  |
|      |      | 33.5.7  | DesktopTagFieldsExtended Property                      |       |
|      |      | 33.5.8  | DefaultTaskPaneUrl Property                            |       |
|      |      | 33.5.9  | DesktopTagLog Property                                 |       |
|      |      | 33.5.10 | DesktopTagFormatsExclude Property                      | 33-8  |
| Par  | t VI | II Ар   | pendices                                               |       |
| Α    | Ido  | c Scrip | ot Functions and Variables                             |       |
| A.1. | 1 al | oortToE | ErrorPage()                                            | A-1   |
| A.1. |      |         | tyOption                                               |       |
| A.1. | 3 A  | dminA   | tLeastOneGroup                                         | A-2   |
| A.1. | 4 A  | dsSimp  | oleAuth                                                | A-3   |
| A.1. | 5 A  | .dsUser | Name                                                   | A-4   |
| A.1. | 6 A  | dsUser  | Password                                               | A-4   |
| A.1. |      |         | in                                                     |       |
| A.1. | 8 A  | llowCh  | eckin                                                  | A-5   |
| A.1. | 9 A  | llowCh  | eckout                                                 | A-6   |
| A.1. |      |         | ntranetUsers                                           |       |
| A.1. |      |         | eview                                                  |       |
| A.1. |      |         | Address                                                |       |
| A.1. |      |         | Delete                                                 |       |
| A.1. | 14   | AutoNu  | ımberPrefix                                            | A-8   |

| A.1.15 | BatchLoaderPath                          | A-9  |
|--------|------------------------------------------|------|
| A.1.16 | break()                                  | A-9  |
| A.1.17 | BrowserVersionNumber                     | A-10 |
| A.1.18 | C                                        | A-10 |
| A.1.19 | cacheInclude()                           | A-10 |
| A.1.20 | captionEntryWidth                        | A-11 |
| A.1.21 | captionFieldWidth                        | A-12 |
| A.1.22 | clearSchemaData()                        | A-12 |
| A.1.23 | ClientControlled                         | A-13 |
| A.1.24 | computeDocUrl()                          | A-13 |
| A.1.25 | computeRenditionUrl()                    | A-14 |
| A.1.26 | CONTENT_LENGTH                           | A-14 |
| A.1.27 | coreContentOnly                          | A-15 |
| A.1.28 | CURRENT_DATE                             | A-15 |
| A.1.29 | CURRENT_ROW                              | A-16 |
| A.1.30 | dateCurrent()                            | A-16 |
| A.1.31 | dcShowExportLink                         | A-17 |
| A.1.32 | ddAppendIndexedColumnResultSet()         | A-18 |
| A.1.33 | ddAppendResultSet()                      | A-19 |
| A.1.34 | ddApplyTableSortToResultSet()            | A-20 |
| A.1.35 | ddGetFieldList()                         | A-21 |
| A.1.36 | ddIncludePreserveValues()                | A-21 |
| A.1.37 | ddLoadIndexedColumnResultSet()           | A-22 |
| A.1.38 | ddLoadResultSet()                        | A-23 |
| A.1.39 | ddMergeIndexedColumnResultSet()          | A-24 |
| A.1.40 | ddMergeResultSet()                       | A-26 |
| A.1.41 | ddMergeUsingIndexedKey()                 | A-27 |
| A.1.42 | ddSetLocal()                             | A-28 |
| A.1.43 | ddSetLocalByColumnsFromFirstRow()        | A-29 |
| A.1.44 | ddSetLocalByColumnsFromFirstRowIndexed() | A-30 |
| A.1.45 | ddSetLocalEmpty()                        | A-31 |
| A.1.46 | ddSetLocalEmptyByColumns()               | A-31 |
| A.1.47 | DefaultAccounts                          | A-32 |
| A.1.48 | defaultFieldInclude                      | A-33 |
| A.1.49 | defaultOptionListScript                  | A-33 |
| A.1.50 | DelimitedUserRoles                       | A-34 |
| A.1.51 | docLoadResourceIncludes()                | A-34 |
| A.1.52 | docRootFilename()                        | A-36 |
| A.1.53 | DocTypeSelected                          | A-36 |
| A.1.54 | DocUrl                                   | A-37 |
| A.1.55 | docUrlAllowDisclosure()                  | A-37 |
| A.1.56 | Download Applet                          | A-38 |
| A.1.57 | DownloadSuggestedName                    | A-39 |

| A.1.58  | dpGet()                    | A-39 |
|---------|----------------------------|------|
| A.1.59  | dpPromote()                | A-40 |
| A.1.60  | dpPromoteRs()              | A-40 |
| A.1.61  | dpSet()                    | A-41 |
| A.1.62  | dWfName                    | A-41 |
| A.1.63  | dWfStepName                | A-42 |
| A.1.64  | EmptyAccountCheckinAllowed | A-42 |
| A.1.65  | EnableDocumentHighlight    | A-43 |
| A.1.66  | encodeHtml()               | A-43 |
| A.1.67  | entryCount                 | A-44 |
| A.1.68  | eval()                     | A-45 |
| A.1.69  | ExclusiveCheckout          | A-46 |
| A.1.70  | exec                       | A-46 |
| A.1.71  | executeService()           | A-47 |
| A.1.72  | ExternalUserAccounts       | A-48 |
| A.1.73  | ExternalUserRoles          | A-49 |
| A.1.74  | fieldCaption               | A-49 |
| A.1.75  | fieldCaptionInclude        | A-50 |
| A.1.76  | fieldCaptionStyle          | A-50 |
| A.1.77  | fieldDefault               | A-51 |
| A.1.78  | fieldEditWidth             | A-51 |
| A.1.79  | fieldEntryInclude          | A-52 |
| A.1.80  | fieldExtraScriptInclude    | A-52 |
| A.1.81  | fieldInclude               | A-52 |
| A.1.82  | fieldIsOptionList          | A-52 |
| A.1.83  | fieldMaxLength             | A-53 |
| A.1.84  | fieldName                  | A-53 |
| A.1.85  | fieldOptionListType        | A-54 |
| A.1.86  | fieldType                  | A-55 |
| A.1.87  | fieldValue                 | A-55 |
| A.1.88  | fieldValueStyle            | A-56 |
| A.1.89  | fieldWidth                 | A-57 |
| A.1.90  | fileUrl                    | A-57 |
| A.1.91  | FIRSTREV                   | A-57 |
| A.1.92  | ForcedConversionRules      | A-58 |
| A.1.93  | forceExpire()              | A-59 |
| A.1.94  | formatDate()               | A-60 |
| A.1.95  | formatDateDatabase()       | A-61 |
| A.1.96  | formatDateDisplay()        | A-61 |
| A.1.97  | formatDateOnly()           | A-62 |
| A.1.98  | formatDateOnlyDisplay()    |      |
| A.1.99  | formatDateOnlyFull()       |      |
| A.1.100 | formatDateWithPattern()    | A-64 |
|         |                            |      |

| A.1.101 | formatTimeOnly()           | A-65 |
|---------|----------------------------|------|
| A.1.102 | formatTimeOnlyDisplay()    | A-65 |
| A.1.103 | GATEWAY_INTERFACE          | A-66 |
| A.1.104 | generateUniqueId           | A-66 |
| A.1.105 | getCookie                  | A-66 |
| A.1.106 | GetCopyAccess              | A-67 |
| A.1.107 | getDebugTrace()            | A-68 |
| A.1.108 | getErrorTrace()            | A-68 |
| A.1.109 | getFieldConfigValue        | A-69 |
| A.1.110 | getFieldViewDisplayValue() | A-69 |
| A.1.111 | getFieldViewValue()        | A-70 |
| A.1.112 | getFreeMemory()            | A-70 |
| A.1.113 | getHelpPage                | A-71 |
| A.1.114 | getOptionListSize          | A-71 |
| A.1.115 | getParentValue()           | A-71 |
| A.1.116 | getRequiredMsg()           | A-72 |
| A.1.117 | getTextFile()              | A-73 |
| A.1.118 | getTotalMemory()           | A-73 |
| A.1.119 | getUserValue()             | A-74 |
| A.1.120 | getValue()                 | A-74 |
| A.1.121 | getValueForSpecifiedUser() | A-77 |
| A.1.122 | getViewValue()             | A-77 |
| A.1.123 | getViewValueResultSet()    | A-78 |
| A.1.124 | hasAppRights()             | A-79 |
| A.1.125 | HasExternalUsers           | A-79 |
| A.1.126 | HasLocalCopy               | A-80 |
| A.1.127 | hasOptionList              | A-81 |
| A.1.128 | HasOriginal                | A-81 |
| A.1.129 | HasPredefinedAccounts      | A-82 |
| A.1.130 | HasUrl                     | A-82 |
| A.1.131 | HeavyClient                | A-83 |
| A.1.132 | HelpDir                    | A-83 |
| A.1.133 | htmlRefreshTimeout         | A-84 |
| A.1.134 | htmlRefreshUrl             | A-84 |
| A.1.135 | HttpAbsoluteCgiPath        | A-85 |
| A.1.136 | HttpAdminCgiPath           | A-85 |
| A.1.137 | HttpBrowserFullCgiPath     | A-86 |
| A.1.138 | HttpCgiPath                | A-86 |
| A.1.139 | HttpCommonRoot             | A-87 |
| A.1.140 | HttpEnterpriseCgiPath      | A-88 |
| A.1.141 | HttpHelpRoot               | A-88 |
| A.1.142 | HttpImagesRoot             | A-89 |
| A.1.143 | HttpI avoutRoot            | A-89 |

| A.1.144 | HttpRelativeAdminRoot        | A-90  |
|---------|------------------------------|-------|
| A.1.145 | HttpRelativeWebRoot          | A-90  |
| A.1.146 | HttpServerAddress            | A-91  |
| A.1.147 | HttpSharedRoot               | A-91  |
| A.1.148 | HttpSystemHelpRoot           | A-92  |
| A.1.149 | HttpWebRoot                  | A-93  |
| A.1.150 | HTTP_ACCEPT                  | A-93  |
| A.1.151 | HTTP_ACCEPT_ENCODING         | A-94  |
| A.1.152 | HTTP_ACCEPT_LANGUAGE         | A-94  |
| A.1.153 | HTTP_COOKIE                  | A-95  |
| A.1.154 | HTTP_HOST                    | A-95  |
| A.1.155 | HTTP_INTERNETUSER            | A-96  |
| A.1.156 | HTTP_REFERER                 | A-96  |
| A.1.157 | HTTP_USER_AGENT              | A-97  |
| A.1.158 | IdcAuthExtraRequestParams    | A-97  |
| A.1.159 | idocTestForInclude()         | A-98  |
| A.1.160 | inc()                        | A-98  |
| A.1.161 | incDynamicConversionByRule() | A-99  |
| A.1.162 | incGlobal()                  | A-100 |
| A.1.163 | include                      | A-100 |
| A.1.164 | incTemplate()                | A-101 |
| A.1.165 | indexerSetCollectionValue()  | A-101 |
| A.1.166 | InstanceDescription          | A-102 |
| A.1.167 | isActiveTrace()              | A-102 |
| A.1.168 | isCheckin                    | A-103 |
| A.1.169 | IsCheckinPreAuthed           | A-104 |
| A.1.170 | isComponentEnabled           | A-104 |
| A.1.171 | IsContributor                | A-104 |
| A.1.172 | IsCriteriaSubscription       | A-105 |
| A.1.173 | IsCurrentNav                 | A-105 |
| A.1.174 | isDocPage                    | A-106 |
| A.1.175 | IsDynamic                    | A-106 |
| A.1.176 | IsDynamicConverterEnabled    | A-107 |
| A.1.177 | isEditMode                   | A-108 |
| A.1.178 | IsEditRev                    | A-108 |
| A.1.179 | isExcluded                   | A-109 |
| A.1.180 | IsExternalUser               | A-110 |
| A.1.181 | IsFailedConversion           | A-110 |
| A.1.182 | IsFailedIndex                | A-111 |
| A.1.183 | sawflies()                   | A-111 |
| A.1.184 | is Field Excluded            | A-112 |
| A.1.185 | isFieldHidden                | A-113 |
| A.1.186 | isFieldInfoOnly              | A-113 |

| A.1.187 | isFieldMemo               | . A-114 |
|---------|---------------------------|---------|
| A.1.188 | IsFilePresent             | . A-114 |
| A.1.189 | isFormSubmit              | . A-115 |
| A.1.190 | IsFullTextIndexed         | . A-116 |
| A.1.191 | isHidden                  | . A-116 |
| A.1.192 | isInfo                    | . A-117 |
| A.1.193 | isInfoOnly                | . A-118 |
| A.1.194 | IsIntranetAuthOnly        | . A-118 |
| A.1.195 | IsJava                    | . A-119 |
| A.1.196 | isLayoutEnabled()         | . A-119 |
| A.1.197 | isLinkActive              | . A-120 |
| A.1.198 | IsLocalSearchCollectionID | . A-120 |
| A.1.199 | IsLoggedIn                | . A-121 |
| A.1.200 | IsMac                     | . A-121 |
| A.1.201 | IsMaxRows                 | . A-122 |
| A.1.202 | isMultiOption             | . A-122 |
| A.1.203 | IsMultiPage               | . A-123 |
| A.1.204 | isNew                     | . A-123 |
| A.1.205 | IsNotLatestRev            | . A-124 |
| A.1.206 | IsNotSyncRev              | . A-124 |
| A.1.207 | IsOverrideFormat          | . A-125 |
| A.1.208 | IsPageDebug               | . A-126 |
| A.1.209 | IsPromptingForLogin       | . A-127 |
| A.1.210 | IsProxiedServer           | . A-128 |
| A.1.211 | isQuery                   | . A-128 |
| A.1.212 | isRelocated               | . A-129 |
| A.1.213 | IsRequestError            | . A-129 |
| A.1.214 | isRequired                | . A-130 |
| A.1.215 | IsSavedQuery              | . A-131 |
| A.1.216 | IsSoap                    | . A-131 |
| A.1.217 | isStrictList              | . A-132 |
| A.1.218 | IsSubAdmin                | . A-132 |
| A.1.219 | IsSun                     | . A-133 |
| A.1.220 | IsSysManager              | . A-133 |
| A.1.221 | isTrue()                  | . A-134 |
| A.1.222 | isUpdate                  | . A-134 |
| A.1.223 | isUploadFieldScript       | . A-135 |
| A.1.224 | IsUploadSockets           | . A-136 |
| A.1.225 | IsUserEmailPresent        | . A-136 |
| A.1.226 | isUserOverrideSet()       | . A-137 |
| A.1.227 | isValidateFile()          | . A-137 |
| A.1.228 | isVerboseTrace            | . A-138 |
| A.1.229 | IsWindows                 | A-138   |

| A.1.230 | IsWorkflow                      | A-139 |
|---------|---------------------------------|-------|
| A.1.231 | IsXml                           | A-139 |
| A.1.232 | isZoneSearchField               | A-139 |
| A.1.233 | js()                            | A-139 |
| A.1.234 | jsFilename()                    | A-140 |
| A.1.235 | Json                            | A-140 |
| A.1.236 | lastEntryTs                     | A-141 |
| A.1.237 | lc()                            | A-141 |
| A.1.238 | lcCaption()                     | A-142 |
| A.1.239 | LmDefaultLayout()               | A-143 |
| A.1.240 | LmDefaultSkin()                 | A-143 |
| A.1.241 | lmGetLayout()                   | A-143 |
| A.1.242 | lmGetSkin()                     | A-144 |
| A.1.243 | loadCollectionInfo()            | A-144 |
| A.1.244 | loadDocMetaDefinition()         | A-144 |
| A.1.245 | loadDocumentProfile()           | A-145 |
| A.1.246 | loadEnterpriseSearchCollections | A-146 |
| A.1.247 | loadEnterpriseSearchResults     | A-146 |
| A.1.248 | loadSchemaData()                | A-146 |
| A.1.249 | loadSearchOperatorTables()      | A-147 |
| A.1.250 | loadUserMetaDefinition()        | A-147 |
| A.1.251 | LocalGroupServer                | A-147 |
| A.1.252 | localPageType                   | A-148 |
| A.1.253 | MajorRevSeq                     | A-148 |
| A.1.254 | MaxCollectionSize               | A-149 |
| A.1.255 | maxLength                       | A-150 |
| A.1.256 | MinorRevSeq                     | A-150 |
| A.1.257 | MSIE                            | A-151 |
| A.1.258 | MultiUpload                     | A-151 |
| A.1.259 | NoMatches                       | A-153 |
| A.1.260 | noMCPrefill                     | A-154 |
| A.1.261 | NotificationQuery               | A-154 |
| A.1.262 | OneMatch                        | A-156 |
| A.1.263 | optionListKey                   | A-156 |
| A.1.264 | optionListName                  | A-157 |
| A.1.265 | optionListResultSet             | A-158 |
| A.1.266 | optionListScript                | A-158 |
| A.1.267 | optionListValueInclude          | A-159 |
| A.1.268 | optionsAllowPreselect           | A-160 |
| A.1.269 | optList()                       | A-160 |
| A.1.270 | PageParent                      | A-162 |
| A.1.271 | parseDataEntryDate()            | A-162 |
| A.1.272 | parseDate                       | A-162 |

| A.1.273 | parseDateWithPattern()        | A-164 |
|---------|-------------------------------|-------|
| A.1.274 | PATH_INFO                     | A-164 |
| A.1.275 | PATH_TRANSLATED               | A-165 |
| A.1.276 | pneNavigation()               | A-165 |
| A.1.277 | proxiedBrowserFullCgiWebUrl   | A-166 |
| A.1.278 | proxiedCgiWebUrl              | A-167 |
| A.1.279 | QUERY_STRING                  | A-167 |
| A.1.280 | regexMatches()                | A-168 |
| A.1.281 | regexReplaceAll()             | A-168 |
| A.1.282 | regexReplaceFirst()           | A-169 |
| A.1.283 | REMOTE_ADDR                   | A-170 |
| A.1.284 | REMOTE_HOST                   | A-170 |
| A.1.285 | REQUEST_METHOD                | A-171 |
| A.1.286 | requiredMsg                   | A-172 |
| A.1.287 | ResultsTitle                  | A-172 |
| A.1.288 | rptDisplayMapValue()          | A-173 |
| A.1.289 | rs()                          | A-173 |
| A.1.290 | rsAddFields()                 | A-174 |
| A.1.291 | rsAddFieldsWithDefaults()     | A-174 |
| A.1.292 | rsAddRowCountColumn()         | A-176 |
| A.1.293 | rsAppend()                    | A-177 |
| A.1.294 | rsAppendNewRow()              | A-177 |
| A.1.295 | rsAppendRowValues()           | A-178 |
| A.1.296 | rsCopyFiltered()              | A-179 |
| A.1.297 | rsCreateReference()           | A-179 |
| A.1.298 | rsCreateResultSet()           | A-180 |
| A.1.299 | rsDeleteRow()                 | A-180 |
| A.1.300 | rsDocInfoRowAllowDisclosure() | A-181 |
| A.1.301 | rsExists()                    | A-181 |
| A.1.302 | rsFieldByIndex()              | A-182 |
| A.1.303 | rsFieldExists()               | A-182 |
| A.1.304 | rsFindRowPrimary()            | A-183 |
| A.1.305 | rsFirst()                     | A-183 |
| A.1.306 | rsInsertNewRow()              | A-184 |
| A.1.307 | rsIsRowPresent()              | A-184 |
| A.1.308 | rsLoopInclude()               | A-185 |
| A.1.309 | rsLoopSingleRowInclude()      | A-185 |
| A.1.310 | rsMakeFromList()              | A-186 |
| A.1.311 | rsMakeFromString()            | A-187 |
| A.1.312 | rsMerge()                     | A-189 |
| A.1.313 | rsMergeDelete()               | A-190 |
| A.1.314 | rsMergeReplaceOnly()          | A-190 |
| A.1.315 | rsNext()                      | A-191 |

| A.1.316 | rsNumFields()                | A-191 |
|---------|------------------------------|-------|
| A.1.317 | rsNumRows()                  | A-192 |
| A.1.318 | rsRemove()                   | A-192 |
| A.1.319 | rsRename()                   | A-192 |
| A.1.320 | rsRenameField()              | A-193 |
| A.1.321 | rsSetRow()                   | A-194 |
| A.1.322 | rsSort()                     | A-194 |
| A.1.323 | rsSortTree()                 | A-195 |
| A.1.324 | SafeDir                      | A-196 |
| A.1.325 | SCRIPT_NAME                  | A-197 |
| A.1.326 | SelfRegisteredAccounts       | A-197 |
| A.1.327 | SelfRegisteredRoles          | A-198 |
| A.1.328 | SERVER_NAME                  | A-198 |
| A.1.329 | SERVER_PORT                  | A-199 |
| A.1.330 | SERVER_PROTOCOL              | A-199 |
| A.1.331 | SERVER_SOFTWARE              | A-200 |
| A.1.332 | setContentType()             | A-200 |
| A.1.333 | setCookie                    | A-201 |
| A.1.334 | setExpires()                 | A-202 |
| A.1.335 | setHttpHeader()              | A-202 |
| A.1.336 | setMaxAge()                  | A-203 |
| A.1.337 | setResourceInclude()         | A-204 |
| A.1.338 | setValue()                   | A-205 |
| A.1.339 | SharedWeblayoutDir           | A-205 |
| A.1.340 | SingleGroup                  | A-206 |
| A.1.341 | SourceID                     | A-206 |
| A.1.342 | StatusCode                   | A-207 |
| A.1.343 | StatusMessage                | A-207 |
| A.1.344 | stdSecurityCheck()           | A-208 |
| A.1.345 | strCenterPad()               | A-208 |
| A.1.346 | strCommaAppendNoDuplicates() | A-209 |
| A.1.347 | strConfine()                 | A-210 |
| A.1.348 | StrConfineOverflowChars      | A-211 |
| A.1.349 | strEquals()                  | A-211 |
| A.1.350 | strEqualsIgnoreCase()        | A-212 |
| A.1.351 | strGenerateRandom()          | A-213 |
| A.1.352 | strIndexOf()                 | A-213 |
| A.1.353 | strLeftFill()                | A-214 |
| A.1.354 | strLeftPad()                 | A-215 |
| A.1.355 | strLength()                  | A-215 |
| A.1.356 | strLower()                   | A-216 |
| A.1.357 | strRemoveWs()                | A-216 |
| A.1.358 | strReplace()                 | A-217 |

| A.1.359 | strReplaceIgnoreCase()     | A-21 |
|---------|----------------------------|------|
| A.1.360 | strRightFill()             | A-21 |
| A.1.361 | strRightPad()              | A-21 |
| A.1.362 | strSubstring()             | A-21 |
| A.1.363 | strTrimWs()                | A-22 |
| A.1.364 | strUpper()                 | A-22 |
| A.1.365 | SysAdminAddress            | A-22 |
| A.1.366 | TemplateClass              | A-22 |
| A.1.367 | TemplateFilePath           | A-22 |
| A.1.368 | TemplateName               | A-22 |
| A.1.369 | TemplateType               | A-22 |
| A.1.370 | toInteger()                | A-22 |
| A.1.371 | trace()                    | A-22 |
| A.1.372 | UploadApplet               | A-22 |
| A.1.373 | url()                      | A-22 |
| A.1.374 | urlEscape7Bit()            | A-22 |
| A.1.375 | UseHtmlOrTextHighlightInfo | A-22 |
| A.1.376 | UserAccounts               | A-23 |
| A.1.377 | UserAddress                | A-23 |
| A.1.378 | UserAppRights              | A-23 |
| A.1.379 | UserDefaultAccount         | A-23 |
| A.1.380 | UserFullName               | A-23 |
| A.1.381 | userHasAccessToAccount()   | A-23 |
| A.1.382 | userHasGroupPrivilege()    | A-23 |
| A.1.383 | userHasRole()              | A-23 |
| A.1.384 | UserIsAdmin                | A-23 |
| A.1.385 | UserLanguageID             | A-23 |
| A.1.386 | UserLocaleId               | A-23 |
| A.1.387 | UserName                   | A-23 |
| A.1.388 | UserRoles                  | A-2  |
| A.1.389 | UseSelfRegistration        | A-23 |
| A.1.390 | UseSSL                     | A-23 |
| A.1.391 | UseXmlUrl                  | A-23 |
| A.1.392 | utGetValue()               | A-23 |
| A.1.393 | utLoad()                   | A-23 |
| A.1.394 | utLoadDocumentProfiles()   | A-24 |
| A.1.395 | utLoadResultSet()          | A-24 |
| A.1.396 | valueStyle                 | A-2  |
| A.1.397 | WebProxyAdminServer        | A-2  |
| A.1.398 | wfAction                   | A-2  |
| A.1.399 | wfAddActionHistoryEvent()  | A-2  |
| A.1.400 | wfAdditionalExitCondition  | A-24 |
| A.1.401 | wfAddUser()                | A-24 |
|         |                            |      |

| A.1.    | 402   | wfComputeStepUserList()                               | A-245 |  |  |
|---------|-------|-------------------------------------------------------|-------|--|--|
| A.1.    | 403   | wfCurrentGet()                                        | A-245 |  |  |
| A.1.    | 404   | wfCurrentSet()                                        | A-245 |  |  |
| A.1.405 |       | wfCurrentStep()                                       | A-246 |  |  |
| A.1.    | 406   | wfDisplayCondition()                                  | A-247 |  |  |
| A.1.    | 407   | wfExit()                                              | A-247 |  |  |
| A.1.    | 408   | wfGet()                                               | A-248 |  |  |
| A.1.    | 409   | wfGetStepTypeLabel                                    | A-249 |  |  |
| A.1.    | 410   | wfIsFinishedDocConversion()                           | A-249 |  |  |
| A.1.    | 411   | wfIsNotificationSuppressed()                          | A-250 |  |  |
| A.1.    | 412   | wfIsReleasable()                                      |       |  |  |
| A.1.    | 413   | wfJumpEntryNotifyOff                                  | A-251 |  |  |
| A.1.    | 414   | wfJumpMessage                                         | A-251 |  |  |
| A.1.    | 415   | wfJumpName                                            | A-252 |  |  |
| A.1.    | 416   | wfJumpReturnStep                                      | A-252 |  |  |
| A.1.    | 417   | wfJumpTargetStep                                      | A-253 |  |  |
| A.1.    | 418   | wfLoadDesign()                                        | A-253 |  |  |
| A.1.    | 419   | wfMailSubject                                         | A-254 |  |  |
| A.1.    | 420   | wfMessage                                             | A-254 |  |  |
| A.1.    | 421   | wfNotify()                                            | A-255 |  |  |
| A.1.    | 422   | wfParentList                                          | A-256 |  |  |
| A.1.    | 423   | wfReleaseDocument                                     | A-256 |  |  |
| A.1.    | 424   | wfSet()                                               | A-257 |  |  |
| A.1.    | 425   | wfSetSuppressNotification()                           | A-257 |  |  |
| A.1.    | 426   | WfStart                                               | A-258 |  |  |
| A.1.    | 427   | wfUpdateMetaData()                                    | A-258 |  |  |
| A.1.    | 428   | xml()                                                 | A-258 |  |  |
|         |       |                                                       |       |  |  |
| В       | Bui   | lding a Website                                       |       |  |  |
| B.1     | Pla   | nning a Website                                       | B-1   |  |  |
|         | B.1.1 |                                                       |       |  |  |
|         | B.1.2 | 2 Defining the Site Structure and Displaying Criteria | B-2   |  |  |
|         | B.1.3 | 3 Task Sequence                                       | B-2   |  |  |
| B.2     | Wo    | rking with Web Pages                                  | B-3   |  |  |
| B.3     | Mai   | naging Web Pages                                      | B-4   |  |  |
|         | B.3.1 | Adding a New Web Page                                 | B-4   |  |  |
|         | B.3.2 | 2 Editing Web Page Properties                         | B-5   |  |  |
|         | B.3.3 | 3 Creating a Local Page Link                          | B-5   |  |  |
|         | B.3.4 | Creating an External URL Link                         | B-5   |  |  |
|         | B.3.5 | Editing a Hierarchical Web Page Structure             | B-6   |  |  |
| B.4     | Wo    | rking with Reports                                    | B-7   |  |  |
|         | B.4.1 | About Reports                                         | B-7   |  |  |
|         | B.4.2 | Defining an Active Report                             | B-8   |  |  |

|     | B.4.3 | Defining a Historical Report                   | B-8  |
|-----|-------|------------------------------------------------|------|
|     | B.4.4 | Editing a Query Expression in an Active Report | B-8  |
| B.5 | Writi | ng Queries                                     | B-8  |
|     | B.5.1 | Custom Query Expressions                       | B-9  |
|     | B.5.2 | Creating a Query Link                          | B-10 |
|     | B.5.3 | Editing the Query Expression in a Query Link   | B-10 |
|     | B.5.4 | Adding a Query Results Page                    | B-10 |
|     | B.5.5 | Editing a Query Results Page                   | B-11 |
|     | B.5.6 | Deleting a Query Results Page                  | B-11 |
| С   | Anno  | otations XML Structure                         |      |
| C.1 | Chan  | ges to Annotations XML Structure               | C-1  |
| D   | Trou  | bleshooting                                    |      |
| D.1 | Abou  | ıt Troubleshooting Aids                        | D-1  |
| D.2 |       | ing Server Errors                              |      |
| D.3 | View  | ing Page Data                                  | D-1  |
| D.4 | Moni  | toring Resource Loading                        | D-2  |

### **Preface**

Oracle WebCenter Content Server is highly functional out of the box, but you can tailor it to your site requirements in many different ways. This developer's guide provides information to help you customize your Content Server instance.

### **Audience**

This guide is intended for developers who want to customize Content Server software to suit content management needs that are specific to their business or organization.

### **Documentation Accessibility**

For information about Oracle's commitment to accessibility, visit the Oracle Accessibility Program website at http://www.oracle.com/pls/topic/lookup?ctx=acc&id=docacc.

#### **Access to Oracle Support**

Oracle customers that have purchased support have access to electronic support through My Oracle Support. For information, visit http://www.oracle.com/pls/topic/lookup?ctx=acc&id=info or visit http://www.oracle.com/pls/topic/lookup?ctx=acc&id=trs if you are hearing impaired.

### **Related Documents**

The complete Oracle WebCenter Content documentation set is available from the Oracle Help Center at http://www.oracle.com/pls/topic/lookup?ctx=fmw122120&id=wccdocs.

### **Conventions**

This document uses the following text conventions.

| Convention | Meaning                                                                                                    |  |
|------------|----------------------------------------------------------------------------------------------------|--|
| boldface   | Boldface type indicates graphical user interface elements associated with an action, or terms defined in text or the glossary.         |  |
| italic     | Italic type indicates book titles, emphasis, or placeholder variables for which you supply particular values.                          |  |
| monospace  | Monospace type indicates commands within a paragraph, URLs, code in examples, text that appears on the screen, or text that you enter. |  |

### What's New in This Guide

This section summarizes the new features and significant product changes for Developing with WebCenter Content in the Oracle Fusion Middleware 12*c* (12.2.1.1.0) release.

### New and Changed Features for Release 12c (12.2.1.1)

For 12*c* (12.2.1.1.0) release, this guide has been updated in several ways. Following are the sections that have been added or changed.

- Added a section to describe the installation of JDeveloper extension. See Install WebCenter Content Connection Extension for JDeveloper
- Updated the example of config.cfgfile. See The config Directory
- Updated the example of intradoc.cfg file. See The bin Directory
- Deleted the chapter "Integrating JavaServer Pages with Content Server" as the jspserver feature was deprecated.
- Removed references to JavaServer Pages (JSP).

### New and Changed Features for Release 12c (12.2.1)

- Imaging: Imaging component is now part of WebCenter Content Server. The Viewer URL Tool is implemented which provides direct access to View Document user interface function. See Accessing Imaging User Interface Functions Through URL Tools
- The XML structure of Annotations for document sets is changed. See Annotations XML Structure
- In previous versions, two domains were used: one was the UCM/Content Server domain, the other (referred as WCCUI domain) for WCC UI. In 12.2.1, there is only one WCC domain, which includes both Content Server and WCC UI. The middleware home is now set to WCC\_MW\_HOME. See Customizing the WebCenter Content User Interface

### Other Significant Changes in this Document for 12c (12.2.1)

For 12*c* (12.2.1) release, this guide has been updated in several ways. Following are the sections that have been added or changed.

- Added a chapter to describe the implementation of Viewer URL Tool. See Accessing Imaging User Interface Functions Through URL Tools
- Added appendix with information about changes in the XML structure of Annotations used for documents. See Annotations XML Structure
- Deleted the section "Applying the JDeveloper Patch" as a patch is no more required for JDeveloper 12.2.1. See Installing and Configuring Oracle JDeveloper
- Removed references to Content Tracker Reports.

# Part I

# Getting Started with Oracle WebCenter Content

This part provides an overview of customizing Oracle WebCenter Content, including Oracle WebCenter Content Server, and describes the tools and resources that are available for customization. This part also describes the Oracle Fusion Order Demo sample application.

Part I contains the following chapters:

- Introduction to Developing with Oracle WebCenter Content
- Installing and Configuring Oracle JDeveloper

### Introduction to Developing with Oracle **WebCenter Content**

This chapter provides an overview of Oracle WebCenter Content and describes skills, tools, and resources for customizing Oracle WebCenter Content Server.

This chapter includes the following sections:

- Overview of WebCenter Content Architecture
- Customization Types
- **Customization Planning**
- Recommended Skills and Tools for Customizing Content Server
- Content Server Behavior

For information about troubleshooting aids, see Troubleshooting.

### 1.1 Overview of WebCenter Content Architecture

Before beginning a customization project, you need to understand the architecture of WebCenter Content and how it works. To create a customization efficiently and effectively, you should have an understanding of the WebCenter Content directories and files, available resources, and Content Server behavior.

Content Server, the web user interface for WebCenter Content, is deployed as an application to an Oracle WebLogic Server domain. For information about how Content Server works, see Content Server Behavior.

WebCenter Content can also be deployed to an IBM WebSphere Application Server. For more information, see Managing Oracle WebCenter Content on IBM WebSphere in Oracle Fusion Middleware Third-Party Application Server Guide, 11g Release 1 (11.1.1.9).

#### 1.1.1 WebCenter Content Directories and Files

When you create custom components or dynamic server pages, you work primarily with WebCenter Content files in these directories:

- bin/
- config/
- components/
- custom/
- resources/

• weblayout/

#### Caution:

Modifying the default variables in these files can cause WebCenter Content to malfunction. For more information about configuration variables, see the Configuration Variables in Oracle Fusion Middleware Configuration Reference for Oracle WebCenter Content

#### 1.1.1.1 Terminology for WebCenter Content Directories

Oracle WebCenter Content documentation uses the following terms when referring to variables in the directories associated with the Oracle WebCenter Content installation, configuration, and deployment:

- *IdcHomeDir*: This variable refers to the ucm/idc/ directory in the WebCenter Content Oracle home, where the Content Server media is located. The server media can run Content Server, Oracle WebCenter Content: Inbound Refinery, or Oracle WebCenter Content: Records. This is essentially a read-only directory. The default location is ORACLE\_HOME/wccontent/ucm/idc/. The variable portion of the default location can be changed, but the path cannot be changed from ucm/idc/.
- DomainHome: The user-specified directory where an Oracle WebCenter Content application is deployed to run on an application server. The DomainHome/ucm/ short-product-id/bin/ directory contains the intradoc.cfg file and executables. The default location for DomainHome is MW\_HOME/user\_projects/ domains/base\_domain/, but you can change the path and domain name (base\_domain) during the deployment of an Oracle WebCenter Content application to an application server.
- short-product-id: An abbreviated name for the type of Oracle WebCenter Content application deployed to an application server. This name is used as the context root (default HttpRelativeWebRoot configuration value). Possible values follow:
  - cs (Content Server)
  - ibr (Inbound Refinery)
  - urm (Records)
- IntradocDir: The root directory for configuration and data files specific to a Content Server instance that is part of an Oracle WebCenter Content application deployed to an application server. This Idoc Script variable is configured for one type of Content Server instance: Content Server (cs), Inbound Refinery (ibr), or Records (urm). The default location of IntradocDir is DomainHome/ucm/ short-product-id/, but the IntradocDir directory can be located elsewhere (as defined in the intradoc.cfg file). The specified directory must be an absolute path to the instance directory and must be unique to a particular server or node. The directory includes a bin/directory, which contains the startup files (intradoc.cfg and executables).

#### 1.1.1.2 The bin Directory

The bin/ directory is the root directory for Content Server startup files. It contains the intradoc.cfg file and the executable files that run Content Server services, applets, and utilities. It is located at DomainHome/ucm/short-product-id/bin/, in which

short-product-id specifies whether it is for Content Server (cs), Inbound Refinery (ibr), or Records (urm). Table 1-1 describes the contents of the bin/ directory.

Table 1-1 Contents of the bin Directory for Startup Files

| Element           | Description                                                                                       |
|-------------------|---------------------------------------------------------------------------------------------------|
| Executables       | Services                                                                                          |
|                   | • IdcServer                                                                                       |
|                   | • IdcServerNT                                                                                     |
|                   | Applet                                                                                            |
|                   | <ul> <li>IntradocApp (launches all Admin tools)</li> </ul>                                        |
|                   | Utilities                                                                                         |
|                   | BatchLoader                                                                                       |
|                   | • Installer                                                                                       |
|                   | • IdcAnalyze                                                                                      |
|                   | • ComponentWizard                                                                                 |
|                   | • SystemProperties                                                                                |
|                   | • IdcCommand                                                                                      |
| intradoc.cfg file | Configuration file that contains the settings for Content Server services, applets, and utilities |

#### Note:

If Content Server is set up as an automatic service and you attempt to start a Content Server service (IdcServer or IdcServerNT) from the command line, you will receive an error message: The port could not be listened to and is already in use.

The intradoc.cfg file is used to define system variables for Content Server, including directory, Internet, and Inbound Refinery settings. Several of these variables can be set using the WebCenter Content System Properties utility. The following example shows a typical intradoc.cfg file.

```
intradoc.cfg File
<?cfg jcharset="Cp1252"?>
#Server System Properties
IDC_Id=UCM_server1
#Server Directory Variables
IdcHomeDir=ORACLE_HOME/wccontent/ucm/idc/
FmwDomainConfigDir=ORACLE_HOME/user_projects/domains/base_domain/config/fmwconfig/
AppServerJavaHome=JRE_HOME
AppServerJavaUse64Bit=true
IntradocDir=ORACLE_HOME/user_projects/domains/base_domain/ucm/cs/
VaultDir=ORACLE_HOME/user_projects/domains/base_domain/ucm/cs/vault/
WeblayourDir=ORACLE_HOME/user_projects/domains/base_domain/ucm/cs/weblayout/
```

#Server Classpath variables

#Additional Variables UserProfilesDir=ORACLE\_HOME/user\_projects/domains/base\_domain/ucm/cs/data/users/ profiles/

#### 1.1.1.3 The config Directory

The config/directory is located at IntradocDir/config/. The default location of IntradocDir is DomainHome/ucm/short-product-id/, but the IntradocDir/ directory can be located elsewhere (as defined in the intradoc.cfg file). Table 1-2 describes the contents of the config/directory.

Table 1-2 Contents of the config Directory

| File       | Description                             |
|------------|-----------------------------------------|
| config.cfg | Defines system configuration variables. |

The config.cfg file is used to define global variables for the Content Server system. Several of these variables can be set using the WebCenter Content System Properties utility or by modifying the variables on the General Configuration page, accessible through the Administration, Admin Server, General Configuration menu option. The following example shows a typical config.cfg file.

```
Example - config.cfg File
<?cfg jcharset="Cp1252"?>
#Server System Properties
IDC Name=InstanceName
IdcProductName=idccs
InstanceMenuLabel=InstanceName
InstanceDescription=Instance InstanceName
SocketHostAddressSecurityFilter=127.0.0.1 | 0:0:0:0:0:0:0:1
```

#Database Variables SystemDatabase:DataSource=CSDS SystemDatabase:UseDataSource=true

#Internet Variables HttpServerAddress=host:16200 MailServer=mail SysAdminAddress=sysadmin@example.com HttpRelativeWebRoot=/cs/ UseSSL=No

#General Option Variables IsAutoNumber=Yes AutoNumberPrefix=ContentIDPrefix

#Additional Variables UseAccounts=true registerStartMenuActions=1 WebServer=javaAppServer FileEncoding=UTF8

#### 1.1.1.4 The components Directory

The IntradocDir/data/components/ directory contains the files that Content Server uses to configure system components. Table 1-3 describes the contents of the components/directory.

Table 1-3 Contents of the components Directory

| File                                   | Description                                                                                                    |
|----------------------------------------|----------------------------------------------------------------------------------------------------|
| idcshort-product-<br>id_components.hda | Identifies components that have been added to the Content Server system and whether they are enabled or disabled. Example: idccs_components.hda. |
| idcshort-product-<br>id_components.hda | Identifies the configuration status for a component.                                                                                             |

The following example shows a *component*. hda file that defines the configuration status for a component called help.

```
Example - component.hda File
<?hda version="11.1.1.2.0-dev idcprod1 (091209T125156)" jcharset=UTF8 encoding=utf-8?</pre>
@Properties LocalData
blDateFormat=M/d{/yy} {h:mm[:ss] {aa}[zzz]}!tAmerica/Chicago!mAM,PM
@ResultSet Components
2
name
location
help
components/help/help.hda
@end
```

### 1.1.1.5 The custom Directory

The custom components are developed by customers to enhance WCC functionalities.

### 1.1.1.6 The resources Directory

The IdcHomeDir/resources/ directory contains two directories: admin/ and core/.

The resources/core/ directory contains files that Content Server uses to assemble web pages. Table 1-4 describes the subdirectories of the resources/core/ directory.

Table 1-4 Contents of the resources/core Directory

| Subdirectory | Description                                                                                                    |
|--------------|----------------------------------------------------------------------------------------------------|
| config/      | Holds base configuration files for Content Server.                                                                     |
| idoc/        | Holds Idoc Script dynamichtml and dynamicdata definitions.                                                             |
| install/     | Holds files that are used by the installer and related applications.                                                   |
| javascript/  | Holds files that are processed by the publishing engine and end up in the weblayout directory as raw JavaScript files. |
| lang/        | Holds localized string definitions for Content Server.                                                                 |
| reports/     | Holds templates for Content Server reports.                                                                            |
| tables/      | Holds Idoc Script resource table definitions (queries, services, and other table resource data).                       |

Table 1-4 (Cont.) Contents of the resources/core Directory

| Subdirectory | Description                                                    |  |
|--------------|----------------------------------------------------------------|--|
| templates/   | Holds templates for all Content Server pages (except reports). |  |

Table 1-5 describes the subdirectories of the resources/admin/ directory.

Table 1-5 Contents of the resources/admin Directory

| Subdirectory | Description                                                    |  |
|--------------|----------------------------------------------------------------|--|
| idoc/        | Holds Idoc Script dynamichtml and dynamicdata definitions.     |  |
| tables/      | Holds Idoc Script resource table definitions.                  |  |
| templates/   | Holds templates for all Content Server pages (except reports). |  |

### 1.1.1.7 The weblayout Directory

The DomainHome/ucm/short-product-id/weblayout/ directory contains the files that are available to the web server for display on the various pages of the Content Server website. Table 1-6 describes the subdirectories of the weblayout/ directory.

Contents of the weblayout Directory Table 1-6

| Subdirectory | Description                                                    |  |
|--------------|----------------------------------------------------------------|--|
| groups/      | Holds the web-viewable content items and dynamic server pages. |  |
| images/      | Holds images, such as icons and home page graphics.            |  |
| resources/   | Holds layouts, skins, and schema information.                  |  |

#### 1.1.2 Resources

Resources are files that define and implement the actual customization you make to Content Server. They can be pieces of HTML code, dynamic page elements, queries that gather data from the database, services that perform Content Server actions, or special code to conditionally format information.

Resources are a critical part of the Content Server software, so you must be familiar with them before you attempt to create a custom component or dynamic server page. You can create, edit, or remove a resource file by using the Component Wizard. You also can use the Component Wizard as a starting point for creating custom resources.

Resources fall into eight distinct categories, which Table 1-7 describes. The first five types listed in the table are also called *resource*-type resources.

Table 1-7 Resource Types

| Resource<br>Type                 | Description                                                                                                    | Example of Standard Resource                                    |
|----------------------------------|----------------------------------------------------------------------------------------------------|-----------------------------------------------------------------|
| HTML<br>Include                  | Defines pieces of HTML markup and Idoc Script code that are used on multiple Content Server web pages.                                                                                                    | IdcHomeDir/resources/core/idoc/std_page.idoc                    |
| Dynamic<br>Data Table            | Defines a table of data in a dynamicdata include from within Idoc Script to load an HTML table definition, interface menu actions, or information about metadata fields or from within Java code as an alternative to static tables loaded into SharedObjects. | IdcHomeDir/resources/core/idoc/std_data.idoc                    |
| String                           | Defines localized strings for the user interface and error messages.                                                                                                    | IdcHomeDir/resources/core/lang/cs_strings.htm                   |
| Dynamic<br>Table (HDA<br>format) | Provides dynamic (frequently changed) content in table format to Content Server.                                                                                                    | <pre>IdcHomeDir/resources/core/templates/templates.hda</pre>    |
| Static Table<br>(HTML<br>format) | Provides static (seldom changed) content in table format to Content Server.                                                                                                    | <pre>IdcHomeDir/resources/core/tables/std_locale.htm</pre>      |
| Query                            | Defines database queries.                                                                                                    | IdcHomeDir/resources/core/tables/query.htm                      |
| Service                          | Defines scripts for services that can be performed by Content Server.                                                                                                    | <pre>IdcHomeDir/resources/core/tables/std_services.htm</pre>    |
| Template                         | Defines templates, which contain the code that Content Server uses to assemble a particular web page.                                                                                                    | <pre>IdcHomeDir/resources/core/templates/ checkin_new.htm</pre> |
| Environment                      | Defines configuration settings for Content Server.                                                                                                    | IntradocDir/config/config.cfg                                   |

## 1.2 Customization Types

Three major types of alterations can be made to Content Server:

• Altering the look and feel of the product

You can customize the look and feel of the Content Server interface to meet your organization's specifications. Interface modifications can be as simple as replacing the icons that appear on the standard Content Server web pages or as complex as a complete redesign of the interface.

Modifying the functionality of the product

By changing how the product functions, you can tailor Content Server to the way your business or organization functions. For example, you can change the default date and time stamp, or change aspects of check-in behavior.

Integrating the product into your environment

You can use shell scripts, SOAP, J2EE, and clusters to more fully integrate Content Server into your site's current environment.

## 1.3 Customization Planning

Before approaching customization, it is important to clarify exactly why the customization is being undertaken. For example, to add corporate branding, you can use the Modify Layout Samples to do so. Or to change security features, you can use components to modify the default security settings.

Customization often occurs to make Content Server match the business practices of an organization. Often, after evaluating your business processes, you may find that sometimes it is more efficient to slightly alter your procedures before customizing Content Server.

There are six major stages in customization:

**1.** Determine why you want to customize.

Is there corporate personalization to be done? Is there a better way to present navigation options or material? Depending on what type of need you find, you can determine which tools are best to use.

Oftentimes the cosmetic details that you change are the ones that can most satisfy your users; changing items such as layout, colors, and images often provide the effect that users are looking for.

**2.** Plan the customization carefully.

Take into account those aspects of the Content Server environment that might be changed even peripherally by the customization. All customization should be done in a test environment, separate from the site's production environment.

**3.** Check to see if a solution might be available.

The samples on the Support website contain many types of customizations. You might be able to use an existing component with just a little editing. A number of samples are provided on an as-is basis. These are components or files that demonstrate, enhance, or extend the functionality of WebCenter Content.

**4.** Evaluate the problem and how essential it is to solve.

Some problems might require more effort to fix than the resulting payback. Perhaps customization is not needed, but simply a minor change in business practices.

**5.** Test the customization thoroughly in a separate environment.

If possible, have end users assist with the testing. When the testing has passed all criteria for release, inform users about the changes and how to implement them.

#### **6.** Document the customization that you create.

All alterations should be documented as completely as possible, both within the actual customization (for example, as a comment in a dynamic server page or in a component) and as a separate README document. This documentation provides a historical audit trail for others who might need to add to the customization later.

## 1.4 Recommended Skills and Tools for Customizing Content Server

Content Server brings together a wide variety of technologies to deliver advanced functionality. To modify Content Server, certain experience and skills with some or all of these technologies are required.

The technical skills required to customize Content Server can vary depending on the complexity of the customization. For example, much customization can be accomplished with knowledge of HTML and Idoc Script.

This list describes, in descending order of importance, the technologies and experience you might need to modify Content Server:

#### Content Server architecture

You should thoroughly understand how Content Server works and how components and dynamic server pages function before you begin customizing your system.

#### HTML and cascading style sheets (CSS)

You will need a good understanding of HTML and CSS to make changes to the Content Server web page templates. The templates are not complex in their use of HTML, but they make constant use of HTML tables and frequent use of forms. The std\_page.idoc and std\_css.idoc files include cascading style sheets to control the look and feel of the default templates, including fonts and layouts.

#### Idoc Script

Idoc Script is the custom, server-side scripting language for Content Server. Almost every Content Server web page includes some Idoc Script code, which provides the methods for processing various page elements.

#### **JavaScript**

The internal content of most Content Server pages do not use JavaScript, but the Search, Check-In, and Update pages are notable exceptions. You must have an understanding of JavaScript before you create a customization that is called in place of these pages. Also, you must understand JavaScript to alter layouts. Changing layouts relies heavily on JavaScript and cascading style sheets for design and navigation.

#### Structured Query Language (SQL)

Content Server uses SQL to perform queries on the database. Knowledge of SQL can help you understand the standard queries and create your own custom queries.

#### Java programming

Content Server is implemented with Java classes. You should have a thorough understanding of Java and the Content Server Java class files before attempting to make any changes to the underlying functionality. However, you can customize the product extensively without working with Java.

Other programming

Experience with other tools, such as Visual Basic, COM, .Net, C++, or VBScript, might be helpful if you are doing complex customization or integrating WebCenter Content with other systems.

You may find the following tools useful when customizing Content Server:

Text editor

Most product customizing can be done with a normal text editor, such as Microsoft WordPad or vi.

HTML editor

#### Caution:

Graphical HTML editor programs often change the source HTML, which can cause Idoc Script tags to be converted into strings of characters that are no longer recognized by Content Server. If you use a graphical editor, make sure you edit in a nongraphical mode.

If you prefer to use a graphical HTML editor to work with HTML pages, use a nongraphical mode for editing.

Multiple browsers

You should test customization on multiple versions of any web browsers that might be used to interface with the content management system. Internet Explorer, Firefox, and Chrome do not display content in the same manner, and different versions of the same browser may exhibit different behaviors.

JavaScript debugger

A JavaScript debugger can ease the task of JavaScript development. A number of JavaScript debuggers are available for download from the Internet.

Integrated Development Environment (IDE) for Java

If your customization requires the development of Java code, you need an appropriate Java development environment.

### 1.5 Content Server Behavior

Before you customize WebCenter Content, you need to understand the behavior of Content Server:

- Startup Behavior
- Resource Caching
- Page Assembly
- **Database Interaction**
- Localized String Resolution

#### • Application Integrations

For an overview of Content Server administration, see Introduction to Administering Oracle WebCenter Content in Oracle Fusion Middleware Administering Oracle WebCenter Content.

#### 1.5.1 Startup Behavior

During startup, a Content Server instance performs internal initialization and loads these items:

- Configuration variables 1.
- Standard templates, resources, and reports
- Custom components, including templates, resources, configuration variables, and 3. reports

Figure 1-1 illustrates the four steps that Content Server goes through during startup. Startup Steps, describes each step in more detail.

Initialization Read config.cfg File Load Standard Templates, **Load Custom Components** Reports, and Resources System Content reports.hda File Read Properties (glue.hda) Read templates.hda File Read ResultSet ResourceDefinition Read Java Files std\_resources.htm File Read **Custom Non-Template** Resources Load Standard .htm Files No Load Merge Rules ResultSet MergeRules Read Custom Custom Template Resource Table Merged with IntradocTemplates Component? No Table Standard Web Pages Customized Load Web Pages Load

Figure 1-1 Content Server Startup Behavior

#### 1.5.1.1 Startup Steps

During startup, Content Server goes through these steps:

1. Internal initialization occurs.

When Content Server initializes internally, the Java class files from Content Server are read and the Java Virtual Machine (JVM) is invoked. Any variables in the DomainHome/ucm/short-product-id/intradoc.cfg file are initialized as well.

#### 2. Configuration variables load.

After initialization, Content Server loads the <code>config.cfg</code> file from the <code>IntradocDir/config/</code> directory. This file stores the system properties and configuration variables, which are defined by name/value pairs (such as <code>SystemLocale=English-US</code>).

The default information contained within the configuration file was supplied during the Oracle WebCenter Content installation process, but you can modify this file in several ways:

- Use the General Configuration page, accessible through the **Administration**, **Admin Server**, **General Configuration** menu option
- Run the SystemProperties executable, located in the bin/ directory of the Oracle WebCenter Content installation (UNIX operating system)
- Edit the configuration files directly
- Use a custom component

Any time changes are made to the config.cfg file, you must restart Content Server for the changes to take effect.

**3.** Standard resources, templates, and reports load.

For Content Server to function properly, many standard resources, templates, and reports must be loaded. After the configuration settings have been loaded, Content Server reads the entries in the <code>IdcHomeDir/resources/core/templates/templates.hda</code> file and the <code>IdcHomeDir/resources/core/reports/reports.hda</code> file. These files tell Content Server which templates to load, which in turn loads any standard resources referenced in the template and report pages.

4. Custom components load.

Content Server loads all of the components listed in IntradocDir/data/components/idcshort\_product\_id\_components.hda, and in turn that loads system components out of IdcHomeDir/components/ComponentName/ComponentName.hda or, for custom components, out of IntradocDir/custom/ComponentName/ComponentName.hda.

#### 1.5.1.2 Effects of Configuration Loading

It is important to understand the effect of the load order for the different configuration files because if a variable is set in more than one file, the last variable loaded takes precedence. For example, the <code>IntradocDir/config/config.cfg</code> file is loaded before the <code>IntradocDir/data/components/component\_name/config.cfg</code> file, so the <code>component\_name/config.cfg</code> can change the value of a variable that was set by the <code>config/config.cfg</code> file.

Files are loaded in this order (not all files exist for each component):

- 1. DomainHome/ucm/short-product-id/bin/intradoc.cfg
- 2. IntradocDir/config/config.cfg
- 3. DomainHome/ucm/short-product-id/custom/component\_name/
   \* environment.cfg

Some components might not have this file, or it might be named environment.cfg.

- IntradocDir/data/components/component\_name/install.cfg
- IntradocDir/data/components/component\_name/config.cfg
- DomainHome/ucm/short-product-id/bin/intradoc.cfg This file is reread at the end of startup to allow overrides to other settings.

If, for example, the same variable was set in each of the files in the list, the variable's value in intradoc.cfg would take precedence because this file was loaded last.

To view the configuration, you can use the GET\_SYSTEM\_AUDIT\_INFO service to show all configuration entries and where they were set.

To change a component variable, you can use the **Update Component Configuration** area in the Advanced Component Manager. This area displays a dropdown list of components that have editable configurations in the component\_name/config.cfg file. You can choose a component and click Update to get to the Update Component Configuration page in Content Server.

You can also edit the configuration file manually. If a component is not displayed in the **Update Component Configuration** list in the Advanced Component Manager, you can make your changes directly in one of the configuration files.

## 1.5.2 Resource Caching

Content Server handles caching for template pages and resources as follows:

- When Content Server loads template pages and resources, they are cached in memory to accelerate page presentation.
- If you change a template page, report page, or HTML include resource, or you check in a revision to a dynamic server page, your changes go into effect immediately.

The next request for the associated web page or refresh of the page reflects the changes, and the new information is cached. This occurs because pages are assembled dynamically for each page request. You can disable this behavior to improve performance by setting the configuration variable DisableSharedCacheChecking.

If you change any other component file (including services, queries, environment variables, tables, the idcshort-product-id\_components.hda file, and the template.hda file), you must restart Content Server before the changes go into effect. Such changes could cause Content Server to malfunction if they were implemented immediately.

You do not need to restart Content Server after changing strings; however, you must republish the ww\_strings.js files by clicking publish string and dynamic files or publish string, static, and dynamic files in the Weblayout Publishing area of the Admin Actions page. For more information, see Getting Started with Content Server Components.

## 1.5.3 Page Assembly

Content Server uses the following information from the files in the IdcHomeDir/ resources/ directory to assemble dynamic web pages:

• The structure and format of a web page

This structure and format are defined by a particular HTML template file. The template files are primarily in the resources/core/templates directory, and some templates are in the resources/core/reports and resources/admin/templates directories.

• The templates reference resources

These resources are located in .htm and .idoc files in subdirectories of the resources directory. Resources can include HTML and Idoc Script markup, localized strings, queries to gather information from the database, and special code to conditionally format the information.

As a rule, each web page includes the following resources:

- Standard page header
- Standard page beginning
- Standard page ending

Because all of the Content Server resources are cached in memory at startup, Content Server has a definition for the standard pieces that appear on the page. Content Server then combines the standard resources with the unique resources specified in the template to create the web page.

For dynamic server pages, the template page and custom resource files are checked into Content Server. When one of these pages is requested by a web browser, Content Server recognizes the file extension as a dynamic server page, which enables special processing. At that point, the page assembly process is the essentially the same as the standard process, except that the page can use both the standard resources in the resources directory and the custom resources that are checked in to Content Server.

#### 1.5.4 Database Interaction

Some databases, such as Oracle Database, return all column names in uppercase characters. Therefore, when Content Server receives query results from these databases, column names must be mapped from the uppercase characters to the values used in Content Server.

Because of this case mapping issue, custom components created for a Content Server instance using one database might not work correctly on a Content Server instance using a different database.

To map column names, the <code>IdcHomeDir/resources/core/resources/</code> upper\_clmns\_map.htm file contains a mapping table named <code>ColumnTranslation</code>. Add the query values to this file when you create a component that accesses fields that are not WebCenter Content database fields (for example, if you create a component that accesses a custom table within the WebCenter Content database).

For information about using the upper\_clmns\_map.htm file, see Changing System Settings.

## 1.5.5 Localized String Resolution

Localized strings are the means by which the user interface and error messages are presented in the language specified by the user's locale. Content Server loads the string resource files for a base language and also loads resource files for every

supported language. Instead of presenting hard-coded text, the template pages, applets, and error messages reference string IDs in these resource files, which are then resolved using the ExecutionContext that contains the locale information for the user.

## 1.5.6 Application Integrations

Content Server not only serves as a content management solution for content-centric websites, but also provides a scalable content management infrastructure that supports multiple enterprise applications in many diverse environments and platforms. The integration solutions enable other enterprise applications to access content managed by the content management system and provides these applications with critical content management capabilities such as full-text and metadata searching, library services, workflow, subscription notifications, and content conversion capabilities through a wide array of integration methods.

For information about integrating Content Server with enterprise applications, see Getting Started with Integrating WebCenter Content into Your Environment.

## Installing and Configuring Oracle JDeveloper

This chapter describes how to set up the Oracle JDeveloper development environment to use with Oracle WebCenter Content.

This chapter includes the following sections:

- Install JDeveloper
- Install WebCenter Content Connection Extension for JDeveloper
- Creating an Integrated WebLogic Server Domain
- Configuring JDeveloper for Defining Seeded Customizations

## 2.1 Install JDeveloper

If you do not already have JDeveloper 12.2.1 installed, download Oracle JDeveloper 12*c* (12.2.1.0.0 or 12.2.1.1.0) Studio Edition from this location:

http://www.oracle.com/technetwork/developer-tools/jdev/
downloads/index.html

Use the *Installing Oracle JDeveloper*, available from the same directory, to install and start JDeveloper 12.2.1 Studio Edition on one of the supported platforms (Windows, Linux, UNIX, or Mac OS system).

#### Note:

If you have installed other versions of JDeveloper on the same computer, the first time you start this version of JDeveloper, you will be prompted to import preferences from the previous installation. Click **No** to continue without importing preferences from the previous installation.

When you are starting 12.2.1.1.0 JDeveloper for the first time, you need to provide the full path name of a JDK installation.

## 2.2 Install WebCenter Content Connection Extension for JDeveloper

For a newly installed JDeveloper Studio instance, you need to install WebCenter Content Connection Extension.

#### Note:

WebCenter Content Connection Extension is located at WCC\_MW\_HOME/ oracle\_common/ucm/Distribution/RIDC/jdev/oracle.ucm.ridcjdev.zip.

To install the JDeveloper extension:

- 1. Open JDeveloper.
- **2.** From the **Help** menu, choose **Check for Updates**.
- In the Check for Updates dialog box, select Install From Local File and click Browse.

In the Browse dialog box, locate oracle.ucm.ridc.jdev.zip under WCC\_MW\_HOME, and click **Open**.

- 4. In the Check for Updates dialog box, click Next.
- **5.** In the Check for Updates dialog box, verify WebCenter Content Connection Extension is displayed. Click **Finish**.
- **6.** On the prompt of Confirm Exit, click **Yes**.

JDeveloper is restarted to install the updates.

## 2.3 Creating an Integrated WebLogic Server Domain

For a newly installed JDeveloper Studio instance, you need to create an integrated Oracle WebLogic Server domain to set up your development environment.

To create an integrated WebLogic Server domain:

- 1. Open JDeveloper.
- 2. From the Run menu, choose Start Server Instance.
- **3.** Choose and enter a password, and then enter it again to confirm it. All other fields can have default values. Click **OK**.
- **4.** Monitor the log window until you see the message:

IntegratedWebLogicServer started.

**5.** Stop the server. From the **Run** menu, choose **Terminate**, and then choose **IntegratedWebLogicServer**.

## 2.4 Configuring JDeveloper for Defining Seeded Customizations

You can specify JDeveloper configurations to better support defining seeded customizations.

To configure JDeveloper for defining seeded customizations:

1. In the Application Navigator, choose **Show Libraries** from the **Applications Window Options** menu.

This makes each project list all its libraries in the Application Navigator.

- 2. Open \*.jsf and \*.jsff files in Source mode:
  - **a.** Choose **Preferences** . . . from the **Tools** menu.
  - **b.** Select **File Types** in the left panel
  - **c.** Click the **Default Editors** tab on right side.
  - **d.** Scroll down to locate the row for ADF Fragment File (which is for .jsff files), and change its default editor to **Source**.
  - **e.** Locate the row for XHMTL/Facelets Source (which is for .jsf files), and change its default editor to **Source**.
  - f. Click **OK**.

| Configuring | <b>JDeveloper</b> | for Defining | Seeded | Customizations |
|-------------|-------------------|--------------|--------|----------------|
|             |                   |              |        |                |

## Part II

# Working with the Idoc Script Custom Scripting Language

This part describes how to use the Idoc Script Custom Scripting Language for customizing Oracle WebCenter Content.

Part II contains the following chapters:

- Introduction to the Idoc Script Custom Scripting Language
- Using Idoc Script Variables and Functions with Oracle WebCenter Content

# Introduction to the Idoc Script Custom Scripting Language

This chapter describes the Idoc Script Custom Scripting Language, which you can use to customize Oracle WebCenter Content Server. Idoc Script is the server-side custom scripting language for the Content Server system. Idoc Script is used primarily for the presentation of HTML templates and configuration settings.

This chapter includes the following sections:

- Idoc Naming Conventions
- Idoc Script Syntax
- Idoc Script Uses
- Special Keywords
- Operators
- Metadata Fields
- Merge Includes for Formatting Results
- Scoped Local Variables

## 3.1 Idoc Naming Conventions

Idoc variables (sometimes called *configuration variables* or *environment variables*) can be used in Idoc Script and in configuration files.

In general, if the variable is part of a configuration, it begins with a capital letter. Those variables specified in the config.cfg file or intradoc.cfg file usually have an initial capital letter. For an example, see DefaultFilterInputFormat in the *Oracle Fusion Middleware Configuration Reference for Oracle WebCenter Content*. Many parameters in service requests also begin with uppercase letters.

Variables defined on a page, such as those that are derived and then used in files such as std\_page.htm, begin with a lowercase letter. For an example, see executeService Function in Idoc Script Functions. The variables are calculated from environment variables or service variables, then used for presentation.

If a variable is used to define an object, it begins with lowercase letters designating the type of object it is defining. For an example of a workflow-specific variable, see wfSet() in Idoc Script Functions and Variables. In addition, all functions start with a lowercase letter and many start with a prefix to describe the type of function. For example, most string manipulation functions begin with str, or ResultSet functions begin with rs.

All database column names that are not custom metadata fields begin with the lowercase letter  $\tt d$ . All custom metadata database column names created by the Content Server system begin with the lowercase letter  $\tt x$ .

## 3.2 Idoc Script Syntax

Idoc Script follows these basic syntax rules:

- Idoc Script Tags
- Idoc Script Comments

## 3.2.1 Idoc Script Tags

Idoc Script commands begin with <\$ and end with \$> delimiters. For example:

```
<$dDocTitle$>
<$if UseGuiWinLook and isTrue(UseGuiWinLook)$>
```

If you are using Idoc Script in an HCSP or HCSF page, you must use the syntax <!-\$script--> for Idoc Script tags.

## 3.2.2 Idoc Script Comments

You can use standard HTML comments or Idoc Script comments in Idoc Script code. An Idoc Script comment begins with [[% and closes with %]] delimiters. For example:

```
<!-- HTML Comment -->
[[%My Comment%]]
```

An HTML comment is parsed as plain text to the Idoc Script engine. The engine only looks for Idoc Script constructs. If you want the comment to appear in the generated page, use the HTML/XML comment syntax; otherwise, Idoc Script comment syntax is recommended.

If you are writing Idoc Script that generates other Idoc Script and you want the source page to look readable, you can use the comment syntax to comment out dynamichtml constructs and other resource specifiers, such as string resources, in Idoc Script resource files. For example:

```
[[% Commenting out resource includes
<@dynamichtml myinclude@>
<@end@>
End comment %]]
```

## 3.3 Idoc Script Uses

There are six basic uses for Idoc Script:

- Includes enable you to reuse pieces of Idoc Script and HTML code.
- Variables enable you to define and substitute variable values.
- Functions enable you to perform actions, including string comparison and manipulation routines, date formatting, and ResultSet manipulation.
- Conditionals enable you to evaluate *if* and *else* clauses to include or exclude code from an assembled page.

- Looping enables you to repeat code for each row in a ResultSet that is returned from a query.
- The Administration Interface enables you to use Idoc Script in Content Server applets and customizations.

#### 3.3.1 Includes

An *include* defines pieces of code that are used to build the Content Server web pages. Includes are defined once in a resource file and then referenced by as many template files as necessary. The system leverages includes very heavily.

Includes make it easier for you to customize your instance using component architecture and dynamic server pages. For more information on includes and customization, see Creating an IDOC File with Custom Includes for Dynamic Server Pages.

An include is defined in an HTM resource file using the following format:

```
<@dynamichtml name@>
    code
<@end@>
```

 An include is called from an HTM template file using the following Idoc Script format:

```
<$include name$>
```

- Includes can contain Idoc Script and valid HTML code, including JavaScript, Java applets, cascading style sheets, and comments.
- Includes can be defined in the same file as they are called from, or they can be defined in a separate file.
- Standard includes are defined in the *wcc\_home\_dir*/shared/config/resources/ std\_page.htm file *IdcHomeDir*/resources/core/idoc/std\_page.idoc file.
- HDA and CFG files are not script enabled, therefore using an include statement in either of these types of files is not supported.

The includes are global, available to all parts of the system. Dynamic scripting pages in HCSP files can use includes. The .idoc files can do localized includes that are not global. HCSP files can call both global includes or localized includes with the proper syntax. An include can override an existing include, if one of the same name exists.

For more information, see the following sections:

- Include Example
- Super Tag
- Super Tag Example

#### 3.3.1.1 Include Example

One of the most common includes is the body definition element <@dynamichtml body\_def>. This include sets the page background color, the color of hyperlinks, and the background image. The following example shows code located in the wcc\_home\_dir/shared/config/resources/std\_page.htmIdcHomeDir/resources/core/idoc/std\_page.idoc file:

```
<@dynamichtml body_def@>
<!--Background image defined as part of body tag--->
<body
   <$if background_image$>
      background="<$HttpImagesRoot$><$background_image$>"
   <$elseif colorBackground$>
      bgcolor="<$colorBackground$>"
   <$endif$>
   <$if xpedioLook$>
       link="#663399" vlink="#CC9900"
   <$else$>
       link="#000000" vlink="#CE9A63" alink="#9C3000"
   marginwidth="0" marginheight="0" topmargin="0" leftmargin="0"
<@end@>
```

Most of the standard template resource files (for example, IdcHomeDir/resources/ core/templates/pne\_home\_page.htm), contain the following Idoc Script code near the top of the page:

```
(for example, wcc_home_dir/shared/config/templates/pne_home_page.htm)
<$include body_def$>
```

When the Content Server system resolves a template page containing this code, it looks for the <@dynamichtml body\_def@> definition and replaces the placeholder code with the code in the definition.

#### 3.3.1.2 Super Tag

The super tag is used to define exceptions to an existing include. The super tag tells the include to start with an existing include and then add to it or modify it using the specified code.

• The super tag uses the following syntax:

```
<@dynamichtml my_resource@>
   <$include super.my_resource$>
   exception code
<@end@>
```

- You can use the super tag to refer to a standard include or a custom include. The super tag incorporates the include that was loaded last.
- The resource name defined after super should match the include name in which you include super. In the preceding syntax example, my\_resource is the include name, so the matching call should be super.my\_resource.
- You can specify multiple super tags to call an include that was loaded earlier than the last version. For example, to make an exception to the standard body\_def include in two different components, you can use the following syntax in the one that is loaded last:

```
<$include super.super.body_def$>
```

#### Caution:

If you use multiple super tags in one include, ensure that you know where the resources are loaded from and the order they are loaded in.

The super tag is particularly useful when making small customizations to large
includes or when you customize standard code that is likely to change from one
software version to the next. When you upgrade to a new version of Content Server
software, the super tag ensures that your components are using the most recent
version of the include, modifying only the specific code you require to customize
your instance.

#### 3.3.1.3 Super Tag Example

In this example, a component defines the my\_resource include as follows:

Another component that is loaded later enhances the my\_resource include using the super tag. The result of the following enhancement is that a is assigned the value 1 and b is assigned the value 3:

```
<@dynamichtml my_resource@>
     <$include super.my_resource$>
     <!--Change "b" but not "a" -->
     <$b = 3$>
<@end@>
```

#### 3.3.2 Variables

A variable enables you to define and substitute variable values.

The following sections describe how to work with Idoc Script variables:

- Variable Creation
- Variable References
- Variable Values
- Comma Separators
- Variable Reference in a Conditional
- Variable Reference Search Order
- Regular Variables

#### 3.3.2.1 Variable Creation

Idoc Script variables are created in one of the following ways:

- Many variables are predefined.
- You can define your own custom variables.

 Some variable values must be generated using queries and services. Some variable information is not automatically available from the database, so it must be asked for by defining a query and service.

For more information on the types of Idoc Script variables, see Using Idoc Script Variables and Functions with Oracle WebCenter Content.

#### 3.3.2.2 Variable References

You can reference a variable in templates and other resource files with the following Idoc Script tag:

```
<$variable_name$>
```

When you reference a variable name like this, the generated page will replace the Idoc Script tag with the value of that variable, at the time it was referenced.

#### 3.3.2.3 Variable Values

• A value can be assigned to a variable using this structure:

```
<$variable=value$>
```

For example, <\$i=0\$> assigns the value of 0 to the variable *i*.

Variable values can also be defined in an environment resource (CFG) file using the following name/value pair format:

```
variable=value
```

For example, standard configuration variables are defined in the IntradocDir/ config/config.cfg file.

#### Note:

Not all configuration variable values set by code are listed in the IntradocDir/config/config.cfg file by default.

#### 3.3.2.4 Comma Separators

Idoc Script supports multiple clauses separated by commas in one script block in variable references.

For example, you can use <\$a=1, b=2\$> rather than two separate statements: < a=1 and b=2.

#### 3.3.2.5 Variable Reference in a Conditional

The following structure can be used to evaluate the existence of a variable:

```
<$if variable_name$>
```

If the variable is defined and not empty, this conditional is evaluated as TRUE. If the variable is not defined or it is defined as an empty (null) string, it is evaluated as

For an example of how this type of reference is typically used, see Conditional Example.

#### 3.3.2.6 Variable Reference Search Order

When a variable is referenced to fulfill a service request, the substituted value will be the first match found in the DataBinder from the following default order:

- 1. LocalData
- 2. Active ResultSets
- 3. Nonactive ResultSets
- 4. Environment

For example, if a particular variable exists in the environment but is also the name of a field in the active ResultSet, the value in the current row of the active ResultSet will be used.

#### 3.3.2.7 Regular Variables

A regular variable that does not have special evaluation logic (such as Conditional Dynamic Variables) is equivalent to using the #active keyword prefix.

The #active qualifier means that a variable reference searches the DataBinder, as described in Variable Reference Search Order, whereas #env lets you select only from the environment, and #local always references LocalData. The difference between explicitly using #active versus without the prefix is that an error is reported only when (1) you are not using any qualifier and (2) the variable reference is not found in the DataBinder.

#### 3.3.3 Functions

Idoc Script has many built-in global functions. Functions perform actions, including string comparison and manipulation routines, date formatting, and ResultSet manipulation. Some functions also return results, such as the results of calculations or comparisons.

Information is passed to functions by enclosing the information in parentheses after the name of the function. Pieces of information that are passed to a function are called *parameters*. Some functions do not take parameters; some functions take one parameter; some take several. There are also functions for which the number of parameters depends on how the function is being used.

For a list of Idoc Script functions, see Global Functions.

#### 3.3.3.1 Personalization Functions

Personalization functions refer to user properties that are defined in personalization files, also called *user topic files*. Each user's User Profile settings, personal links in the left navigation bar, and workflow in queue information are all defined in user topic files, which are HDA files located in the WC\_CONTENT\_ORACLE\_HOME/data/users/profiles/us/username/directories.

The following global functions reference user topic files:

• utGetValue()

• utLoad()

<\$endif\$>

utLoadResultSet()

For example, the Portal Design link in a user's left navigation bar is generated from the following code in the pne nav userprofile links include (located in the WC\_CONTENT\_ORACLE\_HOME/shared/config/resources/std\_page.htm resource file). If the portalDesignLink property in the WC\_CONTENT\_ORACLE\_HOME/data/users/profiles/us/username/ pne portal.hda file is TRUE, the link is displayed: <\$if utGetValue("pne\_portal", "portalDesignLink") == 1\$> <\$hasUserProfileLinks=1\$> <a class=pneLink href="<\$HttpCqiPath\$>? IdcService=GET\_PORTAL\_PAGE&Action=GetTemplatePage&Page=PNE\_PORTAL\_DESIGN\_PAGE">

```
3.3.4 Conditionals
```

A conditional enables you to use if and else clauses to include or exclude code from an assembled page.

- Use the following Idoc Script keywords to evaluate conditions:
  - <\$if condition\$> - <\$else\$> - - <\$elseif condition\$> - <\$endif\$>

<\$lc("wwPortalDesign")\$></a>

• Conditional clauses use this general structure:

```
<$if conditionA$>
    <!--Code if conditionA is true-->
<$elseif conditionB$>
    <!--Code if conditionB is true-->
<$else$>
   <!--Code if neither conditionA nor conditionB is true-->
<$endif$>
```

• A condition expression can be any Idoc Script function or variable.

For more information, see Variable Reference in a Conditional.

• Boolean Operators can be used to combine conditional clauses. For example, you can use the and operator as follows:

```
<$if UseBellevueLook and isTrue(UseBellevueLook)$>
```

The first expression tests whether the variable exists and is not empty, and the second expression checks to see if the value of that variable evaluates to 1 or if it starts with t or y (case-insensitive). If you just have the second clause, it may generate an error if the variable is not set, or empty. An equivalent expression follows:

```
<$if isTrue(#active.UseBellevueLook)$>
```

- If the condition expression is the name of a ResultSet available for inclusion in the HTML page, the conditional clause returns true if the ResultSet has at least one row. This ensures that a template page presents information for a ResultSet only if there are rows in the ResultSet.
- A conditional clause that does not trigger special computation is evaluated using the #active prefix. The result is true if the value is not null and is either a nonempty string or a nonzero integer.

#### 3.3.4.1 Conditional Example

In this example, a table cell is defined depending on the value of the variable xDepartment:

- If the value of xDepartment is defined, then the table cell contains the value of xDepartment.
- If the value of xDepartment is not defined or is an empty (null) string, a message is written as the content of the table cell.
- The last line of code clears the xDepartment variable by resetting it to an empty string.

## 3.3.5 Looping

Loop structures allow you to execute the same code a variable number of times. Looping can be accomplished in two ways with Idoc Script:

- ResultSet Looping
- While Looping

For information on exiting and ending a loop structure, see End a Loop.

#### 3.3.5.1 ResultSet Looping

*ResultSet looping* repeats a set of code for each row in a ResultSet that is returned from a query. The name of the ResultSet to be looped is specified as a variable using the following syntax:

```
<$loop ResultSet_name$>
    code
<$endloop$>
```

- The code between the <\$loop\$> and <\$endloop\$> tags is repeated once for each row in the ResultSet.
- When inside a ResultSet loop, you can retrieve values from the ResultSet using the getValue() function. Substitution of values depends on which row is currently being accessed in the loop.

- When inside a ResultSet loop, that ResultSet becomes active and has priority over other ResultSets when evaluating variables and conditional statements.
- Infinite loops with ResultSet loops are not possible (finite lists), whereas while loops can cause infinite loops.
- You cannot use the <\$loop\$> tag to loop over a variable that points to a ResultSet. Instead you must loop over the ResultSet manually using the rsFirst() and rsNext() functions.

For example, you cannot use the following code to loop over a ResultSet:

```
<$name="SearchResults"$>
<$loop name$>
   <!--output code-->
<$endloop$>
```

Instead, you must use the following code:

```
<$name="SearchResults"$>
<$rsFirst(name)$>
<$loopwhile getValue(name, "#isRowPresent")$>
    <!--output code-->
    <$rsNext(name)$>
<$endloop$>
```

#### 3.3.5.2 ResultSet Looping Example

In this example, a search results table is created by looping over the SearchResults ResultSet, which was generated by the GET\_SEARCH\_RESULTS service.

```
<$QueryText="dDocType <matches> 'ADACCT'"$>
<$executeService("GET_SEARCH_RESULTS")$>
TitleAuthor
   <$loop SearchResults$>
   <a href="<$SearchResults.URL$>"><$SearchResults.dDocTitle$></a>
      <$SearchResults.dDocAuthor$>
   <$endloop$>
```

#### 3.3.5.3 While Looping

While looping enables you to create a conditional loop. The syntax for a while loop is:

```
<$loopwhile condition$>
   code
<$endloop$>
```

- If the result of the condition expression is true, the code between the <</li> \$loopwhile\$> and <\$endloop\$> tags is executed.
- After all of the code in the loop has been executed, control returns to the top of the loop, where the condition expression is evaluated again.
  - If the result is true, the code is executed again.
  - If the code if the result is false, the loop is exited.

#### 3.3.5.4 While Looping Example

In this example, a variable named abc is increased by 2 during each pass through the loop. On the sixth pass (when abc equals 10), the condition expression is no longer true, so the loop is exited.

#### 3.3.5.5 End a Loop

There are two Idoc Script tags that will terminate a ResultSet loop or while loop:

- <\$break\$> causes the innermost loop to be exited. Control resumes with the first statement following the end of the loop.

#### 3.3.6 Administration Interface

You can use Idoc Script in several areas of the administration interface, including:

- Workflow Admin
- Web Layout Editor
- Batch Loader
- Archiver
- System Properties
- Email

#### 3.3.6.1 Workflow Admin

In the Workflow Admin tool, you can use Idoc Script to define the following items:

- Step events
- Jump messages
- Extra exit conditions
- Tokens
- Custom effects for jumps

For example, the following step entry script sends documents in the Secure security group to the next step in the workflow:

```
<$if dSecurityGroup like "Secure"$>
   <$wfSet("wfJumpName", "New")$>
   <$wfSet("wfJumpTargetStep", wfCurrentStep(1))$>
   <$wfSet("wfJumpEntryNotifyOff", "0")$>
<$endif$>
```

For more information, see Workflows.

#### 3.3.6.2 Web Layout Editor

In the Web Layout Editor, you can use Idoc Script in the page titles, page descriptions, URL descriptions, query result pages, and content queries. For example:

- You can use Idoc Script tags in the query results page definition to specify the contents of each row in a search results table.
- To set the search results to return all content items up to 7 days, you could define the search query to be:

```
dInDate > '<$dateCurrent(-7)$>'
```

To define a report that returns results based on the current user, you could define User Name is <\$UserName\$> as part of the report query expression.

See Administration Interface in Oracle Fusion Middleware Administering Oracle WebCenter Content.

#### 3.3.6.3 Batch Loader

In the Batch Loader, you can use Idoc Script in a mapping file, which tells the BatchBuilder utility how to determine the metadata for file records.

#### **3.3.6.4 Archiver**

In Archiver, you can use Idoc Script in the following areas:

- **Export query values.** For example, to archive content more than one year old, you could use <\$dateCurrent(-365)\$> as the Release Date value.
- Value map output values. For example, to set the expiration date one week in the future for all imported revisions, you could use <dateCurrent(7)\$> as the Output value.

#### 3.3.6.5 System Properties

When you set values in the System Properties utility, through the General Configuration page of the Content Server instance or in the Local Configuration or Shared Configuration pages of the Oracle WebCenter Content: Inbound Refinery instance, you are actually setting Idoc Script configuration variables. For more information, see Oracle Fusion Middleware Administering Oracle WebCenter Content.

#### 3.3.6.6 Email

You can use Idoc Script to customize the subject line and body of a notification email. For example:

Hello, <\$UserName\$>. Content item <\$dDocName\$> requires your review.

## 3.4 Special Keywords

The following keywords have special meaning in Idoc Script.

| Keyword | Example                                                   | Description                                                                                                    |  |  |
|---------|-----------------------------------------------------------|----------------------------------------------------------------------------------------------------|--|--|
| #active | <\$#active.variable\$>                                    | Retrieves the value of the specified variable from the DataBinder, searching in the following default order:                                                                                                    |  |  |
|         |                                                           | 1. Active ResultSets                                                                                                    |  |  |
|         |                                                           | 2. Local data                                                                                                    |  |  |
|         |                                                           | 3. All other ResultSets                                                                                                    |  |  |
|         |                                                           | <b>4.</b> Environment                                                                                                    |  |  |
|         |                                                           | Does not send an error report to the debug output if the variable is not found.                                                                                                    |  |  |
| #local  | <\$#local.variable\$>                                     | Retrieves the value of the specified variable from<br>the local data. Does not send an error report to<br>the debug output if the variable is not found.                                                                                                    |  |  |
| #env    | <\$#env.variable\$>                                       | Retrieves the value of the specified variable from<br>the environment settings. Does not send an error<br>report to the debug output if the variable is not<br>found.                                                                                                    |  |  |
| exec    | <pre>&lt;\$exec expression\$&gt;</pre>                    | Executes an expression and suppresses the output (does not display the expression on the page).                                                                                                    |  |  |
|         |                                                           | In earlier versions of Idoc Script, the <i>exec</i> keyword was required to suppress the <i>value</i> of any variable from appearing in the output file. In the current version, the <i>exec</i> keyword is needed only to suppress an <i>expression</i> from appearing in the output file. |  |  |
| include | <pre>&lt;\$include ResourceName\$&gt;</pre>               | Includes the code from the specified resource.<br>For more information, see <u>Includes</u> .                                                                                                    |  |  |
| super   | <pre>&lt;\$include super.<include> \$&gt;</include></pre> | Starts with the existing version of the include code. For more information, see Super Tag.                                                                                                    |  |  |

## 3.4.1 Keywords Versus Functions

Content Server pages use the include and exec special keywords and the inc and eval functions extensively. This section describes the differences between these commands and gives examples of how to use them.

The include and exec keywords are standalone commands that operate on defined parameters, but cannot take a variable as a parameter. The inc and eval functions have similar purposes, but they can take variables for parameters, which enables you to dynamically create Idoc Script code depending on the value of the variables.

The following sections describe these keywords and functions in detail:

- exec Keyword
- eval Function
- include Keyword

#### • inc Function

#### 3.4.1.1 exec Keyword

The exec keyword executes an Idoc Script expression and suppresses the output (does not display the expression on the page). It is primarily used to set variables without writing anything to the page.

In earlier versions of Idoc Script, the exec keyword was required to suppress the value of any variable from appearing in the output file. In the current version, the exec keyword is needed only to suppress an expression from appearing in the output.

For example, if you used the following expression, the output value, 0 or 1, would appear in the output file:

```
<$rsFirst(name)$>
```

Instead, you can use the exec keyword before the expression to suppress the output:

```
<$exec rsFirst(name)$>
```

You can also use exec to suppress the output from rsNext:

```
<$exec rsNext(name)$>
```

See exec in *Idoc Script Functions and Variables*.

#### 3.4.1.2 eval Function

The eval function evaluates an expression as if it were actual Idoc Script.

In the following example, a variable named one is assigned the string Company Name, and a variable named two is assigned a string that includes variable one.

```
<$one="Company Name"$>
<$two="Welcome to <$one$>"$>
<$one$><br>
<$two$><br>
<$eval(two)$>
```

In the page output, variable one presents the string Company Name, variable two string Welcome to Company Name.

Note that the string to be evaluated must have the Idoc Script delimiters <\$ \$> around it, otherwise it will not be evaluated as Idoc Script.

Also note that too much content generated dynamically in this manner can slow down page display. If the eval function is used frequently on a page, it may be more efficient to put the code in an include and use the inc function in conjunction with the eval function.

See eval() in *Idoc Script Functions and Variables*.

#### 3.4.1.3 include Keyword

The include keyword is the standard way in which chunks of code are incorporated into the current page. Because include is a keyword, it cannot take a variable as a parameter-the parameter must be the name of an include that already exists.

See Includes, and include in Idoc Script Functions and Variables.

#### 3.4.1.4 inc Function

The inc function does the same thing as the include keyword, except that it can take a variable as the parameter. This function is most useful for dynamically changing which include will be used depending on the current value of a variable.

For example, say you want to execute some Idoc Script for some, but not all, of your custom metadata fields. You could dynamically create includes based on the field names (such as specific\_include\_xComments) by executing this Idoc Script:

```
<$loop DocMetaDefinition$>
    <$myInclude = "specific_include_" & dName$>
    <$exec inc(myInclude)$>
<$endloop$>
```

Note the use of the exec Keyword, which suppresses the output of the include specified by the *inc* function. If you do not use exec before the inc function, the HTML inside the specified include will be displayed on the page.

Note that if the specific\_include\_xComments does not exist, this code will not throw an error because the output is not being displayed.

See inc() in *Idoc Script Functions and Variables*.

## 3.5 Operators

Idoc Script supports several operators.

- Comparison Operators
- Special String Operators
- Numeric Operators
- Boolean Operators

## 3.5.1 Comparison Operators

Use the following comparison operators to compare the value of two operands and return a true or false value based on the result of the comparison. These operators can be used to compare integers and Boolean values in Idoc Script.

If you are using Idoc Script in an HCSP or HCSF page, you must use special comparison operators. For more information, see Comparison Operators.

| Operat or | Description           | Example                                             |
|-----------|-----------------------|-----------------------------------------------------|
| ==        | equality              | <pre>&lt;\$if 2 == 3\$&gt; evaluates to false</pre> |
| !=        | inequality            | <\$if 2 != 3\$> evaluates to true                   |
| <         | less than             | <\$if 2 < 2\$> evaluates to false                   |
| <=        | less than or<br>equal | <\$if 2 <= 2\$> evaluates to true                   |
| >         | greater than          | <\$if 3 > 2\$> evaluates to true                    |
| >=        | greater than or equal | <\$if 3 >= 2\$> evaluates to true                   |
|           |                       |                                                     |

These are numeric operators that are useful with strings only in special cases where the string data has some valid numeric meaning, such as dates (which convert to milliseconds when used with the standard comparison operators).

- For string concatenation, string inclusion, and simple string comparison, use the Special String Operators.
- To perform advanced string operations, use strEquals(), strReplace(), or other string-related global functions.

## 3.5.2 Special String Operators

Use the following special string operators to concatenate and compare strings.

| Operator | Description                                                                                                    | Example                                                                                                    |
|----------|----------------------------------------------------------------------------------------------------|----------------------------------------------------------------------------------------------------|
| &        | The <i>string join operator</i> performs string concatenation. Use this operator to create script that produces Idoc Script for a resource include.                                                                                                    | <pre>&lt;\$"&lt;\$include " &amp; VariableInclude &amp; "\$&gt;"\$&gt; evaluates to &lt;\$include VariableName\$&gt;</pre> |
| like     | <ul> <li>The string comparison operator compares two strings.</li> <li>The first string is compared against the pattern of the second string. (The second string can use asterisk and question mark characters as wildcards.)</li> <li>This operator is not case sensitive.</li> </ul> | <ul> <li>Evaluates to FALSE:</li> <li><pre></pre></li></ul>                                                                |
| I        | The string inclusion operator separates multiple options, performing a logical OR function.                                                                                                    | Evaluates to TRUE:  <\$if "car" like "car truck van"\$>                                                                    |

For example, to determine whether the variable a has the prefix car or contains the substring truck, this expression could be used:

```
<$if a like "car*|*truck*"$>
```

#### Note:

To perform advanced string operations, use strEquals(), strReplace(), or other string-related global functions.

The like operator recognizes the following wildcard symbols.

| Wildcard | Description                    | Example                                                                                                    |
|----------|--------------------------------|----------------------------------------------------------------------------------------------------|
| *        | Matches 0 or more characters.  | <ul> <li>grow* matches grow, grows, growth, and growing</li> <li>*car matches car, scar, and motorcar</li> <li>s*o matches so, solo, and soprano</li> </ul>          |
| ?        | Matches exactly one character. | <ul> <li>grow? matches grows and growl but not growth</li> <li>grow?? matches growth but not grows or growing</li> <li>b?d matches bad, bed, bid, and bud</li> </ul> |

## 3.5.3 Numeric Operators

Use the following numeric operators to perform arithmetic operations. These operators are for use on integers evaluating to integers or on floats evaluating to floats.

| Operator | Description                                                                     | Example       |
|----------|---------------------------------------------------------------------------------|---------------|
| +        | Addition operator.                                                              | <\$a=(b+2)\$> |
| -        | Subtraction operator.                                                           | <\$a=(b-2)\$> |
| *        | Multiplication operator.                                                        | <\$a=(b*2)\$> |
| /        | Division operator.                                                              | <\$a=(b/2)\$> |
| %        | Modulus operator. Provides the remainder of two values divided into each other. | <\$a=(b%2)\$> |

## 3.5.4 Boolean Operators

Use the following Boolean operators to perform logical evaluations.

| Operat or | Description                                                                                                    | Example                                                    |
|-----------|----------------------------------------------------------------------------------------------------|------------------------------------------------------------|
| and       | <ul> <li>If both operands have nonzero values or are true, the result is 1.</li> <li>If either operand equals 0 or is false, the result is 0.</li> </ul> | <pre>&lt;\$if 3&gt;2 and 4&gt;3\$&gt; evaluates to 1</pre> |
| or        | <ul> <li>If either operand has a nonzero value or is true, the result is 1.</li> <li>If both operands equal 0 or are false, the result is 0.</li> </ul>  | <\$if 3>2 or 3>4\$> evaluates to 1                         |

| Operat or | Description                                                                                                    | Example                                          |
|-----------|----------------------------------------------------------------------------------------------------|--------------------------------------------------|
| not       | <ul> <li>If the operand equals 0 or is false, the result is 1.</li> <li>If the operand has a nonzero value or is true, the result is 0.</li> </ul> | <pre>&lt;\$if not 3=4\$&gt; evaluates to 1</pre> |

Boolean operators evaluate from left to right. If the value of the first operand is sufficient to determine the result of the operation, the second operand is not evaluated.

## 3.6 Metadata Fields

This section includes these topics:

- Metadata Field Naming
- Standard Metadata Fields
- **Option Lists**
- Metadata References in Dynamic Server Pages

## 3.6.1 Metadata Field Naming

Each metadata field has an internal field name, which is used in code. In addition, many fields have descriptive captions which are shown on web pages.

- Use field captions when displaying metadata to the user.
- Use internal field names when batch loading files or scripting dynamic server pages (.hcst,.hcsp, and .hcsf pages).
- All internal metadata field names begin with either a d or an x:
  - *Predefined* or core field names begin with a d. For example, dDocAuthor.
  - *Custom* or add-on field names begin with an x. For example, xDepartment.

#### Note:

Add-on components from Oracle and custom components made by customers all start with x.

When you create a custom metadata field in the Configuration Manager, the x is automatically added to the beginning of your field name.

#### Note:

In all cases, internal metadata field names are case sensitive.

#### 3.6.2 Standard Metadata Fields

This section describes the standard metadata fields that the Content Server system stores for each content item. The fields are grouped as follows:

- Common Metadata Fields
- Other Fields

#### 3.6.2.1 Common Metadata Fields

The following metadata fields are the most commonly used in customizing the interface. These fields appear by default on checkin and search pages.

#### Note:

Add-on components, of which there are many, are not listed here. For example, the FrameworkFolders component is enabled in many configurations of Content Server, but FrameworkFolders fields are not in the list.

Do not confuse the content ID (dDocName) with the dID. The dID is an internally generated integer that refers to a specific revision of a content item.

| Internal Field<br>Name | Standard Field<br>Caption | Description                                                                                                    |
|------------------------|---------------------------|----------------------------------------------------------------------------------------------------|
| dDocAccount            | Account                   | Security account.                                                                                                    |
| dDocAuthor             | Author                    | User who checked in the revision.                                                                                     |
| xComments              | Comments                  | Explanatory comments.                                                                                                 |
| dDocName               | Content ID                | Unique content item identifier.                                                                                       |
| dOutDate               | <b>Expiration Date</b>    | Date the revision becomes unavailable for searching or viewing.                                                       |
| dInDate                | Release Date              | Date the revision is scheduled to become available for searching and viewing (see also dCreateDate and dReleaseDate). |
| dRevLabel              | Revision                  | Revision label (see also dRevisionID).                                                                                |
| dSecurityGro<br>up     | Security Group            | Security group.                                                                                                    |
| dDocTitle              | Title                     | Descriptive title.                                                                                                    |
| dDocType               | Туре                      | Content type.                                                                                                    |

#### 3.6.2.2 Other Fields

In addition to values of the Common Metadata Fields, the following metadata is stored for content items.

| Internal Field<br>Name | Standard Field<br>Caption                                                | Description                                                                                                    |
|------------------------|--------------------------------------------------------------------------|----------------------------------------------------------------------------------------------------|
| dCheckoutUser          | Checked Out By<br>(Content Information<br>page)                          | User who checked out the revision.                                                                                                    |
| dCreateDate            | None                                                                     | Date the revision was checked in.                                                                                                    |
| dDocFormats            | Formats (Content Information page)                                       | File formats of the primary and alternate files.                                                                                        |
| dDocID                 | None                                                                     | Unique rendition identifier.                                                                                                    |
| dExtension             | None                                                                     | File extension of the primary file.                                                                                                    |
| dFileSize              | None                                                                     | File size of the primary file (in kilobytes).                                                                                           |
| dFlag1                 | None                                                                     | Not used.                                                                                                    |
| dFormat                | Format (checkin page,<br>Allow override<br>format on checkin<br>enabled) | File format of the primary file.                                                                                                    |
| dID                    | None                                                                     | Unique revision identifier.                                                                                                    |
| dIndexerState          | None                                                                     | State of the revision in an Indexer cycle.<br>Possible values follow:                                                                   |
|                        |                                                                          | X: The revision has been processed by the rebuild cycle.                                                                                |
|                        |                                                                          | Y: The revision has been processed by the rebuild cycle.                                                                                |
|                        |                                                                          | A, B, C, or D: Values generated at run time that can be assigned to any of the following states:                                        |
|                        |                                                                          | <ul> <li>Loading the revision for the<br/>active update cycle.</li> </ul>                                                               |
|                        |                                                                          | <ul> <li>Indexing the revision for the<br/>active update cycle.</li> </ul>                                                              |
|                        |                                                                          | <ul> <li>Loading the revision for the<br/>rebuild cycle.</li> </ul>                                                                     |
|                        |                                                                          | <ul> <li>Indexing the revision for the</li> </ul>                                                                                       |
|                        |                                                                          | rebuild cycle.  The specific definitions of these values are stored in the <code>DomainHome/ucm/cs/search/cyclesymbols.hda</code> file. |
| dIsCheckedOut          | None                                                                     | Indicates whether the revision is checked out.                                                                                          |
|                        |                                                                          | 0: Not checked out                                                                                                    |
|                        |                                                                          | 1: Checked out                                                                                                    |
| dIsPrimary             | None                                                                     | Indicates the type of file, primary or alternate.  0: Alternate file                                                                    |
|                        |                                                                          | 1: Primary file                                                                                                    |

| Internal Field<br>Name | Standard Field<br>Caption                                                                    | Description                                                                                                    |
|------------------------|----------------------------------------------------------------------------------------------|----------------------------------------------------------------------------------------------------|
| dIsWebFormat           | None                                                                                         | Indicates whether the file is the web-viewable file in the weblayout directory.                                                                         |
|                        |                                                                                              | 0: Not web-viewable file                                                                                                    |
|                        |                                                                                              | 1: Web-viewable file                                                                                                    |
| dLocation              | None                                                                                         | Not used.                                                                                                    |
| dMessage               | None (Content<br>Information page)                                                           | Indicates the success or reason for failure for indexing or conversion.                                                                                 |
| dOriginalName          | Get Native File<br>(Content Information<br>page)<br>Original File (revision<br>checkin page) | Original file name of the native file.                                                                                                    |
| dProcessingSta<br>te   | None                                                                                         | Conversion status of the revision. Possible values follow:                                                                                              |
|                        |                                                                                              | I: Incomplete Conversion; an error occurred in<br>the conversion after a valid web-viewable file<br>was produced and the file was full-text<br>indexed. |
|                        |                                                                                              | Y: Converted; the revision was converted successfully and the web-viewable file is available.                                                           |
|                        |                                                                                              | P: Refinery PassThru; the Inbound Refinery system failed to convert the revision and passed the native file through to the web.                         |
|                        |                                                                                              | F: Failed; the revision is deleted, locked, or corrupted, or an indexing error occurred.                                                                |
|                        |                                                                                              | C: Processing; the revision is being converted by Inbound Refinery.                                                                                     |
|                        |                                                                                              | M: MetaData Only; full-text indexing was bypassed and only the revision's metadata was indexed.                                                         |
| dReleaseDate           | None                                                                                         | Date that the revision was actually released.                                                                                                    |
| dReleaseState          | None                                                                                         | Release status of a revision:                                                                                                    |
|                        |                                                                                              | N: New, not yet indexed                                                                                                    |
|                        |                                                                                              | E: In a workflow                                                                                                    |
|                        |                                                                                              | R: Processing, preparing for indexing                                                                                                    |
|                        |                                                                                              | I: Currently being indexed; the file has been renamed to the released name                                                                              |
|                        |                                                                                              | Y: Released                                                                                                    |
|                        |                                                                                              | U: Released, but needs to be updated in the index O: Old revision                                                                                       |
|                        |                                                                                              | 5. 514 16 (16)(1)                                                                                                    |

| Internal Field<br>Name | Standard Field<br>Caption            | Description                                                                                                    |
|------------------------|--------------------------------------|----------------------------------------------------------------------------------------------------|
| dRendition1            | None                                 | Indicates whether the file is a thumbnail rendition. Possible values follow:                                                             |
|                        |                                      | null: File is not a thumbnail rendition                                                                                                  |
|                        |                                      | T: File is a thumbnail rendition                                                                                                    |
| dRendition2            | None                                 | Not used.                                                                                                    |
| dRevClassID            | None                                 | Internal integer that corresponds to the content ID (dDocName). Used to enhance query response times.                                    |
| dRevisionID            | None                                 | Internal revision number that increments by 1 for each revision of a content item, regardless of the value of dRevLabel.                 |
| dStatus                | Status (Content<br>Information page) | State of a revision in the system. Possible values follow:                                                                               |
|                        |                                      | GENWWW: The file is being converted to webviewable format or is being indexed, or has failed conversion or indexing.                     |
|                        |                                      | DONE: The file is waiting to be released on its specified Release Date.                                                                  |
|                        |                                      | RELEASED: The revision is available.                                                                                                    |
|                        |                                      | REVIEW: The revision is in a workflow and is being reviewed.                                                                             |
|                        |                                      | EDIT: The revision is at the initial contribution step of a workflow.                                                                    |
|                        |                                      | PENDING: The revision is in a Basic workflow and is waiting for approval of all revisions in the workflow.                               |
|                        |                                      | EXPIRED: The revision is no longer available for viewing. The revision was not deleted, but it can be accessed only by an administrator. |
|                        |                                      | DELETED: The revision has been deleted and is waiting to be completely removed during the next indexing cycle.                           |
| dWebExtension          | None                                 | File extension of the web-viewable file.                                                                                                 |

# 3.6.3 Option Lists

An option list is a set of values that can be selected for a metadata field. Option lists can be formed from queries (dynamically built from the DB), or they can be hard coded and stored in Content Server files (HDA) on the file system.

The following topics describe the use of option lists:

- Internal Option Lists
- **Option List Script**
- Methods for Creating an Option List

## 3.6.3.1 Internal Option Lists

The Content Server system maintains the following internal option lists by default.

| Metadata Field                  | Option List    |
|---------------------------------|----------------|
| Author (dDocAuthor)             | docAuthors     |
| Security Group (dSecurityGroup) | securityGroups |
| Type (dDocType)                 | docTypes       |
| Account (dDocAccount)           | docAccounts    |
| Role (dRole)                    | roles          |

The securityGroups and docAccounts option lists are filtered according to the current user's permissions.

## 3.6.3.2 Option List Script

The following Idoc Script variables and functions are used to generate and enable option lists.

| Variable or Function             | Description                                                                                                    |
|----------------------------------|----------------------------------------------------------------------------------------------------|
| optList() function               | Generates the option list for a metadata field.                                                                   |
| optionListName variable          | Specifies the name of an option list.                                                                             |
| fieldIsOptionList variable       | Specifies that a metadata field has an option list.                                                               |
| fieldOptionListType variable     | Specifies the type of option list (strict, combo, multi, or access).                                              |
| hasOptionList variable           | Set to the value of the fieldIsOptionList variable. This variable is used in conditional statements.              |
| defaultOptionListScript variable | Defines a piece of Idoc Script that displays a standard option list field.                                        |
| optionListScript variable        | Overrides the standard implementation of option list fields (as defined by the defaultOptionListScript variable). |
| optionsAllowPreselect variable   | Specifies that a metadata field option list can be prefilled with its last value.                                 |
| addEmptyOption variable          | Specifies that the first value in the option list is blank.                                                       |
| optionListResultSet variable     | Specifies a ResultSet that contains option list values.                                                           |
| optionListKey variable           | Specifies the name of a ResultSet column that contains option list values.                                        |
|                                  |                                                                                                    |

| Variable or Function                  | Description                                                      |
|---------------------------------------|------------------------------------------------------------------|
| $option List Value Include\ variable$ | Specifies an include that defines the values for an option list. |

### 3.6.3.3 Methods for Creating an Option List

To create an option list, you can use one of the following methods:

• Use the optList() function to generate a basic option list. This function produces output only when used with a service that calls loadMetaOptionsList.

For example, this code displays a list of possible authors as an HTML option list:

• Use the rsMakeFromList() function to turn the option list into a ResultSet, and then loop over the ResultSet.

For example, this code creates a ResultSet called Authors from the docAuthors option list, and loops over the ResultSet to create an HTML option list. (Because the column name is not specified as a parameter for rsMakeFromList, the column name defaults to row.)

This code sample is equivalent to the sample produced by using the optList function. Typically, you would use the rsMakeFromList function when you want to parse or evaluate the list options.

• Use the Configuration Manager applet to create an option list, without writing any code.

# 3.6.4 Metadata References in Dynamic Server Pages

For dynamic server pages, several metadata values are stored with a ref: prefix, which makes them available to the page but does not replace ResultSet values. (This prevents pollution of ResultSets by dynamic server pages.)

When you reference any of the following metadata values on a dynamic server page, you must include the ref: prefix:

- hasDocInfo
- dDocName
- dExtension
- dSecurityGroup
- isLatestRevision
- dDocType

• dID

For example, the following statement determines if the document type is Page:

```
<$if strEquals(ref:dDocType,"Page"))$>
```

For more information, see Altering the Appearance and Navigation of Web Pages.

# 3.7 Merge Includes for Formatting Results

You can use a MergeInclude to format your results from a Content Server request based on an Idoc Script include, rather than an entire template page.

A MergeInclude is a feature often used to integrate ASP pages using the IdcCommandX ActiveX module. The Content Server architecture is essentially a modular, secure, service-based application with multiple interfaces, although its architecture was designed to optimize the web interface. Services such as GET\_SEARCH\_RESULTS will generate response data based on the QueryString passed, and the user's security credentials. This response data is internally represented in the form of a HDA file. To see this in action, simply perform a search and then add 'IsJava=1' or 'IsSoap=1' (for XML-formatted data) to the URL. You can now see how data is internally represented for the response.

Because this HDA representation is not particularly useful for web-based users, we use Idoc Script includes and templates to format the response into a readable HTML page. A user can modify how this HTML is displayed by changing the template or a few resource includes with a component.

However, to retrieve only a small portion of this search result (for example, to display it on an ASP, JSP, or PHP page where the majority of the code is not Idoc Script), or have an IFRAME or DIV element pop up and display the results, or to dynamically change how to display the results, you can simply add these parameters to your URL:

```
MergeInclude=my_custom_include&IsJava=1
```

This will cause the Content Server system to bypass formatting the response according to the template that is specified in the service. It will instead format the response based on the Idoc Script in my\_custom\_include. For example, if you executed a search, then added the above line to the URL, and the include looked like this in your component:

This would display a search result page devoid of all images and formatting that you may not need. Consequently, you can format any Content Server response with any Idoc Script include that you want. In theory, the Idoc Script include can contain any kind of formatting that you want: XML, WML, or simply plain text.

For example, if you wanted to return search results in a format that can be read in an Excel Spreadsheet, you could create a resource include that returns a commadelimited list of entries. You could then save the returned file to your hard drive, and then open it up in Excel. Another useful trick would be to create a resource include that formats the response into a record set that can be read in as a file by the IdcCommandX utility, or the BatchLoader. Such an include could be used with a search result, or an Active Report created with the Web Layout Editor, to build up batch files specific to arbitrary queries against the database or against the search index.

- MergeInclude variables are cached differently than normal resource includes. Therefore, you must restart the Content Server instance if you make changes to the resource include. This can be bypassed if you execute a docLoadResourceInclude() function to dynamically load different includes from within the MergeInclude.
- The content type of the returned data is 'text/plain' and not 'text/html' for data returned by a MergeInclude. Some clients (such as Internet Explorer and many versions of Netscape) still display plain text as html if you have valid HTML in the response, others clients may not. If you experience problems, you may need to manually set the content type when you link to it.

# 3.8 Scoped Local Variables

Scoped local variables are a special kind of local variable, used to override how metadata is drawn to the page. These variables are scoped to a specific metadata field by separating them with a colon.

For example, to hide the title and comments fields, you would set the following flags:

```
dDocTitle:isHidden=1
xComments:isHidden=1
```

These flags must be set early in the page in the URL or by overriding the include std\_doc\_page\_definitions.

In the following list, all flags affect the display of the field xFieldName:

- xFieldName:groupHeader: This is set in Content Profiles if this field is the first field in a group. It contains the HTML and Idoc Script to use for the group header.
- xFieldName: hasOptionList: Allows the field to contain a custom option list, instead of using the default option list. Must be used with the xFieldName:optionListName variable or xFieldName:optionListScript variable.
- xFieldName:include: Used to set the value for fieldInclude to the name of a custom resource include. This resource will be used throughout the page, including the JavaScript and the HTML. This flag is used rarely. If needed, use the std\_namevalue\_field include file as a guide for making a custom include.
- xFieldName: isExcluded: Set to true to exclude a field from the page completely. It will not be displayed as a field, or as a hidden input field. The field will be completely absent from the page.
- xFieldName: isHidden: Set to TRUE to hide a field on the page. On pages with form posts, the field will still be present. However, it will only exist as a hidden INPUT field. The value of the field will be blank, unless xFieldName or

- fieldValue is defined. This will enable you to create pages with default values that cannot be changed.
- xFieldName:isInfoOnly: Set to TRUE to display only the value of a field. This is used instead of xFieldName:isHidden to show the user what default values are being submitted.
- xFieldName:isRelocated: Set to TRUE to stop the automatic display of a field on the HTML page. By default, all fields on the page have a specific order. To reorder them, you must set this flag, then display the field manually.

```
<!-- hide the comments field -->
<$xComments:isRelocated = 1$>

<$loop DocMetaDefinition$>
<$strTrimWs(inc("std_meta_field_display"))$>
<$endloop$>
<!-- now turn off relocation, and display it -->
<$xComments:isRelocated = ""$>
<$fieldName="xComments", fieldCaption="Comments", fieldType="Memo"$>
<$include std_display_field$>
```

- xFieldName:isRequired: Set to TRUE to turn this field into a required field. This flag must be set in std\_doc\_page\_definitions, before the JavaScript validation code is drawn to the page.
- xFieldName:maxLength: Similar to fieldWidth, this sets the maximum length of a text input field. This is usually greater than fieldWidth, and must be less than the width of the field in the database.
- xFieldName:noSchema: Set to TRUE to disable a schema option list for a field. Required if you want to generate option lists in a custom, dynamic way.
- xFieldName: optionListName: This flag can only be set if a field is an option list. You can override which option list to use to display values:

```
<$xCountry:hasOptionList = 1$>
<$xCountry:noSchema = 1$>
<$xCountry:optionListName = "securityGroups"$>
<$loop DocMetaDefinition$>
<$strTrimWs(inc("std_meta_field_display"))$>
<$endloop$>
```

• xFieldName:optionListScript: Similar to optionListName, except it can be used to render Idoc Script instead of explicitly defined option lists. This allows the option list to be drawn with a ResultSet instead:

```
<$xCountry:hasOptionList = 1$>
<$xCountry:noSchema = 1$>
<$xCountry:optionListScript =
"<$rsMakeFromList('GROUPS', 'securityGroups')$>" &
"<select>\n" &
"<$loop GROUPS$>" &
" <option><$row$>" &
"<$endloop$>\n" &
"</select>"$>
<$loop DocMetaDefinition$>
<$strTrimWs(inc("std_meta_field_display"))$>
<$endloop$>
```

• xFieldName:rowClass: Used in std\_nameentry\_row. It sets a Cascading Style Sheet class for the table row that contains this field.

```
<$xComments:rowClass="xuiPageTitleText"$>
<$loop DocMetaDefinition$>
<$strTrimWs(inc("std_meta_field_display"))$>
<$endloop$>
```

• xFieldName:rowStyle: Same as rowClass, but this can be used to create inline styles. For example, to hide the Comments field with DHTML, use the following code:

```
<$xComments:rowStyle="display:none"$>
<$loop DocMetaDefinition$>
<$strTrimWs(inc("std_meta_field_display"))$>
<$endloop$>
```

This is useful when you want to hide and display fields dynamically without a page reload.

# **Using Idoc Script Variables and Functions** with Oracle WebCenter Content

This chapter describes the different types of Idoc Script variables and functions and how you can use them with Oracle WebCenter Content. You can use the Idoc Script Custom Scripting Language to customize Oracle WebCenter Content Server. Idoc Script enables you to reference variables, conditionally include content in HTML pages, and loop over results returned from queries. Because Idoc Script is evaluated on the server side rather than the client side, page elements are processed after the browser has made a request, but before the requested page is returned to the client.

This chapter includes the following sections:

- Using Different Types of Idoc Script Variables and Functions
- Using Idoc Script Variables and Functions with Different Features of Oracle WebCenter Content

# 4.1 Using Different Types of Idoc Script Variables and Functions

You can use the several different types of Idoc Script variables and functions to customize Content Server:

- Conditional Dynamic Variables
- **Dynamic Variables**
- **Environment Variables**
- **Global Functions**
- Page Variables
- Read-Only Variables
- Settable Variables
- Workflows
- Value Variables

# 4.1.1 Conditional Dynamic Variables

Some Idoc Script dynamic variables are conditional and can only be used within a conditional statement such as if, while, elseif, or loop. These variables have the following special features:

• Conditional variables are internal flags that are *gettable* but not *settable*.

- Conditional variables will only provide a Boolean response and do not return a value such as a string or integer.
- Conditional variables will not accept the #active keyword prefix. Thus, an error report is printed to the debug output if the variable is not found.

Idoc Script Functions and Variables, describes these conditional dynamic variables:

AdminAtLeastOneGroup

AfterLogin

AllowCheckin

AllowCheckout

AllowReview

dcShowExportLink

EmptyAccountCheckinAllowed

HasPredefinedAccounts

HasUrl

HeavyClient

**IsCheckinPreAuthed** 

isComponentEnabled

**IsContributor** 

**IsCriteriaSubscription** 

**IsCurrentNav** 

**IsDynamic** 

**IsExternalUser** 

**IsFilePresent** 

IsFullTextIndexed

isLinkActive

Is Local Search Collection ID

IsLoggedIn

IsMac

**IsMaxRows** 

**IsMultiPage** 

IsNotSyncRev

IsPromptingForLogin

IsRequestError

**IsSubAdmin** 

IsSun

IsSysManager

IsUploadSockets

IsUserEmailPresent

**IsWindows** 

IsWorkflow

SingleGroup

UserIsAdmin

UserLanguageID

UserLocaleId

UseXmlUrl

## 4.1.2 Dynamic Variables

A *dynamic* variable is evaluated on each occurrence of the variable. Each time the variable is encountered, the value is recalculated from code. (In contrast, a *value* variable is evaluated once at the beginning of the service call, and that value is used throughout the service call. See Value Variables.) Dynamic variables generally return a value, such as a string or an integer.

Idoc Script Functions and Variables, describes this dynamic variable:

AfterLogin

#### 4.1.3 Environment Variables

Web server variables are the CGI environment variables that are set when the server executes the gateway program. To pass data about the information request from the server to the script, the server uses command-line arguments and environment variables. These environment variables can be used to output information to a log file or can be used within Idoc Script statements and as part of evaluations.

For example, this Idoc Script statement evaluates whether the remote host address matches a specific string:

```
<$if strEquals("207.0.0.1",REMOTE_HOST)$>
```

This HTML and Idoc Script markup displays a list of web server environment information on the page:

```
<P>HTTP_INTERNETUSER=<$HTTP_INTERNETUSER$></P>
<P>REMOTE_HOST=<$REMOTE_HOST$></P>
<P>SCRIPT_NAME=<$SCRIPT_NAME$></P>
```

Idoc Script Functions and Variables, describes these web server variables:

```
CONTENT_LENGTH
GATEWAY_INTERFACE
HTTP_ACCEPT
HTTP_ACCEPT_ENCODING
HTTP_ACCEPT_LANGUAGE
HTTP_COOKIE
HTTP_HOST
HTTP_INTERNETUSER
HTTP_REFERER
HTTP_USER_AGENT
PATH_INFO
PATH_TRANSLATED
QUERY_STRING
REMOTE_ADDR
REMOTE_HOST
REQUEST_METHOD
SCRIPT_NAME
SERVER_NAME
SERVER_PORT
SERVER_PROTOCOL
SERVER_SOFTWARE
```

#### 4.1.4 Global Functions

Idoc Script has many built-in global functions. Functions perform actions, including string comparison and manipulation routines, date formatting, and ResultSet manipulation. Some functions also return results, such as the results of calculations or comparisons.

Information is passed to functions by enclosing the information in parentheses after the name of the function. Pieces of information that are passed to a function are called parameters. Some functions do not take parameters; some functions take one parameter; some take several. There are also functions for which the number of parameters depends on how the function is being used.

In addition to the built-in global functions, you can define new global functions, including custom classes, with Java code. For more information, see Getting Started with Content Server Components, and Creating Custom Components.

Idoc Script Functions and Variables, describes these Idoc Script built-in global functions:

```
abortToErrorPage()
break()
cacheInclude()
clearSchemaData()
computeDocUrl()
computeRenditionUrl()
dateCurrent()
ddAppendIndexedColumnResultSet()
ddAppendResultSet()
ddApplyTableSortToResultSet()
ddGetFieldList()
ddIncludePreserveValues()
ddLoadIndexedColumnResultSet()
ddLoadResultSet()
ddMergeIndexedColumnResultSet()
ddMergeResultSet()
ddMergeUsingIndexedKey()
ddSetLocal()
ddSetLocalByColumnsFromFirstRow()
ddSetLocalByColumnsFromFirstRowIndexed()
ddSetLocalEmpty()
ddSetLocalEmptyByColumns()
docLoadResourceIncludes()
docRootFilename()
docUrlAllowDisclosure()
dpGet()
dpPromote()
dpPromoteRs()
dpSet()
encodeHtml()
eval()
executeService()
```

```
forceExpire()
formatDate()
formatDateDatabase()
formatDateDisplay()
formatDateOnly()
formatDateOnlyDisplay()
formatDateOnlyFull()
formatDateWithPattern()
formatTimeOnly()
formatTimeOnlyDisplay()
getDebugTrace()
getErrorTrace()
getFieldViewDisplayValue()
getFieldViewValue()
getFreeMemory()
getParentValue()
getRequiredMsg()
getTextFile()
getTotalMemory()
getUserValue()
getValue()
getValueForSpecifiedUser()
getViewValue()
getViewValueResultSet()
hasAppRights()
idocTestForInclude()
inc()
incDynamicConversionByRule()
incGlobal()
incTemplate()
indexerSetCollectionValue()
isActiveTrace()
sawflies()
isLayoutEnabled()
isTrue()
isUserOverrideSet()
isValidateFile()
js()
jsFilename()
lc()
lcCaption()
LmDefaultLayout()
LmDefaultSkin()
lmGetLayout()
lmGetSkin()
loadCollectionInfo()
loadDocMetaDefinition()
loadDocumentProfile()
loadEnterpriseSearchCollections
```

```
load Enterprise Search Results \\
loadSchemaData()
loadSearchOperatorTables()
loadUserMetaDefinition()
optList()
parseDataEntryDate()
parseDateWithPattern()
pneNavigation()
proxiedBrowserFullCgiWebUrl
proxiedCgiWebUrl
regexMatches()
regexReplaceAll()
regexReplaceFirst()
rptDisplayMapValue()
rs()
rsAddFields()
rsAddFieldsWithDefaults()
rsAddRowCountColumn()
rsAppend()
rsAppendNewRow()
rsAppendRowValues()
rsCopyFiltered()
rsCreateReference()
rsCreateResultSet()
rsDeleteRow()
rsDocInfoRowAllowDisclosure()\\
rsExists()
rsFieldByIndex()
rsFieldExists()
rsFindRowPrimary()
rsFirst()
rsInsertNewRow()
rsIsRowPresent()
rsLoopInclude()
rsLoopSingleRowInclude()
rsMakeFromList()
rsMakeFromString()
rsMerge()
rsMergeDelete()
rsMergeReplaceOnly()
rsNext()
rsNumFields()
rsNumRows()
rsRemove()
rsRename()
rsRenameField()
rsSetRow()
rsSort()
rsSortTree()
```

```
setContentType()
setExpires()
setHttpHeader()
setMaxAge()
setResourceInclude()
setValue()
stdSecurityCheck()
strCenterPad()
strCommaAppendNoDuplicates()
strConfine()
strEquals()
strEqualsIgnoreCase()
strGenerateRandom()
strIndexOf()
strLeftFill()
strLeftPad()
strLength()
strLower()
strRemoveWs()
strReplace()
strReplaceIgnoreCase()
strRightFill()
strRightPad()
strSubstring()
strTrimWs()
strUpper()
toInteger()
trace()
url()
urlEscape7Bit()
userHasAccessToAccount()
userHasGroupPrivilege()
userHasRole()
utGetValue()
utLoad()
utLoadDocumentProfiles()
utLoadResultSet()
xml()
```

# 4.1.5 Page Variables

Page variables are set on a particular web page to enable specific page attributes or functionality. A page variable applies only to the page on which it is set.

This section includes the following topics:

- Page Display Variables
- Field Display Variables

#### 4.1.5.1 Page Display Variables

Page variables that affect page display are typically set near the top of the page. Page display variables should be used as read-only variables; setting or changing the value of any of these variables will typically change the way all metadata is displayed on the page, which in most cases is not the desired effect.

Where a listed variable name references another document, it means the variable can be set in Idoc Script or in the URL for a web page.

Idoc Script Functions and Variables, describes these page display variables:

```
generateUniqueId
isCheckin
isDocPage
isEditMode
isFormSubmit
isInfo
isQuery
isUpdate
isUploadFieldScript
localPageType
noMCPrefill
```

### 4.1.5.2 Field Display Variables

Field display variables can be grouped into the following types:

- Field Information Variables
- Common Field Display Variables
- Other Field Display Variables

#### 4.1.5.2.1 Field Information Variables

The following variables define information about a metadata field. The variable values are loaded or computed for each metadata field.

Idoc Script Functions and Variables, describes these field information variables:

```
fieldCaption
fieldDefault
fieldIsOptionList
fieldName
fieldOptionListType
fieldType
fieldValue
fieldWidth
isRequired
requiredMsg
valueStyle
```

#### **Example**

The std\_prepare\_metafield\_include include in the resource file *IdcHomeDir/* resources/core/std\_page.htm loads a number of field information variables from the local data in preparation for displaying the current metadata field.

```
<@dynamichtml std_prepare_metafield_include@>
<!--Prepare for presenting field-->
<$fieldName=dName, fieldCaption=dCaption, fieldDefault=dDefaultValue$>
<$fieldType=dType, fieldIsOptionList=dIsOptionList,
fieldOptionListType=dOptionListType$>
<@end@>
```

#### 4.1.5.2.2 Common Field Display Variables

There are several commonly used page variables that affect the display of metadata fields. These variables can be set using different syntaxes at different places on a page, depending on how they are being used.

#### Note:

The Profiles and Rules engine in the Configuration Manager applet duplicates this functionality with less code.

The following formats can be used to set a special field display variable:

- Name/Value pair: The variable is set using the standard variable=value format. For example, isHidden=1. This format is typically used to set the display of the current metadata field at the point in the page where the field is being generated by looped code.
- **FieldName:Variable format:** The variable is set by defining it as a parameter for the metadata field it applies to. For example, myMetadata:isHidden. This format is typically used at the top of a page to set the global display of a particular metadata field.

If a common field display variable is set at the top of a template page, it should be placed before the <HEAD> tag. Placing the variable in or after the <HEAD></HEAD> section will result in the field being displayed (or not displayed) as you intended, but the JavaScript validation code in the header will still be evaluated, so an ... is not an object error will be thrown when you attempt to display a checkin page.

#### Idoc Script Functions and Variables

Idoc Script Functions and Variables, describes these comman field display variables:

```
isExcluded
isHidden
isInfoOnly
isRelocated
maxLength
optionListScript
```

#### **Alternative Methods to Display Metadata Fields**

If these common field display variables are not sufficient to provide the required flexibility, the entire implementation of a metadata field can be replaced by setting the field variable to the name of a resource include that should be used instead (for example, myField:include=customInclude).

The standard implementation is referred to by the variable defaultFieldInclude, whose value is different depending on whether the field is being generated on a checkin/update, query, or info page. It also varies considerably based on the type of field being displayed. If the standard field include is overridden, then the new implementation must take into consideration all the issues of the different pages, including JavaScript validation and the Upload applet.

Use this approach only as a last resort. It is preferable to extend existing functionality and set local variables to have custom functionality.

If you use the include tag in this way to insert custom HTML code for a special metadata field, you must place the include statement after the </HEAD> tag on the page. If you place it before the </HEAD> tag, the system will insert your custom HTML code into the header and attempt to read it as JavaScript.

#### 4.1.5.2.3 Other Field Display Variables

addEmptyOption

A number of other variables are available to affect the display of metadata fields. Generally, these are used to define the display of a metadata field depending on which field is currently being generated and the value of related common field display variables.

Idoc Script Functions and Variables, describes these other field display variables:

captionEntryWidth captionFieldWidth defaultFieldInclude defaultOptionListScript fieldCaptionInclude fieldCaptionStyle fieldEditWidth fieldEntryInclude fieldExtraScriptInclude fieldInclude fieldMaxLength fieldValueStyle hasOptionList is Field Excluded isFieldHidden isFieldInfoOnly isFieldMemo isMultiOption isStrictList optionListKey optionListName optionListResultSet

optionListValueInclude optionsAllowPreselect

#### **Example**

This example shows how the compute\_std\_field\_overrides include in the <code>IdcHomeDir/resources/core/templates/std\_page.htm</code> resource file determines if the field currently being generated is hidden, information only, excluded, and/or relocated. This code is looped over during generation of each metadata field on a page.

```
<@dynamichtml compute_std_field_overrides@>
<$isCustomHidden = getValue("#active", fieldName & ":isHidden")$>
<$if isHidden or isCustomHidden$>
    <$isFieldHidden = 1$>
<$else$>
   <$isFieldHidden = ""$>
<$endif$>
<$isCustomInfo = getValue("#active", fieldName & ":isInfoOnly")$>
<$if isInfo or isCustomInfo or isFieldHidden or isInfoOnly$>
    <$isFieldInfoOnly = 1$>
<$else$>
   <$isFieldInfoOnly = ""$>
<$endif$>
<$isCustomExcluded = getValue("#active", fieldName & ":isExcluded")$>
<$isCustomRelocated = getValue("#active", fieldName & ":isRelocated")$>
<$if isCustomExcluded or (isCustomRelocated and not isRelocated) or isExcluded or</pre>
(isFieldHidden and not isFormSubmit)$>
   <$isFieldExcluded = 1$>
<$endif$>
<@end@>
```

## 4.1.6 Read-Only Variables

Read-only variables can be used to gather information about the current template, the user who is currently logged in, or other current settings. These variables are read-only and cannot be assigned a value.

- Template Read-Only Variables
- User Read-Only Variables
- Content Read-Only Variable
- Other Read-Only Variable

### 4.1.6.1 Template Read-Only Variables

Template-related read-only variables make it possible to create conditional content in a template based on the identity of the template. These predefined variables allow you to display the class, file path, name, or type of any template on a Content Server web page. This is particularly useful while you are developing your website.

Idoc Script Functions and Variables, describes these read-only variables that are related to templates:

TemplateClass TemplateFilePath TemplateName TemplateType

#### **Example**

In this example, the internal name of the template appears under the Administration link in the left sidebar of all Content Server web pages. To accomplish this change, the predefined TemplateName variable was added to the pne\_nav\_admin\_links include that defines the Administration links.

The following is an example of using the TemplateName predefined variable to display the internal template name on a web page.

```
<$if IsSubAdmin$>
<a href="<$HttpCqiPath$>?IdcService=GET_ADMIN_PAGE&Action=
          GetTemplatePage&Page=ADMIN_LINKS"
       OnMouseOver="imgAct('admin')"
       OnMouseOut="imgInact('admin')">
       <img src="<$HttpImagesRoot$>
          <$button_admin_grey_ish_image$>" width="<$navImageWidth$>"
       height="<$navImageHeight$>" name="admin" border="0" alt="<
$lc("wwProductAdministration", ProductID)$>"></a>
       <a class=pneHeader href="<$HttpCqiPath$>?IdcService=GET_ADMIN_
             PAGE&Action=GetTemplatePage&Page=ADMIN_LINKS"
       OnMouseOver="imgAct('admin')"
       OnMouseOut="imgInact('admin')">
       <$lc("wwAdministration")$></a>
   <font color=#FFFFFF style="Arial"</pre>
       size="-1"><$TemplateName$></font>
<$endif$>
```

#### 4.1.6.2 User Read-Only Variables

User-related read-only variables make it possible to gather information about the current user.

Idoc Script Functions and Variables, describes these read-only variables that are related to users:

**DelimitedUserRoles** ExternalUserAccounts ExternalUserRoles **UserAccounts UserAddress** UserAppRights UserDefaultAccount UserFullName UserName **UserRoles** 

#### 4.1.6.3 Content Read-Only Variable

One content-related read-only variable, SourceID, described in Idoc Script Functions and Variables, makes it possible to retrieve the content ID of the current dynamic server page.

This variable returns the same value as ref:dID.

#### 4.1.6.4 Other Read-Only Variable

The SafeDir read-only variable, described in Idoc Script Functions and Variables, is set only as an internal flag. It can be retrieved but not set directly.

#### 4.1.7 Settable Variables

Settable variables can be set within script or used within a CGI string. For example, the variable IsPageDebug can be used as a parameter for a service call to display debug trace information on a page. Setting one of these variables can change the content of the page.

Idoc Script Functions and Variables, describes these settable variables:

ClientControlled coreContentOnly getCookie
HasLocalCopy
HasLocalCopy
IsJava
IsPageDebug
IsSavedQuery
IsSoap
IsXml
isZoneSearchField
Json
setCookie

### 4.1.8 Workflows

Idoc Script includes predefined functions and variables that are used specifically for workflows.

- Workflow Functions perform actions or return results relative to a workflow.
- Workflow Variables enable you to set values for variables related to workflows.

For a detailed description of how workflows are implemented in Content Server, see Managing Workflows in *Oracle Fusion Middleware Managing Oracle WebCenter Content*.

The following points summarize the use of Idoc Script in workflows:

- Workflow jumps are initiated through the evaluation of Idoc Script that is defined for a particular step event (entry, update, or exit).
- As a revision moves from step to step, the system creates a companion file that
  maintains information about the state of the revision in the workflow. You can use
  the wfGet() and wfSet() functions to code data into the companion file, as needed.
  Along with user-defined options, the system also maintains the history of what
  steps the revision has been to, the last entry time, and the number of times a
  revision has entered a particular workflow step.
  - Global state information is maintained as the revision moves from step to step.
  - Localized state information is stored with the step and becomes available when a revision is at that step.

The companion file uses keys to keep track of workflow state information. The syntax for a key is:

```
step_name@workflow_name.variable=value
```

For example, the following keys define the value of the entry count and last entry variables for the *Editor* step of a workflow called *Marketing*:

```
Editor@Marketing.entryCount=1
Editor@Marketing.lastEntryTs={ts '2002-05-28 16:57:00'}
```

All workflow script evaluation occurs inside a database transaction. The result is that any serious errors or aborts that are encountered cause no change to either the database or the companion file. This also means that no Idoc Script workflow function should take more than a negligible amount of time. Consequently, to trigger an external process, an Idoc Script function should be written to execute in a separate thread.

#### Caution:

If you are using Idoc Script or custom components to load workflow information into the local data, keep in mind that there is a risk of data pollution. This is particularly important if you are loading information for a different revision than the current one.

#### 4.1.8.1 Workflow Functions

Workflow functions perform actions or return results relative to a workflow.

Idoc Script Functions and Variables, describes these workflow functions:

```
wfAddActionHistoryEvent()
wfAddUser()
wfComputeStepUserList()
wfCurrentGet()
wfCurrentSet()
wfCurrentStep()
wfDisplayCondition()
wfExit()
wfGet()
wfIsFinishedDocConversion()
wfIsNotificationSuppressed()
wfIsReleasable()
wfLoadDesign()
wfNotify()
wfSet()
wfSetSuppressNotification()
wfUpdateMetaData()
```

#### 4.1.8.2 Workflow Variables

Workflow variables are used to set values related to workflows.

Idoc Script Functions and Variables, describes these workflow variables:

dWfName

dWfStepName

entryCount

lastEntryTs

wfAction

wfAdditionalExitCondition

wfGetStepTypeLabel

wfJumpEntryNotifyOff

wfJumpMessage

wfJumpName

wfJumpReturnStep

wfJumpTargetStep

wfMailSubject

wfMessage

wfParentList

wfReleaseDocument

WfStart

### 4.1.9 Value Variables

A *value* variable is evaluated once at the beginning of a service call and that value is used throughout the service call. The variable is then reevaluated on each new service call. In contrast, a *dynamic* variable is evaluated on each occurrence of the variable. For example, the value variable <code>isNew</code> evaluates whether the content item is new or a revision when performing a check in. That evaluation is used throughout the call to the checkin service.

Idoc Script Functions and Variables, describes these value variables:

AuthorAddress

BrowserVersionNumber

**CURRENT DATE** 

**CURRENT\_ROW** 

DocTypeSelected

DocUrl

DownloadSuggestedName

fileUrl

**FIRSTREV** 

HasOriginal

htmlRefreshTimeout

htmlRefreshUrl

HttpAbsoluteCgiPath

HttpAdminCgiPath

HttpBrowserFullCgiPath

HttpCgiPath

HttpCommonRoot

HttpEnterpriseCgiPath

HttpHelpRoot

HttpImagesRoot

HttpLayoutRoot

HttpRelativeAdminRoot

HttpSharedRoot

HttpSystemHelpRoot

HttpWebRoot

**IsEditRev** 

**IsFailedConversion** 

IsFailedIndex

isNew

IsNotLatestRev

**MSIE** 

**NoMatches** 

OneMatch

**PageParent** 

ResultsTitle

StatusCode

StatusMessage

UseHtmlOrTextHighlightInfo

# 4.2 Using Idoc Script Variables and Functions with Different Features of **Oracle WebCenter Content**

You can use Idoc Script variables and functions with different features of Oracle WebCenter Content. Idoc Script Functions and Variables, describes the Idoc Script variables and functions.

For information about system configuration variables that you can use in the WebCenter Content config.cfg file, intradoc.cfg file, and other.cfg files, see Configuration Variables in Oracle Fusion Middleware Configuration Reference for Oracle WebCenter Content.

You can use Idoc Script variables and functions with these Oracle WebCenter Content features:

- Batch Loader
- Clients
- **Content Items**
- **Content Profiles**
- Content Server
- Conversion
- Database
- Date and Time
- Debugging
- Directories and Paths
- Dynamicdata
- Field Display
- Idoc Script

- Indexing
- Localization
- Page Display
- Personalization
- ResultSets
- Schemas
- Searching
- Security
- Strings
- Templates
- Users
- Web Servers
- Workflow

### 4.2.1 Batch Loader

The following Idoc Script variable, described in Idoc Script Functions and Variables, is related to the Batch Loader utility:

#### BatchLoaderPath

For information about other Idoc Script configuration variables that are related to the Batch Loader utility, see Batch Loader in the *Oracle Fusion Middleware Configuration Reference for Oracle WebCenter Content*.

### 4.2.2 Clients

The following Idoc Script variables are related to client applications:

BrowserVersionNumber

ClientControlled

DownloadApplet

HasLocalCopy

HeavyClient

HttpBrowserFullCgiPath

IsMac

IsSun

IsUploadSockets

**IsWindows** 

**MSIE** 

MultiUpload

**UploadApplet** 

#### 4.2.3 Content Items

The following Idoc Script variables and functions are related to content items:

AutoNumberPrefix computeDocUrl() computeRenditionUrl() CONTENT\_LENGTH DocTypeSelected DocUrl DownloadSuggestedName fileUrl **FIRSTREV** HasLocalCopy HasOriginal HasUrl **IsCriteriaSubscription IsEditRev** IsFailedConversion IsFailedIndex **IsFilePresent** IsFullTextIndexed Is Local Search Collection IDisNew IsNotLatestRevIsNotSyncRev MajorRevSeq MinorRevSeq NotificationQuery SingleGroup SourceID

### 4.2.4 Content Profiles

The following Idoc Script functions are used to manage content profiles:

dpGet()
dpPromote()
dpPromoteRs()
dpSet()
getFieldViewValue()
getRequiredMsg()
loadDocumentProfile()
utLoadDocumentProfiles()

## 4.2.5 Content Server

The following Idoc Script variables and functions are related to the Content Server system:

DownloadApplet getFieldConfigValue HasExternalUsers HttpAbsoluteCgiPath HttpAdminCgiPath HttpCgiPath HttpCommonRoot

HttpEnterpriseCgiPath

HttpHelpRoot

HttpImagesRoot

HttpLayoutRoot

HttpRelativeAdminRoot

HttpSharedRoot

HttpSystemHelpRoot

InstanceDescription

isComponentEnabled

**IsContributor** 

isLayoutEnabled()

IsPromptingForLogin

**IsProxiedServer** 

**IsRequestError** 

isValidateFile()

LmDefaultLayout()

LmDefaultSkin()

lmGetLayout()

lmGetSkin()

MultiUpload

StatusCode

StatusMessage

SysAdminAddress

**UploadApplet** 

WebProxyAdminServer

### 4.2.6 Conversion

You can use some Idoc Script variables with these conversion products:

- Inbound Refinery
- Dynamic Converter

### 4.2.6.1 Inbound Refinery

The following Idoc Script variable is related to the Oracle WebCenter Content: Inbound Refinery system:

**IsFailedConversion** 

#### 4.2.6.2 Dynamic Converter

The following Idoc Script variables and function are related to the Dynamic Converter:

dcShowExportLink

ForcedConversionRules

incDynamicConversionByRule()

IsDynamicConverterEnabled

#### 4.2.7 Database

The following Idoc Script function is related to databases:

formatDateDatabase()

### 4.2.8 Date and Time

The following Idoc Script variables and functions are related to formatting and manipulating dates and times:

```
CURRENT_DATE
dateCurrent()
formatDate()
formatDateDatabase()
formatDateDisplay()
formatDateOnly()
formatDateOnlyDisplay()
formatDateOnlyFull()
formatDateWithPattern()
formatTimeOnly()
formatTimeOnlyDisplay()
lastEntryTs
parseDataEntryDate()
parseDate
parseDateWithPattern()
```

# 4.2.9 Debugging

The following Idoc Script variables and functions are related to debugging:

```
getDebugTrace()
getErrorTrace()
getFreeMemory()
getTotalMemory()
isActiveTrace()
IsJava
IsPageDebug
IsRequestError
IsSoap
isVerboseTrace
IsXml
Json
trace()
```

For information about other Idoc Script configuration variables that are related to debugging, see Debugging in the Oracle Fusion Middleware Configuration Reference for Oracle WebCenter Content.

#### 4.2.10 Directories and Paths

The following Idoc Script variables and function are related to directories and file paths:

```
docRootFilename()
DownloadSuggestedName
HttpAbsoluteCgiPath
```

HttpAdminCgiPath HttpBrowserFullCgiPath HttpCgiPath HttpCommonRoot HttpEnterpriseCgiPath HttpHelpRoot HttpImagesRoot HttpLayoutRoot HttpRelativeAdminRoot HttpRelativeWebRoot HttpServerAddress HttpSharedRoot HttpSystemHelpRoot HttpWebRoot SafeDir proxiedBrowserFullCgiWebUrl proxied CgiWeb Url

# 4.2.11 Dynamicdata

The following Idoc Script functions are related to dynamicdata tables:

```
ddAppendIndexedColumnResultSet()
ddAppendResultSet()
ddApplyTableSortToResultSet()
ddGetFieldList()
ddIncludePreserveValues()
ddLoadIndexedColumnResultSet()
ddLoadResultSet()
ddMergeIndexedColumnResultSet()
ddMergeResultSet()
ddMergeUsingIndexedKey()
ddSetLocal()
ddSetLocalByColumnsFromFirstRow()
ddSetLocalByColumnsFromFirstRowIndexed()
ddSetLocalEmpty()
ddSetLocalEmpty()
```

# 4.2.12 Field Display

The following Idoc Script variables and functions are related to the display of metadata fields on Content Server web pages:

captionEntryWidth captionFieldWidth defaultFieldInclude defaultOptionListScript fieldCaption fieldCaptionInclude fieldCaptionStyle fieldDefault fieldEditWidth fieldEntryInclude field Extra Script IncludefieldInclude fieldIsOptionList fieldMaxLength fieldName fieldOptionListType fieldType fieldValue fieldValueStyle fieldWidth hasOptionList isExcluded is Field Excluded isFieldHidden isFieldInfoOnly isFieldMemo isHidden isInfoOnly isMultiOption IsOverrideFormat isRelocated isRequired isStrictListmaxLength optionListKey optionListName optionListResultSetoptionListScript option List Value IncludeoptionsAllowPreselect optList() requiredMsg valueStyle

# 4.2.13 Idoc Script

The following Idoc Script functions are not related to any specific functionality:

break() cacheInclude() docLoadResourceIncludes() eval() executeService() forceExpire() getTextFile() getUserValue() getValue() inc() incGlobal()

```
incTemplate()
sawflies()
isTrue()
setExpires()
setHttpHeader()
setMaxAge()
setResourceInclude()
```

## 4.2.13.1 Keywords

The following Idoc Script variables are related to keywords:

c exec include

## 4.2.14 Indexing

The following Idoc Script variables and function are related to indexing:

indexerSetCollectionValue() IsFailedIndex IsFullTextIndexed MaxCollectionSize

### 4.2.15 Localization

The following Idoc Script variables and functions are related to localization:

lc() lcCaption() rptDisplayMapValue() UserLanguageID UserLocaleId UserLanguageID

# 4.2.16 Page Display

The following Idoc Script variables and functions are related to the display of Content Server web pages:

```
abortToErrorPage()
AfterLogin
coreContentOnly
docLoadResourceIncludes()
generateUniqueId
getHelpPage
getOptionListSize
htmlRefreshTimeout
htmlRefreshUrl
isCheckin
IsCurrentNav
isDocPage
IsDynamic
```

isEditMode isFormSubmit isInfo **IsMaxRows** IsMultiPage isNew isQuery IsSavedQuery isUpdate is Upload Field ScriptlocalPageType noMCP refillPageParent pneNavigation() ResultsTitle **TemplateClass TemplateFilePath TemplateName** TemplateType

#### 4.2.17 Personalization

The following Idoc Script functions are related to user topic (personalization) files:

utGetValue() utLoad() utLoadDocumentProfiles() utLoadResultSet()

## 4.2.18 ResultSets

The following Idoc Script variable and functions are related to ResultSets:

**CURRENT\_ROW** getValue() loadDocMetaDefinition() load Enterprise Search CollectionsloadEnterpriseSearchResults loadSearchOperatorTables() loadUserMetaDefinition() rs() rsAddFields() rsAddFieldsWithDefaults() rsAddRowCountColumn() rsAppend() rsAppendNewRow() rsAppendRowValues() rsCopyFiltered() rsCreateReference() rsCreateResultSet() rsDeleteRow()

```
rsDocInfoRowAllowDisclosure()
rsExists()
rsFieldByIndex()
rsFieldExists()
rsFindRowPrimary()
rsFirst()
rsInsertNewRow()
rsIsRowPresent()
rsLoopInclude()
rsLoopSingleRowInclude()
rsMakeFromList()
rsMakeFromString()
rsMerge()
rsMergeDelete()
rsMergeReplaceOnly()
rsNext()
rsNumFields()
rsNumRows()
rsRemove()
rsRename()
rsRenameField()
rsSetRow()
rsSort()
rsSortTree()
setContentType()
setValue()
utLoadResultSet()
```

### **4.2.19 Schemas**

The following Idoc Script functions are related to schemas.

A schema is *republished* whenever a change occurs that might affect the relationship between the parts of the schema. These settings relate to publishing factors:

```
clearSchemaData()
getFieldViewDisplayValue()
getParentValue()
getViewValue()
getViewValueResultSet()
jsFilename()
loadSchemaData()
```

# 4.2.20 Searching

The following Idoc Script variables and functions are related to searching:

```
EnableDocumentHighlight
indexerSetCollectionValue()
IsCurrentNav
IsFullTextIndexed
IsLocalSearchCollectionID
```

IsMultiPage

**IsSavedQuery** 

isZoneSearchField

loadCollectionInfo()

**NoMatches** 

OneMatch

**QUERY\_STRING** 

regexMatches()

regexReplaceAll()

regexReplaceFirst()

ResultsTitle

UseHtmlOrTextHighlightInfo

UseXmlUrl

## 4.2.21 Security

The following sections list Idoc Script variables and functions that are related to security:

- Internal Security
- External Security

## 4.2.21.1 Internal Security

The following Idoc Script variables and functions are related to internal security:

AdminAtLeastOneGroup

AllowCheckin

AllowCheckout

**AuthorDelete** 

**DefaultAccounts** 

DelimitedUserRoles

docUrlAllowDisclosure()

EmptyAccountCheckinAllowed

encodeHtml()

ExclusiveCheckout

**GetCopyAccess** 

hasAppRights()

HasPredefinedAccounts

**IsCheckinPreAuthed** 

IsLoggedIn

**IsSubAdmin** 

IsSysManager

isUserOverrideSet()

rsDocInfoRowAllowDisclosure()

SelfRegisteredAccounts

SelfRegisteredRoles

SelfRegisteredAccounts

stdSecurityCheck()

UserAccounts

**UserAppRights** 

```
UserDefaultAccount
userHasAccessToAccount()
userHasGroupPrivilege()
userHasRole()
UserIsAdmin
UserRoles
UseSelfRegistration
```

#### 4.2.21.2 External Security

The following Idoc Script variables are related to external security (web server and NTLM security).

```
AdsSimpleAuth
AdsUserName
AdsUserPassword
AllowIntranetUsers
HasExternalUsers
IsIntranetAuthOnly
IsPromptingForLogin
IsUploadSockets
LocalGroupServer
UseSSL
```

# **4.2.22 Strings**

The following Idoc Script variables and functions are related to strings:

```
js()
strCenterPad()
strCommaAppendNoDuplicates()
strConfine()
StrConfineOverflowChars
strEquals()
strEqualsIgnoreCase()
strGenerateRandom()
strIndexOf()
strLeftFill()
strLeftPad()
strLength()
strLower()
strRemoveWs()
strReplace()
strReplaceIgnoreCase()
strRightFill()
strRightPad()
strSubstring()
strTrimWs()
strUpper()
toInteger()
url()
urlEscape7Bit()
```

xml()

## 4.2.23 Templates

The following Idoc Script variables are related to templates:

TemplateClass TemplateFilePath TemplateName TemplateType

### 4.2.24 Users

The following Idoc Script variables and functions are related to users:

AdminAtLeastOneGroup

AllowCheckin

AllowCheckout

AuthorAddress

**DefaultAccounts** 

DelimitedUserRoles

ExclusiveCheckout

ExternalUserAccounts

ExternalUserRoles

getUserValue()

getValueForSpecifiedUser()

HasPredefinedAccounts

**IsCheckinPreAuthed** 

IsExternalUser

IsLoggedIn

**IsSubAdmin** 

IsSysManager

IsUserEmailPresent

isUserOverrideSet()

SysAdminAddress

UserAccounts

UserAddress

UserAppRights

UserDefaultAccount

UserFullName

userHasAccessToAccount()

userHasGroupPrivilege()

userHasRole()

UserIsAdmin

UserName

UserRoles

UseSelfRegistration

wfAddUser()

## 4.2.25 Web Servers

The following Idoc Script variables are related to web servers.

They are also related to the web server filter plug-in.

```
GATEWAY_INTERFACE
getCookie
HTTP_ACCEPT
HTTP_ACCEPT_ENCODING
HTTP_ACCEPT_LANGUAGE
HTTP_COOKIE
HTTP_HOST
HTTP_INTERNETUSER
HTTP_REFERER
HTTP_USER_AGENT
Idc Auth Extra Request Params \\
IsIntranetAuthOnly
PATH_INFO
QUERY_STRING
REMOTE_ADDR
REMOTE_HOST
REQUEST_METHOD
SCRIPT_NAME
SERVER_NAME
SERVER_PORT
SERVER_PROTOCOL
SERVER_SOFTWARE
setCookie
UseSSL
```

#### 4.2.26 Workflow

The following sections list Idoc Script variables and functions that are related to workflows:

- Global Function
- Workflow Functions
- Other Variables

#### 4.2.26.1 Global Function

The following Idoc Script global function is related to workflows:

```
getValueForSpecifiedUser()
```

#### 4.2.26.2 Workflow Functions

The following Idoc Script functions are related to workflows:

```
wfAddActionHistoryEvent()
wfAddUser()
wfComputeStepUserList()
wfCurrentGet()
wfCurrentSet()
wfCurrentStep()
wfDisplayCondition()
```

wfExit() wfGet() wf Get Step Type LabelwfIsFinishedDocConversion() wfIsNotificationSuppressed() wfIsReleasable() wfLoadDesign() wfNotify() wf Release DocumentwfSet() wfSetSuppressNotification() wfUpdateMetaData()

#### 4.2.26.3 Other Variables

The following Idoc Script variables are related to workflows:

AllowReview dWfName dWfStepName entryCount **IsEditRev** IsWorkflow lastEntryTs SingleGroup wfAction wf Jump Entry Notify OffwfJumpMessage wfJumpName wfJumpReturnStep wfJumpTargetStep wfMailSubject wfMessage wfParentList WfStart

# Part III

# Changing the Look and Feel of the Content Server Interface

This part provides information about the several different methods that you can use to change the appearance and navigation of the Oracle WebCenter Content Server interface.

Part III contains the following chapters:

- Customizing the Content Server Interface
- Customizing the WebCenter Content User Interface
- Creating Dynamic Server Pages

## **Customizing the Content Server Interface**

This chapter provides information about the several different methods that you can use to customize the look and feel of the Oracle WebCenter Content Server interface. You can use skins and layouts to change the appearance of the user interface and dynamic server pages to change the navigation.

This chapter includes the following sections:

- About Customizing the Content Server Interface
- Choosing a Different Skin or Layout
- Configure a Default Skin and Layout for New Users and Guests
- Modify the Template for a Skin or Layout
- Alter the Anonymous User Interface
- Changing the URL of the Login Page
- Creating and Publishing a New Layout
- Optimize the Use of Published Files

#### Note:

In addition to using the methods discussed in this chapter, you can alter the metadata fields that are presented to users and modify the types of presentations used for check-in pages, search pages, and other user interfaces. For information about creating and modifying metadata fields and creating content profiles, see Customizing Repository Fields and Metadata and Managing Content Profiles in *Oracle Fusion Middleware Managing Oracle WebCenter Content*.

## 5.1 About Customizing the Content Server Interface

*Skins* and *layouts* provide alternate color schemes and alternate navigation designs. You can change the skin or layout to customize the Content Server interface.

The content server navigation system consists of a combination of menu bars and tree views, based on the layout the user is in (either Top Menus or Trays). The default layout is Trays, which provides a list of menu titles and options on the left of the page. The predefined Top Menus layout makes these options available in menu bars across the top of the page.

## 5.1.1 Types of Skins and Layouts

Some skins and layouts are provided by default with Content Server. In addition, you can design custom skins and layouts. When you change the skin or layout, you change the look and feel of the interface. You can select a skin and layout from the options provided on the User Profile page.

The only skills required to create and modify skins or layouts is an understanding of HTML, cascading style sheets, and JavaScript. After altering the appearance, the edited layouts and skins are published so that others in your environment can use them.

#### Note:

Only administrators can make new or custom skins. For more information about setting the default look and feel of the user interface, see Configure a Default Skin and Layout for New Users and Guests.

#### **5.1.2 Skins**

Skins define the color scheme and other aspects of appearance of the layout such as graphics, fonts, or font size. You can design custom skins or modify the existing skins.

Content Server has two existing skins:

- Oracle (the default skin)
- Oracle2

## 5.1.3 Layouts

Layouts define the navigation hierarchy display (the default layout is Trays), and custom layouts can be designed. Custom layouts change behavior and the look-andfeel systemwide. If you want your changes to apply only in limited situations, you might want to consider dynamic server pages. These layouts are provided:

- Trays: This layout with the standard Oracle skin is the default interface. Highlevel navigation occurs through the navigation trays.
- Top Menus: This layout provides an alternate look, with top menus providing navigation.

Most menu items are generated from data, and there are JavaScript hooks into the menus later. Each user gets a personalized JavaScript file that generates solely a user's navigation links.

## 5.2 Choosing a Different Skin or Layout

You can choose a different skin to provide an alternate color scheme or a different layout to provide an alternate navigation design, or both.

The User Personalization settings available on the User Profile page enable users to change the layout of Content Server or the skin.

#### Note:

This personalization functionality works with Internet Explorer 7+ or Mozilla Firefox 3+ and later versions.

To choose a different skin or layout:

- 1. On the Content Server Home page, click **your\_user\_name** in the top menu bar. The User Profile page appears.
- 2. Choose the desired skin and layout.
- **3.** Click **Update**, and view the changes.

After you choose a different skin or layout, it becomes the user interface for Content Server whenever you log in.

## 5.3 Configure a Default Skin and Layout for New Users and Guests

These values can be placed in the IntradocDir/config/config.cfg file to alter the default behavior for the Content Server instance:

- LmDefaultSkin: The name of the skin used by guests, and new users. The default is Oracle.
- LmDefaultLayout: The name of the layout used by guests, and new users. The default is Trays, but it can be set to Top Menus.

## 5.4 Modify the Template for a Skin or Layout

The Trays and Top Menus layouts are included by default with the system. The two layouts have two skin options (Oracle and Oracle2). The layouts are written in JavaScript, and the *look* of the skins is created by using cascading style sheets.

You can modify skins and layouts by altering the template files provided with Content Server or design new skins and layouts by creating components that can be shared with other users.

## 5.4.1 About Dynamic Publishing

When Content Server starts, or when the PUBLISH\_WEBLAYOUT\_FILES service is run, the PublishedWeblayoutFiles table in the std\_resource.htm file is used to publish files to the weblayout directory. To have your custom component use this publishing mechanism, create a template, and then merge a custom row that uses that template into the PublishedWeblayoutFiles table.

Other users who want to modify or customize your file can override your template or your row in the PublishedWeblayoutFiles table. If your template uses any resource includes, other users can override any of these includes or insert their own Idoc Script code using the standard super notation. When your component is disabled, the file is no longer published or modified and Content Server returns to its default state.

## 5.4.2 IdocScript Files for Dynamic Publishing

In addition to giving others an easy way to modify and add to your work, you can also construct these former static files using Idoc Script. For example, you can have the files change depending on the value of a custom configuration flag. You can use core Content Server objects and functionality by writing custom Idoc Script functions and referencing them from inside your template.

Because this Idoc Script is evaluated once during publishing, you cannot use Idoc Script as you would normally do from the IdcHomeDir/resources/core/idoc/ std\_page.idoc file. When a user requests that file, it has already been created, so the script that was used to create it did not have any access to the current service's DataBinder object or to any information about the current user.

This does limit the type of Idoc Script you can write in these files. If you are writing CSS or JavaScript that needs information that dynamically changes with users or services, consider having the pages that need this code include the code inline. This increases the size of pages delivered by your web server and so increases the amount of bandwidth used.

## 5.4.3 Navigation Engine Reference

The following navigation engine reference shows the data you can use to add to the navigation menus or trays. For information about how to use this data to customize Content Server navigation, see Creating Custom Components.

#### 5.4.3.1 Dynamic Data Tables for Content Server Navigation

The following sections describe the dynamic data table resources (dynamicdata tables) for Content Server navigation, including what each table is for and what each column does.

#### 5.4.3.1.1 CoreMenuItems

This dynamicdata table defines basic information for every menu item.

| Column   | Description                                                                                                  |
|----------|----------------------------------------------------------------------------------------------------|
| id       | Specifies the ID for the menu item.                                                                          |
| label    | Specifies he label for the menu item. Keys for localized strings are acceptable here, as well as IdocScript. |
| linkType | Determines the way that the linkData value is manipulated to create the final link.                          |
| linkData | Specifies the data for this link.                                                                            |

#### 5.4.3.1.2 CoreMenuItemRelationships

This dynamicdata table defines how menu items in the core navigation system relate to each other. This table shows both where each item should be in relation to its parent as well as in relation to its siblings.

| Column    | Description                                                                                                    |
|-----------|----------------------------------------------------------------------------------------------------|
| parentId  | Specifies the ID for the parent menu item. For a node to be a top-level node, enter a special value here, either "MENU_A" or "MENU_B".                   |
| id        | Specifies the ID for the menu item.                                                                                                    |
| loadOrder | Specifies the load order for the menu item. Sibling menu items are loaded in this order. Setting loadOrder to blank will cause an item not to be loaded. |

#### 5.4.3.1.3 CoreMenuItemsFlags

This dynamicdata table defines the flags for menu items. See also List of Flags.

| Column | Description                                                   |
|--------|---------------------------------------------------------------|
| id     | Specifies the ID for the menu item.                           |
| flags  | Specifies a colon-separated list of flags for this menu item. |

#### 5.4.3.1.4 CoreMenuItemsImages

This dynamic data table defines the images for menu items when in the Trays layout. Default images are used if not supplied, so it is not necessary to define an image for every item.

| Column    | Description                                                                                                    |
|-----------|----------------------------------------------------------------------------------------------------|
| id        | Specifies the ID for the menu item.                                                                                           |
| image     | Specifies the image that should appear next to the menu item and also the image that shows next to a folder item when closed. |
| imageOpen | Specifies the image that should appear next to the menu item when open.                                                       |

#### 5.4.3.1.5 CoreMenuItemsDynamicLoadCallbacks

This dynamic data table defines the JavaScript function that is the dynamic load callback for menu items. This works only in the Trays layout. When the menu item is opened, the function is called.

| Column              | Description                                                                                                    |
|---------------------|----------------------------------------------------------------------------------------------------|
| id                  | Specifies the ID for the menu item.                                                                                                    |
| dynamicLoadFunction | Specifies he JavaScript function to apply as the dynamic load callback. It is possible to place arbitrary JavaScript here as well, so long as it ends up returning a function. |

#### 5.4.3.1.6 CoreMenuItemsExitLinks

This dynamicdata table defines exit URLs for menu items. Exit URLs are appended to the parameters when provided. This specialized table is not necessary most of the time.

| Column       | Description                                                                                                    |
|--------------|----------------------------------------------------------------------------------------------------|
| id           | Specifies the ID for the menu item.                                                                                                    |
| exitLinkType | Determines the way that the linkData value is manipulated to create the final exit link (acts the same way as linkType in CoreMenuItems. |
| exitLinkData | Specifies the data for this exit link (acts the same way as linkData in CoreMenuItems.                                                   |

#### 5.4.3.1.7 CoreMenuItemsTrayDocLinks

This dynamicdata table defines tray document URLs for menu items. This works only in the Trays layout. A tray document URL can be added to a top-level tray node, which will then open to an iframe using this URL instead of the normal child nodes. This specialized table is not necessary most of the time.

| Column          | Description                                                                                                    |
|-----------------|----------------------------------------------------------------------------------------------------|
| id              | Specifies the ID for the menu item.                                                                                                    |
| trayDocLinkType | Determines the way that the linkData value is manipulated to create the final tray document link (acts the same way as linkType in CoreMenuItems. |
| trayDocLinkData | Specifies the data for this tray document link (acts the same way as linkData in CoreMenuItems.                                                   |

#### 5.4.3.2 List of LinkType Values

LinkType is used to determine how to manipulate the LinkData value to get the final URL. The following table lists the core LinkType values. You can create your own LinkType values and manipulate the data from either the std\_compute\_menu\_link or navigation\_modify\_rset\_menu\_item includes.

| LinkType Value | Description                                                           |
|----------------|-----------------------------------------------------------------------|
| cgi            | Starts with HttpCgiPath and uses linkData as the parameters.          |
| enterprise     | Starts with HttpEnterpriseCgiPath and uses linkData as the parameters |
| web            | Starts with HttpWebRoot and appends linkData to it.                   |
| admin          | Starts with HttpAdminCgiPath and uses linkData as the parameters.     |
| javascript     | Executes linkData as JavaScript.                                      |
| external       | Uses linkData as the URL.                                             |

#### 5.4.3.3 List of Flags

The flags in the following table can be appended to a row in CoreMenuItemsFlags to affect the behavior of a menu item. Multiple flags should be separated with a colon.

| Flag                      | Description                                                                                                    |
|---------------------------|----------------------------------------------------------------------------------------------------|
| isTopMenusOnly            | Menu item is shown only in the Top Menus layout.                                                                                          |
| isTraysOnly               | Menu item is shown only in the Trays layout.                                                                                              |
| isLoggedIn                | Menu item is shown only to users who are logged in.                                                                                       |
| isAnonymous               | Menu item is shown only to users who are not logged in.                                                                                   |
| isAllowIntranetUsers      | Menu item is shown only if $\$$ AllowIntranetUsers $\$$ is true.                                                                          |
| isSelfRegistration        | Menu item is shown only if self-registration is enabled.                                                                                  |
| isProxiedServer           | Menu item is shown only if <\$#env.IsProxiedServer \$> is true.                                                                           |
| isContributor             | Menu item is shown only if user is a contributor.                                                                                         |
| isAdminAtLeastOneGroup    | Menu item is shown only if user is an admin of one or more groups.                                                                        |
| isSubAdminOrSysManager    | Menu item is shown only if the user is a subadmin or sysmanager.                                                                          |
| isAdmin                   | Menu item is shown only if the user is an administrator.                                                                                  |
| isSubAdmin                | Menu item is shown only if the user is a subadmin.                                                                                        |
| isSysManager              | Menu item is shown only if the user is a sysmanager.                                                                                      |
| isContentRefineryPresent  | Menu item is shown only if a content refinery is present.                                                                                 |
| isDynamicConverterEnabled | Menu item is shown only if dynamic converter is enabled.                                                                                  |
| isJspServerEnabled        | Menu item is shown only if JSP server is enabled.                                                                                         |
| hasIndexAdminActions      | Menu item is shown only if there are index admin actions.                                                                                 |
| isGroup                   | Identifies the menu item as a group. The item itself is not visible, but any items with this item as the parent will be grouped together. |
| targetTop                 | Sets this menu item's target as "_top"                                                                                                    |
| targetBlank               | Sets this menu item's target as "_blank".                                                                                                 |

## 5.4.3.4 Global Javascript Variables

The variables in the following table are available after menu creation so that you can modify menus on the fly.

| Javascript Variable | Description                                               |
|---------------------|-----------------------------------------------------------|
| oMenuBarA           | The YAHOO.widget.MenuBar for menuA. It is always present. |

| Javascript Variable | Description                                                                                  |
|---------------------|----------------------------------------------------------------------------------------------|
| oMenuBarB           | he YAHOO.widget.MenuBar for menuB. It is present only in the Top Menus layout.               |
| oTreeViewA          | The YAHOO.idc.widget.TrayTreeView for the side tray. It is present only in the Trays layout. |

#### 5.4.3.5 Access to Menu Items and Nodes

You can use the YUI API for accessing nodes. Here are some tips for getting a menu or menu-item node:

- All YAHOO.idc.widget.TrayTreeView objects have a variable oNodeList. It is an object that references the ID of a node to the node itself. This list is fully populated after startup, but afterwards it needs to be updated manually.
- You can easily access menus and menu items with YAHOO.widget.MenuManager, which has the methods getMenu() and getMenuItem().
- For menus built from the navigation engine, all menu items are prefixed with "MENU\_?\_", where ? is either 'A' or 'B' (depending on which menu the item is in).

#### 5.4.3.6 11g Support for NavBuilder Functions

There is partial backwards compatibility between the 11g menu system and the old NavBuilder API. This is provided to keep old components working. New components should not use any of these methods. The following table lists the old NavBuilder functions and their level of support.

| Method                   | Compa<br>tibility | Notes                                                                                                    |  |
|--------------------------|-------------------|----------------------------------------------------------------------------------------------------|--|
| addTopLevelN<br>ode      | Partial           | This method affects only nodes added through addChildNodeTo. Nodes added through the new system ignore the top-level-node list altogether.                                                            |  |
| deleteTopLev<br>elNode   | Partial           | This method affects only nodes added through addChildNodeTo. Nodes added through the new system ignore the top-level-node list altogether.                                                            |  |
| addPrevSibli<br>ngNodeTo | Full              |                                                                                                    |  |
| addChildNode<br>To       | Full              |                                                                                                    |  |
| moveItemInto             | Partial           | Cloning while moving is no longer available. You cannot move items into the top-level container (that is, NAVTREE).                                                                                   |  |
| moveItemAbov<br>e        | Partial           | Cloning while moving is no longer available. You cannot mix items from the top level and lower levels with this method. For example, moving a node in trays to become a top-level node does not work. |  |

| Method                     | Compa tibility | Notes                                                                                                    |  |
|----------------------------|----------------|----------------------------------------------------------------------------------------------------|--|
| setAttribute<br>Value      | None           | The XML tree is no longer used at all, so this method is not applicable.                                                                                       |  |
| deleteItem                 | Partial        | If you delete an item from a YUI menu so that the parent no longer has any items in it, the parent will still indicate it has children even though it is empty |  |
| deleteChildr<br>enOf       | Partial        | If you delete the children of a YUI menu, the menu will still indicate it has children even though it is empty                                                 |  |
| getNodeById                | Partial        | This method now returns either a MenuItem or Node object. It does not return an XML node.                                                                      |  |
| buildHtmlStr<br>ingFromXml | None           | The XML tree is no longer used at all, so this method is not applicable.                                                                                       |  |

## 5.5 Alter the Anonymous User Interface

The ExtranetLook component can be used to change the interface for anonymous, random users. An example of this is when a website based on Content Server must be available to external customers without a login, but you want employees to be able to contribute content to that website.

When Content Server is running on Oracle WebLogic Server, the ExtranetLook component alters privileges for certain pages so that they require write privilege to access. The component also makes small alterations to the static portal page to remove links that anonymous, random users should not see.

#### Note:

The ExtranetLook component does not provide form-based authentication for Oracle WebLogic Server or provide customizable error pages.

The ExtranetLook component is installed (disabled) with Content Server. To use the component, you must enable it with the Component Manager.

You can customize your web pages to make it easy for customers to search for content, and then give employees a login that permits them to see the interface on login. To do the customization, modify the <code>ExtranetLook.idoc</code> file, which provides dynamic resource includes that can be customized based on user login. The IDOC file is checked in to the Content Server repository so it can be referenced by the Content Server templates.

If the IsWebServerPagesOnly configuration variable is set to TRUE in the IntradocDir/config.cfg file, the ExtranetLook web server plug-in delivers customized versions of pages created by the web server filter. It also disables cookie-based login functionality. See Customizing Content Server Communication in Oracle Fusion Middleware Administering Oracle WebCenter Content.

## 5.5.1 Altering the Anonymous User Interface

You can update the look and feel of the anonymous user interface for the Content Server website by altering the following files in the <code>IntradocDir/data/users/directory</code>:

- prompt\_login.htm
- access\_denied.htm
- report\_error.htm

To alter the anonymous user interface:

- 1. Display the Web Layout Editor.
- 2. From the Options menu, choose Update Portal.
- **3.** Modify the portal page as you want to. You can use dynamic resource includes to customize this page.
- 4. Click OK.
- **5.** Customize the ExtranetLook.idoc file as you want to.
- **6.** Check out the ExtranetLook content item from Content Server.
- 7. Check in the revised ExtranetLook.idoc file to Content Server.

After you modify the portal page and customize the ExtranetLook.idoc file, your design becomes the user interface for Content Server whenever a user goes to the website without logging in.

## 5.6 Changing the URL of the Login Page

You can change the URL of the Login page for Content Server by changing its context root, which is normally /cs/. You cannot change the URL by setting a relative context root with the HttpRelativeWebRoot property because the value of this property does not apply to the Login page. If you need to change the web location where users log in, you can redeploy the WebCenter Content application with a deployment plan.

To change the URL of the Login page:

- 1. Log in to the Oracle WebLogic Server Administration Console as the administrator of the domain where WebCenter Content is deployed.
- **2.** Click **Deployments** under the name of your domain, in the Domain Structure area on the left.
- **3.** Click **Oracle WebCenter Content Content Server** in the **Deployments** table on the **Control** tab of the Summary of Deployments page.

This application may be on the second or third page of the table.

**4.** Note the path to the deployment plan.

If no plan is specified for your WebCenter Content instance, you can create one:

**a.** Click **Configuration** on the Settings for Oracle WebCenter Content - Content Server page.

- **b.** Change the value of any parameter on the **Configuration** tab.
- c. Click Save.
- **d.** Confirm the path to the deployment plan on the Save Deployment Plan Assistant page, or change the path.
- e. Click OK.
- **5.** In a text editor, add lines at two places in the deployment plan:
  - **a.** Add the original\_loginpage\_path and original\_loginerror\_path variables, each in a <variable> element of a <variable-definition> element, as in this example:

```
<deployment-plan xmlns="http://xmlns.oracle.com/weblogic/deployment-plan"</pre>
xmlns:xsi="http://www.w3.org/2001/XMLSchema-instance"
xsi:schemaLocation="http://xmlns.oracle.com/weblogic/deployment-plan
http://xmlns.oracle.com/weblogic/deployment-plan/1.0/deployment-plan.xsd">
    <application-name>ServletPlugin</application-name>
    <variable-definition>
    <variable>
      <name>original_loginpage_path</name>
      <value>/content/login/login.htm</value>
    </variable>
     <variable>
      <name>original_loginerror_path
      <value>/content/login/error.htm</value>
    </variable>
      <variable>
       <name>SessionDescriptor_timeoutSecs_12996472139160
        <value>3600</value>
    </variable>
```

- b. In the <module-descriptor> element of web.xml in the cs.war file, add two <variable-assignment> elements that assign the following values to the original\_loginpage\_path and original\_loginerror\_path variables, respectively:
  - /web-app/login-config/form-login-config/form-login-page
  - /web-app/login-config/form-login-config/form-error-pageFor example:

```
<module-override>
    <module-name>cs.war</module-name>
    <module-type>war</module-type>
     <module-descriptor external="false">
      <root-element>weblogic-web-app</root-element>
      <uri>WEB-INF/weblogic.xml</uri>
     </module-descriptor>
     <module-descriptor external="false">
       <root-element>web-app</root-element>
       <uri>WEB-INF/web.xml</uri>
       <variable-assignment>
         <name>original_loginpage_path</name>
<xpath>/web-app/login-config/form-login-config/form-login-page</xpath>
      </variable-assignment>
       <variable-assignment>
        <name>original_loginerror_path
```

```
<xpath>/web-app/login-config/form-login-config/form-error-page</xpath>
     </variable-assignment>
    </module-descriptor>
  </module-override>
   <module-override>
```

- 6. Stop the WebCenter Content Managed Server (UCM\_server1 by default), with the stopManagedWebLogic script:
  - UNIX script: DomainHome/bin/stopManagedWebLogic.sh UCM\_server1
  - Windows script: DomainHome\bin\stopManagedWebLogic.cmd UCM server1
- 7. In the Administration Console, click **Deployments** under the name of your domain.
- **8.** Select **Oracle WebCenter Content Content Server** in the **Deployments** table, and click **Update**.
- Select Redeploy this application using the following deployment files, make sure the path to the deployment plan is correct, and then click Finish.
- **10.** After the redeployment completes successfully, click **Apply Changes**.
- 11. Start the WebCenter Content Managed Server with the startManagedWebLogic script.
  - UNIX script: DomainHome/bin/startManagedWebLogic.sh UCM\_server1
  - Windows script: DomainHome\bin\startManagedWebLogic.cmd UCM server1
- **12.** In the Administration Console, click **Deployments**.
- **13.** Select **Oracle WebCenter Content Content Server** in the **Deployments** table, and from the Start menu, choose Servicing all requests.
- **14.** After the WebCenter Content application is launched, verify that the URL of the login page has changed.

## 5.7 Creating and Publishing a New Layout

The following general steps are necessary to create and publish new layouts:

- 1. Merge a table into the LmLayouts table in *IdcHomeDir*/resources/core/ tables/std\_publishing.htm to define the new layout. Define the layout ID, label, and whether it is enabled (set to 1) or not.
- 2. Merge a table into the PublishedWeblayoutFiles table in *IdcHomeDir*/ resources/core/tables/std\_publishing.htm. This new table describes the files that are created from Content Server templates and then pushed out to the weblayout directory. Specify the necessary skin.css files to push out to each skin directory.

3. Merge a table with the PublishedStaticFiles table in std\_publishing.htm. This lists the directories that contain files, such as images, that should be published to the weblayout directory.

## 5.8 Optimize the Use of Published Files

You can direct Content Server to bundle published files so that they can be delivered as one, minimizing the number of page requests to the server. In addition, you can optimize file use by referencing published pages using Idoc Script.

## 5.8.1 Bundling Files

Multiple resources may be packaged together into units called bundles. A bundle is a single file containing one or more published resources. Only JavaScript and css resources should be bundled and only with other resources of the same type. Bundling helps reduce the client overhead when pages are loaded but increases client parse, compile, and execute overhead. Generally, it is recommended to bundle resources that have some thematic similarity or are expected to be included at similar times. For example, if you know that resources A, B, and C are needed on every page, and resources D, E, and F are needed rarely but are all needed together, it is recommended to bundle A, B, and C together and to put D, E, and F into a separate bundle.

Almost all JavaScript resources for the Content Server core are bundled into one of two bundles: yuiBundle.js, which contains script provided by the third-party Yahoo User Interface library, and bundle.js, which contains the rest of the resources

The PublishedBundles table is used for determining how resources are bundled. Essentially a bundle is identified by its target bundlePath, which is the path name to the bundle (relative to the weblayout directory), and a list of rules detailing which resource classes are included or excluded. A loadOrder value in this table applies only to the order in which the filtering rules are applied, not the order in which the resources appear in the bundle.

#### Note:

The bundling has changed since Oracle Universal Content Management 10g, which used a different table and had a loadOrder value that determined the order of resources in each bundle.

Static weblayout file contents are cached on client machines and on web proxies, significantly lowering the amount of server bandwidth they use. Therefore, the best practice is to use these types of files wherever possible.

However, each static weblayout file requested by the client's browser requires a round-trip to the server just to verify that the client has the most up-to-date version of the file. This occurs even if the file is cached. As the number of these files grows, so does the number of downloads from the server for each page request.

To help minimize the number of round-trips, Content Server can bundle multiple published files so that they are delivered as one. You can disable this feature by setting the following configuration in the server's IntradocDir/config/config.cfg file:

BundlePublishedWeblayoutFiles=false

Bundling is accomplished by using the PublishedBundles table in the std\_publishing.htm file, which {Example - PublishedBundles Table in std\_publishing.htm file} shows.

In the previous example, files of the javascript: common class are published to a single bundle located at resources/layouts/commonBundle.js. The contents of all bundled files that match this class are appended to form a single file to be stored at that location.

The columns in this table are as follows:

| PublishedBundles<br>Table Column | Description                                                                                            |
|----------------------------------|----------------------------------------------------------------------------------------------------|
| bundlePath                       | The eventual location where the bundle is published. This path is relative to the weblayout directory. |
| oMenuBarB                        | he YAHOO.widget.MenuBar for menuB. It is present only in the Top Menus layout.                         |
| oTreeViewA                       | The YAHOO.idc.widget.TrayTreeView for the side tray. It is present only in the Trays layout.           |

```
Example - PublishedBundles Table in std_publishing.htm File
<@table PublishedBundles@>
<caption><strong>
     bundlePath
        includeClass
     excludeClass
     loadOrder
  resources/bundle.js
     javascript:common
     128
  <@end@>
```

## 5.8.2 Referencing Published Files

Most published files (both bundled and unbundled) must be directly referenced from within HTML to be included in a page. It can therefore be difficult to know exactly which files to include for a given situation, especially when bundling can be enabled or disabled by server administrators. A simple Idoc Script method can be used to easily and transparently include all of the files you need on a given page.

For example, if you write a page that includes all files associated with the javascript: common bundle (as described previously), then do not write HTML that includes all of the files mentioned in the first table in addition to the bundle mentioned in the second, the server is asked for each file. This negates the purpose of bundling because the server is pinged for each file whether it actually exists or not.

{Example - Idoc Script to Reference a Bundle of Files} shows Idoc Script code, within the HEAD section for a page, to correctly include these files on the page.

This code fragment includes all javascript:common files even if bundling is switched off. If javascript instead of javascript:common is passed, all files whose class starts with javascript are included.

This PublishedResources ResultSet is sorted by loadOrder, so files and bundles with the lowest loadOrder are included first. Files with a greater loadOrder can override JavaScript methods or CSS styles that were declared earlier.

```
Example - Idoc Script to Reference a Bundle of Files
<$exec createPublishedResourcesList("javascript:common")$>
<$loop PublishedResources$>
<script language="JavaScript" src="<$HttpWebRoot$><$PublishedResources.path$>" />
</script>
<$endloop$>
```

## **Customizing the WebCenter Content User** Interface

This chapter provides information about customizing the WebCenter Content user interface with a custom Oracle Application Development Framework (Oracle ADF) skin and with Oracle Metadata Services (MDS) seeded customizations.

This chapter includes the following sections:

- Customizing the WebCenter Content User Interface
- Install and Configure Oracle JDeveloper Studio Edition
- Setting up the WccAdfCustomization Application
- Define a Custom Skin and Generating WccAdfCustomSkin.jar
- Define MDS Seeded Customizations and Generating WccAdfCustomization.mar
- Applying Customizations to the Installed Environment

## 6.1 Customizing the WebCenter Content User Interface

You can customize the WebCenter Content user interface in two areas:

- Custom Oracle ADF skin
- MDS seeded customizations

#### Prerequisites

To customize the WebCenter Content user interface, you need to know how to use Oracle JDeveloper to define a skin and to define seeded customizations. To create a custom Oracle ADF skin, you should be familiar with the JDeveloper skin editor, HTML, and cascading style sheets.

#### Note:

You must be an administrator for the domain in which you want to implement the custom skin.

The overall steps to customize the WebCenter Content user interface follow:

- 1. Install and configure Oracle JDeveloper 12.2.1 Studio Edition.
- **2.** Set up the WccAdfCustomization application.
- 3. Define a custom skin and generate WccAdfCustomSkin.jar.

- 4. Define seeded customizations and generate WccAdfCustomization.mar.
- **5.** Apply customizations to the installed environment.

## 6.2 Install and Configure Oracle JDeveloper Studio Edition

You can use Oracle JDeveloper 12.2.1 Studio Edition to customize the Oracle WebCenter Content user interface. After you download and install JDeveloper, you can configure it to support defining seeded customizations.

Installing and configuring JDeveloper for customizing the WebCenter Content user interface includes these tasks:

- 1. Install JDeveloper
- 2. Install WebCenter Content Connection Extension for JDeveloper
- **3.** Creating an Integrated WebLogic Server Domain
- 4. Configuring JDeveloper for Defining Seeded Customizations

For more information about these tasks, see Installing and Configuring Oracle JDeveloper.

## 6.3 Setting up the WccAdfCustomization Application

You can use the prebuilt WccAdfCustomization application to define and package your WebCenter Content user interface customizations.

To set up the WccAdfCustomization application:

1. Copy the following file from the installed environment to the machine where you run [Developer:

WCC\_MW\_HOME/wccontent/wccadf/WccAdfCustomization.zip

2. Unzip WccAdfCustomization.zip.

This creates a WccAdfCustomization folder that contains the WccAdfCustomization application.

- Open the WccAdfCustomization application in JDeveloper:
  - Select Open Application....
  - In the Open Application(s) dialog box, navigate to the WccAdfCustomization folder created in a step 2.
  - c. Select WccAdfCustomization.jws.
  - d. Click Open.
- Configure the RIDC connection URL and the administrator user name:
  - In the Application Navigator, under the Application Resources panel, expand **Descriptors** and then **ADF META-INF**.
  - **b.** Open the connections.xml file in the editor.
  - Replace wccadmin with the real administrator user name. For example:

<Contents>weblogic</Contents>

- **d.** Replace example-cs with the real host name where your Oracle WebCenter Content Server instance is running.
- **e.** Update the IDC port number, 4444, if your Content Server listens on a different IDC port. For example:

<Contents>idc://cshost.example.com:4444</Contents>

- f. Click Save.
- **5.** Run the WccAdfCustomization application:
  - In the Application Navigator, expand ViewController and then Web Content.
  - **b.** Right-click **index.html** and choose **Run**.
    - This starts the JDeveloper integrated Weblogic Server and deploys the WccAdfCustomization application to the server.
  - **c.** When the browser displays the index.html page, click the link on that page to navigate to the WebCenter Content user interface.
  - d. Log in as the weblogic user
  - **e.** Verify that the WebCenter Content user interface works as expected.
- **6.** Stop the WccAdfCustomization application:
  - **a.** Click the red **Terminate** button to stop the WccAdfCustomization application.
  - **b.** (Optional) You can stop the IntegratedWebLogicServer application as well.

## 6.4 Define a Custom Skin and Generating WccAdfCustomSkin.jar

In the WccAdfCustomization application, there is a prebuilt custom skin called wcc-custom-skin. You can define your CSS customizations for the WebCenter Content user interface in this custom skin. The skin is located in JDeveloper at ViewController > Web Content > skins > wcc-custom-skin > wcc-custom-skin.css or, in the file system, at ViewController/public\_html/skins/wcc-custom-skin/wcc-custom-skin.css.

The application also includes an images folder in which you can place your custom images. This folder is located at ViewController > Web Content > images or, in a file system, at ViewController/public\_html/images/.

For universal changes, such as changing the logo and the title in the branding bar, you do not have to create a custom skin. Instead, you can update the application configuration directly and modify the values for customBrandingLogo and customBrandingTitle. See User Interface Commands in *Oracle Fusion Middleware WebCenter WLST Command Reference*.

When you save a change you made to the skin, you must refresh the user interface to see the results.

#### Note:

You may need to clear the browser's cache to see changes in the user interface, particularly when the change relates to images.

#### 6.4.1 Designing and Testing Customizations in the Custom Skin

You can design and test customizations for the following items within the custom skin:

- Branding bar logo
- Default font size
- wcc-skin selectors

The following sections provide instructions and examples for customizing skins. For details about how to use the JDeveloper skin editor, see the Skin Editor User Guide.

- Customizing the Branding Bar Logo with Your Own Images
- Customizing the Default Font Size
- Customizing Selectors

#### 6.4.1.1 Customizing the Branding Bar Logo with Your Own Images

You can customize the branding bar logo in the WebCenter Content user interface with your own images.

To customize the branding bar logo with your own images:

Create and copy custom images for your customization.

From the file system, create or copy any custom images you want to use into the folder:

```
WccAdfCustomization/ViewController/public-html/images
```

**2.** On the Skin Editor **Selectors** tab, select the following:

```
Style Classes/Miscellaneous/.AFBrandingBarLogo
```

- In the Property Inspector under Common, click the menu (far right) for Background Image and choose Edit.
- 4. Locate and select the new logo image in the folder you created in step 1, and click OK.
- 5. Adjust the width and height properties as necessary to accommodate the image (by default, .AFBrandingBarLogo has a height of 2.5 em and a width of 119 px).
- **6.** From the **File** menu, choose **Save**.
- **7.** To see the generated selectors and rules, switch to the **Source** tab. For example:

```
.AFBrandingBarLogo
 background-image: url("../../images/my-company-logo.png");
 height: 3.2em;
```

```
width: 128px;
```

#### 6.4.1.2 Customizing the Default Font Size

You can specify your own default font size for the WebCenter Content user interface.

To customize the default font size:

1. On the Skin Editor **Selectors** tab, select the following:

```
Global Selector Aliases/Font/.AFDefaultFont:alias
```

- **2.** In the Property Inspector under **Font/Text**, enter a new value for **Font Size**.
- **3.** From the File menu, choose **Save**.
- **4.** To see the generated selectors and rules, switch to the **Source** tab. For example:

```
.AFDefaultFont:alias
 font-size: 14px;
```

#### 6.4.1.3 Customizing Selectors

If you want to customize selectors, you must add and modify their rules directly on the Source tab for the .css file for the custom skin.

You can find selector information on which to base your customizations in the following files:

- wcc-styles.css: This file contains all of the WebCenter Content selectors and aliases (those with prefix 'Wcc').
- wcc-skin.css: This file contains WebCenter Content extensions that override base ADF definitions. No new selectors are defined in this file.

It is easiest to copy the rule where you find it in one of these files, paste it into the **Source** tab for the .css file for your custom skin, and then modify the rule there.

#### Note:

You cannot modify selector rules directly in the wcc-styles.css and wccskin.css files.

The .css file for your custom skin is an extension to the wcc-styles.css and wcc-skin.css files. The rules you specify override the associated rules in those files.

For example, to customize Web UI Branding Bar Title Selector:

- 1. In the upper left corner of the Skin Editor, Selectors tab, click the Extended Skins menu and choose **simple.desktop** > wcc-styles.css.
- 2. On the **Source** tab, use the **Search** bar to find **WccBrandingBarTitle**. If necessary, use the down arrow to the right of the search bar to search for subsequent instances.

3. Select the lines containing the name and the associated definition, right-click the selection, and choose **Copy**:

```
.WccBrandingBarTitle
 -tr-rule-ref: selector(".AFBrandingBarTitle");
```

4. If the wcc-custom-skin.css file is open in the editor, click its tab to switch to that file. If it is not open, locate it on the Application Navigator tab, and doubleclick it to open it in the editor:

```
ViewController > Web Content > skins > wcc-custom-skin > wcc-custom-skin.css
```

- 5. Click the Source tab, position the cursor in the file where you want the definition, and right-click and choose **Paste** to paste the rule.
- **6.** Specify the path to the logo image file, and adjust the width and height properties as necessary to accommodate the image. Delete any line whose definition you do not want to override as part of the custom extension, and add line for your customization. For example, choose a custom color like this: :

```
.WccBrandingBarTitle
 color: #993300;
```

7. From the File menu, choose Save.

When you are done customizing the skin, stop the application. From the Run menu, choose **Terminate**, and then choose **WccAdfCustomization**.

## 6.4.2 Packaging the Custom Skin As WccAdfCustomSkin.jar

In JDeveloper, you can deploy the custom skin for the WebCenter Content user interface to package it in the WccAdfCustomSkin.jar file.

To package the custom skin:

- 1. On the **Application Navigator** tab, right-click the **ViewController** project, and from the **Deploy** menu, choose **WccAdfCustomSkin**.
- 2. Stay with the default deployment action, which should be Deploy to ADF Library JAR file, click Finish. This generates the WccAdfCustomSkin.jar file under ViewController/deploy/.

## 6.5 Define MDS Seeded Customizations and Generating WccAdfCustomization.mar

The WebCenter Content user interface has defined a seeded customization layer, called customer, for customers to define seeded customizations for the user interface. Customers can define one or multiple layer values for this customer layer. In most cases, one layer value would be sufficient. However, if multiple layer values are defined, the customizations for those values are applied in the order in which they are defined.

## 6.5.1 Defining customer Layer Values

You can define values for the customer layer in the adf-config.xml and CustomizationLayerValues.xml files.

- 1. In the Application Navigator, under the Application Resources panel, expand **Descriptors** and then **ADF META-INF**.
- 2. Open the adf-config.xml file in the editor.
- **3.** On the **Source** tab, find the <customerCustomizationLayerValues> tag and edit its value. For example:

<customerCustomizationLayerValues>demo</customerCustomizationLayerValues>

- **4.** On the **Overview** tab, choose **MDS** in the left panel.
- Click the link Configure Design Time Customization Layer Values on the right side.

This opens the CustomizationLayerValues.xml file in a new editor window. Locate the customer layer, and define the same layer value or values for the layer. For example:

6. Click Save All.

## 6.5.2 Defining Seeded Customizations for Each Layer Value of the customer Layer

In the customer layer, you can define multiple seeded customizations for each layer value.

To define seeded customizations for each layer value:

1. Start JDeveloper with the Customization Developer role.

The first time the WccAdfCustomization application is opened in JDeveloper with the Customization Developer role, its application file is modified by JDeveloper. So click **Save All**.

- **2.** For each layer value of the customer layer, do the following steps:
  - **a.** Go to WccAdfCustomization Customization Context window, select a specific layer value in the customer tip layer, and then click **Save All**.
  - **b.** Under the ViewController project, locate **WccAdfLibrary.jar** (usually near the end of library list), expand it, and then expand **wcc**.

All the WebCenter Content user interface pages (.jsf) and page fragments (.jsf) are listed there.

- **c.** For each page or page fragment that you want to define seeded customizations, take the following actions, in order:
  - Open it in the editor.

Define seeded customizations on the page or page fragment, including but not limited to these customizations:

Hide or remove certain UI components.

Move UI components around.

Add new UI components.

Modify properties of UI components.

Change resource strings.

- Click Save All.
- **d.** Run the WccAdfCustomization application to test the seeded customizations:
  - Right-click index.html and choose Run.
  - After the test is done, stop the WccAdfCustomization application.

## 6.5.3 Defining MDS Seeded Customizations

You can define MDS seeded customizations in JDeveloper to modify the WebCenter Content user interface. For example, the following procedure shows how to modify the Document Properties page with these customizations:

- Rename the Summary tab to Overview
- Hide the System Metadata section on the Metadata tab

To define MDS seeded customizations for the Document Properties page:

- In JDeveloper, open docInfoTabs.jsff in the editor.
- Select the **af:showDetailItem** component with the ID **summtab**.
- In the Property Inspector window, pull down the menu for the **Text** property and choose Select Text Source . . . .
- In the Select Text Resource dialog box, do these steps:
  - Make sure the entry oracle.wcc.adf.vc.resource.CustomizationBundle (ViewController.jpr) is selected.
  - In the input box for **Display Value**, enter Overview.
  - Click Save and Select.
  - **d.** If prompted by a Confirm override popup, click **Yes** to dismiss it. If you do not want to see this confirmation popup again, you can select Skip This Message Next Time.
  - Wait until JDeveloper becomes responsive again. This may take several
- Select the same af: showDetailItem component again.
- In the Property Inspector window, pull down the menu for the **ShortDesc** property, and choose **Select Text Source** . . . .
- **7.** In the Select Text Resource dialog box, do these steps:

- a. Make sure the entry oracle.wcc.adf.vc.resource.CustomizationBundle (ViewController.jpr) is selected.
- b. In the table for Matching Text Resources, select the row whose Display Value is Overview.
- c. Click Select.

After these changes, the beginning of the **af:showDetailItem** component looks like this:

```
<af:showDetailItem text="#{viewcontrollerBundle.OVERVIEW}" id="summtab"
shortDesc="#{viewcontrollerBundle.OVERVIEW}</pre>
```

- **8.** Select the **af:showDetailHeader** component whose **Text** property has the value #{diBundle.MTAB\_SYSTEM\_METADATA}.
- **9.** In the Property Inspector window, edit the value of the **Rendered** property, and choose **False**. Click **Enter** to save the change.
- 10. Click Save All.

## 6.5.4 Packaging Seeded Customizations in WccAdfCustomization.mar

After you finish specifying and testing your seeded customizations, you package them for deployment in the WccAdfCustomization.mar file.

To package seeded customizations:

- 1. Right-click the WccAdfCustomization application and choose **Deploy**, then **WccAdfCustomization**....
- **2.** In the Deploy WccAdfCustomization dialog box, leave the deployment action with the default selection, which is **Deploy to MAR**, and click Finish.

This will generate a WccAdfCustomization.mar file in the deploy/directory.

## 6.6 Applying Customizations to the Installed Environment

To apply customizations to the installed Oracle WebCenter user interface environment, you can apply the custom skin and the seeded customizations.

## 6.6.1 Applying a Custom Skin

To apply a custom skin defined by the new WccAdfCustomSkin.jarfile to WebCenter Content user interface in an installed environment, update the application configuration for the user interface to point to the new skin and to replace the WccAdfCustomSkin.jarfile under the WebCenter Content user interface domain with the new one.

- 1. Run a WLST command to update the configuration of the WebCenter Content user interface application to point to the new skin:
  - a. Go to WCC\_MW\_HOME/oracle\_common/common/bin, and run wlst.sh or wlst.cmd.
  - **b.** Connect to the port of WCCADF\_server1, which by default is 16225. For example:

```
wls:/offline> connect()
Please enter your username :weblogic
Please enter your password :
Please enter your server URL [t3://localhost:7001] :t3://localhost:16225
```

c. Run the updateWccAdfConfig command to update the skinFamily property to point to the custom skin. For example:

```
wls:/wccadf_domain/serverConfig> updateWccAdfConfig(appName='Oracle
WebCenter Content - Web UI', skinFamily='wcc-custom-skin')
```

- **2.** Stop WCCADF\_server1 in the WebCenter Content user interface domain.
- 3. Replace the WccAdfCustomSkin.jar file under WCC\_MW\_HOMEwccontent/ wccadf with the generated one.
- Start WCCADF\_server1 again in the WebCenter Content user interface domain.

The custom skin defined by the new WccAdfCustomSkin.jarfile will take effect immediately. Clear your browser's cache and log in to the WebCenter Content user interface to see the customizations.

#### 6.6.2 Applying the Seeded Customizations to the WebCenter Content User Interface

To apply the seeded customizations defined by the WccAdfCustomization.mar file to the WebCenter Content user interface in an installed environment, update the configuration of the WebCenter Content user interface application to define values for the customer customization layer and to import the WccAdfCustomization.mar file to the MDS repository of the WebCenter Content domain.

To apply the seeded customizations to the WebCenter Content user interface:

- 1. Copy the WccAdfCustomization.mar file to a stage location; for example, /tmp/WccAdfCustomization.mar.
- **2.** Run a WLST command to update the configuration of the WebCenter Content user interface application configuration to define the value(s) for the customer customization layer.
  - a. Go to WCC\_MW\_HOMEoracle\_common/common/bin, and run wlst.sh or wlst.cmd.
  - **b.** Connect to the port of WCCADF\_server1, which by default is 16225. For example:

```
wls:/offline> connect()
Please enter your username :weblogic
Please enter your password :
Please enter your server URL [t3://localhost:7001] :t3://localhost:16225
```

**c.** Run the updateWccAdfConfig command to update the customerCustomizationLayerValues property to the values of the customer layer. For example:

```
wls:/wccadf_domain/serverConfig> updateWccAdfConfig(appName='Oracle
WebCenter Content - Web UI', customerCustomizationLayerValues='demo')
```

Run a WLST command to import the WccAdfCustomization.mar file to the MDS repository of the WCCUI domain:

- a. Go to WCC\_MW\_HOMEoracle\_common/common/bin, run wlst.sh or wlst.cmd.
- **b.** Connect to the port of the Administration Server, which is 7001 by default. For example:

```
wls:/offline> connect()
Please enter your username :weblogic
Please enter your password :
Please enter your server URL [t3://localhost:7001] :
```

**c.** Run the importMetadata command to import the metadata defined by the WccAdfCustomization.mar file to the MDS repository. For example:

```
wls:/wccadf_domain/serverConfig> importMetadata('Oracle WebCenter Content -
Web UI', 'WCCADF_server1', '/tmp/WccAdfCustomization.mar')
```

- **4.** Stop WCCADF\_server1 in the WebCenter Content domain.
- **5.** Start WCCADF\_server1 again in the WebCenter Content domain.

The seeded customizations defined by the WccAdfCustomization.mar file will take effect immediately. Clear your browser's cache and login to the WebCenter Content user interface to see the customizations.

# **Creating Dynamic Server Pages**

This chapter describes how to use the building blocks necessary for creating dynamic server pages to alter the appearance and navigation of web pages.

This chapter includes the following sections:

- About Dynamic Server Pages
- Altering the Appearance and Navigation of Web Pages
- Creating an IDOC File with Custom Includes for Dynamic Server Pages
- Creating an HCST Page
- Creating an HCSP Page
- Creating an HCSF Page
- Verifying the Display of an HCST\_HCSP\_ or HCSF Page in a Web Browser

## 7.1 About Dynamic Server Pages

Dynamic server pages are files that are checked in to Oracle WebCenter Content Server and then used to generate web pages dynamically. Dynamic server pages are typically used to alter the look-and-feel and the navigation of web pages. For example, dynamic server pages can be used to do these tasks:

- Implement HTML forms
- Maintain a consistent look-and-feel throughout a website

Dynamic server pages include the following file formats:

- IDOC: A proprietary scripting language
- HCST: Hypertext Content Server Template, similar to a standard Content Server template page stored in the IdcHomeDir/resources/core/templates/ directory
- **HCSP**: Hypertext Content Server Page, an HTML-compliant version of the HCST page, usually used for published content
- HCSF: Hypertext Content Server Form, similar to HCSP and HCST pages, but containing HTML form fields that can be filled out and submitted from a web browser

When you use dynamic server pages, Content Server assembles web pages dynamically using a custom template (HCST, HCSP, or HCSF file) that you have checked in to Content Server. The template calls HTML includes from a text file (IDOC file) that you have also checked in to Content Server.

To make changes to the look-and-feel or navigation on a web page, you modify the HCS\* template page, or the IDOC file, or both, and then check in the revised files as new revisions. Your changes are available immediately.

Using dynamic server pages with Content Server gives you these advantages:

- You can introduce and test customizations quickly and easily. Simply checking in a revision of a dynamic server page implements the changes immediately—you do not have to restart Content Server.
- Your web pages can make use of functionality not found in standard HTML. For example, HTML forms can be submitted directly to Content Server without the need for CGI scripts. Also, Idoc Script enables you to work directly with environment and state information about Content Server.
- You do not have to install or keep track of component files. It can be difficult to maintain and troubleshoot components if they have a lot of files or your system is highly customized. Dynamic server pages are easier to work with because you can check in just a few content items that contain all of your customizations.
- Customizations can be applied to individual pages. Dynamic server pages enable you to apply customizations to a single page rather than globally, leaving the standard Content Server page coding intact.

Keep the following constraints in mind when deciding whether to use dynamic server pages:

- Dynamic server pages cannot be used to modify core functionality of Content **Server.** Dynamic server pages are most useful for customizing your web design and form pages.
- Frequent revisions to dynamic server pages can result in a large number of obsolete content items. You should do as much work on a development system as possible before deploying to a production instance, and you may need to delete out-of-date pages regularly.

Figure 7-1 shows the process for generating and using a dynamic server page.

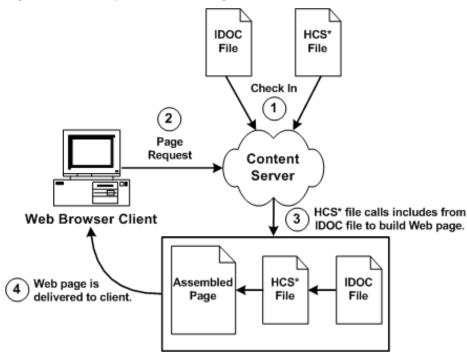

Figure 7-1 The Dynamic Server Page Process

## 7.1.1 Page Types

There are four types of dynamic server pages, which are identified in Content Server by their four-character file-name extensions:

- IDOC File
- HCST File
- HCSP File
- HCSF File

#### 7.1.1.1 IDOC File

An IDOC file is a text file containing HTML includes that are called by HCST, HCSP, and HCSF pages.

For more information about includes, see Getting Started with Content Server Components.

#### 7.1.1.2 HCST File

A Hypertext Content Server Template (HCST) file is a template page, similar to a standard Content Server template page, that is used as a framework for assembling a web page.

- HCST pages are typically used when the content of the page itself is dynamic or where Content Server functionality is needed, such as on a search page, search results page, or custom check-in page.
- Because this type of page consists mostly of dynamically assembled code, HCST files are not indexed in Content Server.

#### 7.1.1.3 HCSP File

A Hypertext Content Server Page (HCSP) file is a published web page that displays actual website content.

- HCSP files are typically created either by using an HCST page as a template or by submittal of a form in Content Server through an HCSF page.
- Because this type of page contains web-viewable content, HCSP files are indexed in Content Server.

#### 7.1.1.4 HCSF File

A Hypertext Content Server Form (HCSF) file is similar to an HCSP file, except that it contains HTML form fields that can be filled out and submitted from a web browser.

- When a user fills out and submits a form from an HCSF page, an HCSP file is checked in as a separate content item with metadata defined by XML elements for the HCSF page.
- Because this type of page contains web-viewable content, HCSF files are indexed in Content Server.

For more information about HCSF pages, see HCSF File.

## 7.2 Altering the Appearance and Navigation of Web Pages

Although dynamic server pages are implemented in Content Server differently than custom components, you must be familiar with WebCenter Content component architecture concepts, particularly Content Server templates and HTML includes. For more information, see Getting Started with Content Server Components.

Use the following basic procedure to customize your Content Server instance with dynamic server pages:

- 1. Create an IDOC file with custom includes.
- 2. Check in the IDOC file to Content Server.
- 3. Create an HCST, HCSP, or HCSF file that references the IDOC file.
- **4.** Check in the HCS\* file to Content Server.
- **5.** Display the HCS\* file in your web browser by searching for it in Content Server or linking to it from a published web page.

## **7.2.1 Syntax**

Because the different types of dynamic server pages are interpreted and displayed differently, the Idoc Script in the files must be coded differently. The following table summarizes these differences.

| File Type          | .idoc | .hcst | .hcsp | .hcsf |
|--------------------|-------|-------|-------|-------|
| Full Text Indexed? | No    | No    | Yes   | Yes   |

| File Type               | .idoc        | .hcst        | .hcsp                  | .hcsf                     |
|-------------------------|--------------|--------------|------------------------|---------------------------|
| Idoc Script Expressions | <\$ \$>      | <\$ \$>      | \$<br>[!\$]            | \$<br>[!\$]               |
| Comparison Operators    | Symbols (==) | Symbols (==) | Special operators (eq) | Special operators<br>(eq) |
| Special Characters      | Symbols (&)  | Symbols (&)  | Escape sequence (&)    | Escape sequence (&)       |
| References to Metadata  | Required     | Required     | Required               | Required                  |

#### Note:

Idoc Script uses standard HTML include coding. For more information, see HTML Includes.

HCST uses standard Content Server template coding. For more information, see Template and Report Pages.

Special coding is used with HCSP and HCSF to allow the page to be rendered both statically and dynamically, and full-text indexed.

#### 7.2.1.1 Idoc Script Expressions

For HCSP and HCSF pages, Idoc Script expressions are generally placed between HTML comment tags. When a page is viewed statically, this placement enables a web browser to present the page content while ignoring any dynamic code that is used to format the content. This also enables the full-text indexing engine to successfully index the contents of these pages.

Some examples follow.

- IDOC or HCST file: <\$include MyIdocExpression\$>
- HCSP or HCSF file: <!--\$include MyIdocExpression-->

In some situations, you might want to control the opening and closing of the HTML comment. In HCSP and HCSF files, this can be done by substituting other characters for the dash (-) in the closing tag after an Idoc Script expression, as the following example shows.

```
Example - Pound Sign Delimiter for HTML Comment in HCSP or HCSF File
<!--$a="ab"##> HTML comment remains open
<a href="<!--$myUrlAsVariable##>">MyUrl</a> Static view does not see this
<!--$dummy=""--> <!--Ended the comment area-->.
```

In {Example - Bracket Delimiters for HTML Comment in HCSP or HCSF File}, the pound sign (#) is substituted for the dash (-).

Another option in HCSP and HCSF files is to substitute brackets ([]) for the opening and closing tags (< >) of the standard HTML comment, as Example - docLoadResourceIncludes Function Call in HCST File} shows. This substitution enables an XHTML parser to properly identify all the script when viewed statically.

#### Example 7-1 Bracket Delimiters for HTML Comment in HCSP or HCSF File

```
<!--$a="ab"--] HTML comment remains open
<a href="[!--$myUrlAsVariable--]">MyUrl</a> Static view does not see this
[!--$dummy=""--> <!-Ended the comment area-->.
```

#### 7.2.1.2 Comparison Operators

For HCSP and HCSF pages, the standard comparison operators (such as ==) cannot be used because of their special meaning to HTML parsers. Use the following comparison operators in dynamic server pages.

| IDOC or HCST<br>File | HCSP or HCSF<br>File | Description                     |
|----------------------|----------------------|---------------------------------|
| ==                   | eq                   | Tests for equality.             |
| !=                   | ne                   | Tests for inequality.           |
| <                    | lt                   | Tests if less than.             |
| >                    | gt                   | Test if greater than.           |
| <=                   | le                   | Tests if less or equal than.    |
| >=                   | ge                   | Tests if greater or equal than. |

For example, the following code evaluates whether or not the value of the variable count is greater than 10.

| IDOC or HCST File                                                                                  | HCSP or HCSF File |  |  |
|----------------------------------------------------------------------------------------------------|-------------------|--|--|
| <pre>&lt;\$if count &gt; 10\$&gt;      &lt;\$"Count is greater than"\$&gt; &lt;\$endif\$&gt;</pre> | \$if count gt 10  |  |  |

#### 7.2.1.3 Special Characters

For HCSP and HCSF pages, special characters such as the ampersand (&) cannot used because of their special meaning to HTML parsers. You must use the standard HTML or XML escape format (such as & or &).

#### Note:

It is especially important to use the & escape character when you call the docLoadResourceIncludes function from an HCSP or HCSF page. For more information, see docLoadResourceIncludes Function.

As the following examples show, in Idoc Script, a quotation mark can be included in a string by preceding it with a backslash escape character, but in an HCSP or HCSF page, the quotation mark character must be represented by an HTML escape character.

- IDOC or HCST file: "Enter \"None\" in this field."
- HCSP or HCSF file: "Enter " None" in this field."

In an HCST page, a line feed is inserted using \n. In an HCSP page, insert the line feed directly in the file or encode it in the XML using the numeric ASCII number for a line feed.

#### Note:

You can now substitute the word join for the & string join operator. For example, you can write [!--\$a join b--] instead of [!--\$a & b--]. The first is accepted by an XML parser inside an attribute of a element, but the second is not.

#### 7.2.1.4 References to Metadata

For dynamic server pages, several metadata values are stored with a ref: prefix, which makes them available to the page but does not replace ResultSet values. (This prevents *pollution* of ResultSets by dynamic server pages.)

When you reference any of the following metadata values on a dynamic server page, you must include the ref: prefix:

- hasDocInfo
- dDocName
- dExtension
- dSecurityGroup
- isLatestRevision
- dDocType

For example, the following statement determines if the document type is Page:

```
<$if strEquals(ref:dDocType,"Page"))$>
```

### 7.2.2 Idoc Script Functions

Two special Idoc Script functions are required for dynamic server pages:

- docLoadResourceIncludes Function
- executeService Function

#### 7.2.2.1 docLoadResourceIncludes Function

To be able to use the HTML includes in an IDOC file, an HCS\* file must call the docLoadResourceIncludes function, as in the following examples. This function loads all the includes from the specified IDOC file for use in assembling the current page. {Example - docLoadResourceIncludes Function Call in HCST File} shows the format for calling this function from an HCST file.

```
Example - docLoadResourceIncludes Function Call in HCST File
<$docLoadResourceIncludes("dDocName=system_std_page&RevisionSelectionMethod=Latest")
$>
```

{Example - docLoadResourceIncludes Function Call in HCSP or HCSF file} shows the format for calling this function from an HCSP or HCSF file.

Example - docLoadResourceIncludes Function Call in HCSP or HCSF file
<!!-\$docLoadResourceIncludes("dDocName=system\_std\_page&amp;RevisionSelectionMethod=Latest
")-->

#### 7.2.2.1.1 Requirements for Calling the docLoadResourceIncludes Function

- The native file for the specified content item must have the .idoc extension.
- The docLoadResourceIncludes call must be placed before the first include call in the HCS\* file. It is recommended that you place this function within the HEAD section of the page.
- You must use the correct ampersand character when you call the docLoadResourceIncludes function from an HCS\* page. For more information, see Special Characters.

#### **7.2.2.1.2 Parameters**

Use the following parameters with the docLoadResourceIncludes function to specify which IDOC file to call.

- You must define either a dDocName or a dID; do not use both parameters together.
- If you define a dDocName, you must define RevisionSelectionMethod to be Latest or LatestReleased.
- If you define a dID, do not define a RevisionSelectionMethod, or define the RevisionSelectionMethod to be Specific.

| Parameter                | Description                                                                                                    |  |  |
|--------------------------|----------------------------------------------------------------------------------------------------|--|--|
| dDocName                 | Specifies the content ID of the IDOC file.  This parameter should always be present when the content ID value is known.  Error messages are based on the assumption that it is present, as are other features, such as forms.                                                                           |  |  |
| dID                      | Specifies the unique ID number of a particular revision of the IDOC file.                                                                                                    |  |  |
| RevisionSelectionMetho d | <ul> <li>Specifies which revision of the IDOC file to use:</li> <li>Latest: The latest checked-in revision of the document is used (including revisions in a workflow).</li> <li>LatestReleased: The latest released revision of the document is used.</li> <li>Specific: Use only with dID.</li> </ul> |  |  |
| Rendition                | <ul> <li>Specifies which rendition of the IDOC file to use:</li> <li>Primary: The primary (native) file. This is the default value in effect if no Rendition value is specified.</li> <li>Web: The web-viewable file.</li> <li>Alternate: The alternate file.</li> </ul>                                |  |  |

#### 7.2.2.2 executeService Function

The executeService function executes a Content Server service from within a dynamic server page. For example:

HCST file: <\$executeService("GET\_SEARCH\_RESULTS")\$>

HCSP or HCSF file: <!--\$executeService("GET\_SEARCH\_RESULTS")-->

- Services that can be called with the executeService function must be *scriptable*, meaning that they do not require parameter input.
- Scriptable services have an access level of 32 or more. For more information, see Getting Started with Integrating WebCenter Content into Your Environment.
- For a list of standard Content Server services, see the *IdcHomeDir*/resources/core/tables/std services.htm file.
- For more information about the executeService function, see the *Oracle Fusion Middleware Configuration Reference for Oracle WebCenter Content*.
- For more information about services, see Getting Started with Integrating WebCenter Content into Your Environment.

#### Note:

Use services sparingly. Too many service calls on a page can affect performance and limit scalability.

### 7.2.3 Development Recommendations

The following recommendations to assist you in developing dynamic server pages include general guidelines and HCSF guidelines.

#### 7.2.3.1 General Guidelines

The following recommendations apply to the development of all types of dynamic server pages:

- Keep templates as simple and free of code as possible. Strive to have only HTML
  includes in your templates, with all code and conditionals in an IDOC file. This is
  especially helpful for HCSF pages, where submitted forms also reflect changes
  made to the IDOC file.
- Whenever you are customizing an Oracle WebCenter Content Server instance, you
  should isolate your development efforts from your production system. Keep in
  mind that frequent revisions to dynamic server pages can result in a large number
  of obsolete content items. You should do as much work on a development system
  as possible before deploying to a production instance, and you may need to delete
  out-of-date pages regularly.
- When you develop a website using dynamic server pages, think of the development and contribution processes in terms of ownership:
  - Structure, including site design and navigation, is owned by the webmaster.
     When you use dynamic server pages, structure is contained in and controlled with includes that are defined in IDOC files.
  - Content, that is, the actual text of the web pages, is owned by the contributors.
     When you use dynamic server pages, content is contained primarily in HCSP files that make use of the includes in the IDOC files.

- Use a consistent naming convention. For example, for "system" level includes, you could name your IDOC file system\_std\_page, and then name each include in that file with the prefix system\_. This makes locating the includes easier.
- You may want to create a content type for each type of dynamic server page (such as HCSF\_templates or submitted\_forms).
- In accordance with good coding practices, you should always put comments in dynamic server pages to document your customizations.

#### 7.2.3.2 HCSF Guidelines

The following recommendations apply specifically to the development of HCSF pages:

- When designing a form, consider how the template will be used:
  - Will this template change depending on the role of the user submitting the form?
  - Will the submitted content enter into a criteria workflow?
  - What default metadata values should be set?
  - Does the form contain ResultSets for multiple line entries?
- To see the form parameters as they are passed from the web browser to the web server, filtered through Content Server, and then passed back to the web browser, change the method attribute in the include code from POST to GET:

```
<form name="<$formName$>" method="GET" action="<$HttpCgiPath$>">
```

If you add a form field called DataScript to a form being submitted, then any Idoc Script for that value is evaluated by Content Server when it processes the form.

### 7.2.4 HCSF Pages

In addition to following the standard formatting rules for Content Server templates and HTML forms, HCSF pages require several special sections and tags that enable Content Server to process them. These special sections appear in the following order in a typical HCSF file:

- Load section
- Data section
- Form section

For an example of a complete HCSF page, see HCSF File.

#### 7.2.4.1 Load Section

The load section at the beginning of an HCSF page declares the file as an HTML file, loads an IDOC file, and loads other information about the page. {Example - Load Section for an HCSF Page} shows a typical load section.

The load section has these items:

- HTML Declaration
- docLoadResourceIncludes Function

- Meta Element
- Variables and Includes

```
Example - Load Section for an HCSF Page
<!DOCTYPE HTML PUBLIC "-//IETF//DTD HTML//EN">
<html>
<head>
<!--
$docLoadResourceIncludes("dDocName=my_idoc_page&amp;RevisionSelectionMethod=Latest")-->
<meta NAME="idctype" CONTENT="form; version=1.0">
<!--$defaultPageTitle="Department News Form"-->
<!--$include std_html_head_declarations-->
</head>
```

#### 7.2.4.1.1 HTML Declaration

The HTML declaration identifies the file as an HTML file, with the following syntax:

```
<!DOCTYPE HTML PUBLIC "-//IETF//DTD HTML//EN">
```

#### 7.2.4.1.2 docLoadResourceIncludes Function

The docLoadResourceIncludes function loads all the includes from the specified IDOC file for use in assembling the current page. For more information, see docLoadResourceIncludes Function.

#### 7.2.4.1.3 Meta Element

The meta element identifies page of a special type.

- This element is not required.
- The meta element must be placed inside the HEAD section of your HTML file.
- Use the following syntax for the meta tag:

```
<meta NAME="idctype" CONTENT="form; version=1.0">
```

#### 7.2.4.1.4 Variables and Includes

The HEAD section for an HCSF page can contain variable definitions and HTML includes as necessary. {Example - Variable Definition and Include in the HEAD Section for an HCSF Page } shows lines in a HEAD section that define the default page title and load the std\_html\_head\_declarations code.

```
Example - Variable Definition and Include in the HEAD Section for an HCSF Page
!--$defaultPageTitle="Department News Form"-->
<!--$include std_html_head_declarations-->
```

#### 7.2.4.2 Data Section

The data section for an HCSF page contains rules and metadata information that is used to process the form. There is a close relationship between the information in the data section and the presentation of the page:

- Upon delivery of the HCSF page to the user, the information in the data section is parsed into a DataBinder object and merged into the Form Section.
- Upon form submittal, the information in the data section is merged with the request and written out again to the data section. For more information, see Data Binder, and Elements in HDA Files.

#### 7.2.4.2.1 Data Section Structure

The data section consists of XML elements that are placed between idcbegindata and idcenddata Idoc Script tags, as {Example - Data Section for an HCSF Page} shows.

The following rules apply to the data section:

- The data section must be placed inside the <BODY> section of your HTML file, before the beginning of the form section.
- You can place Idoc Script variable definitions and includes before or after the data section, but not within it.
- Two types of XML elements are used in the data section:
  - The idcformrules Element
  - Metadata Elements
- You can also use the following types of formatting in the data section:
  - Nested Elements
  - Referencing XML Elements
  - Form Elements
  - ResultSets

```
Example - Data Section for an HCSF Page
<!--$idcbegindata-->
<idcformrules isFormFinished="0"/>
<model_number content="html">AB-123</model_number>
<revision>12</revision>
...
<!--$idcenddata-->
```

#### 7.2.4.2.2 The idcformrules Element

The ideformrules element defines Content Server rules in the data section. This element requires one attribute, either isFormFinished or resultsets.

- **IsFormFinished Attribute**: The isFormFinished attribute indicates whether the form can be submitted again or not.
  - Use the following attribute value to specify that the form can be submitted again:

```
<idcformrules isFormFinished="0"/>
```

 Use the following attribute value to specify that the form cannot be submitted again:

```
<idcformrules isFormFinished="1"/>
```

This code results in a read-only form.

• **resultsets Attribute**: The resultsets attribute indicates which XML elements in the data section are interpreted as ResultSets.

 This attribute specifies one or more XML tag names separated by commas. For example:

```
<idcformrules resultsets="volume,chapter">
```

 During delivery of an HCSF page to the user, the core Content Server reads the resultsets attribute and, if necessary, places empty ResultSets with the specified names into the DataBinder object so that they are available for merging.

For more information about ResultSet formatting in the data section, see ResultSets.

#### 7.2.4.2.3 Metadata Elements

Metadata elements specify the metadata values that appear in form fields when a form is displayed in a browser. For example:

```
<model_number>AB-123</model_number>
```

Each metadata element can be assigned a content attribute that indicates which type of content the element contains. For example:

```
<model_number content="html">AB-123</model_number>
```

- The value of the content attribute can be either html or text: Text indicates that the content of the element should be interpreted strictly as text. HTML indicates that the content of the element should be interpreted as HTML code.
- If the content attribute is not specified for a metadata element, it defaults to html.

#### 7.2.4.2.4 Nested Elements

You can use nested XML elements (also called nodes) within the data section. {Example - Nested XML Tags in a Data Section } shows a <section> element nested in a <chapter> element.

```
Example - Nested XML Tags in a Data Section
<chapter title="Chapter 1">
This is the beginning of the chapter.
<section title="First Section">
This is the first section of the chapter.
</section>
</chapter>
```

#### 7.2.4.2.5 Referencing XML Elements

To refer to a nested XML element, start with the root-level element, and use an exclamation point (!) between element levels. For example:

```
chapter!section
```

To refer to the attribute of any element, use a colon (:) after the tag name. For example: chapter!section:title

- If you reference an element in the data section, the element value can be merged back into the data section upon form submission only if one of the following statements are true:
  - The root element has already been referenced in the data area.

- The root element is referenced in an ExtraRootNodes form element.
- A prefix part of the tag is referenced as a ResultSet in the resultsets form element.
- Default values can be specified by applying the :default suffix to a tag path. Note that default elements might contain Idoc Script for further evaluation. {Example Specification of a Default Metadata value} shows the format for specifying a default dDocTitle value.

```
Example - Specification of a Default Metadata Value
<input type=hidden name="dDocTitle:default" value="<$'MyTitle ' & dateCurrent()
$>">0
```

#### 7.2.4.2.6 Form Elements

- The ExtraRootNodes form element enables you to add tags by creating an Idoc Script variable and then appending the tag names to it, rather than specifying the tags in the data section of the form. At the end of your form, you can substitute a string value in place of the ExtraRootNodes value to be merged back into the data section.
- The **resultsets** form element enables you to add a tag as a ResultSet, rather than specifying the ResultSet in the data section.
- Both the ExtraRootNodes and ResultSet form elements take a comma-delimited list of tags.

{Example - Form Elements That Add Elements to a ResultSet} shows form elements that add the mychapters! chapter element as a valid ResultSet if it is not already defined in the idcformrules resultsets attribute. They also add the root element mychapters, if necessary.

```
Example - Form Elements That Add Elements to a ResultSet
<input type=hidden name="resultsets" value="mychapters!chapter">
<input type=hidden name="ExtraRootNodes" value="mychapters">
```

#### 7.2.4.2.7 ResultSets

You can define a ResultSet using XML elements within the data section for an HCSF page, as follows:

- You must use the resultsets attribute of the idcformrules element to specify a ResultSet.
- The element names must be completely qualified, and the full reference path from the root node must be used.
- The columns in the ResultSet are the element content and the element attributes.

For information about limitations on repeating and nesting XML elements in a ResultSet, see {Example - Repeated Elements for a ResultSet} and {Example - Repeated Nested Elements for a RuleSet}.

{Example - XML Elements for Defining ResultSets in the Data Section for an HCSF Page} shows XML elements that define two ResultSets, named volume and chapter.

```
</volume>
<chapter title="First Chapter">
   Chapter content here
</chapter>
Example - XML Elements for Defining ResultSets in the Data Section for an HCSF Page
@ResultSet volume
volume
volume:title
Volume content here
First Volume
@end
@ResultSet chapter
chapter
chapter:title
Chapter content here
First Chapter
@end
```

This code evaluates to two ResultSets with two columns each. {Example - ResultSets Defined by XML Elements} shows these ResultSets.

You can use repeated elements for a ResultSet in the data section. Repeated elements are typically useful for looping over code to create the ResultSet.

Repeated elements are not allowed unless they are part of a ResultSet.

{Example - Repeated Elements for a ResultSet} shows how the chapter element is repeated for the chapter ResultSet.

```
Example - Repeated Elements for a ResultSet
<idcformrules resultsets="chapter">
<chapter title="First Chapter">
        Some content here
</chapter>
<chapter title="Second Chapter">
        More content here
</chapter></chapter>
```

This code evaluates to a ResultSet with two columns and two rows. {Example - ResultSet Created with Repeated Elements} shows this ResultSet.

```
Example - ResultSet Created with Repeated Elements
@ResultSet chapter
2
chapter
chapter:title
Some content here
First Chapter
More content here
Second Chapter
@end
```

A ResultSet can have nested elements, but the nested elements cannot be repeated within a parent element, as {Example - Repeated Nested Elements for a ResultSet} shows. In this example code, an additional <section> element would not be allowed within the first <chapter> element.

```
Example - Repeated Nested Elements for a ResultSet
<idcformrules resultsets="chapter">
```

```
<chapter title="First Chapter">
   Some content here
    <section title="First Section of First Chapter">
   Section content
   </section>
</chapter>
<chapter title="Second Chapter">
   More content here
</chapter>
```

This code evaluates into a ResultSet that has four columns and four rows, with the last two cells blank, as {Example - ResultSet Created with Repeated Nested Elements}

```
Example - ResultSet Created with Repeated Nested Elements
@ResultSet chapter
chapter
chapter:title
chapter!section
chapter!section:title
Some content here
First Chapter
Section Content
First Section of First Chapter
More content here
Second Chapter
@end
```

#### Guidelines for Editing ResultSets

The following guidelines apply to editing ResultSets:

 Updating a specific row in a ResultSet requires that you indicate the ResultSet row number in the request parameter. The pound sign character (#) is used by Content Server to indicate a specific row. If you do not specify a row with the # character, then a row is appended. If you specify a row # that does not yet exist, then enough empty rows are added to provide a row to be edited.

{Example - Editing a Row in a ResultSet} shows how to update the first row (row 0) of a ResultSet.

```
Example - Editing a Row in a ResultSet
<input type="text" name="comment#0"</pre>
   value="new comment">
<input type="text" name="comment!title#0"</pre>
    value="new title"
```

Use the exclamation point character (!) to insert new fields into a ResultSet.

For example, to insert author and title fields into the comment ResultSet, you could name the input fields comment!author and comment!title. If those fields are not already in the ResultSet, they would be added when the form is submitted.

To delete a row from a ResultSet, empty all the field values so that they are blank, as {Example - Deleting the First Row from a ResultSet} shows.

```
Example - Deleting the First Row from a ResultSet
<input type="hidden" name="comment#0" value="">
<input type="hidden" name="comment!title#0" value="">
```

```
<input type="hidden" name="comment!date#0" value="">
<input type="hidden" name="comment!author#0" value="">
```

Another method for deleting rows from a ResultSet is to set the DeleteRows form element to a list of comma-delimited pairs of ResultSet names and row numbers. For example, to delete row 2 from the comment ResultSet and row 5 from the book ResultSet, the DeleteRows form element would be set to the following commadelimited pairs:

```
comment:2,book:5
```

#### 7.2.4.3 Form Section

The form section contains the code for presentation of the HTML form elements and any other functionality that the page requires. The form properties, form fields, and form buttons are placed in an HTML table to control the formatting of the assembled web page.

For code examples, see Common Code for Forms.

#### 7.2.4.3.1 Form Begin

The form section begins two lines of Idoc Script, as {Example - Idoc Script to Begin Form Section} shows.

```
Example - Idoc Script to Begin Form Section
<!--$formName="HTMLForm"-->
<!--$include std_html_form_submit_start-->
```

The std\_html\_form\_submit\_start include in the std\_page.idoc resource file contains code to create a standard HTML form using a POST method, set the value of IdcService to SUBMIT\_HTML\_FORM, and set the dID variable to the value of the current HCSF page. {Example - Standard HTML Form for an HCSF Page} shows this code.

```
Example - Standard HTML Form for an HCSF Page
<form name="<$formName$>" method="POST"action="<$HttpCgiPath$>">7
<input type=hidden name="IdcService"value="SUBMIT_HTML_FORM">
<input type=hidden name="dID" value="<$SourceID$>">
```

#### 7.2.4.3.2 Form Properties

The form table typically begins with property definitions that create the fields as form fields, allow the fields to be edited, and set the size of the field caption area. {Example - Field Property Definitions for a Form Table} shows these property definitions.

```
Example - Field Property Definitions for a Form Table
<!--$isFormSubmit=1,isEditMode=1-->
<!--$captionFieldWidth=200, captionEntryWidth=80-->
```

#### 7.2.4.3.3 Form Fields

A few lines of code are typically used to create each input field, as {Example - Code to Create an Input Field on a Form} shows.

```
Example - Code to Create an Input Field on a Form
<!--$eval("<$product_name:maxLength=250$>")-->
<!--$fieldName="model", fieldCaption="Model Number"-->
<!--$include std_display_field-->
```

#### Note:

Some fields might require additional code for proper display. For example, you might need to override the standard std\_memo\_entry include to increase the size of text areas. You can do this by defining a custom include in the IDOC file, as follows:

```
<@dynamicalhtml std_memo_entry@>
<textarea name="<fieldName" rows=15 cols=50 wrap=virtual><fieldValue$<</r>
textarea>
<@end@>
```

DataScript: If you add a form field called DataScript to a form being submitted, then any Idoc Script for that value is evaluated by Content Server when it processes the form.

There are two tables (coming from the data island inside the HCSP form) with an entry in one table that references entries in the other table. Your goal is to change a value in a specific column and row in the second table when you update a row in the first table. To accomplish this value change, you can write JavaScript to set the DataScript value with Idoc Script, as {Example - Changing a Field Value in a Table When You Update a Row in Another Table shows.

```
Example - Changing a Field Value in a Table When You Update a Row in Another Table
modifyRowAndColumn(row, column, value)
document.myform.DataScript = "<$setValue('#local', 'table2!'"+ column + "#'"+ row</pre>
"','" + value + "')$>";
```

Then, when you call the function with *column* = "myColumn" and row="1" and value = "Test" while submitting the update form, the resulting DataScript value before submit would be as follows:

```
DataScript.value = <$setValue('#local', 'table2!myColumn#1', 'Test')$>
```

The result would be the column table2!myColumn in row 1 of the table table2 would be updated with the value Test after the form was submitted.

Another way of saying this is that the DataScript can allow arbitrary edits of other entries in the data island without having to actually create HTML form fields that reference their names.

#### **7.2.4.3.4 Form Buttons**

Two lines of code are typically used to create the form submission and reset buttons. {Example - Code for Creating Form Submission and Reset Buttons} shows these lines.

```
Example - Code for Creating Form Submission and Reset Buttons
<input type=submit name=Submit value=" Submit ">
<input type=reset name=Reset value="Reset">
```

#### 7.2.4.3.5 Form End

After all the form elements and default values have been defined, the form must end with a </form> tag.

# 7.3 Creating an IDOC File with Custom Includes for Dynamic Server Pages

Dynamic server pages can work together to modify Content Server behavior. Before you can create a dynamic server page, you need an IDOC file with custom includes for the page to reference.

To create an IDOC file with custom includes for dynamic server pages:

1. Create an IDOC file with a custom include, in the format that {Example - Custom Include} shows.

In the example, the first include is named HelloWorld, and the second include defines one line of HTML code.

- 2. Save the file with the .idoc extension; for example, helloworld.idoc.
- **3.** Check in the IDOC file to Content Server with a content ID that you can reference from another file, such as helloworld.

#### Example 7-2 Custom Include

```
<@dynamichtml HelloWorld@>
<H1>Hello World/<H1>
<@end@>
```

The IDOC file is available to any HCS\* pages that reference it.

# 7.4 Creating an HCST Page

You can create an HCST dynamic server page by referencing an IDOC file in an HCST file

To create an HCST page:

1. Create an HCST file that references an include in an IDOC file, like the HCST file that {Example - HCST File Referencing Custom Include} shows.

In the example, the line after the <HEAD> tag loads the helloworld.idoc file so that the includes in the IDOC file are available to this HCST page. The second line after the <BODY> tag displays the code from the Helloworld include from the helloworld.idoc file. Note the use of the standard Idoc Script tags, <\$...\$>.

- 2. Save the file with the .hcst extension; for example, helloworld.hcst.
- **3.** Check in the HCST file to Content Server.

#### Example 7-3 HCST File Referencing Custom Include

```
<HTML>
<HEAD>
<$docLoadResourceIncludes("dDocName=helloworld&RevisionSelectionMethod=LatestReleased")$>
</HEAD>
<BODY>
You should see it:
<$include HelloWorld$>
</BODY>
</HTML>
```

# 7.5 Creating an HCSP Page

You can create an HCSP dynamic server page by referencing an IDOC file in an HCSP file.

To create an HCSP Page:

**1.** Create an HCSP file that references an include in an IDOC file, like the HCSP file that {Example - HCSP File Referencing Custom Include} shows.

In the example, the line after the <HEAD> tag loads the helloworld.idoc file so that the includes in the IDOC file are available to this HCSP page. The second line after the <BODY> tag displays the code from the Helloworld include from the helloworld.idoc file. Note the use of the HTML comment tags, <!--...->.

- 2. Save the file with the . hcsp extension; for example, helloworld.hcsp.
- **3.** Check in the HCSP file to Content Server.

#### Example 7-4 HCSP File Referencing Custom Include

```
<HTML>
<HEAD>
<!--$docLoadResourceIncludes("dDocName=helloworld&amp;RevisionSelectionMethod=LatestReleased")-->
</HEAD>
<BODY>
You should see it:
<!--$include HelloWorld-->
</BODY>
</HTML>
```

# 7.6 Creating an HCSF Page

A typical HCSF page and its associated IDOC file are shown in {Example - Product Description Form in HCSF File}. This example creates a form that users can fill out and submit to enter product descriptions as content items.

To create an HCSF page:

 Create an HCSF file that references an IDOC file named form\_std\_page, as {Example - Product Description Form in HCSF File} shows.

In the example, the line after the html tag loads the IDOC file with the content ID of form\_std\_page so that the includes in the IDOC file are available to this HCSF page.

The two includes after the meta tag, defined in the form\_std\_page IDOC file, generate the code at the beginning of the web page.

The isFormFinished attribute of the idcformrules tag tells Content Server that the form is not finished, so the fields can be edited, and the form can be submitted.

The content property does not have to be set for each tag; it defaults to html.

The idcbegindata and idcenddata tags define the XML tagged area, which specifies rules and initial metadata values for the form.

The text in each set of XML tags will populate the corresponding field on the form.

The last include in the example, defined in the form\_std\_page IDOC file, generates the code at the end of the web page.

- **2.** Save the file as product\_form.hcsf.
- **3.** Check in the HCSF file to Content Server.
- **4.** Create an IDOC file with custom includes, as {Example IDOC File with Custom Includes} shows.

In the example, the form\_head\_section include defines the page title and the code for the standard HTML head section (referencing the std\_html\_head\_declarations include in the std\_page.htm resource file).

The form\_pre\_xml\_section include allows the page to be viewed statically and defines code for a standard Content Server web page (referencing the body\_def include in the std\_page.htm resource file).

The form\_post\_xml\_section include defines the form fields. The std\_page\_begin and std\_header includes, which are defined in the std\_page.htm resource file, define code for a standard Content Server web page. The two lines after these includes define the form name and the code for a standard HTML form (referencing the std\_htm\_form\_submit\_start include in the std\_page.htm file).

The conditional after the table tag determines if this is an editable form or a page that has already been submitted, based on the file-name extension. If this is an editable page (isHcsf=1), the next conditional sets variables that create the fields as form fields and allow the fields to be edited. The line after the conditionals sets the width of the table cells for field captions to 150 pixels and sets the width of the table cells for input fields to 200 pixels.

The eval function sets the maximum length of a text field to 250 characters.

The fieldName tag defines the name, caption, and type of field. If fieldType is not defined, it defaults to Text.

If this is a form that has already been submitted (isHcsp=1), the if isHcsp conditional sets a variable that makes the form field read-only.

The std\_display\_field include, defined in the std\_page.htm resource file, defines code that creates the form field.

If this is an editable form (isHcsf=1), the if isHcsf conditional creates the **Submit** and **Reset** buttons.

The line after the if isHcsf conditional generates the document title (dDocTitle) automatically.

The std\_page\_end include, defined in the std\_page.htm resource file, generates the code at the end of the web page.

- **5.** Save the file as form\_std\_page.idoc.
- **6.** Check in the IDOC file to Content Server with a content ID of form\_std\_page. (This is the name that is referenced by the HCSF page.)
- 7. Search for the HCSF content item in Content Server.
- **8.** Click the link to display the form to create an HCSF page in your web browser. The form should look like the sample in Figure 7-2.

Figure 7-2 Form to Create an HCSF Page Displayed in a Web Browser

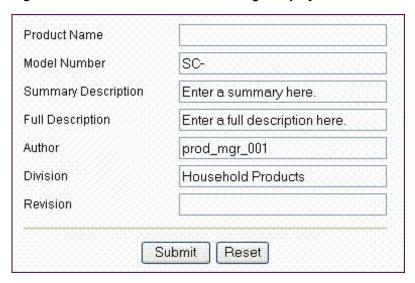

**9.** Fill out the form with some sample values, and click **Submit**.

A content item is created as an HCSP page.

- **10.** Search for the HCSP page in Content Server.
- **11.** Click the link to display the HCSP page in your web browser. Figure 7-3 shows how the page should look.

Figure 7-3 HCSP Page

Product Name: Super Cleaner Model Number: SC-1 Summary Description: This product cleans everything! You can use Super Cleaner in the Full Description: kitchen, bath, laundry, garage-anywhere there's dirt. Author: ProdMar67 Division: Household Products Revision: New

#### Example 7-5 Product Description Form in HCSF File

```
<!--$idcbegindata-->
      <idcformrules isFormFinished="0"/>
      cproduct_name content="html">
      </product_name?</pre>
      <model_number content="html">
            SC-
      </model_number>
      <summary_description>
           Enter a summary here.
      </summary_description>
      <full_description>
            Enter a full description here.
      </full_description>
      <author>
      <division>
           Household Products
      </division>
      <revision>
      </revision>
<!--$idcenddata-->
<!--$include form_post_xml_section-->
</body>
</html>
```

#### Example 7-6 IDOC File with Custom Includes

```
<!DOCTYPE HTML PUBLIC "-//IETF//DTD HTML//EN">
<html>
<body>
<@dynamichtml form_head_section@>
<!--standard includes for a standard hcsp page-->
<$defaultPageTitle="Product Description Form"$>
$include std_html_head_declarations$>
<@end@>
<@dynamichtml form_pre_xml_section@>
<!--This code is here for static viewing.-->
<$if 0$>
      <body>
<$endif$>
<$include body_def$>
<@end@>
<@dynamichtml form_post_xml_section@>
<$include std_page_begin$>
<$include std_header$>
<$formName="HTMLForm"$>
<$include std_html_form_submit_start$>
<$if strEquals(ref:dExtension, "hcsf"))$>
```

```
<$isHcsf=1$>
<$else$>
     <$isHcsp=1$>
<$endif$>
<$if isHcsf$>
     <$isFormSubmit=1,isEditMode=1$>
<$endif$>
<$captionFieldWidth=150, captionEntryWidth=200$>
<$eval("<$product_name:maxLength=250$>")$>
<$fieldName="product_name", fieldCaption="Product Name"$>
<$if isHcsp$><isInfoOnly=1$><$endif$>
<$include std_display_field$>
<eval("<$model_number:maxLngth=250$>")$>
<$fieldName="model_number", fieldCaption="Model Number"$>
<$if isHcsp$><$isInfoOnly=1$><$endif$>
<$include std_display_field$>
<$fieldName="summary_description",</pre>
     fieldCaption="Summary Description",
     fieldType="Memo"$>
<$if isHcsp$><$isInfoOnly=1$><$endif$>
<$include std_display_field$>
<fieldName="full_descripton",</pre>
     fieldCaption="Full Description",
     fieldType="Memo"$>
<$if isHcsp$><$isInfoOnly=1$><$endif$>
<$include std_display_field$>
<$eval("<$author:maxLength=250$>")$>
<$fieldName="author", fieldCaption="Author"$>
<$if isHcsp$><$isInfoOnly=1$><$endif$>
<$include std_display_field$>
<$eval("<$division:maxLength=250$>")$>
<$fieldName="division", fieldCaption="Division"$>
<$if isHcsp$><$isInfoOnly=1$><$endif$>
<$include std_display_field$>
<$eval("<$revision:maxLength=250$>")$>
<$fieldName="revision", fieldCaption="Revision"$>
<$if isHcsp$><$isInfoOnly=1$><$endif$>
<$include std_display_field$>
<hr>
align=center>
     <$if isHcsf$>
            <input type=submit name=Submit value=" Submit ">
            <input type=reset name=Reset Value="Reset">
     <$endif$>
            <input type=hidden name="dDocTitle:default"</pre>
            value="<$"Product Description " & dateCurrent()$>">
```

```
</form>
<$include std_page_end$>
<@end@>
</body>
</html>
```

#### 7.6.1 Common Code for Forms

The following features are commonly used in HCSF pages and associated IDOC files.

- Retrieving file information
- Referencing a file extension
- Defining form information
- Defining form fields
- Defining hidden fields
- Submitting a form

#### 7.6.1.1 Retrieving File Information

Executing the DOC\_INFO\_SIMPLE service makes metadata from a specific file available to the page. {Example - Idoc Script to Retrieve Metadata} shows the Idoc Script to execute this service.

#### Example 7-7 Idoc Script to Retrieve Metadata

```
<$dID=SourceID$>
<$executeService("DOC_INFO_SIMPLE")$>
```

#### 7.6.1.2 Referencing a File Extension

You can reference a file extension in an if statement for a form to determine whether the form has been submitted (.hcsp file) or unsubmitted (.hcsf file), as {Example - Statement to Reference a File Extension} shows.

#### Example 7-8 Statement to Reference a File Extension

```
<$if (strEquals(ref:dExtension, "hcsf"))$>
     <$iisHcsf=1$>
     <$else$>
      <$iisHcsp=1$>
<$endif$>
```

For information about the *ref*: prefix, see References to Metadata.

#### 7.6.1.3 Defining Form Information

Two lines of code define the form name and the standard include to start an HTML form, as {Example - Name and Standard Include for an HTML Form} shows.

#### Example 7-9 Name and Standard Include for an HTML Form

```
<$formName="HTMLForm"$>
<$include std_html_form_submit_start$>
```

{Example - Form Properties} shows typical code to define form properties.

#### Example 7-10 Form Properties

```
<$isEditMode=1,isFormSubmit=1$>
<$captionFieldWidth="25%", captionEntryWidth="75%"$>
```

#### 7.6.1.4 Defining Form Fields

Use standard Idoc Script variables and the std\_display\_field include to display the form fields, as {Example - Standard Idoc Script to Display Form Fields} shows.

Some fields might require extra code to display the field correctly. For instance, the standard text area for a memo field is 3 rows by 40 columns, but you might need to override the standard include to increase the size of the text area. {Example - Standard Include for a Memo Field } shows the standard std\_memo\_entry include.

{Example - Custom Include for a Memo Field} shows how to use a custom std\_memo\_entry include to increase the text area to a specified size, in this case 15 rows by 50 columns.

#### Example 7-11 Standard Idoc Script to Display Form Fields

```
< 
$fieldName="news_author",fieldDefault=dUser,fieldCaption="Author",isRequired=1,required=1,r
```

#### Example 7-12 Standard Include for a Memo Field

#### Example 7-13 Custom Include for a Memo Field

#### 7.6.1.5 Defining Hidden Fields

You can specify metadata for a submitted form (HCSP) by defining a hidden field, which contributors cannot change. For example, the following code assigns the document type News\_Forms to each submitted form:

```
<input type=hidden name="dDocType" value="News_Forms">
```

This code specifies the security group of the submitted forms:

```
<input type=hidden name="dSecurityGroup" value="Public">
```

#### 7.6.1.6 Submitting a Form

When a form is submitted, you may want to call a Java function to perform additional validation or processing. For example:

```
<input type=button name=Submit value="Save" onClick="postCheckIn(this.form)">
```

# 7.7 Verifying the Display of an HCST, HCSP, or HCSF Page in a Web Browser

After you save an HCST, HCSP, or HCSF file, you can verify the page display in a Web Browser

- 1. Search for the helloworld content item in Content Server.
- **2.** Display the HCST file and HCSP files in your web browser. They should both look like the example in Figure 7-4.

Figure 7-4 HelloWorld Content Item Displayed in a Web Browser

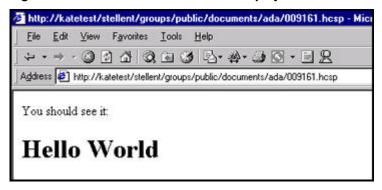

# **Part IV**

# Modifying the Functionality of Content Server

This part describes how to change the basic functionality of Oracle WebCenter Content Server.

Part IV contains the following chapters:

- Changing System Settings
- Changing Configuration Information
- Customizing Services
- Generating Actions Menus

# **Changing System Settings**

This chapter describes how to change the basic functionality of Oracle WebCenter Content Server.

This chapter includes the following sections:

- About Changing System Settings
- Changing System Settings Through the Configuration Pages
- Changing System Settings Through the System Properties Application
- Customizing the Library and System Home Page with the Web Layout Editor
- Defining Security and Accounts for Users with the User Admin Application

The instructions in this chapter are for changing system settings on Oracle WebLogic Server. Oracle WebCentr Content can also be deployed to an IBM WebSphere Application Server. For more information, see Overview of the Oracle Fusion Middleware IBM WebSphere Support in Oracle Fusion Middleware Third-Party Application Server Guide for Oracle Identity and Access Management, 11g, Release 1 (11.1.1.9).

# 8.1 About Changing System Settings

Content Server has a number of features that you can set up to change features systemwide according to your needs. For example, you can use the following administration tools within Content Server to customize your content management system settings:

- Configuration pages accessible through the **Administration**, **Admin Server** menu options
- System Properties utility
- Web Layout Editor
- User Admin application
- Other administration customizations

In addition to changing system setting with these tools, you can change other settings in different ways to meet the needs of your site:

- Workflows can be designed, customized, and implemented using the Workflow Admin tool available from the **Admin Applets** menu
- New custom metadata fields can be created and default values set using the Configuration Manager

- Customized action screens (such as check-in, search, and check-out) can be created using Content Profiles

# 8.2 Changing System Settings Through the Configuration Pages

Content Server provides a collection of web pages that you can use to configure systemwide settings for Content Server. To access one of these web pages, choose Admin Server from the Administration tray or menu, and then choose one these menu options:

- Component Manager
- General Configuration
- **Content Security**
- **Internet Configuration**

You can also use the collection of web pages to configure systemwide settings for multiple Content Server instances

For more information about changing system settings through the configuration pages, see Configuring System Properties in Oracle Fusion Middleware Administering *Oracle WebCenter Content.* 

# 8.3 Changing System Settings Through the System Properties **Application**

The System Properties administration application is used to configure systemwide Oracle WebCenter Content settings for content security, Internet settings, localization, and other types of settings. In the System Properties application, you can set these options:

- Optional functionality for Content Server
- Options related to content item security
- Options related to the Internet and web interaction
- JDBC connectivity options
- Functionality such as time zones and IP filters
- Localization features
- Directory paths

The application server is the primary tool for setting system properties for Oracle WebCenter Content; however, for some purposes you must use the System Properties application. You do not need administrative-level permissions to set these options; just access to the directory where the instance is installed.

For more information about changing system settings through the System Properties application, see Running Administration Applications in Standalone Mode in Oracle Fusion Middleware Administering Oracle WebCenter Content.

# 8.4 Customizing the Library and System Home Page with the Web Layout **Editor**

The Web Layout Editor is used to customize the Library and system home (portal) page. To access this editor, click Web Layout Editor on the Admin Applets page. With the Web Layout Editor, you can change the organization of local web pages in the Library and build new portal pages for your site. You can create links to websites outside your local site.

You can also filter files based on security groups or queries.

For more information, see Building a Website.

# 8.5 Defining Security and Accounts for Users with the User Admin **Application**

You can define security groups, aliases, roles, and accounts for the users at your site using the User Admin function. To access this screen, choose Admin Applets from the Administration tray or menu, then click User Admin on the Administration Applets for user page. Options on this screen are used to create aliases, set permissions for security groups, establish roles and permissions associated with those roles, and customize information that is stored about users.

For more information, see Managing Logins and Aliases in Oracle Fusion Middleware Administering Oracle WebCenter Content.

# **Changing Configuration Information**

This chapter describes how to change Oracle WebCenter Content Server configurations with the Idoc Script Custom Scripting Language and with other development tools and technologies.

This chapter includes the following sections:

- **About Changing Configuration Information**
- Changing Configurations with the Idoc Script Custom Scripting Language
- Changing Configurations with Development Tools and Technologies

# 9.1 About Changing Configuration Information

You can change configuration information with Idoc Script, a proprietary, server-side custom scripting language for Content Server. With Idoc Script, you can reference variables, conditionally include content in HTML pages, and loop over results returned from queries. Because Idoc Script is evaluated on the server side (rather than the client side), page elements are processed after the browser has made a request, but before the requested page is returned to the client.

For advanced customizations and integration with other business systems, you can use other development tools and technologies that Content Server supports.

# 9.2 Changing Configurations with the Idoc Script Custom Scripting Language

Idoc Script is primarily used in the following situations:

For **include** code, an include defines pieces of code used to build Content Server web pages. They are defined once in a resource file then referenced by template files as necessary. Includes are used on almost every page of the Content Server website.

A super tag can also be used, which defines exceptions to an existing include. The super tag tells the include to start with an existing include and add to it or modify it using the specified code.

- For **variables**, you can use variables to customize the Content Server behavior. Variable values can be stored in an environment resource, such as the config.cfg file and many are predefined in Content Server. You can also define your own custom variables.
- For functions, many built-in global functions are used in Content Server. These perform actions such as date formatting or string comparisons. Some functions

return results and some are used for personalization functions, such as those found on the My Profile page.

- For **conditionals**, you can use conditionals to test code and include or exclude the code from an assembled web page.
- For **looping**, two types of looping are available using Idoc Script: **ResultSet looping**, in which a set of code is repeated for each row in a ResultSet that is returned from a query and while looping, which is a conditional loop.
- In Administration areas, such as Workflow customization, web layouts, archiver and search expressions.

For information about usage, syntax, and configuration variables, see Configuration Variables in Oracle Fusion Middleware Configuration Reference for Oracle WebCenter Content.

# 9.3 Changing Configurations with Development Tools and Technologies

For advanced customizations and integration with other business systems, Content Server supports the following development tools and technologies:

- **VBScript**
- **ASP**
- J++
- JavaScript
- ASP+
- **I2EE**
- Iava
- JSP
- COM
- Visual Basic
- DreamWeaver
- .Net
- C++
- Visual InterDev

# **Customizing Services**

This chapter describes how to customize Oracle WebCenter Content Server services. This chapter includes the following sections:

- About Customizing Services
- Customizing Services for Communicating with Content Server
- Customizing Services for Accessing the Database

# 10.1 About Customizing Services

Content Server services are functions or procedures performed by Content Server. Calling a Content Server service (making a service request) is the only way to communicate with Content Server or to access the database.

Any service can be called externally (from outside Content Server) or internally (from within Content Server). Client services are usually called externally while administrative services are called internally. The service uses its own attributes and actions to execute the request, based on any parameters passed to the service.

The standard Content Server services are defined in the StandardServices table in <code>DomainHome/resources/core/tables/std\_services.htm</code>. A service definition contains three main elements:

- The service *name*.
- The service *attributes*, which define the following aspects of the service:
  - service class, which specifies which Java class the service has access to.
     This determines what actions can be performed by the service.
  - access level, which assigns a user permission level to the service.
  - template page, which specifies the template that displays the results of the service
  - service type, which specifies if the service is to be executed as a subservice inside another service
  - subjects notified, which specifies the subsystems to be notified by the service.
  - error message, which is returned by the service if no action error message overrides it
- The service action, which is a colon-separated list that defines the following aspects
  of the action:

- Action type
- Action name
- Action parameters
- Action control mask
- Action error message

Understanding and using services is an integral part of creating components and customizing Content Server. For more information, see Getting Started with Integrating WebCenter Content into Your Environment.

# 10.2 Customizing Services for Communicating with Content Server

Clients use services to communicate with Content Server. A service call can be performed from either the client or server side, so services can be performed on behalf of the web browser client or within the system itself.

For more information about services, see Services.

For more information about customizing services, see Customizing Services in the Oracle Fusion Middleware Services Reference for Oracle WebCenter Content.

# 10.3 Customizing Services for Accessing the Database

Clients use services to access the Oracle WebCenter Content database. Any program or HTML page can use services to request information from Content Server.

For more information about services, see Services.

For more information about customizing services, see Customizing Services in the Oracle Fusion Middleware Services Reference for Oracle WebCenter Content.

# **Generating Actions Menus**

This chapter describes how to generate **Actions** menus for Oracle WebCenter Content Server.

This chapter includes the following sections:

- About Generating Actions Menus
- Creating Display Tables
- Customizing Actions Menus

# 11.1 About Generating Actions Menus

In previous versions of Content Server, when a component writer wanted to create an HTML table like those used on the search results page, HTML code had to be copied and pasted. The information in the tables was mixed with the HTML, with no separation between data and display.

The same issue was true for **Actions** menus. Data and display for the tables and menus were tightly coupled, making it impossible to perform global changes to all tables in Content Server except for those changes done with CSS modifications. It was also difficult for components to target and modify specific aspects of both the tables and the menus.

To customize a page's **Actions** menu, a developer can override one of the following include files then modify the PageMenusData ResultSet. These includes are all defined in the *DomainHome*/resources/core/resources/std page.idoc file:

- custom\_searchapi\_result\_menus\_setup
- custom\_docinfo\_menus\_setup
- custom\_query\_page\_menus\_setup
- custom\_audit\_info\_menus\_setup

In addition, tables like the one used on the search results page can be created by setting up ResultSets of data then calling specific resource includes which use that data to display the page. ResultSets can also be used to create **Actions** menus like those found on the Workflow In Queue and Search Results pages.

The **Actions** menu and HTML table display frameworks allow developers to create quick and flexible web pages that match the look and feel of the rest of the system. They also allow component writers to easily extend, add to, and override any or all of the Headline View or Thumbnail View tables on the server, and any of the **Actions** menus.

# 11.2 Creating Display Tables

Different display tables are used for the search results page for each display type:

- · Headline view
- Thumbnail view

One of the first steps in any table setup is to retrieve documents to display, as {Example - Code to Retrieve Documents} shows.

#### Example 11-1 Code to Retrieve Documents

```
<$QueryText = "dDocAuthor <matches> `sysadmin`"$>
<$executeService("GET_SEARCH_RESULTS")$>
```

#### 11.2.1 Headline View Tables

The following example shows how to create a Headline View table. The concepts discussed here are also used to create the other table types.

The initial step in this process is to create a ResultSet that describes the columns of the table, as {Example - ResultSet to Describe Table Columns} shows.

A ResultSet called ColumnProperties is created. Each row in the table corresponds to a column on the table to be created. Each column can have several attributes associated with it. Some of the more common attributes are:

- id: This is a mandatory attribute. Each column in the table being created must have an ID associated with it. The ID is used later to determine what will be displayed in every row.
- width: The width of the column. This can be any CSS width declaration such as 100px, 15em, or auto, which causes the column to auto-size, filling as much of the table as possible.
- headerLabel: The text to be displayed in the header of this column.
- rowAlign: An indication of whether the contents should be left, right, or center aligned.
- headerURL: Used to link the column header text to a URL.

The next step is to specify what data will be displayed in each row of the table, as {Example - Data to Display in a ResultSet} shows.

The ColumnProperties ResultSet technically has a row for each column in the table, while in RowData, there is only one row. Data entered into this ResultSet is of the following form:

```
<$RowData.%COLUMN_ID% = "%IDOCSCRIPT%"$>
```

Each column in the RowData ResultSet refers to an actual column that will appear in the final table. Each column in this ResultSet has a corresponding "ID" in the ColumnProperties ResultSet declared earlier. An Idoc Script expression is assigned to each cell in this ResultSet. It will then be evaluated during the display of each row as it is written to the HTML document.

Next the resource include must be created to display each row in the table.

```
<$include create_slim_table_row_include$>
```

Calling this resource include creates the slim\_table\_row\_include resource include. Instead of parsing and evaluating the RowData ResultSet for each row in the table, it is done once.

Use the following steps to set multiple row includes (for example, for a single table which displays different rows for different types of items):

- 1. Delete and re-create the RowData ResultSet.
- 2. Set rowIncludeName to the name of the resource include to create.
- 3. Include create\_slim\_table\_row\_include again.

{Example - Code to Display a Table} shows code that displays the table.

To make the table look like the table on the search results page, set the following value in the script:

```
<$UseRowHighlighting = true$>
```

One special customization with the Headline View table allows any component writer or administrator to easily override how the data in any column is presented. {Example - Custom Include Declaration in a Component} shows a custom include that can be declared from within a component.

#### Example 11-2 ResultSet to Describe Table Columns

```
<$exec rsCreateResultSet("ColumnProperties",</pre>
  "id, width, headerLabel, rowAlign")$>
<$exec rsAppendNewRow("ColumnProperties")$>
<$ColumnProperties.id = "dDocName"$>
<$ColumnProperties.width = "150px"$>
<$ColumnProperties.headerLabel = lc("wwDocNameTag")$>
<$ColumnProperties.rowAlign = "center"$>
<$exec rsAppendNewRow("ColumnProperties")$>
<$ColumnProperties.id = "dDocTitle"$>
<$ColumnProperties.width = "auto"$>
<$ColumnProperties.headerLabel = lc("wwTitle")$>
<$ColumnProperties.rowAlign = "left"$>
<$exec rsAppendNewRow("ColumnProperties")$>
<$ColumnProperties.id = "actions"$>
<$ColumnProperties.width = "75px"$>
<$ColumnProperties.headerLabel = lc("wwActions")$>
<$ColumnProperties.rowAlign = "center"$>
```

#### Example 11-3 Code to Display a Table

```
<$include slim_table_header$>
<$loop SearchResults$>
   <$include slim_table_row_include$>
<$endloop$>
<$include slim_table_footer$>
```

#### Example 11-4 Data to Display in a ResultSet

```
<$exec rsCreateResultSet("RowData","dDocName,dDocTitle,actions")$>
<$exec rsAppendNewRow("RowData")$>
<$RowData.dDocName = "<$dDocName$>"$>
<$RowData.dDocTitle = "<$dDocTitle$>"$>
<$RowData.actions = "<$include doc_info_action_image$>"$>
```

#### Example 11-5 Custom Include Declaration in a Component

```
<@dynamichtml slim_table_title@>
  <b><$dDocTitle$></b>
<@end@>
```

If dDocTitle:slimTableCellInclude=slim\_table\_title is added to the IntradocDir/config.cfg file or set from within a script, all Headline View tables with a column ID of dDocTitle are displayed using the defined custom include. This overrides the RowData for these columns.

#### 11.2.2 Classic View Tables

Classic View table creation is almost identical to Headline View table creation. The major differences center around different variables and different include names, as shown in the following table.

| Classic View Table               | Headline View Table           |
|----------------------------------|-------------------------------|
| classic_table_header             | slim_table_header             |
| classic_table_footer             | slim_table_footer             |
| create_classic_table_row_include | create_slim_table_row_include |
| classic_table_row_include        | slim_table_row_include        |

#### 11.2.3 Thumbnail View Tables

The table for the Thumbnail View is created differently. The ColumnProperties and RowData ResultSets are not constructed. Instead, the number of columns are set, and an Idoc Script include name is used to *paint* each cell, as {Example - Code for Cells in a Thumbnail View Table} shows. This is less easy to customize and less data-driven than the other methods, but this type of table is also much less structured.

#### Example 11-6 Code for Cells in a Thumbnail View Table

```
<$numDamColumns = 4$>
<$damCellIncludeName = "my_sample_dam_cell"$>
<$include dam_table_header$>
<$loop SearchResults$>
    <$include dam_table_item$>
<$endloop$>
<$include dam_table_footer$>
```

## 11.3 Customizing Actions Menus

- 1. The first step in customization is to add the **Actions** menu icon to the Actions column. {Example Code to Incorporate Actions Menu in Rows} incorporates an **Actions** menu into each row of the Headline View sample table used previously.
- 2. This inserts the action image into the appropriate column. However, clicking it does nothing because the actual menu is not written to the HTML page. {Example Data to Construct an Actions Menu} shows code that creates the data to be used to construct this menu.

This code creates a ResultSet called PopupProps, where each row corresponds to an action in the menu being created. Each action can have several attributes associated with it. Some of the more common attributes follow:

- label: A string displayed as the label for the action.
- function: The URL or JavaScript method to be associated with this action.
- class: A classification for this action. It can be something as simple as "search",
  "document", "workflow", or even the name of your component. It places the
  action into a group so that it can be quickly enabled or disabled with the rest of
  the actions within that same group.
- id: Another method of classification, much more specific than "class". This method should be unique to the application, and you can use it to hide certain actions from appearing within the menus.
- ifClause: An optional attribute evaluated every time that action is about to be written to the HTML document. If the clause evaluates to FALSE, the action is not displayed.
- isDisabled: If set to 1, the action is never displayed.
- linkTarget: Used to make this link open a page in a different window. This attribute points to any anchor tag target.
- **3.** After the data is set, it can be used to create an Idoc Script resource that writes this **Actions** menu, as {Example Resource to Write an Actions Menu} shows.

This resource works like create\_slim\_table\_row\_include. It constructs a new Idoc Script resource called action\_popup\_container\_include. To rename it, you could set <\$actionPopupContainerIncludeName = new\_include\_name\$> in the script.

{Example - Code to Call an Include for Each Row of a table} shows code to have this include called for each row of the Headline View table.

This code creates a PopupData ResultSet similar to the RowData ResultSet. It is structured in the same way, and is used as a location to print the **Actions** menu containers which are hidden until a user clicks on the action image.

**4.** The table created now has **Actions** menus, similar to those normally seen on the search results page whenever the appropriate image is clicked.

Editing these actions is done by adding and deleting rows from the PopupProps ResultSet or editing rows that already exist. In addition to this type of customization, actions can be hidden by setting the disabledActionPopupClasses and disabledActionPopupIds variables. These can be set in the config/config.cfg file or in the Idoc Script itself, as {Example - Code to Hide in an Actions Menu} shows.

5. Setting these variables causes any actions whose class is either workflow or folders, or whose ID is getNativeFile or alertDocName, to always be hidden. Using these variables enable Content Server administrators and component writers to hide specific actions either globally or for specific pages.

Component writers also can override a number of Idoc Script resource includes to modify functionality in this area on either a global or targeted scale. The following includes are just a few of the available resource includes:

- custom\_add\_to\_action\_popup\_data
- custom\_modify\_action\_popup\_data

- classic\_table\_row\_pre\_display
- slim\_table\_row\_pre\_display
- custom\_row\_pre\_display

#### Example 11-7 Code to Incorporate Actions Menus in Rows

```
<$RowData.actions = "<$include action_popup_image$>" &
   " <$include doc_info_action_image$>"$>
```

#### Example 11-8 Data to Construct an Actions Menu

```
<$exec rsCreateResultSet("PopupProps",</pre>
  "label, onClick, function, class, id, ifClause")$>
<$exec rsAppendNewRow("PopupProps")$>
<$PopupProps.label = lc("wwCheckOut")$>
<$PopupProps.function = "<$HttpCqiPath$>?IdcService=CHECKOUT" &
  "&dID=<$dID$>&dDocName=<$url(dDocName)$>" &
  "&dDocTitle=<$url(dDocTitle)$>"$>
<$PopupProps.class = "document"$>
<$PopupProps.id = "checkout"$>
<$exec rsAppendNewRow("PopupProps")$>
<$PopupProps.label = lc("wwGetNativeFile")$>
<$PopupProps.function = "<$HttpCqiPath$>?IdcService=GET_FILE" &
  "&dID=<$dID$>&dDocName=<$url(dDocName)$>" &
  "&allowInterrupt=1"$>
<$PopupProps.ifClause = "showNativeFileLink"$>
<$PopupProps.class = "document"$>
<$PopupProps.id = "getNativeFile"$>
<$exec rsAppendNewRow("PopupProps")$>
<$PopupProps.label = lc("wwTest")$>
<$PopupProps.function = "javascript:alert('<$js(dDocName)$>');"$>
<$PopupProps.ifClause = "showTestAction"$>
<$PopupProps.class = "debug"$>
<$PopupProps.id = "alertDocName"$>
```

#### Example 11-9 Resource to Write an Actions Menu

```
<$include create_action_popup_container_include$>
```

#### Example 11-10 Code to Call an Include for Each Row of a Table

```
<$exec rsCreateResultSet("PopupData", "actions")$>
<$exec rsAppendNewRow("PopupData")$>
<$PopupData.actions="<$include action_popup_container_include$>"$>
```

#### Example 11-11 Code to Hide Items in an Actions Menu

```
<$disabledActionPopupClasses = "workflow,folders"$>
<$disabledActionPopupIds = "getNativeFile,alertDocName"$>
```

## 11.4 Customizing Actions Menus

This inserts the action image into the appropriate column. However, clicking it does nothing because the actual menu is not written to the HTML page. {Example - Data to Construct an Actions Menu} shows code that creates the data to be used to construct this menu.

This code creates a ResultSet called PopupProps, where each row corresponds to an action in the menu being created. Each action can have several attributes associated with it. Some of the more common attributes follow:

- label: A string displayed as the label for the action.
- function: The URL or JavaScript method to be associated with this action.
- class: A classification for this action. It can be something as simple as "search", "document", "workflow", or even the name of your component. It places the action into a group so that it can be quickly enabled or disabled with the rest of the actions within that same group.
- id: Another method of classification, much more specific than "class". This method should be unique to the application, and you can use it to hide certain actions from appearing within the menus.
- ifClause: An optional attribute evaluated every time that action is about to be written to the HTML document. If the clause evaluates to FALSE, the action is not displayed.
- isDisabled: If set to 1, the action is never displayed.
- linkTarget: Used to make this link open a page in a different window. This attribute points to any anchor tag target.

After the data is set, it can be used to create an Idoc Script resource that writes this **Actions** menu, as {Example - Resource to Write an Actions Menu} shows.

This resource works like create\_slim\_table\_row\_include. It constructs a new Idoc Script resource called action\_popup\_container\_include. To rename it, you could set <\$actionPopupContainerIncludeName = new\_include\_name\$> in the script.

{Example - Code to Call an Include for Each Row of a table} shows code to have this include called for each row of the Headline View table.

This code creates a PopupData ResultSet similar to the RowData ResultSet. It is structured in the same way, and is used as a location to print the **Actions** menu containers which are hidden until a user clicks on the action image.

The table created now has **Actions** menus, similar to those normally seen on the search results page whenever the appropriate image is clicked.

Editing these actions is done by adding and deleting rows from the PopupProps ResultSet or editing rows that already exist. In addition to this type of customization, actions can be hidden by setting the disabledActionPopupClasses and disabledActionPopupIds variables. These can be set in the config/config.cfg file or in the Idoc Script itself, as {Example - Code to Hide Items in an Actions menu} shows.

Setting these variables causes any actions whose class is either workflow or folders, or whose ID is getNativeFile or alertDocName, to always be hidden. Using these variables enable Content Server administrators and component writers to hide specific actions either globally or for specific pages.

Component writers also can override a number of Idoc Script resource includes to modify functionality in this area on either a global or targeted scale. The following includes are just a few of the available resource includes:

custom\_add\_to\_action\_popup\_data

- custom\_modify\_action\_popup\_data
- classic\_table\_row\_pre\_display
- slim\_table\_row\_pre\_display
- custom\_row\_pre\_display

#### Example 11-12 Code to Incorporate Actions Menus in Rows

```
<$RowData.actions = "<$include action_popup_image$>" &
  " <$include doc_info_action_image$>"$>
```

#### Example 11-13 Data to Construct an Actions Menu

```
<$exec rsCreateResultSet("PopupProps",</pre>
  "label, onClick, function, class, id, ifClause")$>
<$exec rsAppendNewRow("PopupProps")$>
<$PopupProps.label = lc("wwCheckOut")$>
<$PopupProps.function = "<$HttpCgiPath$>?IdcService=CHECKOUT" &
  "&dID=<$dID$>&dDocName=<$url(dDocName)$>" &
  "&dDocTitle=<$url(dDocTitle)$>"$>
<$PopupProps.class = "document"$>
<$PopupProps.id = "checkout"$>
<$exec rsAppendNewRow("PopupProps")$>
<$PopupProps.label = lc("wwGetNativeFile")$>
<$PopupProps.function = "<$HttpCgiPath$>?IdcService=GET_FILE" &
  "&dID=<$dID$>&dDocName=<$url(dDocName)$>" &
  "&allowInterrupt=1"$>
<$PopupProps.ifClause = "showNativeFileLink"$>
<$PopupProps.class = "document"$>
<$PopupProps.id = "getNativeFile"$>
<$exec rsAppendNewRow("PopupProps")$>
<$PopupProps.label = lc("wwTest")$>
<$PopupProps.function = "javascript:alert('<$js(dDocName)$>');"$>
<$PopupProps.ifClause = "showTestAction"$>
<$PopupProps.class = "debug"$>
<$PopupProps.id = "alertDocName"$>
```

#### Example 11-14 Resource to Write an Actions Menu

<\$include create\_action\_popup\_container\_include\$>

#### Example 11-15 Code to Hide Items in an Actions Menu

```
<$disabledActionPopupClasses = "workflow,folders"$>
<$disabledActionPopupIds = "getNativeFile,alertDocName"$>
```

#### Example 11-16 Code to Call an Include for Each Row of a Table

```
<$exec rsCreateResultSet("PopupData", "actions")$>
<$exec rsAppendNewRow("PopupData")$>
<$PopupData.actions="<$include action_popup_container_include$>"$>
```

## Part V

# Customizing Content Server with Components

This part describes how to work with Oracle WebCenter Content Server components, which are programs that modify Content Server functionality.

Part V contains the following chapters:

- Getting Started with Content Server Components
- Enabling and Disabling Components for Content Server
- Updating Component Configurations
- Customizing Content Tracker
- Customizing Content Categorizer
- Downloading Custom Components
- Creating Custom Components
- Installing Components
- Uninstalling Components

# Getting Started with Content Server Components

This chapter describes how to work with Oracle WebCenter Content Server components, which are programs used to modify Content Server functionality.

This chapter includes the following sections:

- About Standard\_ System\_ and Custom Components
- Tools for Managing Components
- Component Files
- Resources for Assembling Web Pages

## 12.1 About Standard, System, and Custom Components

Components are modular programs designed to interact with Content Server at runtime. *Standard components, system components*, and *custom components* are included with Content Server to add or change the standard core functionality of Content Server.

## 12.1.1 Component Files Overview

When you define a custom component, you create or make changes to the following files:

- The idcshort-product-id\_components.hda file, which tells Content Server
  what components are enabled and where to find the definition file for each
  component.
- The component definition (or *glue*) file, which tells Content Server where to find the resources for the custom component.
- Different custom resource files, which define your customization to standard Content Server resources.
- Template files, which define custom template pages.
- Other files which contain customization to Content Server graphics, Java code, help files, and so on.

For more detailed information about these files, see About Directories and Files.

Any type of file can be included in a component, but the following file formats are used most often:

• HDA

- HTM
- CFG
- Java CLASS

If you build or unpackage components in the Component Wizard, or upload and download components in the Component Manager, you work with the following files:

- A compressed ZIP file used to deploy a component on other Content Server instances.
- A manifest.hda file that tells Content Server where to place the files that are unpackaged or uploaded from a component ZIP file.

#### 12.1.2 Using Components

Components are modular programs that are designed to interact with Content Server at runtime. The *component architecture* model is derived from object-oriented technologies, and encourages the use of small modules to customize Content Server as necessary, rather than creation of a huge, all-inclusive (but cumbersome) application.

#### Note:

You can create custom components by manually creating the necessary files and resources. However, the Component Wizard has no limitations compared to the manual method, and using it prevents many common mistakes.

Components are typically used to alter the core functionality of Content Server. For example, you could use a component to perform any of these tasks:

- Modify the standard security features
- Change the way search results are requested and returned
- Enable Content Server to work with a particular system (such as a Macintosh client or a proprietary CAD program)

#### 12.1.2.1 Advantages of Using Components

Using component architecture with Content Server gives you these advantages:

- You can modify source code without compromising the integrity of the product.
   Content Server loads many of its resources from external text files, so you can view the files to analyze how the system works, and then copy and modify the files to your requirements.
- You can use a custom component on multiple instances across multiple platforms.
   When you have created a custom component, you can package it as a ZIP file and load it on other Content Server instances. Many custom components can work on Content Server platforms other than the original development platform.
- You can turn individual components on and off for troubleshooting purposes.
   You can group customizations so that each component customizes a specific Content Server function or area. If you have problems, disabling components one at a time can help you quickly isolate the trouble.

You can reinstall or upgrade a Content Server instance without compromising customizations.

Custom components override existing product resources rather than replace them. Replacing the standard Content Server files might not affect your customizations.

#### 12.1.2.2 Constraints

Keep the following constraints in mind when deciding whether to use custom components:

- Custom components change behavior and look-and-feel systemwide. If you want your changes to apply only in limited situations, you might want to consider dynamic server pages.
- Custom components can be affected by changes to the Content Server core functionality. Because new functionality may change the way your components behave, customizations are not guaranteed to work for future Content Server releases. Whenever you upgrade, you should review and test your custom components.
- A component may not be necessary for simple customizations. A large number of simple components could become difficult to manage.

#### 12.1.2.3 Installed Components

Components must be installed and enabled to be used by Content Server. Components provided with Content Server are automatically installed, and they are enabled or disabled by default. Custom components must be installed and enabled to be usable. Several tools are available for working with components:

- The Component Wizard automates the process of creating custom components. You can use the Component Wizard to create new components, modify existing components, and package components for use on other Content Server instances. For more information, see Component Wizard.
- The Advanced Component Manager provides a way to manage custom components in Content Server. By using the Advanced Component Manager, you can add new components and enable or disable components for Content Server. For more information, see Managing Custom Components with Advanced Component Manager.
- The ComponentTool is a command-line utility for installing, enabling, and disabling components for Content Server.

For information about component architecture and creation, see Getting Started with Content Server Components.

#### 12.1.3 About Directories and Files

The following files are used in component creation:

- HDA files
- Custom resource files
- Manifest file

Other files, such as customized site files, the component ZIP file, and custom installation parameter files

In the typical directory structure for WebCenter Content, the files for a component are stored in a component directory, in the DomainHome/ucm/short-product-id/ custom/directory.

Content Server uses a data binder to cache data, such as variable values and lookup keys.

#### 12.1.3.1 HDA Files

A HyperData File (HDA) is used to define properties and tabular data in a simple, structured ASCII file format. It is a text file that is used by Content Server to determine which components are enabled and disabled and where to find the definition files for that component.

The HDA file format is useful for data that changes frequently because the compact size and simple format make data communication faster and easier for Content Server.

The HDA file type is used to define the following component files:

- Components file (idcshort-product-id\_components.hda)
- Component definition file
- Manifest file
- Dynamic table resource file
- Template resource file

{Example - idccs\_components.hda File for a Component} shows an idccs\_components.hda file that points to a component called customhelp.

#### Example 12-1 idccs components.hda File for a Component

```
<?hda charset=Cp1252 encoding=iso-8859-1?>
@Properties LocalData
blDateFormat=M/d{/yy} {h:mm[:ss] {aa}[zzz]}!tAmerica/Chicago!mAM,PM
@ResultSet Components
2
name
location
customhelp
custom/customhelp/customhelp.hda
@end
```

#### 12.1.3.1.1 Elements in HDA Files

Each HDA file contains a header line and one or more sections. The header line identifies the Content Server version, character set, and Java encoding for the HDA file. If an HDA file contains double-byte (Asian language) characters, the correct character set and encoding must be specified so that Content Server can read the file properly. The header line is not required for single-byte characters, but it is a good practice to include it in your HDA files.

Two types of sections, Properties and ResultSet, are relevant to component development. These sections are used to define the properties of the file (name, location, and so on) and the ResultSet, which defines a table or columns and rows of data. A ResultSet often represents the results of a query. All other sections tags are for internal application use only.

Comments are not allowed within a section of an HDA file. However, you can place comments in the HDA file before the first section, between sections, or after the last section. Blank lines within a section of an HDA file are interpreted as a NULL value. Blank lines before the first section, between sections, or after the last section are ignored. None of the section types are mandatory in an HDA file, so unused sections can be deleted.

• The Properties section contains a group of name/value pairs. For a custom component, the most common name for a Properties section is LocalData, which means that the name/value pairs are valid only for the current HDA file.

You can also define global name/value pairs in a Properties section called Environment, but this section is rarely used. The recommended practice is to define global environment variables in a configuration file, such as config.cfg.

{Example - Properties Section of an HDA File } shows a Properties section from an HDA file.

Properties Section of an HDA File @Properties LocalData PageLastChanged=952094472723 LocationInfo=Directory, Public, TsJava=1 refreshSubMonikers= PageUrl=/intradoc/groups/public/pages/index.htm LastChanged=-1 TemplatePage=DIRECTORY\_PAGE IdcService=PAGE\_HANDLER LinkSelectedIndex=0 PageName=index HeaderText=This is a sample page. The Page Name must remain index. The Page Properties for this index page should be customized. PageFunction=SavePage dSecurityGroup=Public restrictByGroup=1 PageType=Directory PageTitle=Content Server Index Page @end

- Each ResultSet section of an HDA file defines a table or columns and rows of data. A ResultSet can be used to pass information to a database or to represent the result of a database query. A ResultSet section has the following structure:
  - The first line defines the name of the ResultSet table, using the format @ResultSet *resultset\_name*.
  - The second line defines the number of columns.
  - The next *n* lines define the column names.
  - The remaining lines define the values in each cell of the table.
  - The last line of the section ends the table, using the format @end.

{Example - ResultSet Section of an HDA File} shows a ResultSet called Scores that has 4 columns and 3 rows.

ResultSet Section of an HDA File @ResultSet Scores name match1 match2  ${\tt match3}$ Margaret 68 67 72 Sylvia 70 66 70 Barb 72 71 69 @end

The following table shows the ResultSet data in a columnar form. A ResultSet can be given any name.

| name     | match1 | match2 | match3 |
|----------|--------|--------|--------|
| Margaret | 68     | 67     | 72     |
| Sylvia   | 70     | 66     | 70     |
| Barb     | 72     | 71     | 69     |

Content Server uses some predefined ResultSets with the following names, which should not be used for the custom component table.

| ResultSet Name    | Location                                                                   | Purpose                                                                                                    |  |
|-------------------|----------------------------------------------------------------------------|----------------------------------------------------------------------------------------------------|--|
| Components        | omponents IntradocDir/data/components/ idcshort- product-id_components.hda |                                                                                                    |  |
| IntradocReports   | <pre>IdcHomeDir/resources/core/reports/ reports.hda</pre>                  | Specifies the default report templates for Content Server.                                                  |  |
| IntradocTemplates | <pre>IdcHomeDir/resources/core/templates/ templates.hda</pre>              | Specifies all of the default templates for Content Server (except for search results and report templates). |  |

| ResultSet Name         | Location                                                                     | Purpose                                                            |
|------------------------|------------------------------------------------------------------------------|--------------------------------------------------------------------|
| ResourceDefinition     | DomainHome/ucm/short-product-id/custom/<br>component_name/component_name.hda | Defines resources for a custom component.                          |
| SearchResultTemplate s | <pre>IdcHomeDir/resources/core/templates/ templates.hda</pre>                | Specifies the default search results templates for Content Server. |

#### 12.1.3.1.2 The idccs components.hda, idcibr components.hda, or idcurm components.hda File

The idcshort-product-id\_components.hda file is a text file that tells Content Server which components are enabled and where to find the definition file for each component.

The idcshort-product-id\_components.hda file is always stored in the IntradocDir/data/components/ directory. You can use Component Wizard, Component Manager, or ComponentTool to make changes to this file if needed.

#### Note:

As of release 11gR1, the components.hda file and edit\_components.hda file have been combined into one file called idcshort-product-id\_components.hda. If Content Server does not find the idcshort-product-id\_components.hda file but does find the legacy files, then it will migrate the data from the legacy file and create an idcshort-product-id\_components.hda file containing the appropriate data.

{Example - idccs\_components.hda File for Multiple Enabled Components} shows an idccs\_components.hda file that lists several enabled components, such as schema, configuration migration, and SOAP components.

idccs\_components.hda File for Multiple Enabled Components
@properties LocalData
blDateFormat=M/d/yy
@end
@ResultSet Components
2
name
location
SchemaDCL
custom/SchemaDCL/SchemaDCL.hda
ConfigMigrationUtility
custom/ConfigMigrationUtility/Cmu.hda
Soap
custom/Soap/Soap.hda
@end

#### 12.1.3.1.3 Component Definition Files

A *component definition file* points to the custom resources that you have defined. This file specifies information about custom resources, ResultSets, and merge rules. Because it serves as the "glue" that holds a component together, the component definition file is sometimes called the *glue* file.

The definition file for a component is typically named component\_name . hda, and it is located in the DomainHome/ucm/short-product-id/custom/ component\_name/ directory.

#### Note:

Do not confuse the idcshort-product-id\_components.hda file with the component\_name.hda file. The idcshort-productid\_components.hda file is used to track all installed components. The component\_name.hda file contains information that is specific to a single component.

#### 12.1.3.2 Custom Resource Files

Custom resource files define your Content Server customization. They are usually HDA files but some are HTM files.

The custom resource files for a component are typically located in the DomainHome/ucm/short-product-id/custom/component\_name/ directory. Some resource files may be placed in subdirectories, such as resources/core/ templates/.

Table 12-1 describes these resources.

Table 12-1 Custom Resource Files

| Resource Type | File Type | Contents                                                      |
|---------------|-----------|---------------------------------------------------------------|
| HTML include  | HTM       | Definitions of includes                                       |
| String        | HTM       | Localized string definitions                                  |
| Dynamic table | HDA       | Tables for data that changes often                            |
| Static table  | HTM       | Tables for data that seldom changes                           |
| Query         | HTM       | Tables that define queries                                    |
| Service       | HTM       | Tables that define service scripts                            |
| Template      | HDA       | Tables that specify location and file name for template pages |
| Environment   | CFG       | Configuration variable name/value pairs                       |
| •             |           |                                                               |

For more detailed information about these files, see Resources for Assembling Web Pages.

In addition, a template.htm page is used by Content Server to assemble web pages. For more detailed information about the template.hdm file, see Templates.

A ResultSet HTM table file is used by other resources. A ResultSet table in an HTM file is similar to the ResultSet of an HDA file, except that it uses HTML table tags to lay out the data. Static table resources, service resources, and query resources all use this table format.

A ResultSet table in an HTM file begins with <@table table\_name@> and ends with <@end@>. The markup between the start and end tags is an HTML table. Unlike a ResultSet in an HDA file, the number of columns is implied by the table tags.

Any HTML syntax that does not define the data structure is ignored when the table is loaded. Therefore, HTML comments are allowed within tables in an HTM file, and HTML style attributes can be used to improve the presentation of the data in a web browser.

#### 12.1.3.3 Data Binder

Content Server caches data (such as variable values and lookup keys) internally in a data binder. All data in the data binder is categorized according to where it came from and how it was created. When a value is required to fulfill a service request, the data in the data binder is evaluated in the following default order:

- 1. LocalData
- 2. ResultSets
- 3. Environment

This precedence can be changed using Idoc Script functions. For more information, see Idoc Script Functions and Variables.

#### 12.1.3.3.1 LocalData

The @Properties LocalData section in an HDA file maps to the LocalData category of the data binder. The LocalData information consists of name/value pairs.

LocalData information is maintained only during the lifetime of the Content Server request and response. Unlike information about the server environment, which rarely changes, the LocalData information for each request is dynamic.

From the point of view of an HTTP request, the initial LocalData information is collected from the REQUEST\_METHOD, CONTENT\_LENGTH, and QUERY\_STRING HTTP environment variables. As the service request is processed, the LocalData name/value pairs can be added and changed.

#### 12.1.3.3.2 ResultSets

Each @ResultSet section of an HDA file maps to a named result in the DataBinder object. Some ResultSet can be made active, taking precedence over other ResultSets during a value search. A ResultSet becomes active when the ResultSet is looped on during page assembly. An active ResultSet take precedence over any other ResultSets during a value search of the DataBinder object. When a service request requires data and the value is not found in the LocalData or an active ResultSet, the remaining ResultSets (those that are not active) are searched next.

#### 12.1.3.3.3 Environment

Environment values are placed in the DataBinder object as name/value pairs, which are defined in configuration files such as IntradocDir/config.cfg, intradoc.cfg, and environment-type resource files.

#### 12.1.3.4 Manifest File

Manifest files are used to upload or unpackage a component ZIP file on Content Server. This file tells Content Server where to place the individual files that are included in the component ZIP file. A manifest file is created automatically when you build a component in the Component Wizard, or when you download a component using the Advanced Component Manager.

All manifest files must be called manifest.hda. The manifest.hda file is included in the component ZIP file along with the other component files. It must be at the top level of the ZIP file directory structure.

The manifest.hda file contains a ResultSet table called Manifest, which consists of two columns:

• The entryType column defines the type of entry in the manifest file.

| Entry Type         | Description                        | Default Path                                       |
|--------------------|------------------------------------|----------------------------------------------------|
| Classes            | Java class files                   | DomainHome/ucm/short-product-id/classes/           |
| Common             | Common files                       | DomainHome/ucm/short-product-id/ weblayout/common/ |
| Component          | Component resource files           | DomainHome/ucm/short-product-id/custom/            |
| ComponentExt<br>ra | Associated files, such as a readme | DomainHome/ucm/short-product-id/custom/            |
| Help               | Online help files                  | DomainHome/ucm/short-product-id/weblayout/help/    |
| Images             | Graphics files                     | DomainHome/ucm/short-product-id/weblayout/images/  |
| Jsp                | JavaServer<br>Pages                | DomainHome/ucm/short-product-id/<br>weblayout/jsp/ |

#### Caution:

Avoid using the entry types Common, Help, Images, and Jsp because they are deprecated in WebCenter Content 11g. WebCenter Content has a publishing engine that pushes files into the weblayout directory from components. If you want the same behavior as in a previous release, use the publishing engine; otherwise, the publishing engine may place files directly into the weblayout directory from a custom component, overwriting existing files. The overwritten files could be permanently lost.

- The location column defines the directory where the files associated with the entry are installed and specifies the file name for some entry types.
  - For a Component entry type, the location is the path and file name for the definition file. The definition file then tells Content Server which resource files are included in the component.
  - For other entry types, the location can be a path without a file name (to specify all files in a particular subdirectory) or a path with a file name (to specify an individual file).

 The location should be a path relative to the DomainHome/ucm/shortproduct-id/custom/ directory. You can use an absolute path, but then the component can be installed only on Content Server instances with the same installation directory path.

{Example - manifest.hda file} shows a manifest.hda file.

#### Example 12-2 manifest.hda File

@ResultSet Manifest
2
entryType
location
component
MyComponent/MyComponent.hda
componentExtra
MyComponent/readme.txt
images
MyComponent/
@end

#### 12.1.3.5 Other Files

Your custom components can include any type of file that Content Server uses for functionality or to generate its look and feel.

#### 12.1.3.5.1 Customized Site Files

You can add customized files for your site to change the look or actions of Content Server. For example, the following types of files are often referenced in custom resources:

Graphics

Replace the icons, backgrounds, and logos that constitute the standard Content Server interface.

Help

With the assistance of Consulting Services, you can customize help files for your content management system.

Classes

Java code can change or extend the functionality of Content Server. Java class files must be packaged into directories for placement in the <code>DomainHome/ucm/short-product-id/classes/</code> directory.

#### Caution:

Avoid placing Graphics and Help files in the weblayout directory manually because your files may be overwritten by the WebCenter Content 11*g* publishing engine, which pushes files into the weblayout directory from components. If you want the same behavior as in a previous release, use the publishing engine; otherwise, the publishing engine may place files in this directory directly from a custom component, overwriting existing files. The overwritten files could be permanently lost. If you need to place these files in the weblayout directory manually, contact Oracle Consulting Services.

#### 12.1.3.5.2 Component ZIP File

A component ZIP file contains all files that define a Content Server component. It can be unpackaged to deploy the component on other Content Server instances.

#### 12.1.3.5.3 Custom Installation Parameter Files

When you define one or more custom installation parameters, several additional files are created in addition to the files that compose the basic component file structure.

If installation parameters are created for the component, then during the component installation process the component installer automatically places two files in the directory for the component within the data/components/ directory. These files hold the preference data as follows:

- The config.cfg file: Contains the parameters that can be reconfigured after installation.
- The install.cfg file: Contains the preference data definitions and prompt answers.
- Backup ZIP file: A backup file that is created if the component is currently installed and is being reinstalled.

#### 12.1.3.6 Typical Directory Structure

If you use the Component Wizard to create custom components, your files are stored in the appropriate directory.

Different component directories are established for each custom component in the <code>DomainHome/ucm/short-product-id/custom/</code> directory. Within each component directory, separate subdirectories are established for reports, templates, and resources, all named appropriately (for example, <code>component\_name/resources/</code>). The <code>component\_name</code>. hda file (the definition file) is stored in the <code>component\_name</code> directory.

### 12.1.4 Development Recommendations

The following sections provide some guidelines to assist you in developing custom components:

- Creating a Component
- Work with Component Files
- Using a Development Content Server
- Component File Organization
- Naming Conventions

For more detailed information about creating or modifying components, see Managing Components in *Oracle Fusion Middleware Administering Oracle WebCenter Content* or online help.

#### 12.1.4.1 Creating a Component

If your site needs some functionality in Content Server that the existing components do not provide, you can create a custom component for your Content Server

instance. You can create a custom component in a definition file, then enable the component and apply it to Content Server.

To create and enable a custom component:

- 1. Create a definition file.
- **2.** Add a reference to the definition file in the idcshort-product-id\_components.hda file to enable the component.
- **3.** Restart Content Server to apply the component.
- **4.** Create resources and other files to define your customization. A good approach is to copy, rename, and modify standard Content Server files to create your custom resource files.
- **5.** Test and revise your customization as necessary. You may need to restart Content Server to apply your changes.
- **6.** If you want to package the component for later use or for deployment on other Content Servers instances, build the component and create a component ZIP file.

#### 12.1.4.2 Work with Component Files

Two tools are available for working with component files:

Component Wizard

The Component Wizard is a Content Server utility that can help you create and edit component files. You can also use the Component Wizard to package, unpackage, enable, and disable components. For more information about using this utility, see Managing Components in *Oracle Fusion Middleware Administering Oracle WebCenter Content*.

Text editor

Because most component files are plain text files, you can create and edit the files in your favorite text editor.

You should use the Component Wizard as much as possible when working with custom components.

The Component Wizard does several tasks for you and minimizes the amount of work you need to do in a text editor. Using the Component Wizard helps you follow the recommended file structure and naming conventions. The Component Wizard automatically adds a *readme* text file when you build a component, which helps you document your customization. You should also include comments within your component files.

#### 12.1.4.3 Using a Development Content Server

Whenever you are customizing Content Server, you should isolate your development efforts from your production system. Remember to include the same custom metadata fields on your development Content Server as you have defined for your production Content Server.

1. When you have successfully tested your modifications on a development Content Server, use the Component Wizard to build a component ZIP file and then unpackage the component on your production system.

- 2. Remember to restart Content Server after enabling or disabling a component.
- **3.** If you are having problems with Content Server after you have installed a custom component, disable the component and restart Content Server. If this fixes the problem, you probably need to troubleshoot your component. If the problem is not fixed, you may need to remove the component completely, using the Component Wizard, to determine whether there is a problem with the component or with Content Server.

#### 12.1.4.4 Component File Organization

To keep your custom components organized, follow these file structure guidelines. For more information, see Typical Directory Structure.

#### Note:

If you use the Component Wizard, it creates component directories for you and places the component files in the correct directories.

Place each custom component in its own directory within a directory called <code>DomainHome/ucm/short-product-id/custom/</code>. If your custom component includes resource-type or template-type resources, or both, the component directory should have subdirectories that follow the structure of the <code>IdcHomeDir/data/resources/core/directory</code>:

- resources/ to hold HTML include and table resource files
- resources/lang/ to hold string resource files
- templates/ to hold template files
- reports/ to hold report files

When considering files and their organization, keep the following points in mind:

- Place the definition file for each custom component at the top level of the component's directory.
- When referring to other files within a component, use relative path names instead
  of absolute path names. Using relative path names enables you to move the
  component to a different location without having to edit all of the files in the
  component.
- Content Server is a Java-based application, so forward slashes must be used in all path names.
- Custom components do not have to be stored on the same computer as Content Server, but all component files must be accessible to your Content Server instance.
- Images and other objects that are referenced by Content Server web pages must reside somewhere in the <code>DomainHome/ucm/short-product-id/weblayout/directory</code> (so that the web server can access the objects).

#### 12.1.4.5 Naming Conventions

To keep your component files organized and ensure that the files work properly in Content Server, follow these naming conventions for directories, individual files, and file contents:

- You should give all of your component directories and files unique and meaningful names. Keep in mind that as each component is loaded into Content Server, it overrides any resources with the same file names, so you should use duplicate file names only if you want certain components to take precedence.
- If you are copying a standard Content Server file, a common practice is to place the prefix custom\_ in front of the original file name. This ensures that you do not overwrite any default templates, and your customization is easy to identify.
- HTM file types should have the .htm extension, and HDA file types should have the .hda extension.
- If you are creating a new component file with a text editor, like WordPad, place the file name within quotation marks in the Save dialog box so that the proper file extension is assigned to it (for example, myfile.hda). Failure to use quotation marks to define the file name may result in a file name such as myfile.hda.txt.
- Content Server is case sensitive even if your file system is not. For example, if a file is named My\_Template, Content Server does not recognize case variations such as my\_template or MY\_TEMPLATE.
- For localized string resources, you must follow the standard file naming conventions for Content Server to recognize the strings. You should also use the standard two-character prefix (cs, sy, ap, or ww) when naming your custom strings. For more information, see Localized String Resolution.

## 12.2 Tools for Managing Components

You can use the following tools to manage components:

- Component Wizard
- Managing Custom Components with Advanced Component Manager
- ComponentTool

## 12.2.1 Component Wizard

The Component Wizard utility automates the process of creating custom components, including creating and editing all the files necessary for custom components. You can also use the Component Wizard to modify existing components and to package and unpackage components for use on Content Server instances.

Figure 12-1 shows the interface to the Component Wizard. For more information, see Creating Components Using the Component Wizard in *Oracle Fusion Middleware Administering Oracle WebCenter Content*.

Figure 12-1 Component Wizard Interface

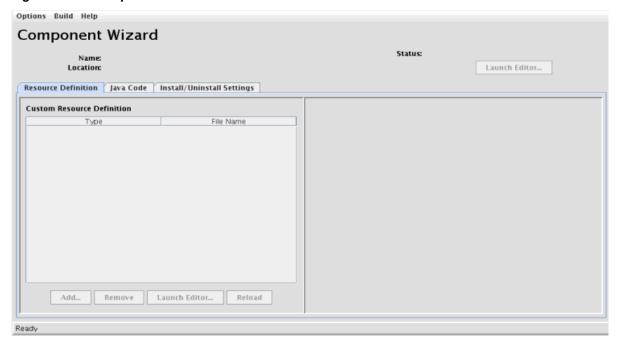

To access the Component Wizard

• **UNIX operating system:** Run ComponentWizard, stored in *DomainHome*/ucm/short-product-id/bin/.

The Component Wizard main page is displayed.

• Windows operating system: From the Start menu, choose the instance name, then Utilities, and then Component Wizard.

The Component Wizard main page is displayed.

## 12.2.2 Managing Custom Components with Advanced Component Manager

The Advanced Component Manager provides a way to manage custom components in Content Server. With the Advanced Component Manager, you can easily enable or disable components or add new components to Content Server.

To use the Advanced Component Manager:

**1.** From the **Administration** tray or menu, choose **Admin Server**, then **Component Manager**.

The Component Manager page opens.

**2.** In the first paragraph on the Component Manager page, click **advanced component manager**.

The Advanced Component Manager page opens. Figure 12-2 shows this page, which has lists of enabled and disabled components.

Figure 12-2 Advanced Component Manager Page

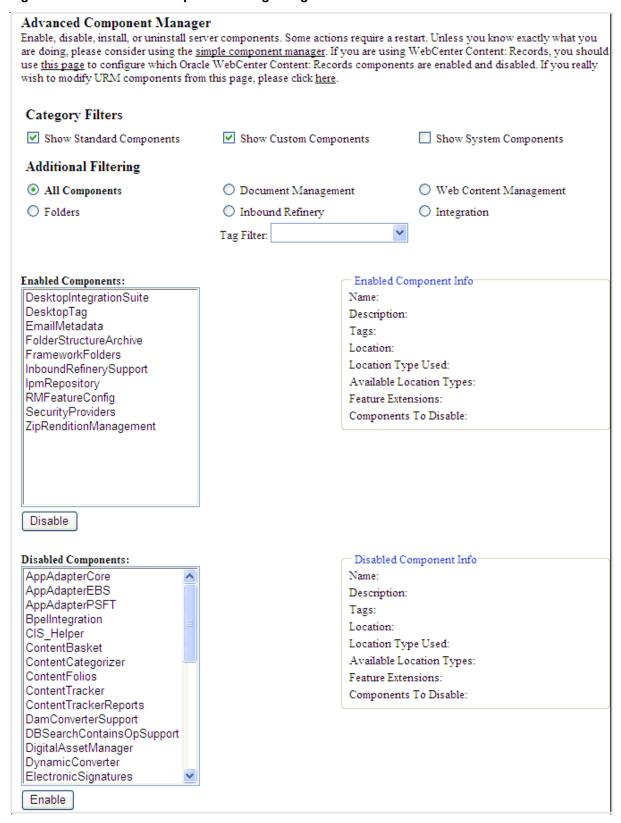

- **3.** On the Advanced Component Manager page, you can do these tasks:
  - View lists of enabled and disabled components by categories and other filters

- View details about a selected component
- Enable components
- Disable components
- Install custom components
- Uninstall custom components

For more information, see Managing Components in *Oracle Fusion Middleware Administering Oracle WebCenter Content*.

#### 12.2.3 ComponentTool

ComponentTool is a command-line utility for installing, enabling, and disabling components in Content Server. After installing a component, ComponentTool automatically enables it. ComponentTool is located in the <code>DomainHome/ucm/cs/bin/directory</code>.

## 12.3 Component Files

The idcshort-product-id\_components.hda file tells Oracle WebCenter Content which components are enabled and where to find the component definition (glue) file for each component. In 12c (12.2.1), this file has three forms, one for each of the WebCenter Content applications: idccs\_components.hda (for Content Server), idcibr\_components.hda (for Inbound Refinery), and idcurm\_components.hda (for Records). The file is always stored in the IntradocDir/data/components/directory.

You should not create these files manually. Always use the Component Wizard to create your component files.

## 12.3.1 The idc Product \_components.hda File

The idcshort-product-id\_components.hda file always includes a ResultSet called Components that defines the name and file path of each definition file. You can use the Component Wizard or the Component Manager to make changes to the components HDA file. For more information, see Enabling and Disabling Components for Content Server.

Example 12-3 shows an idccs\_components.hda file that specifies two enabled components, MyComponent and CustomHelp, for Content Server.

#### Example 12-3 idccs components.hda File

```
<?hda version="5.1.1 (build011203)" jcharset=Cp1252 encoding=iso-8859-1?>
@Properties LocalData
blDateFormat=M/d{/yy} {h:mm[:ss] {aa}[zzz]}!tAmerica/Chicago!mAM,PM
blFieldTypes=
@end
@ResultSet Components
2
name
location
MyComponent
custom/MultiCheckin/my_component.hda
CustomHelp
custom/customhelp/customhelp.hda
@end
```

#### 12.3.2 Components ResultSet

The order that components are listed in the Components ResultSet determines the order that components are loaded when you start Content Server. If a component listed later in the ResultSet has a resource with the same name as an earlier component, the resource in the later component takes precedence.

A Components ResultSet has two columns:

- The name column provides a descriptive name for each component, which is used in the Component Wizard, Component Manager, and Content Server error messages.
- The location column defines the location of the definition file for each component. The location can be an absolute path or can be a path relative to the Content Server installation directory.

#### Note:

Always use forward slashes in the location path.

### 12.3.3 Component Definition (Glue) File

A component definition file, or *glue file*, points to the custom resources that you have defined. The definition file for a component is named <code>component\_name</code>. hda, and it is typically located in the <code>DomainHome/ucm/short-product-id/custom/component\_name</code> directory. The Component Wizard can be used to create and make changes to a definition file.

A definition file contains a ResourceDefinition ResultSet and may contain a MergeRules ResultSet, a Filters ResultSet, a ClassAliases ResultSet, or any combination of these ResultSets. Example 12-4 shows a typical component definition file.

#### Example 12-4 Component Definition File

```
<?hda jcharset=UTF8 encoding=utf-8?>
@Properties LocalData
classpath=$COMPONENT_DIR/classes.jar
ComponentName=Custom DCL Component
serverVersion=7.3
version=2010_10_22
@ResultSet ResourceDefinition
type
filename
tables
loadOrder
template
dcl_templates.hda
DCLCustomTemplates
resource
dcl_resource.htm
null
1
resource
dcl_upper_clmns_map.htm
```

```
DCLColumnTranslationTable
resource
dcl_data_sources.htm
dclDataSources
service
dcl_services.htm
CustomServices
query
dcl_query.htm
CustomQueryTable
resource
dcl_checkin_tables.hda
null
1
@end
@ResultSet MergeRules
fromTable
toTable
column
DCLCustomTemplates
IntradocTemplates
name
DCLColumnTranslationTable
ColumnTranslation
alias
DCLDataSources
DataSources
CustomDCLServiceQueries
ListBoxServiceQueries
dataSource
@end
@ResultSet Filters
4
type
location
parameter
loadOrder
loadMetaOptionsLists
intradoc.server.ExecuteSubServiceFilter
GET_CHOICE_LIST_SUB
1
@end
```

#### 12.3.3.1 ResourceDefinition ResultSet

The ResourceDefinition ResultSet table defines the type, file name, table names, and load order of custom resources. {Example - ResourceDefinition ResultSet} shows the structure of a ResourceDefinition ResultSet:

#### Example 12-5 ResourceDefinition ResultSet

```
@ResultSet ResourceDefinition 4 type
```

```
filename
tables
loadOrder
template
dcl_templates.hda
DCLCustomTemplates
resource
dcl_resource.htm
null
resource
dcl_upper_clmns_map.htm
DCLColumnTranslationTable
resource
dcl_data_sources.htm
dclDataSources
service
dcl_services.htm
CustomServices
query
dcl_query.htm
CustomQueryTable
resource
dcl_checkin_tables.hda
null
1
@end
```

#### 12.3.3.1.1 ResourceDefinition ResultSet Columns

A ResourceDefinition ResultSet consists of four columns:

- The type column defines the resource type, which must be one of the following values:
  - resource, which points to an HTML include (HTM), string (HTM), dynamic table (HDA), or static table (HTM) resource file.
  - environment, which points to an environment resource (CFG) file.
  - template, which points to a template resource (HDA) file.
  - query, which points to a query resource (HTM) file.
  - service, which points to a service resource (HTM) file.
- The filename column defines the path and file name of the custom resource file. This can be an absolute path or a relative path. Relative paths are relative to the <code>DomainHome/ucm/short-product-id/custom/component\_name/</code> directory.
- The tables column defines the ResultSet tables to be loaded from the resource file. ResultSet names are separated with a comma. If the resource file does not include ResultSets, this value is null. For example, HTML include resources do not include table definitions, so the value for the tables column is always null for an HTML include file.

• The loadOrder column defines the order in which the resource is loaded. Resources are loaded in ascending order, starting with resources that have a loadOrder of 1. If multiple resources have the same loadOrder, the resources are loaded in the order they are listed in the ResourceDefinition ResultSet. If there are multiple resources with the same name, the last resource loaded is the one used by the system. Normally, you should set loadOrder to 1, unless there is a particular reason to always load one resource after the others.

#### 12.3.3.2 MergeRules ResultSet

The MergeRules ResultSet table identifies new tables that are defined in a custom component, and specifies which existing tables the new data is loaded into. MergeRules are *required* for custom template resources but are optional for custom dynamic table and static table resources. MergeRules are *not required* for custom service, query, HTML include, string, and environment resources.

{Example - MergeRules ResultSet} shows a MergeRules ResultSet.

#### Example 12-6 MergeRules ResultSet

```
@ResultSet MergeRules
4
fromTable
toTable
column
loadOrder
DCLCustomTemplates
IntradocTemplates
name
DCLColumnTranslationTable
ColumnTranslation
alias
1
DCLDataSources
DataSources
name
1
CustomDCLServiceQueries
ListBoxServiceQueries
dataSource
1
@end
```

#### 12.3.3.2.1 MergeRules ResultSet Columns

A MergeRules ResultSet consists of three columns:

- The fromTable column specifies a table that was loaded by a custom resource and contains new data to be merged with the existing data. To properly perform a merge, the fromTable table must have the same number of columns and the same column names as the toTable table.
- The toTable column specifies the name of the existing table into which the new data is merged. Usually, the toTable value is one of the standard Content Server tables, such as IntradocTemplates or QueryTable.
- The column column specifies the name of the table column that Content Server uses to compare and update data.

- Content Server compares the values of column in fromTable and toTable. For each fromTable value that is identical to a value currently in toTable, the row in toTable is replaced by the row in fromTable. For each fromTable value that is not identical to a value currently in toTable, a new row is added to toTable and populated with the data from the row of fromTable.
- The column value is usually name. Setting this value to null defaults to the first column, which is generally a name column.

#### 12.3.3.3 Filters ResultSet

The Filters ResultSet table defines filters, which are used to execute custom Java code when certain Content Server events are triggered, such as when new content is checked in or when the server first starts. {Example - Filters ResultSet} shows a typical Filters ResultSet.

#### Example 12-7 Filters ResultSet

```
@ResultSet Filters
4
type
location
parameter
loadOrder
loadMetaOptionsLists
intradoc.server.ExecuteSubServiceFilter
GET_CHOICE_LIST_SUB
1
@end
```

#### 12.3.3.4 ClassAliases ResultSet

The ClassAliases ResultSet table points to custom Java class files, which are used to extend the functionality of an entire Content Server Java class. {Example - ClassAliases ResultSet} shows a typical ClassAliases ResultSet.

#### Example 12-8 ClassAliases ResultSet

```
@ResultSet ClassAliases
2
classname
location
WorkflowDocImplementor
WorkflowCheck.CriteriaWorkflowImplementor
@end
```

## 12.4 Resources for Assembling Web Pages

Resources are the files that define and implement the actual customization you make to Content Server. Resources can be snippets of HTML code, dynamic page elements, queries that gather data from the database, services that perform Content Server actions, or special code to conditionally format information.

The custom resource files for a component are typically located in the <code>DomainHome/ucm/short-product-id/custom/component\_name</code> directory. If your component has more than a few resources, it is easier to maintain the files if you place them in subdirectories (such as <code>component\_name/resources</code> or <code>component\_name/templates</code>) within the component directory.

Always use the Component Wizard to create your resource files. You should not create a resource file manually. There are two ways to edit a resource file after it is created:

#### • Component Wizard

You can add, edit, or remove a resource file from a component using the Component Wizard. The Component Wizard provides code for predefined resources that you can use as a starting point for creating custom resources. You can also open resource files in a text editor from within the Component Wizard.

Manual editing in a text editor

After creating a resource file with the Component Wizard, you can open the resource file in a text editor and edit the code manually, if necessary.

For more information, see Creating Resources for a Component.

#### Note:

You must restart Content Server after changing a resource file.

## Enabling and Disabling Components for Content Server

This chapter describes how to enable components that have been installed in Oracle WebCenter Content Server and how to disable components.

This chapter includes the following sections:

- About Enabling and Disabling Components
- Enabling a Component
- Disabling a Component

## 13.1 About Enabling and Disabling Components

By definition, a component is *enabled* when it is properly defined in the Components ResultSet in the idcshort-product-id\_components.hda file. A component is *disabled* if there is no entry or the entry is not formatted correctly.

## 13.2 Enabling a Component

There are several ways to enable a component:

• ComponentTool: Run DomainHome/ucm/short-product-id/bin/ ComponentTool to enable a component. For example:

```
ComponentTool -enable component_name
```

- Component Wizard: Choose **Enable** from the **Options** menu. For more information, see Creating Components Using the Component Wizard in *Oracle Fusion Middleware Administering Oracle WebCenter Content*.
- Component Manager: Select the checkbox next to a component name to enable a server component specified on the Component Manager screen. For more information, see Using the Component Manager in *Oracle Fusion Middleware Administering Oracle WebCenter Content*.
- Advanced Component Manager: On the Advanced Component Manager page, select a component name, and then click **Enable** to enable the component.

## 13.3 Disabling a Component

There are several ways to disable a component:

 ComponentTool: Run DomainHome/ucm/short-product-id/bin/ ComponentTool to disable a component. For example:

ComponentTool -disable component\_name

- Component Wizard: Choose Disable from the Options menu. For more information, see Creating Components Using the Component Wizard in Oracle Fusion Middleware Administering Oracle WebCenter Content.
- Component Manager: Clear the checkbox next to a component name to disable a server component on the Component Manager screen. For more information, see Using the Component Manager in Oracle Fusion Middleware Administering Oracle WebCenter Content.
- Advanced Component Manager: On the Advanced Component Manager page, select a component name, and then click **Disable** to disable the component.

## **Updating Component Configurations**

This chapter provides information about updating the configuration of components in Oracle WebCenter Content Server.

This chapter includes the following sections:

- About Updating Component Configurations
- Updating a Component Configuration with the Advanced Component Manager
- Updating a Component Configuration Through the Configuration for instance Screen

## 14.1 About Updating Component Configurations

You can update, or modify, the configuration of some Content Server components with the Advanced Component Manager or the Configure for Instance screen, whether the component is enabled or disabled. The Advanced Component Manager has a list of the components whose configuration you can modify in the Update component configuration field. From the Configure for Instance screen, the Update Component Configuration screen is displayed for the specified component if you can modify its configuration, or if you cannot modify it, a message is displayed.

Content Server has Update Component Configuration screens for these components:

- Folders\_g
- PDF Watermark
- Content Tracker
- Site Studio
- DesktopIntegrationSuite
- DesktopTag
- EmailMetadata

## 14.2 Updating a Component Configuration with the Advanced Component Manager

For information about updating a component configuration with the Advanced Component Manager, see Modifying a Component Configuration Using the Component Manager in *Oracle Fusion Middleware Administering Oracle WebCenter Content*.

## 14.3 Updating a Component Configuration Through the Configuration for instance Screen

For information about updating a component configuration through the Configuration for instance screen, see Modifying a Component Configuration Using the Component Manager in Oracle Fusion Middleware Administering Oracle WebCenter Content.

# **Customizing Content Tracker**

Content Tracker, an optional component of Oracle WebCenter Content Server, is installed with Oracle WebCenter Content. When enabled, this component provides information about system usage, such as which content items are most frequently accessed and what content is most valuable to users or specific groups. You can customize this to provide specific information about the consumption patterns of your organization's content.

This chapter includes the following sections:

- About Content Tracker
- Customizing Content Tracker with Configuration Variables
- Configuring Service Calls
- Customizing the Activity Metrics SQL Queries
- Tracking Indirect Access to Content with Web Beacons

For information about using Content Tracker with the default settings, see Tracking Content Access in *Oracle Fusion Middleware Managing Oracle WebCenter Content* 

## 15.1 About Content Tracker

Content Tracker monitors activity on your Content Server instance and records selected details of those activities. This section includes an overview about Content Tracker functionality.

Content Tracker incorporates several optimization functions which are controlled by configuration variables. The default values for the variables set Content Tracker to function as efficiently as possible for use in high volume production environments. For more information about Content Tracker configuration variable, see Content Tracker in *Oracle Fusion Middleware Configuration Reference for Oracle WebCenter Content*.

## 15.1.1 Content Tracker Accesses and Services

Content Tracker monitors a system and records information about various activities which is collected from various sources and then merged and written to a set of tables in your Content Server database. Content Tracker can monitor activity based on these accesses and services:

• Content item accesses: Information about content item usage

Data is obtained from Web filter log files, the Content Server database, and other external applications, such as portals and websites. Content item access data includes dates, times, content IDs, and current metadata.

- Content Server services: All services that return content, as well as services that handle search requests. By default, Content Tracker logs only the services that have content access event types but by changing configuration, Content Tracker can monitor any Content Server service, even custom services.
- **User accesses:** Information about other non-content access events such as the collection and synthesis of user profile summaries. This data includes user names and user profile information.

## 15.1.2 Content Tracker Components and Functions

Content Tracker provides the SctDebugServiceBinderDumpEnable debugging configuration variable that, if enabled, configures the service handler filter to write out the service DataBinder objects into dump files. These can be used as diagnostic tools when developing field map screens. The dump files enable you to see what data is available at the time the particular service events are recorded.

## 15.1.2.1 DataBinder Dump Facility

When Content Tracker records a specific service in the log file, the contents of that service's DataBinder object are written to a serialized dump file. The contents of these files are useful for debugging when creating field maps to use the extended service call tracking function. These dump files enable you to see the available LocalData fields for the recorded service.

The Content Tracker service handler filter only creates dump files for DataBinder objects if the associated services are defined in the SctServiceFilter.hda file.

#### Caution:

The dump files for DataBinder objects continue to accumulate until manually deleted. Use the SctDebugServiceBinderDumpEnabled configuration variable only as necessary.

## 15.1.2.1.1 Values for the DataBinder Dump Facility

The value of this configuration variable can be False or True:

- SctDebugServiceBinderDumpEnabled=False prevents the Content Tracker service handler filter from writing out the DataBinder objects into dump files. This is the default value.
- SctDebugServiceBinderDumpEnabled=True configures the Content Tracker service handler filter to write out the DataBinder objects into dump files. Use a dump file as a diagnostic aid when you are developing field maps for extended service logging. If creating field maps for services, the dump files enable you to see what data is available at the time the service events are recorded.

#### 15.1.2.1.2 Location of the DataBinder Object Dump Files

The serialized DataBinder objects are written to a dump file:

IntradocDir/data/ContentTracker/DEBUG\_BINDERDUMP/dump\_file\_name

#### 15.1.2.1.3 Names of the DataBinder Object Dump Files

The dump file of DataBinder Objects are text files and their names consist of three parts, as follows:

service-name filter-function serial-number.hda

#### Where:

- service-name is the name of the logged service, such as GET\_FORM\_FILE.
- filter-function is one of the following values:
  - End: Filter Event 'on EndServiceRequestActions'
     This value is for a normal end-of-service event.
  - EndSub: FilterEvent 'on EndScriptSubServiceActions'
     This value is for a normal end-of-service for a service called as a subservice.
  - Error: Filter Event 'on ServiceRequestError'
     This value is for an end-of-service in which an error occurred. It may occur in addition to an End filter event.
- serial-number is the unique identification number assigned to the file.
   This number enables Content Tracker to create more than one DataBinder object dump file for a given service.

## Example:

GET\_SEARCH\_RESULTS\_End\_1845170235.hda

## 15.1.2.2 Performance Optimization

Content Tracker collects and records only content access event data. This excludes information gathering on noncontent access events like searches or the collection and synthesis of user-profile summaries.

Content Tracker incorporates several optimization functions that are controlled by configuration variables. The default values for the variables are set for Content Tracker to function as efficiently as possible for use in high-volume production environments. You can set alternate values during installation or change the values later.

These performance variables are available:

• SctTrackContentAccessOnly

**Content Access Only:** This variable determines what types of information is collected. When enabled (the default), only content access events are recorded.

• SctDoNotPopulateAccessLogColumns

**Exclude Columns:** The value of this variable is a list of columns that Content Tracker does not populate in the SctAccessLog table. By default, bulky and rarely used information is not collected, which reduces the size of the output table.

• SctSimplifyUserAgent

**Simplify User Agent:** This variable minimizes the information that is stored in the cs\_userAgent column of the SctAccessLog table.

#### SctDoNotArchive

Do Not Archive: This variable ensures that all Content Tracker database tables contain the most current data and that expired table rows are discarded rather than archived. By default, only the SctAccessLog table is populated, but expired rows are not archived. If both  ${\tt SctTrackContentAccessOnly}$  and SctDoNotArchive are disabled, however, all tables are populated and their expired data archived.

## 15.1.2.3 Installation Considerations

Set the SctUseGMT configuration parameter to true to use Greenwich Mean Time (GMT). It is set to false by default, to use local time. When upgrading from an earlier version of Content Tracker there is a one-time retreat (or advance, depending on location) in access times. To accommodate the biannual daylight savings time changes, discontinuities in recorded user access times are used (contingent on the use of local time and the location).

# 15.2 Customizing Content Tracker with Configuration Variables

You can use configuration variables to customize Content Tracker.

# 15.2.1 About Configuration Variables

The following table lists the default values of the configuration settings used in the current version of Content Tracker. These configuration variables are contained in the Content Tracker configuration file:

cs\_root/data/contenttracker/config/sct.cfg

| Config. Setting                          | Default Value                                            | Remarks                                                                                                    |
|------------------------------------------|----------------------------------------------------------|----------------------------------------------------------------------------------------------------|
| SctAutoTrunc<br>ateDataStrin<br>gs       | FALSE                                                    | Used by: JAVA Determines if the reduction process truncates data strings to fit into the corresponding table column. |
| SctComponent<br>Dir                      | <pre>cs_root/ data/ contenttrack er/</pre>               | Used by: JAVA Path to the directory where Content Tracker is installed.                                              |
| SctDebugLogE<br>nabled                   | FALSE                                                    | Used by: JAVA Set to TRUE to enable Java code execution trace. Used with SctDebugLogFilePath.                        |
| SctDebugLogF<br>ilePath                  | cs_root/ data/ contenttrack er/log/ SCT_DEBUG_TR ACE.log | Used by: JAVA Directory for Java code execution trace. Used with SctDebugLogEnabled.                                 |
| SctDebugServ<br>iceBinderDum<br>pEnabled | FALSE                                                    | Used by: JAVA Set to TRUE to enable diagnostic output of Service DataBinder objects during Service logging.          |

| Config. Setting                            | Default Value                                               | Remarks                                                                                                    |  |
|--------------------------------------------|-------------------------------------------------------------|----------------------------------------------------------------------------------------------------|--|
| SctExternalU<br>serLogEnable<br>d          | TRUE                                                        | Used by: JAVA Set to TRUE to enable replication of the External user account and role information to UserSecurityAttributes table.                                                                                                    |  |
| SctFilterPlu<br>ginLogDir                  | cs_root/<br>data/<br>contenttrack<br>er/data/               | Used by: filter plug-in Path to the directory where the filter plug-in stores the event logs.                                                                                                    |  |
| SctIdcAuthEx<br>traConfigPar<br>ams        | [none]                                                      | List of Content Tracker configuration parameters passed to the filter plug-in, merged programmatically into idcAuthExtraConfigParams by the Content Tracker startup filter.                                                                                                    |  |
| SctIgnoreDir<br>ectories                   | DomainHome/u cm/cs/ resources/; DomainHome/u cm/cs/ common/ | Used by: filter plug-in Directs the filter plug-in to disregard URLs contained within the listed directory roots.                                                                                                    |  |
| SctIgnoreFil<br>eTypes                     | gif,jpg,js,c<br>ss                                          | Used by: filter plug-in Directs the filter plug-in to disregard URLs with the listed file types.                                                                                                    |  |
| SctLogDir                                  | cs_root/<br>data/<br>contenttrack<br>er/data/               | Used by: JAVA Path to one or more directories where Content Tracker looks for the raw event logs - sctLog, and so on. This parameter can be multivalued, as dir1;dir2;;dirn.                                                                                                    |  |
| SctLogEnable<br>d                          | TRUE                                                        | Used by: filter plug-in, JAVA If FALSE, directs Service Handler filters and the web server filter plug-in to ignore all events and create no logs. This is the Content Tracker Master On/Off switch.                                                                                                    |  |
| SctMaxRecent<br>Count                      | 5                                                           | Used by: JAVA Maximum number of days worth of reduced data kept in the Recent state. Overflow from Recent is moved to the Archive state.                                                                                                    |  |
| SctMaxReread<br>Time                       | 3600                                                        | Used by: JAVA  Maximum number of seconds that can occur between consecutive references by a particular user to a particular content item, such as a PDF file, and have the adjacent references be considered a single sustained access. Consecutive references that occur further apart in time count as separate accesses. |  |
| SctReduction<br>AvailableDat<br>esLookback | 0                                                           | Used by: JAVA Used with SctReductionRequireEventLogs to limit the available dates range. Unit = days. Zero = unlimited.                                                                                                    |  |

| Config. Setting                       | Default Value                                | Remarks                                                                                                    |
|---------------------------------------|----------------------------------------------|----------------------------------------------------------------------------------------------------|
| SctReduction<br>LogDir                | cs_root/<br>data/<br>contenttrack<br>er/log/ | Used by: JAVA Path to the directory where the Content Tracker Reduction logs are stored.                                                     |
| SctReduction<br>RequireEvent<br>Logs  | TRUE                                         | Used by: JAVA Used in Detached configurations. FALSE means proceed with Reduction even if no event logs are found.                           |
| SctScheduled<br>ReductionEna<br>ble   | TRUE                                         | Used by: JAVA Used in multi-JVM configurations to select which Content Server instance performs the Reduction.                               |
| SctSnapshotE<br>nable                 | FALSE                                        | Used by: JAVA Set to TRUE to enable Snapshot functions. Set from the Data Engine Control Center.                                             |
| SctSnapshotL<br>astAccessEna<br>ble   | FALSE                                        | Used by: JAVA Set to TRUE to enable the Last Access Date Snapshot function. Set from the Data Engine Control Center.                         |
| SctSnapshotL<br>astAccessFie<br>ld    | [none]                                       | Used by: JAVA Metadata field name for Last Access Date; for example, xLastAccessDate. Set from the Data Engine Control Center.               |
| SctSnapshotL<br>ongCountEnab<br>le    | FALSE                                        | Used by: JAVA Set to TRUE to enable the Long Interval Access Count Snapshot function. Set from the Data Engine Control Center.               |
| SctSnapshotL<br>ongCountFiel<br>d     | [none]                                       | Used by: JAVA Metadata field name for Long Interval Count; for example, xAccessesInLast90Days. Set from the Data Engine Control Center.      |
| SctSnapshotL<br>ongCountInte<br>rval  | [none]                                       | Used by: JAVA<br>Number of days for the Long Interval. Set from the<br>Data Engine Control Center.                                           |
| SctSnapshotS<br>hortCountEna<br>ble   | FALSE                                        | Used by: JAVA Set to TRUE to enable the Short Interval Access Count Snapshot function. Set from the Data Engine Control Center.              |
| SctSnapshotS<br>hortCountFie<br>ld    | [none]                                       | Used by: JAVA Metadata field name for the Short Interval Count; for example, xAccessesInLast10Days. Set from the Data Engine Control Center. |
| SctSnapshotS<br>hortCountInt<br>erval | [none]                                       | Used by: JAVA<br>Number of days for the Short Interval. Set from the<br>Data Engine Control Center.                                          |
| SctUseGMT                             | FALSE                                        | Used by: filter plug-in, JAVA Set to TRUE for logged event times to be converted to Universal Coordinated Time. FALSE uses local time.       |

The following variables are not available in the sct.cfg file and are accessible only through the Component Manager.

| Config. Setting           | Default Value | Remarks                                                                                                    |
|---------------------------|---------------|----------------------------------------------------------------------------------------------------|
| SctPostReduc<br>tionExec  | [none]        | Used by: JAVA Path to the Post Reduction Executable (assumed to be in IntradocDir/custom/ContentTracker/bin/)                                                                                                    |
| SctProxyName<br>MaxLength | 50            | Used by: JAVA Maximum number of characters in the name of any Content Server proxy server in the configuration. Used to increase the size of user-name fields in Content Tracker table creation.                                                        |
| SctUrlMaxLen<br>gth       | 3000          | Used by: JAVA Maximum expected length (in characters) for URL fields. Used to determine column widths when creating tables. There can be several such columns in a given table.                                                                         |
| SctWebBeacon<br>IDList    | [none]        | Used by: filter plug-in List of zero or more web-beacon objects. Required to add the ability to feed data to Content Tracker using client-side tags. Enables Content Tracker to gather data from cached pages and pages generated from cached services. |

For more information about the Content Tracker configuration variables, see Content Tracker in *Oracle Fusion Middleware Configuration Reference for Oracle WebCenter Content*.

## 15.2.1.1 Access Control Lists and Secure Mode

During installation, leave the security checks preference checkbox blank. This means that on an ACL-based system, the secure mode must be disabled. In this case, it is possible for users other than a system administrator to see information about content items that they would not otherwise be authorized to access and view.

## 15.2.1.2 Values for the Security Checks Preference Variable

The security checks preference variable can have either of these values:

• SctrEnableSecurityChecks=True enables the security checks installation preference.

In secure mode, the same security criteria (role and account qualifications) used to limit Content Server search results are also applied to the generated reports. So, it is possible that two different users running the Top Content Items report might see different results.

• SctrEnableSecurityChecks=False disables the security checks installation preference. This is the default setting.

In nonsecure mode, the additional role and account criteria used to restrict Content Server search results are not applied to the generated reports. So, it is possible for a user other than a system administrator to see information about content items that the user would not be authorized to access and view.

## 15.2.1.3 File Types for Entries in the SctAccessLog

By default, Content Tracker does not log accesses to GIF, JPG, JS, CSS, CAB, and CLASS file types. Therefore, entries for these file types are not included in the combined output table after data reduction.

To log these file types, enable the file type in the sct.cfg file located in the IntradocDir/custom/ContentTracker/resources/directory. Change the default setting for the SctIgnoreFileTypes configuration variable (gif, jpg, js, css). The default setting excludes these file types. To include one or more of these file types, delete each desired file type from the list. To ensure that these changes take effect, it is necessary to restart the web server and Content Server.

## 15.2.2 Setting Content Tracker Configuration Variables

To set or edit any of the Content Tracker configuration variables:

**1.** In a text editor, open the sct.cfg file:

```
cs_root/data/contenttracker/config/sct.cfg
```

- **2.** Locate the configuration variable to be edited.
- **3.** Enter the applicable value.
- **4.** Save and close the sct.cfg file.
- **5.** Restart Content Server to apply the changes.

Add or edit the configuration variables for the activity metrics metadata fields with the user interface included in the Data Engine Control Center. These include the following variables:

- SctSnapshotEnable
- SctSnapshotLastAccessEnable
- SctSnapshotLastAccessField
- SctSnapshotLongCountEnable
- SctSnapshotLongCountField
- SctSnapshotLongCountInterval
- SctSnapshotShortCountEnable
- SctSnapshotShortCountField
- SctSnapshotShortCountInterval

For more information about the user interface and the activity metrics functions, see Data Tracking Functions in Oracle Fusion Middleware Managing Oracle WebCenter Content.

# 15.2.3 Tracking External Users and Content Items

The option exists to control if Content Tracker includes data about external user accesses in the applicable reports. These authenticated users are qualified based on their user roles and accounts. By default, the configuration parameter

SctExternalUserLogEnabled is set to true (enabled). This allows Content Tracker to monitor external user logins and automatically propagate their role and account information to the UserSecurityAttributes table.

Regardless of whether the SctExternalUserLogEnabled configuration variable is enabled or disabled, all of the content item access information for external users is tracked and recorded. But when it is enabled, this variable ensures that this data is included in reports that explicitly correlate externally authenticated user names with their associated user roles and accounts. Specifically, the Top Content Items by User Role report and the Users by User Role report include all of the content item access activity by external users. For more information, see Content Tracker Reports in *Oracle Fusion Middleware Managing Oracle WebCenter Content*.

#### Note:

For information about how to manually disable the SctExternalUserLogEnabled configuration variable, see Setting Content Tracker Configuration Variables.

# 15.3 Configuring Service Calls

You can configure service calls in the service call configuration file, configure the Content Tracker logging service to log events, and manage service call information.

# 15.3.1 About the Service Call Configuration File

The Content Tracker service handler filter makes it possible to gather information about Content Server activity other than content requests. Service request details are collected by the service handler filter and stored in the SctAccessLog table in real time. The details are obtained from the DataBinder that accompanies the service call. For a Content Server service call to be logged, it must have an entry in the service call configuration file (SctServiceFilter.hda).

The SctServiceFilter.hda file is a user-modifiable configuration file that is used to limit the number of logged service calls. This enables you to selectively control which services are logged. The data logging function for any service call included in the SctServiceFilter.hda file can also be expanded, to log and track data values of specific DataBinder fields relevant to a particular service. For more information, see Extended Service Call Tracking Function.

Service tracking is limited to top-level services called through the server socket port. Subservices, or services called internally, cannot be tracked.

The purpose of the SctServiceFilter.hda file is to define which parts of Content Server are of particular interest to users. If a Content Server service is not listed in the SctServiceFilter.hda file, it is ignored by Content Tracker. Additionally, if a service is not listed in this file, it can be logged only by the Content Tracker logging service. For more information, see About the Content Tracker Logging Service.

You can make changes to the SctServiceFilter.hda file in two ways:

- Add new services and edit the existing service call parameters in the file from the Data Engine Control Center.
- Manually edit the SctServiceFilter.hda file.
   For more information, see Manually Editing the SctServiceFilter.hda File.

#### Tip:

Control the services to log by including or excluding them from the SctServiceFilter.hda file. This is an effective method to control logging for particular services or for all services. Also, the extended service call tracking function enables customization of the type of data that is logged for a specific service.

## 15.3.1.1 General Service Call Logging

Services listed in the SctServiceFilter.hda file are detected by the Content Tracker service handler filter and the values of selected data fields are captured. Content Tracker then logs the named service calls. The information with the timestamps, and so on, are written dynamically into the SctAccessLog table.

For each enabled service, Content Tracker automatically logs certain standard DataBinder fields, such as dUser and dDocName. Also, DataBinder fields associated with the extended service call tracking function are logged to the general purpose columns in the SctAccessLog table.

Data is inserted into the SctAccessLog table in real time using Content Trackerspecific services sequence numbers and a type designation of S for service. (A W designation indicates a static URL event type). Manual reductions, scheduled reductions, or both are required only to process the static URL access information gathered by the web server filter.

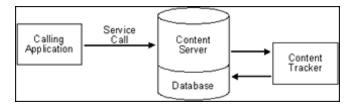

#### 15.3.1.2 Extended Service Call Tracking Function

The extended service call tracking function enables the logging of Content Server service calls and supplement this information by also logging relevant data values from one or more additional DataBinder fields other than the standard DataBinder fields logged by each configured service call.

## 15.3.1.2.1 Service Call ResultSet Combinations

Each service that Content Tracker logs must have an entry in the ServiceExtraInfo ResultSet that is contained in the SctServiceFilter.hda file. Content Tracker automatically logs various standard DataBinder fields, such as dUser and dDocName. However, the service-related data logged by Content Tracker can be expanded by logging and tracking relevant data values from supplementary DataBinder fields.

The extended service call tracking function is implemented by linking the entries in the ServicesExtraInfo ResultSet to field map ResultSets. Each field map ResultSet contains one or more sets of data field names, the source location, and the destination table column name in the SctAccessLog table. This grouping allows you to select data fields relevant to the associated service call and have the data values logged into the specified column in the SctAccessLog table.

Since more than one expanded service can be logged using the extended tracking function, the contents of the general purpose columns in the SctAccessLog table cannot be properly interpreted without knowing which service is being logged. The service name is always logged in the sc\_scs\_idcService column. Your queries should match this column with the desired service name.

#### Caution:

In field map ResultSets, you can map data fields to existing, standard SctAccessLog table columns. The extended service mapping occurs after the standard field data values are collected. You can override any of the standard table column fields.

For example, the service you are logging might carry a specific user name (such as, MyUserName=john) in a data field. You could use the extended tracking function to override the contents of the sc\_scs\_dUser column. In this case, you simply combine MyUserName and sc\_scs\_dUser and use them as the data field, location, and table column set in the field map ResultSet.

It is your responsibility to ensure that the data being logged is a reasonable fit with the SctAccessLog column type.

For examples of linked service entries and ResultSets, see Linked Service Entries and Field Map ResultSets. For more information about the contents of the SctAccessLog table and the general-purpose columns intended to be mapped to data fields, see Combined Output Table in Oracle Fusion Middleware Managing Oracle WebCenter Content.

### 15.3.1.2.2 General Purpose Columns in the Output Table

In the field map ResultSets for extended service tracking, map the DataBinder fields to columns in the SctAccessLog table. The general purpose columns (extField\_1 through extField\_10) are available for mapping. These columns may be filled with any data values you consider appropriate for logging and tracking for a particular service. It is recommended and expected that you use these columns to avoid overwriting the standard table columns.

## Tip:

The name of the service is always logged to the sc\_scs\_idcService column. Include it as a qualifier in any query that uses the contents of the extended fields. For more information about custom reports that include specific SQL queries involving SctAccessLog table columns, see Report Creation Types in *Oracle Fusion Middleware Managing Oracle WebCenter Content*.

## 15.3.1.3 Service Call Configuration File Contents

The initial contents of the service call configuration file (SctServiceFilter.hda) are the commonly used content access, search, and user authentication services native to Content Server. This file contains a ResultSet structure with one entry for each service to be logged. To support the extended service call tracking function, this file may also include field map ResultSets linked to the service entries contained in the ServiceExtraInfo ResultSet.

Add new entries or edit existing entries, or both, in the SctServiceFilter.hda file with the Services user interface accessed through the Data Engine Control Center, or change entries in the file manually. For more information, see Manually Editing the SctServiceFilter.hda File.

#### Note:

To review the set of initial services that Content Tracker logs into the SctAccessLog table see the SctServiceFilter.hda file:

 $cs\_root/\texttt{data/contenttracker/config/SctServiceFilter.hda}$ 

The following tables provide details of the service call configuration file ResultSet schema. The values are copied directly to the corresponding columns in the SctAccessLog table.

## ServiceExtraInfo ResultSet Contents

| Feature                             | Description                                                                                                    |
|-------------------------------------|----------------------------------------------------------------------------------------------------|
| Service Name (sctServiceName)       | The name of the service to be logged. For example, GET_FILE. If no row is present in the ResultSet for a given service, the service is not logged.                                                                                                    |
| Calling Product (sctCallingProduct) | An arbitrary string. It is generally set to "Core Server" for all standard Content Server entries.                                                                                                    |
| Event Type (sctEventType)           | An arbitrary string. It is generally set to "Content Access" for all standard Content Server entries.                                                                                                    |
| Reference (sctReference)            | Used to set the sc_scs_reference field in the SctAccessLog table. If blank, the internal getReference logic is used.                                                                                                    |
| Field Map (sctFieldMap)             | The name of the field map ResultSet that is added to the SctServiceFilter.hda file. This field is only required if the extended service call tracking function is used. This function enables the logging of DataBinder field information to one or more of the general purpose columns in the SctAccessLog table. |

## **Field Map ResultSet Contents**

| Feature                             | Description                                                                                                    |
|-------------------------------------|----------------------------------------------------------------------------------------------------|
| Field Map Link                      | The name of the field map ResultSet.                                                                                                    |
|                                     | A configuration variable can be set that writes out the service DataBinder object. This enables you to see the data available at the time the event is recorded.                        |
| DataBinder Field<br>(dataFieldName) | The name of the DataBinder field name whose data values are logged to a general purpose column in the SctAccessLog table. See also the <b>Field Name</b> field on the Field Map screen. |
| Data Location (dataLocation)        | The section in the Content Server service DataBinder where the field to be logged is located. See also the <b>Field Location</b> field on the Field Map screen.                         |

| Feature                                 | Description                                                                                                    |
|-----------------------------------------|----------------------------------------------------------------------------------------------------|
| Access Log Column (accessLogColumnName) | The specific general purpose column in the SctAccessLog table where data values from a specified DataBinder field are logged. See also the <b>Column Name</b> field on the Field Map screen. |

These fields are copied from the DataBinder and inserted into the SctAccessLog table: dID, dDocName, IdcService, dUser, SctCallingProduct, SctEventType, and SctReference. If the values for the latter three fields are included in a service's entry in the SctServiceFilter.hda file, they override the corresponding values in the data field.

There should be no duplication or conflicts between services logged through the service handler filter and those logged through the Content Tracker logging service. If a service is named in the Content Tracker service handler filter file, then the service is automatically logged, so there is no need for the Content Tracker logging service to do it.

#### Note:

Adding desired service calls to the SctServiceFilter.hda file and using this method to log specific activity gives you the advantage of providing values for the CallingProduct, EventType, and Reference fields. The assigned values are copied directly to the corresponding columns in the in the SctAccessLog table.

## 15.3.1.4 ResultSet Examples

The default SctServiceFilter.hda file includes various common service calls.

#### Note:

To review the initial set of services that Content Tracker logs into the SctAccessLog table and the service entries and field map ResultSets, see the SctServiceFilter.hda file:

cs\_root/data/contenttracker/config/SctServiceFilter.hda

For more detailed information about these services, see Core Content Server Services in *Oracle Fusion Middleware Services Reference for Oracle WebCenter Content*.

#### 15.3.1.4.1 ServiceExtraInfo ResultSet Entries

The following list provides examples of several service entries contained in the SctServiceFilter.hda file's ServiceExtraInfo ResultSet.

GET\_FILE\_BY\_NAMECore ServerContent Access

• GET\_DYNAMIC\_URL

Core Server

Content Access

• GET\_DYNAMIC\_CONVERSION

Core Server

Content Access

• GET\_EXTERNAL\_DYNAMIC\_CONVERSION

Core Server

Content Access

• GET\_ARCHIVED\_FILE

Core Server

Content Access

• COLLECTION\_GET\_FILE

Folders

Content Access

## 15.3.1.4.2 Linked Service Entries and Field Map ResultSets

The following table lists several examples of service entries linked to field map ResultSets. These examples, or other similar ones, are included in the initial SctServiceFilter.hda file.

| Service Entries    | Field Map ResultSets      |  |
|--------------------|---------------------------|--|
| GET_SEARCH_RESULTS | @ResultSet SearchFieldMap |  |
| Core Server        | 3                         |  |
| Search             | dataFieldName 6 255       |  |
|                    | dataLocation 6 255        |  |
| SearchFieldMap     | accessLogColumnName 6 255 |  |
|                    | MiniSearchText            |  |
|                    | LocalData                 |  |
|                    | extField_1                |  |
|                    | TranslatedQueryText       |  |
|                    | LocalData                 |  |
|                    | extField_2                |  |
|                    | IsSavedQuery              |  |
|                    | LocalData                 |  |
|                    | extField_7                |  |
|                    | @end                      |  |

| Service Entries        | Field Map ResultSets       |  |
|------------------------|----------------------------|--|
| PNE_GET_SEARCH_RESULTS | @ResultSet SearchFieldMap  |  |
| Core Server            | 3                          |  |
| Search                 | dataFieldName 6 255        |  |
|                        | dataLocation 6 255         |  |
| SearchFieldMap         | accessLogColumnName 6 255  |  |
| _                      | MiniSearchText             |  |
|                        | LocalData                  |  |
|                        | extField_1                 |  |
|                        | TranslatedQueryText        |  |
|                        | LocalData                  |  |
|                        | extField_2                 |  |
|                        | IsSavedQuery               |  |
|                        | LocalData                  |  |
|                        | extField_7                 |  |
|                        | @end                       |  |
|                        |                            |  |
| GET_FILE               | @ResultSet GetFileFieldMap |  |
| Core Server            | 3                          |  |
| Content Access         | dataFieldName 6 255        |  |
|                        | dataLocation 6 255         |  |
| GetFileFieldMap        | accessLogColumnName 6 255  |  |
|                        | RevisionSelectionMethod    |  |
|                        | LocalData                  |  |
|                        | extField_1                 |  |
|                        | Rendition                  |  |
|                        | LocalData                  |  |
|                        | extField_2                 |  |
|                        |                            |  |

# 15.3.2 About the Content Tracker Logging Service

The Content Tracker logging service is a single service call (SCT\_LOG\_EVENT) that allows an application to log a single event to the SctAccessLog table. You can call this service directly through a URL, as an action in a service script, or from Idoc Script with the executeService() function. The calling application is responsible for setting any and all fields in the service DataBinder to be recorded, including the descriptive fields in the Content Tracker SctServiceFilter.hda configuration file.

The SCT\_LOG\_EVENT service copies information out of the service DataBinder. This data is inserted into the SctAccessLog table in real time using the Content Tracker specific services sequence numbers and a type designation of "S" for service. Manual or scheduled reductions, or both, are required only to process the static URL access information gathered by the web server filter. For more information, see Data Reduction in *Oracle Fusion Middleware Managing Oracle WebCenter Content*.

#### Note:

There should be no duplication or conflicts between services logged through the service handler filter and those logged through the Content Tracker logging service. If a service is named in the Content Tracker service handler filter file then such services are automatically logged so there is no need for the Content Tracker logging service to do it. However, Content Tracker makes no attempt to prevent such duplication.

# 15.3.3 Managing Service Call Information

This section provides information and task procedures for mapping and logging data from Content Server services to the combined output database table (SctAccessLog).

## 15.3.3.1 Manually Editing the SctServiceFilter.hda File

To add or change entries in the SctServiceFilter.hda file:

1. In a text editor, open the SctServiceFilter.hda file:

```
cs_root/data/contenttracker/config/.../SctServiceFilter.hda
```

2. Edit an existing entry or add a new service entry. For example, to add the GET\_FORM\_FILE service, enter the following service entry to the ServiceExtraInfo ResultSet in the file:

```
GET_FORM_FILE
Threaded Discussion
Content Access
optional_reference_value
optional_field_map_link_value
```

Specify <code>optional\_field\_map\_link\_value</code> in the service entry when you are implementing the extended service call tracking function. In this case, add or edit the corresponding field map ResultSet.

**3.** If you are using extended service tracking, add or edit the corresponding field map ResultSet. For example, to add the SS\_GET\_PAGE service and track additional data-field values, enter the following service entry and corresponding field map ResultSets into the file.

| Service Entry        | Field Map ResultSet          |  |
|----------------------|------------------------------|--|
| SS_GET_PAGE          | @ResultSet SSGetPageFieldMap |  |
| Site Studio          | 3                            |  |
| Web Hierarchy Access | dataFieldName 6 255          |  |
| web                  | dataLocation 6 255           |  |
| SSGetPageFieldMap    | accessLogColumnName 6 255    |  |
|                      | DataBinder_field_name        |  |
|                      | data_field_location_name     |  |
|                      | access_log_column_name       |  |
|                      | @end                         |  |

#### Note:

Include as many sets of DataBinder field, location, and table column names as necessary.

- **4.** Save and close the file.
- **5.** Restart the Content Server to apply the new definitions.

#### Note:

Search request events are logged into the SctAccessLog table in real time and do not need to be reduced. Add or edit services with the user interface included in the Data Engine Control Center.

# 15.3.3.2 Setting Required DataBinder Fields to Call the Content Tracker Logging Service

The following table provides the SctAccessLog column names and the corresponding DataBinder fields that Content Tracker looks for when the Content Tracker logging service (SCT\_LOG\_EVENT) is called. When an application calls the Content Tracker logging service, the application is responsible for setting the necessary fields in the service DataBinder for Content Tracker to find. For more detailed information about the SctAccessLog fields, see "Combined Output Table" in *Oracle Fusion Middleware Managing Oracle WebCenter Content*.

| Service DataBinder LocalData Field |
|------------------------------------|
| [computed]                         |
| SctSequence                        |
| "S"                                |
| [computed]                         |
| SctParentSequence                  |
| REMOTE_HOST                        |
| HTTP_INTERNETUSER                  |
| REQUEST_METHOD                     |
| HTTP_CGIPATHROOT                   |
| QUERY_STRING                       |
| SERVER_NAME                        |
| HTTP_USER_AGENT                    |
| HTTP_COOKIE                        |
| HTTP_REFERER                       |
|                                    |

| SctAccessLog Column Name | Service DataBinder LocalData Field |
|--------------------------|------------------------------------|
| sc_scs_dID               | dID                                |
| sc_scs_dUser             | dUser                              |
| sc_scs_idcService        | IdcService (or SctIdcService)      |
| sc_scs_dDocName          | dDocName                           |
| sc_scs_callingProduct    | sctCallingProduct                  |
| sc_scs_eventType         | sctEventType                       |
| sc_scs_status            | StatusCode                         |
| sc_scs_reference         | sctReference (also)                |
| comp_username            | [computed - HTTP_INTERNETUSER or]  |
| sc_scs_isPrompt          | n/a                                |
| sc_scs_isAccessDenied    | n/a                                |
| sc_scs_inetUser          | n/a                                |
| sc_scs_authUser          | n/a                                |
| sc_scs_inetPassword      | n/a                                |
| sc_scs_serviceMsg        | StatusMessage                      |
|                          |                                    |

## 15.3.3.3 Calling the Content Tracker Logging Service from an Application

You can call the SCT\_LOG\_EVENT service from an application. This can be done by the application developer, or by a user willing to modify the application service scripts.

- **1.** The application can call SCT\_LOG\_EVENT from Java.
- **2.** Or, the application can include calls to SCT\_LOG\_EVENT in the service script.

## 15.3.3.4 Calling the Content Tracker Logging Service from Idoc Script

You can call the SCT\_LOG\_EVENT service indirectly from Idoc Script, using the executeService() function. This is the same as calling the SCT\_LOG\_EVENT service from an application except that it occurs from Idoc Script instead of the application Java code. Content Tracker cannot distinguish if the SCT\_LOG\_EVENT service is called from Java or from Idoc Script.

# 15.3.4 Service Call Management and the User Interface

Content Tracker enables the logging of service calls with data values relevant to the associated services. Every service to be logged must have a service entry in the service call configuration file (SctServiceFilter.hda). In addition to the logged services, their corresponding field map ResultSets can be included in the SctServiceFilter.hda.

Content Tracker only logs services that have event types for content access or services that cause an entry to be made in the DocHistory table. This ensures maximum performance, but some service events are not logged.

The enabled services automatically log general DataBinder fields, such as dUser and dDocName. Linking a field map ResultSet to a service entry enables the use of the extended service call tracking function.

The SctAccessLog database table provides additional columns for use with the extended service call tracking function which can be filled with any data values appropriate for the associated service call. When listing the data field names in the field map ResultSet, also list the location name for the source of the data field and the table column name where the data is logged.

#### Caution:

In field map ResultSets, you can map data fields to existing, standard SctAccessLog table columns. The extended service mapping occurs after the standard field data values are collected. Therefore, any of the standard table column fields can be overwritten.

For example, the service you log might carry a specific user name (MyUserName=john) in a data field. You could use the extended tracking function to overwrite the contents of the sc\_scs\_dUser column. In this case, combine MyUserName and sc\_scs\_dUser and use them as the data field, location, and table column set in the field map ResultSet.

It is your responsibility to ensure that the data being logged is a reasonable fit with the SctAccessLog column type.

## 15.3.4.1 Adding, Editing, or Deleting Service Entries

Follow these steps to add or edit a service:

**1.** Choose **Administration** then **Content Tracker Administration** from the Main menu. Choose **Data Engine Control Center**.

The Data Engine Control Center opens.

- **2.** Click the **Services** tab.
- Click Add to create a new service entry, or choose an existing service entry from the Service Name list and click Edit.

The Extended Services Tracking screen opens. The fields are empty when adding a new service entry. When editing an existing service entry, the fields are populated with values that can be edited.

**4.** Enter or modify the applicable field values (except in the Field Map field).

To link this service entry to a field map ResultSet, enter the applicable name in the Field Map field, and then link the field. For more information, see Linking Activity Metrics to Metadata Fields in *Oracle Fusion Middleware Managing Oracle WebCenter Content*.

#### 5. Click OK.

A confirmation dialog box is displayed.

#### 6. Click OK.

The **Services** tab is redisplayed with the new service or newly edited service in the Services list. The services state and the Content Tracker SctServiceFilter.hda file are updated.

Content Tracker does not perform error checking (such as field type or spelling verification) for the extended services tracking function in the Data Engine Control Center. Errors are not generated until a reduction is done. These fields are casesensitive. When adding new services or editing existing services, be careful to enter the proper service call names. Ensure that all field values are spelled and capitalized correctly.

To delete an entry, follow the previous steps, highlight an entry, and select **Delete**.

## 15.3.4.2 Adding, Editing, or Deleting Field Map ResultSets

To implement the extended service call tracking function, service entries must be linked to field map ResultSets in the SctServiceFilter.hda file.

Follow these steps to add a field map and link it:

1. Choose Administration then Content Tracker Administration from the Main menu. Choose Data Engine Control Center.

The Data Engine Control Center opens.

- **2.** Click the **Services** tab.
- 3. To add a new entry, follow the procedure in Adding\_Editing\_ or Deleting Service Entries. Choose the service entry from the Service Name list.
- 4. Click Edit.

The Extended Services Tracking screen opens. If necessary, edit this service entry's values now in addition to adding the field map ResultSet.

If the service is already linked to a field map ResultSet, the name is listed in the Field Map field and one or more data field, location, and table column set are listed in the Field area.

- 5. If the selected service is not linked to a secondary ResultSet, the Field Map field is empty. Enter the name of the field map ResultSet. If the selected service is already linked, skip this step.
- 6. Click Add.

The Field Map screen opens.

- **7.** Enter the appropriate values in the fields:
  - Field Name: The name of the data field in the service DataBinder whose data values are logged to a general purpose column in the SctAccessLog table.
  - Field Location: The section in the Content Server service DataBinder where the data field to be logged is located. You can use the following values:
    - LocalData (the default value)
    - Environment

 BinderResultSet. This returns a comma-delimited string containing all values in the ResultSet. Size is restricted to 255 characters, allowing for commas and so on, so this value is useful only for small ResultSets.

To accommodate more characters, enlarge or redefine the SctAccessLog table columns using standard database tools. For example, if you open up extField\_3 to 2047, then it holds the equivalent amount of data. However, most databases have page-size limitations. In addition, SQL does not parse strings efficiently.

• **Column Name**: The column in the SctAccessLog table where data values from a specified DataBinder field are logged.

#### 8. Click OK.

The Field Map screen closes, and the values are added to the **Field Name** and **Column Name** fields.

9. Click OK again.

A confirmation dialog box opens.

The **Services** tab is redisplayed with the updated information.

#### 10. Click OK.

Content Tracker does not perform error checking (such as field type or spelling verification) for the extended services tracking function in the Data Engine Control Center. Errors are not generated until a reduction is done. These fields are casesensitive. When adding new field map ResultSets or editing existing field map ResultSets, be sure to enter the proper names and ensure that all field values are spelled and capitalized correctly.

To edit a field map, perform the previous steps, and edit the entries as needed.

To delete an entry, perform the previous steps, highlight a service entry, and select **Delete**.

# 15.4 Customizing the Activity Metrics SQL Queries

The snapshot feature enables you to log and track search relevance custom metadata fields. Content Tracker fills these fields with content item usage and access information that reflects the popularity of particular content items. The information includes the date of the most recent access and the number of accesses in two distinct time intervals. For more information about the snapshot feature, see Activity Snapshots in *Oracle Fusion Middleware Managing Oracle WebCenter Content*.

If the snapshot feature and activity metrics are enabled, the values in the custom metadata fields are updated following the reduction processing phase. When users access content items, the values of the applicable search relevance metadata fields change accordingly. Subsequently, Content Tracker runs three SQL queries as a postreduction processing step to determine which content items were accessed during the reporting period. For more information about the postprocessing reduction step, see Data Reduction Process with Activity Metrics in *Oracle Fusion Middleware Managing Oracle WebCenter Content*.

The SQL queries are available as a resource and can be customized to filter information from the final tracking data. For example, you might want to exclude accesses by certain users in the tabulated results.

The SQL queries are included in the sctQuery.htm file:

IntradocDir/custom/ContentTracker/resources/SctOuery.htm

#### Note:

In general, the WHERE clause can be modified in any of the SQL queries. It is recommended that nothing else be modified.

The following SQL queries are used for the search relevance custom metadata fields:

- qSctLastAccessDate: For the last access function, this query uses the SctAccessLog table. It checks for all content item accesses on the reduction date and collects the latest timestamp for each dID. The parameter for the query is the reduction date. In this case, dates may be reduced in random order because the comparison test for the last access date only signals a change if the existing DocMeta value is older than the proposed new value.
- qSctAccessCountShort and qSctAccessCountLong: For the short and long access count functions, the gSctAccessCountShort and qSctAccessCountLong SQL queries are identical except for the "column name" for the count. They use the SctAccessLog table to calculate totals for all accesses for each dID across the time intervals specified (in days) for each. The parameters are the beginning and ending dates for the applicable rollups.

## 15.4.1 Tracking Access to Content Items by External Users

The option exists to control if Content Tracker includes data about external user accesses in the applicable reports. These authenticated users are qualified based on their user roles and accounts. By default, the configuration parameter SctExternalUserLogEnabled is set to true (enabled). This allows Content Tracker to monitor external user logins and automatically propagate their role and account information to the UserSecurityAttributes table.

Regardless of whether the SctExternalUserLogEnabled configuration variable is enabled or disabled, all of the content item access information for external users is tracked and recorded. But when it is enabled, this variable ensures that this data is included in reports that explicitly correlate externally authenticated user names with their associated user roles and accounts. Specifically, the Top Content Items by User Role report and the Users by User Role report include all of the content item access activity by external users. For more information, see Creating Custom Report Queries in Oracle Fusion Middleware Managing Oracle WebCenter Content.

#### Note:

To manually disable the SctExternalUserLogEnabled configuration variable, see Setting Content Tracker Configuration Variables.

# 15.5 Tracking Indirect Access to Content with Web Beacons

#### Note:

The implementation requirements for the web beacon feature are contingent on the system configurations involved. All of the factors cannot be addressed in this documentation. Information about the access records collected and processed by Content Tracker are an indication of general user activity and not exact counts.

A web beacon is a managed object that facilitates specialized tracking support for indirect user accesses to web pages or other managed content. In earlier releases, Content Tracker was unable to gather data from cached pages and pages generated from cached services. When users accessed cached web pages and content items, Content Server and Content Tracker were unaware that these requests ever happened. Without using web beacon referencing, Content Tracker does not record and count such requests.

The web beacon involves the use of client side embedded references that are invisible references to the managed beacon objects within Content Server. This enables Content Tracker to record and count user access requests for managed content items that have been copied by an external entity for redistribution without obtaining content directly from Content Server. For details about circumstances when this might be used, see Web Beacon Use Cases.

When cached content is served to consumers, users perceive that the requested object was served by Content Server. The managed content is actually provided using non-dynamic content delivery methods. In these situations, the managed content is served by a static website, a reverse proxy server, or out of a file system. The web beacon feature ensures that this type of activity can be tracked.

## 15.5.1 Web Beacon Use Cases

Two situations in particular may merit the use of the web beacon functionality: reverse proxy activity and when using Site Studio.

In a reverse proxy scenario, the reverse proxy server is positioned between the users and Content Server. The reverse proxy server caches managed content items by making a copy of requested objects. The next time another user asks for the document, it displays its copy from the private cache. If the reverse proxy server does not already have the object in its cache, it requests a copy.

Because it is delivering cached content, the reverse proxy server does not directly interact with Content Server. Therefore, Content Tracker cannot detect these requests and does not track this type of user access activity.

A reverse proxy server is often used to improve web performance by caching or by providing controlled web access to applications and sites behind a firewall. Such a configuration provides load balancing by moving copies of frequently accessed content to a web server where it is updated on a scheduled basis.

For the web beacon feature to work, each user access includes an additional request to the managed beacon object in Content Server. This adds overhead to normal requests, but the web beacon object is very small and does not significantly interfere with the reverse proxy server's performance. Note that it is only necessary to embed the web beacon references in objects you specifically want to track.

Another usage scenario involves Site Studio, a product that is used to create websites which are stored and managed in Content Server. When Site Studio and Content Server are located on the same server, Content Tracker is configured to automatically track the applicable user accesses. The gathered Site Studio activity data is then used in predefined reports. For more information, see Site Studio Website Activity Reporting in Oracle Fusion Middleware Managing Oracle WebCenter Content.

#### Note:

Two modes of Site Studio integration are available with Content Tracker. One type is the existing built-in integration that automatically occurs when Site Studio is installed. This is typically used when a website is under construction and the web pages are managed in Content Server.

The other form uses the web beacon feature and Content Tracker regards Site Studio the same as any other website generator. This is typically used when a website is in production mode and content is no longer managed in Content Server.

If your website is intended for an external audience, you may decide to create a copy of the site and transfer it to another server. In addition to being viewed publicly, this solution also ensures that site development remains separate from the production site. In this arrangement, however, implement the web beacon feature to make sure that Content Tracker can collect and process user activity.

## 15.5.2 Web Beacon Overview

Content Tracker records and counts requests for objects managed by Content Server. The web beacon feature counts requests for managed objects copied by an external entity (such as a reverse proxy server or other functions not involving Content Server).

The following list provides a brief overview of the web beacon feature's functionality and implementation requirements.

- To begin implementing the web beacon feature, create a Web Beacon object. This is usually a small object such as a 1x1 pixel transparent image. The object is then checked in and added to the Content Tracker list of web beacon object names.
- Next create the Web Beacon references to the checked-in web beacon object and embedding them into cached HTML pages or managed content items. The first part of the reference is a URL reference to the web beacon object and the second part is identification information encoded as pseudo query parameters.
- Content Tracker logs the web beacon reference to the beacon object and performs Reduction Processing for Web Beacon references. During data reduction, Content Tracker checks the dDocName value of each referenced object against the list of registered web beacons. If the dDocName value is on the list, the query parameters are processed in such a manner to ensure that the URL request is logged as a request for the tagged object (web page or managed content item) rather than the web beacon object.

# 15.5.3 Web Beacon Object

One or more content items must be created to use as the web beacon object or objects. These are usually a 1x1 pixel transparent image or anything with low overhead that won't disrupt the page being rendered. The ideal web beacon object has zero content. Multiple web beacon objects can be created but only one is required. Make sure the object is not a file type included in the SctIgnoreFileType configuration variable.

Check in the completed object, then update the Content Tracker SctWebBeaconIDList configuration variable. During data reduction, Content Tracker checks the SctWebBeaconIDList settings to determine how the web beacon reference listings in the event logs should be processed. If the applicable web beacon object is listed, Content Tracker processes the data appropriately. For details about configuration variables, see the Oracle Fusion Middleware Configuration Reference for Oracle WebCenter Content.

During installation, the dDocName values of web beacon objects can be entered into the SctWebBeaconIDList preference variable, or they can be added or edited later. Follow these steps to add or edit object names in the ID list:

**1.** From the **Administration** tray or menu, choose **Admin Server**, then **Component Manager**.

The Component Manager page opens.

2. In the first paragraph, click advanced component manager.

The Advanced Component Manager page opens.

- **3.** In the **Update Component Configuration** field, choose **Content Tracker** from the list.
- 4. Click Update.

The Update Component Configuration page opens.

- **5.** In the **SctWebBeaconIDList** preference field, enter the applicable web beacon object dDocName values, separated by commas.
- 6. Click **Update**.
- **7.** Restart Content Server to apply the changes.

## 15.5.4 Web Beacon References

After creating and checking in the web beacon object(s), create their corresponding reference(s). A single web beacon object works in most systems because different query strings appended to the web beacon static URL make each reference unique. Each query parameter set also consists of distinct combinations of variables that identify specific cached web pages or managed content items.

#### 15.5.4.1 Format Structure for URL References

Web beacon URL references consist of the web beacon static URL used to access the web beacon object managed by Content Server and a pseudo query string with content item variables.

When creating the references, make sure the web beacon static URL in Content Server does not use a directory root that is included in the SctIgnoreDirectories

configuration variable. If the URL is one of the listed values, Content Tracker does not collect the activity data. For more information about the SctIgnoreDirectories configuration variable, see SctIgnoreDirectories in Oracle Fusion Middleware Configuration Reference for Oracle WebCenter Content.

The query parameter set functions as a code that informs Content Tracker what the actual managed content item is that the user accessed. One of the query parameters is the item's dID. Including a unique set of query parameter values allows monitoring of indirect user access activity for managed objects that have been copied and cached. The query string is never actually executed but the query parameter values provide information for Content Tracker to be able to identify the associated managed object.

The following examples illustrate general format structures associated with the web beacon feature. The examples demonstrate how to use one web beacon object while creating an unbounded number of different query strings. The same web beacon object (dDocName = bcn\_2.txt) is used in all of the examples. By varying the query parameters, the requests for this web beacon object can convey to Content Tracker a 'request' for any managed object in the repository.

These examples have the following assumptions:

- The web beacon object (bcn 2.txt) is checked in and is included in the web beacon list (SctWebBeaconIDList).
- The applicable web beacon references are embedded into the associated managed content items (doc1, doc2, and doc3).
- To resolve the web beacon reference, the browser must request a copy of the web beacon object from Content Server.
- The web beacon requests occur because users are indirectly requesting the related content items.

#### Example 15-1 Web Beacon Request Without Query Parameters

http://myhost.somewhere.else/idc/groups/public/documents/adacct/bcn\_2.txt

This begins with a static web reference to the web beacon object. Although it is a legitimate direct access to the web beacon object, there are no appended query parameters. Content Tracker processes this access event as a request for the web beacon object itself.

#### Example 15-2 Web Beacon Request for Tracking doc1

http://myhost.somewhere.else/idc/groups/public/documents/adacct/bcn\_2.txt? sct\_dDocName=doc1&sct\_dID=1234&...

This also begins with the usual static web reference to this beacon object. It has a pseudo query string appended to it that contains an arbitrary number of query parameters. The values contained in these query parameters convey the information about the specific managed object (doc1) the user has requested.

#### Example 15-3 Web Beacon Request for Tracking doc2

http://myhost.somewhere.else/idc/groups/public/documents/adacct/bcn\_2.txt? sct\_dDocName=doc2&sct\_Ext\_2=WebSite4

This is similar to {Example - Web Beacon Request for tracking doc3}. The parameter values provide information about the user requested content item (doc2). In this example the query string includes another parameter to convey additional information about the tagged item. The added parameter uses an extField column name. The value

WebSite4 is copied into the extField\_2 column of the SctAccessLog table. The extField column substitution is optional and application dependent.

## Example 15-4 Web Beacon Request for Tracking doc3

http://myhost.somewhere.else/idc/groups/public/documents/adacct/bcn\_2.txt?sct\_dDocName=doc2&sct\_Ext\_2=WebSite4&sct\_Ext\_8=SubscriptionClass6

This example modifies {Example - Web Beacon Request for Tracking doc2} by adding a second (although non-sequential) extField column name. In this case, WebSite4 is copied into the extField\_2 column of the SctAccessLog table, and SubscriptionClass6 is copied into the extField\_8 column. The extField column substitutions are optional and application dependent.

## 15.5.4.2 Placement and Retrieval Scheme

The specially constructed web beacon references must be embedded in the managed object to track. Web beacon references can be embedded in any HTML page. Users indirectly request access to the modified *managed* content items through an external Site Studio website or a reverse proxy server.

The browser encounters the web beacon reference while rendering the page. Each display of the managed object, regardless of how the object was obtained, causes the browser to request a copy of the web beacon object directly from Content Server. When the browser resolves the web beacon reference, Content Tracker captures the data that includes the web beacon reference with the set of pseudo query parameters that identify the managed content item.

## 15.5.4.3 Data Capture and Storage

Ordinarily, query parameters in static URLs serve no function for the web browser. But when resolving the web beacon static URL, the browser ignores the appended query parameters long enough for the Content Tracker web server filter plug-in to record them. Although the pseudo query string is never executed, Content Tracker captures the query parameter values with other data such as the client IP address and date-and-time stamp. Content Tracker records the data in web access event logs.

# 15.5.5 Reduction Processing for Web Beacon References

When these specially constructed web beacon references are processed during data reduction, Content Tracker compares the web beacon's dDocName value to the list of dDocName values in the SctWebBeaconID list to determine if the request was for a web beacon object rather than a regular content item.

If there is no match or if no query parameters are appended to the web beacon reference, Content Tracker processes the access event normally. If the web beacon's dDocName is identified, Content Tracker continues to process and interpret the associated URL query parameters with the data reduction process treating the web beacon access request as a request for the web page or content item.

During data reduction, Content Tracker completes the processing by parsing the query parameters and performing various value substitutions for fields ultimately written to the SctAccessLog. The query parameter values are mapped as follows:

- sct\_dID replaces the web beacon object's dID value.
- sct\_dDocName replaces the web beacon object's dDocName value.
- sct\_uriStem replaces the web beacon object's URI stem (everything preceding the question mark (?)).

- sct\_uriQuery replaces the web beacon object's URI query portion (everything following the question mark (?)).
- sct\_Ext\_n is copied directly into the SctAccessLog Extended Field n.

## Example 15-5 Data Reduction Processing for Query Parameter Values

```
/idc/groups/public/documents/adacct/bcn_2.txt?
sct_dDocName=WW_1_21&sct_dID=42&sct_Ext_1=WillowStreetServer&sct_Ext_2=SubscriptionTypeA
```

After data reduction, Content Tracker records this web beacon type request in the SctAccessLog table as an access to WW\_1\_21 rather than to bcn\_2.txt. Other data, such as the user name, time of access, and client IP, is derived from the HTTP request. Additionally, WillowStreetServer is copied into the extField\_1 column of the SctAccessLog table, and SubscriptionTypeA is copied into the extField\_2 column. (These last two field substitutions are optional and application dependent.)

## 15.5.6 Limitations and Guidelines

Perform the following tasks to implement Content Tracker's web beacon feature:

- 1. Create the web beacon object.
- 2. Check it in.
- 3. Update the SctWebBeaconIDList.
- **4.** Define the web beacon references.
- **5.** Embed them into the cached content items, websites, or both to track.

#### 15.5.6.1 Limitations

The following limitations should be considered:

- One difficulty is determining the means by which the web beacon reference is attached to a tagged object. There are situations where the requested object does not allow embedded references (for example, a PDF or Word document). In this case, the web beacon object must be requested directly from Content Server before the actual content item is requested.
- The web beacon feature does not work in many situations, such as with certain browser configurations. If the user has disabled cross-domain references in their browser, and both the web page and Content Server instance are in different domains, the web beacon object is never requested from Content Server and the user access is not counted.
- The first time a managed content item is accessed through a reverse proxy server, it is counted twice: once when the Content Server provides the item to the reverse proxy server, and a second time when the browser requests the web beacon object.
- Depending on the specific configuration, it might be necessary to devise a method
  to prevent the reverse proxy server and external Site Studio from caching the web
  beacon object itself. Browsers also do caching. This situation would prevent
  Content Tracker from counting any relevant content accesses. To avoid this append
  a single-use query parameter to the web beacon reference that contains a random
  number as in this example:

dDocName=vvvv\_1\_21&FoolTheProxyServer=12345654321

By changing the number on each request, the cache, web server and the browser view the request as new.

#### **15.5.6.2 Guidelines**

The following guidelines should be considered:

- The sct\_dDocName and sct\_dID parameter values in the web beacon reference must resolve to an actual managed content item in the same Content Server instance that provides the requested web beacon object.
- Using the ExtField columns in the SctAccssLog table is optional and application dependent.
- Use of ExtField\_10 is reserved for the web beacon object's dDocName value. This allows report writers a way to determine which web beacon object was used to signal the access to the actual managed content item.
- Spelling and capitalization of the query parameter names must be exact.
- Embedded commas or spaces in the query parameter values are not allowed.
- The dDocName and dID values of a managed object are usually included in the
  web beacon reference although to be considered a legitimate access request, it is not
  necessary to provide both. If any of the standard fields are missing, Content
  Tracker resolves the identification parameters as follows:
  - Given a dID, Content Tracker can determine the content item's dDocName value.
  - Given a dDocName, Content Tracker can determine the content item's dID values. The dID is the content item's most current revision. If the revision changes after the content item is cached, then the user sees the older version. However, Content Tracker counts this access request as a view of the most recent revision of the content item.
  - Given a proper URI Stem, Content Tracker can determine the content item's dDocName value but assumes the dID value of the most recent revision.
- Restart Content Server after making changes to the web beacon list (SctWebBeaconIDList).
- Do not create a web beacon object that uses a file type or is located in a directory that Content Tracker is configured to disregard.
- Content Tracker is unable to verify if the cached content item was delivered.
- Content Tracker performs normal folding of static URL accesses. If a user repeatedly requests the same content item and makes no intervening requests for another document, then Content Tracker assumes that the consecutive requests are the same document. In this case, these access requests are considered to be all one access request.
- The query parameters can represent any managed object and need not necessarily be what the user is actually viewing.

# 15.5.7 Examples of Web Beacon Embedding

Several embedding methods can be used to implement the web beacon feature. Each technique has advantages and disadvantages and one may be more appropriate for a particular situation than another. Because of differences in system configurations, there is no optimal single technique.

All of the examples below use the following information:

- WebBeacon.bmp web beacon object
- Content Server instance IFHE.comcast.net/idc/
- dDocName value wb\_bmp

Code fragment files for all of the examples are included in Content Tracker's documentation directory. These examples are intended to demonstrate general approaches and are provided as a starting point. They will need to be adapted to work with your specific application and network topology.

## 15.5.7.1 Embedded HTML Example

The simplest, most direct use of a web beacon for tracking managed content access is to embed a reference to the beacon directly into the HTLM source for the containing web page. When the requesting user's browser attempts to render the page, it sends a request to the instance where the web beacon object resides.

In this example, the technique places an image tag in the web page to be tracked. The src attribute of the image refers to the web beacon object (wb\_bmp) which was checked into an instance. When the user's browser loads the image the instance, the additional query information is recorded and ultimately interpreted as a reference to the dDocName BOPR.

This approach is simple but has the disadvantage that the user's browser or a reverse proxy server, might cache a copy of the web beacon object. As such, no additional requests are posted directly to the instance, and no additional accesses to any content tagged with this web beacon are counted.

The HTML fragment for this method might be written as follows:

<!-- WebBeaconEmbeddedHtml.htm - Adjust the Web Beacon web location and managed object identfiers in the img src attribute, then paste into your web page --> <imq src="http://IFHE.comcast.net/idc/groups/public/documents/adacct/wb\_bmp.bmp?</pre> sct\_dID=1&sct\_dDocName=BOPR&sct\_uriStem=http://IFHE.comcast.net/idc/groups/public/ documents/adacct/bopr.pdf&sct\_Ext\_1=Sample\_Html\_Beacon\_Access" width="21" height="21" />

#### 15.5.7.2 Embedded JavaScript Example

The cached web beacon problem can be overcome by using JavaScript instead of HTML Using the embedded JavaScript method requires two script tags:

- The cs\_callWebBeacon function that issues the actual web beacon request.
- An unnamed block that assigns context values to certain JavaScript variables, then calls the cs\_callWebBeacon function.

The identifying information for the managed content object is defined in a list of variables which improves readability. The web beacon request is also made effectively unique by adding a random number to the pseudo query parameters.

Disadvantages include more code to manage and the URL of the web beacon server is hard coded in each web page. In addition, the user's browser might not have JavaScript enabled.

The JavaScript fragment for this method might be written as follows:

```
// WebBeaconEmbeddedJavascript.js - Adjust the managed object and Web Beacon
descriptors,
then paste this into your web page.
<script type="text/javascript" >
   var cs_obj_dID = "" ;
   var cs_obj_dDocName = "" ;
   var cs_obj_uriStem = "" ;
   var cs_extField_1 = "" ;
   var cs_extField_2 = "" ;
   var cs_extField_3 = "" ;
   var cs_extField_4 = "" ;
   var cs_extField_5 = "" ;
   var cs_extField_6 = "" ;
   var cs_extField_7 = "" ;
   var cs_extField_8 = "" ;
    var cs_extField_9 = "" ;
    var cs_beaconUrl = "" ;
    function cs_void( ) { return ; }
    function cs_callWebBeacon( ) {
       var cs_imgSrc = "" ;
       var cs_inQry = false ;
        if ( cs_beaconUrl && cs_beaconUrl != "" ) {
            cs_imgSrc += cs_beaconUrl ;
        if ( cs_obj_dID && cs_obj_dID != "" ) {
            if ( cs_inQry ) {
               cs_imgSrc += "&" ;
            } else {
               cs_imgSrc += "?" ;
               cs_inQry = true ;
            cs_imgSrc += "sct_dID=" + cs_obj_dID ;
        if ( cs_obj_dDocName && cs_obj_dDocName != "" ) {
            if ( cs_inQry ) {
                cs_imgSrc += "&" ;
            } else {
               cs_imgSrc += "?" ;
               cs_inQry = true ;
            cs_imgSrc += "sct_dDocName=" + cs_obj_dDocName ;
        if ( cs_obj_uriStem && cs_obj_uriStem != "" ) {
            if ( cs_inQry ) {
               cs_imgSrc += "&" ;
            } else {
                cs_imgSrc += "?" ;
```

```
cs_inQry = true ;
           }
           cs_imgSrc += "sct_uriStem=" + cs_obj_uriStem ;
        }
        if ( cs_extField_1 && cs_extField_1 != "" ) {
            if ( cs_inQry ) {
               cs_imgSrc += "&" ;
            } else {
               cs_imgSrc += "?" ;
               cs_inQry = true ;
           cs_imgSrc += "sct_Ext_1=" + cs_extField_1 ;
        if ( cs_extField_2 && cs_extField_2 != "" ) {
           if ( cs_inQry ) {
               cs_imgSrc += "&" ;
            } else {
               cs_imgSrc += "?";
               cs_inQry = true ;
           cs_imgSrc += "sct_Ext_2=" + cs_extField_2 ;
        <!-- and so on for the remaining extended fields -->
        if ( cs_inQry ) {
           cs_imgSrc += "&" ;
        } else {
            cs_imgSrc += "?" ;
           cs_inQry = true ;
        var dc = Math.round( Math.random( ) * 2147483647 );
        cs_imgSrc += "sct_defeatCache=" + dc ;
        var wbImg = new Image( 1, 1 ) ;
        wbImg.src = cs_imgSrc ;
        wbImg.onload = function( ) { cs_void( ) ; }
    }
</script>
<script type="text/javascript">
   //
    var cs_obj_dID = "1" ;
    var cs_obj_dDocName = "BOPR" ;
   var cs_obj_uriStem = "http://IFHE.comcast.net/idc/groups/public/documents/adacct/
bopr.pdf" ;
    var cs_extField_1 = "Sample_Javascript_Beacon_Access" ;
    var cs_beaconUrl = "http://IFHE.comcast.net/idc/groups/public/documents/adacct/
wb_bmp.bmp";
    cs_callWebBeacon( );
</script>
```

## 15.5.7.3 Served JavaScript Example

The hard-coded web beacon server problem described in the Embedded JavaScript Example can be overcome by splitting the code into two fragments:

- The managed code fragment contains the cs\_callWebBeacon function. It can be checked in and managed by a Content Server instance, either the instance that manages the web beacon or some other instance. The src attribute contained in the in-page code fragment refers to the managed code fragment and causes it to be dynamically loaded into the web page.
- The in-page code fragment still consists of two <script> tags, but the first contains only a reference to the cs\_callWebBeacon code instead of the code itself. The advantage for this is that changes to the cs\_callWebBeacon function can be managed centrally instead of having to modify each and every tagged web page.

This solution incurs the additional network overhead of loading the managed code into the web page on the user's browser. However, the requirement for a web beacon assist to tracking implies that the network environment includes an efficient reverse proxy server, or other caching mechanism. The same cache that conceals managed object access also minimizes the impact of the code download.

## **Managed Code Fragment**

```
// WebBeaconServedJavascript_Checkin.js - Check this in to your Content Server, then
fixup
// the JavaScript include src attribute in WebBeaconManagedJavascriptIncludeSample.js
   var cs_obj_dID = "" ;
   var cs_obj_dDocName = "" ;
   var cs_obj_uriStem = "" ;
   var cs_extField_1 = "" ;
   var cs_extField_2 = "" ;
   var cs_extField_3 = "" ;
    var cs_extField_4 = "" ;
    var cs_extField_5 = "" ;
    var cs_extField_6 = "" ;
    var cs extField 7 = "" ;
    var cs_extField_8 = "" ;
    var cs_extField_9 = "" ;
    var cs_beaconUrl = "http://IFHE.comcast.net/idc/groups/public/documents/adacct/
wb_bmp.bmp";
    function cs_void( ) { return ; }
    function cs_callWebBeacon( ) {
       var cs_imgSrc = "" ;
       var cs_inQry = false ;
        if ( cs_beaconUrl && cs_beaconUrl != "" ) {
            cs_imgSrc += cs_beaconUrl ;
        if ( cs_obj_dID && cs_obj_dID != "" ) {
            if ( cs_inQry ) {
                cs_imgSrc += "&" ;
```

```
} else {
       cs_imgSrc += "?" ;
       cs_inQry = true ;
   cs_imgSrc += "sct_dID=" + cs_obj_dID ;
if ( cs_obj_dDocName && cs_obj_dDocName != "" ) {
    if ( cs_inQry ) {
        cs_imgSrc += "&" ;
    } else {
       cs_imqSrc += "?";
       cs_inQry = true ;
   cs_imgSrc += "sct_dDocName=" + cs_obj_dDocName ;
if ( cs_obj_uriStem && cs_obj_uriStem != "" ) {
   if ( cs_inQry ) {
       cs_imgSrc += "&" ;
    } else {
       cs_imgSrc += "?" ;
       cs_inQry = true ;
   cs_imgSrc += "sct_uriStem=" + cs_obj_uriStem ;
}
if ( cs_extField_1 && cs_extField_1 != "" ) {
    if ( cs_inQry ) {
        cs_imgSrc += "&" ;
    } else {
        cs_imgSrc += "?" ;
        cs_inQry = true ;
    cs_imgSrc += "sct_Ext_1=" + cs_extField_1 ;
if ( cs_extField_2 && cs_extField_2 != "" ) {
   if ( cs_inQry ) {
       cs_imgSrc += "&" ;
    } else {
       cs_imgSrc += "?";
        cs_inQry = true ;
    cs_imqSrc += "sct_Ext_2=" + cs_extField_2 ;
}
<!-- and so on for the remaining extended fields -->
if ( cs_inQry ) {
   cs_imgSrc += "&" ;
} else {
        cs_imgSrc += "?" ;
        cs_inQry = true ;
var dc = Math.round( Math.random( ) * 2147483647 );
cs_imgSrc += "sct_defeatCache=" + dc ;
var wbImg = new Image( 1, 1 ) ;
wbImg.src = cs_imgSrc ;
```

```
wbImg.onload = function( ) { cs_void( ) ; }
}
```

## **In-Page Code Fragment**

## **Customizing Content Categorizer**

This chapter provides information about the customization of Content Categorizer, an optional component that is automatically installed with Oracle WebCenter Content. When enabled, Content Categorizer suggests metadata values for documents being checked into Oracle WebCenter Content Server.

- About Content Categorizer
- Setting Up and Customizing Content Categorizer for Your Site

## 16.1 About Content Categorizer

Content Categorizer suggests metadata values for new documents being checked into Content Server, and for existing documents that may or may not already have metadata values. These metadata values are determined according to search rules provided by the System Administrator.

For Content Categorizer to recognize structural properties, the content must go through XML Conversion (eXtensible Markup Language).

The Content Categorizer Batch utility can search a large number of files and create a Batch Loader control file containing appropriate metadata field values. The Batch utility can also be used to recategorize existing content (already checked into the repository).

### 16.2 Setting Up and Customizing Content Categorizer for Your Site

To customize Content Categorizer for your site, you can set the XML conversion method, define field properties for the metadata fields, and define search rules for each file type. You can also define your own eXtensible Style Sheet Language Transformations (XSLT) for the XML translation, to accommodate your site's document processing needs.

For details about setting up Content Categorizer and customizing it, see Categorizing and Linking Content in *Oracle Fusion Middleware Managing Oracle WebCenter Content*.

## **Downloading Custom Components**

This chapter describes how to download packaged custom components to Oracle WebCenter Content Server.

This chapter includes the following sections:

- About Downloading Custom Components
- Downloading a Component from the Advanced Component Manager
- Downloading a Component from Oracle Technology Network

### 17.1 About Downloading Custom Components

You can download custom components for Content Server with the Advanced Component Manager or from Oracle Technology Network.

## 17.2 Downloading a Component from the Advanced Component Manager

You can use the Advanced Component Manager to download a component for Content Server.

To download a component from the advanced component manager:

 In the Administration tray or menu, choose Admin Server, then Component Manager.

The Component Manager page opens.

**2.** In the first paragraph on the Component Manager page, click **advanced component manager**.

This displays the Advanced Component Manager page, which has a list of components available for downloading.

- **3.** Choose the component to be packaged from the **Download Component** list.
- **4.** Click **Download** to display the File Download screen.
- 5. Select Save this file to disk, and click OK.
- **6.** In the Save As dialog box, navigate to a directory, change the file name if necessary, and click **Save**.

### 17.3 Downloading a Component from Oracle Technology Network

You can download a component for Content Server from Oracle Technology Network (OTN).

### To download a component from OTN:

- 1. In a web browser, go to the OTN website at http://www.oracle.com/technetwork/middleware/downloads/index.html.
- **2.** On the Oracle Fusion Middleware 12*c* Software Downloads page, click **WebCenter Content** on the left.
- **3.** On the Oracle WebCenter Content page, click **Core Capabilities**.
- **4.** On the Oracle WebCenter Content Core Capabilities page, click **Download**.
- **5.** On the Downloads page, click **Individual UCM Component Downloads**, and download the component you want.

# **Creating Custom Components**

This chapter describes how to create custom components to use with Oracle WebCenter Content Server.

This chapter includes the following sections:

- **About Creating Custom Components**
- Creating Resources for a Component
- Creating a Component Definition File
- Restarting Content Server to Apply a Component

### 18.1 About Creating Custom Components

Custom components can alter defaults for your system, add new functionality, or streamline repetitive functions. You can create and use custom components to modify a Content Server instance without compromising the system integrity.

### 18.2 Creating Resources for a Component

You can use the following types of resources to customize Content Server:

- HTML includes
- Dynamic data tables
- String resources
- Dynamic tables
- Static tables
- **Oueries**
- Services
- **Templates**
- **Environment resources**

### 18.2.1 HTML Includes

An include is defined within <@dynamichtml name@> and <@end@> tags in an HTM resource file. The include is then called using this syntax:

<\$include name\$>

Includes can contain Idoc Script and valid HTML code, including JavaScript, Java applets, cascading style sheets, and comments. Includes can be defined in the same file as they are called from, or they can be defined in a separate HTM file. Standard HTML includes are defined in the IdcHomeDir/resources/core/idoc files.

HTML includes, strings, and static tables can be present in the same HTM file. An HTML include resource does not require merge rules.

### **18.2.1.1 The Super Tag**

The super tag is used to define exceptions to an existing HTML include. The super tag tells the include to start with an existing include and then add to it or modify using the specified code.

The super tag is particularly useful when making a small customization to large includes or when you customize standard code that is likely to change from one software version to the next. When you upgrade to a new version of Content Server, the super tag ensures that your components are using the most recent version of the include, modifying only the specific code you need to customize your instance.

The super tag uses the following syntax:

```
<@dynamichtml my_resource@>
   <$include super.my_resource$>
   exception code
<@end@>
```

You can use the super tag to refer to a standard include or a custom include. The super tag incorporates the include that was loaded last.

#### Caution:

The placement of a super tag will determine how the Idoc Script is evaluated.

#### Example 18-1 super Tag

In this example, a component defines the my\_resource include as follows:

```
<@dynamichtml my_resource@>
   <$a = 1, b = 2$>
<@end@>
```

Another component that is loaded later enhances the my resource include using the super tag. The result of the following enhancement is that a is assigned the value 1 and b is assigned the value 3:

```
<@dynamichtml my_resource@>
   <$include super.my_resource$>
   <!--Change "b" but not "a" -->
   <$b = 3$>
<@end@>
```

### 18.2.1.2 Editing an HTML Include Resource

Use the following procedure to edit an existing HTML include resource using the Component Wizard.

1. In the Component Wizard, open the component that contains the resource to edit.

- 2. Choose the resource in the Custom Resource Definition list.
- **3.** If the resource file contains multiple types of resources, click the **Includes** tab on the right.
- **4.** Modify the includes in the **Custom HTML Includes** list.
  - To edit an existing include, choose the include, click **Edit**, modify the code, and then click **OK**.
  - To add an include to the resource file, click Add.
  - To remove an include, choose the include, click Delete, and then click Yes to confirm.

### 18.2.2 Dynamic Data Tables

A dynamic data table resource is a dynamicdata table. This type of resource enables you to define tables of data from within Idoc Script to load an HTML table definition, interface menu actions, or information about metadata fields or from within Java code as an alternative to static tables loaded into SharedObjects.

While tables loaded into SharedObjects are static and rarely change, a lot of code within Content Server will modify the contents of a dynamicdata table when it is loaded into a user's context. You can use dynamicdata resources to display different data to users depending on anything from their security attributes to the specific actions they are performing. Components can do targeted merging into tables created with this resource type, and Idoc Script pages can select and sort rows.

You can declare a dynamicdata resource in any resource file that can contain dynamichtml constructions.

### Example 18-2 dynamicdata Resource

```
<@dynamicdata NameOfTable@>
<?formatoftable properties-of-table?>
table-data
<@end@>
```

A dynamicdata table is defined within <@dynamicdata name@> and <@end@> tags in a resource file. To reference dynamicdata tables, you need to use the Idoc Script functions whose names begin with dd, such as ddLoadResultSet, which loads a merged dynamicdata table and creates a ResultSet in the current data binder.

The *IdcHomeDir*/resources/core/idoc files define standard dynamicdata resources.

### 18.2.2.1 Specifying Table Formats

For the *formatoftable* parameter in a dynamic data resource, you can specify either of two format types:

- commatable
- htmltable

The default format is commatable.

#### commatable

The commatable format is for tables with values that do not have line feeds or carriage returns. In this format, you enter a comma-separated list of field names on one line followed by a comma-separated list of values on the following lines, one line for each field.

```
commatable Format
<@dynamicdata SampleTable@>
<?commatable?>
col1, col2
val1_1, val1_2
val2_1, val2_2
<@end@>
```

If you need to insert a comma (,) into a value, then use a circumflex ( ^) instead of the comma. If you need to insert a circumflex, then enter the escape sequence pound signcircumflex (#^, and if you need to insert a pound sign (#) that is followed by a pound sign or a circumflex, then enter the escape sequence pound sign-pound sign (##).

```
Special Characters in Values
<@dynamicdata SampleTable@>
field1, field2
ÂΒ,
      C##^D#^E#F^G
<@end@>
```

This dynamicdata resource would load a table row whose value for field1 would be A, B and for field2 would be C#^D^E#F, G.

You cannot escape line feeds or carriage returns. If you need to specify a value that contains either of those characters, then you should use the htmltable format.

#### htmltable

The htmltable format is the same as the format used for static HTML table constructs in Content Server.

#### Example 18-3 htmltable Format

```
<@dynamicdata SampleTable@>
<?htmltable?>
col1
   col2
val11
   val12
val21
   val22
<@end@>
```

### 18.2.2.2 Editing a Dynamic Data Table Resource

Use the following procedure to edit an existing dynamicdata resource using the Component Wizard.

- 1. In the Component Wizard, open the component that contains the resource to edit.
- 2. Choose the resource from the Custom Resource Definition list.
- **3.** If the resource file contains multiple types of resources, click the **Includes** tab on the right.
- **4.** You can modify any of the dynamicdata tables in the custom resource definition, add a dynamicdata table, or remove a dynamicdata table:
  - To edit an existing dynamicdata table, choose the table, click Edit, modify the code, and then click OK.
  - To add a dynamicdata table to the resource file, click **Add**.
  - To remove a dynamicdata table, choose the table, click Delete, and then click Yes to confirm.

### 18.2.2.3 Specifying Table Properties

The properties-of-table parameter in a dynamic data resource has this format:

```
field1="value1" field2="value2" . . .
```

The properties are like attributes defined in an XML node. The following example shows a typical table declaration.

```
Table Properties in a Table Definition
<@dynamicdata ExampleTable@>
<?commatable mergeField="fieldA" indexedColumns="fieldA,fieldB"?>
fieldA, fieldB
1, 2
3, 4
<@end@>
```

The quotation marks that enclose the values are optional for values that have no spaces, and you can use either single or double quotation marks. Also, the default property value is 1, so you can omit the assignment of a value for a table property if it is 1.

Omitting the value is useful for Boolean properties such a notrim and mergeBlanks. shows a declaration specifying a table that is not to trim its values.

```
notrim Property
<@dynamicdata ExampleTable@>
<?commatable mergeField="fieldA" indexedColumns="fieldA,fieldB" notrim?>
fieldA, fieldB
1, 2
3, 4
<@end@>
```

In this example, the space would not be trimmed before the 2 or the 4. (Field names are always trimmed.)

You can specify the following kinds of table properties:

- Merge properties
- Assembly properties
- Sort properties

• Filter and dynamicdata table properties

### 18.2.2.3.1 Merge Properties

The dynamicdata tables can be merged together automatically, which is part of the power of using these tables. If two dynamicdata tables have the same name but are in separate resource files, they will be automatically merged. You can use the mergeOtherData option to merge another existing table into the current existing table. Using this technique, you can build very complicated tables all merged from various other tables. This merging can improve the readability of the data and enable you to have some tables as subsets of other tables.

You can specify one or more of the following merge properties in the propertiesof-table parameter in a dynamicdata resource:

- mergeKey: The name of the field to do a merge on. This value applies to both this and the existing tables when doing an overlay unless mergeNewKey is set in which case it only applies to the existing table. If this value is not set, then the merge key defaults to the first column of this table. If the mergeKey refers to a column in the existing table that does not exist, then the result will be to append this table to the existing table unless the mergeRule is set to a value that dictates a different outcome. This property has merge scope.
- mergeNewKey: The name of the field in this table to use as a basis of comparison with the mergeKey column in the existing table. The default is to be the value of mergeKey. This property has merge scope.
- mergeRule: The rule to use when performing a merge of two tables. This property has three possible values, the default being merge. This property has merge scope.
- merge: Merge using the mergeKey (and if specified, the mergeNewKey) properties to perform the merge.
- mergenoappend: Perform the merge, but do not append any new rows. If there is no valid merge to perform (for example, if the mergeKey does not refer to a valid column in the existing table), then the result is to not perform a merge at all and the overlaying table has no effect on the final result.
- replace: Replace the existing table with this table. This option has the outcome of suppressing any prior table resource. This would be similar to not using the super include in a dynamichtml resource.
- mergeBlanks: By default, when values are merged from this table to the existing table, any values that are blank in this table do not replace the overlaid value in the existing table. This allows for targeted replacement of column values in the existing table by this table. But if this option is enabled (set without a value, or set with the value 1 or true), then blanks in this table replace non-blank values in the existing table. The default is 0 (or false) and the property has merge scope.
- mergeAppendColumns: This is a comma-separated list of columns in this table. For any column mentioned in the list, column values in this table for that column do not replace values in the existing table for that column but instead append or replace the new value (using comma as the separator) to the current value. Each of the subvalues in the comma-separated list is assumed to be of the form key=value with the =value part being optional. If this table has the same key in its commaseparated list, then that key=value pair will replace the value in the existing table. For example, if the existing table has a column value of the form a=1, b=2 and this

- table has the value b=3, c=4, then the merged result will be a=1, b=3, c=4. This property has merge scope.
- **cssStyleMergeAppendFormat**: This is a boolean property and changes the separator values used for the mergeAppendColumns property. Normally the value of a field mentioned in the mergeAppendColumns is a comma separated list of name equal value pairs with the equal operator (=) being the assignment operator. If this property is enabled, then the lists separator becomes a semi-colon (;) and the name value pairs use a colon (:) for the assignment. So, instead of the field value looking like A=1,B=2, it would be A:1;B:2. The default is false, and the property has merge scope.
- wildcard: Normally when a merge is performed, the merge test is a case insensitive match comparison. When this option is enabled, the comparison is a standard Content Server wildcard match (\* = 0 or more of any character,? = any single character). Typically the option is used with mergeNewKey being set to a column different from mergeKey and in many cases the mergeKey does not even refer to a valid column in this table. The default is 0 (or false) and the property has merge scope.
- mergeOtherData: A comma-separated list of other dynamicdata resources to merge into this one. Each of the other dynamicdata resources is fully merged before it is merged into this resource. (If those other resources also are using mergeOtherData, then those merges are done first. The code has recursion detection.) If one of the referenced dynamicdata resources has multiple definitions in multiple files, then the merge keys used to merge into this resource are the ones defined that is highest in merge order (the one that is merged into last) for that other resource. If this dynamicdata resource (the one that has the mergeOtherData property on it) has multiple definitions in multiple files, the mergeOtherData parameter is produced by merging all the referenced named resources from all the resources in the merge stack. The default is null and has global scope.

### 18.2.2.3.2 Assembly Properties

You can specify one or more of the following assembly properties in the properties-of-table parameter in a dynamic data resource:

- **notrim**: This option only applies to the commatable format. Normally, all the values that are parsed for a table resource are trimmed. Setting this option prevents the values from being trimmed. It is presumed that this will be a rarely used option. The default is 0 (or false) and the property has local table scope.
- indexedColumns: This property lists columns that should be optimized for indexed lookup. Specialized Idoc Script functions exist to take advantage of the any of the indexed columns. When a lookup is done against an indexed column, the column name and a value must be specified. A filtered table consisting of just the rows whose values for the indexed column match (case insensitive) the value passed in to the function is returned. Note that these *indexed* column lookups are all computed at load and merge time and stored in a hash table for fast retrieval. The list of indexed column values for all the overlaying tables are merged together and the index computations are done after the merge is finished. This property has global table scope.
- **countColumn**: This value specifies a column in the fully merged table into which the values of a row count is put. The count starts at 1 and increments for each row in the table. Any existing values in that column of the merged table are replaced by

the count value. This property can be used to create a quick unique key for each row. The default value for this property is count, so any table with the column name count that does not specify a different countColumn will automatically have counter values put into that column. If the value of this property does not match a column name in the final merged table, then it is ignored. If an overlaying table resource specifies a different countColumn from one specified in a prior table resource, then the overlaying one will be used. The property has global table scope.

- defaultValues -- This property specifies a comma-separated list of default values to apply to the table. Each default value in this list is of the format fieldname:value. If the value is an empty string then the colon can be dropped. For example, the string field1:val1, field2:val2, field3 specifies the default value val1 for field1, val2 for field2, and the empty string for field3. A colon can be escaped with an asterisk (\*), and an asterisk can be escaped by preceding it with a pound sign (#). If either a pound sign or an asterisk follows a pound sign, then the pound sign can be escaped by adding another pound sign (see the similar rule for escaping commas given earlier). If a field specified in a default value construction does not exist in the final merged table, then it is added as a new field and given the default value for all rows in that table. If the field exists, then the default value will override any blank values in that table for that field. The definitions of defaultValues from the newer overlaying tables are collated with the active definition of the existing table. If there is a conflict in the definition of a particular default value, the newer overlaying table wins. The default for this property is null, and it has global table scope.
- derivedColumns: This property specifies columns to be built up from values from other columns. The general syntax is a comma separated list of derived column definitions of the form derivedColumnDef1, derivedColumnDef2, ... with each column definition being of the form fieldName:sourceField1+sourceField2+.... The fieldName value refers to the name of the field to be created, and the sourceFieldN values refer to fields whose values will be sourced to create the derived column. The derived value will hold the values of the source fields separated by a double colon (::). If the derived column exists and has a non empty value, then it is not replaced. As with the defaultValues property, there is a second pass after the final table is assembled to determine whether any derived values still need to be filled in. The most typical usage for derived columns is to allow one dynamicdata resource to use multiple columns for specifying a merge criteria instead of just one. The derived column is used as the target of a merge and is defined in the definition of the existing table. The derived column definitions are inherited into the newer overlaying tables and if there is a conflict in definition of a particular derived column then the newer table's definition wins. Otherwise, the definitions of derived columns from the existing and new tables are collated together. The default value for this property is null and it has global table scope.

### 18.2.2.3.3 Sort Properties

You can specify one or more of the following sort properties in the properties-oftable parameter in a dynamic data resource:

sortColumn: Specifies a column to sort on. If an overlaying table resource specifies a different sortColumn value from one specified in a prior table resource, then the value from the overlaying table resource will be used. If the name of the column does not match any column name in the final merged table, then no sort is performed. The default value is sortOrder. So, creating a column with this name will cause the table to be automatically sorted. This property has global table scope.

- sortType: Specifies what data type should be assumed for the column being sorted. This type applies to both sortColumn and sortParentColumn. The value can be int, string, or date. The default value for this property is int. Rules for overlaying tables both specifying this property are identical to sortColumn. This property has global table scope.
- sortOrder: Specifies what sort order to use when performing a sort. The possible values are asc (for ascending) and desc (for descending). The default is asc. Rules for overlaying tables both specifying this property are identical to sortColumn. This property has global table scope.
- sortIsTree: Specifies whether the sort is actually a tree sort with a sortParentColumn being sorted along with the sortChildColumn. The assumption is that the child to parent row mapping relationship is done by using the child row's value in the sortParentColumn to the find the parent row with a matching value in its sortChildColumn field. The sort is performed so that the top-level parents are sorted first, then the children of each parent are sorted as a subgroup for each parent, and so on recursively for all the children of the children. The default value is 0 (or false). Rules for overlaying tables both specifying this property are identical to sortColumn. This property has global table scope.
- sortParentColumn: This value must be specified if the sortIsTree option is enabled. If the value of this property is missing or specifies an invalid column, then the sortIsTree option is ignored and has no effect. For more information about what it does, see the preceding description of the sortIsTree property. The default for the sortParentColumn property is null. Rules for overlaying tables both specifying this property are identical to sortColumn. This property has global scope.
- sortChildColumn: This value must be specified if the sortIsTree option is enabled. If the value of this property is missing or specifies an invalid column, then the sortIsTree option is ignored and has no effect. For more information about what it does, see the preceding description of the sortIsTree property. The default for the sortChildColumn property is null. Rules for overlaying tables both specifying this property are identical to sortColumn. This property has global scope.
- **sortNestLevelColumn**: This value is available only if the <code>sortIsTree</code> option is enabled. If the value of this property references an invalid column then it has no effect. If a valid column is specified, then that column will get an integer value that specifies its nest level (starting at 0). The nest level is defined as the number of immediate parents that have to be traversed before reaching a parent that itself has no parent. The default value for this property is <code>nestLevel</code> and it has global scope.

### 18.2.2.3.4 Filter and Include Properties

You can specify one or more of the following filter and include properties in the properties-of-table parameter in a dynamic data resource:

• **filterInclude**: This property specifies an include to be executed for each row of a table (or subtable if an indexed column is being used to select a subtable). This execution will happen when the table is loaded into the current user's context. Its main purpose is either to create a side effect or to determine if the row should be excluded. To prevent the row from being loaded into the final ResultSet, you can set the variable ddSkipRow to 1 (<\$ddSkipRow=1\$>). During execution of this

include, the table is made *active*, allowing for easy access and replacement of values in the table. The default value of this property is null, and it has global scope.

• includeColumns: This property specifies a comma-separated list of columns whose row values are the names of resource includes to be executed. After the resource includes are executed, the result is fed back into the ResultSet to become the new value for that column for that row. The timing and rules for execution are similar to filterInclude except that includeColumns cannot suppress the loading of a row. If a filter include is specified and there are active include columns, then during the looping of the temporary active ResultSet, the include column values are executed first and then the filter include. If one of the specified include columns in not present in the final merged table, then it will have no effect. Empty values in an include column are ignored. The includeColumns attribute is commonly combined with the defaultValues attribute to create columns whose values are derived from other columns. The default value of this property is null, and it has global scope.

#### Note:

Using includeColumns may not be as useful as it first appears. The resource includes are executed at the time the Idoc Script function is executed to load the table, but a component that customizes output may determine the value for the column only after further processing (after other tables are merged into this table, summaries of row statistics are calculated, and so on).

### 18.2.2.4 Using Dynamicdata Idoc Script Functions

For dynamic data tables, you can use the following dynamicdata Idoc Script functions:

- ddAppendIndexedColumnResultSet
- ddAppendResultSet
- ddApplyTableSortToResultSet
- ddGetFieldList
- ddIncludePreserveValues
- ddLoadIndexedColumnResultSet
- ddLoadResultSet
- ddMergeIndexedColumnResultSet
- ddMergeResultSet
- ddMergeUsingIndexedKey
- ddSetLocal
- ddSetLocalByColumnsFromFirstRow
- ddSetLocalByColumnsFromFirstRowIndexed
- ddSetLocalEmpty

ddSetLocalEmptyByColumns

### 18.2.3 String Resources

A string resource defines locale-sensitive text strings that are used in error messages and on Content Server web pages and applets. Strings are resolved by Content Server each time a web page is assembled, an applet is started, or an error message is displayed.

A string is defined in an HTM file using the following format:

<@stringID=Text string@>

A string is called from an HTM template file using the following Idoc Script format:

<\$lc("wwStringID")\$>

#### Note:

On Content Server web pages, you should use only the strings in the ww\_strings.htm file.

Standard English strings are defined in the <code>IdcHomeDir/resources/core/lang</code> directory. Strings for other supported languages are provided by the Localization component.

HTML includes, strings, and static tables can be present in the same HTM file. A string resource does not require merge rules.

You must use HTML escape encoding to include the following special characters in a string value.

| Escape Sequence                        | Character                                                  |
|----------------------------------------|------------------------------------------------------------|
| &at                                    | @                                                          |
| \&lf                                   | line feed (ASCII 10)                                       |
| \&cr                                   | carriage return (ASCII 13)                                 |
| \&tab                                  | tab (ASCII 9)                                              |
| \&eatws                                | Eats white space until the next nonwhite space character.  |
| \<                                     | < (less than)                                              |
| \>                                     | > (greater than)                                           |
| \&sp                                   | space (ASCII 32)                                           |
| \&#xxx;                                | ASCII character that a decimal number represents (nnn)     |
| \\\\\\\\\\\\\\\\\\\\\\\\\\\\\\\\\\\\\\ | Tibeli ciaracter and a decimal fulliber represents (initi) |

You can specify strings for multiple languages in the same resource file using the language identifier prefix, if the languages all have single-byte characters or all have multibyte characters. The following example shows prefixes for strings in several languages in a resource file.

Multiple Languages in the Same Resource File <@myString=Thank you@> <@es.myString=Gracias@> <@fr.myString=Merci@> <@de.myString=Danke@>

### Caution:

Do not specify single-byte strings and multibyte strings in the same resource file. You should create separate resource files for single-byte and multibyte strings.

If you are specifying multibyte strings in your custom string resource, ensure that the character set specification on your HTML pages changes to the appropriate encoding. Resource files should have a correct http-equiv charset tag so that Content Server reads them correctly.

### 18.2.3.1 String Parameters

Text strings can contain variable parameters, which are specified by placing the parameter argument inside curly braces (for example, {1}). When a string is localized, the arguments are passed along with the string ID and the ExecutionContext value that contains the locale information. The following table describes the syntax for parameterized strings.

| Syntax | Meaning                                                                                              | Examples                 |
|--------|----------------------------------------------------------------------------------------------------|--------------------------|
| {{}    | Opening curly brace. (Note that only the opening curly brace must be expressed as a literal.)        | {{}Text in braces}       |
| {n}    | Substitute the <i>n</i> th argument.                                                                 | Content ID {1} not found |
| {ni}   | Substitute the <i>n</i> th argument, formatted as an integer.                                        | dID {1i} does not exist  |
| {nx}   | Substitute the <i>n</i> th argument, formatted as an integer in hexadecimal.                         |                          |
| {nd}   | Substitute the <i>n</i> th argument, formatted as a date.                                            | The release date is {1d} |
| {nD}   | Substitute the <i>n</i> th argument, formatted as a date. The argument should be ODBC-formatted.     | The release date is {1D} |
| {nt}   | Substitute the <i>n</i> th argument, formatted as a date and time.                                   | The release date is {1t} |
| {ne}   | Substitute the <i>n</i> th argument, formatted as elapsed time.                                      |                          |
| {nT}   | Substitute the $n$ th argument, formatted as a date and time. The argument should be ODBC-formatted. | The release date is {1T} |

| Syntax          | Meaning                                                                                                    | Examples                                                                                                    |
|-----------------|----------------------------------------------------------------------------------------------------|----------------------------------------------------------------------------------------------------|
| {nfm}           | Substitute the $n$ th argument, formatted as a float with m decimal places.                                                                                                    | The distance is {1f3} miles.                                                                                |
| {nk}            | Substitute a localized string using the <i>n</i> th argument as the string ID.                                                                                                    | Unable to find {1k} revision of {2}                                                                         |
| {nm}            | Localize the <i>n</i> th argument as if it were a string-stack message. (For example, the argument could include concatenated text strings and localized string IDs.)                                                                                                    | Indexing internal error: {1m}                                                                               |
| {nl}            | Substitute the $n$ th argument as a list. The argument must be a list with commas (,) and carets (^) as the separators.                                                                                                    | Add-ons: {11}                                                                                               |
| {nK}            | Takes a list of localization key names, separated by commas, and localizes each key into a list.                                                                                                    | Unsupported byte feature(s): {1K}                                                                           |
| {nM}            | Takes a list of message strings and localizes each message into a list.                                                                                                    | {1q} component, version<br>{2q}, provides older<br>versions of features than are<br>currently enabled. {3M} |
| {nq}            | If the <i>n</i> th argument is non-null and nonzero in length, substitute the argument in quotation marks. Otherwise, substitute the string "syUndefined".                                                                                                    | Content item {1q} was not successfully checked in                                                           |
| {no}            | Performs ordinal substitution on the <i>n</i> th argument. For example, 1st, 2nd, 3rd, and so on. The argument must be an integer.                                                                                                    | "I am {10}." with the argument 7 would localize into "I am 7th."                                            |
| {n?text}        | If the value of the <i>n</i> th argument is not 1, substitute the text.                                                                                                    | {1} file{1?s} deleted                                                                                       |
| {n?text1:text2} | <ul> <li>If the value of the <i>n</i>th argument is not 1, substitute <i>text</i>1.</li> <li>If the value of the <i>n</i>th argument is 1, substitute <i>text</i>2.</li> <li>The (n?) function can be extended with as many substitution variables as required. The last variable in the list always corresponds to a value of 1.</li> </ul> | There {1?are:is} currently {1} active search{1?es}.                                                         |

| Syntax                | Meaning                                                                                                    | Examples                              |
|-----------------------|----------------------------------------------------------------------------------------------------|---------------------------------------|
| {n?text1:text2:text3} | • If the value of the <i>n</i> th argument is not 1 or 2, substitute <i>text</i> 1.                                                                  | Contact {1?their:her:his} supervisor. |
|                       | • If the value of the <i>n</i> th argument is 2, substitute <i>text</i> 2.                                                                           |                                       |
|                       | • If the value of the <i>n</i> th argument is 1, substitute <i>text3</i> .                                                                           |                                       |
|                       | The (n?) function can be extended with as many substitution variables as required. The last variable in the list always corresponds to a value of 1. |                                       |

### 18.2.3.2 Editing a String Resource

Use the following procedure to edit an existing string resource using the Component Wizard.

- 1. In the Component Wizard, open the component that contains the resource to edit.
- **2.** Choose the resource from the **Custom Resource Definition** list.
- **3.** If the resource file contains multiple types of resources, click the **Strings** tab on the right.
- **4.** Modify the strings in the **Custom Strings** list.
  - To edit an existing string, select the string, click **Edit**, modify the string text, and then click **OK**.
  - To add a string to the resource file, click **Add**.
  - To remove a string, select the string, click Delete, and then click Yes to confirm.

### 18.2.4 Dynamic Tables

Dynamic table resources are defined in the HDA file format. For more information and an example of an HDA ResultSet table, see Elements in HDA Files.

### 18.2.4.1 Merge Rules for Dynamic Tables

Merge rules are required for a dynamic table resource if data from the custom resource replaces data in an existing table. Merge rules are not required if data from the custom resource is to be placed in a new table.

### 18.2.4.2 Editing a Dynamic Table Resource

Use the following procedure to edit an existing dynamic table resource using the Component Wizard.

- **1.** In the Component Wizard, open the component that contains the resource to edit.
- **2.** Choose the resource file from the **Custom Resource Definition** list.
- 3. Click Launch Editor.
- **4.** Modify the table in the text editor.

**5.** Save and close the resource file.

Changes are reflected on the right of the **Resource Definition** tab.

### 18.2.5 Static Tables

Static tables, HTML includes, and strings can be present in the same HTM file.

### 18.2.5.1 Merge Rules for Static Tables

Merge rules are required for a static table resource if data from the custom resource replaces data in an existing table. Merge rules are not required if data from the custom resource is to be placed in a new table.

### 18.2.5.2 Editing a Static Table Resource

Use this procedure to edit an existing static table resource with the Component Wizard:

- 1. In the Component Wizard, open the component that contains the resource to edit.
- **2.** Choose the resource file from the **Custom Resource Definition** list.
- 3. Click Launch Editor.
- **4.** Modify the table in the text editor.
- **5.** Save and close the resource file. Changes are reflected in the **Resource Tables** list.

### **18.2.6 Queries**

A query resource defines SQL queries, which are used to manage information in the Content Server database. Queries are used with service scripts to perform tasks such as adding to, deleting, and retrieving data from the database.

The standard Content Server queries are defined in the <code>QueryTable</code> table in the <code>IdcHomeDir/resources/core/tables/query.htm</code> file. You can also find special-purpose queries in the <code>indexer.htm</code> and <code>workflow.htm</code> files that are stored in the <code>IdcHomeDir/resources/core/tables</code> directory. Merge rules are not required for a query resource.

A query resource is defined in an HTM file using a ResultSet table with three columns: name, queryStr, and parameters.

The name column defines the name for each query. To override an existing query,
use the same name for your custom query. To add a new query, use a unique query
name. When naming a new query, identify the type of query by starting the name
with one of the following characters.

| First Character | Query Type |
|-----------------|------------|
| D               | Delete     |
| I               | Insert     |
| Q               | Select     |
| U               | Update     |

- The queryStr column defines the query expression. Query expressions are in standard SQL syntax. If there are any parameter values to pass to the database, their place is held with a question mark (?) as an escape character.
- The parameters column defines the parameters that are passed to the query from a service. A request from a web browser calls a service, which in turn calls the query. It is the responsibility of the web browser to provide the values for the query parameters, which are standard HTTP parameters The browser can pass query parameters from the URL or from FORM elements in the web page. For example, the QdocInfo query requires the dID (revision ID) to be passed as a parameter, so the value is obtained from the service request URL.

### 18.2.6.1 Query Example

The standard <code>QdocInfo</code> query, which Figure 18-1 shows, is defined in the <code>IntradocDir/core/config/resources/query.htm</code> file. This query obtains the metadata information to display on the DOC\_INFO template page, which is the page displayed when a user clicks the <code>Information</code> icon on a search results page.

Figure 18-1 Standard QDocInfo Query

<@table QueryTable@>

### Query Definition Table

| name     | queryStr                                                                                                    | parameters |
|----------|----------------------------------------------------------------------------------------------------|------------|
| QdocInfo | SELECT Revisions.*, Documents.*, DocMeta.* FROM Revisions, Documents, DocMeta WHERE Revisions.dID=? AND Revisions.dID=Documents.dID AND DocMeta.dID = Documents.dID AND Revisions.dStatus<>'DELETED' AND Documents.dIsPrimary<>0 | dID int    |

<@end@>

The parameter passed from the web browser URL is the dID, which is the unique identification number for the content item revision. The query expression selects the data that matches the dID for the primary revision from the **Revisions**, **Documents**, and **DocMeta** database tables, if the revision does not have the DELETED status.

Example 18-4 shows the contents of a query. htm file.

### Example 18-4 query.htm File

```
<HTML>
<HEAD>
<META HTTP-EQUIV='Content-Type' content='text/html; charset=iso-8859-1'>
<TITLE>Query Definition Resources</TITLE>
</HEAD>
<BODY>
<@table OuervTable@>
<caption><strong>Query Definition Table</strong></caption>
   name
   queryStr
   parameters
OdocInfo
   SELECT Revisions.*, Documents.*, DocMeta.*
   FROM Revisions, Documents, DocMeta
   WHERE Revisions.dID=? AND Revisions.dID=Documents.dID AND DocMeta.dID =
Documents.dID AND Revisions.dStatus<>'DELETED' AND Documents.dIsPrimary<>0
   dID int
```

- <@end@>
- </BODY>
- </HTML>

### 18.2.6.2 Editing a Query Resource

Use the following procedure to edit a query resource using the Component Wizard.

- 1. In the Component Wizard, open the component that contains the resource to edit.
- **2.** Choose the resource from the **Custom Resource Definition** list.
- **3.** If there are multiple tables in the resource, choose the query table to edit from the **Table Name** list.
- **4.** Modify the selected query table.
  - To add a query to the table, click **Add**.
  - To edit an existing query, select the query, click **Edit**, modify the query expression or parameters or both, and then click **OK**.
  - To remove a query, select the query, click Delete, and then click Yes to confirm.

### 18.2.7 Services

A service resource defines a function or procedure that is performed by Content Server. A service call can be performed from either the client or server side, so services can be performed on behalf of the web browser client or within the system itself. For example:

 Client-side request: When you click a Search link on a Content Server web page, the standard search page is delivered to your web browser by the GET\_DOC\_PAGE service, using the following URL segment:

IdcService=GET\_DOC\_PAGE&Action=GetTemplatePage&Page=STANDARD\_QUERY\_PAGE

• **Server-side request:** You can use the START\_SEARCH\_INDEX service to update or rebuild the search index automatically in a background thread.

Services are the only way a client can communicate with the server or access the database. Any program or HTML page can use services to request information from Content Server or perform a specified function.

The standard Content Server services are defined in the StandardServices table in the IdcHomeDir/resources/core/tables/std\_services.htm file. You can also find special-purpose services in the workflow.htm file in the IdcHomeDir/resources/core/tables/ directory. For more information about standard and special-purpose services that Content Server provides, see List of Oracle WebCenter Content Services in Oracle Fusion Middleware Services Reference for Oracle WebCenter Content.

Services depend on other resource definitions to perform their functions. Any service that returns HTML requires a template to be specified. A common exception is the PING\_SERVER service, which does not return a page to the browser.

Most services use a query. A common exception is the SEARCH service, which sends a request directly to the search collection. Merge rules are not required for a service resource.

Figure 18-2 shows an example of a service definition.

### Figure 18-2 Service Definition Example

<@table StandardServices@>

### Scripts For Standard Services

| Name | Attributes                                                                 | Actions                                   |
|------|----------------------------------------------------------------------------|-------------------------------------------|
|      | DocService 2 null null<br>documents<br>!csUnableToUpdateInfo<br>(dDocName) | 3:doSubService:UPDATE_DOCINFO_SUB:12:null |

<@end@>

A service resource is defined in an HTM file using a ResultSet table with the following three columns:

- The Name column defines the name for each service. For client-side service requests, this is the name called in the URL. To override an existing service, use the same name for your custom service. To add a new service, use a unique service name.
- The Attributes column defines the following attributes for each service.

| Attribute            | Description                                                                                                    | Example (attributes from the DELETE_DOC service)                                 |  |
|----------------------|----------------------------------------------------------------------------------------------------|----------------------------------------------------------------------------------|--|
| Service class        | Determines, in part, what actions can be performed by the service.                                                                                                    | <pre>DocService 4 MSG_PAGE null documents ! csUnableToDeleteItem(dDocName)</pre> |  |
| Access level         | Assigns a user access level to the service. This number is the sum of the following possible bit flags:  READ_PRIVILEGE = 1  WRITE_PRIVILEGE = 2  DELETE_PRIVILEGE = 4  ADMIN_PRIVILEGE = 8  GLOBAL_PRIVILEGE = 16  SCRIPTABLE_SERVICE=32 | DocService 4 MSG_PAGE null documents ! csUnableToDeleteItem(dDocName)            |  |
| Template<br>page     | Specifies the template that presents the results of the service. If the results of the service do not require presentation, this attribute is null.                                                                                       | DocService 4 MSG_PAGE null documents ! csUnableToDeleteItem(dDocName)            |  |
| Service type         | If the service is to be executed inside another service, this attribute is SubService; otherwise, this attribute is null.                                                                                                    | DocService 4 MSG_PAGE null documents ! csUnableToDeleteItem(dDocName)            |  |
| Subjects<br>notified | Specifies the subjects (subsystems) to be notified by the service. If no subjects are notified, this attribute is <i>null</i> .                                                                                                    | DocService 4 MSG_PAGE null documents ! csUnableToDeleteItem(dDocName)            |  |

| Attribute     | Description                                                                                                    | Example (attributes from the DELETE_DOC service)                      |
|---------------|----------------------------------------------------------------------------------------------------|-----------------------------------------------------------------------|
| Error message | Defines the error message returned by the service if no action error message overrides it. This can be either an actual text string or a reference to a locale-sensitive string. For more information, see Localized String Resolution. | DocService 4 MSG_PAGE null documents ! csUnableToDeleteItem(dDocName) |

• The Actions column defines the actions for each service. An action is an operation to be performed as part of a service script. The action can execute an SQL statement, perform a query, run code, cache the results of a query, or load an option list. Each service includes one or more actions, which specify what happens upon execution.

The <br/> tags in the Actions column are for browser display purposes only, so they are optional. However, the 
tag must occur immediately after the actions, without a line break in between. An action is defined using the following format:

type:name:parameters:control mask:error message

| Section         | Description                                                                                                    | Example (first action from the DELETE_DOC service)  5:QdocInfo:DOC_INFO:6:! csUnableToDeleteItem(dDocName)! csRevisionNoLongerExists |  |
|-----------------|----------------------------------------------------------------------------------------------------|----------------------------------------------------------------------------------------------------|--|
| type            | Defines the type of action:  QUERY_TYPE = 1  EXECUTE_TYPE = 2  CODE_TYPE = 3  OPTION_TYPE = 4  CACHE_RESULT_TYPE = 5                                                                                                    |                                                                                                    |  |
| name            | Specifies the name of the action.                                                                                                    | 5:QdocInfo:DOC_INFO:6:! csUnableToDeleteItem(dDocName)! csRevisionNoLongerExist                                                      |  |
| parameter<br>s  | Specifies parameters required by the action. If no parameters are required, leave this part empty (two colons in a row).                                                                                                    | 5:QdocInfo:DOC_INFO:6:! csUnableToDeleteItem(dDocName)! csRevisionNoLongerExist                                                      |  |
| control<br>mask | Controls the results of queries to the database. This number is the sum of the following possible bit flags:  No control mask = 0  CONTROL_IGNORE_ERROR = 1  CONTROL_MUST_EXIST = 2  CONTROL_BEGIN_TRAN = 4  CONTROL_COMMIT_TRAN = 8  CONTROL_MUST_NOT_EXIST = 16 | 5:QdocInfo:DOC_INFO:6:! csUnableToDeleteItem(dDocName)! csRevisionNoLongerExist                                                      |  |

| Section          | Description                                                                                                    | Example (first action from the DELETE_DOC service)                              |
|------------------|----------------------------------------------------------------------------------------------------|---------------------------------------------------------------------------------|
| Error<br>message | Defines the error message to be displayed by this action. This error message overrides the error message provided as an attribute of the service. This can be either an actual text string or a reference to a locale-sensitive string. For more information, see Localized String Resolution. | 5:QdocInfo:DOC_INFO:6:! csUnableToDeleteItem(dDocName)! csRevisionNoLongerExist |

### 18.2.7.1 Service Example

The DOC\_INFO service provides a good example of how services, queries, and templates work together. Figure 18-3 shows the actions that the DOC\_INFO service can take.

Figure 18-3 DOC INFO Service

<@table StandardServices@>

#### **Scripts For Standard Services**

| Name     | Attributes                                                       | Actions                                                                                                    |
|----------|------------------------------------------------------------------|----------------------------------------------------------------------------------------------------|
| DOC_INFO | DocService 33<br>DOC_INFO null null<br>!<br>csUnableToGetRevInfo | 5:QdocInfo:DOC_INFO:2:!csItemNoLongerExists2 3:mapNamedResultSetValues:DOC_INFO,dStatus,dStatus,dDocTitle,dDocTitle:0:null 3:checkSecurity:DOC_INFO:0:!csUnableToGetRevInfo2(dDocName) 3:getDocFormats:QdocFormats:0:null 3:getURLAbsolute::0:null 3:getUserMailAddress:dDocAuthor,AuthorAddress:0:null 3:getUserMailAddress:dCheckoutUser,CheckoutUserAddress:0:null 3:getWorkflowInfo:WF_INFO:0:null 3:getDocSubscriptionInfo:QisSubscribed:0:null 5:QrevHistory:REVISION_HISTORY:0:! csUnableToGetRevHistory(dDocName) |

<@end@>

Example 18-5 shows the definition of the DOC\_INFO service in the IntradocDir/config/resources/std\_services.htm file.

### Example 18-5 DOC\_INFO Service Definition in std\_services.htm File

```
<HTML>
<HEAD>
<META HTTP-EQUIV='Content-Type' content='text/html; charset=iso-8859-1'>
<TITLE>Standard Scripted Services</TITLE>
</HEAD>
<BODY>
<@table StandardServices@>
<caption><strong>Scripts For Standard Services</strong></caption>
NameAttributesActions
DOC_INFO
DocSgervice
   33
   DOC_INFO
   null
   null<br>
   !csUnableToGetRevInfo
5:QdocInfo:DOC_INFO:2:!csItemNoLongerExists2
   3:mapNamedResultSetValues:DOC_INFO,dStatus,dStatus,dDocTitle;0:null
   3:checkSecurity:DOC_INFO:0:!csUnableToGetRevInfo2(dDocName)
   3:getDocFormats:QdocFormats:0:null
   3:getURLAbsolute::0:null
   3:getUserMailAddress:dDocAuthor,AuthorAddress:0:null
   3:getUserMailAddress:dCheckoutUser,CheckoutUserAddress:0:null
   3:getWorkflowInfo:WF_INFO:0:null
   3:getDocSubscriptionInfo:QisSubscribed:0:null
```

 $\verb§5:QrevHistory:REVISION\_HISTORY:0:!csUnableToGetRevHistory(dDocName)$$ / td>$$ (dDocName) $$ / td>$$ / td>$$ /$ 

- <@end@>
- </BODY>
- $</ \, \mathrm{HTML}>$

### 18.2.7.1.1 Attributes

The following table describes the attributes of the preceding DOC\_INFO service.

| Attribute            | Value                         | Description                                                                                                    |
|----------------------|-------------------------------|----------------------------------------------------------------------------------------------------|
| Service<br>class     | DocService                    | This service is providing information about a content item.                                                                                                    |
| Access level         | 33                            | 32 = This service can be executed with the executeService Idoc Script function. 1 = The user requesting the service must have Read privilege for the content item. |
| Template page        | DOC_INFO                      | This service uses the DOC_INFO template (doc_info.htm file). The results from the actions are merged with this template and presented to the user.                 |
| Service type         | null                          | This service is not a subservice.                                                                                                    |
| Subjects<br>notified | null                          | No subjects are affected by this service.                                                                                                    |
| Error<br>message     | !<br>csUnableToGe<br>tRevInfo | If this service fails on an English Content Server system, it returns this error message string: Unable to retrieve information about the revision                 |

### 18.2.7.1.2 Actions

The DOC\_INFO service executes the following actions:

• 5:QdocInfo:DOC\_INFO:2:!csItemNoLongerExists2

| <b>Action Definition</b>       | Description                                                                                                    |
|--------------------------------|----------------------------------------------------------------------------------------------------|
| 5                              | Cached query action that retrieves information from the database using a query.                                                    |
| QDocInfo                       | This action retrieves content item information using the <code>QDocInfo</code> query in the <code>query.htm</code> file.           |
| DOC_INFO                       | The result of the query is assigned to the parameter DOC_INFO and stored for later use.                                            |
| 2                              | The CONTROL_MUST_EXIST control mask specifies that either the query must return a record, or the action fails.                     |
| !<br>csItemNoLongerE<br>xists2 | If this action fails on an English Content Server system, it returns this error message string: This content item no longer exists |

• 3:mapNamedResultSetValues:DOC\_INFO,dStatus,dStatus,dDocTitle,dDocTitle:0:null

| Action Definition                                    | Description                                                                                                    |
|------------------------------------------------------|----------------------------------------------------------------------------------------------------|
| 3                                                    | Java method action specifying a module that is a part of the Java class implementing the service.                                                                                                    |
| mapNamedResultS<br>etValues                          | This action retrieves the values of dStatus and dDocTitle from the first row of the DOC_INFO ResultSet and stores them in the local data. (This increases speed and ensures that the correct values are used.) |
| DOC_INFO,dStatu<br>s,dStatus,dDocT<br>itle,dDocTitle | Parameters required for the mapNamedResultSetValues action.                                                                                                    |
| 0                                                    | No control mask is specified.                                                                                                    |
| null                                                 | No error message is specified.                                                                                                    |

• 3:checkSecurity:DOC\_INFO:0:!csUnableToGetRevInfo2(dDocName)

| Action Definition                   | Description                                                                                                    |
|-------------------------------------|----------------------------------------------------------------------------------------------------|
| 3                                   | Java method action specifying a module that is a part of the Java class implementing the service.                                                                         |
| checkSecurity                       | This action retrieves the data assigned to the DOC_INFO parameter and evaluates the assigned security level to verify that the user is authorized to perform this action. |
| DOC_INFO                            | Parameter that contains the security information to be evaluated by the checkSecurity action.                                                                             |
| 0                                   | No control mask is specified.                                                                                                    |
| ! csUnableToGetRe vInfo2(dDocName ) | If this action fails on an English Content Server system, it returns this error message string: Unable to retrieve information for ''{dDocName}."                         |

• 3:getDocFormats:QdocFormats:0:null

| <b>Action Definition</b> | Description                                                                                                    |  |
|--------------------------|----------------------------------------------------------------------------------------------------|--|
| 3                        | Java method action specifying a module that is a part of the Java class implementing the service.                                                                                                    |  |
| getDocFormats            | This action retrieves the file formats for the content item using the QdocFormats query in the query.htm file. A comma-delimited list of the file formats is stored in the local data as dDocFormats. |  |
| QdocFormats              | Specifies the query used to retrieve the file formats.                                                                                                    |  |
| 0                        | No control mask is specified.                                                                                                    |  |
| null                     | No error message is specified.                                                                                                    |  |

• 3:getURLAbsolute::0:null

| <b>Action Definition</b> | Description                                                                                       |
|--------------------------|---------------------------------------------------------------------------------------------------|
| 3                        | Java method action specifying a module that is a part of the Java class implementing the service. |
| getURLAbsolute           | This action resolves the URL of the content item and stores it in the local data as DocUrl.       |
| blank                    | This action takes no parameters.                                                                  |
| 0                        | No control mask is specified.                                                                     |
| null                     | No error message is specified.                                                                    |

• 3:getUserMailAddress:dDocAuthor,AuthorAddress:0:null

| <b>Action Definition</b> | Description                                                                                       |
|--------------------------|---------------------------------------------------------------------------------------------------|
| 3                        | Java method action specifying a module that is a part of the Java class implementing the service. |
| getUserMailAddr<br>ess   | This action resolves the email address of the content item author.                                |
| dDocAuthor,Auth          | This action passes dDocAuthor and AuthorAddress as parameters.                                    |
| 0                        | No control mask is specified.                                                                     |
| null                     | No error message is specified.                                                                    |

• 3:getUserMailAddress:dCheckoutUser,CheckoutUserAddress:0:null

| Description                                                                                       |
|---------------------------------------------------------------------------------------------------|
| Java method action specifying a module that is a part of the Java class implementing the service. |
| This action resolves the email address of the user who has the content item checked out.          |
| This action passes dCheckoutUser and CheckoutUserAddress as parameters.                           |
| No control mask is specified.                                                                     |
| No error message is specified.                                                                    |
|                                                                                                   |

• 3:getWorkflowInfo:WF\_INFO:0:null

| Action Definition | Description                                                                                                    |
|-------------------|----------------------------------------------------------------------------------------------------|
| 3                 | Java method action specifying a module that is a part of the Java class implementing the service.                                                                      |
| getWorkflowInfo   | This action evaluates whether the content item is part of a workflow. If the WF_INFO ResultSet exists, then workflow information is merged into the DOC_INFO template. |

| <b>Action Definition</b> | Description                                |
|--------------------------|--------------------------------------------|
| WF_INFO                  | This action passes WF_INFO as a parameter. |
| 0                        | No control mask is specified.              |
| null                     | No error message is specified.             |

• 3:getDocSubscriptionInfo:QisSubscribed:0:null

| <b>Action Definition</b>   | Description                                                                                                    |
|----------------------------|----------------------------------------------------------------------------------------------------|
| 3                          | Java method action specifying a module that is a part of the Java class implementing the service.                                                                                                    |
| getDocSubscript<br>ionInfo | This action evaluates if the current user has subscribed to the content item:  - If the user is subscribed, an <b>Unsubscribe</b> button is displayed.  - If the user is not subscribed, a <b>Subscribe</b> button is displayed. |
| QisSubscribed              | Specifies the query used to retrieve the subscription information.                                                                                                    |
| 0                          | No control mask is specified.                                                                                                    |
| null                       | No error message is specified.                                                                                                    |

• 5:QrevHistory:REVISION\_HISTORY:0:! csUnableToGetRevHistory(dDocName)

| Action Definition                     | Description                                                                                                    |
|---------------------------------------|----------------------------------------------------------------------------------------------------|
| 5                                     | Cached query action that retrieves information from the database using a query.                                                                                     |
| QrevHistory                           | This action retrieves revision history information using the QrevHistory query in the query.htm file.                                                               |
| REVISION_HISTOR Y                     | The result the query is assigned to the parameter REVISION_HISTORY. The DOC_INFO template uses this parameter in a loop to present information about each revision. |
| 0                                     | No control mask is specified.                                                                                                    |
| ! csUnableToGetRe vHistory(dDocNa me) | If this action fails on an English Content Server system, it returns the error message string: Unable to retrieve revision history for ''{dDocName}.''              |

### 18.2.7.2 Editing a Service Resource

Use the following procedure to edit a service resource using the Component Wizard:

- 1. In the Component Wizard, open the component that contains the resource to edit.
- **2.** Choose the resource from the **Custom Resource Definition** list.
- **3.** If there are multiple tables in the resource, choose the service table to edit from the **Table Name** list.

- **4.** Modify the selected service table.
  - To add a service to the table, click Add.
  - To edit an existing service, select the service, click Edit, modify the service attributes or actions or both, and then click OK.
  - To remove a service, select the service, click **Delete**, and then click **Yes** to confirm.

### 18.2.8 Templates

A template resource defines the names, types, and locations of custom template files to be loaded for the component.

The actual template pages are separate.htm files that are referenced in the template resource file. **Template HTM** files contain the code that Content Server uses to assemble web pages. HTML markup in a template file defines the basic layout of the page, while Idoc Script in a template file generates additional HTML code for the web page at the time of the page request. Because HTM template files contain a large amount of script that is not resolved by Content Server until the final page is assembled, these files are not viewable web pages.

The template type of HTM file is used to define the following component files:

- **Template pages:** Standard template pages are located in the *IdcHomeDir/* resources/core/templates directory.
- **Report pages:** Standard report pages are located in the *IdcHomeDir/* resources/core/reports directory.

A template resource (templates.hda) is defined in the HDA file format. The standard templates are defined in the <code>IdcHomeDir/resources/core/templates/templates.hda</code> file. For more information and an example of an HDA ResultSet table, see Elements in HDA Files.

Merge rules are required for merging the new template definition into the **IntradocTemplates** table or **SearchResultTemplates** table. Typically, the merge is on the **name** column. The following example shows a MergeRules ResultSet for a template.

```
MergeRules ResultSet
@ResultSet MergeRules
4
fromTable
toTable
column
loadOrder
MultiCheckinTemplates
IntradocTemplates
name
1
@end
```

The standard templates.hda file defines three ResultSet tables:

• The **IntradocTemplates** ResultSet table defines the template pages for all Content Server web pages except search results pages. This table consists of five columns:

- The **name** column defines the name for each template page. This name is how the template is referenced in the Content Server CGI URLs and in code.
- The **class** column defines the general category of the template. The most common class type is Document.
- The **formtype** column defines the specific type of functionality the page is intended to achieve. The formtype is typically the same as the name of the form, except in lowercase characters.
- The **filename** column defines the path and file name of the template file. The location can be an absolute path or can be relative to the template resource file when the template page is in the same directory as the template resource file.
- The **description** column defines a description of the template.
- The VerifyTemplates ResultSet table is no longer used by Content Server, but this table remains in the templates.hda file as legacy code for reverse compatibility.
- The **SearchResultTemplates** table defines the template pages for search results pages. Template pages define how query results are displayed on the search results pages in the Library. Query result pages are a special type of search results page. This table consists of six columns:
  - The name column defines the name for each template page. This name is how the template is referenced in the Content Server CGI URLs, in code, and in the Web Layout Editor utility.

#### Note:

The StandardResults template (search\_results.htm file) is typically used as the global template for standard search results pages and the query results pages in the Library. You can create a new template or change the flexdata value for the StandardResults template through the Web Layout Editor, but these changes are saved in a separate file (IntradocDir/data/ results/custom\_results.hda) rather than in the SearchResultTemplates table in the templates.hda file.

- The formtype column defines the specific type of functionality the page is intended to achieve. ResultsPage is the only form type currently supported for search results pages.
- The filename column defines the path and file name of the template file. The location can be an absolute path or can be relative to the template resource file when the template page is in the same directory as the template resource file.
- The outfilename column is for future use; the value is always null.
- The flexdata column defines the metadata to be displayed for each row on the search results page. The format of text in the flexdata column follows:

```
Text1 "text 1 contents"%<Tab>Text2 "text 2 contents"%
```

In the format, the Text1 value appears on the first line in each search results row, and the Text2 value appears on the second line. <Tab> represents a literal tab character.

Idoc Script can be used to define the contents in the flexdata field. You can also change the flexdata value for the StandardResults template through the Web Layout Editor, but these changes are saved in a separate file (IntradocDir/data/results/custom\_results.hda) rather than in the SearchResultTemplates table in the templates.hda file.

The description column defines a description of the template.

The following example shows a custom template resource file that points to a custom Content Management page (multicheckin\_doc\_man.htm) and a custom search results page (MultiCheckin\_search\_results.htm).

### Example 18-6 Custom Template Resource File

```
<?hda version="5.1.1 (build011203)" jcharset=Cp1252 encoding=iso-8859-1?>
@Properties LocalData
blDateFormat=M/d{/yy} {h:mm[:ss] {aa}[zzz]}!tAmerica/Chicago!mAM,PM
blFieldTypes=
@end
@ResultSet MultiCheckinTemplates
name
class
formtype
filename
description
DOC_MANAGEMENT_LINKS
DocManagement
DocManagementLinks
multicheckin_doc_man.htm
Page containing links to various document management functions
@ResultSet MultiCheckin 2
name
formtype
filename
outfilename
flexdata
description
StandardResults
SearchResultsPage
MultiCheckin_search_results.htm
null
Text2 <$dDocTitle$> <$dInDate$>% Text1 <$dDocName$>%
apStandardResultsDesc
@end
```

### 18.2.8.1 Template and Report Pages

Template pages and report pages are also called **presentation pages**, because Content Server uses them to assemble, format, and present the results of a web page request.

The standard template pages are located in the <code>IdcHomeDir/resources/core/templates</code> directory. The standard report pages are located in the <code>IdcHomeDir/resource/core/reports</code> directory.

### 18.2.8.1.1 Template Page Example

The template file for the standard Content Management page is doc\_man.htm. The following example shows the contents of this file.

```
The doc_man.htm File
<$include std_doctype_html_decl$>
<head>
      <$defaultPageTitle=lc("wwContentMgmt")$>
      <$include std_html_head_declarations$>
</head>
<$include body_def$>
<$include std_page_begin$>
<$include std_header$>
<$include std_doc_man_pages$>
<$if showQuickHelp$>
<form><INPUT type=Button onClick="QuickHelp('<$getHelpPage("QH_DocMan")$>',
     value="<$lc("wwQuickHelp")$>"></form>
<$endif$>
<$include std_page_end$>
</body>
</html>
```

In the example, the std\_doctype\_html\_decl include references the standard Content Server document type. The <head> element references the page title, and the code for the head section is built using the std\_html\_head\_declarations include code from the std\_page.htm resource file. Other elements of the page definition follow:

- 1. Page elements common to most Content Server web pages are built using the body\_def, std\_page\_begin, and std\_header include code from the std\_page.htm resource file.
- **2.** The links on the Content Management page are built using include code from the std\_page.htm resource file.
- **3.** The element in the example defines whether a **Quick Help** button should appear on the Content Management page.
- **4.** The code at the end of the page is built using the std\_page\_end include code from the std\_page.htm resource file.

Figure 18-4 shows a Content Management page.

Figure 18-4 Content Management Page

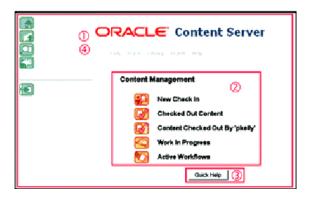

### 18.2.8.1.2 Report Page Example

The template file for the standard Document Types report page is in the doc\_types.htm file. The following example shows the contents of this file.

```
The doc_types.htm File
<$include std_doctype_html_decl$>
<head>
     <$defaultPageTitle=lc("wwDocumentTypes")$>
     <$include std_html_head_declarations$>
</head>
<$include body_def$>
<$include std_page_begin$>
<$include std_header$>
<!--Directory Title--->
<$if PageParent$><a href="<$PageParent$>">
          <$strTrimWs(inc("open_folder_image"))$></a>
          <$endif$>
     <span class=title><$PageTitle$></span>
<$if IsSavedQuery$>
<!---Parameters for historical reports-->
 <!---Indent-->
     <strong><span class=highlightField><$lc("wwReportCreated")$></span> <
$ReportCreationDate$></strong>
<$endif$>
<!--Directory Header--->
 <!---Indent-->
     <$HeaderText$>
```

```
<!---Doc types report-->
 
>
       <h1 class="underlinePageTitle"><$lc("wwDocumentTypes")$></h1>
    
<$if IsMultiPage$>
<!---Navigation Bar-->
<$include std_page_nav_bar$>
<$endif$>
 summary="<
$stripXml(lc("wwReportResultsTable"))$>">
       <
<
<
<$rowCount=0$>
       <$loop DocTypes$>
       <$if rowCount%2 == 0$>
           <$rowClass="xuiRow"$>
       <$else$>
           <$rowClass="xuiAltRow"$>
       <$endif$>
       ">
           <!--Document types are localized to each instance, so we
must use direct path to images directory.-->
           <img src="<$HttpWebRoot$>images/docgifs/<$dGif$>" alt="<
<$dDocType$>
           <$dDescription$>
           <$dGif$>
       <$rowCount=rowCount+1$>
       <$endloop$>
       <$include std_page_end$>
</body>
</html>
```

In the example, the std\_doctype\_html\_decl include references the standard Content Server document type. The <head> element in the example references the page title and metadata, and the code for the head section is built using the std\_html\_head\_declarations include code from the std\_page.htm resource file. Other elements of the page definition follow:

- 1. Page elements common to most Content Server web pages are built using the body\_def, std\_page\_begin, and std\_header include code from the std\_page.htm resource file.
- 2. The Directory Title section in the example displays the open folder image, links it to the parent page, and displays the page title.
- **3.** The Parameters for historical reports section displays the original query date for a historical report.
- 4. The Directory Header section displays the report description.
- **5.** The Doc types report section displays the table title.
- **6.** The Navigation Bar section displays the page navigation bar if a historical report requires more than one page.
- 7. In the next element, the first part displays the table column headers.
- **8.** The last part of the element loops on the document types to create the rows of the report table.
- **9.** The code at the end of the page is built using the std\_page\_end include code from the std\_page.htm resource file.

### 18.2.8.2 Editing a Template Resource

Use the following procedure to edit an existing template resource using the Component Wizard.

- 1. In the Component Wizard, open the component that contains the resource to edit.
- 2. Choose the resource from the **Custom Resource Definition** list.
- **3.** To remove a template definition table or edit a template definition manually, click **Launch Editor** in the Custom Resource Definition area.
- **4.** If there are multiple tables in the resource, choose the template table to edit from the **Table Name** list.
- **5.** Modify the selected template table.
  - To add a template definition to the table, click **Add**.
  - To edit an existing template definition, select the definition, click **Edit**, modify the parameters, and then click **OK**.
  - To remove a template definition, select the definition, click **Delete**, and then click **Yes** to confirm.

### 18.2.9 Environment Resources

An environment resource defines configuration variables, either by creating new variable values or replacing existing values. Because custom resources are loaded after

the standard config.cfg file is loaded, the variable values defined in the custom environment resource replace the original variable values.

An environment resource is defined in a CFG file using a name/value pair format:

```
variable_name=value
```

After defining a variable value, you can reference the variable in templates and other resource files with the following Idoc Script tag:

```
<$variable_name$>
```

Environment resource files can include comment lines, which are designated with a # symbol:

#Set this variable to true to enable the function.

### 18.2.9.1 Environment Resource Example

The following example shows the contents of an environment resource file.

```
Environment Resource File
# Use this to turn on or off alternate row coloring
nsUseColoredRows=0
# These are the nested search field definitions.
nsFld1Caption=Document Text
nsFld1Name=
nsFld1Type=FullText
nsFld1OptionKey=
nsFld2Caption=Text
nsFld2Name=xtext
nsFld2Type=Text
nsFld2OptionKey=
nsFld3Caption=Date
nsFld3Name=xdate
nsFld3Tvpe=Date
nsFld3OptionKey=
nsFld4Caption=Integer
nsFld4Name=xinteger
nsFld4Type=Int
nsFld4OptionKey=
nsFld5Caption=Option List
nsFld5Name=xoptionlist
nsFld5Type=OptionList
nsFld5OptionKey=optionlistList
nsFld6Caption=Info Topic
nsFld6Name=xwfsInfoTopic
nsFld6Type=OptionList
nsFld6OptionKey=wfsInfoTopicList
```

The colored\_search\_resource.htm template resource file in the Nested Search component references the nsUseColoredRows variable as follows:

Standard configuration variables are defined in the IntradocDir/config/config.cfg file. For a complete list of configuration variables, see Configuration Variables in Oracle Fusion Middleware Configuration Reference for Oracle WebCenter Content.

#### 18.2.9.2 Editing an Environment Resource

Use the following procedure to edit an existing environment resource using the Component Wizard.

- 1. In the Component Wizard, open the component that contains the resource to edit.
- **2.** Choose the resource file from the **Custom Resource Definition** list.
- 3. Click Launch Editor.
- **4.** Modify the configuration variables in the text editor.
- **5.** Save and close the resource file.

Changes are reflected in the **Custom Environment Parameters** list.

#### Note:

The configuration settings might not appear in the **Custom Environment Parameters** list in the order they actually appear in the resource file. For easier viewing, launch the text editor.

## 18.3 Creating a Component Definition File

You can use the Component Wizard to create a component definition file or make changes to it.

The following example shows a component definition file that points to an environment resource file called customhelp\_environment.cfg.

#### Example 18-7 Component Definition File for an Environment Resource

```
<?hda version="5.1.1 (build011203)" jcharset=Cp1252 encoding=iso-8859-1?>
@Properties LocalData
blDateFormat=M/d{/yy} {h:mm[:ss] {aa}[zzz]}!tAmerica/Chicago!mAM,PM
blFieldTypes=
@end
@ResultSet ResourceDefinition
4
type
filename
tables
loadOrder
environment
customhelp_environment.cfg
null
1
@end
```

## 18.4 Restarting Content Server to Apply a Component

Before you can apply a custom component to Content Server, you need to restart it. You can restart Content Server by restarting the WebCenter Content Managed Server with the Administration Console, shutdown and startup scripts, or Fusion Middleware Control.

The following example shows how to restart WebCenter Content with the stopManagedWebLogic and startManagedWebLogic scripts.

For more information, see Managing System Processes in Oracle Fusion Middleware Administering Oracle WebCenter Content.

To restart the WebCenter Content Managed Server with scripts on the command line:

- 1. Stop the WebCenter Content Managed Server with the stopManagedWebLogic script.
  - UNIX script: DomainHome/bin/stopManagedWebLogic.sh UCM\_server1
  - Windows script: DomainHome\bin\stopManagedWebLogic.cmd UCM server1
- **2.** Stop the Administration Server with the stopWebLogic script.
  - UNIX script: DomainHome/bin/stopWebLogic.sh
  - Windows script: DomainHome\bin\stopWebLogic.cmd
- **3.** Start the Administration Server with the startWebLogic script.
  - **UNIX script:** *DomainHome*/bin/startWebLogic.sh
  - Windows script: DomainHome\bin\startWebLogic.cmd
- 4. Start the WebCenter Content Managed Server with the startManagedWebLogic script.
  - UNIX script: DomainHome/bin/startManagedWebLogic.sh UCM server1
  - Windows script: DomainHome\bin\startManagedWebLogic.cmd UCM server1

## **Installing Components**

This chapter describes how to install additional components in Oracle WebCenter Content Server.

This chapter includes the following sections:

- About Installing Components
- Packaging a Component for Installation
- Installing a Component with the Advanced Component Manager
- Installing a Component with the Component Wizard
- Installing a Component with the ComponentTool Utility

## 19.1 About Installing Components

Server components for Content Server are installed by default, however, custom components and components downloaded from Oracle Technology Network must be installed and enabled before they can be used.

#### Note:

If you need only to enable or disable an installed component, see Enabling and Disabling Components for Content Server.

You can install components using one these methods:

- Installing a Component with the Advanced Component Manager
- Installing a Component with the Component Wizard
- Installing a Component with the ComponentTool Utility

Before installing a component, you must first download it to your instance. A component cannot be downloaded unless it meets the following requirements:

- The component must exist outside of the *IdcHomeDir*/system directory (that is, *DomainHome*/ucm/idc/system). This excludes all packaged components unless a patch has been uploaded to a component.
- The component must have a ZIP file with the appropriate name and be located inside the custom component or core component directory.

## 19.2 Packaging a Component for Installation

You can package a custom component in a ZIP file for installation on multiple Content Server instances with the Component Wizard.

To package a component for installation:

1. In the Administration tray or menu, choose Admin Server, then Component Manager.

The Component Manager page opens.

2. In the first paragraph on the Component Manager page, click advanced component manager.

This displays the Advanced Component Manager page, which has a list of components available for downloading.

- **3.** Choose the component to be packaged from the **Download Component** list.
- **4.** Click **Download** to display the File Download screen.
- **5.** Select **Save this file** to disk, and click **OK**.
- 6. In the Save As dialog box, navigate to a directory, change the file name if necessary, and click Save.

This creates a component ZIP file that can be used to install the component.

## 19.3 Installing a Component with the Advanced Component Manager

Follow these steps to install the component using the Advanced Component Manager:

1. In the Administration tray or menu, choose Admin Server, then Component Manager.

The Component Manager page opens.

- 2. On the Component Manager page, click the **Browse** button, and find the ZIP file that was downloaded and saved.
- **3.** Highlight the component name, and click **Open**.
- **4.** Click **Install**. A message is displayed, detailing what will be installed.
- **5.** Click **Continue** to continue with installation or **Cancel** to stop installation.
- **6.** If you click **Continue**, a message appears after successful installation. You can select one of two options:
  - Enable the component and restart Content Server.
  - Return to the Component Manager, where you can continue adding components.

When done, highlight the components you want to enable, and click **Enable**. When finished enabling components, restart the server.

## 19.4 Installing a Component with the Component Wizard

Follow these steps to install the component using the Component Wizard:

- **1.** Start the Component Wizard:
  - (Windows operating system) From the Start menu, choose Programs, then
     Oracle WebCenter Content Server, then your server, then Utilities, and then
     Component Wizard.
  - (UNIX operating system) Run the ComponentWizard script in the DomainHome/ucm/cs/bin directory.

The Component Wizard main screen and the Component List screen are displayed.

- On the Component List screen, click Install.The Install screen is displayed.
- 1. Click Select.
- 2. Navigate to the ZIP file that was downloaded and saved, and select it.
- 3. Click Open.

The ZIP file contents are added to the Install screen list.

- 4. Click **OK**. You are prompted to enable the component.
- **5.** Click **Yes**. The component is listed as enabled on the Component List screen.
- **6.** Exit the Component Wizard.
- 7. Restart Content Server.

Depending on the component being installed, a new menu option appears in the **Administration** tray or menu or on the Admin Applet page. Some components simply extend existing functionality and do not appear as separate new options. For more information, see the component's documentation.

## 19.5 Installing a Component with the ComponentTool Utility

Run the ComponentTool utility and specify the ZIP file for the component to install and enable:

DomainHome/ucm/cs/bin/ComponentTool path\_to\_file/component.zip

| Installing a     | Component    | with the  | ComponentTo | ol I Itility |
|------------------|--------------|-----------|-------------|--------------|
| ii istaliii lu a | COLLIDOLIGIE | /VIUI UIC |             | JI OHIIIV    |

# **Uninstalling Components**

This chapter describes how to uninstall components from Oracle WebCenter Content Server.

This chapter includes the following sections:

- About Uninstalling Components
- Uninstalling a Component from Content Server

## 20.1 About Uninstalling Components

The Component List screen of the Content Server Component Wizard lists all the currently installed components. Starting the Component Wizard displays this screen, from which you can uninstall components.

## 20.2 Uninstalling a Component from Content Server

You can select a component and uninstall it from the Component List screen of the Component Wizard.

To uninstall a component from Content Server:

- **1.** Start the Component Wizard, as described in Component Wizard.
- **2.** On the Component List screen, select the component you want to uninstall.
- 3. Click the Uninstall button.

This removes the selected component from the Content Server instance. The component files remain in the file system, but the component no longer appears on the list of components.

# **Part VI**

# **Customizing Records**

This part includes information about customizing Oracle WebCenter Content: Records.

Part VI contains the following chapters:

- Customizing Disposition Actions
- Customizing Bar Codes
- Adding a Mobile Bar Code Reader
- Creating Custom Reports

## **Customizing Disposition Actions**

This chapter describes how to customize disposition actions for Oracle WebCenter Content: Records. Disposition actions are used in disposition instructions, which define the sequence of actions to be performed on content during its life cycle.

This chapter includes the following sections:

- About Customizing Disposition Actions
- Managing Custom Dispositions
- Disabling a Custom Disposition Action
- Creating a Custom Disposition Action
- Create Disposition Rules for Physical Content

## 21.1 About Customizing Disposition Actions

A large number of built-in disposition actions are included, such as Cutoff, Destroy, Transfer, Move, and Declassify. Your environment might require disposition actions other than the predefined options. You can design disposition actions to reflect your organization's specific needs.

#### Note:

If custom dispositions were previously created using an older version of the Records system, those dispositions should be re-examined and updated to use the newest services and actions. The Action Service parameters have changed from previous versions of this software, and any changes to existing custom dispositions are not mapped automatically.

Custom disposition actions are based on Oracle WebCenter Content services, which can be called with specific parameters to define the behavior of the disposition actions. For example, you could create a disposition action to automatically retain the last three revisions of content items using the

DELETE\_ALL\_BUT\_LAST\_N\_REVISIONS\_SERVICE service with the NumberOfRevisions=3 parameter.

#### Note:

Custom disposition features are available only to users with the Rma.Admin.Customization right. By default, this right is not assigned to any of the predefined roles. You must assign it to a role before this functionality is exposed.

## 21.2 Managing Custom Dispositions

The following tasks are for managing dispositions:

- Creating or Editing a Custom Disposition Action
- Viewing Information About a Custom Disposition Action
- Deleting a Custom Disposition Action

### 21.2.1 Creating or Editing a Custom Disposition Action

You can create or edit a custom disposition action for records through Content Server.

#### Note:

Creating custom disposition actions requires in-depth technical knowledge of Oracle WebCenter Content. Contact Consulting Services to define custom disposition actions.

#### Note:

The Rma.Admin.Customization right is required to perform this task. This right is not assigned by default to any of the predefined roles, which means it must be assigned to a role for this functionality to be exposed.

To create a custom disposition action:

- Choose Records then Configure from the top menu. Choose Disposition Actions then Custom.
- **2.** On the Configure Dispositions page, click **Add** in the Custom Disposition Action section.
- **3.** On the Create or Edit Disposition Action page, enter a unique ID for the custom disposition action in the **Action ID** text box.
- **4.** Enter a name for the custom disposition action in the **Action Name** text box.
- **5.** Enter a description for the custom disposition action in the **Brief Description** text box.
- **6.** Enter a group name for the custom disposition action in the **Group Name** text box. The default value for this field is stored in the ww\_strings.htm file in the wwOptGroupLabelCustomDispositionActionsList. It is set to Custom Actions by default.
  - To use a different group name than Custom Actions, modify the string value in the resource file and restart Oracle WebCenter Content Server. Do not change the suggested default value in the **Group Name** field.
- **7.** Choose the service to be used for the custom disposition action from the **Action Service** list.
- **8.** (Optional) Specify one or more parameters for the selected action service.

9. (Optional) Select any of the checkboxes as required. The selections include **Must Be First**, **Must Be Last**, and **Require Approval**. These actions determine when the custom disposition action will be used.

#### **10.** Click **Create**.

A message is displayed saying the disposition action was created successfully, with the action information.

#### **11.** Click **OK**.

The following Action Service Parameters are required for the specific Action Service.

| Disposition/Event                                           | Service Parameters                           |
|-------------------------------------------------------------|----------------------------------------------|
| Superseded                                                  | isScrub=1                                    |
| Delete All Revisions<br>(destroy metadata)                  | NumberOfRevisions=0, isDestroy=1, dRevRank=0 |
| Delete Revision                                             | NumberOfRevisions=0, isDestroy=1             |
| Mark Transfer<br>Completed                                  | NumberOfRevisions=0, isDestroy=1, dRevRank=0 |
| Mark Move Completed                                         | NumberOfRevisions=0, isDestroy=1, dRevRank=0 |
| Mark Accession<br>Completed                                 | NumberOfRevisions=0, isDestroy=1, dRevRank=0 |
| Delete Previous<br>Revision                                 | NumberOfRevisions=1                          |
| Delete Old Revision                                         | NumberOfRevisions=1                          |
| Mark Archive Completed                                      | NumberOfRevisions=0, isDestroy=1, dRevRank=0 |
| Archive Leave Metadata                                      | isScrub=1                                    |
| Mark Accession Completed (leave metadata)                   | isScrub=1                                    |
| Mark Move Completed (leave metadata)                        | isScrub=1                                    |
| Mark Transfer Complete (leave metadata)                     | isScrub=1                                    |
| Mark Delete Revision<br>Completed                           | NumberOfRevisions=0, isDestroy=1             |
| Delete Complete                                             | NumberOfRevisions=0, isDestroy=1             |
| Mark Transfer Completed (prompt to keep or delete metadata) | NumberOfRevisions=0, isDestroy=1             |

| Disposition/Event                                               | Service Parameters               |
|-----------------------------------------------------------------|----------------------------------|
| Mark Move Complete<br>(prompt to keep or delete<br>metadata)    | NumberOfRevisions=0, isDestroy=1 |
| Mark Accession Complete (prompt to keep or delete metadata)     | NumberOfRevisions=0, isDestroy=1 |
| Mark Archive Complete<br>(prompt to keep or delete<br>metadata) | NumberOfRevisions=0, isDestroy=1 |
| Mark Related Content                                            | IsMarkAllRelations=1             |

To edit a custom disposition action:

- 1. Choose **Records** then **Configure** from the top menu. Choose **Disposition Actions** then Custom.
- 2. On the Configure Dispositions page, choose Edit Action from a disposition Actions
- 3. Make modifications as required on the Create or Edit Disposition Action page, and click Submit Update when done.

A message is displayed saying the disposition action was created successfully, with the action information.

4. Click OK.

## 21.2.2 Viewing Information About a Custom Disposition Action

To view the information about a custom disposition action:

#### Note:

The Rma. Admin. Customization right is required to perform this task. This right is not assigned by default to any of the predefined roles, which means you must assign it to a role before this functionality is exposed.

- 1. Choose Records then Configure from the top menu. Choose Disposition Actions then Custom.
- **2.** On the Configure Dispositions page, click the disposition name to view.
- **3.** When done viewing, click **OK**.

### 21.2.3 Deleting a Custom Disposition Action

#### Note:

The Rma.Admin.Customization right is required to perform this task. This right is not assigned by default to any of the predefined roles, which means you must assign it to a role before this functionality is exposed.

Custom disposition actions can be deleted only if they are no longer used in the disposition instructions for any category.

To delete a custom disposition action:

- **1.** Choose **Records** then **Configure** from the top menu. Choose **Disposition Actions** then **Custom**.
- On the Configure Dispositions page, choose Delete Action from a disposition's item Actions menu. You can also select the checkbox by the action name and choose Delete from the Table menu.

A message is displayed saying the disposition action was deleted successfully.

3. Click OK.

To delete multiple dispositions, select the checkbox for the dispositions to delete on the Configure Dispositions page, and choose **Delete** from the **Table** menu.

## 21.3 Disabling a Custom Disposition Action

You can disable a custom disposition action through Content Server.

#### Note:

The Rma. Admin. Customization right is required to perform this task. This right is not assigned by default to any of the predefined roles, which means you must assign it to a role before this functionality is exposed.

#### Note:

Some dispositions are required for processing of instructions to occur. Disabling a disposition could interfere with the processing of disposition instructions. Always verify ahead of time that it is acceptable to disable a disposition.

To disable a custom disposition action:

- **1.** Choose **Records** then **Configure** from the top menu. Choose **Disposition Actions** then **Disable**.
- **2.** On the Disposition Actions Configuration page, select the checkbox next to the actions that should be disabled.

**3.** Click **Submit Update** when done.

## 21.4 Creating a Custom Disposition Action

This example creates a custom disposition action that automatically retains the last three revisions of a content item.

#### Note:

The Rma. Admin. Customization right is required to perform this task. This right is not assigned by default to any of the predefined roles, which means you must assign it to a role before this functionality is exposed.

- 1. Choose **Records** then **Configure** from the top menu. Choose **Disposition Actions**, then **Custom**.
- On the Configure Dispositions page, in the Custom Disposition Action section, click Add.
- **3.** Complete the metadata fields as follows on the Create or Edit Disposition Action page:
  - **a.** In the **Action ID** field, type RetainLast3Rev.
  - **b.** In the **Action Name** field, type Retain Last 3 Revisions.
  - **c.** In the Brief Description field, type Only keep the last 3 revisions of a content item.
  - **d.** In the **Group Name** field, type Custom.
  - **e.** From the **Action Service** list, choose the *wwString* name of a disposition action; for example, Notify Author.
  - f. In the Action Service Parameters field, type NumberOfRevisions=3.

#### 4. Click Create.

The newly created disposition action can now be selected from the list of available disposition actions when creating disposition rules.

## 21.5 Create Disposition Rules for Physical Content

Physical items can be assigned retention schedules, which define their life cycle. When creating a physical item you can assign a retention schedule to it. This links the physical item to a set of retention and disposition rules, which specify how long an item should be stored and when and how it should be disposed.

The same retention schedules and disposition rules may be used for physical items as for electronic items, but disposition rules used only for physical items can also be defined.

## **Customizing Bar Codes**

This chapter describes how to customize bar codes in Oracle WebCenter Content: Records. You can add a custom bar code range and process nonstandard bar code

This chapter includes the following sections:

- About Customizing Bar Codes
- Adding a Custom Bar Code Range
- Processing Nonstandard Bar Code Data

## 22.1 About Customizing Bar Codes

The Physical Content Management (PCM) software is shipped with a default set of bar codes ranges and bar code transaction types (check in, check out, and set locations). You can add a set of bar code numbers to coincide with the system in place at your site and use them to provide additional custom functionality. After adding the numbers, a customized service must be created to use the new functionality. Consulting Services should be used to design this service.

The system can also be customized to process bar code files that are in a format other than the standard format used by PCM. This is done by altering a processing file to accommodate the format in use at your site. A detailed knowledge of Idoc Script is required to customize the processing file used to upload bar code data.

PCM bar codes are prefixed with a value when printing that should be stripped before processing. User bar codes are prefixed with U, storage bar codes with S, and object bar codes with 0.

#### Note:

The Rma. Admin. Customization right is required to perform this task. This right is not assigned by default to any of the predefined roles, which means you must assign it to a role before this functionality is exposed.

## 22.2 Adding a Custom Bar Code Range

To add custom bar code ranges:

- 1. Choose Physical then Configure then Function Barcodes from the top menu.
- **2.** On the Configuring Custom Barcode page, click **Add**.

- **3.** In the Create Custom Barcode dialog, enter the bar code and the activity or event associated with the bar code (for example, Inventory or Storage Disposal). A custom code must be a number between 7000 and 9999. Click **OK** when done.
- **4.** The Configuring Custom Barcode page opens showing the new bar code in the listing.

After defining the bar code range, contact Consulting Services to define a service called by the custom bar codes. The type of service used will vary depending on the type of functionality defined.

## 22.3 Processing Nonstandard Bar Code Data

Bar code processing in PCM uses code written with Idoc script in a *processing file* to evaluate each line in a *data file*. You can modify the processing file to customize how the system parses and processes the bar code data files.

#### Note:

A detailed knowledge of Idoc Script is required to customize the file that processes bar code data. If you need assistance, contact Consulting Services.

The processing file is stored in the barcode\resources\ directory and is named barcode\_process\_resource.htm.

The following is an example of a standard bar code data file:

```
H YYYYMMYYHHMMSS 00 0000000000 - Header

20050721125151 00 1000 - Transaction code

20050721125201 00 URMUSER - Location

20050721125204 00 OB1 - Object to be processed

20050721125204 00 OB2 - Object to be processed

T 000 - Footer
```

#### 22.3.1 Header and Footer Information

The header line in the standard data file begins with the value H and is ignored by the processing file. This can be customized if a header line is different or if one is absent. To modify this, change the barcodeHeaderStartsWith variable in the bar code environment file.

The standard footer line in the data file begins with T 000. When the processing file encounters this notation, processing stops and the processed data is uploaded. The barcodeFooterStartsWith variable can be changed to indicate a different footer type.

#### 22.3.2 Data Information

Each line in the file that is not a Header or a Footer is parsed as data. Each valid transaction must have a Transaction Code, a Location, and Items to assign to the location.

#### 22.3.2.1 Transaction Codes

Three default transaction codes are available:

• 1000: Check in

- 2000: Check out
- 3000: Set permanent and actual locations; this can also be used as a check-in transaction.

As noted in Adding a Custom Bar Code Range you can also create custom Transaction Codes. If custom codes are used, the location must be set to a user, storage item or object (for example, a box, folder, or tape).

The Transaction Date (dTransDate) and the Transaction Type (dTransType, which is the code designation of 1000, 2000, 3000, or custom number) must be set in the processing file. The following values should be cleared in the processing file:

- Location Type (dLocationType)
- Location (dLocation)
- Object Type (dExtObjectType)
- Bar Code (dBarcode)
- Bar Code Date (dBarcodeDate). Dates must be in the format MM/dd/yyyy HH:MM:SS.

The following variables should be set to FALSE:

- Bar Code Transaction Location (barcodeTransLocation)
- Bar Code Item (barcodeItemSet)

#### 22.3.2.1.1 Location

The dLocationType and dLocation values must be set to set the location. In addition, the barcodeTransLocation variable must be set to TRUE. This indicates that a location has been set for the current transaction.

If the location is a user, dLocationType must be set to wwUser. If the location is a storage location, dLocationType must be set to wwStorage. If the location is an object, dLocationType can be left blank and the processing code will determine the object type of the object during processing.

Multiple items can be assigned to the same location with one transaction. If the value for barcodeTransLocation is set to TRUE, it is assumed that the item being processed is an object being assigned to the current location set earlier. Make sure the barcodeItemSet value is set to TRUE after each item is parsed so it is processed.

#### 22.3.2.1.2 Object

To set the item, set dBarcode and dBarcode Date values. Also set barcodeItemSet to TRUE. This indicates that an item is ready to be processed.

## Adding a Mobile Bar Code Reader

This chapter describes how to add a bar code reader for a mobile device.

This chapter includes the following sections:

- About Adding a Mobile Bar Code Reader
- Installing Bar Code Scanner Software on a Mobile Device
- · Verifying Installation of the Mobile Bar Code Reader

## 23.1 About Adding a Mobile Bar Code Reader

You can install bar code scanner software on a mobile device that can be enabled for that functionality. Consult the device documentation for complete details about installing and enabling software on the device.

## 23.2 Installing Bar Code Scanner Software on a Mobile Device

The following files are needed for installation. Note that Windows Mobile version 5.0 is currently the only supported version:

- 1. BarcodeUtilityMobile.cab: Installed with the Physical Content Management (PCM) software and usually found at <a href="IntradocDir\ucm\urm\config">IntradocDir\ucm\urm\config</a> \MobileEdition. This must be installed on the mobile device.
- **2.** The following files to be installed on the computer:
  - Microsoft ActiveSync, version 4.1 or later.
  - The .NET Compact Framework 2.0 sp2 Redistributable file. This should already be installed.
  - The Symbol Managed Class Libraries. Download the file from the following location:

```
http://support.symbol.com/support/search.do?
cmd=displayKC&docType=kc&externalId=11683&sliceId=&dialogID
=163824222&stateId=1%200%20163812949
```

Install the file. After installation, the file is stored on the local disk in C: \Program Files\Symbol Mobility Developer Kit for .NET \v1.7\SDK\Smart Devices\wce500\armv4i.

## 23.3 Verifying Installation of the Mobile Bar Code Reader

Depending on the type of device and the software downloaded, usage instructions may vary. Some general instructions for use follow. For details about using default

scanner wands and for background information about bar codes, see Using Barcodes in Oracle Fusion Middleware Managing Oracle WebCenter Content.

- **1.** Start the application on the mobile device.
- **2.** A login page opens. After logging in, a Direct Scan window opens on the device.
- 3. Scan items and click the Process icon.
- **4.** A Results page opens, showing the effects of scanning.

The following menu options are available from the main menu on the Direct Scan window:

- Real-time processing: Used to process and immediately upload data.
- Save transaction code: Used to temporarily save a transaction.
- Options: Used to set different defaults (for example, upload time out or the application locale).

On the Results page, two different views are available: List, to display a text list of all transactions and **Detail**, a table list of all transactions.

# **Creating Custom Reports**

This chapter describes how to create custom reports for Oracle WebCenter Content: Records. to tailor data presentation for your site.

This chapter includes the following sections:

- About Creating Custom Reports
- Creating Custom Templates
- Creating Templates with Oracle Business Intelligence Publisher
- Creating or Editing New Report Sources
- Downloading a BI XML Data File

## 24.1 About Creating Custom Reports

#### Note:

The Rma.Admin.Customization right is required to perform this task. This right is not assigned by default to any of the predefined roles, which means you must assign it to a role before this functionality is exposed. To create custom reports with a report source type of Query, a user must also have the Rma.Admin.NoSecurity right.

To create a custom report for your site, data is gathered for the report, a report template is chosen, the data is populated, and the report is generated. The data is gathered in XML format then formatted for use using a template. This process allows you to keep the data separate from the presentation of the data.

Several default reports and templates are provided when you install the Records system. New reports can be created by using the current reports as a base then editing them, or entirely new reports can be designed.

When creating custom reports, content on Oracle WebCenter Content Server Adapter systems is not included in the report even if the content is managed by the Records system. To generate reports concerning Adapter content, run the reports on the Content Server Adapter system.

This section describes how to create customized reports using Oracle WebCenter Content services and queries. To create reports about users and content using the default reports provided with the software, see Using Default Reports in *Oracle Fusion Middleware Managing Oracle WebCenter Content*.

To create new templates, the Oracle Business Intelligence Publisher (BI Publisher) functionality must be purchased and installed. This documentation describes how to

use the default templates provided with the system. For details about creating new templates or editing the default templates, see the BI Publisher documentation.

#### Note:

Before using custom reports, verify that the report library has been configured correctly. For more information, see Configuring the Report Library for Records Management in Content Server in Oracle Fusion Middleware Installing and Configuring Oracle WebCenter Content, 11g Release 1 (11.1.1.9).

After creating a new template, it can be added to the list of available templates for others to use. Templates as well as the report (that is, a report with data included) can be checked in as content. These are separate check-ins, thus keeping data separate from the report format.

A similar interface is used to create the different elements of a report (report type, template, report sources).

Choose Browse Content then Custom Physical Reports or Custom Record Reports to access reports that have been created.

Note that user permissions are needed to access the data for a report as well as permissions to the report itself. Therefore, if two different people run a report, they might see different results depending on their rights.

### 24.1.1 Creating Custom Reports using Default Templates

To create a custom report using default templates and sources:

1. Choose **Records** then **Configure** from the top menu. Choose **Reports** to create a report for content items. Choose Physical then Configure then Reports to create reports for physical items.

Click **Create New Report** and choose a report option:

- **Create New Report**: Used to start the process of creating a new report. This option opens a check-in page, used to save the report name and save other detailed report information.
- Report Sources: Opens the Configure Report Sources page, used to choose the criteria to gather data for the report.
- Templates: Opens a search results page listing templates for reports.
- **Download BI XML Data**: Opens a dialog where a user can choose to open the XML data used for the reports or save the data.
- 2. On the Configure Report Element page, choose the type of report to create and click Configure.
- **3.** On the Report Check-in page, enter content information for the report as required at your site. Also enter the following report-specific information for the report:

#### Report Template

Choose a template from the list or click **Add New** to create a new template. For details about creating a new template, Creating Custom Templates.

#### Report Format

Choose a format from the list, which includes these choices:

- System
- User
- HTML
- PDF
- RTF
- XLS

If you are creating a bar code report, use **PDF** as your format type.

#### • Report Source Type

Choose the type of source to use to gather the data for the report, from these options:

- Service

Use Oracle WebCenter Content services to build the report data.

Query

Use Oracle WebCenter Content queries to gather data.

Dynamic Query

Use a dynamic query to gather data.

If you choose **Service** or **Query**, the correct service or query must be used to work with the template. A dynamic query will gather the appropriate data for use.

#### Report Source

Choose a previously configured report source for the data, or click **Add New** to create a new source using the Configure Report Sources page. For details, see Creating or Editing New Report Sources.

## 24.2 Creating Custom Templates

Templates are files that can be checked in and checked out of the system. They are treated as content items. For details about creating a new template without using an existing template as a guide, see the BI Publisher documentation.

To edit or create a new custom template:

Choose Records then Configure from the top menu. Choose Reports to create a
template for content items. Choose Physical then Configure then Reports to create
reports for physical items.

Click Templates.

**2.** On the Configure Report Element page, choose the type of template to create. Click **Configure**.

- **3.** The following options are available on the Report Templates page:
  - To create a new template based on an existing template, click **Get Native File** from the **Actions** menu of the template to be used. You can then save the file, edit the file as needed, and check it in as a new template.
  - To check out and edit an existing template, click **Check Out** from the **Actions** menu of the template to be used. Save the file, edit it, then check it back in to the system.
  - If a template exists and you would like to check it in using similar metadata as another template, click Check In Similar from the Actions menu of the template with metadata to be copied.

The Table menu on this page is used to perform actions for all template files or for selected files. The options shown depend on the configuration of the system and the permissions of the user accessing the page.

- **Select**: Allows the selection of all items or the deselection of items.
- **Actions**: Used to add items to a Content Basket or to a folio.
- Edit: Used to freeze or unfreeze selected items.
- Set Dates: Used to mark dates associated with items such as review dates, rescind dates, and other action dates.
- **Create Reports**: Used to create a report using a specified template.
- Delete Metadata History: Used to clear the metadata history changes.
- **Change view**: Used to change the way search results are displayed.
- **Search actions**: Used to save the search under a search name.

Additional options on this page are used to freeze or unfreeze template files, add files to a folio or Content Basket for later use, set dates for processing files, or create reports from a template.

## 24.3 Creating Templates with Oracle Business Intelligence Publisher

You can use Oracle Business Intelligence Publisher to create custom report templates. For more information, see the Creating custom report templates with BI Publisher blog.

## 24.4 Creating or Editing New Report Sources

#### Note:

Creating custom report sources requires in-depth technical knowledge of services and queries. Contact Consulting Services for further assistance if needed.

To edit report sources:

- 1. Choose **Records** then **Configure** from the top menu. Choose **Reports** to edit sources for a report for content items. Choose **Physical** then **Configure** then **Reports** to edit sources for reports for physical items.
- Click Report Sources.

The Configure Report Element page opens.

- 3. Choose the report whose sources will be altered, then click Configure.
- **4.** On the Configure Report Sources page, highlight a query or a service on the left side of the page. Click the right arrow to move the query or service to the right column for use.

To remove a query or service from use, highlight the name and click the left arrow to move the item to the left column.

**5.** Click **Update** when done. The report sources for that particular type of report are altered and are used the next time the report is run.

Follow this procedure to create a new report source:

- 1. Use the previously described procedure to create a new report.
- 2. Click Add New in the Report Source section of the Report Check-in page.
- **3.** A dialog opens. Follow the previously described procedure to add queries and services for the new source.
- **4.** Click **OK** when done. The report source is added and is available for use with the new report.

## 24.5 Downloading a BI XML Data File

The provided XML data files can be used in conjunction with BI Publisher to customize report templates Using the XML data file, you can import data into a Word document and then edit the template to create a specialized report.

To select an XML data file:

- **1.** Choose **Records** or **Physical** then **Configure** from the top menu. Choose **Reports** then **Download BI XML Data**.
- **2.** On the Configure Report Element page, choose the type of XML data file to download. Click **Download**.
- **3.** You can open the data file to examine the contents in a browser window or you can save the file for later use.
- 4. Click OK when done.

# **Part VII**

# Integrating WebCenter Content into Your Environment

This part describes how to integrate Oracle WebCenter Content with enterprise applications.

#### Note:

Content Integration Suite (CIS) has been deprecated. Developers and system integrators are directed to use Remote Intradoc Client (RIDC), which provides a thin communication API for communication with Oracle WebCenter Content Server. For details, see the *Oracle Fusion Middleware Java API Reference for Oracle WebCenter Content Remote Intradoc Client (RIDC)*. For more information, see Using RIDC to Access Content Server.

#### Part VII contains the following chapters:

- Getting Started with Integrating WebCenter Content into Your Environment
- Configuring WebCenter Content Web Services for Integration
- Using the IdcCommand Utility to Access Content Server
- Using the COM API for Integration
- Using RIDC to Access Content Server
- Using the Content Server JCR Adapter
- Configuring Web Services with WSDL\_SOAP\_ and the WSDL Generator
- Customizing the DesktopTag Component

# Getting Started with Integrating WebCenter Content into Your Environment

This chapter describes how to integrate Oracle WebCenter Content with enterprise applications.

This chapter includes the following sections:

- About Integration Methods
- Overview of Web Services
- Folders\_ Contribution Folders\_ and WebDAV Integration

## 25.1 About Integration Methods

Several methods are available for integrating Oracle WebCenter Content with enterprise applications, such as application servers, catalog solutions, personalization applications, enterprise portals, and client-side software. In general, these integration methods serve to translate or pass methods and associated parameters with the goal of executing Oracle WebCenter Content Server services.

A Content Server service is a *window* for accessing the content and content management functions within Oracle WebCenter Content. For example, one simple integration option is to reference content that is managed within WebCenter Content by a persistent URL. Some other integration options enable you to use the Java API, the Microsoft Component Object Model (COM) interface, or the ActiveX control.

The focus of this chapter is to present the available integration options, suggest an approach, (like IdcCommand X, or persistent URL, or SOAP), and provide information about where to get the detailed documentation on that approach. Specifically, this chapter provides basic conceptual information about the integration of Oracle WebCenter Content within network system environments using various protocols, interfaces, and mapping services.

For information about using the IdcCommand utility to access Content Server services from other applications, see Using the IdcCommand Utility to Access Content Server.

For information about the COM interface, see Using the COM API for Integration.

For information about Remote Intradoc Client (RIDC) integration, see Using RIDC to Access Content Server.

## 25.2 Overview of Web Services

Web services reside as a layer on top of existing software systems, such as application servers, .NET servers, and Content Server. Adapted to the Internet as the model for communication, web services rely on the HyperText Transfer Protocol (HTTP) as the default network protocol. You can use web services as a bridge between dissimilar

operating systems or programming languages to build applications with a combination of components.

#### Note:

The web services information in this document applies to Oracle WebLogic Server. For information about IBM WebSphere web services, see Introduction to Third-Party Application Servers in *OOracle Fusion Middleware Third-Party Application Server Guide*, 11g Release 1 (11.1.1.9).

WebCenter Content supports two ways of using web services to build applications that are integrated with Content Server:

- WebCenter Content web services together with Oracle WebLogic Server web services, with security configuration and Security Assertion Markup Language (SAML) support (introduced in WebCenter Content 11g)
  - Content Server provides some web services built into the core product. Oracle WebLogic Server provides SOAP capabilities, and Content Server supports several SOAP requests through Oracle WebLogic Server. For more information, see Configuring WebCenter Content Web Services for Integration.
- Web Services Definition Language (WSDL) and SOAP (Simple Object Access Protocol) files, with or without the WSDL generator component of Content Server (introduced in Oracle Universal Content Management 10g)

The WSDL Generator component, WsdlGenerator, provides integration technologies for accessing the functionality of Content Server. This Content Server system component is installed and enabled by default. The WSDL Generator can create WSDLs for the services of Content Server, or the service calls can be written in SOAP. For more information, see Configuring Web Services with WSDL\_ SOAP\_ and the WSDL Generator.

With either way of using web services, you can use Oracle Web Services Manager (Oracle WSM) for security. For more information about Oracle WSM, see Configuring WebCenter Content Web Services for Integration, and the Administering Web Services.

## 25.3 Folders, Contribution Folders, and WebDAV Integration

Oracle WebCenter Content Server includes components that provide a hierarchical folder interface, similar to a conventional file system, for organizing and managing some or all of the content in the repository.

- Folders: This component (FrameworkFolders component) provides a hierarchical folder interface within the browser, similar to a conventional file system, for organizing, locating, and managing repository content and content item metadata. The Folders functionality is installed but disabled by default. Folders is a scalable, enterprise solution and is intended to replace the earlier Contribution Folder interface.
- Contribution Folders: This optional component (Folders\_g component) provides a hierarchical folder interface within the browser, similar to a conventional file system, for organizing repository content. The component is installed but disabled by default. The newer, Folders component is meant to be a replacement for Contribution Folders.

#### Note:

Running both Folders and Contribution Folders is not a supported configuration. Content in Contribution Folders should be migrated to the Folders interface. For more information about migrating Contribution Folder content, see Archiving Contribution Folders in *Oracle Fusion Middleware Administering Oracle WebCenter Content*.

WebCenter Portal 11.1.1.8.0 or earlier supports the folders\_g component only. For information about configuring Content Server with WebCenter Portal, see the Managing Connections to Oracle WebCenter Content Server in *Oracle Fusion Middleware Administering Oracle WebCenter Portal*.

• WebDAV (Web-Based Distributed Authoring and Versioning): Both folder components work with the built-in WebDAV functionality in Content Server that enables users to remotely manage and author content using clients that support the WebDAV protocol. The WebDAV interface provides a subset of the options available through the browser interface. In general, you can create, delete, move, and copy both folders and content items, and you can modify and check in content items. To check out content items through the WebDAV interface, you must use a WebDAV client that can open the file. To perform other management tasks, such as specifying or propagating metadata values, you must use the standard browser interface.

For information about configuring Folders or Contribution Folders, see Configuring the Folders Interface in *Oracle Fusion Middleware Installing and Configuring Oracle WebCenter Content*, 11*g* Release 1 (11.1.1.9).

For information about using Folders or Contribution Folders with WebDAV, see Working with Content Folders in *Oracle Fusion Middleware Using Oracle WebCenter Content*.

For information about managing Folders, Contribution Folders, and WebDAV, see Organizing Content in *Oracle Fusion Middleware Managing Oracle WebCenter Content*.

For information about migrating the folders and files from Contribution Folders to the Folders interface with the Folders Migration utility, see Migrating Folders\_g to Folders in Oracle Fusion Middleware Administering Oracle WebCenter Content.

Oracle WebCenter Content provides services for customizing Folders and Contribution Folders. For more information, see Folders Services or Contribution Folders Services in the *Oracle Fusion Middleware Services Reference for Oracle WebCenter Content*.

#### 25.3.1 Virtual Folders

The Contribution Folders component sets up an interface to Content Server in the form of virtual folders (also called *hierarchical folders*). Virtual folders enable you to create a multilevel folder structure.

Virtual folders provide two main benefits:

- Users can find content by drilling down through a familiar folder-type interface.
- Users can apply default metadata to content items by checking them in through a particular folder.

The following structure is used for the Contribution Folders component:

- Each Content Server instance has a common set of virtual folders. Any change to the folders is applied systemwide.
- There is one default system-level folder, called Contribution Folders. If you are using a custom folders interface, folders for these products may also appear at the system level of the Folders hierarchy.

This also applies if you are using the Collaboration Server.

- The system administrator can change the name of a system-level folder, but cannot delete it or add a custom system-level folder except through changes to the database. (Deleting a system-level folder disables it, but does not remove it from the system.)
- Each folder in the hierarchy contains content items that have the same numeric Folder value, which is assigned automatically upon creation of the folder. Changing the value of the Folder field for a content item places it in a different folder.
- The number of folders and number of files in each folder can be limited by the system administrator so that virtual folder functions do not affect system performance.

For detailed information about configuring Content Server for WebDAV integration, see Managing WebDAV in Oracle Fusion Middleware Managing Oracle WebCenter Content.

### 25.3.2 WebDAV Integration

WebDAV provides a way to remotely author and manage your content using clients that support the WebDAV protocol. For example, you can use Microsoft Windows Explorer to check in, check out, and modify content in the repository rather than using a web browser interface.

WebDAV is an extension to the HTTP/1.1 protocol that allows clients to perform remote web content authoring operations. The WebDAV protocol is specified by RFC 2518.0.

For more information, see the WebDAV Resources website at

http://www.webdav.org

WebDAV provides support for the following authoring and versioning functions:

- · Version management
- Locking for overwrite protection
- Web page properties
- Collections of web resources
- Name space management (copy or move pages on a web server)
- Access control

When WebDAV is used with a content management system such as Content Server, the WebDAV client serves as an alternate user interface to the native files in the content repository. The same versioning and security controls apply, whether an author uses the Content Server web browser interface or a WebDAV client.

In Content Server, the WebDAV interface is based on the hierarchical Folders interface. For more information, see Virtual Folders.

#### 25.3.2.1 WebDAV Clients

A WebDAV client is an application that can send requests and receive responses using a WebDAV protocol (for example, Microsoft Windows Explorer, Word, Excel, and PowerPoint). Check the current WebDAV client documentation for supported versions. The WebCenter Content WebDAV Client is a different product that enhances the WebDAV interface to Content Server.

You can use WebDAV virtual folders in Windows Explorer to manage files that were created in a non-WebDAV client, but you cannot use the native application to check content in to and out of the Content Server repository.

The Desktop software package also includes a WebDAV Client component and a Check Out and Open component.

#### 25.3.2.2 WebDAV Servers

A WebDAV server is a server that can receive requests and send responses using WebDAV protocol and can provide authoring and versioning capabilities. Because WebDAV requests are sent over HTTP protocol, a WebDAV server typically is built as an add-on component to a standard web server. In Content Server, the WebDAV server is used only as an interpreter between clients and Content Server.

#### 25.3.2.3 WebDAV Architecture

WebDAV is implemented in Content Server by the WebDAV component. The architecture of a WebDAV request follows these steps:

- **1.** The WebDAV client makes a request to Content Server.
- **2.** The message is processed by the web server (through a DLL in IIS).
- **3.** On Content Server, the WebDAV component performs these functions:
  - Recognizes the client request as WebDAV.
  - Maps the client request to the appropriate WebDAV service call on Content Server.
  - Converts the client request from a WebDAV request to the appropriate Content Server request.
  - Connects to the core Content Server and executes the Content Server request.
- **4.** The WebDAV component converts the Content Server response into a WebDAV response and returns it to the WebDAV client.

# **Configuring WebCenter Content Web Services for Integration**

This chapter describes how to use Oracle WebCenter Content web services and Oracle WebLogic Server web services to integrate a client application with Content Server.

This chapter includes the following sections:

- About Configuring WebCenter Content Web Services for Integration
- Configuring Web Service Security Through Web Service Policies
- Configuring SAML Support

For general information about web services that you can use with Content Server, see Overview of Web Services.

The way to use web services described in this chapter was introduced in Oracle Universal Content Management 11g. If you want to use the way introduced in Oracle Universal Content Management 10g, with Web Services Definition Language (WSDL) and SOAP (Simple Object Access Protocol) files and the WSDL generator, see Configuring Web Services with WSDL\_SOAP\_ and the WSDL Generator.

# 26.1 About Configuring WebCenter Content Web Services for Integration

WebCenter Content web services work with Oracle WebLogic Server web services to perform management functions for Content Server. Oracle WebLogic Server web services provide SOAP capabilities, and WebCenter Content web services include several built-in SOAP requests. WebCenter Content web services are automatically installed with Content Server, but they require additional configuration to set up security.

# 26.1.1 Technologies for Web Services

The core enabling technologies for WebCenter Content web services follow:

- SOAP (Simple Object Access Protocol) is a lightweight XML-based messaging protocol used to encode the information in request and response messages before sending them over a network. SOAP requests are sent from WebCenter Content web services to Oracle WebLogic Server web services for implementation. For more information about SOAP, see Simple Object Access Protocol (SOAP) at http:// www.w3.org/TR/soap12.
- Web Services Security (WS-Security) is a standard set of SOAP extensions for securing web services for confidentiality, integrity, and authentication. For WebCenter Content web services, WS-Security is used for authentication, either for a client to connect to the server as a particular user or for one server to talk to another as a user. For more information, see the OASIS Web Service Security page

at http://www.oasis-open.org/committees/tc\_home.php? wg\_abbrev=wss.

Web Service Policy (WS-Policy) is a standard for attaching policies to web services. For WebCenter Content web services, policies are used for applying WS-Security to web services. The two supported policies are username-token security and SAML security.

Historically, Oracle used Oracle Web Services Manager (Oracle WSM) to secure its web services, and Oracle WebLogic Server used Web Services Security Policy (WS-SecurityPolicy) to secure its web services. Because web services security is partially standardized, some Oracle WSM and WS-SecurityPolicy policies can work with each other.

#### Note:

Use Oracle WSM policies over Oracle WebLogic Server web services whenever possible. You cannot mix your use of Oracle WSM and Oracle WebLogic Server web services policies in the same web service.

WebCenter Content web services (idcws/ as context root) are SOAP based, while WebCenter Content native web services (idcnativews/ as context root) are JAX\_WS based. Both kinds of web services can be assigned Oracle WSM policies through the Oracle WebLogic Server Administration Console.

The generic WebCenter Content web services are JAX-WS based and can be assigned Oracle WSM policies and managed by Oracle WSM. The native WebCenter Content web Services are SOAP based and can only support WS-Policy policies managed through the Oracle WebLogic Server Administration Console.

For more information about Oracle WSM, see the Overview of Web Services Administration in *Administering Web Services*.

A subset of Oracle WebLogic Server web services policies interoperate with Oracle WSM policies. See Overview of OWSM Interoperability.

Web Services Security Policy (WS-SecurityPolicy) is a set of security policy assertions for use with the WS-Policy framework. For more information, see the Web Services Security Policy specification at http://docs.oasisopen.org/ws-sx/ws-securitypolicy/200702/wssecuritypolicy-1.2-spec-os.html.

- SAML is an XML standard for exchanging authentication and authorization between different security domains. For more information, see the Security Assertion Markup Language (SAML) specification at http://docs.oasisopen.org/security/saml/v2.0/.
- WebLogic Scripting Tool (WLST) is a command-line tool for managing Oracle WebLogic Server. For more information, see WebCenter Portal Custom WLST Commands in Oracle Fusion Middleware WebCenter WLST Command Reference.

### 26.1.2 WebCenter Content Web Services

WebCenter Content provides two types of web services: a general (generic) JAX-WS based web service, and a native SOAP based web service. The two types of web services reside in two different context roots. The *context root* is the primary identifier in the URL for accessing the web services.

The context roots follow:

• idcws

Use this context root for general access to Content Server through any regular web services client.

idcnativews

The Remote Intradoc Client (RIDC) uses the native web services. Oracle recommends that you do not develop a custom client against these services. For more information about RIDC, see Using RIDC to Access Content Server.

The following table describes the WebCenter Content web service in the idcws context root.

| WebCenter Content Web Service | Descriptions                                                                                                    |
|-------------------------------|----------------------------------------------------------------------------------------------------|
| GenericSoapService            | This service uses a generic format similar to HDA for its SOAP format. It is almost identical to the generic SOAP calls that you can make to Content Server when you set IsSoap=1. For details of the format, see the published WSDL at idcws/GenericSoapPort?WSDL.                           |
|                               | You can apply WS-Security to GenericSoapService through WS-Policy. Content Server supports Oracle WSM policies for SAML and username-token.                                                                                                    |
|                               | As a result of allowing WS-Security policies to be applied to this service, streaming Message Transmission Optimization Mechanism (MTOM) is not available for use with this service. Very large files (greater than the memory of the client or the server) cannot be uploaded or downloaded. |
|                               | GenericSoapService automatically has oracle/<br>wsmtom_policy applied to it. Content Server cannot accept<br>SOAP requests that have this policy applied. For<br>GenericSoapService to work, the following policy must be<br>applied to it:                                                   |
|                               | oracle/no_mtom_policy                                                                                                    |

The following table describes the WebCenter Content web services in the idcnativews context root.

| WebCenter Content Web<br>Services | Descriptions                                                                                                    |
|-----------------------------------|----------------------------------------------------------------------------------------------------|
| IdcWebRequestServic<br>e          | This is the general WebCenter Content service. Essentially, it is a normal socket request to Content Server, wrapped in a SOAP request. Requests are sent to Content Server using streaming Message Transmission Optimization Mechanism (MTOM) in order to support large files.                                                                    |
|                                   | Streaming MTOM and WS-Security do not mix. As a result, do not apply WS-Security to this service because it will break the streaming file support. In order to achieve security, you must first log in using the IdcWebLoginService, then use the same JSESSIONID received from that service in the next call to IdcWebRequestService as a cookie. |

| WebCenter Content Web<br>Services | Descriptions                                                                                                    |
|-----------------------------------|----------------------------------------------------------------------------------------------------|
| IdcWebLoginService                | This service is solely for adding security to IdcWebRequestService calls. There are no parameters for this service; it simply creates a session. The important field to retrieve is the JSESSIONID value for future calls to IdcWebRequestService. If you want to use WS-Security with IdcWebRequestService, then apply it here. Content Server supports Oracle WSM policies for SAML and username-token. |

# 26.2 Configuring Web Service Security Through Web Service Policies

The WebCenter Content web services are installed and ready to use by default with the WebCenter Content EAR. However, unless you configure web service security (WS-Security) on any of the WebCenter Content web services, all connections to Content Server will use the anonymous user. To configure security for WebCenter Content web services, you configure WS-Security through WS-Policy. Additional configuration is required to enable authentication.

WS-Security is set through the use of web service policies (WS-Policy). Security policies can be set for web services to define their security protocol. In particular, the WebCenter Content web services support Oracle WSM policies.

#### Note:

GenericSoapService automatically has oracle/wsmtom policy applied to it. Content Server cannot accept SOAP requests that have this policy applied. For GenericSoapService to work, the following policy must be applied to it:

oracle/no\_mtom\_policy

WebCenter Content supports two general classes of policies, username-token and SAML, and the following Oracle WSM policies:

- oracle/ wss11\_saml\_token\_with\_message\_protection\_service\_policy
- oracle/ wss11\_username\_token\_with\_message\_protection\_service\_policy

You can use Oracle Enterprise Manager 11q Fusion Middleware Control to apply Oracle WSM policies to web services. For more information, see Oracle Fusion Middleware Security and Administrator's Guide for Web Services.

# 26.3 Configuring SAML Support

You can also provide SAML support for client-side certificate authentication. To provide SAML support so that the client can be the identity provider (that is, assert credentials), you need to configure a keystore, configure a Java Platform Security (JPS) provider to use the keystore, create a client credential store (CSF), and configure a Java client to use the keystore and CSF.

# 26.3.1 Configuring a Keystore

Both the server and client need a copy of a keystore. The server uses the keystore to authenticate the credentials passed by the client. A self-signed certificate can work for this situation, because the keystore is used only as a shared secret. You can use the keytool utility to generate a self-signed certificate. Many of the values in the following example are the default values for the domain's config/fmwconfig/jpsconfig.xml file, described in Configuring JPS for WebCenter Content to Use the Keystore:

```
$ keytool -genkey -alias orakey -keyalg RSA -keystore default-keystore.jks -keypass
password -storepass password
```

You can enter any relevant data in the keytool command. The specifics do not matter except for the passwords for the keystore and the certificate, which the client uses.

# 26.3.2 Configuring JPS for WebCenter Content to Use the Keystore

Configuring the keystore in an Oracle WebLogic Server domain involves editing the DomainHome/config/fmwconfig/jps-config.xml file.

To configure JPS for WebCenter Content to use the keystore:

1. Verify that a provider is defined in the <serviceProviders> element, or define

A provider should be defined in this element by default. If not, you need to add a <serviceProvider> element that defines a provider, as {Example - Service Provider Definition in jps-config.xml} shows.

**2.** Verify that a keystore instance is defined in <serviceInstances>.

A keystore instance should be defined by default.

A keystore instance should be defined in this element by default. If not, you need to add a <serviceInstance> element that defines a keystore instance, as {Example - Keystore Instance Definition in jps-config.xml} shows.

The location of the keystore instance must be set to the same location as where you created the keystore.

**3.** Verify that a reference to the keystore is in the <jpsContexts> element.

This setting should be in the jps-config.xml file by default. If not, you need to add the setting, as {Example - Keystore in JPS Context} shows.

4. Save the jps-config.xml file, and restart the WebCenter Content Managed Server and the Administration Server, as described in Restarting Content Server to Apply a Component.

#### Example 26-1 Keystore Instance Definition in jps-config.xml

```
<serviceInstances>
  <serviceInstance name="keystore" provider="keystore.provider"</pre>
     location="./default-keystore.jks">
     <description>Default JPS Keystore Service</description>
     cproperty name="keystore.type" value="JKS"/>
     cproperty name="keystore.csf.map" value="oracle.wsm.security"/>
     cproperty name="keystore.pass.csf.key" value="keystore-csf-key"/>
      cproperty name="keystore.sig.csf.key" value="sign-csf-key"/>
```

```
cproperty name="keystore.enc.csf.key" value="enc-csf-key"/>
  </serviceInstance>
</serviceInstances>
```

#### Example 26-2 Service Provider Definition in jps-config.xml

```
<serviceProviders>
  <serviceProvider type="KEY_STORE" name="keystore.provider"</pre>
     class="oracle.security.jps.internal.keystore.KeyStoreProvider">
      <description>PKI Based Keystore Provider</description>
     cproperty name="provider.property.name" value="owsm"/>
  </serviceProvider>
</serviceProviders>
```

### Example 26-3 Keystore in the JPS Context

```
<serviceInstanceRef ref="credstore"/>
<jpsContext name="default">
<serviceInstanceRef ref="keystore"/> <serviceInstanceRef ref="policystore.xml"/</pre>
    <serviceInstanceRef ref="audit"/> <serviceInstanceRef ref="idstore.ldap"/>
jpsContext>
```

# 26.3.3 Creating a Client CSF

On the client, there must be a credential store to store the keys to unlock the keystore. Oracle WebLogic Server provides a variety of ways to create a Credential Store Framework (CSF). One way you can create a CSF is with Oracle WebLogic Server Scripting Tool (WLST) commands.

To create a client CSF

- 1. Connect to the Oracle WebLogic Server domain, as {Example Creating a Client CSF with WLST Commands} shows.
- 2. Use WLST createCred commands to define the CSF, as {Example Creating a Client CSF with WLST Commands} shows.

Change the values in the example to match the alias and passwords from the keystore you created.

WLST creates a CSF wallet at DomainHome/config/fmwconfig/cwallet.sso. You can use the wallet only on the client.

- **3.** Exit from WLST, and restart the Administration Server for the domain.
- **4.** Send a copy of the wallet to the client.

For more information, see Configuring WebCenter Content, Oracle HTTP Server for SSL Communication in Oracle Fusion Middleware Administering Oracle WebCenter Content, Managing Keystores, Wallets, and Certificatesin Oracle Fusion Middleware Administrator's Guide, and Developing with the Credential Store Frameworkin Oracle Fusion Middleware Securing Applications with Oracle Platform Security Services.

### Example 26-4 Creating a Client CSF with WLST Commands

```
$ ./wlst.sh
$ connect()
$ createCred(map="oracle.wsm.security", key="keystore-csf-key", user="keystore",
password="password")
$ createCred(map="oracle.wsm.security", key="sign-csf-key", user="orakey",
password="password")
```

```
$ createCred(map="oracle.wsm.security", key="enc-csf-key", user="orakey",
password="password")
```

# 26.3.4 Configuring a Java Client to Use the Keystore and CSF

Before you can configure a Java client to use the keystore and CSF, the client must have these items:

- A copy of the keystore
- A copy of the CSF wallet
- A client version of the jps-config.xml file

To configure a Java client to use the keystore and CSF:

- 1. Edit the jps-config.xml file for the Java client.
- 2. Add the locations of the keystore and the CSF wallet, as {Example Keystore and CSF Locations in the jps-config.xml file for Java Client shows, and save the file.
- 3. Set oracle.security.jps.config, a Java system property, to point to the jps-config.xml file:

```
System.setProperty("oracle.security.jps.config", "jps-config.xml");
```

You can set this location in the client, during execution.

### Example 26-5 Keystore and CSF Locations in the jps-config.xml file for a Java Client

```
<?xml version="1.0" encoding="UTF-8" standalone="yes"?>
<jpsConfig</pre>
xmlns="http://xmlns.oracle.com/oracleas/schema/11/jps-config-11_1.xsd"
xmlns:xsi="http://www.w3.org/2001/XMLSchema-instance"
schema-major-version="11" schema-minor-version="1" xsi:schemaLocation=
"http://xmlns.oracle.com/oracleas/schema/11/jps-config-11_1.xsd
jps-config-11_1.xsd">
<serviceProviders>
  <serviceProvider type="CREDENTIAL_STORE" name="credstoressp"</pre>
class="oracle.security.jps.internal.credstore.ssp.SspCredentialStoreProvider">
<description>SecretStore-based CSF Provider</description>
 </serviceProvider>
  <serviceProvider type="KEY_STORE" name="keystore.provider"</pre>
class="oracle.security.jps.internal.keystore.KeyStoreProvider">
<description>PKI Based Keystore Provider</description>
cproperty name="provider.property.name" value="owsm"/>
</serviceProvider>
</serviceProviders>
<serviceInstances>
  <serviceInstance name="credstore" provider="credstoressp" location="./">
<description>File Based Credential Store Service Instance</description>
 </serviceInstance>
  <serviceInstance name="keystore" provider="keystore.provider"</pre>
location="./default-keystore.jks">
   <description>Default JPS Keystore Service</description> 
name="keystore.type" value="JKS"/>
cproperty name="keystore.csf.map" value="oracle.wsm.security"/>
cproperty name="keystore.pass.csf.key" value="keystore-csf-key"/>
```

```
cproperty name="keystore.sig.csf.key" value="sign-csf-key"/>
cproperty name="keystore.enc.csf.key" value="enc-csf-key"/>
 </serviceInstance>
</serviceInstances>
<jpsContexts default="default">
 <jpsContext name="default">
  <serviceInstanceRef ref="credstore"/>
  <serviceInstanceRef ref="keystore"/>
  </jpsContext>
</jpsContexts>
</jpsConfig>
```

# Using the IdcCommand Utility to Access Content Server

This chapter describes how to use the IdcCommand utility to access Oracle WebCenter Content Server services from other applications.

This chapter includes the following sections:

- About the IdcCommand Utility
- Setting Up IdcCommand
- Running IdcCommand
- Using the Launcher
- Calling Services Remotely

# 27.1 About the IdcCommand Utility

The IdcCommand utility is a standalone Java application that executes Content Server services. Almost any action you can perform from the Content Server browser interface or administration applets can be executed from IdcCommand.

The program reads a command file, which contains service commands and parameters, and then calls the specified services. A log file can record the time that the call was executed, whether the service was successfully executed, and if there were execution errors.

#### Note:

The IdcCommand utility returns only information about the success or failure of the command. To retrieve information from Content Server in an interactive session, use the Java COM wrapper IdcCommandX, available on Microsoft Windows platforms.

To run the IdcCommand utility, you must specify the following parameters on the command line or in the intradoc.cfg configuration file:

- A command file containing the service commands and parameters
- A Content Server user name for a user who has permission to execute the services being called
- A path and file name for a log file
- The connection mode (auto, server, or standalone)

Certain commands that cannot be executed in standalone mode. In general, the server performs these commands asynchronously in a background thread. This happens in the update or rebuild of the search index.

For information about using services in custom components, see Getting Started with Content Server Components, and Using Services in Oracle Fusion Middleware Services Reference for Oracle WebCenter Content.

# 27.2 Setting Up IdcCommand

To set up IdcCommand, you must specify the following:

A command file, which specifies the services to be executed and any service parameters.

For more information, see Specifying a Command File.

- Configuration options, which specify the command file and other IdcCommand information. You can set IdcCommand configuration options in two places:
  - IdcCommand Options in a Configuration File. For more information, see {Example - Idc Command Options in a Config file}.
  - On the command line, specifying option flag when running IdcCommand, as shown in {Example - IdcCommand Options on the Command Line}.

For more information, see Specifying Configuration Options.

### Example 27-1 IdcCommand Options in a Configuration File

IdcCommandFile=newfile.hda IdcCommandUserName=sysadmin IdcCommandLog=C:/domain/newlog.txt ConnectionMode=server

### Example 27-2 IdcCommand Options on the Command Line

-f newfile.hda -u admin -l C:/domain/newlog.txt -c server

# 27.2.1 Specifying a Command File

The command file defines the service commands and parameters that are executed by the IdcCommand utility. Command files must follow rules for syntax, precedence, and special tags and characters.

### 27.2.1.1 Command File Syntax

The command file uses the HDA (hyperdata file) syntax to define service commands.

- Each service to be executed, along with its parameters, is specified in a @Properties LocalData section.
- For some services, an @ResultSet section is used to specify additional information.
- Data from one section of the command file is not carried over to the next section. Each section must contain a complete set of data for the command.
- Service names and parameters are case sensitive.

The following example shows a command file that executes the ADD\_USER service and defines attributes for two new users.

#### Example 27-3 Command File for the ADD\_USER Service

```
<?hda version="5.1.1 (build011203)" jcharset=Cp1252 encoding=iso-8859-1?>
# Add users
@Properties LocalData
IdcService=ADD_USER
dName=jsmith
dUserAuthType=Local
dFullName=Jennifer Smith
dPassword=password
dEmail=email@example.com
@end
@ResultSet UserAttribInfo
dUserName
AttributeInfo
role, contributor, 15
@end
<<EOD>>
@Properties LocalData
IdcService=ADD_USER
dName=pwallek
dUserAuthType=Local
dFullName=Peter Wallek
dPassword=password
dEmail=email@example.com
@ResultSet UserAttribInfo
dUserName
AttributeInfo
pwallek
role, contributor, 15, account, marketing, 7
@end
<<EOD>>
```

#### 27.2.1.2 Precedence

IdcCommand uses precedence to resolve conflicts among the name/value pairs within the LocalData section of the command file. When normal name/value pairs are parsed, they are assumed to be within the @Properties LocalData tag. If the section contains HDA tags, the normal name/value pairs take precedence over name/value pairs within the @Properties LocalData tag.

For example, if foo=x is in a normal name/value pair and foo=y is within the @Properties LocalData tag, the name/value pair foo=x takes precedence because it is outside the tag.

# 27.2.1.3 Special Tags and Characters

These special tags and characters can be used in a command file.

| Special Character        | Description                                                                                                    |  |
|--------------------------|----------------------------------------------------------------------------------------------------|--|
| IdcService=service_na me | Each section of the command file must specify the name of the service it is calling.                                                                                                    |  |
| < <eod>&gt;</eod>        | The end of data marker. The command file can include one or more sections separated with an end of data marker. For an example, see Command File Syntax.                                                                                                    |  |
| #                        | The pound character placed at the beginning of a line indicates that the line is a comment.                                                                                                    |  |
| \                        | The backslash is an escape character.                                                                                                    |  |
| @Include filename        | This tag enables you to include content from another file at the spot where the @Include tag is placed. This tag can be used to include a complete HDA file or to include shared name/value pairs. This inclusion takes the exact content of the specified file and places it in the location of the @Include tag. A file can be included as many times as desired and an included file may include other files. However, circular inclusions are not allowed. |  |

# 27.2.2 Specifying Configuration Options

To run the IdcCommand utility, specify the following parameters on the command line or in the DomainHome/ucm/cs/bin/intradoc.cfg configuration file.

| Parameter       | Required? | Command Line Syntax | Configuration File Syntax     |
|-----------------|-----------|---------------------|-------------------------------|
| Command File    | Yes       | -f name.txt         | IdcCommandFile=name.txt       |
| User            | Yes       | -u sysadmin         | IdcCommandUserName=sysadmin   |
| Log File        | No        | -l C:/logs/log.txt  | IdcCommandLog=C:/logs/log.txt |
| Connection Mode | No        | -c auto             | ConnectionMode=auto           |

#### Note:

Command-line configuration options override the settings in the configuration file.

# 27.2.2.1 Command File

You must specify the name of the command file that contains the service commands and parameters. The command file parameter can specify a full path (such as C:/ command\_files/command.txt), or it can specify a relative path. For more information, see Specifying a Command File.

### 27.2.2.2 User

You must specify a Content Server user name. This user must have permission to execute the services being called.

## 27.2.2.3 Log File

You can specify a path and file name for an IdcCommand log file. As each command is executed, a message is sent to the log file, which records the time the command was executed and its success or failure status. If the log file already exists, it is overwritten with the new message. The log file can be used to display processing information to the user

- If the action performed is successful, a "success" message is written to the log file.
- If the action performed is not successful, an error message is written to the log file.
- If no log file is specified, information is logged only to the screen.

#### 27.2.2.4 Connection Mode

You can specify the connection mode for executing the IdcCommand services.

| <b>Connection Mode</b> | Description                                                                                                    |  |
|------------------------|----------------------------------------------------------------------------------------------------|--|
| auto                   | IdcCommand attempts to connect to the Content Server instance. If this fails, services are executed in standalone mode.                                                                                                    |  |
|                        | This is the default connection mode.                                                                                                    |  |
| server                 | IdcCommand executes services only through Content Server.                                                                                                    |  |
| standalone             | IdcCommand executes services in a standalone session.                                                                                                    |  |
|                        | Certain services cannot be executed in standalone mode. In general, these services are performed asynchronously by the server in a background thread. For example, this happens during an update or rebuild of the search index. |  |

# 27.3 Running IdcCommand

To run IdcCommand:

**1.** Create a new IdcCommand working directory.

Use this directory for your command file and configuration file.

- **2.** Create a command file in the working directory to specify the desired service commands.
- **3.** Copy the intradoc.cfg configuration file from the *DomainHome*/ucm/cs/bin directory into the working directory.

#### Note:

Do not delete the IntradocDir or WebBrowserPath information.

**4.** Add IdcCommand options to the intradoc.cfg file in the working directory, as {Example - IdcCommand Options in intradoc.cfg File} shows.

For more information, see Specifying Configuration Options.

**5.** Run the IdcCommand utility from the *DomainHome*/ucm/cs/bin directory:

IdcCommand.exe

# Example 27-4 IdcCommand Options in the intradoc.cfg File

IdcCommandFile=newfile.hda IdcCommandUserName=sysadmin IdcCommandLog=C:/domain/newlog.txt

# 27.4 Using the Launcher

The Launcher is a native C++ application used to manage services in Windows environments and to construct command line arguments and environment settings for the Java VM.

The main operation of the Launcher is to find and read its configuration files, compute any special values, then launch an executable with a command line that it constructs. Configuration files support Bourne Shell-like substitutions, all of which start with the dollar sign (\$) followed by an alphanumeric identifier or expression inside braces ({}).

The Launcher executable is installed in the following directory:

DomainHome/ucm/native/platform/bin/Launcher/

On UNIX systems, symlinks are created in the bin directory to Launcher.sh, a Bourne Shell wrapper that executes the Launcher executable. The purpose of this wrapper is to locate the correct binary Launcher executable for the platform. The term Launcher is used here to refer to the native Launcher executable or to the Launcher.sh Bourne Shell script.

The Launcher or the symlink to Launcher. sh must reside in a directory with a valid intradoc.cfg configuration file and must have the same name as the Java class file to be launched (case sensitive). The Launcher uses this name to set the environment variable STARTUP\_CLASS.

On Windows this name is computed by calling GetModuleFileName(). On UNIX systems, it is computed by inspecting argv[0]. The PLATFORM variable is set to the Content Server identifier for the platform. The variable BIN\_DIR is set to the directory where the Launcher is located.

The Launcher reads a file named intradoc.cfg from BIN\_DIR. This file should contain a value for IntradocDir. The IntradocDir directory is used as the base directory for resolving relative paths. Any unqualified path in this document should be taken as relative to the IntradocDir. Future releases of Content Server may change or remove these variable names.

If the intradoc.cfg file does not contain a value for IdcResourcesDir, the Launcher sets IdcResourcesDir to \$IntradocDir/resources. If the Launcher is starting a Windows service, it sets IS\_SERVICE to 1. If it is unset, the Launcher also sets PATH\_SEPARATOR to the correct character for the platform.

The Launcher reads the intradoc.cfg file first to find the locations of configuration files, then reads all available configuration files in this order:

- 1. \$IdcResourcesDir/core/config/launcher.cfg
- 2. \$BIN\_DIR/../config/config.cfg
- 3. \$IntradocDir/config/config.cfg
- 4. \$IntradocDir/config/config-\$PLATFORM.cfg
- 5. \$IntradocDir/config/state.cfg
- 6. \$IdcResourcesDir/core/config/launcher-\$PLATFORM.cfg
- 7. \$BIN\_DIR/intradoc.cfg
- 8. \$BIN\_DIR/intradoc-\$PLATFORM.cfg
- **9.** All files specified on the command line, using the -cfg option.

#### Note:

You can assign variable values directly on the command line by using the -cfg option NAME=VALUE.

### 27.4.1 Quotation Rules

The Launcher uses Bourne Shell-like quotation rules. A string can be inside double quotation marks (") to escape spaces. A backslash (\) can precede any character to provide that character. After a final command line is computed, the Launcher separates it into spaces without quotation marks. Each string is then used without quotation marks as an entry in the argy array for the command.

# 27.4.2 Computed Settings

After reading the configuration files, the Launcher processes variable substitutions. Some variables can have extra computations to validate directories or files, build command-line argument lists, or construct PATH-like variables.

These special computations are performed for variables based on their type. To set a type for a variable, set TYPE\_variable\_name=typename in any of the configuration files listed previously.

The following list describes Launcher variable types:

• file

file Launcher Variables

TYPE\_PASSWD\_FILE=file

PASSWD\_FILE\_sys5=/etc/passwd

PASSWD\_FILE\_bsd=/etc/master.passwd

This type looks for a file. If the value of <code>variable\_name</code> is a path to an existing file, it is kept. If not, every variable beginning with <code>variable\_name\_</code> is checked. The last value, which is a path to an existing file, is used for the new value of <code>variable\_name</code>.

In this example PASSWD\_FILE is set to /etc/master if /etc/master.passwd exists, or it is set to /etc/passwd</span> if /etc/passwd exists. Otherwise, PASSWD\_FILE is undefined.

#### directory

```
directory Launcher Variables
TYPE JDK=directory
JDK_java_home=$JAVA_HOME
IdcNativeDir=$IdcHomeDir/native
DEFAULT_JDK_DIR=$OS_DIR/$PLATFORM
JDK_legacy142=$DEFAULT_JDK_DIR/j2sdk1.4.2_04
JDK_default=$DEFAULT_JDK_DIR/jdk1.5.0_07
```

In this example, JDK is set to the same value as the last of the JDK\_ variables that is a directory. Typically, this would point at the JDK installed with Oracle Fusion Middleware. Note that JDK\_java\_home references \$JAVA\_HOME; if a variable is not defined in any configuration file but is in the environment, the environment value is used.

#### executable

```
executable Launcher Variables
TYPE_JAVA_EXE=executable
JAVA_EXE_default=java$EXE_SUFFIX
JAVA_EXE_jdk_default=$JDK/bin/java$EXE_SUFFIX
```

The executable type looks for an executable. It works very much like the file type, but looks through every directory in \$PATH for each candidate value. In this example JAVA\_EXE is set to the Java executable in the JDK if it exists. Otherwise it is set to the first Java executable in the PATH.

#### list

```
list Launcher Variables
TYPE_JAVA_OPTIONS=list
JAVA_MAX_HEAP_SIZE=384
DEFINE_PREFIX=-D
JAVA_OPTIONS_BIN_DIR=${DEFINE_PREFIX}idc.bin.dir=$BIN_DIR
JAVA_OPTIONS_maxheap=${JAVA_MAX_HEAP_SIZE+-Xmx${JAVA_MAX_HEAP_SIZE\}m}
JAVA_OPTIONS_service=${IS_SERVICE+$JAVA_SERVICE_EXTRA_OPTIONS}
```

The list type computes a list of options for an executable. Each value that begins with variable\_name\_ becomes a quoted option, and variable\_name is set to the entire list. In this example, JAVA\_OPTIONS is set to the string:

```
"-Didc.bin.dir=/intradocdir/bin/" "-Xmx384m"
```

#### path

```
path Launcher Variables
IdcResourcesDir=${IdcResourcesDir-$IdcHomeDir/resources}
BASE_JAVA_CLASSPATH_source=$IdcResourcesDir/classes
BASE_JAVA_CLASSPATH_serverlegacy=$SharedDir/classes/server.zip
BASE_JAVA_CLASSPATH_server=$JLIB_DIR/idcserver.jar
TYPE_JAVA_CLASSPATH=path
JAVA_CLASSPATH_legacy=$CLASSPATH
JAVA_CLASSPATH_orig=$IntradocDir/classes
JAVA_CLASSPATH_unpackaged=$SharedDir/classes
```

```
JAVA_CLASSPATH_components=$COMPONENTS_CLASSPATH

JAVA_CLASSPATH_server=$SharedDir/classes/server.zip

JAVA_CLASSPATH_refinery=$SharedDir/classes/idcrefinery.zip

JAVA_CLASSPATH_flexion=$SharedDir/classes/flexionxml.jar

JAVA_CLASSPATH_ldap=$SharedDir/classes/ldapjdk.jar
```

The path type computes a path-like value. The value of each variable starting with <code>variable\_name\_</code> is appended to the value of <code>variable\_name</code> separated by the value of <code>PATH\_SEPARATOR</code>. In this example, <code>BASE\_JAVA\_CLASSPATH</code> is set to a very long class path.

#### • lookupstring

```
lookupstring Launcher Variables

TYPE_VDK_PLATFORM=lookupstring

PARAMETER_VDK_PLATFORM=${PLATFORM}_${UseVdkLegacySearch+vdk27}}

VDK_PLATFORM_aix_=rs6k41

VDK_PLATFORM_hpux_vdk27=_hpux11

VDK_PLATFORM_hpux_=hpux11

VDK_PLATFORM_freebsd_vdk27=_ilnx21

VDK_PLATFORM_freebsd_=ilnx21

VDK_PLATFORM_linux_vdk27=_ilnx21

VDK_PLATFORM_linux_vdk27=_ilnx21

VDK_PLATFORM_linux_=ilnx21

VDK_PLATFORM_solaris_vdk27=_ssol26

VDK_PLATFORM_solaris_=ssol26

VDK_PLATFORM_win32_vdk27=_nti40

VDK_PLATFORM_win32=_nti40
```

The lookupstring type uses a second parameter to construct a lookup key for the final value. The second parameter is the value of \$PARAMETER\_variable\_name. If this value is undefined, the current value of variable\_name is used as the lookup key. In this example, PARAMETER\_VDK\_PLATFORM has the value of \${PLATFORM}\_ or \$ {PLATFORM}\_vdk27 depending on the value of UseVdkLegacySearch.

This value is then used to look up the value of the variable VDK\_PLATFORM\_\$ {PARAMETER\_VDK\_PLATFORM} which is then enclosed in quotation marks and assigned to VDK\_PLATFORM.

### lookuplist

```
lookuplist Launcher Variables

TYPE_STARTUP_CLASS=lookuplist

STARTUP_CLASS_version=Installer --version

STARTUP_CLASS_installer=Installer

STARTUP_CLASS_WebLayoutEditor=IntradocApp WebLayout

STARTUP_CLASS_UserAdmin=IntradocApp UserAdmin

STARTUP_CLASS_RepositoryManager=IntradocApp RepositoryManager

STARTUP_CLASS_Archiver=IntradocApp Archiver

STARTUP_CLASS_WorkflowAdmin=IntradocApp Workflow

STARTUP_CLASS_ConfigurationManager=IntradocApp ConfigMan
```

The lookuplist type uses a second parameter to construct a lookup key for the final value. The second parameter is the value of \$PARAMETER\_variable\_name.

If this value is undefined, the current value of *variable\_name* is used as the lookup key.

Unlike lookupstring, lookuplist does not enclose the final value in quotation marks. For this example, the current value of STARTUP\_CLASS is version. STARTUP\_CLASS is replaced with the value Installer --version.

### 27.4.3 Launcher Environment Variables

After processing the computed settings, the Launcher iterates over all variables that begin with the string EXPORT\_. The value of each variable is used as an environment variable name, which has the value of the second half of the EXPORT\_ variable assigned. For example, EXPORT\_IDC\_LIBRARY\_PATH=LD\_LIBRARY\_PATH exports the value of the IDC\_LIBRARY\_PATH variable with the name LD\_LIBRARY\_PATH.

The variable JAVA\_COMMAND\_LINE is used to get the command line. Any command line arguments to the Launcher that have not been consumed are appended to the command line. On UNIX systems, the command line is parsed and quoting is undone and then execv is called. On Windows, a shutdown mutex is created and CreateProcess is called with the command line. Care should be taken because CreateProcess does not undo backslash-quoting.

The principal mechanism for debugging the Launcher is to add the flag -debug before any arguments for the final command. You can also create a file named \$BIN\_DIR/debug.log which triggers debug mode and contain the debug output.

The Launcher has knowledge of the following configuration entries, which it either sets or uses to control its behavior. Note that these configuration variables might change or be removed in future releases of Content Server:

- IDC\_SERVICE\_NAME: the name of the win32 service used for service registration, unregistration, startup, and shutdown.
- IDC\_SERVICE\_DISPLAY\_NAME: the display name of the win32 used for service registration.
- IntradocDir: the base directory for relative path names.
- IdcBaseDir: an alternate name for IntradocDir.
- IdcResourcesDir: set to \$IdcHomeDir/resources if otherwise undefined.
- IdcNativeDir: defaults to \$IdcHomeDir/native if otherwise unset.
- PATH\_SEPARATOR: set to either colon (:) or semi-colon (;) if otherwise unset.
- STARTUP\_CLASS: set to the name of the Launcher executable.
- MUTEX\_NAME: the name used to create a shutdown mutex on win32.
- BEFORE\_WIN\_SERVICE\_START\_CMD: if set, is a command line that is executed before a win32 service starts.
- UseRedirectedOutput: if set tells the Launcher on win32 to redirect the output from the Java VM to a file.
- ServiceStartupTimeout: the time out used for waiting for a Java process to successfully start on win32.

#### Note:

By using Launcher.exe, changing the status.dat file, and altering the value of the JVM command line, you could theoretically run any Java program as a Windows service. This is not recommended for normal use, but it does explain some ways you could configure the Launcher.

### 27.4.4 User Interface

The UI for the Launcher is the same as the application it launches. For example, if the Launcher is renamed to IntradocApp, the following command-line arguments are specified to launch the Web Layout Editor:

IntradocApp WebLayout

This launches the Web Layout Editor as a standalone application.

By default, the application is launched without console output. However, when launching IdcServer, IdcAdmin, IdcCommandX, or the Installer, Java output is printed to the screen. In all other cases, the output is suppressed for a cleaner interface.

For some applications, such as the Batch Loader and the Repository Manager, it is desirable to view the Java output from the application. To force the Launcher to dump the Java output to the screen, use the <code>-console</code> flag in this manner:

IntradocApp RepMan -console

The output is now written to the console from which the Repository Manager was launched.

If the Launcher is renamed IdcServer, BatchLoader, SystemProperties, or any other Java class that requires no additional parameters, it can be launched with a simple double-click. In other cases, a shortcut can be used to launch them by double-clicking.

# 27.4.5 Configuring the Launcher

To use the Launcher, you must first rename the Launcher.exe file to an executable with the same name as the class file to be launched. Typical examples include IdcServer.exe and IntradocApp.exe.

#### Note:

If you want to make a custom application, you must create a custom directory and rename the Launcher.exe file to the service that is to be launched. A valid intradoc.cfg file must be in the same directory as the executable. The only required parameter is IntradocDir; however, you can include other entries to alter the way the Java application is launched.

# 27.4.6 Configuration File Example

You can modify the configuration file for the applications you need to run. The following example shows configuration file entries that are sufficient to launch nearly all Content Server applications.

Configuration File Entries for Content Server Applications <?cfg jcharset="Cp1252"?>

```
#Content Server Directory Variables
IntradocDir=C:/domain/idcm1/
```

CLASSPATH=\$COMPUTEDCLASSPATH;\$SHAREDDIR/classes/jtds.jar

```
BASE_JAVA_CLASSPATH_source=$IdcResourcesDir/classes
BASE_JAVA_CLASSPATH_serverlegacy=$SharedDir/classes/server.zip
BASE_JAVA_CLASSPATH_server=$JLIB_DIR/idcserver.jar
```

Other applications, such as Oracle WebCenter Content: Inbound Refinery, require additional classes in the class path. This file can also be modified to enable Content Server to be run with different Java Virtual Machines.

The CLASSPATH is designed to look for class files in order of the listed entries. In other words, the Launcher will search the entire <code>DomainHome/ucm/idc/native</code> directory before it looks in the <code>resources</code> directory or <code>server.zip</code> file. This is desirable if the users want to overload Java classes without patching the ZIP file.

Additionally, the Launcher can be used to install, uninstall, and run Java applications as Windows services, if they follow the correct API for communicating back to the Launcher. For more details on how to make any Java application run as a Windows service with the Launcher, see the source code for IdcServer.java or IdcAdmin.java.

The COMPUTEDCLASSPATH is used to add class files to the CLASSPATH that the Launcher uses. To add class files, override this flag.

#### Note:

The intradoc.cfg file is usually altered to include the locations of JDBC drivers for particular databases upon installation. If you want to use an alternate JDBC driver, place it outside of the <code>IdcHomeDir</code> directory for Content Server, and alter the <code>JDBC\_JAVA\_CLASSPATH\_customjdbc</code> entry in the <code>intradoc.cfg</code> file with the location of the driver.

The following example shows a command to run Content Server with the IBM virtual machine on a Windows operating system.

```
Command for Running Content Server with a Custom JVM \#customized for running the IBM VM \texttt{JAVA\_EXE} = full\ path
```

When using a custom JVM, specify the full path to the Java executable file to be used.

#### Note:

Avoid overriding the JVM command line. Customization is more complicated because of the custom class loader. If you do override the JVM command line, start with the \$IdcHomeDir/resources/core/config/launcher.cfg file.

If you do so, start with the following command line:

JvmCommandLine=\$JAVA\_EXE \$JAVA\_OPTIONS \$JAVA\_SERVICE\_EXTRA\_OPTIONS
\$DEFINE PREFIXjava.endorsed.dirs=\$ENDORSEDPATH \$APPEND\_CLASSPATH "\$CLASSPATH" \$STARTUPCLASS

You can set JAVA\_COMMAND\_LINE\_SELECTION entry in the configuration file to idcclassloader or traditional.

If you choose to change which JVM you are using, and if that VM has all the standard Sun SDK JAR files, then it is better to use the J2SDK configuration entry to relocate the root directory of the SDK directory rather than use JAVA\_EXE to specify the location of the Java executable. (This is not applicable for the IBM VM.)

The J2SDK variable changes the directory where the Sun SDK libraries are found (such as tools.jar). If you change this entry without setting the JAVA\_EXE entry, then Java executables are assumed to be in the bin directory of the path in J2SDK. The default value for J2SDK is ...\shared\os\win32\j2sdk1.4.2\_04.

To add a value to JAVA\_OPTIONS, use JAVA\_OPTIONS\_server=-server or another similar value.

The following table describes commonly used command-line options. Those options noted with an asterisk (\*) are available on a Windows operating system only. Unmarked options are available for a Windows or UNIX operating system.

| Option                     | Description                                                                                                    |  |
|----------------------------|----------------------------------------------------------------------------------------------------|--|
| -console                   | * Forces the Launcher to keep a Windows console window open so that the Java output and error streams are printed to the console.                                                                             |  |
| -debug                     | Shows paths and variables in use at startup, and startup errors. Also enables Java debugging in Content Server; when repeated, this increases verbosity.                                                      |  |
| -fileDebug                 | Similar to the -debug option but this option dumps debug data to the debug.log file. It is usually only set in JAVA_OPTIONS or JAVA_SERVICE_EXTRA_OPTIONS in the intradoc.cfg file to debug Windows services. |  |
| -install                   | * Used to install the Java application referred to by the Launcher as a Windows service.                                                                                                    |  |
| - install_autostar t       | * Similar to the -install option but this option installs the application to start when the server starts.                                                                                                    |  |
| -uninstall                 | * Used to uninstall the Java application referred to by the Launcher as a Windows service.                                                                                                    |  |
| -remove                    | * Same as -uninstall.                                                                                                    |  |
| -dependent<br>service-name | * Makes the Windows service dependent on whether the <code>service-name</code> service is also running.  This command is useful when you want to make a dependent call for each service.                      |  |
|                            | For example, if you want to launch a database before starting Content Server, you can specify the Content Server startup to be dependent on the database startup.                                             |  |

| Option                         | Description                                                                                                    |  |
|--------------------------------|----------------------------------------------------------------------------------------------------|--|
| -dependent user<br>password    | * Used with -install, installs the service with the credentials of the user specified by user with password password.  This command will check the user regardless of the credentials, but may not install the service. The credentials of the user need to extend to the service for the auto-start to run the service automatically. |  |
|                                | For certain services, such as Inbound Refinery, the last flag is required so that the service can run with higher permissions. The user name must be in the typical Microsoft format DOMAIN\User. Once users change passwords, the service will not be able to log in, and therefore will not run.                                     |  |
| -help                          | Provides verbose output on Launcher use.                                                                                                    |  |
| -version                       | Displays the version number for the Launcher and exits.                                                                                                    |  |
| -asuser user<br>password       | * Used during an install to install a service as a specified <i>user</i> with a specific <i>password</i> .                                                                                                    |  |
| -exec path _name               | Overrides the argv[0] setting. Used by Launcher.sh to specify the target path_name because the target of the symlink does not know its source.                                                                                                    |  |
| -cfg<br>configfilename         | Specifies additional config files to read before determining computed settings.                                                                                                    |  |
| -idcServiceName<br>servicename | * Specifies the name of the Windows service. This can used with – remove to uninstall another Content Server service without using that Content Server Launcher (for example, if an entire installation directory has been removed).                                                                                                   |  |

#### Note:

To customize the class path to alter the system path to load Oracle .dll files, you can set the path as follows:

IDC\_LIBRARY\_PATH\_customfiles=/path-to-customfiles

Custom shared objects and .dll files must not be installed into IdcHomeDir.

# Note:

To customize the classpath to alter the system path to load Oracle .dll files, you can change the pathway to:

 $\label{limit} $$PATH=\$SHAREDDIR\os\\widetilde{0}_i;\$SHAREDDIR\search\vdk\_nti40\bin;\$SHAREDDIR\search\vdk \label{limit} $$140\filters;\$OLDPATH$$$ 

If you want to load custom .dll files, you should put them in the *IdcHomeDir/* native/win32/lib directory.

# 27.5 Calling Services Remotely

To use services remotely, you must have these files on the remote system:

- DomainHome/ucm/cs/bin/IdcCommand.exe
- DomainHome/ucm/cs/bin/intradoc.cfg (same file as on Content Server)
- IntradocDir/config/config.cfg

In addition, the following configuration entries must be defined in the #Additional Variables section of the config.cfg file on the remote system:

- IntradocServerPort=4444
- IntradocServerHostName=IP or DNS

# Using the COM API for Integration

This chapter describes Microsoft Component Object Model (COM) integration. Oracle WebCenter Content Server utilizes a COM-based API, which provides the capability to call functionality from within a COM environment.

This chapter includes the following sections:

- About the COM API
- Calling Content Server Services with the IntradocClient OCX component
- Using the ODMA API to Access Content Server from a Desktop Application

# 28.1 About the COM API

You can use a COM interface to integrate Content Management with Microsoft environments and applications. An ActiveX control and an OCX component are provided as interface options to gain access to the content and content management functions within Content Server. Additionally, you can communicate with ODMA-aware applications through a COM interface.

# 28.2 Calling Content Server Services with the IntradocClient OCX component

An Object Linking and Embedding Control Extension (OCX) control is provided for connecting to a remote Content Server instance and executing Content Server services. The IdcClient OCX control is used within a Windows Visual Basic development environment to gain access to the content and content management functions within Content Server.

You can call Content Server services with the IdcClient OCX control. The IdcClient.ocx control is used to connect to a remote Content Server instance and perform typical server functions.

#### Note:

A Visual Basic or Visual C++ development environment is required for using the IdcClient OCX component.

### 28.2.1 OCX Interface

The IntradocClient OCX component is used within a Windows Visual Basic development environment to gain access to the content and content management functions within Content Server. The OCX integration is designed to call services in a visual development environment, or to connect to a remote Content Server instance.

The IntradocClient OCX component provides functionality that you can access with a method call. Methods perform actions and often return results. Information is passed to methods using parameters. Some functions do not take parameters; some functions take one parameter; some take several.

The IntradocClient OCX component requires a username and password to execute the commands. The user must have the appropriate permissions to execute the commands. Some commands will require an administrative access level, other commands may require only write permission.

Outside of the init and connection managing methods, all methods use the serialized HDA format for communication. The returned serialized HDA format string contains information about the success or failure of the command. The StatusCode will be negative if a failure occurs, and StatusMessage indicates the error.

# 28.2.2 IdcClient OCX Description

IdcClient is an ActiveX control that allows a program to perform actions such as executing a service and retrieving file path information. The IdcClient control is also a wrapper for the Microsoft Internet Explorer browser.

The IdcClient OCX control is designed to use the Unicode standard and in most cases exchanges data with Content Server in UTF-8 format. Unicode uses two bytes (16 bits) of storage per character and can represent characters used in a wide range of languages (for example, English, Japanese, Arabic). Since English language ASCII (American Standard Code for Information Interchange) characters only require one byte (8 bits), when an ASCII character is represented the upper byte of each Unicode character is zero.

See the Unicode Consortium on the Web for additional information about the Unicode standard at http://www.unicode.org.

#### Note:

IdcClient OCX is built atop the Microsoft Layer for Unicode, which allows Unicode applications to run on Win9x platforms. When distributing the IdcClient OCX Control on 9x platforms, the "unicows.dll" must also be distributed. This companion DLL cannot be distributed on Windows-based systems.

In most cases, the methods use the serialized HDA format for communication. A serialized HDA format is a Java method used for communication. The returned serialized HDA format string contains information about the success or failure of the command.

The IdcClient OCX control provides functionality that can be performed with a method call. Methods perform actions and often return results. Information is passed to methods using parameters. Some functions do not take parameters; some functions take one parameter; some take several. For example, a function with two parameters passed as strings would use this format:

Function(Parameter As String, Parameter As String) As String

IdcClient OCX enables users to write client applications to execute services. The OCX control takes name/value pairs containing commands and parameters and calls the specified services. Execution results are passed back to the calling program.

IdcClient OCX requires a user name and password to execute the commands. The
user must have the appropriate permissions to execute the commands. Some
commands will require an administrative access level, other commands may
require only write permission.

#### 28.2.2.1 OCX Events

Events are executed when the user or server performs an action. For example:

- The IntradocBrowserPost event executes every time a user submits a form from within a browser.
- The IntradocServerResponse event executes after the server completes a requested action.

#### 28.2.2.2 OCX Methods

The Visual Basic Standard Controls provide methods that are common to every Visual Basic development environment. In addition, the IdcClient OCX control provides methods that are private and unique to this specific control. These methods are used to perform or initiate an action rather than setting a characteristic.

For example:

- The AboutBox() method launches the About box containing product version information.
- The GoCheckinPage method checks in a new content item or a content item revision.

### 28.2.2.3 OCX Properties

Properties describe or format an object and can be modified with code or by using the property window in the Visual Basic development environment. Properties describe the basic characteristic of an object.

For example:

- The UserName property provides the assigned user name.
- The WorkingDir property specifies the location where downloaded files are placed.

#### 28.2.2.4 IdcClient OCX Interface

The IdcClient OCX control is used within a Windows Visual Basic development environment to gain access to the content and content management functions within Content Server. The OCX integration is designed to call services in a visual development environment, or to connect to a remote Content Server instance.

In most cases, methods use the serialized HDA format for communication. The returned serialized HDA format string contains information about the success or failure of the command. The StatusCode will be negative if a failure occurs, and StatusMessage will indicate the error. If the returned HDA does not contain a StatusCode parameter, the service call succeeded.

# 28.2.3 IdcClient OCX Control Setup

You can set up the IdcClient OCX component and create a visual interface in the Microsoft Visual Basic development environment.

### 28.2.3.1 Setting Up the IdcClient OCX Component

Follow these steps to set up the IdcClient OCX component in the Microsoft Visual Basic development environment:

- 1. Create a new project.
- **2.** Select **Project**, and then choose **Components**.
- **3.** Browse to the IdcClient.ocx file on your system, and click **Open**.

The IdcClient module is added to the Component Controls list.

4. Ensure that the checkbox for the IdcClient ActiveX Control module is enabled, and click **OK**.

The **IdcClient OCX** control is placed in the list of controls.

5. (Optional) You can use the Visual Basic development environment to build your own visual interface or follow the steps provided in Creating a Visual Interface, to build a basic visual interface.

# 28.2.3.2 Creating a Visual Interface

The following procedure for creating a visual interface is based on the assumption that a Visual Basic project has been created and the IdcClient OCX control has been placed in the list of controls. For more information, see Setting Up the IdcClient OCX Component.

Follow these steps to build a basic visual interface:

Select the control, and draw it on the Visual Basic form.

Figure 28-1 shows the **IdcClient OCX** control.

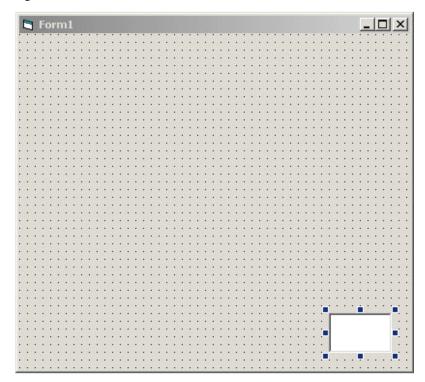

Figure 28-1 OCX Control Drawn on a Visual Basic Form

- 2. From the drop-down list of the Properties window, choose **IdcClient OCX**. If the Properties window is not currently displayed, select **View**, and then choose **Properties Window** from the main menu.
- **3.** Rename the **IdcClient OCX** control **IdcClientCtrl**.
- **4.** Define **HostCgiUrl** to reference the iss\_idc\_cgi.dll for your particular instance.

For example:

http://testserver/intradoc-cgi/iss\_idc\_cgi.dll

Figure 28-2 shows this URL as the value of **HostCgiUrl**.

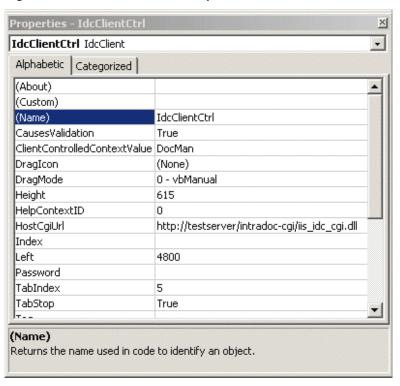

Figure 28-2 Edited IdcClient Properties

- **5.** On the form, draw a text box, and name it CgiUrl.
- For the **Text** field, enter the **HostCgiUrl** value as the text to be displayed, such as http://testserver/intradoc-cgi/iss\_idc\_cgi.dll.

Figure 28-3 shows this URL as the **Text** value.

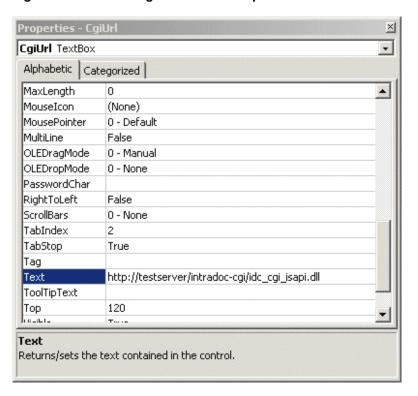

Figure 28-3 Edited CgiUrl TextBox Properties

- **7.** On the form, draw a text box, and name it Command.
- **8.** Clear the entry for the **Text** field (leave blank), and set **MultiLine** to True. Figure 28-4 shows a **MultiLine** value.

Figure 28-4 Edited Command TextBox Properties

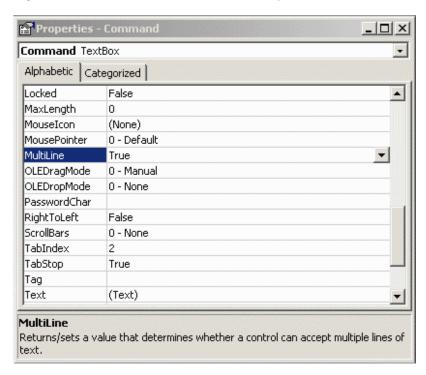

- On the form, draw a text box, and name it Response.
- **10.** Clear the entry for the **Text** field (leave blank). Figure 28-5 shows field values for a Response text box.

Figure 28-5 Edited Response TextBox Properties

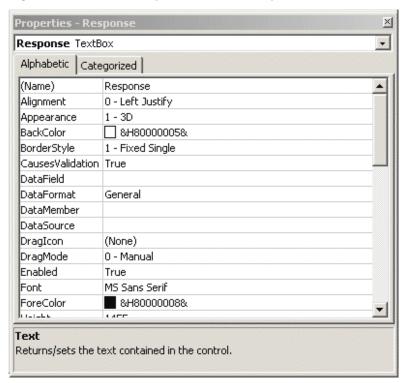

- 11. On the form, draw a button, and name it SendPostCommand.
- 12. For the Caption field, enter Send Post Command as the text to be displayed. Figure 28-6 shows a Caption value to be displayed on a SendPostCommand button.

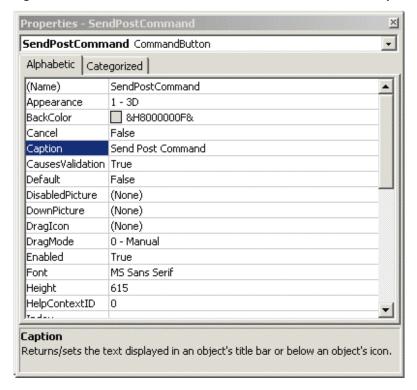

Figure 28-6 Edited SendPostCommand CommandButton Properties

- **13.** On the form, select **View**, and then choose **Code**.
- **14.** Select **SendPostCommand**, and then click the drop-down lists and modify the code to perform these actions:
  - Set the Host Cgi URL value.
  - Issue the command.
  - (Optional) Replace LF with CRLF to make the presentation in the edit control more readable.
  - Display the response.

# Modify the code as follows:

```
Dim R As String
IdcClientCtrl.HostCgiUrl = CgiUrl.Text
R = IdcClientCtrl.1.SendPostCommand(Command.Text)
R = Replace(R, vbLf, vbCrLf
Response.Text = R
```

Figure 28-7 shows the code modifications.

### Figure 28-7 Edited SendPostCommand\_Click Code

```
Private Sub SendPostCommand_Click()
   Dim R As String

' Set the Host CGI Url
   IdcClientCtrl.HostCgiUrl = CgiUrl.Text

' Issue the command
   R = IdcClientCtrl.SendPostCommand(Command.Text)

' Optional--replace LF with CRLF here
   R = Replace(R, vbLf, vbCrLf)

' Display the response
   Response.Text = R
End Sub
```

**15.** Choose **Form** and then **Load** from the drop-down lists, and add the following lines to set the login prompt for the Content Server instance:

```
IdcClientCtrl.UseBrowserLoginPrompt = True
IdcClientCtrl.UseProgressDialog = True
```

Figure 28-8 shows the modified code.

### Figure 28-8 Edited Form\_Load Code

```
Private Sub Form_Load()
   IdcClientCtrl.UseBrowserLoginPrompt = True
   IdcClientCtrl.UseProgressDialog = True
End Sub
```

**16.** (Optional) Add appropriate descriptive labels, such as **Cgi Url**, **Command**, and **Response** 

Figure 28-9 shows a form with descriptive labels.

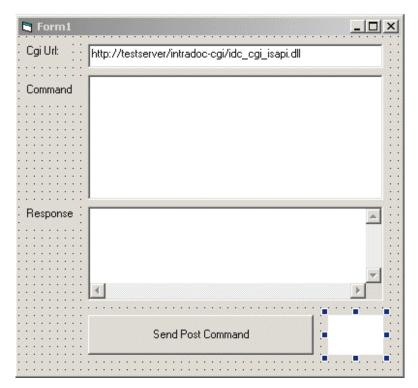

Figure 28-9 Visual Interface with a Descriptive Label

 $\textbf{17.} \ \ \text{Select $Run$, and then choose $\textbf{Start}$ to test the visual interface.}$ 

Figure 28-10 shows a successful test result.

Figure 28-10 Completed Visual Interface

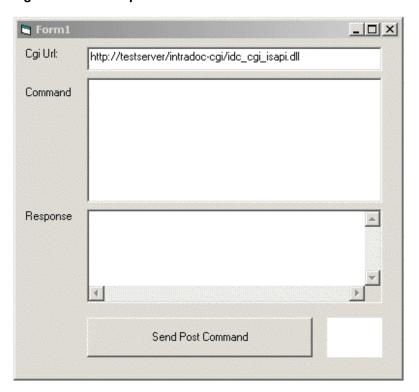

**18.** Enter a formatted command in the **Command** field.

Figure 28-11 shows the ADD\_USER command to add a user.

For more information about the ADD\_USER service, see ADD\_USER in *Oracle Fusion Middleware Services Reference for Oracle WebCenter Content*.

Figure 28-11 Visual Interface with Defined Command

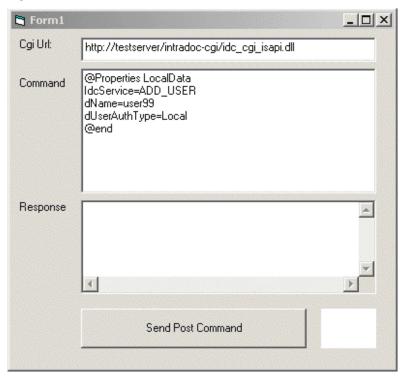

**19.** Click the **Send Post Command** button to execute the command. The returned results are displayed in the **Response** field.

Figure 28-12 shows some returned results.

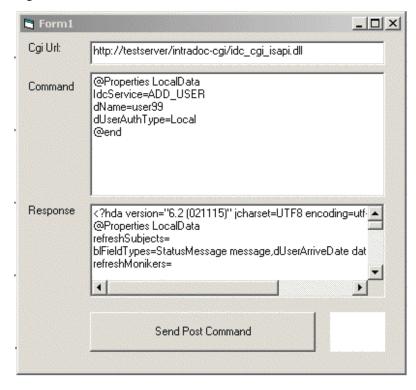

Figure 28-12 Visual Interface with Returned Results

To verify the command:

- **1.** In a web browser, log in to Content Server as an administrator.
- 2. From the Administration tray or menu, choose Admin Applets.
- **3.** Click **User Admin**. The applet launches and displays the added user (for example, user99).

## 28.2.4 IdcClient Events

Events are executed when the user or server performs an action. The following IdcClient OCX events are available:

- IntradocBeforeDownload
- IntradocBrowserPost
- IntradocBrowserStateChange
- IntradocRequestProgress
- IntradocServerResponse

## 28.2.4.1 IntradocBeforeDownload

Executes before a file is downloaded.

• Initiates the server actions and updates required before a download.

## **Parameters**

The event passes these parameters:

- ByVal params As String
- cancelDownload As Boolean

## 28.2.4.2 IntradocBrowserPost

Executes every time a form is submitted from within a browser.

#### **Parameters**

The event passes these parameters:

- ByVal url As String
- ByVal params As String
- cancelPost As Boolean

## 28.2.4.3 IntradocBrowserStateChange

Executes whenever the browser state changes.

## **Parameters**

The event passes these parameters:

- ByVal browserStateItem As String
- ByVal enabled As Boolean

## 28.2.4.4 IntradocRequestProgress

Executes a request for a progress report to be sent from the server. This event occurs only after a method has been called.

## **Parameters**

The event passes these parameters:

- ByVal statusData As String
- ByVal isDone As Boolean

## 28.2.4.5 IntradocServerResponse

Executes after the server completes a requested action. For example, after a file has been downloaded. This event handles HDA encoded data that is a response from the server. This event only occurs when an action is performed in the browser.

## **Parameters**

The event passes one parameter:

• ByVal response As String

## 28.2.5 IdcClient OCX Methods

The following IdcClient OCX methods are available:

AboutBox

- Back
- CancelRequest\*
- DoCheckoutLatestRev
- DownloadFile
- DownloadNativeFile
- Drag
- EditDocInfoLatestRev
- Forward
- GoCheckinPage
- Home
- InitiateFileDownload\*
- InitiatePostCommand\*
- Move
- Navigate
- NavigateCgiPage
- Refresh Browser
- SendCommand\*
- SendPostCommand\*
- SetFocus
- ShowDMS
- ShowDocInfoLatestRev
- ShowWhatsThis
- StartSearch
- Stop
- UndoCheckout
- ViewDocInfo
- ViewDocInfoLatestRev
- ZOrder

Methods marked with an asterisk (\*) are ones which are not related to browser activity and which return a value.

#### Note:

All parameters are required unless otherwise indicated.

## 28.2.5.1 AboutBox

Sub AboutBox()

## Description

Launches the **About** box containing product version information.

- This method displays the product **About** box.
- The method returns FALSE if the call cannot be executed.

#### **Parameters**

None

## 28.2.5.2 Back

Sub Back()

## **Description**

Displays the previous HTML page.

- Returns the user to the previous screen.
- The method retrieves the previous HTML page from cached information for display to the user.

## **Parameters**

None

## 28.2.5.3 CancelRequest

Function CancelRequest() As Boolean

## Description

This method cancels the currently active request. Returns FALSE if the function is unable to cancel the request or if there is no request currently active.

## **Parameters**

None

## Output

Returns a Boolean value:

- Returns TRUE if request is canceled.
- Returns FALSE if the cancel request is not performed.

## 28.2.5.4 DoCheckoutLatestRev

Sub DoCheckoutLatestRev(docName As String, curID As String)

## Description

Checks out or locks the latest content item revision.

- Given a content item name and the version label, the method checks out the latest content item revision.
- Executes the IntradocServerResponse event. The event is executed before the method occurs. For details, see IdcClient Events.

#### Note:

The curID value is the content item version label, not the generated content item revision ID.

This function returns the following values:

- Serialized HDA containing dID and dDocName.
- FALSE if the latest revision cannot be checked out or cannot be found in the system.
- The data that was passed in as parameters.

#### **Parameters**

- docName: The user-assigned content item name.
- curID: The unique identifier for the latest revision. Optional.

## 28.2.5.5 DownloadFile

Function DownloadFile(command As String, filename As String) As String

## Description

Downloads the defined file.

- Given a currently associated command and the file type, this method performs a file download of the postconversion file (compare DownloadNativeFile).
- Executes the IntradocBeforeDownload event. The event is executed before the method occurs. For details, see <a href="IdcClient Events">IdcClient Events</a>.

This function returns the following:

- Serialized HDA containing the status code and status method.
- The data that was passed in as parameters.
- FALSE if it is unable to download the specified file.

## **Parameters**

- command: The currently associated command.
- filename: The file format. This is the file type such as PDF, HTM, or other supported format.

## 28.2.5.6 DownloadNativeFile

Function DownloadNativeFile(id As String, docName As String, filename As String) As String

## Description

Downloads the defined native file.

- Given a content item revision ID, a content item name, and a file type, this method performs a file download of the native file (compare DownloadFile).
- Executes the IntradocBeforeDownload event. The event is executed before the method occurs. For details, see IdcClient Events..

#### Note:

The id value is the generated content item revision ID, not the content item version label.

This function returns the following:

- Serialized HDA containing dID and dDocName.
- The data that was passed in as parameters.
- FALSE if it is unable to download the specified file.

#### **Parameters**

- id: The unique identifier for the latest revision.
- docName: The user-assigned content item name.
- filename: The file format. This is the file type such as DOC, RTF, or any other supported format.

## 28.2.5.7 Drag

Sub Drag([nAction])

#### **Description**

Begins, ends, or cancels a drag operation.

- The Drag method is handled the same as a Standard Control implementation.
- Refer to a Visual Basic API reference for additional information.

## **Parameters**

• nAction: Indicates the action to perform. If you omit nAction, nAction is set to 1.

The settings for the Drag method are:

- 0: Cancel drag operation; restore original position of control.
- 1: (Default) Begin dragging the control.
- 2: End dragging, that is, drop the control.

## 28.2.5.8 EditDocInfoLatestRev

Sub EditDocInfoLatestRev(docName As String, curID As String, activateAction As String)

## Description

Edits the content item information for the latest revision.

- · ODMA related.
- Given a content item name, the version label, and the currently active requested action, the method edits the content item information for the latest revision.
- The function returns FALSE if the content item information for the latest revision cannot be edited or cannot be found in the system.

#### Note:

The curID value is the content item version label, not the generated content item revision ID.

## **Parameters**

- curID: The unique identifier for the latest revision.
- activateAction: Passed to ODMActivate. This can be used as Idoc Script. Optional.
- docName: The user-assigned content item name. Optional.

## 28.2.5.9 Forward

Sub Forward()

## Description

Displays the next HTML page.

- Moves the user to the next screen.
- This method retrieves cached information for the next HTML page for display to the user.

#### **Parameters**

None

## 28.2.5.10 GoCheckinPage

Sub GoCheckinPage(id As String, docName As String, isNew As Boolean, params As String)

## Description

Checks in a new content item or a content item revision.

- Given the content item revision ID and the content item name, the function checks in a new content item or a content item revision.
- This method opens the content item check-in page and enters the unique content item identifier, user-assigned content item name, and any assigned content item parameters into the associated text fields. It is also specified whether this is a new content item or a revision.

#### Note:

The id value is the generated content item revision ID, not the content item version label.

## **Output**

This function returns the following:

- FALSE if it is unable to check in the specified file.
- Serialized HDA containing dID and dDocName.
- The data that was passed in as parameters.

## Parameters (All Optional)

- id: The unique identifier for the latest revision.
- docName: The user-assigned content item name.
- IsNew: Defines whether the content item to be checked in is a new content item or a revision.
  - If TRUE, a new unique content item version label is assigned.
  - Default is TRUE.
- params: The parameters that prefill the Check In page.

## 28.2.5.11 Home

Sub Home()

## Description

Returns the user to the defined home page.

- Moves the user to the home screen.
- Executes an HTML page request and displays the defined home page to the user.

## **Parameters**

None

## 28.2.5.12 InitiateFileDownload

Function InitiateFileDownload(command As String, filename As String) As String

## Description

Initiates a file download.

- Given the currently associated command and the file type, the function initiates a file download. This method initiates a file download of a specific rendition of a content item, the latest revision, or the latest released revision.
- Executes the IntradocServerResponse event. The event is executed before the method occurs. For details, see IdcClient Events.

#### **Parameters**

- command: The currently associated command.
- filename: The file format. This is the file type, such as PDF, HTM, or another supported format.

## Output

- Returns serialized HDA containing the requested information.
- Returns the data that was passed in as parameters.

## 28.2.5.13 InitiatePostCommand

Function InitiatePostCommand(postData As String) As String

## Description

Initiates a post command.

- Initiates a service call. Given assigned post data, this method initiates a post command.
- Executes the IntradocServerResponse event. The event is executed before the method occurs. For details, see IdcClient Events.

#### **Parameters**

• postData: The serialized HDA containing the service command and any necessary service parameters.

## Output

- Returns serialized HDA containing the requested information.
- Returns StatusCode and StatusMessage.
  - The StatusCode will be negative if a failure occurs, and StatusMessage will indicate the error.

 If the returned HDA does not contain a StatusCode parameter, the service call succeeded.

## 28.2.5.14 Move

Sub Move(Left As Single, [Top], [Width], [Height])

## Description

Moves an object.

- The Move method is handled the same as a Standard Control implementation.
- Refer to a Visual Basic API reference for additional information.

#### **Parameters**

- nLeft: Specifies the horizontal coordinate for the left edge of the object. This is a single-precision value.
- nTop: Specifies the vertical coordinate for the top edge of the object. This is a single-precision value.
- nWidth: Specifies the new width of the object. This is a single-precision value.
- nHeight: Specifies the new height of the object. This is a single-precision value.

## 28.2.5.15 Navigate

Sub Navigate(url As String

## Description

Computes the URL path.

• Given a complete URL, this method computes the URL from the serialized HDA and returns the value as a string.

This function returns the following values:

- Serialized HDA containing the requested information.
- The data that was passed in as parameters.

## **Parameters**

• url: The complete URL path.

## 28.2.5.16 NavigateCgiPage

Sub NavigateCgiPage(params As String)

## Description

Computes the CGI path.

• Given defined content item parameters, this method computes the CGI path from the serialized HDA and returns the value as a string.

## **Parameters**

• params: The assigned content item parameters.

## 28.2.5.17 Refresh Browser

## Description

Refreshes the browser.

• This method refreshes the web browser and updates dynamic information.

#### **Parameters**

None

## 28.2.5.18 SendCommand

Function SendCommand(params As String) As String

## Description

Issues a service request to Content Server.

• Given defined content item parameters, the function executes a service from Content Server related to content item handling.

#### **Parameters**

• params: The CGI URL encoded parameters.

## Output

- Returns serialized HDA containing the requested information.
- Returns the data that was passed in as parameters.

## 28.2.5.19 SendPostCommand

 ${\tt Function SendPostCommand(postData\ As\ String)\ As\ String}$ 

## **Description**

Sends a post command.

- Executes a service call.
- Executes the IntradocBrowserPost event. The event is executed before the method occurs. For details, see IdcClient Events.

## **Parameters**

 postData: The serialized HDA containing the service command and any necessary service parameters.

## **Output**

• Returns serialized HDA containing the requested information.

- Returns StatusCode and StatusMessage.
  - The StatusCode will be negative if a failure occurs, and StatusMessage will indicate the error.
  - If the returned HDA does not contain a StatusCode parameter, the service call succeeded.

#### 28.2.5.20 SetFocus

Sub SetFocus()

## Description

Assigns the focus to a control.

- The SetFocus method is handled the same as a Standard Control implementation.
- Refer to a Visual Basic API reference for additional information.

#### **Parameters**

None

## 28.2.5.21 ShowDMS

Sub ShowDMS()

## Description

Opens the HTML page associated with the Content Manager.

- ODMA related.
- Displays the Content Manager access page in a browser.

## **Parameters**

None

## 28.2.5.22 ShowDocInfoLatestRev

Sub ShowDocInfoLatestRev(docName As String, curID As String, activateAction As String)

## **Description**

Displays the content item information for the latest revision.

## Note:

The curID value is the content item version label, not the generated content item revision ID.

## **Parameters**

- docName: The user-assigned content item name.
- curID: The unique identifier for the latest revision. Optional.

• activateAction: The currently active requested action. Optional.

## 28.2.5.23 ShowWhatsThis

Sub ShowWhatsThis()

## **Description**

Displays the *What's This Help* topic specified for an object with the WhatsThisHelpID property.

- The ShowWhatsThis method is handled the same as a Standard Control implementation.
- Refer to a Visual Basic API reference for additional information.

## **Parameters**

• Object: Specifies the object for which the What's This Help topic is displayed.

## 28.2.5.24 StartSearch

Sub StartSearch()

## Description

Displays the query page in the browser control.

Preforms browser manipulation.

## **Parameters**

None

## 28.2.5.25 Stop

Sub Stop()

## Description

Stops the browser.

• This method stops or cancels the loading of information in the browser.

#### **Parameters**

None

## 28.2.5.26 UndoCheckout

Sub UndoCheckout(docName As String, curID As String)

## Description

This service reverses a content item checkout.

• Given a content item name and a version label, this service attempts to locate the content item in the system and undo the check out. The service fails if the content

item does not exist in the system, if the content item is not checked out or the user does not have sufficient privilege to undo the checkout.

Executes the IntradocServerResponse event. The event is executed before the method occurs. For details, see IdcClient Events.

#### Note:

The curID value is the content item version label, not the generated content item revision ID.

### **Parameters**

- curID: The unique identifier for the latest revision.
- docName: The user-assigned content item name. Optional.

#### 28.2.5.27 ViewDocInfo

Sub ViewDocInfo(id As String)

## Description

Navigates to the content item information page and displays content item information in a browser.

- Performs browser manipulation.
- Given a content item revision ID, the method displays content item information in a browser.

#### Note:

The id value is the generated content item revision ID, not the content item version label.

## **Parameters**

• id: The unique identifier for the latest revision.

## 28.2.5.28 ViewDocInfoLatestRev

Sub ViewDocInfoLatestRev(docName As String, curID As String)

## Description

Navigates to the content item information page and displays content item information for the latest revision.

Given a content item name and a version label, the method displays the content item information for the latest revision.

#### Note:

The curID value is the content item version label, not the generated content item revision ID.

This function returns the following values:

- Serialized HDA containing dID and dDocName.
- The data that was passed in as parameters.

#### **Parameters**

- docName: The user assigned content item name.
- curID: The unique identifier for the latest revision.

## 28.2.5.29 ZOrder

Sub ZOrder([Position])

## **Description**

Places a specified form or control at the front or back of the z-order within its graphical level.

- The ZOrder method is handled the same as a Standard Control implementation.
- Refer to a Visual Basic API reference for additional information.

## **Parameters**

• nOrder: Specifies an integer indicating the position of the object relative to other objects. If you omit norder, the setting is 0.

The settings for the ZOrder method follow:

- 0: (Default) The object is positioned at the front of the z-order.
- 1: The object is positioned at the back of the z-order.

# 28.3 Using the ODMA API to Access Content Server from a Desktop Application

The Open Document Management Application (ODMA) is a standard API used to interface between desktop applications and file management software. The ODMA integration for Content Server is available with Desktop, a separate product. Use the ODMA-integration products to gain access to the content and content management functions within Content Server (for ODMA-compliant desktop applications).

You can publish files to your web repository directly from any ODMA-compliant application, such as Microsoft Word, Corel WordPerfect, and Adobe FrameMaker. With the web-centric adoption of ODMA, you can check in and publish information directly to the Web. This is a significant advancement over traditional ODMA client/server implementations, where information is published first to a server and is not immediately available on the Web for consumption.

For more information, refer to the ODMA or ODMA/FrameMaker online help.

## 28.3.1 ODMA Client

The ODMA Client is a separate product and does not ship with the core product. It is used to check in and publish information directly to the Web from your desktop applications. ODMA Client surpasses traditional ODMA client-server models, which publish information to a server and not immediately to the Web for consumption. You can use ODMA Client from within your desktop application to perform many tasks which interact with Content Server, for example:

- Save a file and immediately check it in to Content Server.
- Save a file to check in later.
- Check out a file from Content Server.
- Update a file's metadata (content information).
- Save the file to your local file system and bypass the ODMA Client system.

## 28.3.2 ODMA Interfaces

These ODMA interfaces are available:

- ODMA Client Interface: The Select Document screen with the Recent Files option selected displays a list of files that you recently used through ODMA. This screen is displayed instead of the typical Open dialog box. If a file does not display on this screen, you can search for it in Content Server or on the local file system.
- **ODMA Desktop Shell Interface**: The Client Desktop Shell provides a *drag-and*drop check-in functionality, and access to the ODMA Client - Select Document screen from outside of your desktop application. Through the Desktop Shell, you can:
  - Select a file from your desktop or a Windows Explorer window and drag it to the Desktop Shell to check in the file to Content Server.
  - Choose and open a file from the Recent Files list or from Content Server.
- Content Server Interface with ODMA: You can open and check out an ODMA file directly from the Content Server Content Information page. When you open a file from Content Server, the file opens in its native application so that you can edit it and quickly check the file back in to Content Server.

## Note:

You can also open and check out a file from within an ODMA-compliant application, and you can open a copy of a file instead of checking it out. For more information, see the ODMA Online Help.

# **Using RIDC to Access Content Server**

This chapter describes how to initialize and use Remote Intradoc Client (RIDC), which provides a thin communication API for communication with Oracle WebCenter Content Server.

The Remote Intradoc Client (RIDC) can be downloaded from the Oracle Technology Network (OTN) at http://www.oracle.com/technetwork/index.html.

#### Note:

- Remote Intradoc Client (RIDC) 11gR1 (11.1.1.6.0 or later) requires Java Runtime Environment (JRE) 1.6 or later. The current Java JRE/JDK can be downloaded from the Oracle Technology Network (OTN) at http://www.oracle.com/technetwork/index.html.
- For more information about Remote Intradoc Client (RIDC), see *Oracle Fusion Middleware Java API Reference for Oracle WebCenter Content Remote Intradoc Client (RIDC)*.

This chapter includes the following sections:

- About Remote Intradoc Client
- Initializing Connections
- Configuring Clients
- Authenticating Users
- Using Services
- Handling Connection Pooling
- Sending and Receiving Streams
- Reusing Binders for Multiple Requests
- Setting User Security
- Using RIDC Filters

## 29.1 About Remote Intradoc Client

Remote Intradoc Client (RIDC) is a thin communication API for talking to Content Server. It's main functionality is to provide the ability to remotely execute Content Server services. In addition, RIDC handles things like connection pooling, security, and protocol specifics.

## **Key Features**

Remote Intradoc Client (RIDC) has these features:

- Supports Intradoc socket-based communication and the HTTP and JAX-WS protocols.
- Supports Secure Socket Layer (SSL) communication with Content Server.
- Provides client configuration including setting the socket time outs, connection pool size, and so on.
- RIDC objects follow the standard Java Collection paradigms.

## 29.1.1 Supported Protocols

Remote Intradoc Client (RIDC) 11gR1 (11.1.1.9.0) supports the idc, idcs, http, https, and jax-ws protocols.

Intradoc: The Intradoc protocol communicates to the Content Server over the over the Intradoc socket port (typically 4444). This protocol requires a trusted connection between the client and Content Server and will not perform any password validation. Clients that use this protocol are expected to perform any required authentication themselves before making RIDC calls. The Intradoc communication can also be configured to run over SSL.

HTTP: RIDC can create an HTTP connection to Content Server using one of three supported HTTP client packages:

- Oracle HTTPClient
- Apache HttpClient version 3 (the default)
- Apache HttpClient version 4

Unlike Intradoc, this protocol requires valid user name and password authentication credentials for each request.

For details, see HttpClient Libraries. For additional information, see the Jakarta Commons HttpClient documentation on the HttpClient Home page of the Apache HttpClient website at http://hc.apache.org/.

JAX-WS: The JAX-WS protocol is supported only in Oracle WebCenter Content 11g with a properly configured Content Server instance and the RIDC client installed. JAX-WS is not supported outside this environment.

For more information about JAX-WS, see Introduction to JAX-WS Web Services in Developing JAX-WS Web Services for Oracle WebLogic Server and Using the JAX-WS Reference Implementation in Oracle Fusion Middleware Programming Advanced Features of JAX-WS Web Services for Oracle WebLogic Server. Also see the Java API for XML Web Services (JAX-WS) documentation on the Java Community Process website at http:// www.jcp.org/.

## 29.1.2 Supported URL Formats

The following table shows the URL formats that are supported.

| URL                                | Description                                                                                 |
|------------------------------------|---------------------------------------------------------------------------------------------|
| idc://localhost:4444               | Uses the Intradoc port; requires only the hostname and the port number.                     |
| idcs://localhost:4443              | Uses SSL over the Intradoc port; requires extra configuration to load the SSL certificates. |
| http://localhost:16200/cs/idcplg   | Specifies the URL to the Content Server CGI path.                                           |
| https://localhost:16200/cs/idcplg  | Uses SSL over HTTP; requires extra configuration to load the SSL certificates.              |
| http://wlsserver:16200/idcnativews | Uses the JAX-WS protocol to connect to the Content Server.                                  |

## 29.1.3 Required Environments

The following table summarizes the environment RIDC needs to support each connection type.

| URL     | Description                                                                                                    |
|---------|----------------------------------------------------------------------------------------------------|
| idc://  | oracle.ucm.ridc-11.1.1.jar                                                                                      |
| idcs:/  | <ul><li>oracle.ucm.ridc-11.1.1.jar</li><li>SSL certificate configuration</li></ul>                              |
| http:/  | <ul><li>oracle.ucm.ridc-11.1.1.jar</li><li>HttpClient libraries</li></ul>                                       |
| https:/ | <ul><li>oracle.ucm.ridc-11.1.1.jar</li><li>HttpClient libraries</li><li>SSL certificate configuration</li></ul> |
| jax-ws  | Oracle shiphome having WLS and JRF stacks                                                                       |

# 29.1.4 HttpClient Libraries

RIDC requires supporting HTTP client libraries to communicate with the web server attached to the Content Server instance using an HTTP connection. Currently three libraries are supported:

- Oracle HTTPClient
- Apache (Jakarta Commons) HttpClient version 3
- Apache (HttpComponents) HttpClient version 4

Apache HttpClient version 3 is the default.

## To request the Oracle HttpClient in Java code:

IdcClient idcClient = manager.createClient("http://localhost/cs/idcplg"); idcClient.getConfig ().setProperty ("http.library", "oracle");

## To request Apache HttpClient version 4 in Java code:

```
IdcClient idcClient = manager.createClient("http://localhost/cs/idcplq");
idcClient.getConfig ().setProperty ("http.library", "apache4");
```

If you are creating a new RIDC application using the JDeveloper extension, you can add to your connection, in the Configuration Parameters section, the parameter http.library with an appropriate value, such as apache4. For additional information, see the Jakarta Commons HttpClient documentation on the HttpClient Home page of the Apache HttpClient website at http://hc.apache.org/.

If you are in a Site Studio for External Applications (SSXA) application in JDeveloper, because there is no user interface, you need to create your connection and save it without testing the connection first. Then open the connections.xml file in the Connections > Descriptors > ADF META-INF node. Add the StringRefAddr section to the connections.xml file, and save the file.

```
Connection Example in connections.xml
<Reference name="sample"
 className="oracle.stellent.ridc.convenience.adf.mbeans.IdcConnection" xmlns="">
  <Factory className=</pre>
  "oracle.stellent.ridc.convenience.adf.mbeans.IdcConnectionFactory"/>
  <RefAddresses>
    <StringRefAddr addrType="oracle.stellent.idc.connectionUrl">
       <Contents>idc://<IPv6 Hostname>:4444</Contents>
    </StringRefAddr>
    <StringRefAddr addrType="oracle.stellent.idc.idcServerURL">
       <Contents>http://localhost/cs/idcplg</Contents>
    </StringRefAddr>
    <StringRefAddr addrType="oracle.stellent.idc.http.library">
        <Contents>apache4</Contents>
    </StringRefAddr>
  </RefAddresses>
</Reference>
```

Note that the connection types for SSXA and RIDC are similar:

- When you are using SSXA connections in JDeveloper, the addrType value in the connections.xml file is oracle.stellent.idc.http.library.
- When you are using RIDC connections in JDeveloper the addrType value in the connections.xml file is oracle.stellent.ridc.http.library.

## 29.1.5 Convenience Classes

There are some patterns of actions that many applications perform using RIDC. The convenience package supplies some of these for reuse. The classes in the convenience package space are consumers of the RIDC code and as such don't add any new functionality. They can be thought of as a new layer on top of RIDC.

For information about using convenience classes, see Setting User Security.

# 29.2 Initializing Connections

This section provides sample code to initialize an Intradoc connection, an HTTP connection, and code that initializes a JAX-WS client.

The code initializes an Intradoc connection.

```
Intradoc Connection Initialization
// create the manager
IdcClientManager manager = new IdcClientManager();

// build a client that will communicate using the intradoc protocol
IdcClient idcClient = manager.createClient("idc://localhost:4444");
```

The code initializes an HTTP connection. The only difference from an Intradoc connection is the URL.

```
HTTP Connection Initialization
// create the manager
IdcClientManager manager = new IdcClientManager();

// build a client that will communicate using the HTTP protocol
IdcClient idcClient = manager.createClient("http://localhost:16200/cs/idcplg");
```

The code initializes a JAX-WS client. The URL includes the idenativews web context root. This web context root (by default) is used by two web services exposed by Content Server: the login service and the request service.

# 29.3 Configuring Clients

Configuration of the clients can be done after they are created. Configuration parameters include setting the socket timeouts, connection pool size, and so on. The configuration is specific to the protocol; if you cast the IdcClient object to the specific type, then you can retrieve the protocol configuration object for that type.

# 29.3.1 Configuring Clients for Intradoc Connections

The code sets the socket time-out and wait time for Intradoc connections.

```
Client Configuration for Intradoc Connections
// build a client as cast to specific type
IntradocClient idcClient =
   (IntradocClient)manager.createClient("http://localhost/cs/idcplg");
// get the config object and set properties
idcClient.getConfig().setSocketTimeout(30000); // 30 seconds
idcClient.getConfig().setConnectionSize(20); // 20 connections
```

## 29.3.2 Configuring SSL

Remote Intradoc Client (RIDC) allows Secure Socket Layer (SSL) communication with Content Server using the Intradoc communication protocol. The typical port used is 4444. For more information about configuring SSL and enabling ports, see Configuring Oracle WebCenter Content to Use SSL in *Oracle Fusion Middleware Administering Oracle WebCenter Content*.

For SSL communication, you must install and enable the SecurityProviders component in the Content Server instance that you want to access. You must configure Content

Server for SSL communication with a new incoming provider, and specify the truststore or keystore information. You must have a valid keystore or trust manager with signed, trusted certificates on both the client and Content Server.

Oracle does not provide signed certificates. For most implementations, you will want a certificate signed by a universally recognized Certificate Authority.

To configure SSL communication with Content Server, you need to do these tasks:

1. Install and enable the SecurityProviders component. The SecurityProviders component must be installed and enabled in the Content Server instance that you want to access with SSL communication.

This component is installed and enabled by default in Content Server 11gR1.

- **2.** Configure an incoming provider for SSL communication.
- **3.** Create self-signed key pairs and certificates.

## Example 29-1 IDC Protocol over SSL

```
// build a secure IDC client as cast to specific type
IntradocClient idcClient = (IntradocClient)
  manager.createClient("idcs://localhost:4443");
// set the SSL socket options
config.setKeystoreFile("keystore/client_keystore"); //location of keystore file
config.setKeystoreAlias("SecureClient"); //keystore alias
config.setKeystoreAliasPassword("password"); //password for keystore alias
```

The code uses the IDC protocol over a Secure Socket (SSL).

## 29.3.3 Configuring JAX-WS

To make a JAX-WS connection, the RIDC client and Content Server must be configured with compatible client and service web service policies, respectively.

For the RIDC client, you can either set an explicit client policy (LPA mode) using jaxwsConfig.setClientSecurityPolicy(...) or inherit a GPA client policy, provided the application consuming RIDC is deployed to an Oracle WebLogic Server domain with a GPA policy for ws-client correctly configured and targeted.

A service policy can be directly attached to the Oracle WebCenter Content web services (IdcWebLoginPort) end-point (LPA mode), or a GPA ws-service policy can be configured for the domain and inherited by the service.

## 29.3.3.1 Setting LPA Mode for a Service

You can set LPA mode for a service with Oracle Enterprise Manager Fusion Middleware Control.

To set LPA mode for a service with Fusion Middleware Control:

- 1. Log in to Oracle Enterprise Manager 11g Fusion Middleware Control.
- **2.** In the navigation tree on the left, expand **Application Deployments**, and click Oracle UCM Native Web Services.
- **3.** From the **Application Deployment** drop-down menu on the Oracle UCM Native Web Service page, choose **Web Services**.

- **4.** Under **Web Service Details** on the Web Services (Oracle Infrastructure Web Services) page, click the **Web Service Endpoints** tab.
- **5.** Click **IdcWebLoginPort** in the **Endpoint Name** column.
- **6.** On the IdcWebLoginPort (Web Service Endpoint) page, click the **OWSM Policies** tab.
- 7. Under Directly Attached Policies, click Attach/Detach, and choose an appropriate available policy; for example, oracle/wss\_saml\_or\_username\_token\_service\_policy.

## 29.3.3.2 Setting a GPA Service Policy for a Domain

You can configure inheritance of a GPA policy with WebLogic Scripting Tool (WLST) commands.

To set a GPA ws-service policy for a domain with WLST:

**1.** Initialize the WebLogic Scripting Tool (WLST), using the WebLogic Server Administration Scripting Shell:

```
(/u01/app/oracle/product/Middleware/oracle_common/common/bin)% ./wlst.sh
...
Initializing WebLogic Scripting Tool (WLST) ...
Welcome to WebLogic Server Administration Scripting Shell
Type help() for help on available commands
```

**2.** Invoke a sequence of commands similar to the following ones, which are for a domain named base\_domain:

```
$MW_HOME/Oracle_ECM1/common/bin/wlst.sh
connect(username='weblogic',password='password',url='t3://localhost:7001')
beginRepositorySession()
createPolicySet('base_domain-ws-service','ws-service','Domain("base_domain")')
attachPolicySetPolicy('oracle/wss_saml_or_username_token_service_policy')
validatePolicySet()
commitRepositorySession()
listPolicySets()
exit()
```

- **3.** Verify that the GPA service policy has been set:
  - **a.** Wait a few minutes for the GPA service policy to be picked up by IdcWebLoginPort.
  - **b.** Inspect the WSDL and look for wsp:PolicyReference to see if changes have been applied:

```
http://server:16200/idcnativews/IdcWebLoginPort?WSDL
```

For more information about setting a GPA web service client policy, see Setting a GPA Service Policy for a Domain and Add GPA for the Web Service Client.

## 29.3.3.3 Setting a GPA Client Policy for a Domain

To determine GPA policy for a ws-client that will be leveraged by RIDC over JAX-WS should no explicit LPA be set, initialize the WebLogic Scripting Tool (WLST) and use the WebLogic Server Administration Scripting Shell.

The following code provides an example.

## Example 29-2 Determining GPA Policy with the WebLogic Scripting Tool

```
(/u01/app/oracle/product/Middleware/oracle_common/common/bin)% ./wlst.sh
Initializing WebLogic Scripting Tool (WLST) ...
Welcome to WebLogic Server Administration Scripting Shell
Type help() for help on available commands
wls:/offline> connect('weblogic','password','t3://localhost:7001')
Connecting to t3://localhost:7001 with userid weblogic ...
Successfully connected to Admin Server 'AdminServer' that belongs to domain
'base_domain'.
wls:/base_domain/serverConfig> help('wsmManage')
Operations that provide support to manage the global policy attachments and
Oracle MDS repository.
  help('abortRepositorySession')
    Abort the current repository session,
    discarding the changes made to repository.
  help('attachPolicySet')
    Attach a policy set to the specified resource scope.
  help('attachPolicySetPolicy')
    Attach a policy to a policy set using the policy's URI.
  help('beginRepositorySession')
    Begin a session to modify the repository.
  help('clonePolicySet')
    Clone a new policy set from an existing policy set.
  help('commitRepositorySession')
   Write the contents of the current session to the repository.
  help('createPolicySet')
   Create a new, empty policy set.
  help('deletePolicySet')
   Delete a specified policy set.
  help('describeRepositorySession')
   Describe the contents of the current repository session.
  help('detachPolicySetPolicy')
   Detach a policy from a policy set using the policy's URI.
  help('displayPolicySet')
   Display the configuration of a specified policy set.
  help('enablePolicySet')
   Enable or disable a policy set.
  help('enablePolicySetPolicy')
   Enable or disable a policy attachment
    for a policy set using the policy's URI.
  help('exportRepository')
   Export a set of documents from the repository into a supported ZIP archive.
  help('importRepository')
```

```
Import a set of documents from a supported ZIP archive into the repository.
 help('listPolicySets')
   Lists the policy sets in the repository.
 help('migrateAttachments')
   Migrates direct policy attachments to global policy attachments
    if they are identical.
 help('modifyPolicySet')
    Specify an existing policy set for modification in the current session.
 help('resetWSMPolicyRepository')
   Clean the Oracle MDS repository and re-seed with the current set
    of WSM policies.
 help('setPolicySetDescription')
    Specify a description for the policy set selected within a session.
 help('upgradeWSMPolicyRepository')
   Add newly introduced WSM policies to the Oracle MDS repository.
 help('validatePolicySet')
   Validate an existing policy set in the repository or in a session.
wls:/base_domain/serverConfig> listPolicySets()
Location changed to domainRuntime tree. This is a read-only tree with DomainMBean as
For more help, use help(domainRuntime)
Global Policy Sets in Repository:
 base-domain-ws-client
wls:/base_domain/serverConfig> displayPolicySet('base-domain-ws-client')
Policy Set Details:
______
Name: base-domain-ws-client
Type of Resources: Web Service Client
Scope of Resources: Domain("base_domain")
Description: Global policy attachments for Web Service Client resources.
Enabled: true
Policy Reference: security: oracle/wss10_saml_token_client_policy, enabled=true
```

## 29.3.4 Add GPA for the Web Service Client

The following code sets the ws-client GPA policy:

## Example 29-3 Add GPA for the Web Service Client

```
# add GPA for the web service client assuming domain name is base_domain
beginRepositorySession()
createPolicySet('base_domain-ws-client','ws-client','Domain("base_domain")')

# assuming service policy is hardcoded to
# oracle/wss11_saml_token_with_message_protection_service_policy
# and that we want the RIDC client to leverage client policy:
# oracle/wss11_saml_token_with_message_protection_client_policy
attachPolicySetPolicy
   ('oracle/wss11_saml_token_with_message_protection_client_policy')
validatePolicySet()
commitRepositorySession()

# confirm policy set created
listPolicySets()

# add GPA for the web service client assuming domain name is base_domain
beginRepositorySession()
```

```
createPolicySet('base_domain-ws-client','ws-client','Domain("base_domain")')

# assuming service policy is hardcoded to

# oracle/wss11_saml_token_with_message_protection_service_policy

# and that we want the RIDC client to leverage client policy:

# oracle/wss11_saml_token_with_message_protection_client_policy
attachPolicySetPolicy
   ('oracle/wss11_saml_token_with_message_protection_client_policy')
validatePolicySet()
commitRepositorySession()

# confirm policy set created
listPolicySets()
```

## 29.3.5 Changing Default Settings

There are several JAX-WS specific configurations that can be done after you have created the client. However, in most cases, you should use the default settings.

This code builds a client as a cast for a JAX-WS type:

```
JaxWSClient jaxwsClient = (JaxWSClient) manager.createClient
    ("http://wlsserver:7044/idcnativews");
JaxWSClientConfig jaxwsConfig = jaxwsClient.getConfig();
```

You can set the instance name of the Content Server that you would like to connect to. This is set by default to /cs/, which is the default web context for the Content Server installation. If the server web context is different than the default, then you can set it as follows:

```
// set the property
jaxwsConfig.setServerInstanceName("/mywebcontext/");
```

Setting the JPS configuration file location. A JPS configuration file is required for most policies such SAML and/or Message Token.

```
jaxwsConfig.setJpsConfigFile("/my/path/to/the/jps-config.xml");
```

## Setting the security policy:

```
jaxwsConfig.setClientSecurityPolicy("policy:oracle/
wss11_username_token_with_message_protection_client_policy");
```

Changing the Login Port WSDL URL

RIDC uses the default values for the installed web services. If, for some reason, the web services have been modified and do not conform to the default URI or URLs, you may need to modify the default values.

Changing the login port WSDL URL:

```
jaxwsConfig.setLoginServiceWSDLUrl
  (new URL("http://server:7044/webservices/loginPort?WSDL"));
```

## Change the request service URL:

```
jaxwsConfig.setRequestServiceWSDLUrl
  (new URL("http://server:7044/anotherservice/myrequestport?WSDL"));
```

The default streaming chunk size is 8192. This example changes the chunk size:

```
jaxwsConfig.setStreamingChunkSize(8190);
```

# 29.4 Authenticating Users

All calls to Remote Intradoc Client (RIDC) require some user identity for authentication. Optionally, this identity credential can be accompanied by other parameters such as a password as required by the protocol. The user identity is held in the IdcContext object; once created, it can be reused for all subsequent calls. To create a context, you pass in the user name and, optionally, some credentials.

Create a simple context with no password (for idc://URLs):

```
IdcContext userContext = new IdcContext("weblogic");
```

Create a context with a password:

```
IdcContext userPasswordContext = new IdcContext("weblogic", "password");
```

For Intradoc URLs, no password is required in the credentials because the request is trusted between Content Server and the client.

For JAX-WS URLs, the requirement for credentials will be dependent on the service policy that the web service is configured to use by the server.

# 29.5 Using Services

To invoke a service use the IdcClient class method:

```
public ServiceResponse sendRequest (IdcContext userContext, DataBinder dataBinder)
throws IdcClientException
```

The following code executes a service request and gets back a data binder of the results.

```
Executing a Service Request
// get the binder
DataBinder binder = idcClient.createBinder();

// populate the binder with the parameters
binder.putLocal ("IdcService", "GET_SEARCH_RESULTS");
binder.putLocal ("QueryText", "");
binder.putLocal ("ResultCount", "20");

// execute the request
ServiceResponse response = idcClient.sendRequest (userContext, binder);
```

The ServiceResponse object contains the response from Content Server. From the response, you can access the stream from Content Server directly, or you can parse it into a DataBinder and query the results.

The following code takes the ServiceResponse object and gets the search results, printing out the title and author value.

```
Get the Binder and Loop Over the Results
// get the binder
DataBinder binder = response.getResponseAsBinder ();
DataResultSet resultSet = binder.getResultSet ("SearchResults");

// loop over the results
for (DataObject dataObject : resultSet.getRows ()) {
    System.out.println ("Title is: " + dataObject.get ("dDocTitle"));
```

```
System.out.println ("Author is: " + dataObject.get ("dDocAuthor"));
}
```

If you consume a stream, your code is responsible for closing the stream. The following code closes a stream.

```
Closing a Stream
IdcContext user = new IdcContext ("weblogic", "password");
IdcClientManager manager = new IdcClientManager ();
IdcClient idcClient = manager.getClient ("some url");
DataBinder binder = idcClient.createBinder ();
binder.putLocal ("IdcService", "GET_FILE");
binder.putLocal ("dID", "12345");
ServiceResponse response = idcClient.sendRequest (user, binder);
InputStream stream = null;
try {
  stream = response.getResponseStream ();
  int read = 0;
  int total = 0;
  byte[] buf = new byte[256];
  while ((read = stream.read (buf)) != -1) {
  total += read;
} finally {
  if (stream != null) {
  stream.close ();
```

For information about connection pooling and closing through the stream, see Handling Connection Pooling

# 29.6 Handling Connection Pooling

The IdcClientConfig#getConnectionPool property determines how RIDC will handle pooling of connections. There are two options, simple and pool.

- The simple option is the default. The simple option does not enforce a
  connection maximum and rather lets every connection proceed without blocking
  and does not enforce a connection maximum. In most cases this option should be
  used.
- The pool option specifies the use of an internal pool that allows a configurable number of active connections at a time (configurable through the IdcClientConfig#getConnectionSize property), with the default active size set to 20.

Usually, when the RIDC library is used to communicate from an application that itself is in an application container (such as a web application), the inbound requests have already been throttled. Thus, the simple option is the correct choice to use. The only scenario to use the pool option is if you are creating a standalone server and you are manufacturing a large number of concurrent calls to Content Server, which may cause Content Server to become overwhelmed.

A different pool implementation can be registered through the IdcClientManager#getConnectionPoolManager()#registerPool() method, which maps a name to an implementation of the ConnectionPool interface.

The name can then be used in the IdcClientConfig object to select that pool for a particular client.

# 29.7 Sending and Receiving Streams

Streams are sent to the Content Server through the TransferFile class. This class wraps the actual stream with metadata about the stream (length, name, and so on). For information about methods that allow check-ins of files and streams, see the *Oracle Fusion Middleware Java API Reference for Oracle WebCenter Content Remote Intradoc Client (RIDC)*.

The following code performs a check-in to the Content Server:

```
Content Server Check-In
// create request
DataBinder binder = idcClient.createBinder();
binder.putLocal ("IdcService", "CHECKIN_UNIVERSAL");

// get the binder
binder.putLocal ("dDocTitle", "Test File");
binder.putLocal ("dDocName", "test-checkin-6");
binder.putLocal ("dDocType", "ADACCT");
binder.putLocal ("dSecurityGroup", "Public");

// add a file
binder.addFile ("primaryFile", new TransferFile ("test.doc"));

// check in the file
idcClient.sendRequest (userContext, binder);
```

## **Response from Content Server**

Streams are received from the Content Server through the ServiceResponse object. For a summary of available methods, see *Oracle Fusion Middleware Java API Reference* for Oracle WebCenter Content Remote Intradoc Client (RIDC).

The response is not converted into a DataBinder unless specifically requested. If you just want the raw HDA data, you can get that directly, along with converting the response to a String or DataBinder.

The code executes a service, gets the response as a string, and parses it into a data binder.

```
Parsing a String into a DataBinder
// create request
DataBinder binder = idcClient.createBinder ();

// execute the service
ServiceResponse response = idcClient.sendRequest (userContext, binder);

// get the response stream
InputStream stream = response.getResponseStream ();

// get the response as a string
String responseString = response.getResponseAsString ();

// parse into data binder
DataBinder dataBinder = response.getResponseAsBinder ();
```

Most Content Server service requests return a structured HDA payload that is modeled on the client using a DataBinder. The HDA payload is essentially a map-like structure optionally containing some ResultSets, which resemble tables.

Download-style service requests (such as GET\_FILE) generally are expected to return the requested document's contents as a raw stream of bytes. However, if the parameters supplied to a GET\_FILE request are invalid, or if the end user does not have sufficient privileges, and so on, Content Server can respond with an HDA payload containing the error information. Therefore, when performing a request such as GET\_FILE, you should interrogate the ServiceResponse object to determine the response type returned, illustrated as follows.

```
Response Type Returned
DataBinder binder = idcClient.createBinder ();
binder.putLocal ("IdcService", "GET_FILE");
binder.putLocal ("dID", "12345");
ServiceResponse response = idcClient.sendRequest (user, binder);
if (response.getResponseType().equals(ServiceResponse.ResponseType.BINDER))
{
DataBinder responseBinder = response.getResponseAsBinder(false); // do not check for errors
int statusCode = m_binder.getLocalData ("StatusCode").getInteger("StatusCode");
String statusMessage = m_binder.getLocal ("StatusMessage");
throw new IllegalStateException("Download response was not a stream - Error: " + statusCode + " - " + statusMessage);
}
```

# 29.8 Reusing Binders for Multiple Requests

Binders can be reused among multiple requests. A binder from one request can be sent in to another request. Note that if you reuse a binder from one call to the next you need to be very careful there is nothing leftover in the binder that could impact your next call. RIDC does not clean the binder after each call.

The following code provides an example that pages the search results by reusing the same binder for multiple calls to Content Server.

```
Reusing Binders
// create the user context
IdcContext idcContext = new IdcContext ("sysadmin", "idc");
// build the search request binder
DataBinder binder = idcClient.createBinder();
binder.putLocal("IdcService", "GET_SEARCH_RESULTS");
binder.putLocal("QueryText", "");
binder.putLocal("ResultCount", "20");
// send the initial request
ServiceResponse response = idcClient.sendRequest (idcContext, binder);
DataBinder responseBinder = response.getResponseAsBinder();
// get the next page
binder.putLocal("StartRow", "21");
response = idcClient.sendRequest (idcContext, binder);
responseBinder = response.getResponseAsBinder();
// get the next page
binder.putLocal("StartRow", "41");
response = idcClient.sendRequest (idcContext, binder);
responseBinder = response.getResponseAsBinder();
```

# 29.9 Setting User Security

The Content Server has several security models that are controlled by settings on the Content Server. To resolve if a particular user has access to a document, three things are needed: The user's permission controls, the document's permission controls, and Content Server security environment settings.

It is assumed that the application program calling the UserSecurity module will fetch documents and the DOC\_INFO metadata (in the document's binder, typically the result of a Search) as some superuser and cache this information. When the application program needs to know if a particular user has access to the document, a call is made to the Content Server as that user to fetch that user's permissions. Once the user's permission controls are known, then they can matched to the information in the document's metadata to resolve the access level for that user. (Access level is READ or READ/WRITE or READ/WRITE/DELETE). The need therefore is to reduce the number of calls to the Content Server (with a cache) and to provide a default implementation for matching the user's permissions information with the document's permission information. One further complication is that the Content Server controls which types of security are used in some server environment properties:

UseAccounts=true and UseCollaboration=true or UseEntitySecurity=1. Additionally, a method allows testing to see if admin rights are assigned to a security type for that document.

The user security convenience is accessed through the IUserSecurityCache interface. There classes implement the optional Content Server security:

- The UserSGAcctAclCache class should always be called. This class will check the Content Server for security configuration and internally adjust itself to match.
- The UserSecurityGroupsCache class keeps a cache of user permissions and will match documents considering only Security Group information. Do not call this class directly. The UserSGAcctAclCache class will check the Content Server for security configuration and internally adjust itself to match.
- The UserSGAccountsCache class adds a resolver to also consider Account
  information if the Content Server has the UseAccounts=true setting. Do not call this
  class directly. The UserSGAcctAclCache class will check the Content Server for
  security configuration and internally adjust itself to match.

The following code provides an example of setting user security.

```
if (m_log.isLogEnabled(ILog.Level.TRACE)) {
  trace = new Trace ();
  DataBinder m_doc1 = getDataBinder ("TEST");
  //Get the document information (typically in the first row of DOC_INFO)
  DataObject docInfo = m_doc1.getResultSet ("DOC_INFO").getRows ().get (0);
  //Get the cache id for this user
    //This makes a live call to content server to get the user ID for "Acmel"
    //CacheId acmel = m_userSecurityCache.getCacheIdForUser
    // (new IdcContext("Acmel", "idc"), trace);
  IdcContext context = new IdcContext("Acmel", "idc");
  CacheId acmel = new CacheId (context.getUser (), context);
  //Get the access level for this document by this user
  int access = m userSecurityCache.getAccessLevelForDocument
        (acme1, docInfo, trace);
  //Check if user has ACL admin permissions
  boolean aclAdmin = m_userSecurityCache.isAdmin
        (acmel, docInfo, IUserSecurityCache.AdminType.ACL, trace);
    if (m_log.isLogEnabled(ILog.Level.TRACE)) {
       m_log.log (trace.formatTrace (), ILog.Level.TRACE);
//Example code to get a Document's DOC_INFO databinder
DataBinder getDataBinder (String dDocName) throws IdcClientException {
  DataBinder dataBinder = m_client.createBinder ();
  dataBinder.putLocal ("IdcService", "DOC_INFO_BY_NAME");
  dataBinder.putLocal ("dDocName", dDocName);
  ServiceResponse response = m_client.sendRequest (m_superuser, dataBinder);
  return response.getResponseAsBinder ();
//Example code to create a DataObject
DataObject dataObject = m_client.getDataFactory ().createDataObject ();
dataObject.put ("dSecurityGroup", "public");
dataObject.put ("dDocAccount", "Eng/Acme");
```

Internally, these fields from the document are examined during getAccessLevelForDocument():

- For the AccessResolverSecurityGroups class: dSecurityGroup.
- For the AccessResolverAccounts class: dDocAccount.
- For the AccessResolverSecurityGroups class: xClbraUserList, xClbraAliasList, and xClbraRoleList.

The IAccessResolver classes determine if they should participate based on cached information from the Content Server, if they do participate, the access levels are ANDed together. You can use the hasAdmin() method to determine if there is admin access.

# 29.10 Using RIDC Filters

Remote Intradoc Client (RIDC) 11gR1 (11.1.1.4.0 or later), enables your application code to add a filter before the DataBinder is processed and sent to Content Server. You can create a filter by extending one of the IdcFilterAdapter classes, and then register that filter to execute with the IdcFilterManager class. Filters are executed in the order specified when registered. You can also get and remove previously registered filters.

The following code extends an adapter and overrides a method to perform an action:

```
Calling RIDC Filter Before Service Request
public class IdcFilterAddComment extends BeforeServiceRequestFilter {
 @Override
 public void beforeServiceRequest
       (IdcClient client, IdcContext context, DataBinder binder)
        throws IdcClientException {
    String existingComments = binder.getLocal("xComments");
    if (existingComments != null) {
       binder.putLocal("xComments", String.format
        ("%s %s", existingComments, "--DGT WAS HERE--"));
     } else {
         binder.putLocal("xComments", "--DGT WAS HERE--");
 }
```

Remote Intradoc Client (RIDC) 11gR1 (11.1.1.5.0 or later) provides two more filter locations in the JAX-WS processing area. To use these filters, extend the BeforeJaxwsServiceFilter class.

```
The following code extends the BeforeJaxwsServiceFilter class:
Calling RIDC Filter Before JAX-WS Call
* RIDC filter called just before jaxws call is made to
 * loginPort.contentServerLogin () in authenticateUser ()
public void beforeJaxwsAuthenticateUser (IdcContext context, DataBinder binder,
       Map<String, Object> requestContext) throws IdcClientException {
    requestContext.put(oracle.wsm.security.util.SecurityConstants.
       ClientConstants.WSM_SUBJECT_PRECEDENCE, "false");
* RIDC filter called just before jaxws call is made to
* loginPort.contentServerRequest () in performServiceRequest ()
public void beforeJaxwsServiceRequest (IdcContext context, DataBinder binder,
       Map<String, Object> requestContext) throws IdcClientException {
        //Override this class and implement your filter here
The following code registers your filter class(es):
Register Filer Classes
// If you are at the start of a pure RIDC application, you typically
// will create a ClientManager, for example:
IdcClientManager m_clientManager = new IdcClientManager();
// New method added to IdcClient to get the ClientManager
// if you do not have the ClientManager instance:
IdcClient client = myClient;
client.getClientManager();
// From the ClientManager, you can get the FilterManager:
IdcFilterManager fmanager = m_clientManager.getFilterManager();
// Then register your filter:
IIdcFilter addCommentFilter = new IdcFilterAddComment();
int slot = fmanager.registerFilter(100, addCommentFilter);
// Optionally, you can deregister. However, it might not be in the slot you
```

```
// assigned because there might have already been a filter in that slot.
// When registering, the next available higher slot will be used. You also need
// to pass in the instance currently in the slot you want to remove:
fmanager.deRegisterFilter(slot, addCommentFilter);

// Here is an example to remove all the filters,
// including the ones you did not register
for (Integer slot:fmanager.getUsedSlots()) {
   fmanager.deRegisterFilter(slot, fmanager.getFilter (slot));
}
```

# Accessing Imaging User Interface Functions Through URL Tools

This chapter describes how the Viewer UI Tool is implemented. Viewer URL Tool provides direct access to View Document user interface function.

This chapter includes the following sections:

- About Accessing Imaging User Interface Functions Through URL Tools
- Using URL Tool
- Supported URL Tool Parameters
- Viewer URL Tool

# 30.1 About Accessing Imaging User Interface Functions Through URL Tools

URL tool is a URL in the Imaging user interface that provides direct access to specific user interface function such as viewing a document. This tool is exposed through a specific access page and is supported as official API into the application.

## 30.2 Using URL Tool

The access point for the URL tools is currently the "UrlTools.jspx" page found in the following location: http://<server>:<port>/imaging/faces/Pages/UrlTools.jspx

**Note:** You need to modify your server architecture such that existing client URLs will continue to work (you could replace the IPM machine with a UCM machine at the same machine/IP address) through network mapping, or modify all the client references.

# 30.3 Supported URL Tool Parameters

This section lists the URL parameters used. They can be added as a parameter to the URL tool. Semicolon delimited Parameter Names indicate that multiple parameter names mean the same thing.

| Parameter Name | Description                                                                                                    | Valid Values                                                                                                    | Default                                                                    |
|----------------|----------------------------------------------------------------------------------------------------|----------------------------------------------------------------------------------------------------|----------------------------------------------------------------------------|
| LockBanner     | Indicates the banner should be locked or not locked. Locking the banner means that it is hidden and there is no way to expand it. HideBanner=0 will override the existence of this parameter on the URL.                       | 1 or true: Lock the<br>banner<br>0 or false: Unlock the<br>banner                                                                                    | 0 - Unlock banner on<br>URL Tool (unless<br>otherwise noted)               |
| LockWorkcenter | Indicates the Navigation Pane should be locked or not locked. Locking the Navigation Pane means that it is hidden and there is no way to expand it. HideWorkcenter=0 will override the existence of this parameter on the URL. | 1 or true: Lock the<br>Navigation Pane<br>0 or false: Unlock the<br>Navigation Pane                                                                  | 1 - Lock the<br>Navigation Pane on<br>URL tool (unless<br>otherwise noted) |
| ToolName       | Indicates which tool should be used to process the request.                                                                                                    | Currently there are only two tools. They are ExecuteSearch (or AWSER) and ViewDocument (or AWVWR).                                                   | None                                                                       |
| skin           | Indicates which skin to use.                                                                                                    | Any value that is deployed with the application. Typically:  • blafplus-rich  • blafplus-medium  • blafplus  • fusion  • fusion-11.1.1.3.0  • skyros | The current user's preference setting is used.                             |

# **30.4 Viewer URL Tool**

The Viewer URL tool exposes the Imaging Viewer UI tool as a directly accessible tool.

| Parameter Name | Description                                                       | Valid Values                                           | Default |
|----------------|-------------------------------------------------------------------|--------------------------------------------------------|---------|
| showHistory    | Causes the history<br>pane of the viewer to<br>be shown or hidden | 1 or true: Show<br>History<br>0 or false: Hide history | False   |

| Parameter Name          | Description                                                                                                    | Valid Values                                                                                                    | Default                                                                                                    |
|-------------------------|----------------------------------------------------------------------------------------------------|----------------------------------------------------------------------------------------------------|----------------------------------------------------------------------------------------------------|
| showProperties          | Causes the Properties pane of the viewer to be shown or hidden                                                                                                    | 1 or true: Show<br>properties<br>0 or false: Hide<br>properties                                                                           | False                                                                                                    |
| showStickyNotes         | Causes the Sticky<br>Notes pane of the<br>viewer to be shown or<br>hidden                                                                                                    | 1 or true: Show Sticky<br>Notes<br>0 or false: Hide Sticky<br>Notes                                                                       | False                                                                                                    |
| DocumentId              | The document id of<br>the document that<br>should be shown to<br>the user. If this is<br>missing the view of the<br>document will fail<br>with an error.                                                | Any valid document id obtained through searching or as a result of indexing a document through the user interface or the Web service API. | None                                                                                                    |
| supportingKey           | The key for the supporting information that should be shown                                                                                                    | Any valid supporting information key value.                                                                                               | None                                                                                                    |
| folder                  | The name of the folder<br>the viewer should be<br>placed in. This is an<br>optional value that<br>allows different sets of<br>documents to be<br>accumulated into<br>segregated set in the<br>UI cache. | Any string value that can be used as a name of a folder.                                                                                  | If this is not specified<br>the folder name will be<br>"default". This is the<br>same folder the search<br>results place viewed<br>documents. |
| showTabs                | Indicates if the tabs<br>should be shown<br>allowing the user to<br>switch between<br>documents in a folder.                                                                                            | 1 or true - Hide the tabs 0 or false - Show the tabs                                                                                      | False                                                                                                    |
| closeAllTabs            | Tells the URL Tool to<br>close all the tabs in the<br>folder that the<br>document will be<br>opened in.                                                                                                 | 1 or true - Close all the documents in the folder. 0 or false - Do not close any of the documents in the folder.                          | False                                                                                                    |
| forceHidePropert<br>ies | Causes the Properties pane of the viewer to close. This option overrides the system default and any user preferences.                                                                                   | 1 or true - Force close<br>the Properties pane.<br>0 or false - Do not<br>force close the<br>Properties pane.                             | False                                                                                                    |

| Parameter Name           | Description                                                                                                    | Valid Values                                                                                                    | Default |
|--------------------------|----------------------------------------------------------------------------------------------------|----------------------------------------------------------------------------------------------------|---------|
| forceHideSticky<br>Notes | Causes the<br>StickyNotes pane of<br>the viewer to close.<br>This option overrides<br>the system default and<br>any user preferences. | 1 or true - Force close<br>the StickyNotes pane.<br>0 or false - Do not<br>force close the<br>StickyNotes pane. | False   |
| forceHideHistory         | Causes the History<br>pane of the viewer to<br>close. This option<br>overrides the system<br>default and any user<br>preferences.     | 1 or true - Force close<br>the History pane.<br>0 or false - Do not<br>force close the History<br>pane.         | False   |
| HideBanner               | Causes the banner in<br>the viewer to be<br>shown or hidden                                                                           | 1 or true - Hide the banner 0 or false - Show the banner                                                        | True    |

#### Example 30-1 Opening a Document for Viewing

The following is a sample URL for opening a document in the viewer using the ViewDocument URL Tool.

In this example, the document with the ID of 123.RPO\_456 is placed in a folder named EBS1. The parameter show Tabs=0 suppresses the document tabs in the viewer to prevent users from switching to other documents in the folder.

http://<server>:<port>/imaging/faces/Pages/UrlTools.jspx? ToolName=ViewDocument&DocumentId=123.RPO\_456&folder=EBS1&showTab s=0

## Using the Content Server JCR Adapter

This chapter describes how to use the Java Content Repository (JCR) adapter for Oracle WebCenter Content Server.

This chapter includes the following sections:

- About the Java Content Repository Adapter
- Installing Required APIs and Runtime Libraries
- Deploying the JCR Adapter
- Configuring Communication with Content Server
- Finding Information About a Content Item
- Using a Search Index
- Using the File Store Provider

## 31.1 About the Java Content Repository Adapter

The Java Content Repository API is a specification for accessing content repositories in a standardized manner. This specification was developed under the Java Community Process as JSR-170 and includes the Content Repository for Java API and the Java Content Repository (JCR).

The standard APIs associated with the JSR-170 specification are functional and exposed in the JCR adapter for Content Server. The JCR 1.0 API is required and must be predeployed and integrated as part of the underlying framework.

Oracle adapters are fully standards based and compliant with both the J2EE Connector Architecture and the Web Services Architecture. The JCR adapter can be deployed on any JSR-170-compliant application to enable communication with Content Server through the standards-based JCR specification.

#### 31.1.1 JCR Data Model

The JCR standard uses a hierarchical data model based on extensible node types and content properties. This data model is used by the repository's underlying storage subsystems. For more information, see the JCR and JSR-170 standards.

- The nt:folder node type represents a structured collection of nodes. It is closely
  related to the directory or folder concept found in many file systems and is the
  node type that is normally used when mapping file system directories to a content
  repository.
- The nt:resource child node is normally used instead of a plain binary property when more resource metadata is required.

- The **nt:file** node type represents a file with some content.
- The **nt:unstructured** node type permits all kinds of properties and child nodes to be added to a node. It is normally used when nothing is known about the content that will be stored within a node.

#### 31.1.2 JCR Adapter Data Model for Content Server

This is the data model for the Content Server JCR adapter:

```
A Folder [nt:folder]
+- jcr:content [nt:resource]
   +- jcr:created DATE
     <returns dCreateDate for the folder>
   +- ojcr:owner STRING
     <returns dCollectionOwner for the folder>
   +- ojcr:creator STRING
      <returns dCollectionCreator if it is available,</pre>
      otherwise it returns dCollectionOwner>
   +- ojcr:lastModifier STRING
      <returns dCollectionModifier if it is available,</pre>
      otherwise it returns dCollectionOwner
   +- ojcr:lastModified STRING
      <returns dLastModifiedDate>
   +- ojcr:displayName STRING
      <returns dCollectionName for the folder>
   +- idc:defaultMetadata [nt:unstructured]
      <metadata that should by default be applied to content checked
      into this folder. see idc:metadata under nt:file/jcr:content for
      example fields>
  +- idc:folderMetadata [nt:unstructured]
     +- idc:dCollectionName STRING
     +- idc:dCreateDate DATE
     +- idc:dCollectionPath STRING
     +- idc:dLastModifiedDate DATE
     +- idc:dCollectionOwner STRING
     +- idc:dCollectionGUID STRING
     +- idc:dParentCollectionID INTEGER
     +- idc:dCollectionQueries INTEGER
     +- idc:dCollectionEnabled INTEGER
     +- idc:dCollectionInherit INTEGER
     +- idc:dChildManipulation INTEGER
     +- idc:dCollectionID INTEGER
     +- idc:dCollectionCreator STRING
     +- idc:dCollectionModifier STRING
  +- idc:folderPermissions [nt:unstructured]
     +- idc:userCanRead INTEGER
     +- idc:userCanWrite INTEGER
     +- idc:userCanDelete INTEGER
A Document.txt [nt:file]
+- jcr:content [nt:resource]
   +- jcr:data=...
   +- jcr:created DATE
     <returns dDocCreatedDate from the RevClasses table>
   +- ojcr:creator STRING
     <returns dDocCreator from the RevClasses table>
   +- ojcr:lastModifier STRING
     <returns dDocLastModifier from the RevClasses table>
   +- ojcr:lastModified STRING
      <returns dDocLastModifiedDate >
```

```
+- ojcr:author STRING
  <returns dDocAuthor for the document>
+- ojcr:comment STRING
  <if xComments exists as a metadata field, that is returned>
+- ojcr:displayName STRING
  <returns the filename>
+- ojcr:language STRING
  <if xIdcLanguage exists as a metadata field, that is returned>
+- idc:metadata [nt:unstructured]
  <returns values for everything in the RevClasses table,</pre>
  please see the definition of that table to see exactly what is defined
   +- idc:dID INTEGER
   +- idc:dDocName STRING
   +- idc:dDocTitle STRING
   +- idc:dDocAuthor STRING
  +- idc:dRevClassID INTEGER
  +- idc:dRevisionID INTEGER
   +- idc:dRevLabel STRING
  +- idc:dIsCheckedOut INTEGER
  +- idc:dSecurityGroup STRING
  +- idc:dCreateDate DATE
   +- idc:dInDate DATE
   +- idc:dOutDate DATE
   +- idc:dStatus STRING
   +- idc:dReleaseState STRING
  +- idc:dWebExtension STRING
  +- idc:dProcessingState STRING
  +- idc:dMessage STRING
  +- idc:dDocAccount STRING
  +- idc:dReleaseDate DATE
  +- idc:dRendition1 STRING
   +- idc:dRendition2 STRING
  +- idc:dIndexerState STRING
  +- idc:dPublishType STRING
  +- idc:dPublishState STRING
   +- idc:dWorkflowState STRING
   +- idc:dRevRank INTEGER
     <all custom metadata properties for a revision
      like idc:xComments STRING>
```

## 31.2 Installing Required APIs and Runtime Libraries

The JCR adapter can be used with any application that supports the JSR-170 specification, but the adapter requires a custom integration. This custom integration requires that an underlying framework consisting of several APIs and runtime libraries be installed.

#### Note:

All of these APIs and runtime libraries are provided with Oracle JDeveloper and Oracle WebCenter, with the exception of the JCR adapter and Remote Intradoc Client (RIDC).

## 31.2.1 Installing ADF Runtime Libraries

Several of the Application Development Framework (ADF) runtime libraries are required and must be installed on your application. These files are available in your

Oracle JDeveloper instance. You can perform the installation using the ADF Runtime Installer wizard in JDeveloper, or you can do it manually.

The following ADF runtime libraries must be deployed on your application:

- adf-share-base.jar
- adf-share-ca.jar
- adf-share-support.jar
- adflogginghandler.jar

If you choose to manually install these libraries on your application, they must be installed in the lib directory. For example, an installation on Tomcat would use the <code>TOMCAT\_HOME/common/lib</code> directory, and an installation on Oracle WebLogic Server would use the <code>WL\_HOME/ADF/lib</code> directory. (For Oracle WebLogic Server, you must create the ADF and lib directories.)

## 31.2.2 Deploying Remote Intradoc Client (RIDC)

Remote Intradoc Client must be deployed on your application. RIDC provides a thin communication API for communication with Content Server. This API removes data abstractions to the Content Server instance while still providing a wrapper to handle connection pooling, security, and protocol specifics. RIDC is included with the JCR adapter distribution file and is available from the Oracle Technology Network (OTN).

For more information, see Using RIDC to Access Content Server.

## 31.2.3 Deploying the JCR API

The Java Content Repository (JCR) API must be deployed on your application. The JCR API is available from JDeveloper or for download from The Apache Software Foundation website at http://www.apache.org/.

The JCR API is also part of the JSR-170 specifications download from the Java Community Process website at http://www.jcp.org/.

## 31.2.4 Installing the JCR Integration Libraries

The following JCR integration libraries are required and must be deployed on your application:

- jcr-common-runtime.jar
- ojcr.jar
- ojdbc5.jar

These files are available in your JDeveloper instance.

## 31.2.5 Installing the XML Integration Files

The following XML integration libraries are required and must be deployed on your application:

- xmlparserv2.jar
- xquery.jar

These files are available in your JDeveloper instance.

## 31.3 Deploying the JCR Adapter

The JCR adapter must be deployed on your application to enable communication with Content Server. The JCR adapter utilizes Remote Intradoc Client (RIDC) as part of the underlying framework and works in conjunction with the general JSR-170 architecture.

Follow the general instructions of your specific JSR-170-compliant application for deploying JCR adapters. The JCR adapter uses an embedded deployment descriptor (rep\_descriptor.xml). Upon deployment, many applications will use the deployment descriptor to populate the configuration entries as part of an administration interface or deployment wizard. If your application does not use an administration interface or deployment wizard, you will need to edit the deployment descriptor directly and provide the required values.

## 31.4 Configuring Communication with Content Server

To enable communication between the JCR adapter and Content Server, you configure these items:

- Communication method
- Socket communication (listener port)
- Secure Socket Communication (SSL)
- Web communication (web servlet filter)
- User agent
- Cache settings

## 31.4.1 Supplying a Communication Method

You must supply the provider name and communication method with this configuration setting:

CIS\_SOCKET\_TYPE\_CONFIG: This configuration setting defines the communication method with Content Server. The options are socket, socketssl, and web. For example:

oracle.stellent.jcr.configuration.cis.config.socket.type

- The socket (listener port) communication method specifies that RIDC should use the Content Server listener port. If socket is used as the communication method, you must provide the required configuration values.
- The socketssl communication method specifies that secure socket communication (SSL) be used as the communication protocol. If socketssl is used as the communication method, you must provide configuration values for both socket communication and secure socket communication.
- The web (web server filter) communication method specifies that RIDC should communicate through the web server filter, which requires individual authentication for each request. If web is used as the communication method, you must provide the required configuration value.

## 31.4.2 Configuring Socket Communication (Listener Port)

You must supply values for these configuration settings if secure socket communication (SSL) is used as the communication protocol:

• SERVER\_HOST\_CONFIG: The hostname of the machine on which Content Server is running. The default value is localhost.

```
oracle.stellent.jcr.configuration.server.host
```

• SERVER\_PORT\_CONFIG: The port on which Content Server is listening. The default value is 16200.

```
oracle.stellent.jcr.configuration.server.port
```

## 31.4.3 Configuring Secure Socket Communication (SSL)

You must supply values for both socket communication (listener port) and these configuration settings if secure socket communication (SSL) is used as the communication protocol:

KEYSTORE\_LOCATION: The location and name of the keystore file.

```
oracle.stellent.jcr.configuration.ssl.keystore.location
```

• KEYSTORE\_PASSWORD: The password for the keystore file.

```
oracle.stellent.jcr.configuration.ssl.keystore.password
```

• PRIVATE\_KEY\_ALIAS: The private key alias for authentication.

```
oracle.stellent.jcr.configuration.ssl.privatekey.alias
```

PRIVATE\_KEY\_PASSWORD: The private key password.

```
oracle.stellent.jcr.configuration.ssl.privatekey.password
```

For information about socket communication values, see Configuring Socket Communication (Listener Port).

## 31.4.4 Configuring Web Communication (Web Server Filter)

You need to supply a value for one of these configuration settings if your application is connecting through the web server filter (web communication):

• SERVER\_WEB\_CONTEXT\_ROOT\_CONFIG: The web server context root for Content Server, in the format /context\_root. This setting provides a more seamless integration for Oracle WebCenter and for other application integrations.

```
For example: /cs/
```

• SERVER\_WEB\_URL\_CONFIG: The full URL to the Content Server web server extension. Include the protocol (usually http or https), host name, port, relative web root, and extension root (usually idcplg). If a port other than port 80 is used, the port number needs to be specified.

```
For example: http://myserver.example.com:8080/cs/idcplg/oracle.stellent.jcr.configuration.server.web.url
```

## 31.4.5 Configuring the User Agent

You can optionally supply a value for this configuration setting to identify JCR requests:

• CIS\_USER\_AGENT\_CONFIG: A string to append to the RIDC user agent. This value can be set to help identify requests made by the JCR adapter.

oracle.stellent.jcr.configuration.cis.config.userAgent

## 31.4.6 Supplying Cache Settings

You can optionally supply values for these cache settings:

 VCR\_CACHE\_INVALIDATION\_INTERVAL: Polling interval used by the WebCenter Content SPI to check for cache invalidations, in minutes. Defaults to 0 (zero), cache invalidation disabled. The minimum value is 2 minutes.

com.oracle.content.spi.ucm.CacheInvalidationInterval

• VCR\_BINARY\_CACHE\_MAX\_SIZE: Maximum size of documents stored in the VCR binary cache, in bytes. The default value is 102400 (800 KB).

com.bea.content.federated.binaryCacheMaxEntrySize

## 31.5 Finding Information About a Content Item

Content managed by Content Server is primarily tracked by four tables:

- Revisions
- Documents
- DocMeta
- RevClasses

These tables track the content's metadata, state, and actions as well as information that is associated with each file.

#### 31.5.1 Revisions

This table tracks core information about each revision of the content:

- One row per revision
- Different revisions with the same content that share the same content ID and RevClass ID
- System metadata for each revision:
  - Metadata for revisions: content ID, title, author, check-in date, and so on
  - Metadata for categorization and security: type, security group, doc account
- State information for various actions:
  - Indexing

- Workflow
- Document conversion
- Numeric IDs and text labels to help track and retrieve a revision:
  - A unique dID value for each revision (the primary key in the table)
  - A unique dRevClassID value for the content
  - A revision ID to mark the revision number for each revision

#### 31.5.2 Documents

This table tracks information for files that are associated with each content revision:

- One row per revision
- Multiple rows per revision, one row for each of these files:
  - Primary
  - Alternate
  - Web-viewable
- File information: original name, location, language, size, and so on

#### 31.5.3 DocMeta

This table contains extended metadata fields:

- One row per revision
- One column per metadata field
- Definition for each field stored in the **DocMetaDefinition** table

#### 31.5.4 RevClasses

This table tracks information for each content revision:

- One row per content item
- Row locked for content modification
- Unique dDocName and RevClassId values
- Current indexed revision
- Dates and users:
  - Creation date and creator
  - Last modified date and user
  - Owner

## 31.6 Using a Search Index

Content Server provides various ways to search the repository. Metadata searches can be based on the **Revisions**, **Documents**, **DocMeta**, and **RevClasses** tables. To efficiently perform text searches, the full-text search feature of Oracle Database can be utilized, and the **IdcText** table can be created to hold the search index.

#### **IdcText**

This table contains selected columns from the **Revisions**, **Documents**, **DocMeta**, and **RevClasses** tables as well as columns for other data:

- It contains a predefined list from the Revisions, RevClasses, and Documents tables.
- It contains custom metadata that is indicated as searchable from the **DocMeta** table.
- The OtsMeta column (CLOB field) contains an SDATA section and additional indexable fields that are not in the other columns. However, SDATA has significant limitations.
- The OtsContent column contains an indexable document.
- The ResultSetInterface column can be used for sorting or count estimation, or to drill down.

## 31.7 Using the File Store Provider

The File Store Provider can be used to distribute files managed by Content Server on the file system, a database, other devices, or any combination of these. The files are stored in SecureFiles in Content Server 11g. For database-backed file storage, the **FileStorage** and **FileCache** tables store the information related to each file.

#### **FileStorage**

This table stores file information and some additional information:

- File stored in a BLOB (binary large object) field (SecureFiles in Content Server 11g)

  The database administrator can turn on additional BLOB optimizations. For example, deduplication, compression, and encryption with SecureFiles.
- Values for dID and dRenditionID that point to a particular file managed by Content Server
- Tracking information in a small number of fields: last modified date and file size

#### **FileCache**

This table stores pointers for files cached on the file system, for certain types of processing (extraction, conversion, and so on), and for quick access by the web server. This pointer is also used to perform cleanup.

# Configuring Web Services with WSDL, SOAP, and the WSDL Generator

This chapter describes how to integrate Oracle WebCenter Content into a client application with WSDL and SOAP files by using them to manage Oracle WebCenter Content Server. It also describes how to use the WSDL Generator component, which provides integration technologies to access the functionality of Content Server.

This chapter includes the following sections:

- About Configuring Web Services with WSDL\_SOAP\_ and the WSDL Generator
- Accessing Content Server with a SOAP Client
- Calling Content Server Services with SOAP
- Using SOAP Packets in Active Server Pages
- Generating WSDL Files to Access WebCenter Content
- Customizing WSDL Files

For general information about web services that you can use with Content Server, see Overview of Web Services. The way to use web services described in this chapter was introduced in Oracle Universal Content Management 10g. If you want to use WebCenter Content web services with security configuration and Security Assertion Markup Language (SAML) support, introduced in Oracle WebCenter Content 11g, see Configuring WebCenter Content Web Services for Integration .

With either way of using web services, you can use the Oracle Web Services Manager (Oracle WSM) for security. For more information about Oracle WSM, see the Overview of Web Services Administration in *Administering Web Services*.

## 32.1 About Configuring Web Services with WSDL, SOAP, and the WSDL Generator

You can use Web Services Definition Language (WSDL) and SOAP (Simple Object Access Protocol) files to manage Content Server from a client application. SOAP is a lightweight, XML-based messaging protocol for encoding the information in web service request and response messages before sending them over a network.

The WSDL Generator component, WsdlGenerator, which is installed and enabled by default in Content Server, generates WSDLs for the services of Content Server. You can take the WSDLs and plug them into APIs to create web services for use with Content Server.

Some SOAP functionality has been built into the core Content Server. The WSDL Generator component is not essential for using SOAP. Administrators can still write

service calls to Content Server in SOAP if needed. The WSDL Generator provides flexibility in altering existing client applications.

WebCenter Content has a WSDL 1.1 implementation that exposes the WebCenter Content IDCService (Internet Distributed Content Service), which in turn extends all of the capabilities of Content Server. With IDCService, you can do any of these tasks:

- Check in or check out content
- Create, run, or approve workflows
- Make content available for publishing
- Search content by category (metadata), content (full text), or a combination of both

You can use WSDL files to map to WebCenter Content and SOAP to access content and content management functions within WebCenter Content and to deploy your content management capabilities as a web service. Alternatively, you can write service calls to Content Server in SOAP.

#### 32.1.1 Web Services Framework

The core enabling technologies for web services follow:

- XML Data
- WSDL Interface
- SOAP Communication
- UDDI Registry

#### 32.1.1.1 XML Data

The eXtensible Markup Language (XML) is a bundle of specifications that provides the foundation of all web services technologies. Using the XML structure and syntax as the foundation allows for the exchange of data between different programming languages, middleware, and database management systems.

The XML syntax incorporates instance data, typing, structure, and semantic information associated with data. XML describes data independently and also provides information for mapping the data to software systems or programming languages. Because of this flexibility, any software program can be mapped to web services.

When web services are invoked, the underlying XML syntax provides the data encapsulation and transmission format for the exchanged data. The XML elements and attributes define the type and structure information for the data. XML provides the capability to model data and define the structure specific to the programming language (such as Java, C#, or Visual Basic), the database management system, or the software application. Web services use the XML syntax to specify how data is represented, how the data is transmitted, and how the service interacts with the referenced application.

#### 32.1.1.2 WSDL Interface

The Web Services Description Language (WSDL) provides the interface that is exposed to web services. The WSDL layer enables web services to be mapped to underlying programs and software systems. A WSDL file is an XML file that describes how to connect to and use a web service.

#### 32.1.1.3 SOAP Communication

The Simple Object Access Protocol (SOAP) provides Content Server communications for web services interfaces to communicate with each other over a network. SOAP is an XML-based communication protocol used to access web services. The web services receive requests and return responses using SOAP packets that are encapsulated within an XML document.

#### 32.1.1.4 UDDI Registry

The Universal Description Discovery and Integration (UDDI) service provides registry and repository services for storing and retrieving web services interfaces. UDDI is a public or private XML-based directory for registering and looking up web services.

Content Server currently does not publish to any public or private UDDI sources. However, this does not prevent users from integrating Content Server with other applications using web services.

#### 32.1.1.5 DIME Message Format

DIME is a lightweight, binary message format that can be used to encapsulate one or more application-defined groups of file content, of arbitrary type and size, into a single message construct. You can use this format for uploading or downloading content. The payloads consist of the SOAP message and one or more groups of file content.

#### 32.1.1.6 How the Enabling Technologies Work Together

The XML, WSDL, SOAP, and UDDI technologies work together as layers on the web services protocol stack. As Figure 32-1 shows, the web services protocol stack consists of these layers:

- The service *transport* layer between applications (HTTP)
- The *messaging* layer, which provides a common communication method (XML and SOAP)
- The service *description* layer, which describes the public interface to a specific web service (WSDL)
- The service *discovery* layer, which provides registry and repository services for storing and retrieving web services interfaces (UDDI)

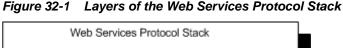

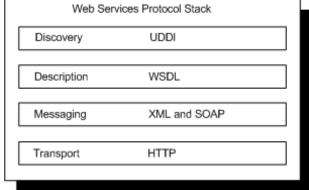

#### Note:

While several protocols are available for a transport layer (such as HTTP, SMTP, FTP, and BEEP), the HTTP protocol is most commonly used. The WSDL Generator component relies on the HTTP protocol as the transport layer.

To help grasp the connection between these technologies, consider this simple analogy: Think of HTTP as the telephone wire (transport between applications) and UDDI as a telephone book (where a developer can browse a UDDI registry to locate a registered service). SOAP could be described as the voices of the people talking on the telephone (the exchange of information), and XML as the language they are speaking in (the underlying structure for the exchange of data). To continue with the telephone analogy, WSDL would be the phone number that calls a specific web service (of course, WSDL is more than just a phone number because it includes information such as the available functions and data types).

#### 32.1.1.7 Implementation Architecture

Web services are not executable, but rather they exchange data within the development environment. So, web services are a means to exchange information with an application server or software package that is performing the communication between the programs exchanging data.

Figure 32-2 shows the web services implementation architecture for the Content Server application. The primary value of this architecture remains in the features and functions of Content Server. Web services access Content Server through the WSDL Generator and use the exposed Content Server services to execute actions and provide data transactions between the user employing web services and Content Server.

Web Services Interfaces Content Server Content Server Database Services

Figure 32-2 Web Services Implementation Architecture

#### 32.1.1.8 Implementation on .NET

The Microsoft .NET products, including the .NET platform, .NET Framework, and Visual Studio .NET, all support the XML schema, WSDL, and SOAP specifications:

- The .NET platform is designed as a programming model that enables developers to build XML web services and applications. The platform provides a set of servers that integrates, executes, and manages XML web services and applications.
- The .NET Framework product enables developers to build and deploy web services and applications. It provides a structured environment for integrating web

services, consists of a common language runtime and unified class libraries, and includes the ASP .NET server.

 The Visual Studio .NET product provides tools for developers to write application software according to the XML-based web service specifications.

Using the .NET architecture, development and deployment of a web service are integrated as a single step. Because every program written in a .NET language is designed to function as a web service, the .NET server is able to create and deploy the program as a web service.

#### 32.1.1.9 The SOAP Protocol

SOAP is an XML-based messaging protocol consisting of these parts:

- An envelope that defines what is in a message and how to process it
- A set of encoding rules for defining application data types
- A convention for representing remote procedure calls and responses

Employing a SOAP integration provides a standardized interface for executing Content Server services using the Java API (IdcCommand) and provides XML and non-XML content managed by Content Server.

Because SOAP uses the Hypertext Transfer Protocol (HTTP) for data transmission, it can be invoked across the Web, and it can enable content to be accessible over a network in a platform-independent and language-neutral way.

## 32.2 Accessing Content Server with a SOAP Client

Using SOAP to access content management capabilities as a web service enables realtime programmatic interaction between applications, enables the integration of business processes, and facilitates information exchange.

#### Note:

If you are developing SOAP client implementations, make sure that *chunking* is disabled in your client API code.

Web services are modular components that are contained in an XML wrapper and defined by the WSDL specifications. The UDDI) Web-based registry system is used to locate these services.

#### Tip:

While .NET servers support WSDL and integrate with the SOAP Toolkit, you must specify that a SOAP packet is sending a Remote Procedure Call (RPC). The default is to evaluate SOAP messages as document-style SOAP messages, rather than RPC-style SOAP messages. Using the SOAP Toolkit client with a .NET-developed web service returns a read error for the WSDL document. To permit the SOAP Toolkit to read the generated WSDL and call your .NET web service, you must specify the SoapRpcService() attribute in your web service class.

## 32.2.1 Using a Java SOAP Client

With a Java SOAP client, you can use the command-line parameters that Table 32-1 describes.

Table 32-1 Command-Line Parameters for Java SOAP Clients

| Parameter         | Description                                                                   |
|-------------------|-------------------------------------------------------------------------------|
| -c config file    | The configuration file containing server settings (host, port, and so on)     |
| -x xml file       | The XML file containing the SOAP request to pass to Content Server            |
| -p primary file   | The file name of the primary file to upload                                   |
| -a alternate file | The file name of the alternate file to upload (optional)                      |
| -1 log file       | The file name of the file containing the request and response data (optional) |

## 32.3 Calling Content Server Services with SOAP

You can execute various Content Server IdcCommand services with the SOAP interface. Your user ID must have appropriate permissions to execute the commands. Some commands require administrative access, and other commands require only write permission.

The WSDL Generator component is installed and enabled by default with Content Server, and it must remain enabled to call services. For lists of available services and the required parameters, see List of Oracle WebCenter Content Services in Oracle Fusion Middleware Services Reference for Oracle WebCenter Content.

#### 32.3.1 SOAP Packet Format

A SOAP request is an XML-based Remote Procedure Call (RPC) sent using the HTTP transport protocol. The payload of the SOAP packet is an XML document that specifies the call being made and the parameters being passed.

#### **32.3.1.1 HTTP Headers**

This entry is required in the HTTP header of a SOAP request:

Content-Type: text/xml; charset="utf-8"

This SOAPAction header is suggested, but not required:

SOAPAction: "http://www.oracle.com/IdcService"

#### 32.3.1.2 Namespaces

Within the body of a SOAP message, XML namespaces are used to qualify element and attribute names in the parts of the document. Element names can be global (referenced throughout the SOAP message) or local. A local element name is provided by a namespace, and the name is used in the particular part of the message where it is located. So, SOAP messages use namespaces to qualify element names in the separate

parts of a message. Application-specific namespaces qualify application-specific element names. Namespaces also identify the envelope version and encoding style.

Content Server defines a namespace called idc that explains the schema and allowable tags for the SOAP content.

#### 32.3.1.3 Nodes

A SOAP node is the entity that processes a SOAP message according to the rules for accessing the services provided by the underlying protocols through the SOAP bindings. So, message processing involves mapping to the underlying services. The SOAP specification defines a correlation between the parts of a SOAP message and the software handlers that will process each part of the message.

The following nodes might be required for a service request or might be returned in the response:

- Service Node
- Document Node
- User Node
- Optionlist Node
- Option Subnode in an IDC Optionlist Node
- Resultset Subnode
- Row Subnode
- Field Subnode

#### Note:

In requests, Content Server services are lenient regarding where data is specified. If you specify a data field in a field node and it is supposed to be a document attribute, or vice versa, the service still processes the data correctly. The response puts the data in the correct node.

#### 32.3.1.3.1 Service Node

As the main node in the IDC namespace, the <idc:service> node has these requirements:

- This node must exist for a request to be processed.
- The required attribute IdcService defines the service you are requesting.
- The subnodes of <idc:service> are not required to carry the namespace in their tags.

For example, you can use <document> rather than <idc:document>. However, if you do define the namespace identifier in the child nodes, it must match the identifier specified in the service tag.

The following example shows an <idc:service> node with a PING\_SERVER service request:

#### Example 32-1 Service Node in the IDC Namespace

<idc:service xmlns:idc="http://www.oracle.com/IdcService/" IdcService="PING\_SERVER"> </idc:service>

#### 32.3.1.3.2 Document Node

The <document> node contains all content-item information and is the parent node of all data nodes.

Attributes that are valid for your content items are defined by your particular Content Server. For example, dID, dDocTitle, and dDocType are common attributes. These rules apply to the <document > node:

- Custom content-item information, such as xSpec, is valid if it is defined as metadata.
- All known document fields can be used as attributes.

The following example shows a <document > node that uses the CHECKOUT\_BY\_NAME service:

#### Example 32-2 Document Node in an IDC Service Node

```
<idc:service xmlns:idc="http://www.oracle.com/IdcService/"
IdcService="CHECKOUT_BY_NAME">
<idc:document dDocName="soap_sample">
</idc:document>
</idc:service>
```

#### 32.3.1.3.3 User Node

The <user> node contains all user information. These rules apply to the <user> node:

- Attributes that are valid for users are defined by a specific Content Server. For example, dName, dFullName, and dEmail are common attributes.
- Custom user information is valid if it is defined as metadata.
- All known user fields can be used as attributes.

The following example shows a <user> node that specifies a user for the GET\_USER\_INFO service request:

#### Example 32-3 User Node in an IDC Service Node

```
<idc:service xmlns:idc="http://www.oracle.com/IdcService/"
IdcService="GET_USER_INFO">
<idc:user dUser="sysadmin">
</idc:user>
</idc:service>
```

#### 32.3.1.3.4 Optionlist Node

The <optionlist> node contains any option lists. The name attribute specifies the name of the option list. Each <option> subnode contains a value in the <optionlist> node.

The following example shows an <optionlist> node with an <option> subnode that has a locale value:

#### Example 32-4 Optionlist Node for Locale

```
<idc:optionlist name="Users_UserLocaleList">
<idc:option>
English-US
</idc:option>
</idc:optionlist>
```

#### 32.3.1.3.5 Option Subnode in an IDC Optionlist Node

The <option> subnode is specified within the <optionlist> node. The option attribute specifies the name of the option for the option list.

The following example shows <option> nodes with dDocType values:

#### Example 32-5 Option Subnodes of an Optionlist Node

```
<idc:optionlist name="dDocType">
<idc:option>ADACCT</idc:option>
<idc:option>ADHR</idc:option>
<idc:option>ADSALES</idc:option>
</idc:optionlist>
```

#### 32.3.1.3.6 Resultset Subnode

The <resultset> subnode can be specified within a <document> or <user> node. This subnode contains ResultSet information in a request or response. The name attribute specifies the name of the ResultSet.

specifies a <resultset> subnode for a ResultSet that contains a revision history.

#### Example 32-6 Resultset Subnode for a Revision History

```
<idc:resultset name="REVISION_HISTORY">
<idc:row dFormat="text/plain" dInDate="4/12/02 1:27 PM" dOutDate=""
dStatus="RELEASED" dProcessingState="Y" dRevLabel="1" dID="6" dDocName="stellent"
dRevisionID="1">
</idc:row>
</idc:resultset>
```

#### 32.3.1.3.7 Row Subnode

The <row> subnode is specified within a <resultset> subnode, which can have multiple <row> subnodes. Each <row> subnode specifies a row in the ResultSet.

Attributes that are valid are defined by your specific Content Server. Valid attributes are the same fields that can appear as attributes in a <document> or <user> node.

The following example specifies a row in a ResultSet of user attributes.

#### Example 32-7 Row Subnode of a Resultset Subnode

```
<idc:resultset name="UserAttribInfo">
<idc:row dUserName="jsmith" AttributeInfo="role,contributor,15">
</idc:row>
</idc:resultset>
```

#### 32.3.1.3.8 Field Subnode

The <field> subnode can be specified within a <document>, <user>, or <row> node. The name attribute specifies the name of the field. A <field> subnode often represents data, such as refreshSubjects or dSubscriptionID.

A <field> subnode can represent document or user metadata that a user can configure, or it can represent custom metadata, such as xComments. The following example specifies a field subnode that represents subscription ID data:

```
Field Node to Represent Metadata
<idc:field name="dSubscriptionID">
stellent
</idc:field>
```

Another use for a <field> subnode is to pass search result values for fields such as QueryText and OriginalQueryText, as shown in the following example:

```
Field Subnode to Pass a Value <idc:field name="QueryText"> dDocType <Substring> "ADSALES&" </idc:field>
```

## 32.3.2 Special Characters

When passing special characters, such as a left angle bracket (<) or right angle bracket (>), to WebCenter Content, you must use the XML-encoding format, which Example 32-2 shows.

Table 32-2 Special Character Formats

| Standard Format | XML-Encoding Format                                                 |
|-----------------|---------------------------------------------------------------------|
| Standard Format | AML-Encoding Format                                                 |
| <               | <                                                                   |
| >               | >                                                                   |
| п               | "                                                                   |
|                 | ` (use back quotation mark if you are using universal query syntax) |
| &               | &                                                                   |
| \               | '                                                                   |

#### Note:

Some search result values, such as the QueryText and OriginalQueryText values, are URL-encoded in the response.

You can pass a string to Content Server for a content-item query (using universal query syntax) in either format. Example specifies a string in standard format

#### Example 32-8 Parameter with a Standard-Format String

```
QueryText=dDocType <Substring> "ADSALES"
```

Example specifies a string in XML-encoded format.

#### Example 32-9 Parameter with an XML-Encoded String:

```
<idc:field name="QueryText">
dDocType &lt;Substring&gt; `ADSALES`
</idc:field>
```

## 32.3.3 Sample Service Calls with SOAP Response/Request

Using service calls with SOAP response/request, you can execute Content Server services in a SOAP request. For a list of available services and the required parameters, see List of Oracle WebCenter Content Services in *Oracle Fusion Middleware Services Reference for Oracle WebCenter Content*.

These IdcCommand services are used as SOAP request examples.

| IdcCommand                       | Description                                                                                                    |
|----------------------------------|----------------------------------------------------------------------------------------------------|
| PING_SERVER                      | This service evaluates whether a connection to the server exists. See Ping the Server,.                                   |
| ADD_USER                         | This service adds a new user to the system.<br>See Add a New User.                                                        |
| EDIT_USER                        | This service edits an existing user. See Edit Existing User.                                                              |
| GET_USER_INFO                    | This service retrieves the user list. See Get User Information.                                                           |
| DELETE_USER                      | This service deletes an existing user. See Delete User.                                                                   |
| CHECKIN_UNIVERSAL                | This service performs a Content Server controlled check-in. See Check In Content Item.                                    |
| CHECKOUT_BY_NAME                 | This service marks the latest revision of the specified content item as locked. See Check out Content Item.               |
| UNDO_CHECKOUT_BY_NAME            | This service reverses a content item checkout using the content ID. See Undo Content Item Checkout.                       |
| DOC_INFO                         | This service retrieves content item revision information. See Get Content Item Information.                               |
| GET_FILE                         | This service retrieves a copy of a content item, such as a thumbnail image, without performing a check out. See Get File. |
| GET_SEARCH_RESULTS               | This service retrieves the search results for the passed query text. See Get Search Results.                              |
| GET_TABLE                        | This service exports the specified table from the WebCenter Content database. See Get Table Data.                         |
| GET_CRITERIA_WORKFLOWS_FOR_GROUP | This service returns criteria workflow information. See Get Criteria Workflow Information.                                |

#### 32.3.3.1 Ping the Server

The PING\_SERVER service evaluates whether a connection to the server exists.

- This service returns status information for Content Server.
- If this service is unable to execute, this message is displayed to the user: Unable to establish connection to the server.

#### Tip:

Execute a PING\_SERVER request before calling other services to ensure that there is a connection to Content Server and that you are logged in as a user authorized to execute commands.

#### 32.3.3.1.1 Required Parameters

These parameters must be specified.

| Parameter  | Description                 |
|------------|-----------------------------|
| IdcService | Must be set to PING_SERVER. |

#### 32.3.3.1.2 SOAP Request

```
<?xml version='1.0' ?>
<SOAP-ENV:Envelope xmlns:SOAP-ENV="http://schemas.xmlsoap.org/soap/envelope/">
<SOAP-ENV:Body>
<idc:service xmlns:idc="http://www.oracle.com/IdcService/" IdcService="PING_SERVER">
</idc:service>
</SOAP-ENV:Body>
</SOAP-ENV:Envelope</pre>
```

#### 32.3.3.1.3 Response

```
<?xml version='1.0' ?>
<SOAP-ENV:Envelope xmlns:SOAP-ENV="http://schemas.xmlsoap.org/soap/envelope/">
<SOAP-ENV: Body>
<idc:service xmlns:idc="http://www.oracle.com/IdcService/" IdcService="PING_SERVER">
<idc:document>
<idc:field name="changedSubjects">
</idc:field>
<idc:field name="refreshSubjects">
</idc:field>
<idc:field name="loadedUserAttributes">
</idc:field>
<idc:field name="StatusMessage">
You are logged in as 'sysadmin'.
</idc:field>
<idc:field name="changedMonikers">
</idc:field>
<idc:field name="refreshSubMonikers">
</idc:field>
<idc:field name="refreshMonikers">
</idc:field>
</idc:document>
<idc:user dUser="sysadmin">
</idc:user>
```

</idc:service>
</SOAP-ENV:Body>
</SOAP-ENV:Envelope>

#### 32.3.3.2 Add a New User

The ADD\_USER service adds a new user to the system.

- Given a user name, the service determines if the user is in the system. If the user does not exist, the service will add the user.
- The most likely error is when the user name is not unique. If this service is unable to execute, an error message is displayed to the user.

#### 32.3.3.2.1 Required Parameters

The following parameters must be specified.

| Parameter     | Description                                                                    |
|---------------|--------------------------------------------------------------------------------|
| dName         | The unique name.                                                               |
| dUserAuthType | The user authorization type. This value must be set to either LOCAL or GLOBAL. |
| IdcService    | Must be set to ADD_USER.                                                       |

#### 32.3.3.2.2 Optional Parameters

The following optional parameters may be specified.

| Parameter | Description                     |
|-----------|---------------------------------|
| dEmail    | The email address for the user. |
| dFullName | The full name of the user.      |
| dPassword | The password for the user.      |

#### 32.3.3.2.3 Optional Attribute Information

This optional data defines the user's attribute information, the roles the user belongs to, and the accounts the user has access to. Attribute information consists of a list of three comma-delimited strings. The first string indicates the type of attribute, the second the name of the attribute, and the third is the access number.

#### Note:

The user attribute information is not predefined. The user by default will belong to no roles or accounts and will become a guest in the system.

| Attribute Information | Description                                                                          |
|-----------------------|--------------------------------------------------------------------------------------|
| Access Number         | The access number determines the level of access or privileges assigned to the user. |

| Attribute Information | Description                                                                                                    |
|-----------------------|----------------------------------------------------------------------------------------------------|
| Attribute Name        | The attribute name is the name of the role or account to be assigned. For example, admin, contributor, or editor can be assigned. |
| Attribute Type        | The attribute type is role or account.                                                                                            |

#### **Access Number**

The following access numbers can be assigned to the user.

| Access Level Flags | Description                |
|--------------------|----------------------------|
| 1                  | Read only.                 |
| 3                  | Read and write.            |
| 7                  | Read, write, and delete.   |
| 15                 | Administrative privileges. |

#### **Attribute Name**

A user can belong to multiple roles and accounts, there may be multiple role and account information strings separated by commas in the attribute information column.

• If the user is to have the admin role, define the user attribute information as follows:

```
<idc:resultset name="UserAttribInfo">
<idc:row dUserName="jsmith" AttributeInfo="role,contributor,15">
```

• If the user is to belong to both the contributor and editor roles and has read privilege on the account books, define the user attribute information as follows:

```
<idc:resultset name="UserAttribInfo">
<idc:row dUserName="jsmith" AttributeInfo="role,contributor,15,role,editor,
15,account,books,1">
```

#### **Attribute Type**

When defining a role, the first string specifies that this is a role attribute, the second string is the name of the role, and the third is the default entry of 15.

When defining an account, the first string specifies that this is an account attribute, the second string is the name of the account, and the third is the access level.

• For an attribute role, the information is in this form:

```
role,contributor,15
```

• For an attribute account where the access level determines the user's rights to the named account, the information is in this form:

```
account, books, 1
```

#### 32.3.3.2.4 SOAP Request

</idc:field>

<idc:field name="changedSubjects">

```
<?xml version='1.0' ?>
<SOAP-ENV:Envelope xmlns:SOAP-ENV="http://schemas.xmlsoap.org/soap/envelope/">
<SOAP-ENV:Body>
<idc:service xmlns:idc="http://www.oracle.com/IdcService/" IdcService="ADD_USER">
<idc:user dName="Jennifer" dFullName="Jennifer Anton" dPassword="password"
dEmail="email@example.com" dUserAuthType="local">
<idc:resultset name="UserAttribInfo">
<idc:row dUserName="Jennifer" AttributeInfo="role,contributor,3">
</idc:row>
</idc:resultset>
</idc:user>
</idc:service>
</SOAP-ENV:Body>
</SOAP-ENV:Envelope>
32.3.3.2.5 Response
<?xml version='1.0' ?>
<SOAP-ENV:Envelope xmlns:SOAP-ENV="http://schemas.xmlsoap.org/soap/envelope/">
<SOAP-ENV:Body>
<idc:service xmlns:idc="http://www.oracle.com/IdcService/" IdcService="ADD_USER">
<idc:document>
<idc:field name="refreshMonikers">
</idc:field>
<idc:field name="refreshSubMonikers">
</idc:field>
<idc:field name="refreshSubjects">
</idc:field>
<idc:field name="isAdd">
</idc:field>
<idc:field name="copyAll">
</idc:field>
<idc:field name="alwaysSave">
</idc:field>
<idc:field name="dAttributeName">
contributor
</idc:field>
<idc:field name="loadedUserAttributes">
</idc:field>
<idc:field name="doAdminFields">
</idc:field>
<idc:field name="dAttributePrivilege">
</idc:field>
<idc:field name="dAttributeType">
</idc:field>
<idc:field name="changedMonikers">
```

```
userlist,1018884022874
</idc:field>
</idc:document>
<idc:user dUserAuthType="local" dEmail="email@example.com" dFullName="Jennifer
Anton" dUser="sysadmin" dPassword="password" dName="Jennifer">
</idc:user>
</idc:service>
</SOAP-ENV:Body>
</SOAP-ENV:Envelope>
```

#### 32.3.3.3 Edit Existing User

The EDIT\_USER service edits the information for an existing user.

- Given a user name and user authorization type, the service determines if the user is in the system. If the user does not exist, the service fails. Otherwise the user information is updated and replaced.
- The most likely error is the user does not have the security level to perform this action. If this service is unable to execute, an error message is displayed to the user.

#### Note:

The user attribute information replaces the current attributes. It does not add to the list. Consequently, if the user attribute information is not defined, the user will become a guest in the system.

#### 32.3.3.1 Required Parameters

The following parameters must be specified.

| Parameter     | Description                                                                    |
|---------------|--------------------------------------------------------------------------------|
| dName         | The unique name.                                                               |
| dUserAuthType | The user authorization type. This value must be set to either LOCAL or GLOBAL. |
| IdcService    | Must be set to EDIT_USER.                                                      |

#### 32.3.3.2 Optional Parameters

The following optional parameters can be specified.

| Parameter   | Description                                                                         |
|-------------|-------------------------------------------------------------------------------------|
| dEmail      | The email address of the user.                                                      |
| dFullName   | The full name of the user.                                                          |
| dPassword   | The password for the user.                                                          |
| dUserLocale | The locale designation, such as English-US, English-UK, Deutsch, Français, Español. |
| dUserType   | The defined user type.                                                              |

#### 32.3.3.3 Optional Attribute Information

A ResultSet containing the user's attribute information and referencing the roles to which the user belongs and the accounts to which the user has access. Attribute information consists of a list of three comma-delimited strings. The first string indicates the type of attribute, the second the name of the attribute, and the third is the access number.

#### Note:

The user attribute information is not predefined. The user by default will belong to no roles or accounts, and will become a guest in the system

| Attribute Information | Description                                                                                                    |
|-----------------------|----------------------------------------------------------------------------------------------------|
| Access Number         | The access number determines the level of access or privileges assigned to the user.                                                                                   |
| Attribute Name        | The attribute name is the name of the <i>role</i> or <i>account</i> to be assigned. For example, <i>admin</i> , <i>contributor</i> , or <i>editor</i> may be assigned. |
| Attribute Type        | The attribute types consist of <i>role</i> or <i>account</i> .                                                                                                    |

#### **Access Number**

These access numbers can be assigned to the user.

| Access Level Flags | Description                |
|--------------------|----------------------------|
| 1                  | Read only.                 |
| 3                  | Read and write.            |
| 7                  | Read, write, and delete.   |
| 15                 | Administrative privileges. |

A user can belong to multiple roles and accounts, there may be multiple role and account information strings separated by commas in the attribute information column.

• If the user is to have the admin role, define the user attribute information as follows:

```
<idc:resultset name="UserAttribInfo">
<idc:row dUserName="jsmith" AttributeInfo="role,contribut
or,15">
```

• If the user is to belong to both the contributor and editor roles and has read privilege for the account books, define the user attribute information as follows:

```
<idc:resultset name="UserAttribInfo">
<idc:row dUserName="jsmith" AttributeInfo="role,contributor,15,role,editor,
15,account,books,1">
```

#### **Attribute Type**

In the definition of a role, the first string specifies that this is a role attribute, the second string is the name of the role, and the third is the default entry of 15.

In the definition of an account, the first string specifies that this is an account attribute, the second string is the name of the account, and the third is the access level.

• For an attribute role, the information is in this form:

```
role, contributor, 15
```

• For an attribute account where the access level determines the user's rights to the named account, the information is in this form:

```
account, books, 1
```

#### 32.3.3.3.4 SOAP Request

```
<?xml version='1.0' ?>
<SOAP-ENV:Envelope xmlns:SOAP-ENV="http://schemas.xmlsoap.org/soap/envelope/">
<SOAP-ENV:Body>
<idc:service xmlns:idc="http://www.oracle.com/IdcService/" IdcService="EDIT_USER">
<idc:user dName="Jennifer" dFullName="Jennifer Anton" dPassword="password"
dEmail="jennifer@example.com" dUserAuthType="local">
<idc:resultset name="UserAttribInfo">
<idc:resultset name="UserAttribInfo">
</idc:row dUserName="Jennifer" AttributeInfo="role,guest,1">
</idc:row>
</idc:resultset>
</idc:user>
</idc:user>
</idc:service>
</SOAP-ENV:Body>
</SOAP-ENV:Envelope>
```

#### 32.3.3.3.5 Response

```
<?xml version='1.0' ?>
<SOAP-ENV:Envelope xmlns:SOAP-ENV="http://schemas.xmlsoap.org/soap/envelope/">
<SOAP-ENV:Body>
<idc:service xmlns:idc="http://www.oracle.com/IdcService/" IdcService="EDIT_USER">
<idc:document>
<idc:field name="refreshMonikers">
</idc:field>
<idc:field name="refreshSubMonikers">
</idc:field>
<idc:field name="refreshSubjects">
</idc:field>
<idc:field name="alwaysSave">
</idc:field>
<idc:field name="dAttributeName">
guest
</idc:field>
<idc:field name="loadedUserAttributes">
</idc:field>
<idc:field name="doAdminFields">
</idc:field>
<idc:field name="dAttributePrivilege">
```

```
1
</idc:field>
<idc:field name="dAttributeType">
role
</idc:field>
<idc:field name="changedMonikers">
</idc:field>
<idc:field name="changedSubjects">
userlist,1018884022877
</idc:field>
</idc:document>
<idc:user dUserAuthType="local" dEmail="jennifer@example.com" dFullName="Jennifer</pre>
Anton" dUser="sysadmin" dPassword="password" dName="Jennifer">
</idc:user>
</idc:service>
</SOAP-ENV:Body>
</SOAP-ENV:Envelope>
```

#### 32.3.3.4 Get User Information

The GET\_USER\_INFO service retrieves the user list.

- Given a defined user, the service retrieves the user list.
- If this service is unable to execute, the following message is displayed to the user: Unable to retrieve user list.

#### 32.3.3.4.1 Required Parameters

These parameters must be specified.

| Parameter  | Description                   |
|------------|-------------------------------|
| dUser      | The defined user.             |
| IdcService | Must be set to GET_USER_INFO. |

#### 32.3.3.4.2 SOAP Request

```
<?xml version='1.0' ?>
<SOAP-ENV:Envelope xmlns:SOAP-ENV="http://schemas.xmlsoap.org/soap/envelope/">
<SOAP-ENV:Body>
<idc:service xmlns:idc="http://www.oracle.com/IdcService/"
IdcService="GET_USER_INFO">
<idc:user dUser="sysadmin">
</idc:user>
</idc:service>
</idc:service>
</SOAP-ENV:Body>
</SOAP-ENV:Envelope>
```

#### 32.3.3.4.3 Response

```
<?xml version='1.0' ?>
<SOAP-ENV:Envelope xmlns:SOAP-ENV="http://schemas.xmlsoap.org/soap/envelope/">
<SOAP-ENV:Body>
<idc:service xmlns:idc="http://www.oracle.com/IdcService/"
IdcService="GET_USER_INFO">
<idc:document>
<idc:field name="changedSubjects">
```

```
</idc:field>
<idc:field name="refreshSubjects">
</idc:field>
<idc:field name="loadedUserAttributes">
</idc:field>
<idc:field name="changedMonikers">
</idc:field>
<idc:field name="refreshSubMonikers">
</idc:field>
<idc:field name="refreshMonikers">
</idc:field>
<idc:optionlist name="Users_UserLocaleList">
<idc:option>
English-US
</idc:option>
</idc:optionlist>
</idc:document>
<idc:user dUser="sysadmin" dName="sysadmin">
<idc:resultset name="UserMetaDefinition">
<idc:row umdName="dFullName" umdType="BigText" umdCaption="apTitleFullName"</pre>
umdIsOptionList="0" umdOptionListType="0" umdOptionListKey="" umdIsAdminEdit="0"
umdOverrideBitFlag="1">
</idd:row>
<idc:row umdName="dEmail" umdType="BigText" umdCaption="apTitleEmailAddress"
umdIsOptionList="0" umdOptionListType="" umdOptionListKey="" umdIsAdminEdit="0"
umdOverrideBitFlag="2">
</idc:row>
<idc:row umdName="dUserType" umdType="Text" umdCaption="apTitleUserType"</pre>
umdIsOptionList="1" umdOptionListType="combo" umdOptionListKey="Users_UserTypeList"
umdIsAdminEdit="0" umdOverrideBitFlag="4">
</idc:row>
<idc:row umdName="dUserLocale" umdType="Text" umdCaption="apTitleUserLocale"</pre>
umdIsOptionList="1" umdOptionListType="choice,locale"
umdOptionListKey="Users_UserLocaleList" umdIsAdminEdit="0" umdOverrideBitFlag="8">
</idc:row>
</idc:resultset>
<idc:resultset name="USER_INFO">
<idc:row dName="sysadmin" dFullName="System Administrator" dEmail=""</pre>
dPasswordEncoding="" dPassword="----" dUserType="" dUserAuthType="LOCAL"
dUserOrgPath="" dUserSourceOrgPath="" dUserSourceFlags="0" dUserArriveDate=""
dUserChangeDate="" dUserLocale="" dUserTimeZone="">
</idc:row>
</idc:resultset>
</idc:user>
</idc:service>
</SOAP-ENV:Body>
</SOAP-ENV:Envelope>
```

#### 32.3.3.5 Delete User

The DELETE\_USER service deletes an existing user.

- Given a user name, the service deletes the user from the system.
- The most likely error is when the user has been assigned to an alias. If this service is unable to execute, an error message is returned.

#### 32.3.3.5.1 Required Parameters

These parameters must be specified.

| Parameter  | Description                 |
|------------|-----------------------------|
| dName      | The unique name.            |
| IdcService | Must be set to DELETE_USER. |

#### 32.3.3.5.2 SOAP Request

```
<?xml version='1.0' ?>
<SOAP-ENV:Envelope xmlns:SOAP-ENV="http://schemas.xmlsoap.org/soap/envelope/">
<SOAP-ENV:Body>
<idc:service xmlns:idc="http://www.oracle.com/IdcService/" IdcService="DELETE_USER">
<idc:user dName="Jennifer" >
</idc:user>
</idc:service>
</SOAP-ENV:Body>
</SOAP-ENV:Envelope>
```

#### 32.3.3.5.3 Response

```
<idc:service xmlns:idc="http://www.oracle.com/IdcService/" IdcService="DELETE_USER">
<idc:document>
<idc:field name="changedSubjects">
userlist,1018884022876
</idc:field>
<idc:field name="refreshSubjects">
</idc:field>
<idc:field name="loadedUserAttributes">
</idc:field>
<idc:field name="changedMonikers">
</idc:field>
<idc:field name="dUserName">
Jennifer
</idc:field>
<idc:field name="refreshSubMonikers">
</idc:field>
<idc:field name="refreshMonikers">
</idc:field>
</idc:document>
<idc:user dUser="sysadmin" dName="Jennifer">
</idc:user>
</idc:service>
</SOAP-ENV:Body>
</SOAP-ENV:Envelope>
```

#### 32.3.3.6 Check In Content Item

The CHECKIN\_UNIVERSAL service performs a controlled check-in to Content Server:

• This service determines if the content item is new or already exists in the system by querying the database using the content ID (dDocName) as the key.

- If the content item exists in the system, the publish state (dPublishState) must be empty.
- If a revision label (dRevLabel) is specified, this service will check if the content revision exists in the system; an exception is thrown if the revision exists.
- This service will dispatch this request to one of these subservices:
  - CHECKIN\_NEW\_SUB: If the content item does not exist in the server.
  - CHECKIN\_SEL\_SUB: If the content item exists on the system and no valid revision was specified and the content item is checked out.
  - WORKFLOW\_CHECKIN\_SUB: If the content item exists and is part of a workflow.
- The most likely errors are mismatched parameters or when the content item was not successfully checked in. If this service is unable to execute, this message is displayed to the user: Content item ''{dDocName}'' was not successfully checked in.

The CHECKIN\_UNIVERSAL service is a controlled check-in to Content Server. The check-in will fall into either a new, selected, or workflow check-in process and follow the same logic as a check-in through the browser or Repository Manager application. If the content item to be checked in already exists in the system, the content item must be checked out for the check in to succeed.

These are essentially the same subservices used during a controlled check-in to Content Server. However, these subservices are not called during a BatchLoad or Archive import. This service will check security to determine if the user has sufficient privilege to perform a check in on the content item and if the content item (if it exists) has been checked out. Also, it will determine if the content item matches a workflow criteria or belongs to an active basic workflow.

If the content item is not found the content item is checked in using the CHECKIN\_NEW\_SUB subservice. This subservice validates the check in data and determines if this content item belongs to a criteria workflow. If the content item already exists in the system and the content item does not belong to a workflow, the CHECKIN\_SEL\_SUB is used. Otherwise the content item exists and belongs to a workflow and the WORKFLOW\_CHECKIN\_SUB is used.

#### Note:

All paths use the slash (/) as the file separator, because the backslash (\) is an escape character. For example, primaryFile=d:/temp/myfile.txt should point to the primary file to check in.

#### 32.3.3.6.1 Required Parameters

These parameters must be specified.

| Parameter  | Description                            |
|------------|----------------------------------------|
| dDocAuthor | The content item author (contributor). |

| Parameter      | Description                                                                                                    |
|----------------|----------------------------------------------------------------------------------------------------|
| dDocName       | <ul> <li>The content item identifier (content ID).</li> <li>This field is optional if the system has been configured with IsAutoNumber set to TRUE. In this scenario, if the dDocName is not specified, the check in will always be new, and the system will generate a new name for the content item.</li> <li>Otherwise, if dDocName is specified, the service will use this key to do a look up to determine what type of check in to perform.</li> </ul> |
| dDocTitle      | The content item title.                                                                                                    |
| dDocType       | The content item type.                                                                                                    |
| doFileCopy     | Set this flag to TRUE (1) or the file will be removed from your hard drive.                                                                                                    |
| dSecurityGroup | The security group such as PUBLIC or SECURE.                                                                                                    |
| IdcService     | Must be set to CHECKIN_UNIVERSAL.                                                                                                    |
| primaryFile    | The absolute path to the location of the file as seen from the server. Use the slash as the file separator.                                                                                                    |
|                | A primary file must be specified unless you are checking in metadata only. If an alternate file is specified with the primary file, Oracle WebCenter Content: Inbound Refinery will convert the alternate file. Otherwise, the primary file will be converted.                                                                                                    |
|                | • If a primary file is not specified, a metadata file can be used in its place. Only one metadata file can exist, though, for each content item (that is, a primary and alternate metadata file cannot coexist).                                                                                                    |
|                | <ul> <li>If both a primary and alternate file are specified, their<br/>extensions must be different.</li> </ul>                                                                                                    |

#### Note:

Custom metadata fields that are defined must also be specified.

#### 32.3.3.6.2 Additional Parameters

This parameter may be required.

| Parameter   | Description                                                                                            |
|-------------|----------------------------------------------------------------------------------------------------|
| dDocAccount | The security account for the content item. If you have accounts enabled, you must pass this parameter. |

#### 32.3.3.6.3 Optional Parameters

These optional parameters may be specified.

| Parameter     | Description                                                                                                    |
|---------------|----------------------------------------------------------------------------------------------------|
| alternateFile | The alternate file for conversion.                                                                                                    |
|               | <ul> <li>Only one metafile can exist though for each content item (a primary AND alternate meta file cannot coexist.)</li> <li>If an alternate file is specified with the primary file, Inbound Refinery will convert the alternate file. Otherwise, the primary file will be converted.</li> </ul> |
| dCreateDate   | The date the content item was created. By default, this is the current date.                                                                                                    |
| dInDate       | The content release date. The date the content item is to be released to the web. By default, this is the current date.                                                                                                    |
|               | If the content release date (dInDate) is not specified, the creation date (dCreateDate) is used. This value is auto generated if it is not supplied.                                                                                                    |
| dOutDate      | The content expiration date. By default, this is blank and does not specify an expiration date.                                                                                                    |
|               | If the content expiration date (dOutDate) is not entered, the value remains empty. This is a valid state.                                                                                                    |
| dRevLabel     | The revision label for the content item. If set, the label will be used to locate the specified revision.                                                                                                    |
| isFinished    | Set to TRUE (1) if this is a workflow check-in and you have finished editing it.                                                                                                    |
|               | See WORKFLOW_CHECKIN for additional information.                                                                                                    |

#### Note:

Do not confuse the content ID (dDocName) with the internal content item revision identifier ( ${\tt dID}$ ). The  ${\tt dID}$  value is a generated reference to a specific rendition of a content item

#### 32.3.3.6.4 SOAP Request

```
<?xml version='1.0' ?>
<SOAP-ENV:Envelope xmlns:SOAP-ENV="http://schemas.xmlsoap.org/soap/envelope/">
<SOAP-ENV:Body>
<idc:service xmlns:idc="http://www.oracle.com/IdcService/"</pre>
IdcService="CHECKIN_UNIVERSAL">
<idc:document dDocName="SoapUpload2" dDocAuthor="sysadmin" dDocTitle="Soap Upload 2</pre>
Document dDocType="ADACCT" dSecurityGroup="Public" dDocAccount="">
<idc:file name="primaryFile" href="C:/stellent/custom/Soap/JavaSamples/</pre>
SoapClientUpload/soaptest.doc">
</idc:file>
</idc:document>
</idc:service>
</SOAP-ENV:Body>
</SOAP-ENV:Envelope>
```

#### 32.3.3.6.5 Response

```
<?xml version='1.0' ?>
<SOAP-ENV:Envelope xmlns:SOAP-ENV="http://schemas.xmlsoap.org/soap/envelope/">
<SOAP-ENV:Body>
<idc:service xmlns:idc="http://www.oracle.com/IdcService/"
IdcService="CHECKIN_UNIVERSAL">
<idc:document dDocAuthor="sysadmin" dDocName="SoapUpload2" dExtension="doc"
dDocAccount="" dIsPrimary="1" dRevisionID="1" dPublishType="" dInDate="4/22/02
1:31PM" dReleaseState="N" dRevClassID="12" dCreateDate="4/22/02 1:31 PM"
dIsWebFormat="0" dPublishState="" dLocation="" dStatus="DONE" dOriginalName="12.doc"
dOutDate="" dDocID="24" dRevLabel="1" dProcessingState="Y" dDocTitle="Soap Upload 2
Document" dID="12" dDocType="ADACCT" dSecurityGroup="Public" dFileSize="19456"
dFormat="application/msword">
<idc:field name="primaryFile:path">
c:/stellent/vault/~temp/1230750423.doc
</idc:field>
<idc:field name="dRawDocID">
23
</idc:field>
<idc:field name="changedSubjects">
documents, 1019482656706
</idc:field>
<idc:field name="StatusCode">
</idc:field>
<idc:field name="soapFile:path">
c:/stellent/vault/~temp/1230750422.xml
</idc:field>
<idc:field name="xComments">
</idc:field>
<idc:field name="soapStartContentID">
SoapContent
</idc:field>
<idc:field name="refreshSubMonikers">
</idc:field>
<idc:field name="changedMonikers">
</idc:field>
<idc:field name="dActionDate">
4/22/02 1:31 PM
</idc:field>
<idc:field name="dActionMillis">
</idc:field>
<idc:field name="loadedUserAttributes">
</idc:field>
<idc:field name="WebfilePath">
c:/stellent/weblayout/groups/public/documents/adacct/soapupload2~1.doc
</idc:field>
<idc:field name="StatusMessage">
Successfully checked in content item 'SoapUpload2'.
</idc:field>
<idc:field name="refreshSubjects">
</idc:field>
<idc:field name="dConversion">
```

```
PASSTHRU
</idc:field>
<idc:field name="primaryFile">
C:/stellent/custom/Soap/JavaSamples/SoapClientUpload/soaptest.doc
</idc:field>
<idc:field name="dAction">
Checkin
</idc:field>
<idc:field name="refreshMonikers">
</idc:field>
<idc:field name="VaultfilePath">
c:/stellent/vault/adacct/12.doc
</idc:field>
</idc:document>
<idc:user dUser="sysadmin">
</idc:user>
</idc:service>
</SOAP-ENV:Body>
</SOAP-ENV:Envelope>
```

#### 32.3.3.7 Check out Content Item

The CHECKOUT\_BY\_NAME checks out the latest revision of the specified content item.

- Given a content item revision ID, this service attempts to locate the content item in the system and undo the checkout.
- The service fails if the content item does not exist in the system, if the content item is not checked out, or the user does not have sufficient privilege to undo the checkout.
- The most likely error is a content item name that does not exist. If this service is unable to execute, an error message is displayed to the user.

#### Note:

This service only marks the content item as locked. It does not perform a download.

#### 32.3.3.7.1 Required Parameters

These parameters must be specified.

| Parameter  | Description                               |
|------------|-------------------------------------------|
| dDocName   | The content item identifier (content ID). |
| IdcService | Must be set to CHECKOUT_BY_NAME.          |

#### Note:

Do not confuse the content ID (dDocName) with the internal content item revision identifier (dID). The dID value is a generated reference to a specific rendition of a content item.

#### 32.3.3.7.2 Optional Parameters

This optional parameter may be specified.

| Parameter | Description             |
|-----------|-------------------------|
| dDocTitle | The content item title. |

#### 32.3.3.7.3 SOAP Request

```
<?xml version='1.0' ?>
<SOAP-ENV:Envelope xmlns:SOAP-ENV="http://schemas.xmlsoap.org/soap/envelope/">
<SOAP-ENV:Body>
<idc:service xmlns:idc="http://www.oracle.com/IdcService/"
IdcService="CHECKOUT_BY_NAME">
<idc:document dDocName="soap_sample">
</idc:document dDocName="soap_sample">
</idc:service>
</idc:service>
</SOAP-ENV:Body>
</SOAP-ENV:Envelope>
```

```
32.3.3.7.4 Response
<?xml version='1.0' ?>
<SOAP-ENV:Envelope xmlns:SOAP-ENV="http://schemas.xmlsoap.org/soap/envelope/">
<SOAP-ENV:Body>
<idc:service xmlns:idc="http://www.oracle.com/IdcService/"
IdcService="CHECKOUT_BY_NAME">
<idc:document dDocTitle="soap_sample" dID="10" dRevLabel="1" dDocAccount=""</pre>
dRevClassID="10" dDocName="soap_sample" dOriginalName="soap_sample.txt"
dSecurityGroup="Public">
<idc:field name="dActionMillis">
39964
</idc:field>
<idc:field name="refreshMonikers">
</idc:field>
<idc:field name="dActionDate">
4/22/02 12:20 PM
</idc:field>
<idc:field name="latestID">
</idc:field>
<idc:field name="refreshSubMonikers">
</idc:field>
<idc:field name="refreshSubjects">
</idc:field>
<idc:field name="CurRevID">
</idc:field>
<idc:field name="CurRevIsCheckedOut">
</idc:field>
<idc:field name="dAction">
Check out
</idc:field>
<idc:field name="loadedUserAttributes">
```

```
</idc:field>
<idc:field name="CurRevCheckoutUser">
sysadmin
</idc:field>
<idc:field name="changedMonikers">
</idc:field>
<idc:field name="changedSubjects">
documents, 1019482656687
</idc:field>
<idc:resultset name="DOC_INFO">
<idc:row dID="10" dDocName="soap_sample" dDocType="ADACCT" dDocTitle="soap_sample"</pre>
dDocAuthor="sysadmin" dRevClassID="10" dRevisionID="1" dRevLabel="1"
dIsCheckedOut="1" dCheckoutUser="sysadmin" dSecurityGroup="Public"
dCreateDate="4/22/02 12:18 PM" dInDate="4/22/02 12:18 PM" dOutDate=""
dStatus="RELEASED" dReleaseState="Y" dFlag1="" dWebExtension="txt"
dProcessingState="Y" dMessage="" dDocAccount="" dReleaseDate="4/22/02 12:19 PM"
dRendition1="" dRendition2="" dIndexerState="" dPublishType="" dPublishState=""
dDocID="19" dIsPrimary="1" dIsWebFormat="0" dLocation=""
dOriginalName="soap_sample.txt" dFormat="text/plain" dExtension="txt" dFileSize="12">
<idc:field name="xComments">
</idc:field>
</idc:row>
</idc:resultset>
</idc:document>
<idc:user dUser="sysadmin">
</idd:user>
</idc:service>
</SOAP-ENV:Body>
</SOAP-ENV:Envelope>
```

#### 32.3.3.8 Undo Content Item Checkout

The UNDO\_CHECKOUT\_BY\_NAME service reverses a content item checkout using the content ID.

- Given a content item name, this service attempts to locate the content item in the system and undo the checkout.
- The service fails if the content item does not exist in the system, if the content item is not checked out, or if the user does not have sufficient privilege to undo the checkout.
- This service is used by an applet or application.
- If this service is unable to execute, this message is displayed to the user: Unable to undo checkout for ''{dDocName}''.

#### 32.3.3.8.1 Required Parameters

These parameters must be specified.

| Parameter  | Description                               |
|------------|-------------------------------------------|
| dDocName   | The content item identifier (content ID). |
| IdcService | Must be set to UNDO_CHECKOUT_BY_NAME.     |

#### Note:

Do not confuse the content ID (dDocName) with the internal content item revision identifier (dID). The dID value is a generated reference to a specific rendition of a content item.

#### 32.3.3.8.2 Optional Parameters

This optional parameter may be specified.

| Parameter | Description             |
|-----------|-------------------------|
| dDocTitle | The content item title. |

#### 32.3.3.8.3 SOAP Request

```
<?xml version='1.0' ?>
<SOAP-ENV:Envelope xmlns:SOAP-ENV="http://schemas.xmlsoap.org/soap/envelope/">
<SOAP-ENV:Body>
<idc:service xmlns:idc="http://www.oracle.com/IdcService/"
IdcService="UNDO_CHECKOUT_BY_NAME">
<idc:document dDocName="soap_sample">
</idc:document>
</idc:service>
</SOAP-ENV:Body>
</SOAP-ENV:Envelope>
```

#### 32.3.3.8.4 Response

```
<?xml version='1.0' ?>
<SOAP-ENV: Envelope xmlns: SOAP-ENV="http://schemas.xmlsoap.org/soap/envelope/">
<SOAP-ENV:Body>
<idc:service xmlns:idc="http://www.oracle.com/IdcService/"
IdcService="UNDO_CHECKOUT_BY_NAME">
<idc:document dCheckoutUser="sysadmin" dPublishState="" dDocTitle="soap_sample"</pre>
dID="10" dRevLabel="1" dDocAccount="" dDocName="soap_sample" dRevClassID="10"
dOriginalName="soap_sample.txt" dSecurityGroup="Public">
<idc:field name="dActionMillis">
5317
</idc:field>
<idc:field name="refreshMonikers">
</idc:field>
<idc:field name="dActionDate">
4/22/02 12:23 PM
</idc:field>
<idc:field name="latestID">
</idc:field>
<idc:field name="refreshSubMonikers">
</idc:field>
<idc:field name="refreshSubjects">
</idc:field>
<idc:field name="CurRevID">
10
</idc:field>
<idc:field name="CurRevIsCheckedOut">
```

```
1
</idc:field>
<idc:field name="dAction">
Undo Checkout
</idc:field>
<idc:field name="loadedUserAttributes">
</idc:field>
<idc:field name="CurRevCheckoutUser">
sysadmin
</idc:field>
<idc:field name="changedMonikers">
</idc:field>
<idc:field name="changedSubjects">
documents, 1019482656689
</idc:field>
</idc:document>
<idc:user dUser="sysadmin">
</idc:user>
</idc:service>
</SOAP-ENV:Body>
</SOAP-ENV:Envelope>
```

#### 32.3.3.9 Get Content Item Information

The DOC\_INFO service retrieves content item revision information.

- Given a content item revision ID, the service retrieves content item revision information
- The most likely errors are when the content item no longer exists in the system or when the user does not have the security level to perform this action. If this service is unable to execute, an error message is displayed to the user.

#### 32.3.3.9.1 Required Parameters

These parameters must be specified.

| Parameter  | Description                             |
|------------|-----------------------------------------|
| dID        | The generated content item revision ID. |
| IdcService | Must be set to DOC_INFO.                |

#### 32.3.3.9.2 SOAP Request

```
<?xml version='1.0' ?>
<SOAP-ENV:Envelope xmlns:SOAP-ENV="http://schemas.xmlsoap.org/soap/envelope/">
<SOAP-ENV:Body>
<idc:service xmlns:idc="http://www.oracle.com/IdcService/" IdcService="DOC_INFO">
<idc:document dID="6">
</idc:document>
</idc:service>
</SOAP-ENV:Body>
</SOAP-ENV:Envelope>
```

#### 32.3.3.9.3 Response

```
<?xml version='1.0' ?>
<SOAP-ENV:Envelope xmlns:SOAP-ENV="http://schemas.xmlsoap.org/soap/envelope/">
```

```
<SOAP-ENV:Body>
<idc:service xmlns:idc="http://www.oracle.com/IdcService/" IdcService="DOC_INFO">
<idc:document dStatus="RELEASED" dDocFormats="text/plain" dID="6" DocUrl="HTTP://</pre>
wharristest/stellent/groups/public/documents/adacct/stellent.txt"
dDocTitle="stellent">
<idc:field name="dSubscriptionAlias">
sysadmin
</idc:field>
<idc:field name="changedSubjects">
</idc:field>
<idc:field name="dSubscriptionID">
stellent
</idc:field>
<idc:field name="refreshSubjects">
</idc:field>
<idc:field name="loadedUserAttributes">
</idc:field>
<idc:field name="changedMonikers">
</idc:field>
<idc:field name="refreshSubMonikers">
</idc:field>
<idc:field name="refreshMonikers">
</idc:field>
<idc:field name="dSubscriptionType">
Basic
</idc:field>
<idc:resultset name="REVISION_HISTORY">
<idc:row dFormat="text/plain" dInDate="4/12/02 1:27 PM" dOutDate=""
dStatus="RELEASED" dProcessingState="Y" dRevLabel="1" dID="6" dDocName="stellent"
dRevisionID="1">
</idc:row>
</idc:resultset>
<idc:resultset name="WF_INFO">
</idc:resultset>
<idc:resultset name="DOC_INFO">
<idc:row dID="6" dDocName="stellent" dDocType="ADACCT" dDocTitle="stellent"</pre>
dDocAuthor="sysadmin" dRevClassID="6" dRevisionID="1" dRevLabel="1"
dIsCheckedOut="0" dCheckoutUser="" dSecurityGroup="Public" dCreateDate="4/12/02 1:27
PM" dInDate="4/12/02 1:27 PM" dOutDate="" dStatus="RELEASED" dReleaseState="Y"
dFlag1="" dWebExtension="txt" dProcessingState="Y" dMessage="" dDocAccount=""
dReleaseDate="4/12/02 1:27 PM" dRendition1="" dRendition2="" dIndexerState=""
dPublishType="" dPublishState="" dDocID="11" dIsPrimary="1" dIsWebFormat="0"
dLocation="" dOriginalName="stellent.txt" dFormat="text/plain" dExtension="txt"
dFileSize="8">
<idc:field name="xComments">
stellent
</idc:field>
</idc:row>
</idc:resultset>
</idc:document>
<idc:user dUser="sysadmin">
</idc:user>
</idc:service>
</SOAP-ENV:Body>
</SOAP-ENV:Envelope>
```

#### 32.3.3.10 Get File

The GET\_FILE service returns a specific rendition of a content item, the latest revision, or the latest released revision. A copy of the file is retrieved without performing a check out.

- This command computes the dID (content item revision ID) for the revision, and then determines the file name of a particular rendition of the revision with the computed dID. A specified dID or a dDocName (content item name) along with a RevisionSelectionMethod parameter can be used.
- Given a dID or a dDocName along with a RevisionSelectionMethod parameter, the service determines the file name of a particular rendition of the revision and returns that file to the client.
- The most likely errors are some form of mismatched parameters or a request for a revision or rendition that does not exist. If this service is unable to execute, an error message is displayed to the user.

#### Note:

Use dDocName in all requests for content items where the requester knows the dDocName value. Error messages in Content Server are based on the assumption that the dDocName value is present, as are other features, such as forms.

#### 32.3.3.10.1 Required Parameters

The following parameters must be specified.

#### Note:

Either the content item revision ID (dID) must be specified or a content item name (dDocName) along with a RevisionSelectionMethod parameter must be defined.

| Parameter | Description                                                                                                    |
|-----------|----------------------------------------------------------------------------------------------------|
| dDocName  | <ul> <li>The content item identifier (content ID).</li> <li>If dDocName is not present, dID must be present, and RevisionSelectionMethod must not be present.</li> <li>If RevisionSelectionMethod is present, a rendition of a revision of the content item with this name will be returned, if it exists.</li> <li>If RevisionSelectionMethod is not present, dDocName</li> </ul> |
| dID       | can be used in error messages.  The generated content item revision ID.  If dID is not specified, dDocName, and RevisionSelectionMethod must specified.  A rendition of the revision of the content item with this ID will be returned, if it exists, and the RevisionSelectionMethod parameter does not exist or has the value Specific.                                          |

| Parameter                | Description                                                                                                    |
|--------------------------|----------------------------------------------------------------------------------------------------|
| RevisionSelectionMet hod | The revision selection method.  If present, dDocName must be present. The value of this variable is the method used to compute a dID from the specified |
|                          | dDocName. Its value can be Specific, Latest, or LatestReleased.                                                                                         |
|                          | • If the value is Specific, dDocName is ignored, and dID is required, and it is used to get a rendition.                                                |
|                          | • If the value is Latest, the latest revision of the content item is used to compute the dID.                                                           |
|                          | • If the value is LatestReleased, the latest released revision of the content item is used to compute the dID.                                          |
| IdcService               | Must be set to GET_FILE.                                                                                                    |

#### 32.3.3.10.2 Optional Parameter

The following optional parameters may be specified.

| Parameter | Description                                                                                                    |
|-----------|----------------------------------------------------------------------------------------------------|
| Rendition | The content item rendition. This parameter specifies the rendition of the content item and can be set to Primary, Web, or Alternate. If Rendition is not present, it defaults to Primary. |
|           | <ul> <li>If the value is Primary, the primary rendition of the<br/>selected revision is returned.</li> </ul>                                                                              |
|           | <ul> <li>If the value is Web, the web viewable rendition of the<br/>selected revision is returned.</li> </ul>                                                                             |
|           | <ul> <li>If the value is Alternate, the alternate rendition of the<br/>selected revision is returned.</li> </ul>                                                                          |
|           | For example, you can use Rendition=rendition: T to get a thumbnail image.                                                                                                    |

#### Note:

Do not confuse the content ID (dDocName) with the internal content item revision identifier (dID). The dID value is a generated reference to a specific rendition of a content item.

#### 32.3.3.10.3 SOAP Request

```
<?xml version='1.0' ?>
<SOAP-ENV:Envelope xmlns:SOAP-ENV="http://schemas.xmlsoap.org/soap/envelope/">
<SOAP-ENV:Body>
<idc:service xmlns:idc="http://www.oracle.com/IdcService/" IdcService="GET_FILE">
<idc:document dID="10">
</idc:document>
</idc:service>
</SOAP-ENV:Body>
</SOAP-ENV:Envelope>
```

#### 32.3.3.10.4 Response

```
<?xml version='1.0' ?>
<SOAP-ENV:Envelope xmlns:SOAP-ENV="http://schemas.xmlsoap.org/soap/envelope/">
<SOAP-ENV:Body>
<idc:service xmlns:idc="http://www.oracle.com/IdcService/" IdcService="GET_FILE">
<idc:document dID="10">
</idc:document>
</idc:service>
</SOAP-ENV:Body>
</SOAP-ENV:Envelope>
Receving response...
HTTP/1.1 200 OK
Server: Microsoft-IIS/5.0
Connection: keep-alive
Date: Mon, 29 Apr 2002 16:09:42 GMT
Content-type: Multipart/Related; boundary=-----4002588859573015789;
type=text/xml; start="<SoapContent>"
Content-Length: 1717
-----4002588859573015789
Content-Type: text/xml; charset=utf-8
Content-ID: <SoapContent>
<?xml version='1.0' ?>
<SOAP-ENV: Envelope xmlns: SOAP-ENV="http://schemas.xmlsoap.org/soap/envelope/">
<SOAP-ENV:Body>
<idc:service xmlns:idc="http://www.oracle.com/IdcService/" IdcService="GET_FILE">
<idc:document dID="10" dExtension="txt">
<idc:field name="changedSubjects">
</idc:field>
<idc:field name="refreshSubjects">
</idc:field>
<idc:field name="loadedUserAttributes">
</idc:field>
<idc:field name="changedMonikers">
</idc:field>
<idc:field name="refreshSubMonikers">
</idc:field>
<idc:field name="refreshMonikers">
</idc:field>
<idc:resultset name="FILE DOC INFO">
<idc:row dID="10" dDocName="soap_sample" dDocType="ADACCT" dDocTitle="soap_sample"</pre>
dDocAuthor="sysadmin" dRevClassID="10" dRevisionID="1" dRevLabel="1"
dIsCheckedOut="0" dCheckoutUser="" dSecurityGroup="Public" dCreateDate="4/22/02
12:18PM" dInDate="4/22/02 12:18 PM" dOutDate="" dStatus="RELEASED" dReleaseState="Y"
dFlag1="" dWebExtension="txt" dProcessingState="Y" dMessage="" dDocAccount=""
dReleaseDate="4/22/02 12:19 PM" dRendition1="" dRendition2="" dIndexerState=""
dPublishType="" dPublishState="" dDocID="19" dIsPrimary="1" dIsWebFormat="0"
dLocation="" dOriginalName="soap_sample.txt" dFormat="text/plain" dExtension="txt"
dFileSize="12">
<idc:field name="xComments">
```

#### 32.3.3.11 Get Search Results

The GET\_SEARCH\_RESULTS service retrieves the search results for the passed query text.

- Used to display the search results to a user making a content item query.
- You can append values for Title, Content ID, and so on, in the QueryText parameter, to refine this service.

The QueryText parameter defines the query. For use in a SOAP message, this query must be XML-encoded. This example passes a string submitted for a content item query in both standard format and XML-encoded format:

- Parameter with standard formatted string:

```
QueryText=dDocType <Substring> "ADSALES"
```

Parameter with XML-encoded string:

```
<idc:field name="QueryText">
dDocType &lt;Substring&gt; `ADSALES`
</idc:field>
```

For more information about formatting XML-encoded strings, see Special Characters.

• If this service is unable to execute, it displays the following message: Unable to retrieve search results.

#### 32.3.3.11.1 Required Parameters

The following parameters must be specified.

| Parameter  | Description                                                  |
|------------|--------------------------------------------------------------|
| IdcService | Must be set to GET_SEARCH_RESULTS.                           |
| QueryText  | The user supplied text submitted for the content item query. |

#### 32.3.3.11.2 Optional Parameters

The following optional parameters can be specified.

| Parameter   | Description                                                                                                    |
|-------------|----------------------------------------------------------------------------------------------------|
| resultCount | The number of results to return. It defaults to 25.                                                                                                    |
| sortField   | <ul><li>The name of the metadata field to sort on.</li><li>Examples: dInDate, dDocTitle, Score.</li><li>Defaults to dInDate.</li></ul>                         |
| sortOrder   | The sort order. Allowed values are ASC (ascending) and DES (descending).                                                                                       |
| startRow    | The row to begin the search results. For example, if a result returns 200 rows, and resultCount is 25, set startRow to 26 to obtain the second set of results. |

#### 32.3.3.11.3 SOAP Request

```
<?xml version='1.0' ?>
<SOAP-ENV: Envelope xmlns: SOAP-ENV="http://schemas.xmlsoap.org/soap/envelope/">
<SOAP-ENV:Body>
<idc:service xmlns:idc="http://www.oracle.com/IdcService/"</pre>
IdcService="GET_SEARCH_RESULTS">
<idc:document>
<idc:field name="QueryText">
dDocType <Substring> "ADSALES"
</idc:field>
</idc:document>
</idc:service>
</SOAP-ENV:Body>
</SOAP-ENV:Envelope>
```

#### 32.3.3.11.4 Response

```
<?xml version='1.0' ?>
<SOAP-ENV: Envelope xmlns: SOAP-ENV="http://schemas.xmlsoap.org/soap/envelope/">
<SOAP-ENV:Body>
<idc:service xmlns:idc="http://www.oracle.com/IdcService/"
IdcService="GET_SEARCH_RESULTS">
<idc:document StartRow="1" TotalDocsProcessed="6" TotalRows="0" QueryText="dDocType+</pre>
%3cSubstring%3e+%22ADSALES%22" EndRow="25" SearchProviders="Master_on_wharristest"
NumPages="0" PageNumber="1">
<idc:field name="refreshMonikers">
</idc:field>
<idc:field name="refreshSubMonikers">
</idc:field>
<idc:field name="refreshSubjects">
</idc:field>
<idc:field name="EnterpriseSearchMaxRows">
</idc:field>
<idc:field name="FullRequest">
&QueryText=dDocType+%3cSubstring%3e+%22ADSALES%22
</idc:field>
<idc:field name="loadedUserAttributes">
</idc:field>
```

```
<idc:field name="changedMonikers">
</idc:field>
<idc:field name="changedSubjects">
</idc:field>
<idc:field name="Text2">
<$dDocTitle$&gt;
</idc:field>
<idc:field name="Text1">
<$dDocName$>
</idc:field>
<idc:field name="OriginalQueryText">
dDocType+%3cSubstring%3e+%22ADSALES%22
</idc:field>
<idc:resultset name="SearchResults">
</idc:resultset>
<idc:resultset name="NavigationPages">
</idc:resultset>
<idc:resultset name="Master_on_wharristest">
</idc:resultset>
<idc:resultset name="EnterpriseSearchResults">
<idc:row ProviderName="Master_on_wharristest" IDC_Name="Master_on_wharristest"</pre>
TotalRows="0" TotalDocsProcessed="6">
<idc:field name="ProviderDescription">
!csProviderLocalContentServerLabel
</idc:field>
<idc:field name="InstanceMenuLabel">
Master_on_wharristest
</idc:field>
<idc:field name="InstanceDescription">
Master_on_wharristest
</idc:field>
<idc:field name="IntradocServerHostName">
wharristest
</idc:field>
<idc:field name="HttpRelativeWebRoot">
/stellent/
</idc:field>
<idc:field name="IsImplicitlySearched">
</idc:field>
<idc:field name="UserAccounts">
#all
</idc:field>
<idc:field name="IsLocalCollection">
true
</idc:field>
<idc:field name="Selected">
</idc:field>
<idc:field name="StatusMessage">
Success
</idc:field>
<idc:field name="ResultSetName">
Master_on_wharristest
</idc:field>
<idc:field name="SearchCqiWebUrl">
/idcplg/idc_cgi_isapi.dll/stellent/pxs
</idc:field>
</idc:row>
```

```
</idc:resultset>
</idc:document>
<idc:user dUser="sysadmin">
</idc:user>
</idc:service>
</SOAP-ENV:Body>
</SOAP-ENV:Envelope>
```

#### 32.3.3.12 Get Table Data

The GET\_TABLE service exports the specified table in the WebCenter Content database.

- Exports the specified table by creating a ResultSet and adding it to the serialized HDA file. If the table is not found, the service will fail. It is up to the calling program that is receiving the serialized HDA file to store this ResultSet for later use.
- The most likely error is a table name that does not exist. If this service is unable to execute, an error message is displayed to the user.

#### 32.3.3.12.1 Required Parameters

These parameters must be specified.

| Parameter  | Description                  |
|------------|------------------------------|
| IdcService | Must be set to GET_TABLE.    |
| tableName  | The name of table to export. |

#### 32.3.3.12.2 SOAP Request

```
<?xml version='1.0' ?>
<SOAP-ENV: Envelope xmlns: SOAP-ENV="http://schemas.xmlsoap.org/soap/envelope/">
<SOAP-ENV:Body>
<idc:service xmlns:idc="http://www.oracle.com/IdcService/" IdcService="GET_TABLE">
<idc:document>
<idc:field name="tableName">
DocTypes
</idc:field>
</idc:document>
</idc:service>
</SOAP-ENV:Body>
</SOAP-ENV:Envelope>
```

#### 32.3.3.12.3 Response

```
<?xml version='1.0' ?>
<SOAP-ENV:Envelope xmlns:SOAP-ENV="http://schemas.xmlsoap.org/soap/envelope/">
<SOAP-ENV:Body>
<idc:service xmlns:idc="http://www.oracle.com/IdcService/" IdcService="GET_TABLE">
<idc:document>
<idc:field name="tableName">
DocTypes
</idc:field>
<idc:field name="changedSubjects">
</idc:field>
<idc:field name="refreshSubjects">
```

```
</idc:field>
<idc:field name="loadedUserAttributes">
</idc:field>
<idc:field name="changedMonikers">
</idc:field>
<idc:field name="refreshSubMonikers">
</idc:field>
<idc:field name="refreshMonikers">
</idc:field>
<idc:resultset name="DocTypes">
<idc:row dDocType="ADACCT" dDescription="Acme Accounting Department"</pre>
dGif="adacct.gif">
</idc:row>
<idc:row dDocType="ADCORP" dDescription="Acme Corporate Department"
dGif="adcorp.gif">
</idc:row>
<idc:row dDocType="ADENG" dDescription="Acme Engineering Department"</pre>
dGif="adeng.gif">
</idc:row>
<idc:row dDocType="ADHR" dDescription="Acme Human Resources Department"
dGif="adhr.gif">
</idd:row>
<idc:row dDocType="ADMFG" dDescription="Acme Manufacturing Department"
dGif="admfg.gif">
</idc:row>
<idc:row dDocType="ADMKT" dDescription="Acme Marketing Department" dGif="admkt.gif">
<idc:row dDocType="ADSALES" dDescription="Acme Sales Department" dGif="adsales.gif">
</idc:row>
</idc:resultset>
</idc:document>
<idc:user dUser="sysadmin">
</idc:user>
</idc:service>
</SOAP-ENV:Body>
</SOAP-ENV:Envelope>
```

#### 32.3.3.13 Get Criteria Workflow Information

The GET\_CRITERIA\_WORKFLOWS\_FOR\_GROUP service returns criteria workflow information.

- Given a named security group, this service returns a list of workflows and related steps.
- Returns the ResultSets WorkflowsForGroup and WorkflowStepsForGroup:
  - WorkflowsForGroup lists all of the workflows for this group (dWfID, dWfName).
  - WorkflowStepsForGroup lists all of the steps in all of the workflows for this group (dWfID, dWfName, dWfStepID, dWfStepName).
- Criteria workflows and subworkflows can be added, edited, enabled, disabled, and deleted from the Criteria tab of the Workflow Admin administration applet.

The most likely error is a named security group that does not exist or a user failing the security check. The service throws reasonable exceptions for display to the user in these situations.

### 32.3.3.13.1 Required Parameters

These parameters must be specified.

| Parameter      | Description                                       |
|----------------|---------------------------------------------------|
| dSecurityGroup | The security group such as PUBLIC or SECURE.      |
| IdcService     | Must be set to GET_CRITERIA_WORKFLOWS_FOR_GROUPS. |

#### 32.3.3.13.2 SOAP Request

```
<?xml version="1.0" ?>
<SOAP-ENV:Envelope xmlns:SOAP-ENV="http://schemas.xmlsoap.org/soap/envelope/">
<SOAP-ENV:Body>
<idc:service xmlns:idc="http://www.oracle.com/IdcService/"</pre>
IdcService="GET_CRITERIA_WORKFLOWS_FOR_GROUP">
<idc:document dSecurityGroup="Public" />
</idc:service>
</SOAP-ENV:Body>
</SOAP-ENV:Envelope>
```

```
32.3.3.13.3 Response
<?xml version='1.0' ?>
<SOAP-ENV: Envelope xmlns: SOAP-ENV="http://schemas.xmlsoap.org/soap/envelope/">
<SOAP-ENV:Body>
<idc:service xmlns:idc="http://www.oracle.com/IdcService/"</pre>
IdcService="GET_CRITERIA_WORKFLOWS_FOR_GROUP">
<idc:document dSecurityGroup="Public">
<idc:field name="changedSubjects">
</idc:field>
<idc:field name="refreshSubjects">
</idc:field>
<idc:field name="loadedUserAttributes">
</idc:field>
<idc:field name="changedMonikers">
</idc:field>
<idc:field name="refreshSubMonikers">
</idc:field>
<idc:field name="refreshMonikers">
</idc:field>
<idc:resultset name="WorkflowStepsForGroup">
<idc:row>
<idc:field name="dWfID">
</idc:field>
<idc:field name="dWfName">
TestWorkflow
</idc:field>
<idc:field name="dWfStepID">
```

```
</idc:field>
<idc:field name="dWfStepName">
contribution
</idc:field>
</idc:row>
<idc:row>
<idc:field name="dWfID">
</idc:field>
<idc:field name="dWfName">
TestWorkflow
</idc:field>
<idc:field name="dWfStepID">
</idc:field>
<idc:field name="dWfStepName">
StepOne
</idc:field>
</idc:row>
</idc:resultset>
<idc:resultset name="WorkflowsForGroup">
<idc:field name="dWfID">
</idc:field>
<idc:field name="dWfName">
TestWorkflow
</idc:field>
</idc:row>
</idc:resultset>
</idc:document>
<idc:user dUser="sysadmin">
</idc:user>
</idc:service>
</SOAP-ENV:Body>
</SOAP-ENV:Envelope>
```

## 32.4 Using SOAP Packets in Active Server Pages

You can execute Content Server IdcCommand services from an Active Server Page by encapsulating a SOAP packet that defines the service to execute and the required parameters. You must have appropriate permissions to execute the commands. Some commands require administrative access, other commands may require only write permission.

## 32.4.1 Sample SOAP Request

An Active Server Page can call a service from Content Server. The following description of a sample service includes the required and optional parameters. It also provides an XML-formatted version of the embedded SOAP request.

For more information about service calls, including required and optional parameters, see Sample Service Calls with SOAP Response/Request.

In the following example, an XML-formatted SOAP request uses the GET\_SEARCH\_RESULTS service to retrieve the search results for the passed query text.

```
<?xml version='1.0' ?>
<SOAP-ENV:Envelope xmlns:SOAP-ENV="http://schemas.xmlsoap.org/soap/envelope/">
```

```
<SOAP-ENV:Body>
<idc:service xmlns:idc="http://www.oracle.com/IdcService/" IdcService="GET_SEARCH_RESULTS">
<idc:document>
<idc:field name="QueryText">
dDocType <Substring> "ADSALES"
</idc:field>
</idc:document>
</idc:service>
</SOAP-ENV:Body>
</SOAP-ENV:Envelope>
```

## 32.4.2 Sample Active Server Page

The embedded SOAP request forms the basis of the Active Server Page. The following sample executes GET\_SEARCH\_RESULTS.

For more information about service calls and examples of SOAP response and request messages, see Sample Service Calls with SOAP Response/Request.

```
' Sample ASP page of sending a DOC_INFO Soap request.
Option Explicit
Response.Write("Search Results")
%>
<br><br><
' Construct the Soap request.
Dim strSoapRequest, strQueryText
strQueryText = Request.Form("QueryText")
strQueryText = Server.HtmlEncode(strQueryText)
strSoapRequest = "<?xml version='1.0' ?>" _
& "<SOAP-ENV:Envelope xmlns:SOAP-ENV=""http://schemas.xmlsoap.org/soap/envelope/"">" _
& "<SOAP-ENV:Body>"
& "<idc:service xmlns:idc=""http://www.oracle.com/IdcService/""
IdcService=""GET_SEARCH_RESULTS"">" ]
& "<idc:document>" _
& "<idc:field name=""QueryText"">" & strQueryText & "</idc:field>" _
& "<idc:field name=""SortField"">" & Request.Form("SortField") & "</idc:field>" _
& "<idc:field name=""SortOrder"">" & Request.Form("SortOrder") & "</idc:field>"
& "<idc:field name=""ResultCount"">" & Request.Form("ResultCount") & "</idc:field>" _
& "<idc:field name=""Auth"">Internet</idc:field>" _
& "</idc:document>" _
& "</idc:service>" _
& "</SOAP-ENV:Body>"
& "</SOAP-ENV:Envelope>"
' Send the Soap request.
Dim objXmlHttp
Set objXmlHttp = Server.CreateObject("MSXML2.ServerXMLHTTP")
objXmlHttp.open "POST", "http://localhost/stellent/idcplg", False, "sysadmin", "idc"
objXmlHttp.setRequestHeader "Content-Type", "text/xml; charset=utf-8"
objXmlHttp.send(strSoapRequest)
' Parse the Soap response.
Dim objXmlDoc
Set objXmlDoc = Server.CreateObject("Msxml2.DOMDocument")
objXmlDoc.async = False
objXmlDoc.Load objXmlHttp.responseXml
' Check for errors.
```

```
Dim strResponseError
strResponseError = objXmlDoc.parseError.reason
If strResponseError <> "" Then
Response.Write(objXmlHttp.ResponseText)
DisplayBackButton()
Response.End
End If
' Check for a fault string.
Dim obiXmlFaultNode
Set objXmlFaultNode = objXmlDoc.documentElement.selectSingleNode("//SOAP-ENV:Fault/faultstring")
If (Not (objXmlFaultNode Is Nothing)) Then
Response.Write(objXmlFaultNode.Text)
DisplayBackButton()
Response.End
End If
' Check the status code.
Dim objXmlStatusCodeNode, objXmlStatusMessageNode, strStatusCode, nStatusCode, strStatusMessage
Set objXmlStatusCodeNode = objXmlDoc.documentElement.selectSingleNode("//
idc:field[@name='StatusCode']")
If (Not objXmlStatusCodeNode Is Nothing) Then
nStatusCode = CInt(objXmlStatusCodeNode.Text)
If (nStatusCode < 0) Then
Response.Write(objXmlDoc.documentElement.selectSingleNode("//
idc:field[@name='StatusMessage']").Text)
DisplayBackButton()
Response.End
End If
End If
' Display search results
Dim strDocName, strDocTitle, strDocType, strInDate, strComments, nCurRow, nTotalRows
Dim objXmlResultNodeList, objXmlCommentNode
Set objXmlResultNodeList = objXmlDoc.documentElement.selectNodes("//
idc:resultset[@name='SearchResults']/idc:row")
nTotalRows = objXmlResultNodeList.Length
%>
<b>Content ID</b>


<b>Release Date</b>
 
<b>Comments</b>
<%
For nCurRow = 0 To (nTotalRows - 1)
strDocName = GetXmlNodeValue(objXmlResultNodeList.Item(nCurRow), "dDocName")
strDocTitle = GetXmlNodeValue(objXmlResultNodeList.Item(nCurRow), "dDocTitle")
strDocType = GetXmlNodeValue(objXmlResultNodeList.Item(nCurRow), "dDocType")
strInDate = GetXmlNodeValue(objXmlResultNodeList.Item(nCurRow), "dInDate")
strComments = GetXmlNodeValue(objXmlResultNodeList.Item(nCurRow), "xComments")
%>
<<td>
 
<<td>
 
<<td>
```

```
 
<<td>
  
<<td>
<%
Next
%>
< %
DisplayBackButton()
Function GetXmlNodeValue(objXmlRowNode, strNodeName)
Dim objXmlNode, objXmlNodeValue
Set objXmlNode = objXmlRowNode.selectSingleNode("@" & strNodeName)
If (objXmlNode Is Nothing) Then
Set objXmlNode = objXmlRowNode.selectSingleNode("idc:field[@name='" & strNodeName & "']")
End If
If (Not (objXmlNode Is Nothing)) Then
GetXmlNodeValue = objXmlNode.Text
End If
End Function
Sub DisplayBackButton()
1_____
%>
<form method=POST action="request.asp">
<input type=submit value="Back">
</form>
<%
End Sub
%>
```

## 32.5 Generating WSDL Files to Access WebCenter Content

You can generate WSDL files for interfacing with WebCenter Content services.

## 32.5.1 Understanding WSDL Files

WSDL files provide the ability to pass data that can be understood by Content Server services, which enables access to the content and content management functions within WebCenter Content. The WSDL files provided with the component are stored in the IntradocDir/weblayout/groups/secure/wsdl/custom/ directory.

These WSDL files are provided with the WSDL Generator component:

- CheckIn.wsdl
- DocInfo.wsdl
- GetFile.wsdl

- MetaData.wsdl
- PortalInfo.wsdl
- Search.wsdl
- Subscription.wsdl
- Workflow.wsdl

Additional WSDL files can be generated using the Soap Custom WSDL administrative pages. For more information, see Sample WSDL File.

#### 32.5.1.1 WSDL File Structure

WSDL files are formally structured with elements that contain a description of the data to be passed to the web service. This structure enables both the sending application and the receiving application to interpret the data being exchanged.

WSDL elements contain a description of the operation to perform on the data and a binding to a protocol or transport. This permits the receiving application to both process the data and interpret how to respond or return data. Additional subelements may be contained within each WSDL element.

The WSDL file structure includes these major elements:

- Data Types: Generally in the form of XML schema to be used in the messages.
- Message: The definition of the data in the form of a message either as a complete document or as arguments to be mapped to a method invocation.
- Port Type: A set of operations mapped to an address. This defines a collection of operations for a binding.
- Binding: The actual protocol and data formats for the operations and messages defined for a particular port type.
- Service and Port: The service maps the binding to the port and the port is the combination of a binding and the network address for the communication exchange.

#### Note:

The following code fragments are from the DocInfo.wsdl file provided with the WSDL Generator component. For a complete WSDL file, see Sample WSDL File.

#### 32.5.1.1.1 Data Type

The Data Type <types> defines the complex types and associated elements. Web services supports both simple data types (such as string, integer, or boolean) and complex data types. A complex type is a structured XML document that contains several simple types or an array of subelements.

The following code fragment for the ContentInfo set defines the Name, Title, Author, and Group elements and specifies that they are strings.

```
<s:complexType name="ContentInfo">
<s:sequence>
<s:element minOccurs="0" maxOccurs="1" name="dDocName" type="s:string"/>
```

```
<s:element minOccurs="0" maxOccurs="1" name="dDocTitle" type="s:string"/>
<s:element minOccurs="0" maxOccurs="1" name="dDocType" type="s:string"/>
<s:element minOccurs="0" maxOccurs="1" name="dDocAuthor" type="s:string"/>
<s:element minOccurs="0" maxOccurs="1" name="dSecurityGroup" type="s:string"/>
</s:sequence>
</s:complexType>
```

#### 32.5.1.1.2 Message

The Message <message> defines the data as arguments to be mapped to a method invocation.

```
<message name="DocInfoByIDSoapIn">
<part name="parameters" element="s0:DocInfoByID" />
</message>
<message name="DocInfoByIDSoapOut">
<part name="parameters" element="s0:DocInfobyIDResponse" />
</message>
```

#### 32.5.1.1.3 Port Type

The Port Type <portType> defines a collection of operations for a binding. The DocInfo.wsdl file provides the DocInfoSoap and the DocInfo operation name (method name) with I/O information for processing the message.

```
<portType name="DocInfoSoap">
<operation name="DocInfoByID">
<input message="s0:DocInfoBvIDSoapIn" />
<output message="s0:DocInfoByIDSoapOut" />
</operation>
</portType>
```

#### Note:

While a port type is a collection of operations (like classes in Java), WSDL is an independent data abstraction that provides more functionality than simply mapping to .NET, EJB, or CORBA objects.

#### 32.5.1.1.4 Binding

The binding <br/> defines the actual protocol and data formats for the operations and messages for the particular port type.

```
<binding name="DocInfoSoap" type="s0:DocInfoSoap">
<soap:binding transport="http://schemas.xmlsoap.org/soap/http" style="document" />
<operation name="DocInfoByID">
<soap:operation soapAction="http://wwww.oracle.com/Soap/DocInfo/" style="document" />
<input>
<soap:body use="literal" />
</input>
<output>
<soap:body use="literal" />
</output>
</operation>
</binding>
```

#### 32.5.1.1.5 Service and Port

The service <service> maps the binding to the port. The port is the combination of a binding and the network address for the communication exchange. The port is used to expose a set of port types (operations) on the defined transport.

```
<service name="DocInfo">
<port name="DocInfoSoap" binding="s0:DocInfoSoap">
<soap:address location="http://myhost.example.com:16200/_dav/cs/idcplg" />
</port>
</service>
```

#### Note:

You can add &IsSoap=1 to the URL of a Content Server browser window to view the underlying SOAP code for that page.

## 32.5.2 Sample WSDL File

This sample code presents the complete DocInfo.wsdl file. This file and the CheckIn.wsdl, GetFile.wsdl, and Search.wsdl files are found in the *IntradocDir/* weblayout/groups/secure/wsdl/custom directory for the Content Server instance.

```
<?xml version='1.0' encoding='utf-8' ?>
<definitions xmlns:http="http://schemas.xmlsoap.org/wsdl/http/"</pre>
xmlns:soap="http://schemas.xmlsoap.org/wsdl/soap/"
xmlns:s="http://www.w3.org/2001/XMLSchema"
xmlns:s0="http://wwww.oracle.com/DocInfo/"
targetNamespace="http://wwww.oracle.com/DocInfo/"
xmlns="http://schemas.xmlsoap.org/wsdl/">
<types>
<s:schema elementFormDefault="qualified" targetNamespace="http://www.oracle.com/DocInfo/">
<s:element name="DocInfoBvID">
<s:complexType>
<s:sequence>
<s:element minOccurs="0" maxOccurs="1" name="dID" type="s:int" />
<s:element minOccurs="0" maxOccurs="1" name="extraProps" type="s0:IdcPropertyList" />
</s:sequence>
</s:complexType>
</s:element>
<s:element name="DocInfoByIDResponse">
<s:complexType>
<s:sequence>
<s:element minOccurs="0" maxOccurs="1" name="DocInfoByIDResult" type="s0:DocInfoByIDResult" />
</s:sequence>
</s:complexType>
</s:element>
<s:complexType name="DocInfoByIDResult">
<s:sequence>
<s:element minOccurs="0" maxOccurs="unbounded" name="ContentInfo" type="s0:ContentInfo" />
<s:element minOccurs="0" maxOccurs="unbounded" name="Revisions" type="s0:Revisions" />
<s:element minOccurs="0" maxOccurs="unbounded" name="WorkflowInfo" type="s0:WorkflowInfo" />
<s:element minOccurs="0" maxOccurs="1" name="StatusInfo" type="s0:StatusInfo" />
</s:sequence>
</s:complexType>
<s:element name="DocInfoByName">
<s:complexType>
<s:sequence>
<s:element minOccurs="0" maxOccurs="1" name="dDocName" type="s:string" />
<s:element minOccurs="0" maxOccurs="1" name="extraProps" type="s0:IdcPropertyList" />
</s:sequence>
</s:complexType>
</s:element>
<s:element name="DocInfoByNameResponse">
<s:complexType>
<s:sequence>
<s:element minOccurs="0" maxOccurs="1" name="DocInfoByNameResult"</pre>
type="s0:DocInfoByNameResult" />
</s:sequence>
</s:complexType>
```

```
</s:element>
<s:complexType name="DocInfoByNameResult">
<s:sequence>
<s:element minOccurs="0" maxOccurs="unbounded" name="ContentInfo" type="s0:ContentInfo" />
<s:element minOccurs="0" maxOccurs="unbounded" name="Revisions" type="s0:Revisions" />
<s:element minOccurs="0" maxOccurs="unbounded" name="WorkflowInfo" type="s0:WorkflowInfo" />
<s:element minOccurs="0" maxOccurs="1" name="StatusInfo" type="s0:StatusInfo" />
</s:sequence>
</s:complexType>
<s:complexType name="ContentInfo">
<s:sequence>
<s:element minOccurs="0" maxOccurs="1" name="dDocName" type="s:string" />
<s:element minOccurs="0" maxOccurs="1" name="dDocTitle" type="s:string" />
<s:element minOccurs="0" maxOccurs="1" name="dDocType" type="s:string" />
<s:element minOccurs="0" maxOccurs="1" name="dDocAuthor" type="s:string" />
<s:element minOccurs="0" maxOccurs="1" name="dSecurityGroup" type="s:string" />
<s:element minOccurs="0" maxOccurs="1" name="dDocAccount" type="s:string" />
<s:element minOccurs="0" maxOccurs="1" name="dID" type="s:int" />
<s:element minOccurs="0" maxOccurs="1" name="dRevClassID" type="s:int" />
<s:element minOccurs="0" maxOccurs="1" name="dRevisionID" type="s:int" />
<s:element minOccurs="0" maxOccurs="1" name="dRevLabel" type="s:string" />
<s:element minOccurs="0" maxOccurs="1" name="dIsCheckedOut" type="s:boolean" />
<s:element minOccurs="0" maxOccurs="1" name="dCheckoutUser" type="s:string" />
<s:element minOccurs="0" maxOccurs="1" name="dCreateDate" type="s:string" />
<s:element minOccurs="0" maxOccurs="1" name="dInDate" type="s:string" />
<s:element minOccurs="0" maxOccurs="1" name="dOutDate" type="s:string" />
<s:element minOccurs="0" maxOccurs="1" name="dStatus" type="s:string" />
<s:element minOccurs="0" maxOccurs="1" name="dReleaseState" type="s:string" />
<s:element minOccurs="0" maxOccurs="1" name="dFlag1" type="s:string" />
<s:element minOccurs="0" maxOccurs="1" name="dWebExtension" type="s:string" />
<s:element minOccurs="0" maxOccurs="1" name="dProcessingState" type="s:string" />
<s:element minOccurs="0" maxOccurs="1" name="dMessage" type="s:string" />
<s:element minOccurs="0" maxOccurs="1" name="dReleaseDate" type="s:string" />
<s:element minOccurs="0" maxOccurs="1" name="dRendition1" type="s:string" />
<s:element minOccurs="0" maxOccurs="1" name="dRendition2" type="s:string" />
<s:element minOccurs="0" maxOccurs="1" name="dIndexerState" type="s:string" />
<s:element minOccurs="0" maxOccurs="1" name="dPublishType" type="s:string" />
<s:element minOccurs="0" maxOccurs="1" name="dPublishState" type="s:string" />
<s:element minOccurs="0" maxOccurs="1" name="dDocID" type="s:int" />
<s:element minOccurs="0" maxOccurs="1" name="dIsPrimary" type="s:boolean" />
<s:element minOccurs="0" maxOccurs="1" name="dIsWebFormat" type="s:boolean" />
<s:element minOccurs="0" maxOccurs="1" name="dLocation" type="s:string" />
<s:element minOccurs="0" maxOccurs="1" name="dOriginalName" type="s:string" />
<s:element minOccurs="0" maxOccurs="1" name="dFormat" type="s:string" />
<s:element minOccurs="0" maxOccurs="1" name="dExtension" type="s:string" />
<s:element minOccurs="0" maxOccurs="1" name="dFileSize" type="s:int" />
<s:element minOccurs="0" maxOccurs="1" name="CustomDocMetaData" type="s0:IdcPropertyList" />
</s:sequence>
</s:complexType>
<s:complexType name="Revisions">
<s:sequence>
<s:element minOccurs="0" maxOccurs="1" name="dFormat" type="s:string" />
<s:element minOccurs="0" maxOccurs="1" name="dInDate" type="s:string" />
<s:element minOccurs="0" maxOccurs="1" name="dOutDate" type="s:string" />
<s:element minOccurs="0" maxOccurs="1" name="dStatus" type="s:string" />
<s:element minOccurs="0" maxOccurs="1" name="dProcessingState" type="s:string" />
<s:element minOccurs="0" maxOccurs="1" name="dRevLabel" type="s:string" />
<s:element minOccurs="0" maxOccurs="1" name="dID" type="s:int" />
<s:element minOccurs="0" maxOccurs="1" name="dDocName" type="s:string" />
<s:element minOccurs="0" maxOccurs="1" name="dRevisionID" type="s:int" />
</s:sequence>
</s:complexType>
<s:complexType name="WorkflowInfo">
<s:sequence>
<s:element minOccurs="0" maxOccurs="1" name="dWfID" type="s:int" />
<s:element minOccurs="0" maxOccurs="1" name="dDocName" type="s:string" />
<s:element minOccurs="0" maxOccurs="1" name="dWfDocState" type="s:string" />
<s:element minOccurs="0" maxOccurs="1" name="dWfComputed" type="s:string" />
<s:element minOccurs="0" maxOccurs="1" name="dWfCurrentStepID" type="s:int" />
```

```
<s:element minOccurs="0" maxOccurs="1" name="dWfDirectory" type="s:string" />
<s:element minOccurs="0" maxOccurs="1" name="dClbraName" type="s:string" />
<s:element minOccurs="0" maxOccurs="1" name="dWfName" type="s:string" />
<s:element minOccurs="0" maxOccurs="1" name="dWfDescription" type="s:string" />
<s:element minOccurs="0" maxOccurs="1" name="dCompletionDate" type="s:string" />
<s:element minOccurs="0" maxOccurs="1" name="dSecurityGroup" type="s:string" />
<s:element minOccurs="0" maxOccurs="1" name="dWfStatus" type="s:string" />
<s:element minOccurs="0" maxOccurs="1" name="dWfType" type="s:string" />
<s:element minOccurs="0" maxOccurs="1" name="dProjectID" type="s:string" />
<s:element minOccurs="0" maxOccurs="1" name="dIsCollaboration" type="s:boolean" />
</s:sequence>
</s:complexType>
<s:complexType name="StatusInfo">
<s:sequence>
<s:element minOccurs="0" maxOccurs="1" name="statusCode" type="s:int" />
<s:element minOccurs="0" maxOccurs="1" name="statusMessage" type="s:string" />
</s:complexType>
<s:complexType name="IdcPropertyList">
<s:sequence>
<s:element minOccurs="0" maxOccurs="unbounded" name="property" type="s0:IdcProperty" />
</s:sequence>
</s:complexType>
<s:complexType name="IdcProperty">
<s:sequence>
<s:element minOccurs="0" maxOccurs="1" name="name" type="s:string" />
<s:element minOccurs="0" maxOccurs="1" name="value" type="s:string" />
</s:complexType>
</s:schema>
<message name="DocInfoByIDSoapIn">
<part name="parameters" element="s0:DocInfoByID" />
</message>
<message name="DocInfoByIDSoapOut">
<part name="parameters" element="s0:DocInfoByIDResponse" />
<message name="DocInfoByNameSoapIn">
<part name="parameters" element="s0:DocInfoByName" />
</message>
<message name="DocInfoByNameSoapOut">
<part name="parameters" element="s0:DocInfoByNameResponse" />
</message>
<portType name="DocInfoSoap">
<operation name="DocInfoByID">
<input message="s0:DocInfoByIDSoapIn" />
<output message="s0:DocInfoByIDSoapOut" />
</operation>
<operation name="DocInfoByName">
<input message="s0:DocInfoByNameSoapIn" />
<output message="s0:DocInfoByNameSoapOut" />
</operation>
</portType>
<binding name="DocInfoSoap" type="s0:DocInfoSoap">
<soap:binding transport="http://schemas.xmlsoap.org/soap/http" style="document" />
<operation name="DocInfoByID">
<soap:operation soapAction="http://www.oracle.com/DocInfo/" style="document" />
<input>
<soap:body use="literal" />
</input>
<output>
<soap:body use="literal" />
</output>
</operation>
<operation name="DocInfoByName">
<soap:operation soapAction="http://www.oracle.com/DocInfo/" style="document" />
<soap:body use="literal" />
</input>
```

```
<output>
<soap:body use="literal" />
</output>
</operation>
</binding>
<service name="DocInfo">
<port name="DocInfoSoap" binding="s0:DocInfoSoap">
<soap:address location="http://myhost.example.com:16200/_dav/cs/idcplq/idc_cqi_isapi.dll" />
</port>
</service>
</definitions>
```

## 32.5.3 Generating WSDL Files

When the WSDL Generator component is installed and enabled during Oracle WebCenter Content installation, several folders and related HDA files are generated that expose several services as web services. Two directories are created in the IntradocDir/data/soap directory. The generic directory contains a generic.hda file, and the custom directory contains a wsdl\_custom.hda file. Administrators can customize or add WSDL files using the Soap Wsdl administration pages. These pages are accessed by clicking the Soap WSDL link from the Administration section of the Admin Applet page.

#### Note:

The WSDL Generator component must be enabled to generate WSDL files.

For step-by-step instructions on creating and editing a custom WSDL using the Soap Custom Wsdl administration pages, see Customizing WSDL Files.

## 32.5.4 Generating Proxy Class from WSDL Files

Using the WSDL files, developers may choose to create proxy classes to plug into a development tool. A number of software products and tool kits are available for converting WSDL files to programming class files in languages such as Java, Visual Basic, and C#. For example, Apache AXIS provides a SOAP to Java toolkit, and Microsoft .NET Development Environment provides functionality to convert WSDL files to C#.

If you are using Microsoft .NET, you can use utilitywsdl.exe to generate the proxy classes:

```
wsdl /1:CS DocInfo.wsdl
```

This utility generates the file DocInfoService.cs (C# class) which contains the class DocInfoService and the function DocInfo with the parameters specified. The return value is the DocInfoSet class, which is all the response parameters specified, along with ErrorCode and ErrorMessage values. If the ErrorCode is less than zero, an error has occurred in the service call, and you can see the specifics of it in the value of ErrorMessage.

#### Note:

In addition to the WSDL files provided with the WSDL Generator component, you can generate WSDL files for any WebCenter Content service. For more information, see Generating WSDL Files.

## 32.6 Customizing WSDL Files

The Soap Custom Wsdl administration pages provide an administrator with the ability to edit and customize WSDL files. This chapter provides an administrative tutorial that gives step-by-step instructions on creating and editing a custom WSDL.

The WSDL Generator component must be enabled to generate WSDL files. In addition to the WSDL files provided with the WSDL Generator component, you can generate additional WSDL files for any WebCenter Content service. See Generating WSDL Files, for additional information.

For a list of available services and the required parameters, see List of Oracle WebCenter Content Services in *Oracle Fusion Middleware Services Reference for Oracle WebCenter Content*.

To create and edit a custom WSDL file with the Soap Custom WSDL administration pages:

- 1. In a web browser, log in to Oracle WebCenter Content Server as an administrator.
- **2.** From the **Administration** tray or menu, choose **Soap Wsdls**.

This option displays the Wsdl List page, which Figure 32-3 shows.

Figure 32-3 Wsdl List Page

Wsdl List\*\*

|                   |                                      | Actions: Select an action    |
|-------------------|--------------------------------------|------------------------------|
| Name              | Description                          | Actions                      |
| <u>DocInfo</u>    | Content Information Services         | <u>Edit</u><br>Delete        |
| <u>Search</u>     | Search Services                      | <u>Edit</u><br><b>Delete</b> |
| <u>GetFile</u>    | Download Services                    | <u>Edit</u><br><b>Delete</b> |
| CheckIn           | Upload Services                      | <u>Edit</u><br>Delete        |
| Workflow          | Workflow Services                    | <u>Edit</u><br><b>Delete</b> |
| Subscription      | Subscription Services                | <u>Edit</u><br>Delete        |
| <u>MetaData</u>   | Document and User Meta Data Services | <u>Edit</u><br><b>Delete</b> |
| <u>PortalInfo</u> | User Personalization Services        | <u>Edit</u><br>Delete        |

3. From the Actions menu, choose Data Lists.

This option displays the Data Lists page, which Figure 32-4 shows.

#### Figure 32-4 Data Lists Page

#### Data Lists\*\*

|                              | Actions: Se                                 | lect an action 💌             |
|------------------------------|---------------------------------------------|------------------------------|
| Name                         | Description                                 | Actions                      |
| CommonDocMetaFields          | Common document meta data fields            | <u>Edit</u><br>Delete        |
| RevisionsTableFields         | Fields from the Revisions table             | <u>Edit</u><br>Delete        |
| DocumentsTableFields         | Fields from the Documents table             | <u>Edit</u><br>Delete        |
| WorkflowDocumentsTableFields | Fields from the WorkflowDocuments table     | <u>Edit</u><br><b>Delete</b> |
| WorkflowsTableFields         | Fields from the Workflows table             | <u>Edit</u><br>Delete        |
| WorkflowStateTableFields     | Fields from the WorkflowStates table        | <u>Edit</u><br>Delete        |
| WorkflowStepsTableFields     | Fields from the WorkflowSteps table         | <u>Edit</u><br>Delete        |
| WorkflowActionHistoryFields  | Fields from the WorkflowActionHistory table | <u>Edit</u><br><b>Delete</b> |
| SearchResultsFields          | Fields returned from a search               | <u>Edit</u><br>Delete        |
| SubscriptionFields           | Subscription Fields                         | <u>Edit</u><br>Delete        |

#### Note:

System-specific WSDLs cannot be deleted. You can, however, edit the WSDL and enable or disable the complex type elements for that WSDL.

Data Lists are global lists of data that can be used with complex types, service parameters, or other Data Lists. When a Data List is specified as a parameter or a subtype of a complex type, all the subtypes of the Data List will appear as data types. Data Lists are defined once but can be referenced multiple times with different WSDLs and services. All the Data Lists have a prefix of "d:" in the data type list.

4. Choose Add Data List from the Actions menu.

The Add Data List page is displayed.

**5.** Enter the following information:

Name: UserMetaFields

Description: User Metadata Fields

- 6. Click Add.
- 7. In the Data List Elements Name column, enter the following names for user metadata fields:
  - dName

- dFullName
- dPassword
- dEmail
- dUserAuthType

For each name, choose field: string from the menu in the **Type** column, and make sure **Enabled** is selected, as Figure 32-5 shows.

Figure 32-5 Data List Elements

| Data List Elements |              |                |                |
|--------------------|--------------|----------------|----------------|
| Nama               | T            | T-l-tt         | Facilitat      |
| <u>Name</u>        | <u>Түре</u>  | <u>IdcName</u> | <u>Enabled</u> |
| dName              | field:string | ~              | <b>✓</b>       |
| dFullName          | field:string | ~              | <b>✓</b>       |
| dPassword          | field:string | ~              | ✓              |
| dEmail             | field:string | ~              | ✓              |
| dUserAuthType      | field:string | ~              | ✓              |
|                    | Up           | date Reset     |                |

#### 8. Click Update.

You are returned to the updated Data Lists page. Note that UserMetaFields now appears at the bottom of the list.

**9.** Choose **Wsdl List** from the **Actions** menu.

The Wsdl List page is displayed again, as Figure 32-6 shows.

Figure 32-6 Wsdl List Page Redisplayed

#### Wsdl List\*\*

|                   | Actions: S                           | elect an action 🔽            |
|-------------------|--------------------------------------|------------------------------|
| Name              | Description                          | Actions                      |
| <u>DocInfo</u>    | Content Information Services         | <u>Edit</u><br><b>Delete</b> |
| Search            | Search Services                      | <u>Edit</u><br><b>Delete</b> |
| GetFile           | Download Services                    | <u>Edit</u><br><b>Delete</b> |
| CheckIn           | Upload Services                      | <u>Edit</u><br><b>Delete</b> |
| Workflow          | Workflow Services                    | <u>Edit</u><br><b>Delete</b> |
| Subscription      | Subscription Services                | <u>Edit</u><br><b>Delete</b> |
| MetaData          | Document and User Meta Data Services | <u>Edit</u><br><b>Delete</b> |
| <u>PortalInfo</u> | User Personalization Services        | <u>Edit</u><br><b>Delete</b> |

10. Choose Add Wsdl from the Actions menu.

The Add Wsdl page is displayed.

**11.** Enter the following information:

Name: UserInfo

Description: User Services

12. Click Add.

The Wsdl Information page is displayed, as Figure 32-7 shows.

#### Figure 32-7 Wsdl Information Page

| Wsdi Infoi               | mation                              |              |               |
|--------------------------|-------------------------------------|--------------|---------------|
| Wsdl List>               | Wsdl Information                    | Actions: Sel | ect an action |
| Name<br>*<br>Description | UserInfo User Services Update Reset |              |               |
| Complex T                | ypes                                |              |               |
|                          | Name                                | Туре         | Actions       |
| Services                 |                                     |              |               |
|                          | Name                                | IdcService   | Actions       |

**13.** Choose **Add Complex Type** from the **Actions** menu.

The Add Complex Type page is displayed.

#### Note:

Complex types contain other data types as subtypes. After these are created, any service in the WSDL can use these complex types as parameters.

**14.** Enter the following Complex Type information:

Name: UserAttribInfo

**Type**: Choose **resultset** from the menu.

15. Click Add.

The Wsdl Information page is displayed again, as Figure 32-8 shows.

Figure 32-8 Wsdl Information Page Redisplayed

#### **Wsdl Information** Wsdl List --> Wsdl Information Actions: Select an action UserInfo Name User Services Description Reset Update **Complex Types** Name Type Actions UserAttribInfo resultset Delete Services Name IdcService Actions

16. Click Edit on the UserAttribInfo line.

The Complex Type Information/Complex Type Elements page opens.

**17.** Enter the following Complex Type Elements, and choose the **Type** value for each one from the menu.

| Name          | Туре         | Idc Name |
|---------------|--------------|----------|
| dUserName     | field:string |          |
| AttributeInfo | field:string |          |

**18.** Click **Update** in the Complex Type Elements section.

You are returned to the updated Wsdl Information page. Note that User AttribInfo now appears as a complex type.

**19.** Choose **Add Service** from the Actions menu.

The Add Service page opens.

**20.** Enter the following information:

Name: AddUser

IdcService: ADD\_USER

21. Click Add.

The Wsdl Information page opens.

22. Choose Edit for the AddUser service.

This option displays the Service Information page, which Figure 32-9 shows.

Figure 32-9 Service Information Page

#### Service Information Wsdl List --> Wsdl Information --> Service Information Actions: Select an action Wsdl UserInfo Service: AddUser \* IdcService ADD\_USER Update Reset **Request Parameters** Type IdcName Enabled Response Parameters Name Type IdcName Enabled

#### Note:

When you create a WSDL, you create services that correspond to the IdcServices feature of Content Server. You also specify the request and response parameters that you want the service to pass and receive from the Web Service call.

#### 23. Choose Update Request Parameters from the Actions menu.

The Request Parameters page is displayed.

**24.** Enter the following information, selecting the Type from the menu.

| Name           | Туре                        | Idc Name |
|----------------|-----------------------------|----------|
| DataList       | d:UserMetaFields            |          |
| CustomUserData | propertylist:CustomUserMeta |          |

#### 25. Click Update.

You are returned to the updated Service Information page. Note that DataList and CustomUserData now appear in the Request Parameters section.

#### 26. Click Update.

You are returned to the updated Wsdl Information page, showing the service that you just added.

#### 27. Click Update again.

You are returned to the updated Wsdl List page. UserInfo appears at the bottom of the list.

#### **28.** Choose **Generate Wsdls** from the **Actions** menu.

A confirmation message displays after the Wsdls are generated successfully.

#### 29. Click Back.

You are returned to the Wsdl List page.

**30.** Click the **UserInfo** link in the Name column.

The source code for the generated Wsdl file is displayed.

```
Partial Source Code, Wsdl File
 <?xml version="1.0" encoding="utf-8" ?>
- <definitions xmins:http="http://schemas.xmlsoap.org/wsdl/http/"
    xmlns:soap="http://schemas.smlsoap.org/wsdl/soap/"
    xmlns:s="http://www.w3.org/2001/XMLSchema"
    xmlns:s0="http://www.example.com/UserInfo/"
    targetNamespace="http://www.example.com/UserInfo/"
   xmlns="http://schemas.xmlsoap.org/wsdl/">
  - <types>
    - <s:schema elementFormDefault="qualified"
        targetNamespace="http://www.example.com/UserInfo/">
      - <s:element name="AddUser">
        - <s:complexType>
          - <s:sequence>
              <s:element minOccurs="0" maxOccurs="1" name="dName"</pre>
                type="s:string" />
              <s:element minOccurs="0" maxOccurs="1" name="dFullName"</pre>
                type="s:string" />
              <s:element minOccurs="0" maxOccurs="1" name="dPassword"
                type="s:string" />
              <s:element minOccurs="0" maxOccurs="1" name="dEmail"</pre>
                type="s:string" />
              <s:element minOccurs="0" maxOccurs="1" name="dUserAuthType"</pre>
                type="s:string: />
              <s:element minOccurs="0" maxOccurs="1" name="CustomUserData"</pre>
                type="s0:IdcPropertyList" />
              <s:element minOccurs="0" maxOccurs="1" name="extraProps"</pre>
                type="s0:IdcPropertyList" />
            </s:sequence>
          </s:complexType>
        </s:element>
```

#### **31.** Click the browser **Back** button.

You are returned to the Soap Custom Wsdl page.

#### Tip:

You can right click **View** and save the WSDL file to your desktop (for use with .NET, and so on). However, be sure to save the file with the .wsdl file extension rather than the default .xml file extension.

# Customizing the DesktopTag Component

This chapter describes how to customize the DesktopTag component of Oracle WebCenter Content Server to specify properties for checked out versions of Microsoft Word, Excel, and PowerPoint files.

This chapter includes the following sections:

- About the DesktopTag Component
- Enabling the DesktopTag and OracleCleanContent Components
- Checking Out and Checking In Content Items with DesktopTag
- Adding Properties to Checked-Out Content Items
- Configuring the DesktopTag Component

## 33.1 About the DesktopTag Component

DesktopTag is a Content Server component that manages custom properties in files created using the default formats of Microsoft Office applications (2002 or later versions). The component adds custom properties to Word documents (DOC, DOCX, and DOT files), Excel spreadsheets (XLS, XLSX, and XLT files), and PowerPoint presentations (PPT and PPTX files) when they are checked out of Content Server, and removes this information when they are checked in again.

The properties to be added to the Microsoft Office files are specified in the DesktopTag configuration file. For more information, see Configuring the DesktopTag Component.

The custom properties provide information about where a content item resides in Content Server so that the file can be checked in to the right location, with the right content management parameters, and so on. This is particularly useful if the content item is processed outside of Content Server after check-out; for example, in an external workflow (that is, one that is not managed by Content Server). Also, the information can be exposed to users; for example, in the task area of Microsoft Office applications.

DesktopTag uses the Oracle Clean Content technology to add custom properties to and remove them from Microsoft Office files.

## 33.2 Enabling the DesktopTag and OracleCleanContent Components

The DesktopTag component is included with Content Server 11gR1. It must be enabled on Content Server because it is not enabled by default. The DesktopTag component requires that the OracleCleanContent component is enabled as well. The OracleCleanContent component is enabled with typical Content Server installations.

You can enable components using Component Manager, which is accessible through the **Administration**, **Admin Server**, **Component Manager** menu option. For more

information about enabling components, see Enabling and Disabling a Component in *Oracle Fusion Middleware Administering Oracle WebCenter Content.* 

DesktopTag can add custom properties to the following Microsoft Office applications:

- Microsoft Word 2002 (XP) and later versions
- Microsoft Excel 2002 (XP) and later versions
- Microsoft PowerPoint 2002 (XP) and later versions

## 33.3 Checking Out and Checking In Content Items with DesktopTag

The DesktopTag component modifies the check-out (file get) and check-in operations for Content Server.

## 33.3.1 File Get Operation

The DesktopTag component installs a service handler override for the createFileName method, which should be called for all file get operations that go through the server (native URL requests do not call this method). If the file type is supported by the configuration, a set of custom properties are added to the file. These custom properties are used in various ways by the DesktopIntegrationSuite component and are made available to other components.

## 33.3.2 File Check-In Operation

The DesktopTag component installs an extension filter that hooks the validateCheckinData filter, which is part of the DesktopIntegrationSuite component. It removes the custom properties that were added by a file get operation before the data is checked in to the server.

The ResultSet returned for this operation includes the properties that would be added to the Microsoft Office file in a subsequent file get operation. This is provided to allow the client to modify the file rather than having to get a new copy. This method calls the desktopTagGetFilter extension filter, just like the file get operation.

## 33.4 Adding Properties to Checked-Out Content Items

The functionality offered by the DesktopTag component is provided entirely in the background. There is no direct user interaction. It is typically used for content tracking purposes, although the information can be exposed to users.

The properties that are added to the Microsoft Office files depend on the settings in the DesktopTag configuration file (see Configuring the DesktopTag Component). In Figure 33-2, the content ID (dDocName), user name (dUser), and unique content item identifier (dID) are added to the Word document. The DISProperties custom property is always added. It lists all custom properties added by DesktopTag (as specified in the configuration file), and is used to ensure that the correct custom properties are deleted when a file is checked into Content Server again.

Figure 33-1 shows an example of a Word 2003 document without any custom properties that DesktopTag would add.

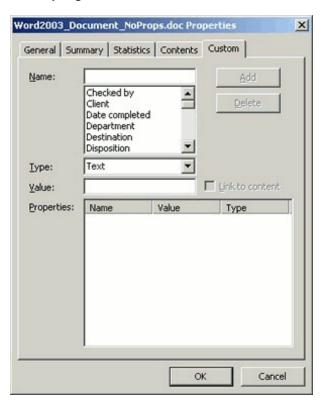

Figure 33-1 Word 2003 Document Without Custom Properties Added by DesktopTag

Figure 33-2 shows a number of custom properties added to a Word 2003 document.

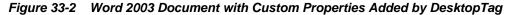

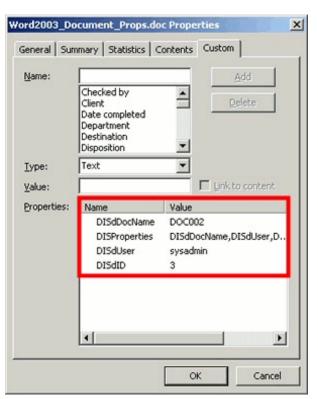

#### 33.4.1 Viewing Custom Properties

Users can view the custom properties of a Microsoft Office file as follows:

- Microsoft Office XP (2002) and 2003: Choose File, then Properties, and then click the Custom tab.
- Microsoft Office 2007: Click the Office button in the application, then choose Prepare, then Properties, then Document Properties, then Advanced Properties, and then click the Custom tab.
- Microsoft Office 2010: Open the File panel, then click Info, then Properties, then Advanced Properties, and then click the Custom tab.

Figure 33-3 shows the custom properties that DesktopTag has added to a Word 2003 document.

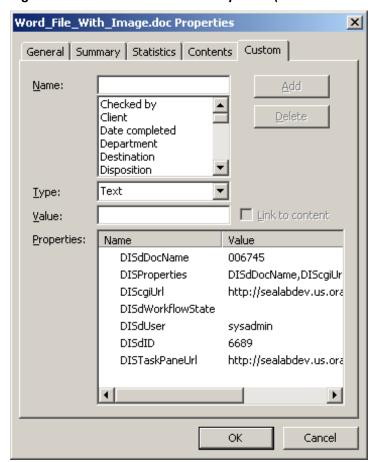

Figure 33-3 Custom Document Properties (Microsoft Word 2003)

### 33.4.2 Checking In Documents from Outside Content Server

These custom document properties enable Oracle Webcenter Content: Desktop to keep track of where a managed file resides in Content Server. This, in turn, enables users to check a Microsoft Office document back in to Content Server even from outside a content management integration context.

To check in a document, the user must have a connection to the server set up. The Office add-in looks at the *CGI URL*, *Server*, and *IDCNAME* properties to try to match the document to a server, so the user must be on the same network and have access to the server.

This feature can be useful in a number of situations; for example:

- A user receives a managed Word document from someone else, as an attachment to an email.
- A user copies a managed Word document from a server in the integration hierarchy to a folder outside that hierarchy.

In either case, users can open the file in Microsoft Word, make changes, and then check the file back in to the server using the Oracle WebCenter Content menu or ribbon in Word. Desktop checks the custom properties embedded in the Word document to find out where to upload the file to.

### 33.5 Configuring the DesktopTag Component

The DesktopTag component is configured using a configuration file, desktoptag\_environment.cfg, which is located in the component installation directory. This is a plain-text file that you can edit in any text editor. The component installation directory is MW\_HOME/WCC\_ORACLE\_HOME/ucm/idc/components/DesktopTag.

#### Note:

Make sure that you restart Content Server after making changes to the DesktopTag configuration file.

The following properties can be set in the configuration file:

- DesktopTagFormats
- DesktopTagPrefix
- DesktopTagFields
- DesktopTagPrefixCustom
- DesktopTagFieldsCustom
- DesktopTagPrefixExtended
- DesktopTagFieldsExtended
- DefaultTaskPaneUrl
- DesktopTagLog
- DesktopTagFormatsExclude

### 33.5.1 DesktopTagFormats Property

The value of the DesktopTagFormats property is a comma-separated list of MIME data types that are processed for tagging. If the data type is not in the list, it is not

processed. If this parameter is commented out (using #), empty, or not included in the configuration file at all, then all supported data types are processed.

Example: DesktopTagFormats=application/msword,application/msexcel

If you include a nonsupported MIME data type in the list, DesktopTag will attempt to process the file, and an error event is included in the log file if logging is enabled.

### 33.5.2 DesktopTagPrefix Property

The value of the DesktopTagPrefix property is the prefix added to the names of all standard Content Server metadata fields in the list of standard DesktopTag fields (see DesktopTagFields Property). This prefix is not added if a specific property name is defined. If this parameter is commented out (using #), empty, or not included in the configuration file at all, then DIS is used as the default.

Example: DesktopTagPrefix=STD

### 33.5.3 DesktopTagFields Property

The value of the DesktopTagFields property is a comma-separated list of all standard Content Server metadata fields that are added to Microsoft Office files as custom properties. You should use the server-internal field names (for example, dDocName for the content ID). For information about the internal field names of the standard metadata field, see Configuration Variables in Oracle Fusion Middleware Configuration Reference for Oracle WebCenter Content.

You can set a specific property name for a metadata field by adding it in parentheses after the field name. This is especially useful if the property name will be exposed to end users (for example, in the task area in Microsoft Office 2007 applications).

Example: DesktopTagFields=dID, dDocName, dUser(User Name)

Figure 33-4 shows the result of the preceding DesktopTagFields definition (assuming the default DIS prefix is used).

Figure 33-4 Example of Property Names

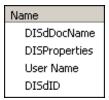

#### Note:

The DISProperties custom property is always added. Its value is a list of all properties added by DesktopTag.

### 33.5.4 DesktopTagPrefixCustom Property

The value of the DesktopTagPrefixCustom property is the prefix added to the names of all custom Content Server metadata fields in the list of custom DesktopTag fields (see DesktopTagPrefixCustom Property). This prefix is not added if a specific property name is defined.

If this parameter is commented out (using #), empty, or not included in the configuration file at all, then DISC is used as the default.

Example: DesktopTagPrefixCustom=CST

### 33.5.5 DesktopTagFieldsCustom Property

The value of the DesktopTagFieldsCustom property is a comma-separated list of all custom Content Server metadata fields that will be added to Microsoft Office files as custom properties. You define these fields in exactly the same manner as standard metadata fields (see DesktopTagFields Property).

Example: DesktopTagFieldsCustom=xComments(Extra
Info),xArchiveStatus

#### Note:

The standard and custom Content Server metadata fields are processed exactly the same by DesktopTag. The separate configuration entries are there only to make it easier to distinguish between these fields.

### 33.5.6 DesktopTagPrefixExtended Property

The value of the <code>DesktopTagPrefixExtended</code> property is the prefix added to the names of all custom Content Server metadata fields in the list of extended <code>DesktopTag</code> fields (see <code>DesktopTagFieldsExtended Property</code>). This prefix is not added if a specific property name is defined.

If this parameter is commented out (using #), empty, or not included in the configuration file at all, then DISX is used as the default.

Example: DesktopTagPrefixExtended=EXT

### 33.5.7 DesktopTagFieldsExtended Property

The value of the <code>DesktopTagFieldsExtended</code> property is a comma-separated list of property definitions that come from the ExtendedUserAttributes component. The general form of a property definition is <code>type/key/subkey(name)</code>. The <code>type, key</code>, and <code>subkey</code> values are the parameters used by the <code>EC\_GET\_PROPERTY</code> service. If any of these values begins with the character @, then the parameter value is taken from the specified Content Server metadata field (see the following example).

You can set a specific property name for a metadata field by adding it in parentheses after the field name.

Example: DesktopTagFieldsExtended=account/@dSecurityGroup/WCTPUrl
(DIS\_Task\_Pane\_Url)

This example specifies that the property will be named DIS\_Task\_Pane\_Url, and its value will be the ExtendedUserAttributes item with the type account, the key value specified by the dSecurityGroup metadata field (the security group of the content item), and the subKey WCTPUrl.

### 33.5.8 DefaultTaskPaneUrl Property

The value of the DefaultTaskPaneUrl property is a string that defines the default URL to use in setting the DISTaskPaneUrl property, which is required to display a web page for a file in the task area of Microsoft Office applications. Any words

beginning with the character @ are replaced by the values from the binder or by other means (currently, this applies only to @cgiUrl).

Example: DefaultTaskPaneUrl=@cgiUrl?IdcService=GET\_TASK\_PANE &dID=@dID

In this example, @cgiUrl would be replaced by the Content Server Cgi URL value, and @dID would be replaced by the value of the server-internal, unique content item identifier (dID).

As another example, if there is an extended user attribute called WebCenterUrl, then adding the string "WebCenterUrl(DISTaskPaneUrl)" will set the DISTaskPaneUrl property to the value of the extended user attribute called WebCenterUrl.

### 33.5.9 DesktopTagLog Property

The value of the DesktopTagLog property is a Boolean value that indicates whether or not to log the operations and results of the DesktopTag component (1 = yes, 0 =no).

If this parameter is commented out (using #), empty, or not included in the configuration file at all, then the component operations and results are not logged. The DesktopTag log information is included in the standard Content Server log files (accessible from the server's administration pages), as Figure 33-5 shows.

Figure 33-5 DesktopTag Event in Content Server Log File

| Tofo | 1/23/08 | Document 'Word2003_Document.doc', format 'application/msword': |
|------|---------|----------------------------------------------------------------|
| THIO | 1:36 PM | Successfully tagged                                            |

### 33.5.10 DesktopTagFormatsExclude Property

The value of the DesktopTagFormatsExclude property is a comma-separated list of MIME data types that are not processed for tagging. If the data type is not in the list, it is processed.

Example: DesktopTagFormatsExclude=application/ms-excel

There is no reason to use both DesktopTagFormats and DesktopTagFormatsExclude.

# **Part VIII**

## **Appendices**

This part includes appendices that provide additional information.

Part VIII contains the following appendices:

- Idoc Script Functions and Variables
- Building a Website
- Troubleshooting

### **Idoc Script Functions and Variables**

This appendix provides information about Idoc Script functions and variables, which you can use for customizing Oracle WebCenter Content.

Idoc Script has many built-in global functions. Functions perform actions, including string comparison and manipulation routines, date formatting, and ResultSet manipulation. Some functions also return results, such as the results of calculations or comparisons.

Information is passed to functions by enclosing the information in parentheses after the name of the function. Pieces of information that are passed to a function are called parameters. Some functions do not take parameters; some functions take one parameter; some take several. There are also functions for which the number of parameters depends on how the function is being used.

In addition to the built-in global functions, you can define new global functions, including custom classes, with Java code. For more information, see Getting Started with Content Server Components, and Creating Custom Components.

Along with built-in functions, Idoc Script uses a range of variables. Variables which are used within Idoc scripts include dynamic variables, conditional dynamic variables, and page display variables. Many of these variables can be used both within scripts and specified individually in the WebCenter Content config.cfg and intradoc.cfg files, or used in a web browser URL.

For details about variables that are used only in .cfg files or in a web browser URL, see Configuration Variables in *Oracle Fusion Middleware Configuration Reference for Oracle WebCenter Content*.

### A.1.1 abortToErrorPage()

Aborts the current page and displays an error message.

- This function evaluates the StatusCode variable, and if a negative numeric value (-1) is returned, substitutes the display of the current page with an error page.
- The StatusMessage variable can be used as the error message string.

#### Type and Usage

- Global Functions
- Page Display Variables

#### **Parameters**

The only parameter is the error message string.

#### **Output**

Returns the error message string on an error page.

#### **Example**

Aborts the current page and displays Access Denied as an error message:

```
<$abortToErrorPage("Access Denied")$>
```

Aborts the current page and displays the value of the StatusMessage variable as an error message:

```
<$abortToErrorPage("<$StatusMessage$>")$>
```

#### See Also

- executeService()
- IsRequestError
- StatusCode
- StatusMessage

### A.1.2 addEmptyOption

Specifies that a metadata field option list has blank value as the first option in the list.

#### Type and Usage

- Field Display Variables
- Other Field Display Variables

#### **Output**

- Returns TRUE if the first value in the option is blank.
- Returns FALSE if the first value in the option list is not blank.

#### **Example**

Specifies that the first value in the option list is blank:

#### See Also

fieldIsOptionList

### A.1.3 AdminAtLeastOneGroup

Checks if the current user has the admin role for at least one security group.

#### Type and Usage

- Conditional Dynamic Variables
- **Internal Security**
- Users

#### Output

- Returns TRUE if the user is an administrator for at least one security group.
- Returns FALSE if the user is not assigned the admin role.

#### **Example**

Can be used to do an optional presentation for an administrator:

```
<$if (AdminAtLeastOneGroup)$>
    <a href="<$redirect$>">
<$endif$>
```

#### See Also

- UserAppRights
- UserIsAdmin

### A.1.4 AdsSimpleAuth

Specifies whether Oracle WebCenter Content Server roles and accounts are derived from Active Directory groups.

- When set to TRUE, only user passwords are authenticated from Active Directory; roles and accounts must be derived from another user base (such as an LDAP server).
- When set to FALSE, roles and accounts are derived from Active Directory groups.
- Default is FALSE.

#### Type and Usage

- Configuration Variables, described in Oracle Fusion Middleware Configuration Reference for Oracle WebCenter Content
- External Security

#### Location

instance\_dir/data/users/config/filter.hda

#### **Example**

Used as a configuration entry:

AdsSimpleAuth=true

#### A.1.5 AdsUserName

Specifies a user name that has Read permission for Active Directory.

- This setting is required only if the web server is running on a Windows Server that
  does not have Read permission to Active Directory.
- The user name must be in the form <code>DOMAIN\_NAME\user\_name</code>.
- If this setting and the AdsUserPassword setting are not specified, the default is the user name that the web server runs under.

#### Usage

External Security

#### Location

- Active Directory Configuration page-User Name
- instance\_dir/data/users/config/filter.hda

#### Example

Used as a configuration entry:

AdsUserName=CORP\_DOMAIN\admin\_user

#### See Also

AdsUserPassword

#### A.1.6 AdsUserPassword

Specifies the password for the AdsUserName setting, which specifies a user name that has Read permission for Active Directory.

- This setting is required only if the web server is running on a Windows Server that does not have Read permission to Active Directory.
- If the AdsUserName setting and this setting are not specified, the default is the user name that the web server runs under.

#### Type and Usage

- Configuration Variables described in *Oracle Fusion Middleware Configuration Reference for Oracle WebCenter Content*
- External Security

#### Location

- Active Directory Configuration page-User Password
- instance\_dir/data/users/config/filter.hda

#### Example

Used as a configuration entry:

AdsUserPassword=idc

#### See Also

AdsUserName

### A.1.7 AfterLogin

Specifies whether the current page was created immediately after a login.

#### Type and Usage

- Conditional Dynamic Variables
- Page Display Variables

#### **Output**

- Returns TRUE if the page was created immediately after a login.
- Returns FALSE if the page was not created immediately after a login.

#### **Example**

Displays an alternate URL if the page was not created immediately after a login:

### A.1.8 AllowCheckin

Checks if the current user has checkin permission for the content item's security group.

#### Type and Usage

- Conditional Dynamic Variables
- Internal Security
- Users

#### Output

- Returns TRUE if the user has checkin permission.
- Returns FALSE if the user does not have checkin permission.

#### **Example**

Can be used to do an optional presentation for a user with checkin permission:

### A.1.9 AllowCheckout

Checks whether current user has checkout permission for the content item's security group.

#### Type and Usage

- Conditional Dynamic Variables
- Internal Security
- Users

#### Output

- Returns TRUE if the user has checkout permission.
- Returns FALSE if the user does not have checkout permission.

#### **Example**

Can be used to do an optional presentation for a user with checkout permission:

### A.1.10 AllowIntranetUsers

Checks if Microsoft network (NTLM) authentication is enabled.

#### Type and Usage

- Dynamic Variables
- External Security

#### **Output**

- Returns TRUE if NtlmSecurityEnabled is set to TRUE.
- Returns FALSE if NtlmSecurityEnabled is set to TRUE.

#### **Example**

Evaluates Microsoft network security:

```
<$AllowIntranetUsers$>
```

#### See Also

• NtlmSecurityEnabled in Oracle Fusion Middleware Configuration Reference for Oracle WebCenter Content.

### A.1.11 AllowReview

Checks if the current user is allowed to approve or reject the current workflow item.

#### Type and Usage

- Conditional Dynamic Variables
- Workflows

#### **Output**

- Returns TRUE if the user is a reviewer for the current workflow step.
- Returns FALSE if the user is not a reviewer for the current workflow step.

#### **Example**

Displays Approve and Reject buttons if the user is a reviewer:

### A.1.12 AuthorAddress

Specifies the email address of the author of a content item.

#### Type and Usage

- Value Variables
- Users

#### **Output**

Returns a string or Boolean value depending on use.

- Standard use: Returns the email address of the content item's author as a string.
- Used in a conditional statement:
  - Returns TRUE if the content item author has a defined email address.
  - Returns FALSE if the content item author has no email address.

#### **Example**

Can be used to alert the content item author through email when a revision is made.

```
<$AuthorAddress$>
```

### A.1.13 Author Delete

Enables authors to delete their own revisions without Delete permission to the security group.

- When set to TRUE, authors can delete their own revisions without Delete permission to the security group.
- Default is an empty string.

#### Type and Usage

- Configuration Variables in Oracle Fusion Middleware Configuration Reference for Oracle WebCenter Content
- Internal Security

#### Location

- System Properties, Content Security tab, Allow author to delete revision
- Administration, Admin Server, Content Security menu option, Allow author to delete revision
- IntradocDir/config/config.cfg

#### Example

As a configuration entry:

AuthorDelete=true

#### As Idoc Script:

```
<$if AuthorDelete$>
    <$AuthorDelete$>
<$else$>
    false
<$endif$>
```

### A.1.14 AutoNumberPrefix

Defines the prefix that will be added to all automatically numbered content IDs.

- Returns the automatic numbering prefix (returns value in configuration settings).
- · Returns a string.

#### Type and Usage

- Configuration Variables in *Oracle Fusion Middleware Configuration Reference for Oracle WebCenter Content*
- Content Items

#### Location

- System Properties, Options tab, Auto Name Prefix
- Administration, Admin Server, General Configuration menu option, Auto Number Prefix
- IntradocDir/config/config.cfg

#### **Example**

As a configuration setting, defines the automatic numbering prefix:

AutoNumberPrefix=HR

As Idoc Script, returns the value of the configuration setting:

<\$AutoNumberPrefix\$>

#### See Also

"IsAutoNumber" in the Oracle Fusion Middleware Configuration Reference for Oracle WebCenter Content

#### A.1.15 BatchLoaderPath

Defines the path to the default batch load text file.

Returns the file path as a string.

#### Type and Usage

- Configuration Variables in Oracle Fusion Middleware Configuration Reference for Oracle WebCenter Content
- Batch Loader

#### Location

DomainHome/ucm/cs/bin/intradoc.cfg

#### **Example**

• As a Windows configuration entry:

BatchLoaderPath=c:/domain/BatchLoader/batchfile.txt

• As a Solaris/UNIX configuration entry:

BatchLoaderPath=/u1/intradoc3/batLd/batchfile

• As Idoc Script, returns the file path as a string:

<\$BatchLoaderPath\$>

### A.1.16 break()

Often used to terminate a loop.

- The break instruction causes the innermost loop to be exited.
- Control resumes with the first statement following the end of the loop.

#### Type and Usage

- Global Functions
- Idoc Script

### A.1.17 BrowserVersionNumber

Retrieves the version number of the client browser.

#### Type and Usage

- Dynamic Variables
- Clients

#### Output

Returns the browser version number as a string.

#### **Example**

Can be used to ensure that the user has a browser version compatible with Oracle WebCenter Content Server.

<\$BrowserVersionNumber\$>

#### A.1.18 c

Specifies a comment in Idoc Script code.

#### Type and Usage

- Idoc Script Comments
- Idoc Script

#### **Example**

Places a comment in the code:

<\$c = "Sets the variables to empty strings."\$>

### A.1.19 cacheInclude()

This function acts similar to the inc() Idoc Script function. It will evaluate the dynamic HTML include corresponding to includeName and display it on the page. The difference is that if possible, it will pull the rendered html from a cache, instead of evaluating it again.

For more information, see Keywords Versus Functions.

#### Type and Usage

- Global Functions
- Idoc Script

#### **Parameters**

Takes three required parameters and two optional parameters. For example:

```
cacheInclude(includeName, scope, lifeSpan[, cacheName][, key])
```

| Parameter   | Description                                                                                                    |
|-------------|----------------------------------------------------------------------------------------------------|
| includeName | The name of the dynamic HTML element to evaluate.                                                                                                    |
| scope       | Set to session if each user should see different html, or application if all users will see the same thing.                                                                                   |
| lifeSpan    | The lifespan of this include in the cache, in seconds.                                                                                                    |
| cacheName   | Optional: Use if you want to place the data into a named cache instead of the default cache. If an empty string is passed, the include will be cached into the default cache for the session. |
| key         | Optional: If you do not want automatic name-scoping of your cache to prevent conflicts, you can specify a unique key here.                                                                    |

#### Example

This will cache the std\_page\_begin include for each user for ten minutes. This is about 10 KB per user in the cache.

```
<$cacheInclude("std_page_begin", "session", 600)$>
```

#### See Also

- inc()
- forceExpire()
- setExpires()
- setHttpHeader()
- setMaxAge()

### A.1.20 captionEntryWidth

Specifies the width of a metadata field, as a percentage.

#### Type and Usage

- Other Field Display Variables
- Field Display

#### Output

Returns the width of the current metadata field, as a percentage.

#### **Example**

Used as script:

```
<$captionEntryWidth="80%"$>
<$endif$>
```

#### See Also

• captionFieldWidth

### A.1.21 captionFieldWidth

Specifies the width of a metadata field caption, as a percentage.

#### Type and Usage

- Other Field Display Variables
- Field Display

#### **Output**

Returns the width of the current metadata field caption, as a percentage.

#### Example

Used as script:

#### See Also

- fieldCaptionStyle
- captionEntryWidth

### A.1.22 clearSchemaData()

Clears the data from a schema ResultSet.

#### Type and Usage

- Global Functions
- Schemas

#### **Parameters**

This function can take zero, one, or two parameters.

- If passed zero arguments, it clears the data binder. Returns no value.
- If passed one argument, the argument is the name of the ResultSet to clear the values from the current row. Returns no value.

• If passed two arguments, the first argument is the ResultSet name and the second argument is the key identifying the data object to clear. Returns 0 if the data does not exist or 1 if it does exist. The use is True() or False() to conditionally execute scripts based on the return value.

#### **Example**

<\$clearSchemaData()\$>

#### See Also

• loadSchemaData()

### A.1.23 ClientControlled

Checks if the page was accessed from the ODMA Client.

This value is passed by the string for controlling the update process that is provided by the client.

#### Type and Usage

- Settable Variables
- Clients

#### **Output**

- Returns TRUE if the page was accessed from the ODMA Client.
- Returns FALSE if the page was not accessed from the ODMA Client.

#### Example

Checks if the page was accessed from the ODMA Client:

<\$ClientControlled\$>

#### See Also

- HasLocalCopy
- IsNotLatestRev

### A.1.24 computeDocUrl()

This function computes the URL to a content item based on the data on the page.

For example, this function can be called to generate a URL to an item when looping over a ResultSet of items.

The following information must be present on the page:

- dDocAccount (optional)
- dDocName
- dDocType

- dProcessingState
- dRevLabel
- dSecurityGroup
- dWebExtension

#### **Type and Usage**

- Global Functions
- Content Items

#### **Parameters**

The only parameter indicates if the URL is relative, set to TRUE (1) or FALSE (0).

### A.1.25 computeRenditionUrl()

Returns the URL of a given rendition.

#### Type and Usage

- Global Functions
- Content Items

#### **Parameters**

Takes three parameters:

- The first parameter is the URL of the content item.
- The second parameter is the dRevLabel value.
- The third parameter is the dRendition1 value. Possible values of dRendition1 include:
  - T = Thumbnail rendition
  - x = XML rendition

#### **Output**

Returns the complete URL of the rendition as a string.

#### **Example**

Returns the URL of the rendition as a string.

<\$computeRenditionUrl(url, dRevLabel, dRendition1)\$>

### A.1.26 CONTENT\_LENGTH

Retrieves the length in bytes of the requested content item as supplied by the client.

This variable is specific to the current gateway program request.

#### Note:

This setting is obsolete for Content Server version 7.0 and later. The web server filter no longer sends this information.

#### Type and Usage

- Environment Variables
- Content Items
- Web Servers

#### **Output**

Returns the content length in bytes.

#### **Example**

As information output on a page or to a log:

```
CONTENT_LENGTH=0
```

As part of an Idoc Script statement or evaluation:

```
<$if CONTENT_LENGTH$>
<!--statement-->
```

### A.1.27 coreContentOnly

Set this variable in the URL of a service request to display only the form. The std\_page\_begin and std\_page\_end include files will not be displayed.

#### Type and Usage

- Settable Variables
- Page Display

#### Output

None.

### A.1.28 CURRENT DATE

Returns the current date and time.

This variable is similar to the dateCurrent() function, which is used more frequently.

#### Type and Usage

- Dynamic Variables
- Date and Time

#### **Output**

Returns a string formatted according to the user locale.

#### **Example**

Used as script:

<\$CURRENT\_DATE\$>

#### See Also

dateCurrent()

### A.1.29 CURRENT\_ROW

Evaluates which row of a ResultSet you are in.

The first row in a ResultSet is row zero (0).

#### Type and Usage

- Dynamic Variables
- ResultSets

#### **Output**

Returns the row number.

#### **Example**

Used as script:

<\$CURRENT\_ROW\$>

### A.1.30 dateCurrent()

Returns the current date and time.

Can be used to return the current date and time to the user or to create commands using date evaluations.

#### Type and Usage

- Global Functions
- Date and Time

#### **Parameters**

The only optional parameter is an integer, which adjusts the date by the specified number of days relative to the current date.

#### Output

Returns a date formatted according to the user locale.

#### **Example**

In the following examples, dates are formatted according to the default English-US locale:

```
m/d/yy h:mm XM
```

The following returns the current date and the current time (for example, 8/12/01 1:55 PM):

```
<$dateCurrent()$>
```

Returns the date ten days in the future and the current time (for example, 8/22/01 1:55 PM):

```
<$dateCurrent(10)$>
```

Returns the date ten days in the past and the current time (for example, 8/2/01 1:55 PM):

```
<$dateCurrent(-10)$>
```

#### See Also

CURRENT DATE

### A.1.31 dcShowExportLink

This function verifies if the Dynamic Converter has been configured to convert a content item. The returned value is based on the value for dFormat for the item.

This function is typically used on Search Result pages to conditionally display a Dynamic Converter link.

#### Type and Usage

- Conditional Dynamic Variables
- Dynamic Converter

#### **Output**

- Returns TRUE if the Dynamic Converter is configured to convert the content item.
- Returns FALSE if the Dynamic Converter is not configured.

### A.1.32 ddAppendIndexedColumnResultSet()

This function loads a dynamicdata table into a ResultSet. It is very similar to ddLoadIndexedColumnResultSet. The main difference is that if the Idoc Script ResultSet already exists, the new ResultSet created from the dynamicdata table is appended to it. Any fields found in the dynamicdata table, but not in the target ResultSet, are automatically added.

#### Type and Usage

- Global Functions
- Dynamicdata

#### **Parameters**

The following table lists parameters for this function.

| Parameters       | Description                                                                                                    |
|------------------|----------------------------------------------------------------------------------------------------|
| dataTableName    | The name of the dynamicdata table to load.                                                                                                    |
| idocTableName    | The name of the ResultSet into which the dynamicdata table should be appended.                                                                                                    |
| indexColumn      | The name of an indexed column in the dynamic ata table.                                                                                                    |
| indexValue       | The value to use to select a section of the original table. This value will be checked in a case-insensitive manner against the indexColumn value in each row. If it matches, that row is loaded into the ResultSet; otherwise, it is skipped.                          |
| mappingTableName | The name of a dynamic data table used to rename the columns of the final ResultSet. The renaming is done by mapping the column names in the specified mapping table to the values of the first row in the same table. This is done exactly the same in ddLoadResultSet. |

#### Output

If the dynamic ata table is successfully loaded, it returns TRUE.

```
<$MyResultSet.fieldB = "second value"$>
<$exec ddLoadIndexedColumnResultSet("MyDataTable", "MyResultSet", "fieldA", "1")$>
<$exec rsFirst("MyResultSet")$>
<$foo = MyResultSet.fieldB$> [[% (foo == 'second value') %]]<$exec
rsNext("MyResultSet")$>
<$bar = MyResultSet.fieldC$> [[% (bar == '3') %]]
```

#### See Also

ddLoadIndexedColumnResultSet()

### A.1.33 ddAppendResultSet()

This function loads a dynamicdata table into a ResultSet. It is very similar to ddLoadResultSet. The main difference is that if the Idoc Script ResultSet already exists, the new ResultSet created from the dynamicdata table is appended to it. Any fields found in the dynamicdata table, but not in the target ResultSet, are automatically added.

#### Type and Usage

- Global Functions
- Dynamicdata

#### **Parameters**

The following table lists parameters for the function.

| Parameters       | Description                                                                                                    |
|------------------|----------------------------------------------------------------------------------------------------|
| dataTableName    | The name of the dynamicdata table to load.                                                                                                    |
| idocTableName    | The name of the ResultSet into which the dynamicdata table should be appended.                                                                                                    |
| mappingTableName | The name of a dynamic data table used to rename the columns of the final ResultSet. The renaming is done by mapping the column names in the specified mapping table to the values of the first row in the same table. This is done exactly the same in ddLoadResultSet. |

#### **Output**

If the dynamic atable is successfully loaded, it returns TRUE.

```
<@dynamicdata MyDataTable@>
field1, field2, field3
a, b, c
d, e, f
<@end@>

<$exec rsCreateResultSet("MyResultSet", "field1,field2")$>
<$exec rsAppendNewRow("MyResultSet")$>
```

```
<$MyResultSet.field1 = "first value"$>
<$MyResultSet.field2 = "second value"$>
<$exec ddAppendResultSet("MyDataTable", "MyResultSet")$>
<$exec rsFirst("MyResultSet")$>
<$foo = MyResultSet.field1$> [[% (foo == 'first value') %]]
<$exec rsNext("MyResultSet")$>
<$bar = MyResultSet.field3$> [[% (bar == 'c') %]]
```

#### See Also

- ddLoadResultSet()
- ddAppendIndexedColumnResultSet()

### A.1.34 ddApplyTableSortToResultSet()

This function sorts an existing ResultSet using the rules defined in a particular dynamicdata table.

#### Type and Usage

- Global Functions
- Dynamicdata

#### **Parameters**

The following table lists parameters for the function.

| Parameters    | Description                                                                    |
|---------------|--------------------------------------------------------------------------------|
| dataTableName | The name of the dynamic ata table to use for its sorting rules.                |
| resultSetName | The name of the ResultSet into which the dynamicdata table should be appended. |

#### Output

If the sorting is successfully performed, it returns TRUE.

```
<@dynamicdata MyDataTable@>
<?commatable sortcolumn="order" sortType="int" sortOrder="asc"?>
user, service, order jane, DOC_INFO, 10
bob, GET_SEARCH_RESULTS, 20
annette, CHECKIN_NEW, 30
<@end@>
<$exec rsCreate("MyResultSet")$>
<$exec rsAppendNewRow("MyResultSet")$>
<$MyResultSet.user = "james"$>
<$MyResultSet.service = "GET_FILE"$>
<$MyResultSet.order = 75$>
<$exec rsAppendNewRow("MyResultSet")$>
```

```
<$MyResultSet.user = "zoe"$>
<$MyResultSet.service = "DOC_INFO_BY_NAME"$>
<$MyResultSet.order = 20$>
<$exec ddApplyTableSortToResultSet("MyDataTable", "MyResultSet")$>
```

### A.1.35 ddGetFieldList()

This function takes a dynamicdata table and returns a comma-separated string containing the names of the columns in the table. It is expected that many dynamicdata tables consist only of field names without any rows just to supply comma-separated lists of values to code in the Content Server system.

#### Type and Usage

- Global Functions
- Dynamicdata

#### **Parameters**

This function has one parameter, dataTableName, which is the name of the dynamic attable to load.

#### **Output**

If the dynamictable exists, it returns True.

#### **Example**

```
<@dynamicdata MyDataTable@>
foo,bar,baz
<@end@>

<$fieldList = ddGetFieldList("MyDataTable")$>
<$trace(fieldList, "#console")$> [[% Outputs: foo,bar,baz %]]
```

### A.1.36 ddlncludePreserveValues()

This function executes a resource include, but protects values specified by a dynamicdata table from being changed. The column names in the data table are used as the list of variables names that must be protected. These variables are protected by temporarily caching them, calling the include, and then resetting those variables back to the cached values. If a variable was null, it is set to blank.

If one of the column names in the table starts with a dollar symbol (\$), then the string that follows is assumed to be the name of a ResultSet. In that case, it is the pointer to the ResultSet that is temporarily cached in memory and then replaced after the resource include has finished executing. If the ResultSet did not exist at the time of caching, then any ResultSet that exists with that key at the end are removed. If the ResultSet is active at the time it has its pointer cached, new ResultSets of the same name can be created during the call of the include and the previously active ResultSet will be recovered appropriately without disturbing the loop. The one side effect is that if a new ResultSet is created that temporarily replaces the active ResultSet, then the algorithm for variable substitution that retrieves values first from active ResultSets can find values for a variable from the cached active ResultSet (assuming the variable is

not found as a field in an active ResultSet with higher precedence). The cached active ResultSet maintains its place in the active ResultSet stack,

#### Type and Usage

- Global Functions
- Dynamicdata

#### **Parameters**

The following table lists parameters for the function.

| Parameters    | Description                                                                         |
|---------------|-------------------------------------------------------------------------------------|
| includeName   | The name of the resource include to execute.                                        |
| dataTableName | The name of the dynamic atta table to use for preserving local data and ResultSets. |

#### **Output**

A string representing the output of the executed resource include.

#### Example

### A.1.37 ddLoadIndexedColumnResultSet()

This function loads a dynamic data table into a ResultSet. This function is similar to ddLoadResultSet except that it only loads those rows whose values for indexColumn match indexValue. The comparisons made on this column are case-insensitive.

#### Type and Usage

- Global Functions
- Dynamicdata

#### **Parameters**

The following table lists parameters for the function.

| Parameters       | Description                                                                                                    |
|------------------|----------------------------------------------------------------------------------------------------|
| dataTableName    | The name of the dynamicdata table to load.                                                                                                    |
| idocTableName    | The name of the ResultSet into which the dynamic ata table should be loaded.                                                                                                    |
| indexColumn      | The name of an indexed column in the dynamic ata table.                                                                                                    |
| indexValue       | The value to use to select a section of the original table. This value will be checked in a case-insensitive manner against the indexColumn value in each row. If the values match, that row is loaded into the ResultSet; otherwise, the row is skipped.            |
| mappingTableName | The name of a dynamic attable used to rename the columns of the final ResultSet. The renaming is done by mapping the column names in the specified mapping table to the values of the first row in the same table. This is done exactly the same in ddLoadResultSet. |

#### **Output**

If the dynamic ata table is successfully loaded, it returns TRUE.

#### **Example**

```
<@dynamicdata MyDataTable@>
<?commatable indexedColumns="fieldA"?>
fieldA, fieldB, fieldC
       2,
1,
4,
       5,
                6
                9
1,
       3,
<@end@>
<$exec ddLoadIndexedColumnResultSet("MyDataTable", "MyResultSet", "fieldA", "1")$>
<$exec rsFirst("MyResultSet")$>
<$foo = MyResultSet.fieldB$> [[% (foo == '2') %]]
<$exec rsNext("MyResultSet")$>
<$bar = MyResultSet.fieldC$> [[% (bar == '9') %]]
```

#### See Also

• ddLoadResultSet()

### A.1.38 ddLoadResultSet()

This function loads a dynamic data table into a ResultSet.

#### Type and Usage

- Global Functions
- Dynamicdata

#### **Parameters**

The following table lists parameters for the function.

| Parameters       | Description                                                                                                    |
|------------------|----------------------------------------------------------------------------------------------------|
| dataTableName    | The name of the dynamicdata table to load.                                                                                                    |
| idocTableName    | The name of the ResultSet into which the dynamicdata table should be loaded.                                                                                                    |
| mappingTableName | The name of a dynamic data table used to rename the columns of the final ResultSet. The renaming is done by mapping the column names in the specified mapping table to the values of the first row in the same table. This is done exactly the same in ddLoadIndexedColumnResultSet. |

#### **Output**

If the dynamic ata table is successfully loaded, it returns TRUE.

#### **Example**

```
<@dynamicdata MyDataTable@>
fieldA, fieldB, fieldC
   2,
1,
4,
     5,
             6
1,
     3,
            9
<@end@>
<$exec ddLoadResultSet("MyDataTable", "MyResultSet")$>
<$exec ddLoadResultSet("MyDataTable", "MyAliasedResultSet")$>
<$exec rsFirst("MyResultSet")$>
<$exec rsFirst("MyAliasedResultSet")$>
<$bar = MyAliasedResultSet.alias2$> [[% (bar == 'c') %]]
```

#### See Also

ddMergeIndexedColumnResultSet()

### A.1.39 ddMergeIndexedColumnResultSet()

This function merges a dynamic at table into a ResultSet. This function is similar to ddMergeResultSet except that it only merges those rows whose values for indexColumn match indexValue. The comparisons made on this column are caseinsensitive.

#### Type and Usage

- Global Functions
- Dynamicdata

#### **Parameters**

The following table lists parameters for the function.

| Parameters       | Description                                                                                                    |
|------------------|----------------------------------------------------------------------------------------------------|
| dataTableName    | The name of the dynamicdata table to load.                                                                                                    |
| idocTableName    | The name of the ResultSet into which the dynamic ata table should be merged.                                                                                                    |
| indexColumn      | The name of an indexed column in the dynamic ata table.                                                                                                    |
| indexValue       | The value to use to select a section of the original table. This value is checked in a case-insensitive manner against the indexColumn in each row. If it matches, that row is loaded into the ResultSet; otherwise it is skipped.                                                   |
| mergeType        | The type of merge to perform. Set this to replace to prevent the merge from appending any new rows. Any other value for this parameter is treated as append.                                                                                                    |
| mappingTableName | The name of a dynamic ata table which should be used to rename the columns of the final ResultSet. This renaming is done by mapping the column names in this mapping table to the values of the first row in this same table. This is done exactly as it is done in ddLoadResultSet. |

#### **Output**

If the dynamic ata table is successfully merged, it returns TRUE.

```
<@dynamicdata MyDataTable@>
fieldA, fieldB, fieldC
1, 2, 3
      5,
               6
4,
               9
      3,
1,
<@end@>
<$exec rsCreateResultSet("MyResultSet", "fieldA,fieldB,fieldC")$>
<$exec rsAppendNewRow("MyResultSet")$>
<$MyResultSet.fieldA = "4"$>
<$MyResultSet.fieldB = "8"$>
<$MyResultSet.fieldB = "23"$>
<$exec rsAppendNewRow("MyResultSet")$>
<$MyResultSet.fieldA = "8"$>
<$MyResultSet.fieldB = "21"$>
<$MyResultSet.fieldB = "59"$>
<$exec ddMergeIndexedColumnResultSet("MyDataTable", "MyResultSet", "fieldA", "4",</pre>
"replace")$>
<$exec rsFirst("MyResultSet")$>
<$foo = MyResultSet.fieldB$> [[% (foo == '5') %]]
<$exec rsNext("MyResultSet")$>
<$bar = MyResultSet.fieldC$> [[% (bar == '59') %]]
```

#### See Also

ddMergeResultSet()

### A.1.40 ddMergeResultSet()

This function merges a dynamic attable into an existing ResultSet. If the target ResultSet does not exist, then this function acts exactly like ddLoadResultSet and the target ResultSet is simply created. Otherwise, the merge is performed using the first column of the new ResultSet as the merge key. By default, the merge appends any rows from the new ResultSet that do not match any rows in the existing Idoc Script table, unless the mergeType parameter is set to replace, in which case no new rows are added to the Idoc Script ResultSet.

Note that this merge does not replace all rows matched by a particular row of the new ResultSet, just the first one that it finds. The matching is case-sensitive. The mergeType parameter is optional and defaults to null.

#### Type and Usage

- Global Functions
- Dynamicdata

#### **Parameters**

The following table lists parameters for the function.

| Parameters       | Description                                                                                                    |
|------------------|----------------------------------------------------------------------------------------------------|
| dataTableName    | The name of the dynamicdata table to load.                                                                                                    |
| idocTableName    | The name of the ResultSet into which the dynamicdata table should be merged.                                                                                                    |
| mergeType        | The type of merge to perform. Set this to replace to prevent the merge from appending any new rows. Any other value for this parameter is treated as append.                                                                                                    |
| mappingTableName | The name of a dynamic data table which should be used to rename the columns of the final ResultSet. This renaming is done by mapping the column names in this mapping table to the values of the first row in this same table. This is done exactly as it is done in ddLoadResultSet. |

#### **Output**

If the dynamic ata table is successfully merged, it returns TRUE.

```
<@dynamicdata MyDataTable@>
fieldA, fieldB, fieldC
     2, 3
4,
       5,
<@end@>
```

```
<$exec rsCreateResultSet("MyResultSet", "fieldA,fieldB,fieldC")$>
<$exec rsAppendNewRow("MyResultSet")$>
<$MyResultSet.fieldA = "4"$>
<$MyResultSet.fieldB = "52"$>
<$MyResultSet.fieldC = "18"$>
<$exec ddMergeResultSet("MyDataTable", "MyResultSet", "replace")$>
<$exec rsFirst("MyResultSet")$>
<$foo = MyResultSet.fieldB$> [[% (foo == 52) %]]
<$bar = MyResultSet.#numRows$> [[% (bar == 1) %]]
```

#### See Also

ddLoadResultSet()

### A.1.41 ddMergeUsingIndexedKey()

This function pulls selective rows from a dynamicdata table and use them to replace particular row values in a target ResultSet. The values of a particular column in the target ResultSet are used as values for an index look up into the dynamicdata table. The subtable retrieved is used to replace column values in the target ResultSet that have matching column names. The dynamicdata table is assumed to have only one row in the subtable selected out by the index value. If it has more than one row, only the first row is used to merge in values into the target ResultSet.

#### Type and Usage

- Global Functions
- Dynamicdata

#### **Parameters**

The following table lists parameters for the function.

| Parameters       | Description                                                                                                    |
|------------------|----------------------------------------------------------------------------------------------------|
| dataTableName    | The name of the dynamicdata table to load.                                                                                                    |
| idocTableName    | The name of the ResultSet into which the dynamic ata table should be merged.                                                                                                    |
| indexColumn      | The name of an indexed column in the dynamic ata table and the name of the column in the target ResultSet from which values are retrieved to select out subtables in the dynamic ata table.                                                                                          |
| mappingTableName | The name of a dynamicdata table which should be used to rename the columns of the final ResultSet. This renaming is done by mapping the column names in this mapping table to the values of the first row in this same table. This is done exactly as it is done in ddLoadResultSet. |

#### **Output**

If the dynamic ata table is successfully merged, it returns TRUE.

#### **Example**

```
<@dvnamicdata MvDataTable@>
<?commatable indexedColumns="fieldA"?>
fieldA, fieldB, fieldC
       2,
1.
       5,
                6
4,
                9
7,
       8,
<@end@>
<$exec rsCreateResultSet("MyResultSet", "fieldA,fieldB,fieldC")$>
<$exec rsAppendNewRow("MyResultSet")$>
<$MyResultSet.fieldA = "4"$>
<$MyResultSet.fieldB = "8"$>
<$MyResultSet.fieldB = "23"$>
<$exec rsAppendNewRow("MyResultSet")$>
<$MyResultSet.fieldA = "7"$>
<$MyResultSet.fieldB = "20"$>
<$MyResultSet.fieldB = "41"$>
<$exec rsAppendNewRow("MyResultSet")$>
<$MyResultSet.fieldA = "8"$>
<$MyResultSet.fieldB = "21"$>
<$MyResultSet.fieldB = "59"$>
<$exec ddMergeIndexedColumnResultSet("MyDataTable", "MyResultSet", "fieldA")$>
<$exec rsFirst("MyResultSet")$>
<$foo = MyResultSet.fieldB$>
                               [[% (foo == '5') %]]
<$exec rsNext("MyResultSet")$>
<$bar = MyResultSet.fieldC$>
                               [[% (bar == '9') %]]
<$exec rsNext("MyResultSet")$>
<$bar = MyResultSet.fieldC$>
                              [[% (bar == '59') %]]
```

### A.1.42 ddSetLocal()

This function takes a dynamic attable and iterates over it, setting local data values for each row. The first column of the table is used as the list of keys, while the second column is used as the list of values.

#### Type and Usage

- Global Functions
- Dynamicdata

#### **Parameters**

This function has one parameter, dataTableName, which is the name of the dynamic attable to load.

#### Output

If the dynamic ata table exists, it returns TRUE.

```
<@dynamicdata MyDataTable@>
key, value
foo, 15
bar, 23
baz, 77
```

<@end@>

```
<$exec ddSetLocal("MyDataTable")$>
<$tmp1 = #local.foo$> [[% (tmp1 == '15') %]]
<$tmp2 = #local.bar$> [[% (tmp2 == '23') %]]
<$tmp3 = #local.baz$> [[% (tmp3 == '77') %]]
```

#### See Also

- ddSetLocalByColumnsFromFirstRow()
- ddSetLocalByColumnsFromFirstRowIndexed()

# A.1.43 ddSetLocalByColumnsFromFirstRow()

This function takes the first row of a dynamicdata table and, using the column names as keys, sets a local value for each column and its corresponding value. If there is no first row, then this function does nothing. This can be a useful method for quickly setting a lot of local values. The filterInclude and includeColumns properties of the dynamicdata table are ignored.

#### Type and Usage

- Global Functions
- Dynamicdata

#### **Parameters**

This function has one parameter, dataTableName, which is the name of the dynamic attable to load.

### Output

If the dynamic ata table was successfully loaded, it returns TRUE.

#### **Example**

```
<@dynamicdata MyDataTable@>
fieldA, fieldB, fieldC
foo, bar, baz
<@end@>

<$exec ddSetLocalByColumnsFromFirstRow("MyDataTable")$>
<$tmpStr1 = #local.fieldA$> [[% (tmpStr1 == 'foo') %]]
<$tmpStr2 = #local.fieldC$> [[% (tmpStr2 == 'baz') %]]
```

#### See Also

- ddSetLocal()
- ddSetLocalByColumnsFromFirstRowIndexed()

# A.1.44 ddSetLocalByColumnsFromFirstRowIndexed()

This function takes the first row of a dynamicdata table, and, using the column names as keys, sets a local value for each column and its corresponding value. If there is no first row, then this function does nothing. This function is almost identical to ddSetLocalByColumnsFromFirstRow(). The only difference is that this function uses the first row given an indexed column and value instead of the very first row of the dynamicdata table. If no indexed row is found, then this function does nothing.

#### Type and Usage

- Global Functions
- Dynamicdata

#### **Parameters**

The following table lists parameters for the function.

| Parameters    | Description                                                                                                    |
|---------------|----------------------------------------------------------------------------------------------------|
| dataTableName | The name of the dynamicdata table to load.                                                                                                    |
| indexColumn   | The name of an indexed column in the dynamic ata table.                                                                                                    |
| indexValue    | The value to use to select a row of the original table. This value will be checked in a case-insensitive manner against the indexColumn in each row. If it matches, that row will be used and the rest of the table will be ignored. |

#### Output

If the dynamic ata table is successfully loaded, it returns TRUE.

#### **Example**

<@dynamicdata MyDataTable@>

```
<?commatable indexedColumns="fieldB"?>
fieldA, fieldB, fieldC
1,
       2,
              3
4,
       5,
7,
       8,
               9
       5,
3,
<@end@>
<$exec ddSetLocalByColumnsFromFirstRowIndexed("MyDataTable", "fieldB", 5)$>
<$tmpStr1 = #local.fieldA$> [[% (tmpStr1 == '4') %]]
<$tmpStr2 = #local.fieldC$> [[% (tmpStr2 == '6') %]]
```

#### See Also

- ddSetLocal()
- ddSetLocalByColumnsFromFirstRow()

# A.1.45 ddSetLocalEmpty()

This function takes a dynamic attable and iterates over it, clearing local data. The first column is used as the keys to clear.

## Type and Usage

- Global Functions
- Dynamicdata

#### **Parameters**

This function has one parameter, dataTableName, which is the name of the dynamic attable to use.

## Output

If the dynamicdata table exists, it returns TRUE.

## **Example**

```
<@dynamicdata MyDataTable@>
key
foo
bar
baz
<@end@>

<$foo = 1$>
<$bar = 2$>
<$bar = 2$>
<$baz = 3$>
<$exec ddSetLocalEmpty("MyDataTable")$>
<$if foo or bar or baz$>
        [[% This will not be executed as foo, bar, and baz are all empty. %]]
<$endif$>
```

#### See Also

ddSetLocal()

# A.1.46 ddSetLocalEmptyByColumns()

This function takes a dynamic ata table and uses the columns to clear values in local data.

## Type and Usage

- Global Functions
- Dynamicdata

#### **Parameters**

This function has one parameter, dataTableName, which is the name of the dynamic attable to use.

#### Output

If the dynamic ata table exists, it returns TRUE.

#### **Example**

#### See Also

- ddSetLocal()
- ddSetLocalEmpty()

## A.1.47 DefaultAccounts

Defines the default accounts for anonymous users.

- This must be a comma-delimited list of accounts.
- Permissions for each account must be specified in parentheses after the account name.
- The #none entry grants privileges to content items that have no account assigned. The #all entry grants privileges to all accounts.
- Default is #none(RWDA).
- Returns the list of accounts as a string.

#### Type and Usage

- Conditional Dynamic Variables
- Internal Security
- Users

#### Location

IntradocDir/config/config.cfg

### **Example**

As a configuration setting, defines default account information:

```
DefaultAccounts=BOS(R),SEA(RW),MSP/Gen(RWD)
```

As Idoc Script, returns the account information as a string:

```
<$DefaultAccounts$>
```

#### See Also

- "DefaultNetworkAccounts" in Oracle Fusion Middleware Configuration Reference for Oracle WebCenter Content
- ExternalUserAccounts
- SelfRegisteredAccounts

## A.1.48 defaultFieldInclude

Specifies the include to use to display the metadata field.

## Type and Usage

- Other Field Display Variables
- Field Display

#### **Example**

Sets the default field-display include for a hidden field on a query page to std\_query\_hidden\_field:

```
<$if isFieldHidden$>
  <$if isQuery and not (fieldType like "Date") and not (fieldType like "Int")$>
       <$defaultFieldInclude = "std_query_hidden_field"$>
  <$endif$>
```

#### See Also

- fieldCaptionInclude
- fieldEntryInclude

# A.1.49 defaultOptionListScript

Defines a piece of Idoc Script that displays a standard option list field.

### Type and Usage

- Other Field Display Variables
- Field Display

#### **Output**

None.

#### **Example**

Generates an option list using the optList function:

```
<$if optionsAllowPreselect and fieldValue$>
        <$defaultOptionListScript = "<$optList " & optionListName & ":fieldValue$>"$>
<$else$>
        <$defaultOptionListScript = "<$optList " & optionListName & ":noselected$>"$>
<$endif$>
```

Loops on the current option list ResultSet to generate an option list:

#### See Also

- optionListScript
- optList()

# A.1.50 DelimitedUserRoles

Retrieves a comma-delimited, colon-delimited list of roles the current user belongs to.

### Type and Usage

- Internal Security
- Users

#### Output

Returns the user role list as a string.

#### **Example**

Returns a list of roles formatted as follows:

```
:guest:,:PublicContributor:,:ClassifiedConsumer:
```

#### See Also

UserRoles

# A.1.51 docLoadResourceIncludes()

Loads all the includes in a specified content item for use in the display of the current page.

- The content item specified must have the file extension .idoc.
- This function sets StatusCode as a side effect. Use the abortToErrorPage function if the specified file must successfully load for the page to correctly display.

## Type and Usage

- Global Functions
- Page Display
- Idoc Script

### **Parameters**

Takes a CGI-encoded parameter list that specifies a content item that is checked into Content Server. The parameter options are listed in the following table.

| <b>Optional Parameters</b> | Description                                                                                                    |
|----------------------------|----------------------------------------------------------------------------------------------------|
| dID                        | If dID is not present, dDocName and RevisionSelectionMethod must be present. A rendition of the revision of the content item with this ID will be returned, if it exists, and the RevisionSelectionMethod parameter does not exist or has the value Specific.                                                                                                    |
| dDocName                   | <ul> <li>It is recommended that dDocName be present in all requests for content items where the dDocName is known. Error messages assume that it is present, as do other features such as forms.</li> <li>If dDocName is not present, dID must be present and RevisionSelectionMethod must not be present.</li> <li>If RevisionSelectionMethod is present, a rendition of a revision of the content item with this name with be returned, if it exists.</li> <li>If RevisionSelectionMethod is not present, dDocName can be used in error messages.</li> </ul>                                 |
| RevisionSelectionMe thod   | <ul> <li>If present, dDocName must be present. The value of this variable is the method used to compute a dID value from the specified dDocName value. The RevisionSelectionMethod value can be Specific, Latest, or LatestReleased.</li> <li>Specific: The dDocName is ignored, dID is required and is used to get a specific revision.</li> <li>Latest: The latest revision of the content item (including revisions in a workflow) is used to compute the dID value.</li> <li>LatestReleased: The latest released revision of the content item is used to compute the dID value.</li> </ul> |
| Rendition                  | <ul> <li>If not present, Rendition defaults to Primary. This parameter specifies the rendition of the content item.</li> <li>If the value is Primary, Web, or Alternate, the primary, web-viewable, or alternate rendition of the selected revision is returned.</li> </ul>                                                                                                    |

### Note:

When used in HCSP pages, the ampersand character (&) in the CGI-encoded parameter list must be changed to  ${\tt \&amp}$ ;

### **Output**

None.

### Example

Loads the resource includes in the primary vault rendition of the latest revision of mydoc.

<\$docLoadResourceIncludes("dDocName=mydoc&RevisionSelectionMethod=Latest")\$>

#### See Also

abortToErrorPage()

# A.1.52 docRootFilename()

Retrieves the file name of a file without the extension or directory path.

• This function is typically used to extract the content ID (dDocName) part of a static URL controlled by Content Server.

## Type and Usage

- Global Functions
- Directories and Paths

#### **Parameters**

Takes one parameter:

• The only parameter is a path and file name.

#### Output

Returns the file name as a string.

### **Example**

Returns the value mydoc:

docRootFilename("/groups/public/documents/adacct/mydoc.pdf")

# A.1.53 DocTypeSelected

Evaluates whether the Type of the current content item matches the Type in the active ResultSet.

#### Type and Usage

- Dynamic Variables
- Content Items

#### **Output**

• Returns TRUE if the content item Types match.

• Returns FALSE if the content item Types do not match.

## **Example**

Returns value based on whether the content item type matches the type for the ResultSet.

```
<$DocTypeSelected$>
```

## A.1.54 DocUrl

Retrieves the URL of the file in the weblayout / directory. This variable is evaluated once per content item, not once per service call.

#### Type and Usage

- Dynamic Variables
- Content Items

### **Output**

Returns the URL of the file as a string.

#### **Example**

Used to build URL links to content items.

# A.1.55 docUrlAllowDisclosure()

Evaluates whether a URL can be disclosed to the current user.

# Type and Usage

- Global Functions
- Internal Security

#### **Parameters**

The only parameter is an absolute path, such as the following:

```
http://mycomputer/domain/groups/.../documents/mydoc.pdf
```

A full relative path can be used, such as the following:

```
/oracle/domain/.../documents/mydoc.pdf).
```

### **Output**

Returns a Boolean value.

• Returns TRUE if the URL can be disclosed.

• Returns FALSE if the URL is restricted.

#### **Example**

Determines if the user can view the URL of the mydoc.pdf document.

<\$docUrlAllowDisclosure("/domain/groups/documents/mydoc.pdf")\$>

# A.1.56 DownloadApplet

Enables the multiple file Download Applet.

- When set to TRUE, the Download Applet is enabled so that multiple files can be downloaded from a search results page.
- When set to FALSE, the Download Applet is disabled.
- Default is FALSE.

**Note:** The DownloadApplet/UploadApplet will continue working as applets.

## Type and Usage

- Configuration Variables in Oracle Fusion Middleware Configuration Reference for Oracle WebCenter Content
- Content Server
- Clients

#### Location

- System Properties, Options tab, Enable download applet
- Administration, Admin Server, General Configuration menu option, Enable download applet
- IntradocDir/config/config.cfg

#### Example

As a configuration setting, enables the Download Applet:

DownloadApplet=true

As script, evaluates the condition of the Download Applet:

<\$DownloadApplet\$>

#### See Also

- MultiUpload
- UploadApplet

# A.1.57 DownloadSuggestedName

Retrieves the default path and suggested name for a file being downloaded.

The suggested name is based on the original file name of the content item.

### Type and Usage

- Dynamic Variables
- Content Items
- Directories and Paths

#### **Output**

Returns the path and suggested name for the downloaded file as a string.

#### **Example**

Returns the path and suggested name for the downloaded file:

<\$DownloadSuggestedName\$>

# A.1.58 dpGet()

Function used to return the value set by the dpSet function.

Both dpGet and dpSet are used to control the logic of Content Profile rules that are to be displayed. Commonly, a user may create an activation condition that sets a value for a specified key. Even if the condition evaluates to false (that is, the rule fails to fire), the key is set. Another rule can now access the key and retrieve the value when evaluating its activation condition. By using these two functions, a user can create a dependency between rules. For example, a user may want a rule to be evaluated only when a preceding rule is evaluated.

#### Type and Usage

- Global Functions
- Content Profiles

#### **Parameters**

Takes one parameter:

• Key: The designation for the value to be returned.

### Example

```
<$myValue = dpGet("myKey")$>
```

#### See Also

dpSet()

# A.1.59 dpPromote()

Function used to 'promote' values from a rule evaluation context into the request context. After the evaluation of all rules, the key and value specified by this function are pushed into the local data.

### Type and Usage

- Global Functions
- **Content Profiles**

#### **Parameters**

Takes two parameters:

- The first parameter is the designation for the value to be returned.
- The second parameter is the value to be returned.

### Example

This example changes the value for AutoNumberPrefix for one request to be the value for dDocType:

```
<$dpPromote("AutoNumberPrefix", dDocType)$>
```

This example causes the Title field to be hidden on checkin pages:

```
<$dpPromote("dDocTitle:isHidden", "1")$>
```

#### See Also

• dpPromoteRs()

# A.1.60 dpPromoteRs()

Similar to dpPromote, this function allows a ResultSet that is generated in a profile rule to be promoted to the request context. The ResultSet is pushed into the DataBinder after the evaluation of all rules. The values are not evaluated during rule activation or manipulation but are available for page presentation.

#### Type and Usage

- Global Functions
- **Content Profiles**

#### **Parameters**

This function can take two parameters:

- The first parameter is the name of the ResultSet to push into the data.
- Optional. The second parameter is an alternate name for the ResultSet.

#### See Also

• dpPromote()

# A.1.61 dpSet()

Function used to set temporary values during the evaluation of activation conditions or rule values anywhere Idoc Script is evaluated.

The values are set into a working area and can be retrieved by the dpGet function call. The key and value that is set does not persist, but is globally available for the profile being evaluated. All key/value pairs can be accessed by the rules of the profile.

Both dpGet and dpSet are used to control the logic of Content Profile rules that are to be displayed. Commonly, a user may create an activation condition that sets a value for a specified key. Even if the condition evaluates to false (that is, the rule fails to fire), the key is set. Another rule can now access the key and retrieve the value when evaluating its activation condition. By using these two functions, a user can create a dependency between rules. For example, a user may want a rule to be evaluated only when a preceding rule is evaluated.

#### Type and Usage

- Global Functions
- Content Profiles

#### **Parameters**

This function takes two parameters:

- Key: The designation for the value to be returned.
- Value: Value associated with the key.

#### Example

```
\ < $dpSet("myKey", "1")$>
```

#### See Also

• dpGet()

## A.1.62 dWfName

Retrieves the name of the workflow.

### Type and Usage

- Workflow Variables
- Workflow

#### **Output**

Returns the name of the workflow as a string.

#### Example

The following code in the *IdcHomeDir*/resources/core/templates/workflow\_info.htm template page is used to display the workflow name on the Workflow Step Information page:

```
<span class=infoLabel><$lc("wwLabelWorkflow")$></span>><span class=tableEntry><$dWfName$></span>
```

# A.1.63 dWfStepName

Retrieves the name of the current step in the workflow.

## Type and Usage

- Workflow Variables
- Workflow

#### **Output**

Returns the name of the current step as a string.

#### Example

The following code in the <code>IdcHomeDir/resources/core/templates/</code> workflow\_info.htm template page is used to display the current step name on the Workflow Step Information page:

```
<span class=infoLabel><$lc("wwCurrentStep")$>
</span>

</span>

<span class=tableEntry>
<$loop WorkflowStep$>
<$dWfStepName$>
<$exec RequiredUsers = dWfStepWeight$>
<$if isTrue(dWfStepIsAll)$><$exec RequiredUsers = 0$><$endif$>
<$endloop$></span>
```

# A.1.64 EmptyAccountCheckinAllowed

Checks if an account must be specified on the checkin page.

Used on the Standard Page Resources page to display an error message if an account is not specified.

## Type and Usage

- Conditional Dynamic Variables
- Internal Security

#### **Output**

- Returns TRUE if an Account value is required.
- Returns FALSE if an Account value is not required.

#### **Example**

Evaluates whether an account number is required and displays an error message.

```
<$if not EmptyAccountCheckinAllowed$>
     <$isRequired = 1, requiredMsg = "Please specify an account."$>
<$endif$>
```

# A.1.65 EnableDocumentHighlight

Enables highlighting of full-text search terms in PDF, text, and HTML files.

- When set to TRUE, search term highlighting is enabled.
- When set to FALSE, search term highlighting is disabled.
- Default is FALSE after installation of Content Server.
- Default is TRUE after installation of PDF Converter.

### Type and Usage

- Configuration Variables in Oracle Fusion Middleware Configuration Reference for Oracle WebCenter Content
- Searching

#### Location

- System Properties, Options tab, Enable search keyword highlighting
- Administration, Admin Server, General Configuration menu option, Enable search keyword highlighting
- IntradocDir/config/config.cfg

#### Example

As a configuration setting:

EnableDocumentHighlight=false

As script, returns the value of the configuration setting:

```
<$EnableDocumentHighlight$>
```

#### See Also

UseHtmlOrTextHighlightInfo

# A.1.66 encodeHtml()

Idoc function used to filter data input for illegal or corruptive HTML constructs. This function is used by default in Threaded Discussions, a component available during installation.

All input data received by Content Server when using the unsafe value for the rule parameter applies only to well-known unsafe script tags. This functionality can be

altered by using the HtmlDataInputFilterLevel configuration variable to change the filtering that is done.

### Type and Usage

- Global Functions
- Security

#### **Parameters**

Takes two required and one optional parameter:

- The first parameter is the string to encode.
- The second parameter is the rule to apply when encoding HTML constructs. The following values are allowed:
  - none: no conversion is done to HTML constructs.
  - unsafe: only well-known unsafe script tags are encoded.
  - exceptsafe: well-known safe script tags are not encoded.
  - lfexceptsafe: recommended for use when extended comments are entered by users and line breaks in the original text must be preserved.
- An optional parameter is also available that specifies if long strings without space characters are to be broken up and what maximum word size to apply. Specify either wordbreak or nowordbreak.

## Output

Returns the encoded string.

#### See Also

• HtmlDataInputFilterLevel in the Oracle Fusion Middleware Configuration Reference for Oracle WebCenter Content

# A.1.67 entryCount

Retrieves the number of times the current workflow step has been entered by the current revision.

- This variable can be used to create conditional statements, but it should not be hard-coded or altered.
- This variable is localized in the companion file and maintained in the key:

```
<step_name>@<workflow_name>.entryCount
```

#### Type and Usage

- Workflow Variables
- Workflow

#### **Output**

Returns the entry count as an integer.

### **Example**

The following code defines a jump called MaxEntry, which exits to the parent workflow and notifies the reviewers if the last time the step was entered was more than one week ago:

```
<$if wfCurrentGet("entryCount")==2$>
    <$wfSet("WfJumpName","MaxEntry")$>
    <$wfSet("WfJumpTargetStep",wfExit(0,0))$>
    <$wfSet("WfJumpEntryNotifyOfff","0")$>
<$endif$>
```

# A.1.68 eval()

Evaluates a variable definition as if it were Idoc Script. Can be used to recursively evaluate a literal string.

### Type and Usage

- Global Functions
- Idoc Script

#### **Parameters**

The only parameter is a variable that defines a string to be evaluated as Idoc Script.

#### Output

Returns the parameter string, with any Idoc Script in the variable definition resolved.

#### **Example**

Variable one is assigned the string CompanyName, and variable two is assigned a string that includes variable one within Idoc Script delimiters. On a page, variable one presents the string CompanyName, variable two presents the string Welcome to \$one\$> and eval(two) presents the string Welcome to CompanyName.

```
<$one="CompanyName"$>
<$two="Welcome to <$one$>"$>
<$one$><br><$two$><br><$eval(two)$>
```

Say you wanted to exclude all metadata fields that have the prefix xPrefix in their names. You could use the eval() function to dynamically write and evaluate Idoc Script for this purpose:

#### See Also

- Keywords Versus Functions
- exec
- setResourceInclude()

## A.1.69 ExclusiveCheckout

Determines whether users can check out content that was authored by another user.

- When set to TRUE, only the author or a user with Admin permission to the security group can check out a content item.
- When set to FALSE, users with Write permission to the security group can check out content that was authored by another user.
- Default is FALSE.

### Type and Usage

- Conditional Dynamic Variables
- Internal Security
- Users

#### Location

- System Properties, Content Security tab, Allow only original contributor to check out
- Administration, Admin Server, Content Security menu option, Allow only original contributor to check out
- IntradocDir/config/config.cfg

### **Example**

As a configuration setting, only original contributor can check out a content item.

ExclusiveCheckout=true

As Idoc Script, returns the value of the configuration setting:

<\$ExclusiveCheckout\$>

#### See Also

isUserOverrideSet()

# A.1.70 exec

Executes an Idoc Script expression and suppresses the output (does not display the expression on the page).

• In earlier versions of Idoc Script, the exec keyword was required to suppress the *value* of any variable from appearing in the output file. In the current version, the exec keyword is needed only to suppress an *expression* from appearing in the output.

The first line in the following example is equivalent to the last two lines:

```
<$varA="stringA", varB ="stringB"$>
<$exec varA="stringA"$>
<$exec varB="stringB"$>
```

• The exec keyword is typically used to evaluate behind-the-scenes code, such as specification of an include to be used later in the page.

## Type and Usage

- Special Keywords
- Idoc Script

#### **Parameters**

The only parameter is an Idoc Script expression.

#### Output

Returns the value of the expression, but does not display the expression on the page.

### **Example**

Evaluates the inc global function to incorporate the specified includes without displaying their code on the page:

#### See Also

- Keywords Versus Functions
- eval()

# A.1.71 executeService()

Executes a Content Server service.

- This function allows the specified service to be executed while the page is being constructed. Generally, services are executed using a tool such as IdcCommand or the CGI URL on the browser.
- Used with dynamic server pages.
- Services that can be called with the executeService function must be scriptable, meaning that they do not require parameter input. Scriptable services have an access level of 32 or more.

### Type and Usage

- Global Functions
- Idoc Script

#### **Parameters**

The only parameter is the name of the service to be executed. The live data in the DataBinder is used as parameters to the specified service.

### **Output**

- Returns a StatusCode value of 0 if the service was executed successfully.
- Returns a StatusCode value of -1 if an error in the service execution occurred.
- All output of the executed service is suppressed, but any ResultSets and loaded values are available.

### **Example**

Executes a service when given a service name:

```
<$executeService("servicename")$>
```

#### See Also

StatusCode

# A.1.72 ExternalUserAccounts

Retrieves the default roles for users who are defined by an external user base (NTLM, Active Directory, or LDAP).

### Type and Usage

- User Read-Only Variables
- External Security
- Users

### **Output**

- Returns a comma-delimited list of accounts, with permissions for each account specified in parentheses after the account name.
- The #none entry grants privileges to content items that have no account assigned. The #all entry grants privileges to all accounts.

#### **Example**

As script, returns the default account information as a string:

```
<$ExternalUserAccounts$>
```

#### See Also

- ExternalUserRoles
- UserAccounts
- DefaultAccounts
- "DefaultNetworkAccounts" in the Oracle Fusion Middleware Configuration Reference for Oracle WebCenter Content

# A.1.73 ExternalUserRoles

Retrieves the default roles for users who are defined by an external user base (NTLM, Active Directory, or LDAP).

#### Type and Usage

- User Read-Only Variables
- External Security
- Users

#### Output

• Returns the list of roles as a string.

#### **Example**

As script, returns the default role information as a string:

<\$ExternalUserRoles\$>

### See Also

- ExternalUserAccounts
- UserRoles

# A.1.74 fieldCaption

Specifies the caption label for a metadata field.

### Type and Usage

- Field Information Variables
- Field Display

#### Output

Returns the caption of the metadata field as a string.

### **Example**

Defines the caption for the dDocTitle metadata field as the wwTitle localized string:

```
<$fieldName = "dDocTitle", fieldCaption = lc("wwTitle"), isRequired = 1, fieldType =</pre>
"BigText", requiredMsg = lc("wwSpecifyTitle")$>
```

# A.1.75 fieldCaptionInclude

Specifies the include to use to display the caption for the metadata field.

#### Type and Usage

- Other Field Display Variables
- Field Display

#### Output

None.

#### Example

Sets the caption display include to std\_field\_caption:

```
<$fieldCaptionInclude = "std_field_caption"$>
```

#### See Also

- defaultFieldInclude
- fieldEntryInclude
- fieldCaptionStyle

# A.1.76 fieldCaptionStyle

Specifies the style of the caption for the metadata field.

The following SPAN styles are typically used for captions. They are defined in the std\_style\_declaration include in the IdcHomeDir/resources/core/ std\_page.htm resource file:

- searchLabel
- infoLabel
- tableEntry
- requiredField

### **Type and Usage**

- Other Field Display Variables
- Field Display

## **Output**

Returns the name of the caption style.

#### **Example**

Sets the caption style to requiredField:

#### See Also

- fieldCaption
- fieldCaptionInclude
- fieldValueStyle
- "NotationForRequiredFields" and "StyleForRequiredFields" in the Oracle Fusion Middleware Configuration Reference for Oracle WebCenter Content

## A.1.77 fieldDefault

Specifies the default value for a metadata field.

### Type and Usage

- Field Information Variables
- Field Display

#### Output

Returns the default value of the metadata field as a string.

#### Example

Defines the default value for the dDocTitle metadata field:

```
<$fieldName = "dDocTitle", fieldCaption = lc("wwTitle"), isRequired = 1,
    fieldType = "BigText", requiredMsg = lc("wwSpecifyTitle"),
    fieldDefault="Enter a Title"$>
```

## A.1.78 fieldEditWidth

Specifies the character width of the metadata input field on the HTML page. It is set in compute\_namevalue\_edit\_widths, which is included in the resource compute\_std\_field\_includes.

#### Type and Usage

- Other Field Display Variables
- Field Display

### **Output**

None.

# A.1.79 fieldEntryInclude

Specifies the include to use to display the value for the metadata field.

### Type and Usage

- Other Field Display Variables
- Field Display

### **Example**

Sets the value display include to std\_checkbox\_entry:

```
<$fieldEntryInclude = "std_checkbox_entry"$>
```

#### See Also

- defaultFieldInclude
- fieldCaptionInclude
- fieldValueStyle

# A.1.80 fieldExtraScriptInclude

Specifies the name of the include file containing additional JavaScript validation for a specific metadata field. This is set in the resource compute\_std\_field\_includes.

### Type and Usage

- Other Field Display Variables
- Field Display

# A.1.81 fieldInclude

Specifies the name of the include to display a metadata field. The include file is usually std\_namevalue\_field, but it can be set to another include.

This is usually set at the top of the page with xFieldName:include but can also be set by overriding the resource compute\_std\_field\_includes.

#### Type and Usage

- Other Field Display Variables
- Field Display

# A.1.82 fieldIsOptionList

Specifies whether a metadata field has an option list.

- When set to TRUE, the field has an option list.
- When set to FALSE, the field does not have an option list.
- Default is FALSE.

### Type and Usage

- Field Information Variables
- Field Display

#### **Output**

- Returns TRUE if the field has an option list.
- Returns FALSE if the field does not have an option list.

### **Example**

Defines the dDocAccount metadata field as an option list if predefined accounts exist:

```
<$if HasPredefinedAccounts$>
    <$fieldIsOptionList = 1, optionListName = "docAccounts",
    fieldOptionListType = "combo"$>
<$endif$>
```

#### See Also

- hasOptionList
- fieldOptionListType
- optionListName

# A.1.83 fieldMaxLength

Specifies the maximum length of the metadata field. This is not the size of the field but the maximum number of characters that the field can contain. It is usually set at the top of the page with xFieldName:include but can also be set by overriding the resource compute\_std\_field\_includes.

## Type and Usage

- Other Field Display Variables
- Field Display

## A.1.84 fieldName

Specifies the internal name of a metadata field.

- Predefined metadata fields begin with a lowercase d (for example, dDocName).
- Custom metadata fields begin with a lowercase x (for example, xComments).

## Type and Usage

- Field Information Variables
- Field Display

### **Output**

Returns the name of the metadata field as a string.

#### **Example**

Defines the dDocTitle metadata field:

```
<$fieldName = "dDocTitle", fieldCaption = lc("wwTitle"), isRequired = 1, fieldType =
"BigText", requiredMsg = lc("wwSpecifyTitle")$>
```

# A.1.85 fieldOptionListType

Specifies the type of option list for a metadata field.

Possible values for this variable follow.

| fieldOptionListType Value | Corresponding Option in Configuration Manager                     |
|---------------------------|-------------------------------------------------------------------|
| strict                    | Select List Validated or Select List Not Validated                |
| combo                     | Edit and Select List                                              |
| multi                     | Edit and Multiselect List                                         |
| access                    | <b>None</b> used in Collaboration Server for member access lists) |

#### Type and Usage

- Field Information Variables
- Field Display

### **Output**

Returns the option list type as a string.

### **Example**

Defines the dDocAccount option list type as combo (**Edit and Select List**):

```
<$if HasPredefinedAccounts$>
    <$fieldIsOptionList = 1, optionListName = "docAccounts",
    fieldOptionListType = "combo"$>
<$endif$>
```

#### See Also

- fieldIsOptionList
- optionListName

# A.1.86 fieldType

Specifies the type of metadata field.

Possible values for this variable follow.

| fieldType Value | Corresponding Option in Configuration Manager |
|-----------------|-----------------------------------------------|
| Text            | Text                                          |
| BigText         | Long Text                                     |
| Int             | Integer                                       |
| Date            | Date                                          |
| Memo            | Memo                                          |

#### Type and Usage

- Field Information Variables
- Field Display

### **Output**

Returns the metadata field type as a string.

### Example

Defines the dDocTitle metadata field as a BigText (Long Text) field:

```
<$fieldName = "dDocTitle", fieldCaption = lc("wwTitle"), isRequired = 1,
    fieldType = "BigText", requiredMsg = lc("wwSpecifyTitle")$>
```

# A.1.87 fieldValue

Specifies the value for a metadata field.

## Type and Usage

- Field Information Variables
- Field Display

#### **Output**

Returns the value of the current metadata field.

## **Example**

Generates the standard field value:

#### See Also

- fieldEntryInclude
- fieldCaptionStyle
- fieldValueStyle
- optionListName

# A.1.88 fieldValueStyle

Specifies the style of the value for the metadata field.

The following SPAN styles are typically used for values. They are defined in the std\_style\_declaration include in the IdcHomeDir/resources/core/ std\_page.htm resource file:

- tableEntry
- xxsmall
- strongHighlight

### Type and Usage

- Other Field Display Variables
- Field Display

#### **Output**

Returns the name of the value style.

#### Example

Sets the value style:

```
<$if isFieldInfoOnly$>
    <$if valueStyle$>
<$fieldValueStyle = valueStyle$>
    <$else$>
<$fieldValueStyle = "tableEntry"$>
    <$endif$>
<$endif$>
```

### Generates the standard field value:

```
<@dynamichtml std_value_label@>
   <span class="<$fieldValueStyle$>"><$fieldValue$></span><!--'"-->
<@end@>
```

#### See Also

- fieldCaptionStyle
- fieldEntryInclude
- valueStyle

# A.1.89 fieldWidth

Specifies the width of a metadata field, in characters.

### Type and Usage

- Field Information Variables
- Field Display

#### **Output**

Returns the width of the current metadata field.

#### **Example**

Generates the Extension field with a width of 10 characters:

```
<$fieldName = "dExtension", fieldCaption = lc("wwNativeExtension"),
fieldWidth = 10$>
```

#### See Also

• fieldCaptionStyle

## A.1.90 fileUrl

Retrieves the relative URL of the current dynamic server page (HCSP or HCST).

This variable is typically used in self-referencing pages, such as a form that posts back to itself.

### Type and Usage

- Dynamic Variables
- Content Items

### **Output**

Returns the URL as a string.

## **Example**

Returns the relative URL of the current dynamic server page:

```
<$fileUrl$>
```

# A.1.91 FIRSTREV

Returns the first revision label for the current revision label sequence.

#### Type and Usage

- Dynamic Variables
- Content Items

#### Output

Returns the first revision label as a string.

### **Example**

Returns the first revision label (default is 1):

<\$FIRSTREV\$>

# A.1.92 ForcedConversionRules

Defines the Dynamic Converter rules that will apply forced conversions upon file checkin.

- This is a comma-delimited list.
- If a content item matches any of the specified conversion rules upon checkin, the file will be converted according to that rule. Each file can be converted into multiple renditions.
- There is no default.

#### Note:

The forced conversion process does not apply the same Dynamic Converter template twice. For example, if you set

ForcedConversionRules=RuleA, RuleB, but RuleA and RuleB specify the same template with a different layout, the conversion according to RuleB will not occur. (Best practice in this case would be to merge the layouts and use Idoc Script to dynamically select the appropriate layout elements.)

## Type and Usage

- Configuration Variables in Oracle Fusion Middleware Configuration Reference for Oracle WebCenter Content
- Dynamic Converter

#### Location

IntradocDir/config/config.cfg

## **Example**

Used as a configuration entry:

ForcedConversionRules=Rule1,Rule2,Rule3

#### See Also

- incDynamicConversionByRule()
- DisableForcedConversions and rule:IsFragmentOnly in the Oracle Fusion Middleware Configuration Reference for Oracle WebCenter Content

# A.1.93 forceExpire()

This function can be used to force the cache for a particular include to expire. This is useful in the case of a change in the page display, such as adding new metadata fields, or if the user has saved a new query, or altered which links are viewable.

If the value for includeName is null, or an empty string, then the entire cache will be eliminated. This is useful when all includes for a particular page are placed into the same cache, and need to be expired at the same time.

For more information about keywords versus functions, see Keywords Versus Functions.

#### Type and Usage

- Global Functions
- Idoc Script

#### **Parameters**

Takes two required parameters and two optional parameters. For example:

forceExpire(includeName, scope [, cacheName, key])

| Parameter   | Description                                                                                                    |
|-------------|----------------------------------------------------------------------------------------------------|
| includeName | The name of the dynamic HTML element to evaluate.                                                                                                    |
| scope       | Set to session if each user should see different HTML, or application if all users should see the same thing.                                                                             |
| cacheName   | Optional: if you want to place this data into a named cache instead of the default cache. If an empty string is passed, it will cache the include into the default cache for the session. |
| key         | Optional: if you do not want automatic name-scoping of your cache to prevent conflicts, you can specify a unique key here.                                                                |

#### **Example**

This can be used as a replacement for the std\_page\_begin include. It will verify if the user executed one of the standard service calls to modify the links on the standard left navigation bar (saving a query, altering the portal design). If so, the cached html for the standard page begin will be invalidated. Then, the next cacheInclude function will reevaluate the include, and place it back into the cache.

```
<$if strEquals(IdcService, "PNE_SAVE_QUERY") or strEquals(IdcService,
"PNE_UPDATE_PORTAL_INFO")$>
<$forceExpire("std_main_page_begin", "session", "", "std_main_page_begin")$>
<$endif$>
<$cacheInclude("std_main_page_begin", "session", 600, "", "std_main_page_begin")$>
```

#### See Also

cacheInclude()

- inc()
- setExpires()
- setHttpHeader()
- setMaxAge()

# A.1.94 formatDate()

Reformats a date/time to the default date/time format.

Database-formatted dates cannot be evaluated (for example, 2001-06-15).

Long-formatted dates cannot be evaluated (for example, June 15, 2001).

## Type and Usage

- Global Functions
- Date and Time

#### **Parameters**

The only parameter is a string that specifies a date/time.

### **Output**

- Returns the date/time in the format used by dateCurrent (for example, 6/15/01 1:55 PM).
- Returns null if the parameter cannot be evaluated.
- If a time is not provided, returns a default time of 12:00 AM.

#### **Example**

The following example formats the date and time and displays it as 12/14/99 2:00 PM:

```
<$formatDate("12/14/1999 02:00 PM")$>
```

The following example formats the date, assigns the default time, and displays it as 9/15/03 12:00 AM:

```
<$formatDate("09/15/2003")$>
```

The following script formats and displays a specified date and time. Line one evaluates an alternate date and time format and assigns it to a custom variable. Line two displays this date to a user.

```
<$my_customDateTime = formatDate("06/14/2004 15:05:34")$>
```

### **Output:**

Final Approval: 6/14/04 3:05 PM

# A.1.95 formatDateDatabase()

Formats the date and time in preparation for an SQL query. Long-formatted dates cannot be evaluated (for example, May 22, 2000).

## Type and Usage

- Global Functions
- Date and Time
- "Clustering" in the Oracle Fusion Middleware Configuration Reference for Oracle WebCenter Content.

#### **Parameters**

The only parameter is a string or variable that specifies a date and time.

### **Output**

• Returns an ODBC-formatted date and time:

```
[ts 'yyyy-mm-dd hh:mm:ss']
```

- Returns null if the parameter cannot be evaluated.
- If a time is not provided, returns a default time of 00:00:00.

#### **Example**

Formats the current date and time for an SQL query:

```
<$formatDateDatabase(dateCurrent())$>
```

Formats the date and time and displays as 2001-03-19 15:32:00:

```
<$formatDateDatabase("03/19/2001 3:32 PM")$>
```

Formats the date and time and displays as 1999-04-03 00:00:00:

```
<$formatDateDatabase("4/3/99")$>
```

# A.1.96 formatDateDisplay()

Reformats a date/time to a date/time format for display to the user. Uses the "Display Date Format" in System Properties to format the date.

#### Type and Usage

- Global Functions
- Date and Time

#### **Parameters**

The only parameter is a string that specifies a date/time.

### **Output**

- Returns the date/time in the format used.
- Returns null if the parameter cannot be evaluated.

#### **Example**

<\$formatDateDisplay\$>

#### See Also

formatDateOnlyDisplay()

# A.1.97 formatDateOnly()

Reformats a date/time to the default date format and strips out the time.

Database-formatted dates cannot be evaluated (for example, 2000-02-02).

Long-formatted dates cannot be evaluated (for example, June 12, 2001).

## Type and Usage

- Global Functions
- Date and Time

#### **Parameters**

The only parameter is a string that specifies a date/time.

#### **Output**

- Returns the date only in the format used by dateCurrent (for example, 7/12/00).
- Returns null if the parameter cannot be evaluated.

## **Example**

Returns the current date only (for example, 9/12/01):

```
<$formatDateOnly(dateCurrent())$>
```

Returns the date ten days in the future (for example, 9/22/01):

```
<formatDateOnly(dateCurrent(10))$>
```

Formats the date and time and displays the date only as 1/17/00:

```
<$formatDateOnly("01/17/2000 2:00 PM")$>
```

This script displays the current date and a date 100 days in the future. Line one assigns the current date only to a custom variable. Line two assigns a date 100 days in the future to a second custom variable. Line three displays these dates to a user (for example, Start Date: 10/12/01 and End Date: 1/20/02):

```
<\my_startDate = formatDateOnly(dateCurrent())\$>
<\my_endDate = formatDateOnly(dateCurrent(100))\$>
Start Date: <\my_startDate\$> and End Date: <\my_endDate\$>
```

# A.1.98 formatDateOnlyDisplay()

Reformats a date to a date format for display to the user. Uses the "Display Date Format" in System Properties to format the date.

Similar to formatDateDisplay but only formats the date.

### Type and Usage

- Global Functions
- Date and Time

#### **Parameters**

The only parameter is a string that specifies a date.

## Output

- Returns the date in the format used.
- Returns null if the parameter cannot be evaluated.

### Example

<\$formatDateOnlyDisplay\$>

#### See Also

• formatDateDisplay()

# A.1.99 formatDateOnlyFull()

Reformats a date/time to the long date format and strips out the time. Database-formatted dates cannot be evaluated (for example, 2000-02-02).

This setting is deprecated for version 5.1 and later. Use formatDateWithPattern().

#### Type and Usage

- Global Functions
- Date and Time

#### **Parameters**

The only parameter is a string that specifies a date/time.

### Output

• Returns a long-formatted date:

```
month d, yyyy
```

• Returns null if the parameter cannot be evaluated.

#### Example

Returns the current date in long format:

```
<$formatDateOnlyFull(dateCurrent())$>
```

Returns the date 365 days in the future in long format (for example, September 12, 2002):

```
<$formatDateOnlyFull(dateCurrent(365))$>
```

Formats the date only and displays as June 12, 2001:

```
<$formatDateOnlyFull("6/12/01 3:00 PM")$>
```

# A.1.100 formatDateWithPattern()

Reformats a date/time to a specified date/time pattern.

When using this variable in a program (instead of dynamic page), add !rfc to the end of the date pattern. This provides a date format that conforms to the rfc standard. If ! rfc is not added, a program will try to use the locale to create the date string, but in the case of a timed update event, no locale is specified. Consequently, the output uses integers instead of strings for the day and month.

#### Type and Usage

- Global Functions
- Date and Time

### **Parameters**

Takes two parameters:

- The first parameter is a date string used by the Content Server instance, or a date object created with the parseDate or dateCurrent functions.
- The second parameter is the date/time pattern, such as MM/dd/yyyy.

The capital letter Z denotes the use of a UTC time zone for the entry. The lowercase zzzz denotes the time offset (HHMM) from the UTC time, preceded by a plus (+) or minus (-) sign to indicate the offset.

### Output

- Returns the date/time in the format specified by the pattern parameter.
- Returns null if the parameter cannot be evaluated.

#### Example

```
Displays Wed, 5 Jul 2006 12:08:56 -0700:

<$formatDateWithPattern(dateCurrent(), "EEE, d MMM yyyy HH:mm:ss zzzz")$>

Displays 2006-07-05 14:30:33Z:

<$formatDateWithPattern(dateCurrent(), "yyyy-MM-dd HH:mm:ssZ")$>
```

# A.1.101 formatTimeOnly()

Reformats a date/time to the default time format and strips out the date.

#### Type and Usage

- Global Functions
- Date and Time

#### **Parameters**

The only parameter is a string or variable that specifies a date/time.

#### **Output**

- Returns a time only in the format used by dateCurrent (for example, 1:15 PM).
- Returns null if the parameter cannot be evaluated.

## **Example**

Returns the current time only:

```
<$formatTimeOnly(dateCurrent())$>
```

Formats the time only and displays as 5:00 PM:

```
<$formatTimeOnly("2/2/99 5:00 PM")$>
```

Formats the time only and displays as 6:14 PM:

```
<$formatTimeOnly("04/21/2001 18:14:00")$>
```

## A.1.102 formatTimeOnlyDisplay()

Reformats a time to a time format for display to the user. Uses the "Display Date Format" in System Properties to format the time.

Similar to formatDateDisplay but only formats the time.

### Type and Usage

- Global Functions
- Date and Time

#### **Parameters**

The only parameter is a string that specifies the time.

#### **Output**

- Returns the time in the format used.
- Returns null if the parameter cannot be evaluated.

#### Example

<\$formatTimeOnlyDisplay\$>

#### See Also

formatDateDisplay()

## A.1.103 GATEWAY\_INTERFACE

Retrieves the revision level of the CGI specification to which this server complies. This variable is not request-specific; it is set for all requests.

### Type and Usage

- Environment Variables
- Web Servers

### **Output**

Returns the revision level as a string in the format CGI/revision.

#### Example

As information output on a page or to a log:

```
GATEWAY_INTERFACE=CGI/1.1
```

As part of an Idoc Script statement or evaluation:

```
<$if GATEWAY_INTERFACE$>
<!--statement-->
```

## A.1.104 generateUniqueId

This function returns the unique ID for an HTML page. This is used with the id attribute in an HTML element to guarantee a unique ID.

### Type and Usage

- Page Variables
- Page Display

#### **Parameters**

The only parameter is the field name for which the ID will be generated.

### **Output**

Returns the ID for an HTML page.

## A.1.105 getCookie

Obtains a cookie from a browser.

This is useful for tracking user sessions when the information does not need to be stored in the personalization.

Can be used to track the last pages navigated to, or the last searches which were run.

#### Type and Usage

- Settable Variables
- Web Servers

#### **Parameters**

Takes one parameter, the name of the cookie.

### **Example**

#### See Also

setCookie

## A.1.106 GetCopyAccess

Determines what permission a user must have to get a copy of a content item.

When set to TRUE, users can get a copy of a content item for which they have only Read permission.

When set to FALSE, users must have Write permission to a content item to be able to get a copy.

Default is FALSE.

#### Type and Usage

- Configuration Variables in *Oracle Fusion Middleware Configuration Reference for Oracle WebCenter Content*
- Internal Security

#### Location

- System Properties, Content Security tab, Allow get copy for user with read privilege
- Administration, Admin Server, Content Security menu option, Allow get copy for user with read privilege
- IntradocDir/config/config.cfg

#### **Example**

As a configuration setting:

GetCopyAccess=true

As Idoc Script, returns the value of the configuration setting:

<\$GetCopyAccess\$>

## A.1.107 getDebugTrace()

Retrieves the output of the debug trace.

## Type and Usage

- Global Functions
- Debugging

#### **Output**

- Returns the output of the accumulated debug trace for the page being constructed.
- Returns an empty string if IsPageDebug has not been set.

### **Example**

Retrieves the output of the debug trace and outputs the information to a page:

<\$getDebugTrace()\$>

#### See Also

IsPageDebug

## A.1.108 getErrorTrace()

Retrieves the output of the error trace.

Error trace output is encoded for display in HTML pages. For example, the < and > delimiters are HTML-escaped, and carriage returns are converted to <*br*> tags.

### Type and Usage

- Global Functions
- Debugging

#### **Output**

- Returns the output of the accumulated error trace for the page being constructed.
- The function returns an empty string if IsPageDebug has not been set.

#### Example

Retrieves the output of the error trace and outputs the information to a page:

<\$getErrorTrace()\$>

#### See Also

IsPageDebug

# A.1.109 getFieldConfigValue

This function returns a configuration flag for a specific field. If the field does not exist, the default is returned instead.

## Type and Usage

- Dynamic Variables
- Content Server

#### **Parameters**

Takes three parameters:

- The name of a metadata field.
- The flag to return for the field when it is found.
- A default value to return if the field does not exist.

#### **Output**

Returns the specified configuration flag.

### **Example**

<\$caption = getFieldConfigValue("dDocTitle", "fieldCaption", lc("wwTitle"))\$>

## A.1.110 getFieldViewDisplayValue()

Returns the display value for an item in a Schema option list.

For example, assume an option list exists for a custom metadata field named Customer. In the database there is a schema table with the CustomerName column and a unique CustomerID column. On checkin the CustomerName value is visible to the user, but the CustomerID value is stored in the database. The getFieldViewDisplayValue function extracts the human-readable CustomerName value based on the CustomerID value.

### Type and Usage

- Global Functions
- Schemas

### **Parameters**

Takes three parameters:

• The first parameter is the name of the field to be used for the option list.

- The second parameter is the name of the schema view used for the current field.
- The third parameter is the value assigned to the field.

#### **Output**

Returns the display value.

#### **Example**

```
<$customerName = getFieldViewDisplayValue("xCustomer", "Customer_View", "1234")$>
```

## A.1.111 getFieldViewValue()

This function is used when defining a content rule for a field. The value of a field for a content profile can be made dependent on a view by using this function. Because a field can have both a default and a derived value, the view can be used to create an interdependency between fields.

#### Type and Usage

- Global Functions
- Content Profiles

#### **Parameters**

Takes three parameters:

- Field. The name of a metadata field. This field must have an associated view.
- Value. A lookup key for value.
- Column name. A column in the view's table.

#### **Output**

Returns the value in the column specified using the field value as a lookup.

#### Example

In the following example, the view table for the field xEmployee has a column called type. Using the value as specified in the xEmployee metadata field, this function provides a lookup into this table and returns the type column value.

```
getFieldViewValue("xEmployee", #active.xEmployee, "type")
```

## A.1.112 getFreeMemory()

This function returns the amount of free memory in the Java Virtual Machine (JVM). This is a performance auditing function used on the System Audit Information page.

#### Type and Usage

- Global Functions
- Debugging

#### **Output**

The amount of free JVM memory in megabytes.

### **Example**

```
<$freeMem = getFreeMemory()$>
```

#### See Also

getTotalMemory()

## A.1.113 getHelpPage

This function returns a relative URL to a help page based on the name of the page.

### Type and Usage

- Dynamic Variables
- Page Display

#### **Parameters**

The name of the page used.

#### **Example**

```
<input type=Button value="<$lc("wwQuickHelp")$>"
  onClick="QuickHelp('<$getHelpPage("QH_AdvancedSearch")$>', 'Search')">
```

# A.1.114 getOptionListSize

This function returns the size of an option list. It is used to determine whether to display custom user metadata fields on the User Profile page.

### Type and Usage

- Dynamic Variables
- Page Display

#### **Parameters**

The only parameter is the option list to be sized.

## Output

Returns the size of the specified option list.

## A.1.115 getParentValue()

This function returns a parent value from a Schema view. This is needed before generating the dependent option list for the current field.

In most cases this function returns the same value as the internal parent value parameter because most option lists trigger their dependency on the unique key for

the parent field. However, this is not a requirement for complex dependent choice lists.

### Type and Usage

- Global Functions
- Schemas

#### **Parameters**

Takes four parameters:

- The name of the schema view used for the current field.
- The name of the schema relation between this field and the parent field.
- The name of the parent field.
- The internal value for the parent field. This may be different than the value displayed on the page. This is often a unique number stored internally.

## **Example**

```
<$parentValue=getParentValue("xState", "Country_State", "xCountry", "123")$>
```

## A.1.116 getRequiredMsg()

This function is used on presentation pages to populate the Java script with the desired error message. The error message is set from the content rule user interface for a field that is designated as required. It returns a required message based on the following algorithm:

- 1. The function looks for the fieldname:requiredMsg value.
- **2.** If the value exists, it is localized.
- 3. If the value is undefined or the message is empty, the function returns the default message and does not localize it. To localize the message, the caller of the function must use the lc function on the default message before passing it to this function (getRequiredMsg).

## Type and Usage

- Global Functions
- Content Profiles

#### **Parameters**

Takes two parameters:

- Fieldname: Field associated with the error message.
- Message: Default message to be used.

#### See Also

• lc()

## A.1.117 getTextFile()

Gets the web version of a text file and returns its contents to a string.

- This can be used only with files that have a format containing text, such as text/html, text/plain, or text/xml. Specifically, the dFormat field of the content item must start with text. For example, if an HCSP file is checked in, Formats: text/hcsp is displayed in the Content Info display; therefore, the content is displayed by the getTextFile() function.
- There must be enough information to determine the content item's web URL. The dID value is the only required metadata field.

The following information must be present:

- dDocName, dWebExtension, dSecurityGroup, dRevLabel, and dDocType.
- If Accounts are enabled, dDocAccount must also be specified.

This information is available automatically after a GET\_SEARCH\_RESULTS call or after a DOC\_INFO call.

 This function should be wrapped with a cacheInclude call for greater performance. That can, however, create a security issue if all docs go to the same cache.

## Type and Usage

- Global Functions
- Idoc Script

#### **Parameters**

This function does not take parameters but uses variables on the page to determine the document's URL.

#### Example

```
<$loop SearchResults$>
    <$fullDocument=getTextFile()$>
    <h2><$dDocTitle$></h2>
    <div>>$fullDocument$></div>
<$endloop$>
```

#### See Also

cacheInclude()

## A.1.118 getTotalMemory()

This function returns the amount of total memory in the Java Virtual Machine (JVM). This is a performance auditing function used on the System Audit Information page to determine how much memory the server is using.

## Type and Usage

- Global Functions
- Debugging

### **Output**

The total JVM memory in megabytes.

### **Example**

```
<$totalMem = getTotalMemory()$>
```

#### See Also

getFreeMemory()

## A.1.119 getUserValue()

Retrieves the value of a user metadata field for the current user.

The parameter must refer to a column in the Users database table. Unlike the user personalization functions that have no support for global reference, information assigned to the user in the Users table can be available to the Content Server instance.

### Type and Usage

- Global Functions
- Idoc Script
- Users

#### **Parameters**

The only parameter is a user-related variable.

#### **Output**

- Returns the value of the metadata field for the current user.
- Evaluates to TRUE if the user value was retrieved.
- Evaluates to FALSE if an error in retrieval occurred.
- Returns a StatusCode value of -1 if the value is unspecified or unknown.

#### **Example**

Returns the user type of the currently logged on user:

```
<$getUserValue('dUserType')$>
```

## A.1.120 getValue()

This function has multiple uses:

- Retrieves the value of a particular metadata field from local, active, or environment data.
- Retrieves the value of a particular column from a specific ResultSet.
- Retrieves information about ResultSet rows.

## Type and Usage

- Global Functions
- Idoc Script
- ResultSets

#### **Parameters**

Takes two parameters:

- The first parameter is either the type of data or the name of a ResultSet.
- The second parameter is the name of a metadata field, the column name, or a ResultSet row parameter.

#### Variations

You can also use a shorthand format that returns results identical to the getValue(arg1,arg2) function. The format uses the form <\$arg1.arg2\$>, where arg1 and arg2 are the literal string arguments "arg1" and "arg2" to the getValue function.

#### Note:

Data types (local, active, and env) and ResultSet parameters must start with the crosshatch (#) symbol.

The following parameter combinations can be used.

| getValue and Shorthand Formats                                         | Description                                                                                                    |
|------------------------------------------------------------------------|----------------------------------------------------------------------------------------------------|
| <pre>getValue("#local",fieldName) &lt;\$#local.fieldName\$&gt;</pre>   | Retrieves the value of the specified metadata field from the local data.                                                                                                    |
| <pre>getValue("#active",fieldName) &lt;\$#active.fieldName\$&gt;</pre> | Attempts to retrieve the value of the specified metadata field from the data in the following order:  1. Local data 2. Active ResultSets 3. All other ResultSets 4. Environment settings |

| getValue and Shorthand Formats                                                     | Description                                                                                          |
|------------------------------------------------------------------------------------|----------------------------------------------------------------------------------------------------|
| <pre>getValue("#env",fieldName) &lt;\$#env.fieldName\$&gt;</pre>                   | Retrieves the value of the specified metadata field from the environment settings.                   |
| <pre>getValue(ResultSetName,fieldName) &lt;\$ResultSetName.fieldName\$&gt;</pre>   | Retrieves the value of the specified metadata field from the current row of the specified ResultSet. |
| <pre>getValue(ResultSetName,columnName) &lt;\$ResultSetName.columnName\$&gt;</pre> | Retrieves the value of the specified column from the current row of the specified ResultSet.         |
| <pre>getValue(columnName) &lt;\$columnName\$&gt;</pre>                             | Retrieves the value of the specified column from the current row of the current ResultSet.           |
| <pre>getValue(ResultSetName, "#row") &lt;\$ResultSetName.#row\$&gt;</pre>          | Retrieves the number of the current row in the specified ResultSet.  The first row is 0.             |
| <pre>getValue(ResultSetName, "#numRows") &lt;\$ResultSetName.#numRows\$&gt;</pre>  | Retrieves the total number of rows in the specified ResultSet.                                       |
| <pre>getValue(ResultSetName, "#isRowPresen t")</pre>                               | Checks if at least one row is present in the specified ResultSet.                                    |
| <pre>&lt;\$ResultSetName.#isRowPresent\$&gt;</pre>                                 | This is useful when looping manually with rsNext.                                                    |
| <pre>getValue(ResultSetName, "#isEmpty") &lt;\$ResultSetName.#isEmpty\$&gt;</pre>  | Checks if the specified ResultSet does not contain any rows.                                         |

## Output

- For output values, see the preceding subsection, Variations.
- Returns an empty string if a value is not found.

## **Example**

• Gets the content ID from the ResultSet named DOC\_INFO:

```
<$name = getValue("DOC_INFO","dDocName")$>
or
<$name = <$DOC_INFO.dDocName$>
```

• Checks to see if the passed parameter dDocType (which is in the local data) equals the value in the active ResultSet:

```
<$loop DocTypes$>
<$if strEquals(#active.dDocType, getValue("#local","dDocType"))$>
<!--do special HTML for selected document type-->
```

```
<$endif$>
<!-- additional statement-->
<$endloop$>
```

#### See Also

• Special Keywords

## A.1.121 getValueForSpecifiedUser()

Retrieves the value of a user attribute for a specific user. This function can be useful for defining extended workflow functionality.

## Type and Usage

- Global Functions
- Users
- Workflow

#### **Parameters**

Takes two parameters:

- The first parameter is the user name.
- The second parameter is the name of a column in the Users database table that specifies a user attribute (such as dFullName, dUserType, or dEmail).

### **Output**

- Returns the value of the user attribute for the specified user.
- Returns an empty string if the value is not found.

## **Example**

Retrieves the full name for *mjones*.

```
<$getValueForSpecifiedUser('mjones', 'dFullName')$>
```

## A.1.122 getViewValue()

Returns the display value for an item in a Schema option list.

For example, assume an option list exists for a custom metadata field named Customer. In the database there is a schema table with the CustomerName and a unique CustomerID. On checkin the CustomerName is visible to the user but the CustomerID is what is stored in the database. The getFieldViewDisplayValue function extracts the human-readable CustomerName based on the CustomerID.

#### Type and Usage

- Global Functions
- Schemas

#### **Parameters**

This function takes three parameters:

- The name of the schema view used for the current field.
- The value stored in the database for the ID.
- The column name associated with the view.

### **Output**

Returns the display value.

#### Example

```
<$custName = getViewValue("Customer_View", "1234", "CustomerName")$>
<$custRegion = getViewValue("Customer_View", "1234", "CustomerRegion")$>
```

### See Also

getFieldViewDisplayValue()

## A.1.123 getViewValueResultSet()

This function loads a schema table and places it on the page as a ResultSet named SchemaData. The column names in the ResultSet are the same as the names in the database table.

This function is most useful to obtain a list of dependent choices based on a parent value.

### Type and Usage

- Global Functions
- Schemas

#### **Parameters**

Takes three parameters:

- The name of the schema view used.
- The relation for the schema and the view.
- The value for the schema parent.

#### **Example**

Assume you have a schema table and view for a list of countries. The view is named Country\_view.

To output the contents of that table to the page, use the following code.

This will output the table even if you do not know the column name.

In the following example, assume you have a DCL for the fields Country and State. The list of States depends on which Country is selected. To obtain the list of States when the Country is US, use this code:

```
<$getViewValuesResultSet("State_View", "Country_State", "US")$>
```

# A.1.124 hasAppRights()

Checks if the current user has rights to an administrative application.

### Type and Usage

- Global Functions
- Internal Security

#### **Parameters**

The only parameter is one of the following administrative applications:

- UserAdmin
- WebLayout
- RepoMan
- Workflow
- ConfigMan
- Archiver

#### **Output**

- Returns TRUE if the user has rights to the specified application.
- Returns FALSE if the user does not have rights to the specified application.
- Returns a StatusCode value of -1 if the value is unspecified or unknown.

## **Example**

Evaluates whether the current user has rights to the specified application.

```
<$hasAppRights('RepoMan')$>
```

## A.1.125 HasExternalUsers

Indicates to Content Server that an external user database is present.

When set to TRUE, the system recognizes external users. If a custom component has been written to support an external user integration (such as LDAP), this should be set to TRUE.

Default is FALSE.

#### Type and Usage

- Configuration Variables in Oracle Fusion Middleware Configuration Reference for Oracle WebCenter Content
- Content Server
- External Security

#### Location

IntradocDir/config/config.cfg

### **Example**

As a configuration setting:

HasExternalUsers=true

As Idoc Script, returns the value of the configuration setting:

<\$HasExternalUsers\$>

#### See Also

 NtlmSecurityEnabled in the Oracle Fusion Middleware Configuration Reference for Oracle WebCenter Content

## A.1.126 HasLocalCopy

Checks whether the client computer has a copy of the requested content item in the download target directory.

Generally used to query the user whether to overwrite when downloading. For example, this variable is used by the Oracle ODMA Client.

### Type and Usage

- Settable Variables
- Content Items
- Clients

#### Output

- Returns TRUE if a local copy is detected.
- Returns FALSE if a local copy is not detected.

#### **Example**

Checks for a local copy of the content item:

<\$HasLocalCopy\$>

#### See Also

- ClientControlled
- IsNotLatestRev

## A.1.127 hasOptionList

Specifies that the metadata field has an option list.

### Type and Usage

- Other Field Display Variables
- Field Display

#### **Output**

- Returns TRUE if the field has an option list.
- Returns FALSE if the field does not have an option list.

## **Example**

Specifies that the field has an option list:

```
<$hasOptionList=1$>
```

Generates the option list values if the field has an option list:

```
<$if hasOptionList$>
     <$if isQuery$><$endif$>
     <$include std_option_list_entry$>
<$endif$>
```

#### See Also

fieldIsOptionList

## A.1.128 HasOriginal

Checks if an original file exists for a revision.

This variable checks for a dOriginalName value.

It is possible for a content item to be checked in but to not have an original file (for example, when a Basic workflow has been started but files have not been checked in at the initial contribution step).

### Type and Usage

- Dynamic Variables
- Content Items

## **Output**

- Returns TRUE if an original file exists.
- Returns FALSE if no original file exists.

#### **Example**

Checks for an original file:

```
<$if HasOriginal and not isNew$>
```

## A.1.129 HasPredefinedAccounts

Checks if the current user has permission to any predefined accounts. Predefined accounts are those that are created in the User Admin utility.

### **Type and Usage**

- Conditional Dynamic Variables
- Internal Security
- Users

## **Output**

- Returns TRUE if the user is assigned to any predefined accounts.
- Returns FALSE if the user is not assigned to any predefined accounts.

#### **Example**

Displays the Accounts option list if the user is assigned to any predefined accounts:

```
<$if HasPredefinedAccounts$>
     <$fieldIsOptionList = 1, optionListName = "docAccounts", fieldOptionListType
= "combo"$>
<$endif$>
```

## A.1.130 HasUrl

Checks if a file exists in the weblayout directory for the current content item.

### Type and Usage

- Conditional Dynamic Variables
- Content Items

#### **Output**

- Returns TRUE if a weblayout file exists.
- Returns FALSE if no weblayout file exists.

#### Example

Checks for a weblayout file:

# A.1.131 HeavyClient

Checks if the checkin is through the Content Server ODMA client or Upload applet.

### Type and Usage

- Conditional Dynamic Variables
- Clients

## Output

- Returns TRUE if the ODMA client or Upload applet is being used for checkin.
- Returns FALSE if the ODMA client and Upload applet are not being used for checkin.

## **Example**

Checks for check in method:

```
<$HeavyClient$>
```

# A.1.132 HelpDir

Defines the path to the directory that contains the online help files.

This path can be set separately for the Content Server instance and the Oracle WebCenter Content: Inbound Refinery instance.

Returns the path as a string.

Default for the Content Server instance is <code>install\_dir/weblayout/help</code>.

The default for Inbound Refinery is *SharedDir*/help.

#### Type and Usage

Directories and Paths

#### Location

- Content Server: IntradocDir/config/config.cfg
- Inbound Refinery: install\_dir/IdcRefinery/shared/idcrefinery.cfg

### Example

Used as a configuration entry for the Content Server instance:

```
HelpDir=c:/stellent/weblayout/help/
```

Used as a configuration entry for the Inbound Refinery instance:

HelpDir=c:/stellent/IdcRefinery/shared/help/

## A.1.133 htmlRefreshTimeout

Similar to DefaultHtmlRefreshTimeoutInSeconds. Defines the time, in seconds, that a Work In Progress page, My Checked-Out Content page or My Workflow Assignments page refreshes.

htmlRefreshTimeout can be set in the URL or the service's databinder. This can be used to set a different refresh time for different pages. If that is needed, do not set DefaultHtmlRefreshTimeoutInSeconds in the config.cfg file, but instead set htmlRefreshTimeout in the URL or databinder.

## Type and Usage

- Dynamic Variables
- Page Display

### **Example**

In the page's URL:

&htmlRefreshTimeout=90

#### See Also

- "DefaultHtmlRefreshTimeoutInSeconds" in the Oracle Fusion Middleware Configuration Reference for Oracle WebCenter Content
- htmlRefreshUrl

## A.1.134 htmlRefreshUrl

Used to set the URL of the page to load after a Work In Progress page, My Checked-Out Content page or My Workflow Assignments page is refreshed. The default is the current page. This variable can be set in the URL of the page or the databinder of the service.

### Type and Usage

- Dynamic Variables
- Page Display

#### Example

In the page's URL:

&htmlRefreshUrl=http://www.home.com

### See Also

• DefaultHtmlRefreshTimeoutInSeconds in the Oracle Fusion Middleware Configuration Reference for Oracle WebCenter Content

htmlRefreshUrl

## A.1.135 HttpAbsoluteCgiPath

Retrieves the Content Server CGI path as a complete URL.

This variable cannot be modified directly; to change the path, use the HttpAbsoluteCgiRoot configuration setting, described in *Oracle Fusion Middleware Configuration Reference for Oracle WebCenter Content*.

## Type and Usage

- Dynamic Variables
- Directories and Paths

### **Output**

Returns the path as a string.

### **Example**

Returned for a Content Server domain:

HttpAbsoluteCgiPath=http://localhost/domain/idcplg/

(or returned for a master Content Server domain)

Returned for a proxied Content Server instance (stellent\_2):

HttpAbsoluteCgiPath=http://localhost/stellent/idcplg/stellent\_2/pxs

#### See Also

- HttpBrowserFullCgiPath
- HttpCgiPath
- HttpAbsoluteCgiRoot in the Oracle Fusion Middleware Configuration Reference for Oracle WebCenter Content

# A.1.136 HttpAdminCgiPath

Retrieves the Content Server CGI path as a relative URL.

### Type and Usage

- Dynamic Variables
- Directories and Paths

#### Output

Returns the Content Server CGI path as a string.

#### **Example**

Returned for a Content Server instance:

HttpAdminCgiPath=/idcplg/idc\_cgi\_isapi-instance.dll/cs-admin/pxs

(returned for a master or proxied Content Server instance)

# A.1.137 HttpBrowserFullCgiPath

This variable is used to set explicit control over the CGI path construction made for applets and the Content Server instance.

Content Server evaluates the HTTP address in the address bar of the browser. If the HttpIqnoreWebServerInternalPortNumber configuration entry is not sufficient to assist the evaluation, HttpBrowserFullCgiPath can be set with an explicit

Specify a relative path to the Content Server instance (idc1 in the example that follows).

### Type and Usage

- Dynamic Variables
- Directories and Paths
- Clients

#### **Example**

HttpBrowserFullCgiPath=http://localhost/idc1/idcplg

### See Also

• HttpIgnoreWebServerInternalPortNumber in the Oracle Fusion Middleware Configuration Reference for Oracle WebCenter Content

# A.1.138 HttpCgiPath

Retrieves the Content Server CGI path.

The following configuration settings are used to determine the value of this variable.

| Variable      | Description                                                                                                    |
|---------------|----------------------------------------------------------------------------------------------------|
| UseSSL        | When set to TRUE, the secure sockets layer (SSL) is used (https instead of http).                                                                                            |
| isAbsoluteCgi | Defines whether the complete URL is used instead of a relative path. This is an internal flag set by the Content Server instance and is not intended for user configuration. |

## Type and Usage

- Dynamic Variables
- Directories and Paths

### **Output**

Returns the path as a string.

#### **Example**

Returned for a Content Server instance:

HttpCgiPath=/domain/idcplg

(or returned for a master Content Server instance)

Returned for a proxied Content Server (stellent\_2):

HttpCgiPath=/stellent/idcplg/stellent\_2/pxs

#### See Also

- HttpAbsoluteCgiPath
- HttpEnterpriseCgiPath
- UseSSL

## A.1.139 HttpCommonRoot

Retrieves the URL of the common directory.

Multiple Content Server instances can share resources from one Content Server installation. This variable defines the URL path to the <code>DomainHome/ucm/cs/common/</code> directory of the Content Server instance whose resources are being shared. For example, the <code>HttpCommonRoot</code> defines the prefix to use for accessing the shared common directory where web applets are located.

### Type and Usage

- Dynamic Variables
- Directories and Paths

## Output

Returns the relative URL as a string. If the URL is external, the complete URL is returned rather than the relative path.

#### **Example**

Returned for a Content Server instance:

HttpCommonRoot=/domain/common/

(returned for a master or proxied Content Server instance)

#### See Also

- HttpHelpRoot
- HttpImagesRoot
- HttpSharedRoot

HttpWebRoot

# A.1.140 HttpEnterpriseCgiPath

Retrieves the CGI path of a Content Server instance as a relative URL.

Retrieves the CGI path of a master Content Server instance. When multiple Content Server instances share the same web login, one of them is designated as the master or *enterprise* server.

## Type and Usage

- Dynamic Variables
- Directories and Paths

### **Output**

Returns the Content Server CGI path as a string.

Returns the master Content Server CGI path as a string.

### **Example**

Returned for a Content Server instance:

HttpEnterpriseCgiPath=/idcplg/idc\_cgi\_isapi-instance.dll

(returned for a master or proxied Content Server)

#### See Also

• HttpCgiPath

## A.1.141 HttpHelpRoot

Retrieves the URL of the *help* directory.

Multiple Content Server instances can share online help files from one Content Server installation. This variable defines the URL path to the <code>DomainHome/ucm/cs/weblayout/help/</code> directory of the Content Server instance whose help files are being shared.

### Type and Usage

- Dynamic Variables
- Directories and Paths

#### **Output**

Returns the relative URL as a string. If the URL is external, the complete URL is returned rather than the relative path.

#### **Example**

Returned for a Content Server instance:

HttpHelpRoot=/domain/help/

(returned for a master or proxied Content Server)

### See Also

- HttpCommonRoot
- HttpImagesRoot
- HttpSharedRoot
- HttpWebRoot

## A.1.142 HttplmagesRoot

Retrieves the URL of the *images* directory.

Multiple Content Server instances can share user interface images from one Content Server installation. This variable defines the URL path to the <code>DomainHome/ucm/cs/weblayout/images/</code> directory of the Content Server instance whose image files are being shared.

#### Type and Usage

- Dynamic Variables
- Directories and Paths

#### **Output**

Returns the relative URL as a string. If the URL is external, the complete URL is returned rather than the relative path.

### **Example**

Returned for a Content Server:

HttpImagesRoot=/domain/images/

Returned for a master or proxied Content Server:

#### See Also

- HttpCommonRoot
- HttpHelpRoot
- HttpSharedRoot
- HttpWebRoot

## A.1.143 HttpLayoutRoot

Retrieves the URL of the folder containing the current layout files. This is useful if you have additional JavaScript resources specific to the current layout.

## Type and Usage

• Dynamic Variables

• Directories and Paths

## A.1.144 HttpRelativeAdminRoot

Retrieves the relative URL for a Content Server instance.

Defaults to /cs-admin/ during installation.

### Type and Usage

- Dynamic Variables
- Directories and Paths

### **Output**

Returns the relative URL as a string.

### **Example**

Returned for a Content Server instance:

HttpRelativeAdminRoot=/cs-admin/

(returned for a master or proxied Content Server)

## A.1.145 HttpRelativeWebRoot

Defines the web server root directory as a relative URL.

- A relative root such as /domain/ is used rather than a full root such as http://www.mycomputer.com/domain/.
- Returns the relative web root directory as a string.
- There is no default value.

#### Type and Usage

- Configuration Variables in *Oracle Fusion Middleware Configuration Reference for Oracle WebCenter Content*
- Directories and Paths
- Web Servers

#### Location

- System Properties, Internet tab, Http Relative Web Root
- Content Server: IntradocDir/config/config.cfg

#### **Example**

As a configuration setting, defines the relative web root:

HttpRelativeWebRoot=/domain/

As Idoc Script, returns the relative web root as a string:

<\$HttpRelativeWebRoot\$>

#### See Also

• HttpAbsoluteWebRoot in the Oracle Fusion Middleware Configuration Reference for Oracle WebCenter Content

## A.1.146 HttpServerAddress

Defines the web server address as a partial URL.

A partial URL such as mycomputer is used rather than a full address such as http://www.mycomputer.com/.

Returns the web server address as a string.

There is no default value.

#### Type and Usage

- Configuration Variables in *Oracle Fusion Middleware Configuration Reference for Oracle WebCenter Content*
- Directories and Paths
- Web Servers

#### Location

- System Properties, Internet tab, HTTP Server Address
- Content Server: IntradocDir/config/config.cfg

## **Example**

As a configuration setting, defines the web server address:

HttpServerAddress=mycomputer

As Idoc Script, returns the web server address as a string:

<\$HttpServerAddress\$>

### See Also

- Configuration Variables in *Oracle Fusion Middleware Configuration Reference for Oracle WebCenter Content*
- IdcCommandServerHost in Oracle Fusion Middleware Configuration Reference for Oracle WebCenter Content
- IntradocServerHostName in Oracle Fusion Middleware Configuration Reference for Oracle WebCenter Content

## A.1.147 HttpSharedRoot

Retrieves the URL path of the *shared* directory.

Multiple Content Server instances can share resources from one Oracle Content Server installation. This variable defines the URL path to the shared/directory of the Content Server instance whose resource files are being shared.

## Type and Usage

- Dynamic Variables
- Content Server
- Directories and Paths

#### Output

Returns the relative URL as a string. If the URL is external, the complete URL is returned rather than the relative path.

#### **Example**

Returned for a master or proxied Content Server:

HttpSharedRoot=/domain/

#### See Also

- HttpCommonRoot
- HttpHelpRoot
- HttpImagesRoot
- HttpWebRoot

## A.1.148 HttpSystemHelpRoot

Similar to the HttpHelpRoot variable except this variable returns the path to the help files for the default system language.

#### Type and Usage

- Dynamic Variables
- Directories and Paths

## **Output**

Returns the path to the help files.

#### Example

HttpSystemHelpRoot=/domain/help/

## See Also

- HttpCommonRoot
- HttpHelpRoot

- HttpImagesRoot
- HttpWebRoot

## A.1.149 HttpWebRoot

Retrieves the URL path of the weblayout / directory.

Multiple Content Server instances can share resources from one Content Server installation. This variable defines the URL path to the <code>DomainHome/ucm/cs/weblayout/</code> directory of the Content Server instance whose resource files are being shared.

The following configuration settings determine the value of this variable.

| Variable      | Description                                                                                                    |
|---------------|----------------------------------------------------------------------------------------------------|
| UseSSL        | When set to TRUE, the secure sockets layer (SSL) is used (https instead of http).                                                                                            |
| isAbsoluteWeb | Defines whether the complete URL is used instead of a relative path. This is an internal flag set by the Content Server instance and is not intended for user configuration. |

## Type and Usage

- Dynamic Variables
- Directories and Paths

### **Output**

Returns the relative URL as a string. If the URL is external, the complete URL is returned rather than the relative path.

#### **Example**

Returned for a Content Server instance:

HttpWebRoot=/domain/

(returned for a master or proxied Content Server)

#### See Also

- UseSSL
- HttpCommonRoot
- HttpHelpRoot
- HttpImagesRoot
- HttpSharedRoot

## A.1.150 HTTP\_ACCEPT

Retrieves a list of content types that the browser can accept.

#### Type and Usage

- Environment Variables
- Web Servers

#### **Output**

Returns a list of content types as a comma-delimited string.

### **Example**

As information output on a page or to a log:

```
\label{localization} $$ HTTP\_ACCEPT=text/xml,application/xml,application/xhtml+xml,text/html; $$ q=0.9,text/plain; $q=0.8,video/x-mng,image/png,image/jpeg,image/gif; $$ q=0.2,text/css,*/*; $q=0.1$
```

As part of an Idoc Script statement or evaluation:

```
<$if HTTP_ACCEPT$>
<!--statement-->
```

## A.1.151 HTTP\_ACCEPT\_ENCODING

Retrieves a list of compression encodings that the browser supports.

As of Content Server version 7.0, HTML files are compressed for delivery. GZIP compression is the default.

#### Type and Usage

- Environment Variables
- Web Servers

#### **Output**

Returns a list of compression encodings as a comma-delimited string.

#### Example

As information output on a page or to a log:

```
HTTP_ACCEPT_ENCODING=gzip, deflate, compress;q=0.9
```

As part of an Idoc Script statement or evaluation:

```
<$if HTTP_ACCEPT_ENCODING$>
<!--statement-->
```

## A.1.152 HTTP\_ACCEPT\_LANGUAGE

Retrieves a list of ISO languages that are set for the browser.

This variable might be useful for estimating which user locale to set for new or guest users.

## Type and Usage

- Environment Variables
- Web Servers

#### Output

Returns a list of languages as a comma-delimited string.

#### **Example**

As information output on a page or to a log:

```
HTTP_ACCEPT_LANGUAGE=en-us,en;q=0.50
```

As part of an Idoc Script statement or evaluation:

```
<$if HTTP_ACCEPT_LANGUAGE$>
<!--statement-->
```

# A.1.153 HTTP\_COOKIE

Retrieves the name/value pair of the cookie in the HTTP request header.

## Type and Usage

- Environment Variables
- Web Servers

#### Output

Returns a string in the format name1=string1; name2=string2.

## **Example**

As information output on a page or to a log:

```
HTTP_COOKIE=IntradocAuth=Basic; IntrdocLoginState=1
```

As part of an Idoc Script statement or evaluation:

```
<$if HTTP_COOKIE$>
<!--statement-->
```

# A.1.154 HTTP\_HOST

Retrieves the name of the web server.

### Type and Usage

- Environment Variables
- Idoc Script

#### **Output**

Returns the web server name as a string.

#### Example

As information output on a page or to a log:

```
HTTP_HOST=centralserver
```

As part of an Idoc Script statement or evaluation:

```
<$if HTTP_HOST$>
<!--statement-->
```

## A.1.155 HTTP\_INTERNETUSER

Retrieves the CGI parameter that the web server security filter passes to the system so that the system can set the user.

If this variable is not set, the value of the REMOTE\_USER variable is used.

If HTTP\_INTERNETUSER and REMOTE\_USER variables are not set, the user is anonymous.

### Type and Usage

- Environment Variables
- Web Servers

#### **Output**

Returns the user name as a string.

#### Example

As information output on a page or to a log:

```
{\tt HTTP\_INTERNETUSER=admin}
```

As part of an Idoc Script statement or evaluation:

```
<$if HTTP_INTERNETUSER$>
<!--statement-->
```

# A.1.156 HTTP\_REFERER

Retrieves the complete URL of the referenced directory on the local server.

### Type and Usage

- Environment Variables
- Web Servers

#### Output

Returns the complete URL as a string.

#### Example

As information output on a page or to a log:

```
HTTP_REFERER=http://centralserver/domain/
```

As part of an Idoc Script statement or evaluation:

```
<$if HTTP_REFERER$>
<!--statement-->
```

## A.1.157 HTTP\_USER\_AGENT

Retrieves the client browser type, version number, library, and platform for which the browser is configured.

## Type and Usage

- Environment Variables
- Web Servers

## Output

Returns a string in the format software/version (library) (platform).

## **Example**

As information output on a page or to a log:

```
HTTP_USER_AGENT=Mozilla/4.7 [en] (WinNT; U)
```

As part of an Idoc Script statement or evaluation:

```
<$if HTTP_USER_AGENT$>
<!--statement-->
```

## A.1.158 IdcAuthExtraRequestParams

Specifies values for the web server plug-in to get from its local data and send in the header of its requests.

For example, if you have a plug-in to the web server filter getting some attributes for a user and placing them into a local value, you could specify the name of the attributes in IdcAuthExtraRequestParams, and the data would be passed to the Content Server instance.

This setting can also be used to access extra HTTP header values using Idoc Script. These variables will become part of the Data Binder environment variable set.

- The names in the IdcAuthExtraRequestParams list must match the header names without regard for case (case insensitive match).
- When used as Idoc Script variables, the names in the IdcAuthExtraRequestParams must match exactly (case sensitive match).

There is no default value.

For information about IdcCommand, see Using the IdcCommand Utility to Access Content Server.

#### Type and Usage

 Configuration Variables in Oracle Fusion Middleware Configuration Reference for Oracle WebCenter Content Web Servers

#### Location

IntradocDir/config/config.cfg

#### **Example**

The following setting tells the IIS web server plug-in to send the local value of HTTP\_REFERER in the header (IIS automatically adds the HTTP\_ prefix):

IdcAuthExtraRequestParams=referer

## A.1.159 idocTestForInclude()

This function tests to find out if a dynamichtml resource exists.

### Type and Usage

- Global Functions
- Dynamicdata

#### **Parameters**

This function has one parameter: includeName is the name of the dynamichtml resource.

#### **Output**

If the resource exists, then it returns TRUE.

#### Example

<\$if idocTestForInclude("std\_page\_begin")\$> <\$include std\_page\_begin\$><\$endif\$>

## A.1.160 inc()

Adds the code from an include resource to the page.

This function does the same thing as the include keyword, except that it can take an Idoc Script variable as the parameter. For more information, see Keywords Versus Functions.

### Type and Usage

- Global Functions
- Idoc Script

#### **Parameters**

The only parameter is a variable that defines the name of an include.

#### **Output**

Displays the code that is defined in the specified include resource.

#### Example

Say you wanted to execute some Idoc Script for some, but not all, of your custom metadata fields. You could dynamically create includes based on the field names (such as specific\_include\_xComments) by executing this Idoc Script:

```
<$loop DocMetaDefinition$>
    <$myInclude = "specific_include_" & dName$>
    <$exec inc(myInclude)$>
<$endloop$>
```

Note the use of the exec keyword, which suppresses the output of the include specified by the inc function. If you don't use *exec* before the inc function, the HTML inside the specified include will be displayed on the page.

If the specific\_include\_xComments field does not exist, this code will not throw an error because the output is not being displayed.

#### See Also

- include
- setResourceInclude()

## A.1.161 incDynamicConversionByRule()

Returns the results of converting the LatestReleased revision of a document using the template and layout associated with a particular Dynamic Converter conversion rule.

Fragments created through forced conversions can be referenced directly using this function.

## Type and Usage

- Global Functions
- Dynamic Converter

#### **Parameters**

Takes two parameters:

- The first parameter is the content ID of a document.
- The second parameter is the name of a conversion rule.

### **Output**

Retrieves the specified document converted according to the template and layout defined for the specified conversion rule.

#### **Example**

Retrieves the converted rendition of the content item with a content ID of PhoneList, converted according to conversion rule RuleA:

```
<$incDynamicConversionByRule("PhoneList","RuleA")$>
```

#### See Also

• ForcedConversionRules

## A.1.162 incGlobal()

Includes the entire contents of a text file in the display of the current page.

This function is used to generate the default portal page.

A global include file is a text file that contains HTML code, Idoc Script code, or both. It is loaded on server startup.

Global include files must have the .inc extension and must be located in the <code>DomainHome/ucm/cs/data/pages/</code> directory.

#### Type and Usage

- Global Functions
- Idoc Script

#### **Parameters**

The only parameter is the name of a global include file without the .inc file extension.

## Output

Displays the code that is defined in the specified global include file.

#### Example

When you change the portal page using the Update Portal function in the Web Layout Editor, a global include file called portal\_message.inc is created to contain your modified text. This file is then referenced in the pne\_home\_page.htm template file as follows:

```
<$incGlobal("portal_message")$>
```

## A.1.163 include

Adds the code from an include resource (defined by <@dynamichtmlinclude\_name@>) to the page.

This keyword is the most commonly used command in Idoc Script, as it allows you to reuse small chunks of code on multiple template pages.

For more information, see Includes.

#### Type and Usage

- Special Keywords
- Idoc Script Comments

#### **Parameters**

The only parameter is the name of the include.

### **Output**

Displays the code that is defined in the specified include resource.

# **Example**

The following includes are used to create the beginning and end of most Content Server web pages. These includes are defined in the following file:

IdcHomeDir/resources/core/standard\_page.htm

```
<$include std_html_head_declarations$>
<$include body_def$>
<$include std_page_begin$>
    Hello World!
<$include std_page_end$>
```

#### See Also

- Keywords Versus Functions
- setResourceInclude()
- inc()

# A.1.164 incTemplate()

Adds the contents of a Content Server template to a page, after evaluating any Idoc Script.

You can use this function to include the content of an entire template. However, this usage is discouraged because resource includes are usually sufficiently flexible to support all requirements for the sharing of Idoc Script between pages.

### Type and Usage

- Global Functions
- Idoc Script

#### **Parameters**

The only parameter is the name of a Content Server template file without the .htm file extension.

## Output

Displays the code that is defined in the specified template.

#### **Example**

Retrieves the new\_look template file.

```
<$incTemplate("new_look")$>
```

# A.1.165 indexerSetCollectionValue()

This function modifies the logic of the search indexer. This function is designed to allow calculation of cumulative statistics about the index collection.

- Global Functions
- Content Items

#### **Parameters**

Takes two parameters:

- The first parameter is the name of the flag used.
- The second parameter is the value attributed to the flag.

Any name and value can be used. These values become available the next time the resource include is executed for the index collection.

# A.1.166 InstanceDescription

Defines a description for the instance.

The instance description is used in the Content Server interface.

### Type and Usage

- Configuration Variables in *Oracle Fusion Middleware Configuration Reference for Oracle WebCenter Content*
- Content Server

#### Location

- System Properties, Server tab, Instance Description
- IntradocDir/config/config.cfg

#### **Example**

As a configuration entry:

InstanceDescription=Master\_on\_Server1

As Idoc Script, returns the server instance description as a string:

<\$InstanceDescription\$>

#### See Also

- IDC\_Name in the *Oracle Fusion Middleware Configuration Reference for Oracle WebCenter Content*
- InstanceMenuLabel in the Oracle Fusion Middleware Configuration Reference for Oracle WebCenter Content

# A.1.167 isActiveTrace()

Checks if a section is being traced in the core.

- Global Functions
- Debugging

### Output

Returns active trace results.

## Example

```
<$isActiveTrace()$>
```

#### See Also

• isVerboseTrace

# A.1.168 is Checkin

Specifies if the current page is a checkin page.

When set to TRUE, the current page is identified as a checkin page.

When set to FALSE, the current page is not identified as a checkin page.

# Type and Usage

- Page Display Variables
- Page Display

## Output

- Returns TRUE if the page is a checkin page.
- Returns FALSE if the page is not a checkin page.

# **Example**

Set at the top of a page:

```
isCheckin=1
```

## Used as script:

```
<$if isCheckin or isUpdate or isQuery$>
    <$iisFormSubmit = 1$>
    <$iif not isQuery$>
        <$iisEditMode = 1$>
        <$formName = "Checkin"$>
        <$endif$>
        <$else$>
        <$iisFormSubmit = ""$>
        <$endif$>
        <$especies</pre>
```

# A.1.169 IsCheckinPreAuthed

Checks if a checkin application preauthorized the current checkin by getting a security token.

# Type and Usage

- Conditional Dynamic Variables
- Internal Security
- Users

## **Output**

- Returns TRUE if the checkin is preauthorized.
- Returns FALSE if the checkin is not preauthorized.

# Example

Checks for checkin preauthorization:

<\$IsCheckinPreAuthed\$>

# A.1.170 isComponentEnabled

Checks if the defined component in enabled.

#### Type and Usage

- Conditional Dynamic Variables
- Content Server

## **Parameters**

The only parameter is the component name.

#### **Output**

- Returns TRUE if the defined component is enabled.
- Returns FALSE if the defined component is not enabled.

#### **Example**

<\$isComponentEnabled("Folders")\$>

# A.1.171 IsContributor

Used to evaluate whether a user is a contributor. Generally used to determine whether to show special links on a page (for example, std\_page uses it to decide whether to display the Content Manager link).

- Conditional Dynamic Variables
- Content Server

#### **Output**

- Returns TRUE if the user is a contributor.
- Returns FALSE if the user is not a contributor.

# **Example**

Used to evaluate whether a user is a contributor:

<\$if IsContributor\$>

# A.1.172 IsCriteriaSubscription

Evaluates whether a subscription to the content item is criteria-based rather than based on the content ID (dDocName).

### Type and Usage

- Conditional Dynamic Variables
- Content Server

## **Output**

- Returns TRUE if the subscription is criteria-based.
- Returns FALSE if the subscription is to a particular content item.

## **Example**

Evaluates whether subscription is criteria based:

<\$IsCriteriaSubscription\$>

# A.1.173 IsCurrentNav

Checks if the page currently being displayed is the same as the page being looped over while building the Next/Previous navigation on search results pages.

## Type and Usage

- Conditional Dynamic Variables
- Page Display
- Searching

# Output

Returns TRUE if the navigation loop is at the same page as the current page.

• Returns FALSE if the navigation loop is not at the same page as the current page.

### Example

If the navigation loop is at the current page, the page number is displayed as plain text. If the navigation loop is not at the current page, the page number is displayed as a hypertext link:

# A.1.174 isDocPage

Specifies if the current page is a page that displays metadata (such as search, checkin, and content information pages).

When set to TRUE, the current page is identified as a document page.

When set to FALSE, the current page is not identified as a document page.

# Type and Usage

- Page Display Variables
- Page Display

# **Output**

- Returns TRUE if the page is a document page.
- Returns FALSE if the page is not a document page.

#### **Example**

Set at the top of a page:

```
isDocPage=1

Used as script:

<$if isDocPage$>
     <!--statement-->
<$endif$>
```

# A.1.175 IsDynamic

Checks if the page is presented dynamically to the user.

Most pages viewed by the user are dynamic. However, some static pages are designed to be delivered to the user without changes. Examples are the guest portal page and the content of some auto generated emails.

- Conditional Dynamic Variables
- Page Display

### **Output**

- Returns TRUE if the page is being presented dynamically to the user.
- Returns FALSE if the page is static or cannot be displayed.

### Example

Evaluates whether the page is presented dynamically:

# A.1.176 IsDynamicConverterEnabled

Enables Dynamic Converter.

This value is set to FALSE during initial WebCenter Content installation.

This value is set to TRUE during Dynamic Converter installation.

Default is FALSE.

### Type and Usage

- Configuration Variables in Oracle Fusion Middleware Configuration Reference for Oracle WebCenter Content
- Dynamic Converter

#### Location

- System Properties, **Options** tab, **Enable Dynamic Converter**
- Administration, Admin Server, General Configuration menu option, Enable Dynamic Converter
- IntradocDir/config/config.cfg

#### **Example**

As a configuration setting, enables Dynamic Converter functionality:

IsDynamicConverterEnabled=true

As Idoc Script, used to evaluate whether dynamic converter functionality is enabled:

# A.1.177 isEditMode

Specifies if metadata fields on the current page can be edited.

This variable is set on checkin and content information update pages.

When set to TRUE, metadata fields on the current page can be edited.

When set to FALSE, metadata fields on the current page cannot be edited.

# Type and Usage

- Page Display Variables
- Page Display

# **Output**

- Returns TRUE if metadata fields on the current page can be edited.
- Returns FALSE if metadata fields on the current page cannot be edited.

#### **Example**

isEditMode=1

<\$endif\$>

Set at the top of a page:

<\$isFormSubmit = ""\$>
<\$isEditMode = ""\$>

# A.1.178 IsEditRev

Checks whether the current revision is in an Editor step in a workflow.

When set to TRUE, reviewers can check out, edit, and check in the revision.

This variable is set by defining a workflow step as an Editor step in the Workflow Admin tool. This variable is evaluated on the checkin page.

- Value Variables
- Content Items
- Workflow

#### Output

- Returns TRUE if the current revision is in an Editor step in a workflow.
- Returns FALSE if the current revision is not in an Editor step in a workflow.

### **Example**

Provides workflow details:

```
<$if IsEditRev$>
    addCheckinValue("IdcService", "WORKFLOW_CHECKIN");
if (form.isFinished.checked)
    addCheckinValue("isFinished", form.isFinished.value);
<$else$>
    addCheckinValue("IdcService", "CHECKIN_SEL");
<$endif$>
```

# A.1.179 is Excluded

Completely excludes the metadata field from the page.

# Type and Usage

- Common Field Display Variables
- Page Display

#### **Output**

- Returns TRUE if the metadata field is excluded from the page.
- Returns FALSE if the metadata field is not excluded from the page.

# **Example**

Excludes the current metadata field from the page:

```
<$isExcluded=1$>
```

Sets a custom variable depending on the active value of *isExcluded* for the current metadata field:

```
<$isCustomExcluded = getValue("#active", fieldName & ":isExcluded")$>
$isCustomRelocated = getValue("#active", fieldName & ":isRelocated")$>
<$if isCustomExcluded or (isCustomRelocated and not isRelocated) or isExcluded or
(isFieldHidden and not isFormSubmit)$>
     <$isFieldExcluded = 1$>
<$endif$>
```

#### See Also

- is Field Excluded
- isHidden
- isInfoOnly
- isRelocated
- optionListScript

# A.1.180 IsExternalUser

Checks if the user is accessing the Content Server instance from an external system, such as an LDAP system.

Or a proxied server.

# Type and Usage

- Conditional Dynamic Variables
- Users

## Output

- Returns TRUE if the user is accessing the Content Server instance from an external system.
- Returns FALSE if the user is accessing the Content Server instance directly.

#### **Example**

Checks if user is at an external location:

<\$IsExternalUser\$>

# A.1.181 IsFailedConversion

Checks if the Oracle WebCenter Content: Inbound Refinery system has failed to convert the content item.

# Type and Usage

- Value Variables
- Content Items
- Inbound Refinery

# **Output**

- Returns TRUE if the conversion process failed.
- Returns FALSE if no conversion failure was detected.

#### **Example**

Displays text if the conversion process was not complete:

```
<$if IsFailedConversion$>
     <font face="arial" size="2">
      The Refinery was unable to complete the conversion process.
<Sendif$>
```

# A.1.182 IsFailedIndex

Checks if the Indexer has failed to index the content item.

# Type and Usage

- Value Variables
- Content Items
- Indexing

# Output

- Returns TRUE if the Indexer was unable to index the content item.
- Returns FALSE if the content item was indexed successfully.

### Example

Displays text if the content item was not indexed:

```
<$if IsFailedIndex $>
     <font face="arial" size="2">
     Unable to index content item.
<$endif$>
```

# A.1.183 sawflies()

Checks if a string or expression evaluates to FALSE.

## Type and Usage

- Global Functions
- Idoc Script

#### **Parameters**

The only parameter is the string or expression to be evaluated.

## **Output**

If the parameter is a string:

- Returns TRUE if the string begins with F, f, N, or n, or is 0.
- Returns FALSE if the string begins with any other character.

If the parameter is not a string:

- Returns TRUE if the value is 0.
- Returns FALSE if the value is not 0.

# **Example**

```
Evaluates the string false and returns TRUE (1):
```

```
<$isFalse("false")$>
```

Evaluates that the integer five is greater than one and returns FALSE (0):

```
<$isFalse(5>1)$>
```

Evaluates the result of the equation as zero and returns TRUE (1):

```
<$isFalse(1-1)$>
```

Evaluates the string equality statement as true and returns FALSE (0):

```
<$isFalse(strEquals("abc","abc"))$>
```

#### See Also

• isTrue()

# A.1.184 is Field Excluded

Specifies that the metadata field is excluded.

### Type and Usage

- Other Field Display Variables
- Field Display

## **Output**

- Returns TRUE if the field is excluded.
- Returns FALSE if the field is not excluded.

# **Example**

Determines if the metadata field is excluded:

```
<$if isCustomExcluded or (isCustomRelocated and not isRelocated) or isExcluded or
(isFieldHidden and not isFormSubmit)$>
     <$isFieldExcluded = 1$>
<$endif$>
```

#### See Also

- isExcluded
- isFieldHidden
- isFieldInfoOnly
- isFieldMemo

# A.1.185 isFieldHidden

Specifies that the metadata field is hidden.

# Type and Usage

- Other Field Display Variables
- Field Display

#### Output

- Returns TRUE if the field is hidden.
- Returns FALSE if the field is not hidden.

# **Example**

Determines if the metadata field is hidden:

```
<$if isHidden or isCustomHidden$>
     <$isFieldHidden = 1$>
<$else$>
     <$isFieldHidden = ""$>
<$endif$>
```

#### See Also

- isHidden
- is Field Excluded
- isFieldInfoOnly
- isFieldMemo

# A.1.186 isFieldInfoOnly

Specifies that the metadata field is an information only field.

# Type and Usage

- Other Field Display Variables
- Field Display

# Output

- Returns TRUE if the field is an information only field.
- Returns FALSE if the field is not an information only field.

# **Example**

Determines if the metadata field is information only:

```
<$if isInfo or isCustomInfo or isFieldHidden or isInfoOnly$>
    <$iisFieldInfoOnly = 1$>
<$else$>
    <$iisFieldInfoOnly = ""$>
<$endif$>
```

#### See Also

- isInfoOnly
- is Field Excluded
- isFieldHidden
- isFieldMemo

# A.1.187 isFieldMemo

Specifies that the metadata field is a memo field.

## Type and Usage

- Other Field Display Variables
- Field Display

### **Output**

- Returns TRUE if the field is a memo field.
- Returns FALSE if the field is not a memo field.

### **Example**

Determines if the field is a memo field:

#### See Also

- is Field Excluded
- isFieldHidden
- isInfoOnly

# A.1.188 IsFilePresent

Checks if the page currently being displayed is for the revision being looped over while building the Revision History table on a content information page.

- Conditional Dynamic Variables
- Content Items

#### **Output**

- Returns TRUE if the loop is at the same revision as the current revision.
- Returns FALSE if the loop is not at the same revision as the current revision.

### Example

If the loop is at the current revision, the revision number is displayed as plain text. If the loop is not at the current revision, the revision number is displayed as an active button.

```
<@dynamichtml doc rev info@>
<$if IsFilePresent$>
 <span class=strongHighlight><$dRevLabel$></span>
 <span class=strongHighlight><$dInDate$></span>
 <span class=strongHighlight>
   <$if dOutDate$><$dOutDate$><$else$><$lc("wwNone")$><$endif$></span>
    <span class=strongHighlight>
     <$rptDisplayMapValue("StatusList", dStatus)$></span>
   <$else$>
 <form action="<$HttpCgiPath$>" method=GET>
 <input type=hidden name=IdcService value="DOC_INFO">
 <input type=hidden name=dID value="<$dID$>">
 <input type=hidden name=dDocName value="<$dDocName$>">
 <input type=submit value=" <$dRevLabel$>
 </form>
<@end@>
```

# A.1.189 isFormSubmit

Specifies if the current page is a submittable HTML form.

When set to TRUE, the current page is a submittable HTML form.

When set to FALSE, the current page is not a submittable HTML form.

#### Type and Usage

- Page Display Variables
- Page Display

# Output

- Returns TRUE if the page is a submittable HTML form.
- Returns FALSE if the page is not a submittable HTML form.

#### **Example**

Set at the top of a page:

```
isFormSubmit=1
```

Adds a colon after the field captions if the page is not a submittable HTML form:

# A.1.190 IsFullTextIndexed

Checks if the Indexer has full-text indexed the content item.

# Type and Usage

- Conditional Dynamic Variables
- Content Items
- Indexing

# Output

- Returns TRUE if the content item has been full-text indexed.
- Returns FALSE if the content item has not been full-text indexed.

### **Example**

Provides a specified URL if the content item is full-text indexed:

# A.1.191 isHidden

Hides the metadata field from the user but includes the field as hidden data on the page.

## Type and Usage

- Common Field Display Variables
- Field Display

# Output

- Returns TRUE if the metadata field is hidden on the page.
- Returns FALSE if the metadata field is not hidden the page.

#### **Example**

Hides the current metadata field from the user:

```
<$isHidden=1$>
```

Sets a custom variable depending on the active value of *isHidden* for the current metadata field:

#### See Also

- isExcluded
- isFieldHidden
- isInfoOnly
- isRelocated
- optionListScript

# A.1.192 isInfo

Specifies if the current page is an information-only page.

When set to TRUE, the current page is identified as an information-only page.

When set to FALSE, the current page is not identified as an information-only page.

# Type and Usage

- Page Display Variables
- Page Display

#### Output

- Returns TRUE if the page is an information-only page.
- Returns FALSE if the page is not an information-only page.

### **Example**

Set at the top of a page:

```
isInfo=1
```

## Used as script:

# A.1.193 isInfoOnly

Displays the metadata field as information only, not as an input field.

### Type and Usage

- Common Field Display Variables
- Field Display

### **Output**

- Returns TRUE if the metadata field is displayed as information only.
- Returns FALSE if the metadata field can be edited.

# **Example**

Displays the current metadata field as information only:

```
<$isInfoOnly=1$>
```

Sets a custom variable depending on the active value of *isInfoOnly* for the current metadata field:

#### See Also

- isExcluded
- isFieldInfoOnly
- isHidden
- isRelocated
- optionListScript

# A.1.194 IsIntranetAuthOnly

Sets the default authorization type to intranet.

When set to TRUE, the web server filter assumes the authorization type to be intranet. The first time a user logs in to the Content Server instance and accesses a CGI URL, NTLM security is used rather than Oracle database security.

When set to FALSE, no authorization type is assumed.

Default is FALSE.

- Configuration Variables in *Oracle Fusion Middleware Configuration Reference for Oracle WebCenter Content*
- External Security
- Web Servers

#### Location

IntradocDir/config/config.cfg

## **Example**

Used as a configuration entry:

IsIntranetAuthOnly=true

# **A.1.195** IsJava

Displays the local data of a Content Server web page.

This variable can be set as a flag on a page or as a parameter to a service call.

### Type and Usage

- Settable Variables
- Debugging

### Output

When set to TRUE, returns the local data in the DataBinder, in HDA format.

## **Example**

When included in the code on a Content Server web page, displays the local data of a page:

<\$IsJava=1\$>

When included in a Content Server URL, displays the local data for the New Checkin page:

http://myinstance.com/idcplg/idc\_cgi\_isapi-instance.dll? IdcService=CHECKIN\_NEW\_FORM&IsJava=1

# A.1.196 isLayoutEnabled()

Used to determine if a particular layout is installed and enabled.

## Type and Usage

- Global Functions
- Content Server

#### **Parameters**

Takes one parameter, the ID of the layout.

# **Example**

# A.1.197 isLinkActive

Used by Idoc Script to determine whether to include the profile in a display of profiles for check-in or search based on specified conditions, such as a user's name. If the specified condition or conditions evaluate to true, the value of IsLinkActive is set to true (1) and the profile is included in the list of available profiles.

## Type and Usage

- Conditional Dynamic Variables
- Content Server
- Personalization Functions

#### **Parameters**

There are no parameters, just the setting of 1 or 0 (true or false) based on the evaluated condition or conditions.

#### **Example**

Here is the default script for a condition set with a single clause. If the user name matches "guest", then isLinkActive is set to 1 and the profile is included in the list of available profiles for that user.

```
<$if getUserValue("dName") like "guest"$>
<$isLinkActive=1$>
<$endif$>
```

# A.1.198 IsLocalSearchCollectionID

Checks if the content item is in the local search collection. Searches for the content item's content ID in the local search collection.

# Type and Usage

- Conditional Dynamic Variables
- Content Server

#### Output

- Returns TRUE if the content item is in the local collection.
- Returns FALSE if the content item is not found in the local collection.

# **Example**

Evaluates whether a content item is from a local collection:

# A.1.199 IsLoggedIn

Checks if the current user is logged in.

## Type and Usage

- Conditional Dynamic Variables
- Internal Security
- Users

# **Output**

- Returns TRUE if the user has logged in.
- Returns FALSE if the user has not logged in.

# **Example**

Checks whether the user is logged in and has an email address before performing a function.

```
<@dynamichtml subscription_action_script@>
function allowSubscription(form)
    {<$if IsLoggedIn$>
        <$if IsUserEmailPresent$>
        <$else$>
...}
<@end@>
```

# A.1.200 IsMac

Checks if the client browser is running on a Macintosh operating system.

# Type and Usage

- Conditional Dynamic Variables
- Clients

#### **Output**

- Returns TRUE if the client browser is running on a Mac.
- Returns FALSE if the client browser is not running on a Mac.

### Example

Redirects to a different URL if the browser is running on a Mac:

# A.1.201 IsMaxRows

Checks if there are more results on a Work In Progress or Report page than the MaxQueryRows setting allows. For more information, see "MaxQueryRows" in the Oracle Fusion Middleware Configuration Reference for Oracle WebCenter Content.

# Type and Usage

- Conditional Dynamic Variables
- Page Display

### Output

- Returns TRUE if the number of results is greater than the number of rows permitted.
- Returns FALSE if the number of results is less than the number of rows permitted.

### Example

Returns an error message if the maximum number of rows is exceeded:

# A.1.202 isMultiOption

Specifies that a metadata field option list allows multiple values to be selected.

#### Type and Usage

- Other Field Display Variables
- Field Display

# Output

- Returns TRUE if the field is a multiselect option list.
- Returns FALSE if the field is not a multiselect option list.

## **Example**

Specifies that the field is a multiselect option list:

```
<$isMultiOption=1$>
```

# Determines the type of option list:

#### See Also

isStrictList

# A.1.203 IsMultiPage

Checks if multiple pages are needed for search results. This variable depends on the number of rows displayed per page, which is defined by the ResultCount input variable (default is 25).

## Type and Usage

- Conditional Dynamic Variables
- Page Display
- Searching

### Output

- Returns TRUE if the number of search results is greater than the number of rows permitted per page.
- Returns FALSE if the number of search results is less than the number of rows permitted per page.

#### Example

Evaluates number of rows and determines if multiple pages are needed:

```
<$IsMultiPage$>
```

# A.1.204 is New

Checks if the content item is new or a revision. This variable is set to TRUE by the CHECKIN\_NEW\_FORM and CHECKIN\_SIMILAR\_FORM standard services.

#### Type and Usage

- Value Variables
- Content Items
- Page Display

# **Output**

- Returns TRUE if the content item is new.
- Returns FALSE if the content item is a revision to an existing content item.

### **Example**

If the content item is new, a specified service is performed:

```
<$if isNew$>
     <input type=hidden name=IdcService value="CHECKIN_NEW">
<$endif$>
```

If the content item is a revision, the original content item author is used:

```
<$if not isNew$>value="<$dDocAuthor$>"<$endif$>
```

If the content item is new, the default accounts for the current user are used:

# A.1.205 IsNotLatestRev

Checks if the revision is the last revision to be checked in. This is not necessarily the last released revision.

# Type and Usage

- Value Variables
- Content Items

## **Output**

- Returns TRUE if the content item is other than the latest revision to be checked in.
- Returns FALSE if the content item is the latest revision to be checked in.

# **Example**

Checks for the latest revision:

```
<$IsNotLatestRev$>
```

#### See Also

- ClientControlled
- HasLocalCopy

# A.1.206 IsNotSyncRev

Checks whether the file on the client computer matches the most current revision by performing a revision ID (dID) comparison.

This variable is generally used to display an error message when the local copy of a content item has not been updated to the latest revision.

This variable is used to interface with client-side products, such as Desktop.

### Type and Usage

- Conditional Dynamic Variables
- Content Items

### **Output**

- Returns TRUE if revisions do not match.
- Returns FALSE if revisions match.

# **Example**

Checks for a match with the latest revision and displays an error message:

```
<$if IsNotSyncRev$>
The local copy of this content item has not been updated to the latest revision.
    Use Get Native File or Check Out to update your local copy of <$dDocName$>.
    <$endif$>
```

# A.1.207 IsOverrideFormat

Enables users to select a different conversion format upon checkin.

When set to TRUE, a Format option list is displayed for the Primary File and Alternate File on the checkin page.

Default is FALSE.

#### Type and Usage

- Configuration Variables in *Oracle Fusion Middleware Configuration Reference for Oracle WebCenter Content*
- Field Display

#### Location

- System Properties, Options tab, Allow override format on check in
- Administration, Admin Server, General Configuration menu option, Allow override format on check in
- IntradocDir/config/config.cfg

#### Example

As a configuration setting:

IsOverrideFormat=true

As Idoc Script, returns the value of the override format function:

<\$IsOverrideFormat\$>

# A.1.208 IsPageDebug

Enables a trace of all includes and calls to the Idoc Script eval function.

The contents of the eval function and any dynamically assigned includes are also shown as part of the trace. The trace is indented by one + character per nested level of include or eval call. The trace also shows any error messages (without the nested location information) and the output of any calls to the Idoc Script trace function.

#### Note:

This setting is not supported in Internet Explorer version 6.

## Type and Usage

- Settable Variables
- Debugging

# Output

Results of the trace can be viewed through the debug menu toolbar options, which are accessed from the debug trace displayed at the bottom of the web page.

Click the debug trace to display the debug menu toolbar, then click any of the following options.

| Element           | Description                                                                                                    |
|-------------------|----------------------------------------------------------------------------------------------------|
| hide all          | Hides any open debug popups.                                                                                                    |
| idocscript trace  | Displays a tree structure view of all includes being called.                                                                                                    |
| request binder    | Displays information on Local Data and ResultSets. The request binder is the DataBinder sent to the server, that is, the service name and any service-specific parameters. Click a heading to expand the view of detailed information.                                                                                |
| response binder   | Displays information on Local Data and ResultSets. The response binder is the DataBinder immediately after the service is processed but before the response page is generated. Click a heading to expand the view of detailed information.                                                                            |
| final page binder | Displays information on Local Data and ResultSets. The final page<br>binder reflects what was changed in the DataBinder while the page<br>was being generated. Click a heading to expand the view of<br>detailed information.                                                                                         |
| javascript log    | Displays Logger Console window with default setting of Verbose. Select checkboxes to display the following options: info, warn, error, time, window, trace, global, schema, javascript, LogReader. Click <b>Pause</b> or <b>Clear</b> to control the speed and amount of information displayed on the Logger Console. |

If you are interested in API-level interaction with Content Server, consult the request and response binders. For example, when you do a SOAP request or use other service-based APIs, the information in the final page binder is meaningless. When you append IsJava=1 to the request, the response binder in HDA format is returned.

If you are interested in customization, page generation, and so on, you may want to consult the final page binder and, in some cases, determine how it differs from the response binder.

### Example

Used as a configuration setting in the Content Server config.cfg file, so it applies to the entire server:

```
IsPageDebug=1
```

In a web browser, added to the end of the page's URL in the Address field:

```
&IsPageDebug=1
```

Used on a template page or in an Idoc Script include:

```
<$IsPageDebug=1$>
```

#### See Also

- eval()
- setResourceInclude()
- trace()

# A.1.209 IsPromptingForLogin

Checks if the Content Server instance is set to prompt for login or if login is being handled programmatically.

This variable is set to TRUE in situations such as cookie login pages, where the last request failed because the user is not logged in yet.

### Type and Usage

- Conditional Dynamic Variables
- Content Server
- External Security

#### Output

- Returns TRUE if the Content Server instance is set to prompt for login.
- Returns FALSE if login is being handled programmatically.

# **Example**

Evaluates if server is set to prompt for login:

```
<$IsPromptingForLogin$>
```

# A.1.210 IsProxiedServer

Specifies that the Content Server instance is a proxied server.

When set to TRUE, the Content Server instance is a proxied server.

For a master Content Server instance, there is no default.

For a proxied Content Server instance, the default is TRUE.

# Type and Usage

- Configuration Variables in Oracle Fusion Middleware Configuration Reference for Oracle WebCenter Content
- Content Server

#### Location

IntradocDir/config/config.cfg

### Example

Used as a configuration entry:

IsProxiedServer=true

# A.1.211 isQuery

Specifies if the current page is a search page.

When set to TRUE, the current page is identified as a search page.

When set to FALSE, the current page is not identified as a search page.

## **Type and Usage**

- Page Display Variables
- Page Display

#### **Output**

- Returns TRUE if the page is a search page.
- Returns FALSE if the page is not a search page.

# **Example**

Set at the top of a page:

```
isQuery=1
```

## Used as script:

```
<$if isCheckin or isUpdate or isQuery$>
    <$iisFormSubmit = 1$>
    <$iif not isQuery$>
<$iisEditMode = 1$>
<$formName = "Checkin"$>
```

```
<$endif$>
    <$else$>
<$isFormSubmit = ""$>
<$isEditMode = ""$>
<$endif$>
```

# A.1.212 isRelocated

Excludes the metadata field unless the local variable is set to TRUE while the include is evaluated.

This variable is typically used to set a custom location for a metadata field. It allows a field to be defined on a page more than once, with the location of the field that is actually generated depending on the value of this variable.

# Type and Usage

- Common Field Display Variables
- Field Display

### Output

- Returns TRUE if the metadata field is included at that location on the page.
- Returns FALSE if the metadata field is excluded from that location on the page.

### **Example**

Includes the current metadata field on the page:

```
<$isRelocated=1$>
```

Sets a custom variable depending on the active value of *isRelocated* for the current metadata field:

```
<$isCustomExcluded = getValue("#active", fieldName & ":isExcluded")$>
<$isCustomRelocated = getValue("#active", fieldName & ":isRelocated")$>
<$if isCustomExcluded or (isCustomRelocated and not isRelocated) or isExcluded or
(isFieldHidden and not isFormSubmit)$>
     <$isFieldExcluded = 1$>
<$endif$>
```

#### See Also

- isExcluded
- isHidden
- isInfoOnly
- optionListScript

# A.1.213 IsRequestError

Checks if there is a request error condition present in the Content Server instance by evaluating the StatusCode variable.

If StatusCode is set to a negative numeric value (-1), there is a request error condition present in the Content Server instance.

The typical behavior when a request error condition is present is to abort the display of the current page and substitute an error page.

## **Type and Usage**

- Conditional Dynamic Variables
- Debugging
- Content Server

# Output

- Returns TRUE if there is a request error condition present in the Content Server instance (StatusCode = -1).
- Returns FALSE if there is no request error condition present on the Content Server instance (StatusCode is other than a negative numeric value).

# **Example**

Evaluates the request error condition:

<\$IsRequestError\$>

#### See Also

- abortToErrorPage()
- executeService()
- StatusCode

# A.1.214 isRequired

Specifies if a value is required for a metadata field.

When set to TRUE, the metadata field is required.

When set to FALSE, the metadata field is optional.

### Type and Usage

- Field Information Variables
- Field Display

#### **Output**

- Returns TRUE if the metadata field is required.
- Returns FALSE if the metadata field is optional.

#### Example

Defines the *dDocTitle* metadata field as a required field:

```
<$fieldName = "dDocTitle", fieldCaption = lc("wwTitle"), isRequired = 1,
    fieldType = "BigText", requiredMsg = lc("wwSpecifyTitle")$>
```

#### See Also

requiredMsg

# A.1.215 IsSavedQuery

Checks if a query has been saved to the current user's portal navigation bar.

# Type and Usage

- Settable Variables
- Page Display
- Searching

# Output

- Returns TRUE if the current query has been saved.
- Returns FALSE if the current query has not been saved or no query is found.

# **Example**

Evaluates query status:

```
<$IsSavedQuery$>
```

# **A.1.216 IsSoap**

Displays the local SOAP data of a Content Server web page.

This variable can be set as a flag on a page or as a parameter to a service call.

## Type and Usage

- Settable Variables
- Debugging

# Output

When set to TRUE, returns the underlying SOAP code, in XML format.

#### **Example**

When included in the code on a Content Server web page:

```
<$IsSoap=1$>
```

When included in a Content Server URL:

```
http://myinstance.com/idcplg/idc_cgi_isapi-instance.dll?
IdcService=CHECKIN_NEW_FORM&IsSoap=1
```

# A.1.217 isStrictList

Specifies that a metadata field option list does not allow multiple values to be selected.

### Type and Usage

- Other Field Display Variables
- Field Display

### **Output**

- Returns TRUE if the field is not a multiselect option list.
- Returns FALSE if the field is a multiselect option list.

# Example

Specifies that the field is not a multiselect option list:

```
<$isStrictList=1$>
```

# Determines the type of option list:

#### See Also

isMultiOption

# A.1.218 IsSubAdmin

Checks if the current user has subadministrator rights to at least one administrative application.

## Type and Usage

- Conditional Dynamic Variables
- Internal Security
- Users

### **Output**

- Returns TRUE if the user has subadministrator rights.
- Returns FALSE if the user does not have subadministrator rights.

### Example

Checks whether the user is logged in and has subadministrator rights before performing a function.

# A.1.219 IsSun

Checks if the client browser is running on a Sun system.

# Type and Usage

- Conditional Dynamic Variables
- Clients

## Output

- Returns TRUE if the client browser is running on Sun.
- Returns FALSE if the client browser is not running on Sun.

### Example

Redirects to a different URL if the browser is running on Sun:

# A.1.220 IsSysManager

Checks if the current user has the sysmanager role, meaning the user has access to Content Server administration. This variable is usually used to conditionally display specific navigation links.

# Type and Usage

- Conditional Dynamic Variables
- Internal Security
- Users

## Output

- Returns TRUE if the user has the sysmanager role.
- Returns FALSE if the user does not have the role

# A.1.221 isTrue()

Checks if a string or expression evaluates to TRUE.

### Type and Usage

- Global Functions
- Idoc Script

#### **Parameters**

The only parameter is the string or expression to be evaluated.

### **Output**

If the parameter is a string:

- Returns TRUE if the string begins with T, t, Y, y, or is 1.
- Returns FALSE if the string begins with any other character.

If the parameter is not a string:

- Returns TRUE if the value is not 0.
- Returns FALSE if the value is 0.

# **Example**

```
Evaluates the string yes and returns TRUE (1):
```

```
<$isTrue("yes")$>
```

Evaluates that the integer five is greater than one and returns TRUE (1):

```
<$isTrue(5>1)$>
```

Evaluates the result of the equation as zero and returns FALSE (0):

```
<$isTrue(1-1)$>
```

Evaluates the string equality statement as true and returns TRUE (1):

```
<$isTrue(strEquals("abc","abc"))$>
```

#### See Also

• sawflies()

# A.1.222 isUpdate

Specifies if the current page is a content information update page.

When set to TRUE, the current page is identified as a content information update page.

When set to FALSE, the current page is not identified as a content information update page.

- Page Display Variables
- Page Display

### **Output**

- Returns TRUE if the page is a content information update page.
- Returns FALSE if the page is not a content information update page.

# **Example**

Set at the top of a page:

```
isUpdate=1
```

# Used as script:

```
<$if isCheckin or isUpdate or isQuery$>
    <$iisFormSubmit = 1$>
    <$iif not isQuery$>
        <$iisEditMode = 1$>
        <$formName = "Checkin"$>
        <$endif$>
        <$else$>
            <$iisFormSubmit = ""$>
        <$endif$>
        <$especify</pre>
```

# A.1.223 isUploadFieldScript

Specifies that an include is being used inside JavaScript. It is used to determine how metadata fields are uploaded.

When set to TRUE, the include is being used inside JavaScript.

When set to FALSE, the include is being used inside JavaScript.

## Type and Usage

- Page Display Variables
- Page Display

# Output

- Returns TRUE if the include is being used inside JavaScript.
- Returns FALSE if the include is not being used inside JavaScript.

#### **Example**

Set in the include that defines the JavaScript wrapper:

# A.1.224 IsUploadSockets

Used by the Upload applet to determine whether the upload socket should be used.

This is an internal flag and is not intended for user configuration.

# Type and Usage

- Conditional Dynamic Variables
- Clients
- External Security

#### **Output**

- Returns TRUE if the upload socket is defined for use with the Upload applet.
- Returns FALSE if the upload socket should not be used.

### **Example**

N/A

# A.1.225 IsUserEmailPresent

Checks if an email address is defined for the current user.

# Type and Usage

- Conditional Dynamic Variables
- Users

#### **Output**

- Returns TRUE if an email address is defined for the user.
- Returns FALSE if an email address is not defined for the user.

### Example

Checks whether the user is logged in and has an email address before performing a function.

## A.1.226 isUserOverrideSet()

Enables users to check in content for other users.

This affects the Author option list on checkin pages. By default, only administrators are allowed to specify another user as the Author during checkin.

## Type and Usage

- Global Functions
- Internal Security
- Users

#### **Parameters**

The only parameter is the value TRUE or FALSE.

#### Output

Evaluates to TRUE if the user override is enabled.

## **Example**

Enables users to check in content items with another user specified as the Author:

```
<$isUserOverrideSet(true)$>
```

#### See Also

• ExclusiveCheckout

## A.1.227 isValidateFile()

Used as a parameter to the Upload applet. This variable verifies that the file to be uploaded exists. In order to be used, a component must be created that overwrites the applet definition as defined in the std\_multiupload\_applet\_definition include in the std\_page.htm resource file.

#### Type and Usage

 Configuration Variables in Oracle Fusion Middleware Configuration Reference for Oracle WebCenter Content Content Server

## **Example**

Used as a configuration entry:

isValidateFile=true

## A.1.228 isVerboseTrace

Checks if a section is being traced in the core. Verbose trace generates a full report.

## Type and Usage

- Configuration Variables in Oracle Fusion Middleware Configuration Reference for Oracle WebCenter Content
- Debugging

## Output

- Returns TRUE if tracing is set to Verbose.
- Returns FALSE if tracing is set to any other debug level.

## Example

```
<$isVerboseTrace()$>
```

## See Also

• isActiveTrace()

## A.1.229 IsWindows

Checks if the client browser is running on a Windows operating system.

## Type and Usage

- Conditional Dynamic Variables
- Clients

## **Output**

- Returns TRUE if the client browser is running on Windows.
- Returns FALSE if the client browser is not running on Windows.

#### Example

Redirects to a different URL if the browser is running on Windows:

## A.1.230 IsWorkflow

Checks if the content item on a checkin page is in a workflow.

## Type and Usage

- Conditional Dynamic Variables
- Workflow

#### **Output**

- Returns TRUE if the content item is in a workflow.
- Returns FALSE if the content item is not in the workflow.

## A.1.231 IsXml

Displays a raw dump of the HTML form when set to TRUE in a URL to a HCSP or HCSF file. This is useful for extracting form data or submitting forms from a remote application.

## Type and Usage

- Settable Variables
- Debugging

### Output

• Returns the XML data contained in the form.

#### See Also

- IsJava
- IsSoap

## A.1.232 isZoneSearchField

This function is used to specify a field for full text searching.

## Type and Usage

- Settable Variables
- Searching

#### **Parameters**

The name of the field to be checked.

# A.1.233 js()

Formats a string for use in a "..." JavaScript literal string declaration.

This function performs string manipulation such as changing double quotes to single quotes.

## Type and Usage

- Global Functions
- Strings

#### **Parameters**

The only parameter is the string.

### **Output**

Returns a string formatted for use in a JavaScript string declaration.

### Example

Formats the string *variablestring* for use in a JavaScript string declaration:

```
<$js("variablestring")$>
```

## A.1.234 jsFilename()

Used by the schema. Encodes a string that may contain non-ASCII characters into the valid filename strings required for the operating system and Java Script (performs an encoding function).

## Type and Usage

- Global Functions
- Schemas

#### **Parameters**

The only parameter is the string to be encoded.

### **Output**

Returns an encoded string.

#### **Example**

<\$jsFilename(fileName)\$>

## A.1.235 Json

Displays the local data of a Content Server web page.

This variable can be set as a flag on a page or as a parameter to a service call.

## Type and Usage

- Settable Variables
- Debugging

## **Output**

When set to TRUE, returns the local data in the DataBinder in a JavaScript object, in compliance with the JSON (Javascript over network) specification.

### Example

When included in the code on a Content Server web page, displays the local data of a page:

```
<$Json=1$>
```

When included in a Content Server URL, displays the local data for the New Checkin page:

```
http://myinstance.com/idcplg/idc_cgi_isapi-instance.dll?
IdcService=CHECKIN NEW FORM&Json=1
```

## A.1.236 lastEntryTs

Retrieves the timestamp from the last time the workflow step was entered.

This variable can be used to create conditional statements, but it should not be hard-coded or altered.

The last entry time is localized in the companion file and maintained in the key:

```
<step_name>@<workflow_name>.lastEntryTs
```

## Type and Usage

- Workflow Variables
- Date and Time

#### **Output**

Returns the timestamp in the format defined by dateCurrent.

#### Example

The following code defines a jump called LastEntry, which exits to the parent workflow and notifies the reviewers if the last time the step was entered was more than one week ago:

```
<$if parseDate(wfCurrentGet("lastEntryTs")) < parseDate(dateCurrent(-7))$>
        <$wfSet("WfJumpName","LastEntry")$>
        <$wfSet("WfJumpTargetStep",wfExit(0,0))$>
        <$wfSet("WfJumpEntryNotifyOff","0")$>
<$endif$>
```

## A.1.237 lc()

Retrieves the value of a localization string based on the current user's locale.

## Type and Usage

- Global Functions
- Localization

#### **Parameters**

Takes one required parameter and any number of optional parameters:

- The first parameter is the localization key (such as aplabelHelp or wwMyString).
- The optional parameters are expressions that are resolved according to arguments inside curly braces in the localized string (for example, {1}).

## Output

- Returns the value of the localization string for the current user's locale.
- Returns the string ID (such as *wwMyString*) if the value is not found.

#### **Example**

Retrieves the options for metadata search operators on a search page:

```
<select name="op" >
   <option value="Contains"><$lc("wwContains")$>
   <option value="Matches"><$lc("wwMatches")$>
   <option value="Starts"><$lc("wwStarts")$>
   <option value="Ends"><$lc("wwEnds")$>
   <option selected value="Substring"><$lc("wwSubstring")$>
</select>
```

Sets the subject line for a *workflow started* notification email. If the name of the workflow (dWfName) is Marketing, the resulting value in English is Workflow 'Marketing' has been started.

```
<@dynamichtml wf started subject@>
   <$lc("wwWfStarted", dWfName)$>
<@end@>
```

## A.1.238 IcCaption()

Function that wraps a string into a caption. This will usually place a colon to the right of the string. For right-to-left reading languages, such as Hebrew and Arabic, the colon is placed on the left of the string.

#### Type and Usage

- Global Functions
- Localization

#### **Parameters**

Takes one required parameter:

- The string to be wrapped.
- optional parameters are expressions that are resolved according to arguments inside curly braces in the localized string (for example, {1}).

# A.1.239 LmDefaultLayout()

Defines the default layout to use (for example, Trays or Top Menus).

The default installation value is Trays.

## Type and Usage

- Configuration Variables in *Oracle Fusion Middleware Configuration Reference for Oracle WebCenter Content*
- Content Server

#### Location

IntradocDir/config/config.cfg

## **Example**

LmDefaultLayout=Top Menus

## A.1.240 LmDefaultSkin()

Defines the default skin to use (for example, Oracle, Oracle2).

## Type and Usage

- Global Functions
- Content Server

## Location

IntradocDir/config/config.cfg

#### **Example**

LmDefaultSkin=Oracle

## A.1.241 ImGetLayout()

Retrieves the layout chosen by the user (for example, Trays or Top Menus).

## Type and Usage

- Global Functions
- Content Server

#### **Parameters**

None.

#### **Example**

<\$lmGetLayout()\$>

#### See Also

• lmGetSkin()

# A.1.242 ImGetSkin()

Retrieves the skin selected by the user.

## **Type and Usage**

- Global Functions
- Content Server

#### **Parameters**

None.

#### **Example**

<\$lmGetSkin()\$>

#### See Also

• lmGetSkin()

# A.1.243 loadCollectionInfo()

Loads metadata for a search collection.

Used by the search service to load metadata about a search collection.

This function is not intended for user configuration.

#### Type and Usage

- Global Functions
- Searching

#### **Parameters**

Takes one parameter, the name of the search collection to be loaded.

#### **Output**

None.

### **Example**

Loads search collection information:

<\$loadCollectionInfo(collection\_name)\$>

## A.1.244 loadDocMetaDefinition()

Loads the DocMetaDefinition database table into the active data as a ResultSet.

After the DocMetaDefinition database table is loaded, it can be looped on.

## Type and Usage

- Global Functions
- ResultSets

#### **Parameters**

None.

#### **Output**

None.

#### **Example**

Loads the DocMetaDefinition table into the active data as a ResultSet.

<\$loadDocMetaDefinition()\$>

## A.1.245 loadDocumentProfile()

Loads a content profile as specified by the trigger value for page presentation. This is called during the presentation of Search, Check In, Info, and Update pages. This function is called on request and the page on which it is called determines the action (for example, search, or info).

This information is dependent on context. The isCheckin, isUpdate, isQuery, or isInfo variables are set in local data and direct the loadDocumentProfile function to the page to be loaded and presented.

#### Type and Usage

- Global Functions
- Content Profiles

### **Parameters**

None.

#### Output

None.

#### **Example**

<\$loadDocumentProfile()\$>

#### See Also

• utLoadDocumentProfiles()

## A.1.246 loadEnterpriseSearchCollections

This function loads the ResultSet EnterpriseSearchCollections, used to display a list of remote Content Server instances that can be queried with Enterprise Search. This data is used on a Search page to allow the user to select which servers to query.

## Type and Usage

- Global Functions
- ResultSets

#### **Parameters**

Takes one parameter. When set to zero, the ResultSet will not include the names of servers that are automatically searched.

## A.1.247 loadEnterpriseSearchResults

This function renames certain ResultSets on the page to support Enterprise Search. It is used when looping over the ResultSet EnterpriseSearchResults. It loads the ResultSet from the specific server and renames it to SearchResults. This helps to simplify the IdocScript used on the Search Results page.

### Type and Usage

- Global Functions
- ResultSets

### **Parameters**

None

## A.1.248 loadSchemaData()

Loads the data from a schema ResultSet into the local data of the current data binder.

#### Type and Usage

- Global Functions
- Schemas

#### **Parameters**

This function can take zero, one, or two parameters.

- If passed zero arguments, it fills the data binder with the data in the active ResultSet's row. Returns no value.
- If passed one argument, the argument is the name of the ResultSet to get the values from the current row. Returns no value.
- If passed two arguments, the first argument is the ResultSet name and the second argument is the key identifying the data object to load. Returns 0 if the data does

not exist or 1 if it does exist. The use is True() or False() to conditionally execute scripts based on the return value.

## **Example**

<\$loadSchemaData()\$>

#### See Also

clearSchemaData()

## A.1.249 loadSearchOperatorTables()

Loads mappings between the full set of operator names and the search syntax. Used on the Search page.

### Type and Usage

- Global Functions
- ResultSets

#### **Parameters**

None.

#### **Output**

Returns expressions associated with operator names (search operator map).

### Example

<\$loadSearchOperatorTables()\$>

# A.1.250 loadUserMetaDefinition()

This function loads the custom user metadata definition. This exists in the UserMetaDefinition table which is placed on the page as a ResultSet. This is used on LDAP administration pages to help administers map user metadata to the Content Server instance.

## Type and Usage

- Global Functions
- ResultSets

#### **Parameters**

None.

## A.1.251 LocalGroupServer

Specifies a Windows Server on which local groups are treated like global (domain) groups for NTLM security.

When the UseLocalGroups setting is TRUE, local groups on the Windows Server specified by this setting are mapped to roles and accounts as if they were global (domain) groups in the default master domain.

Default is the domain controller of the default master domain.

## Type and Usage

- Configuration Variables in Oracle Fusion Middleware Configuration Reference for Oracle WebCenter Content
- External Security

#### Location

- Configure NT Domain Security page, Local Group Server
- instance\_dir/data/users/config/filter.hda

#### **Example**

Used as a configuration entry:

LocalGroupServer=server1

#### See Also

• UseLocalGroups in the *Oracle Fusion Middleware Configuration Reference for Oracle WebCenter Content*.

## A.1.252 localPageType

This function returns the page type for a page in the library folders. This may be a directory or a query page. This function is usually used by the Layout Manager API. When Trays is the chosen layout, the function is used to construct a tree view of the library's pages.

## Type and Usage

- Page Display Variables
- Page Display

### **Parameters**

Takes one parameter, the link data used to construct the tree view.

# A.1.253 MajorRevSeq

Defines the major sequence for revision numbers.

Returns the major revision label sequence (returns the value of the configuration setting).

Returns a string.

Default is 1-99.

## Type and Usage

- Configuration Variables in *Oracle Fusion Middleware Configuration Reference for Oracle WebCenter Content*
- Content Server

#### Location

- System Properties, Options tab, Major Revision Label Sequence
- Administration, Admin Server, General Configuration menu option, Major Revision Label Sequence
- IntradocDir/config/config.cfg

#### Example

As a configuration setting:

MajorRevSeq=A-Z

As script, returns the value of the configuration setting:

<\$MajorRevSeq\$>

#### See Also

MinorRevSeq

## A.1.254 MaxCollectionSize

Defines the number of files to be passed to the Indexer in one batch.

Valid range is 1 to 65535.

A value of 2000 is recommended for large index collections. Lower values will result in inefficient indexing performance.

Returns the number of files per batch.

Default is 25.

## Type and Usage

- Configuration Variables in Oracle Fusion Middleware Configuration Reference for Oracle WebCenter Content
- Indexing

#### Location

- Repository Manager, Indexer tab, Configure, Content Items Per Indexer Batch
- IntradocDir/config/config.cfg

## **Example**

As a configuration setting, defines the batch size:

MaxCollectionSize=25

As script, returns the value from configuration files:

<\$MaxCollectionSize\$>

## A.1.255 maxLength

Sets the maximum number of characters allowed in a metadata field.

## Type and Usage

- Common Field Display Variables
- Field Display

## **Output**

Returns the maximum length of the field.

## **Example**

Sets the maximum length of the field to 100 characters:

```
<$maxLength=100$>
```

Specifies a custom field length based on the length of the current field:

```
<$customFieldLength = getValue("#active", fieldName & ":maxLength")$>
```

# A.1.256 MinorRevSeq

Defines the minor sequence for revision numbers.

Returns the minor revision label sequence (returns the value of the configuration setting).

Returns a string.

#### Type and Usage

- Configuration Variables in *Oracle Fusion Middleware Configuration Reference for Oracle WebCenter Content*
- Content Server

#### Location

- System Properties, Options tab, Minor Revision Label Sequence
- Administration, Admin Server, General Configuration menu option, Minor Revision Label Sequence
- IntradocDir/config/config.cfg

### Example

As a configuration setting:

MinorRevSeq=a-c

As script, returns the value of the configuration setting:

```
<$MinorRevSeq$>
```

#### See Also

MajorRevSeq

## A.1.257 MSIE

Checks whether the client browser is Microsoft Internet Explorer.

#### Type and Usage

- Dynamic Variables
- Clients

#### **Output**

- Returns TRUE if the client browser is Internet Explorer.
- Returns FALSE if the client browser is not Internet Explorer.

#### **Example**

Redirects to a different URL if the browser is anything other than Internet Explorer:

## A.1.258 MultiUpload

Enables the multiple-file Upload Applet.

When set to TRUE, the Upload Applet is enabled so that multiple files can be zipped and checked in as a single content item.

When set to FALSE, the Upload Applet is disabled. The default is FALSE.

To see the Upload Applet on the Checkin page, select Enable upload applet on the User Profile page, then click **Update**. Once the checkin begins, a progress bar shows in the applet.

DisableHttpUploadChunking is set to true by default in the config.cfg file. To enable chunking, set DisableHttpUploadChunking=false. However, if chunking is enabled, the requestaudit tracing shows the following output for every chunk uploaded:

```
requestaudit 11.15 15:55:47.835 IdcServerThread-32 CHUNKED_UPLOAD
dUser=sysadmin][IsJava=1] 8.361(secs)
```

To specify how big a file must be to trigger chunking, set AppletChunkThreshold. This defaults to 1 MB, and does not need to be set if 1 MB is sufficient.

```
AppletChunkThreshold=10000000
```

To specify the chunk size, set AppletChunkSize, which also defaults to 1 MB. This does not need to be set unless you want something other than 1 MB chunks.

AppletChunkSize=10000000

The CHUNKED\_UPLOAD service is used for uploading from the Upload Applet with chunking enabled. This service takes each chunk of the upload and places it in the ucm/vault/~temp directory. As chunks are uploaded, each chunk is appended to the main file. Once the upload completes, the file is moved to its proper location in the vault.

Chunking the upload for large files has the benefit of retrying the upload from the point of failure, if a network issue occurs during the upload (without having to start the entire upload over again.

A sample CHUNKED\_UPLOAD POST request body is shown below:

**Note:** Square quoted parts are descriptions, not parts of actual request. This request body is only for uploading one file.

Figure A-1 Sample CHUNKED\_UPLOAD POST request body

```
[OUTER_POST_PARAMS: ]
        -----OUTER_BREAKSTRING------
         -----OUTER_BREAKSTRING-----
        name="TranedSize"
        -----OUTER_BREAKSTRING------name="IdcService"
        CHUNKED UPLOAD
        [.....All other Parameters
         .....]
* [OUTER_CHUNK_HEADER]
        * [CHUNK_BODY. THIS BODY PART COULD BE CHUNKED AT ANY SPOT BASED ON THE SIZE OF CHUNK.]
          5555
               -----INNER_BOUNDARY-----
         * [INNER_POST_PARAMS]
JavaBoundary=-----INNER_BOUNDARY-----
name="dSecurityGroup"
                 -----INNER_BOUNDARY-----
             -----INNER_BOUNDARY-----name="dDocName"
                  -----INNER_BOUNDARY-----
             name="IdcService"
             CHECKIN_NEW
             All other Parameters
        * [INNER_FILE_HEADER]
             [FILE_CONTENT]
    * [END_OF_CHUNK_BODY] ....OUTER_BREAKSTRING------
```

To see chunkedrequest tracing in the Content Server output, enable this setting in the config.cfg file, and on the System Audit Information page, enable the tracing section chunkedrequest.

ChunkedRequestTrace=true

The chunkedrequest tracing output will look like the output in the following example. Note that TranedSize means "transactioned size" or the total size uploaded so far:

```
chunkedrequest 11.15 15:55:47.780 IdcServerThread-32 In doUpload() chunkedrequest 11.15 15:55:47.780 IdcServerThread-32 TranedSize: 15000000 chunkedrequest 11.15 15:55:47.780 IdcServerThread-32 Retrieve Session: 983887704 chunkedrequest 11.15 15:55:47.831 IdcServerThread-32 Leaving doUpload() chunkedrequest 11.15 15:55:47.831 IdcServerThread-32 Register new entry in ChunkSessionManager. chunkedrequest 11.15 15:55:47.831 IdcServerThread-32 SessionID: 983887704TimeOut: 213222ms. chunkedrequest 11.15 15:55:47.831 IdcServerThread-32 Session 983887704 is inserted in timeout queue at index 0 requestaudit 11.15 15:55:47.835 IdcServerThread-32 CHUNKED_UPLOAD [dUser=sysadmin] [IsJava=1] 8.361(secs)
```

## Type and Usage

- Configuration Variables in Oracle Fusion Middleware Configuration Reference for Oracle WebCenter Content
- Content Server
- Clients

#### Location

- System Properties, Options tab, Enable upload applet
- Administration, Admin Server, General Configuration menu option, Enable upload applet
- IntradocDir/config/config.cfg

## Example

As a configuration setting, enables the Upload Applet:

```
MultiUpload=true
```

As script, evaluates the condition of the Upload Applet:

```
<$MultiUpload$>
```

#### See Also

- DownloadApplet
- UploadApplet

## A.1.259 NoMatches

Checks whether matches were found from a search query.

Generally used to display a message on the search results page.

### Type and Usage

- Dynamic Variables
- Searching

## **Output**

- Returns TRUE if no matches were found.
- Returns FALSE if any matches were found.

#### Example

Displays text if no matches were found from a query:

```
<$if NoMatches$>
    <font face="arial" size="2">
    Found no matches out of <$TotalDocsProcessed$> documents searched matching the query.
<$endif$>
```

## A.1.260 noMCPrefill

Specifies that the MultiCheckin component should not prefill metadata fields.

This variable can be used on special pages such as custom HCST and Contribution Folders component pages.

When set to TRUE, the MultiCheckin component will not prefill metadata fields.

When set to FALSE, the MultiCheckin component will prefill metadata fields.

## Type and Usage

- Page Display Variables
- Page Display

#### Output

- Returns TRUE if the MultiCheckin component will not prefill metadata fields.
- Returns FALSE if the MultiCheckin component will prefill metadata fields.

## **Example**

Set near the top of the page:

```
noMCPrefill=1
Used as script:
```

<\$noMCPrefill\$>

## A.1.261 NotificationQuery

This setting defines criteria for the automatic query that searches for expired content.

If NotificationQuery is not set, the default value is all content that expires in the next seven days.

## Type and Usage

- Configuration Variables in Oracle Fusion Middleware Configuration Reference for Oracle WebCenter Content
- Content Server

#### **Parameters**

There is one parameter, the query to be used. The query can be one of the following. For sample queries, see the following Example section.

- An Idoc Script query, built from Idoc Script.
- A URL encoded query. This uses the URL displayed in the web browser address when a search is performed.
- A plain text query which defines the search variables.

#### Location

IntradocDir/config/config.cfg

### Example

## **Idoc Script Example**

When used in conjunction with database indexing, the following query provides email notification for all documents that expire in seven days:

```
NotificationQuery=dOutDate < '<$dateCurrent(7)$>'>
```

## **URL Encoded Example**

The following query returns all content expiring after August 1, 2007. The URL from the browser address line is copied, beginning with the QueryText portion:

```
NotificationQuery=QueryText=dOutDate+%3C+%608%2F1%2F06%60&SearchProviders= [...}
```

## **Plain Text Query**

The following query returns all content expiring after August 1, 2007:

NotificationQuery=8/1/07

#### See Also

- "EnableExpirationNotifier" in the Oracle Fusion Middleware Configuration Reference for Oracle WebCenter Content
- "NotificationIntervalInDays" in the Oracle Fusion Middleware Configuration Reference for Oracle WebCenter Content
- "NotificationMaximum" in the Oracle Fusion Middleware Configuration Reference for Oracle WebCenter Content

- "NotifyExtras" in the Oracle Fusion Middleware Configuration Reference for Oracle WebCenter Content
- "NotifyTime" in the Oracle Fusion Middleware Configuration Reference for Oracle WebCenter Content

## A.1.262 OneMatch

Checks if only one match was found from a search query.

Generally used to display a message on the search results page.

#### Type and Usage

- Dynamic Variables
- Searching

## **Output**

- Returns TRUE if only one match was found.
- Returns FALSE if no matches or more than one match were found.

### Example

Displays text if only one match was found from a query:

## A.1.263 optionListKey

Specifies the name of a ResultSet column that contains option list values.

#### Type and Usage

- Other Field Display Variables
- Field Display

### **Output**

Returns the values of the option list ResultSet column.

## **Example**

Specifies dFormat as the column in the DocFormats ResultSet to get option list values from for the standard Format field on a checkin page:

```
<@dynamichtml std_override_format_field@>
<$if not isInfo and IsOverrideFormat$>
<$fieldIsOptionList = 1, optionListResultSet = "DocFormats",
    optionListKey = "dFormat",
    optionListValueInclude = "std_override_format_option_value",
    addEmptyOption = 1, emptyOptionLabel = lc("wwEmptyFormatOption")$>
<$include std_display_field$>
```

```
<$endif$>
<@end@>7
```

#### See Also

optionListResultSet

## A.1.264 optionListName

Specifies the name of an option list.

For standard metadata fields, this is the name of the internal option list. For more information, see Internal Option Lists.

For custom metadata fields, this is the name of the field with a suffix of .options.

## Type and Usage

- Other Field Display Variables
- Field Display

### **Output**

Returns the option list name.

### Example

Sets the option list name to docAuthors if the field is not restricted to a single user:

```
<$if SingleUser$>
    <$isInfoOnly = 1$>
    <$else$>
    <$fieldIsOptionList = 1, optionListName = "docAuthors"$>
    <$if HasExternalUsers$><$fieldOptionListType= "combo"$>
     <$endif$>
```

### Defines the default option list script:

```
<$if optionsAllowPreselect and fieldValue$>
        <$defaultOptionListScript = "<$optList " & optionListName & ":fieldValue$>"$>
<$else$>
        <$defaultOptionListScript = "<$optList " & optionListName & ":noselected$>"$>
<$endif$>
```

#### See Also

- defaultOptionListScript
- fieldValue
- optionListScript
- optList()
- fieldIsOptionList
- fieldOptionListType

## A.1.265 optionListResultSet

Specifies the name of a ResultSet that contains option list values.

#### Type and Usage

- Other Field Display Variables
- Field Display

## Output

Returns the option list ResultSet.

#### **Example**

Specifies *DocFormats* as the option list ResultSet for the standard *Format* field on a search page:

#### Creates an option list by looping over a ResultSet:

#### See Also

- optionListKey
- defaultOptionListScript
- optionListValueInclude

## A.1.266 optionListScript

When this variable is set to a non-empty value, the eval function is used when displaying the option list for the field. This variable allows the standard implementation of option lists (defined by the defaultOptionListScript variable) to be overridden.

### Type and Usage

• Common Field Display Variables

• Field Display

#### **Output**

- Returns TRUE if the value is nonempty.
- Returns FALSE if the value is an empty string.

#### Example

Defines a custom script for creation of an option list:

```
<$customOptionListScript = getValue("#active", fieldName & ":optionListScript")$>
```

#### See Also

• defaultOptionListScript

## A.1.267 optionListValueInclude

Specifies an include that defines the values for an option list.

## Type and Usage

- Other Field Display Variables
- Field Display

#### **Output**

Returns the include code.

## **Example**

Defines std\_override\_format\_option\_value as the option list value include:

Specifies the include to use to display options in an option list from a ResultSet:

```
<@dynamichtml std_resultset_option_list_item@>
<$curValue = getValue("#active", optionListKey)$>
<option value="<$curValue$>" <$if optionsAllowPreselect and strEquals(curValue, fieldValue)$>selected<$endif$>>
<$if optionListValueInclude$>
<$iinc(optionListValueInclude)$>
<$else$>
<$curValue$>
```

```
<$endif$>
<@end@>
```

#### See Also

optionListResultSet

## A.1.268 options Allow Preselect

Specifies that the metadata field option list can be prefilled with its last value.

## Type and Usage

- Other Field Display Variables
- Field Display

## **Output**

- Returns TRUE if the option list can be prefilled.
- Returns FALSE if the option list cannot be prefilled.

### Example

Specifies that the option list can be prefilled:

```
<$optionsAllowPreselect=1$>
```

Determines if the option list will be prefilled:

```
<$if optionsAllowPreselect and fieldValue$>
<$defaultOptionListScript = "<$optList " & optionListName & ":fieldValue$>"$>
<$else$>
<$defaultOptionListScript = "<$optList " & optionListName & ":noselected$>"$>
<$endif$>
```

## A.1.269 optList()

Generates an option list.

This function is used extensively to create option lists on Content Server pages.

This function only produces output when used with a service that calls loadMetaOptionsList

#### Type and Usage

- Global Functions
- Field Display

#### **Parameters**

Takes one parameter and one optional argument to the parameter:

The only parameter is a field name, option list key, or variable.

- Field name syntax is syntax is csptList fieldName\$>. For custom metadata fields, the field name will resolve to csptList xFieldName.options\$>, or you can specify the .options suffix directly.
- Option list key syntax is <\$optList ListName\$>.
  - For standard metadata fields, the ListName value is the name of the internal option list (such as docAuthors). For more information, see Internal Option Lists.
  - For custom metadata fields, the ListName is the name of the option list key, such as FieldNameList.
- **Variable** syntax is syntax is cptList variable>. The variable must resolve to a field
  name or an option list key.
- One of the following optional arguments can be added to the parameter:
  - :noselected-No values are selected when the option list is displayed.
  - :fieldValue-The value specified by the fieldValue variable is selected as the default value in the option list.

#### Output

Returns a list of values.

#### Example

This script generates a list of possible authors from the internal *docAuthors* list:

```
<$optList docAuthors$>
```

This script generates a list of the options specified in the xRegion custom metadata field:

```
<$optList xRegion.options$>
```

This script generates an option list from the variable *optionListName* and specifies the default value:

```
<$if optionsAllowPreselect and fieldValue$>
        <$defaultOptionListScript = "<$optList " & optionListName & ":fieldValue$>"$>
<$else$>
        <$defaultOptionListScript = "<$optList " & optionListName & ":noselected$>"$>
<$endif$>
```

#### See Also

- Option Lists
- defaultOptionListScript
- optionListName
- optionListScript
- optionsAllowPreselect
- rsMakeFromList()

## A.1.270 PageParent

Checks whether a directory page in the Library has a parent page.

## Type and Usage

- Value Variables
- Page Display

#### **Output**

- Returns TRUE if the directory page is a child (subfolder) of another directory page.
- Returns FALSE if the directory page is not a child (subfolder).

### Example

Checks if the directory page is a subfolder:

<\$PageParent\$>

## A.1.271 parseDataEntryDate()

Parses a date but uses the failover logic for using the alternate parsing formats.

Dates convert to milliseconds when used with standard comparison operators. For example, the expression (60\*60\*1000) equals one hour.

A common usage of this function is to adjust the current time using a multiplication expression that represents a number of seconds, minutes, hours, or days.

#### Type and Usage

- Global Functions
- Date and Time

#### **Parameters**

The only parameter is an expression to be parsed.

#### Output

Returns a Java date object, which is converted to a string for display.

## **Example**

<\$parseDataEntryDate\$>

## A.1.272 parseDate

Parses a date/time to allow evaluation and arithmetic.

Dates convert to milliseconds when used with standard comparison operators. For example, the expression (60\*60\*1000) equals one hour.

A common usage of this function is to adjust the current time using a multiplication expression that represents a number of seconds, minutes, hours, or days.

## Type and Usage

- Global Functions
- Date and Time

#### **Parameters**

The only parameter is an expression to be parsed.

### Output

Returns a Java date object, which is converted to a string for display.

#### **Example**

Each of the following expressions returns the date and time one day in the past:

```
<$parseDate(dateCurrent(-1))$>
<$parseDate(dateCurrent()-(24*60*60*1000))$>
<$dateCurrent(-1)$>
<$dateCurrent()-(24*60*60*1000)$>
```

Returns the time one hour in the future. The first line adds one hour using a time multiplication expression, assigns that time and date to a custom variable, and suppresses the output. The second line references the custom variable and defines that only the time is displayed:

```
<$exec my_customParseTime parseDate(dateCurrent()+(1000*60*60))$>
<$formatTimeOnly(my_customParseTime)$>
```

Returns the date one year in the future. The first line adds one year using a time multiplication expression, assigns that time and date to a custom variable, and suppresses the output. The second line references the custom variable and defines that only the date in long format is displayed:

```
<$exec my_customParseTime parseDate(dateCurrent()+(1000*60*60*24*365))$>
<$formatTimeOnly(my_customParseTime)$>
```

This script evaluates whether the date seven days in the future is greater than the expiration date and returns a message to the user if true:

```
<$if dOutDate$>
    <$if dateCurrent(7) > parseDate(dOutDate)$>
Content item expires in one week.
    <$endif$>
<$endif$>
```

This script uses parseDate within a conditional statement for customized workflow jumps. The script specifies that if the last time we entered this step was four days ago, go to the first step in workflow wf\_late and set the return step to be the next step:

```
<$if parseDate(wfCurrentGet("lastEntryTs")) < dateCurrent(-4)$>
    <$wfSet("wfJumpName", "lateJump")$>
    <$wfSet("wfJumpTargetStep", "step_1@wf_late")$>
    <$wfSet("wfJumpReturnStep", wfCurrentStep(1))$>
```

```
<$wfSet("wfJumpEntryNotifyOff", "0")$>
<$endif$>
```

#### See Also

dateCurrent()

## A.1.273 parseDateWithPattern()

Parses a date/time to a specified date/time pattern.

Dates convert to milliseconds when used with standard comparison operators. For example, the expression (60\*60\*1000) equals one hour.

A common usage of this function is to adjust the current time using a multiplication expression that represents a number of seconds, minutes, hours, or days.

## Type and Usage

- Global Functions
- Date and Time

#### **Parameters**

Takes two parameters:

- The first parameter is a date string used by the Content Server instance, or a date object created with the parseDate or dateCurrent function.
- The second parameter is the date/time pattern, which is a standard Java SimpleDateFormat pattern string, such as MM/dd/yyyy.

#### Output

Returns a Java date object, which is converted to a string for display.

## **Example**

Displays the current date and time in the format specified by the pattern (for example, Wed, 4 Jul 2001 12:08:56 -0700):

```
<$parseDateWithPattern(dateCurrent(),"EEE, d MMM yyyy HH:mm:ss Z")$>
```

#### See Also

- parseDate
- dateCurrent()
- formatDateWithPattern()

## **A.1.274 PATH INFO**

This setting is obsolete. The web server filter no longer sends this information.

Retrieves additional information about the file system path to the CGI computer.

When the virtual path is returned by the PATH\_TRANSLATED variable, any additional information at the end of this path is also returned as PATH\_INFO.

This variable is specific to the current gateway program request.

### Type and Usage

- Environment Variables
- Web Servers

## **Output**

Returns the additional virtual path information as a string.

### Example

Retrieves additional CGI path information:

<\$PATH\_INFO\$>

#### See Also

PATH\_TRANSLATED

## A.1.275 PATH TRANSLATED

Retrieves the file system path to the CGI computer, for example:

c:/domain/weblayout/idcplg/idc\_cgi\_isapi-idcml.dll.

This variable is specific to the current gateway program request.

## Type and Usage

- Environment Variables
- Web Servers

### **Output**

Returns the virtual path as a string.

## **Example**

Retrieves the CGI path:

<\$PATH\_TRANSLATED\$>

## A.1.276 pneNavigation()

Enables the left sidebar navigation.

### Type and Usage

- Global Functions
- Page Display

#### **Parameters**

Set as a name/value pair:

pneNavigation=1

Default value is 1 (enabled).

To disable this function, it must be set to a null string.

## **Output**

Evaluates to TRUE or FALSE.

### Example

Enables the sidebar navigation:

<\$pneNavigation=1\$>

To force the sidebar navigation off, set it to a null string:

<\$pneNavigation=""\$>

Setting the definition to other than 1 or a null string value is invalid and will not disable the sidebar navigation:

<\$pneNavigation=0\$>

## A.1.277 proxiedBrowserFullCgiWebUrl

Returns the complete CGI path of a proxied Content Server instance.

#### Type and Usage

- Global Functions
- Directories and Paths

#### **Parameters**

The only parameter is the relative web root of the proxied Content Server instance. This value is found in the HttpRelativeWebRoot setting.

#### Output

Returns the complete CGI path of the specified proxy as a string.

### **Example**

Returns http://<localhost/idcplg/idc\_cgi\_isapi-idcm1.dll/intradoc4/pxs:

<\$proxiedBrowserFullCgiWebUrl("/intradoc4/")\$>

## See Also

HttpRelativeWebRoot

## A.1.278 proxiedCgiWebUrl

Returns the CGI path of a proxied Content Server instance.

#### Type and Usage

- Global Functions
- Directories and Paths

#### **Parameters**

The only parameter is the relative w root of the proxied Content Server instance. This value is found in the HttpRelativeWebRoot setting.

## Output

Returns the CGI path of the specified proxy as a string.

## **Example**

Returns /idcplg/idc\_cgi\_isapi-idcm1.dll/intradoc4/pxs:

```
<$proxiedCgiWebUrl("/intradoc4/")$>
```

#### See Also

• HttpRelativeWebRoot

## A.1.279 QUERY\_STRING

Retrieves the string that follows the ? delimiter in the URL for a query.

This variable is specific to the current CGI request.

## Type and Usage

- Environment Variables
- Searching
- Web Servers

#### Output

Returns the query information as a string.

### **Example**

As information output on a page or to a log:

```
QUERY_STRING=IdcService=GET_DOC_PAGE&Action=GetTemplatePage&Page=STD_QUERY_PAGE
```

As part of an Idoc Script statement or evaluation:

```
<$if QUERY_STRING$>
<!--statement-->
```

## A.1.280 regexMatches()

Searches a string for a specific pattern using a regular expression to do matching. Regular expression constructs can contain characters, character classes, and other classes and quantifiers. For details about the Java API for Class Pattern, see http://www.oracle.com/technetwork/java/index.html.

This feature is only available with JVM 1.4 or later versions; this is the default version for WebCenter Content version 7.0 and later.

### Type and Usage

- Global Functions
- Content Server

#### **Parameters**

Takes two parameters:

- The first parameter is the string to match.
- The second parameter is the expression.

#### Example

The following example returns FALSE, because the string does not match the expression:

```
<$regexMatches("abcdef","abc")$>
```

The following example returns TRUE because the wild cards are present. If standard wild cards such as the asterisk (\*) were used instead of the dot-asterisk (.\*) convention, the match would fail.

```
<$regexMatches("abcdef", ".*abc.*")$>
```

#### See Also

- Operators
- regexReplaceAll()
- regexReplaceFirst()
- strEquals()
- strIndexOf()

## A.1.281 regexReplaceAll()

Searches a string for a specific pattern using a regular expression to do matching and replacing. Regular expression constructs can contain characters, character classes, and other classes and quantifiers. For details about the Java API for Class Pattern, see <a href="http://www.oracle.com/technetwork/java/index.html">http://www.oracle.com/technetwork/java/index.html</a>.

This feature is available only with JVM 1.4 or later versions; this is the default version for WebCenter Content version 11.1.1.7.0 and later.

It replaces all instances of the regular expression with the replacement string.

## Type and Usage

- Global Functions
- Content Items

#### **Parameters**

Takes three parameters:

- The first parameter is the original string.
- The second parameter is the string to match.
- The third parameter is the replacement string.

## **Example**

The following example returns xyzdef xyzdef:

```
<$regexReplaceAll("abcdef abcdef","abc","xyz")$>
```

#### See Also

- Operators
- regexMatches()
- regexReplaceFirst()
- strEquals()
- strIndexOf()
- strSubstring()

## A.1.282 regexReplaceFirst()

Searches a string for a specific pattern using a regular expression to do matching and replaces the first instance with a replacement string. Regular expression constructs can contain characters, character classes, and other classes and quantifiers. For details about the Java API for Class Pattern, see http://www.oracle.com/technetwork/java/index.html.

This feature is only available only with JVM 1.4 or later versions; this is the default version for WebCenter Content version 11.1.1.7.0 and later.

#### Type and Usage

- Global Functions
- Content Items

#### **Parameters**

Takes three parameters:

- The first parameter is the original string.
- The second parameter is the string to match.
- The third parameter is the replacement string.

## Example

The following example returns xyzdef abcdef:

```
<$regexReplaceFirst("abcdef abcdef","abc","xyz")$>
```

#### See Also

- Operators
- regexMatches()
- regexReplaceAll()
- strEquals()
- strIndexOf()
- strSubstring()

# A.1.283 REMOTE\_ADDR

Returns the IP address of the remote host making the request.

This variable is specific to the current gateway program request.

## Type and Usage

- Environment Variables
- Web Servers

## **Output**

Returns the IP address as a string.

## Example

As information output on a page or to a log:

```
REMOTE_ADDR=207.0.0.1
```

As part of an Idoc Script statement or evaluation:

```
<$if REMOTE_ADDR$>
<!--statement-->
```

## See Also

• REMOTE\_HOST

# A.1.284 REMOTE\_HOST

Returns the name of the remote host making the request.

This variable is specific to the current gateway program request.

## Type and Usage

- Environment Variables
- Web Servers

#### **Output**

- Returns the host name as a string.
- If the hostname is unknown to the server, returns the value of REMOTE\_ADDR as a string.

### **Example**

As information output on a page or to a log:

```
REMOTE_HOST=207.0.0.1
```

As part of an Idoc Script statement or evaluation:

```
<$if REMOTE_HOST$>
<!--statement-->
```

#### See Also

• REMOTE\_ADDR

## A.1.285 REQUEST\_METHOD

Retrieves the method that was used to make the request.

This variable is specific to the current gateway program request.

## Type and Usage

- Environment Variables
- Web Servers

#### **Output**

Returns the request method as a string.

## **Example**

As information output on a page or to a log:

```
REQUEST_METHOD=GET
```

As part of an Idoc Script statement or evaluation:

```
<$if REQUEST_METHOD$>
<!--statement-->
```

## A.1.286 requiredMsg

Specifies the error message to be displayed if a required metadata field does not have a value upon checkin.

## Type and Usage

- Field Information Variables
- Field Display

## **Output**

Returns the error message as a string.

## **Example**

Defines the required field error message for the dDocTitle metadata field as the wwSpecifyTitle localized string:

```
<$fieldName = "dDocTitle", fieldCaption = lc("wwTitle"), isRequired = 1, fieldType =
"BigText", requiredMsg = lc("wwSpecifyTitle")$>
```

#### See Also

isRequired

## A.1.287 ResultsTitle

Defines a title for the search results page.

This variable is used by the Web Layout Editor to name the search results page and display a heading at the top of that page.

#### Usage

- Page Display
- Searching

#### Output

Returns the page title as a string.

### **Example**

As an HDA entry, names the search results page:

```
@Properties LocalData
ResultsTitle=Content Items
@end
```

As a script, returns the defined name:

```
<$if ResultsTitle$>ResultsTitle=<$url(ResultsTitle)$>
```

# A.1.288 rptDisplayMapValue()

This function is meant for internal use only.

This function returns a localized string representation of an internal key code. These key codes are used to store status and state flags for content items. This function is used on the Content Information page and workflow pages to display descriptions of the internal state.

## Type and Usage

- Global Functions
- Localization

#### **Parameters**

Takes two parameters:

- The name of the table where the keys are stored.
- The key to be localized.

# A.1.289 rs()

This function returns a ResultSet given the name of the ResultSet. Because the actual object it returns is a ResultSet, certain actions can be performed on the return value that cannot be performed on the return values of other functions. In particular, the loop syntax can be applied to the result.

#### Type and Usage

- Global Functions
- ResultSets

#### **Parameters**

This function has one parameter, resultSetName, which is the name of the ResultSet to return.

#### **Output**

A ResultSet object if found, otherwise null.

### **Example**

Suppose MyResultSet is the name of a ResultSet, then you could loop on the ResultSet using the following syntax:

```
<$loop rs("MyResultSet")$>... Script inside loop ...<$endloop$>
```

This function also can be used when temporarily assigning variables when calling Idoc Script functions. In particular, the following example will temporarily assign the variable rsParam to point to the same ResultSet as pointed to by MyResultSet for the duration of the call to include the resource include my\_include. If the result of

the rs function is assigned to a variable, then that variable will have a shared pointer to the ResultSet creating the same effect as if rsCreateReference were called.

```
<$inc("my_include", rsParam=rs("MyResultSet"))$>
```

# A.1.290 rsAddFields()

Adds new fields to a ResultSet. This function will only add the field if it is not already present. Note that setValue(...) can also add new fields but it only works on ResultSets that are nonempty and are on a currently valid row.

## Type and Usage

- Global Functions
- ResultSets

#### **Parameters**

Takes two parameters:

- The first parameter is the name of the ResultSet to get new fields (columns) added.
- The second parameter is a comma separated list of fields to add.(the column names to be added).

#### **Output**

- Returns TRUE if the function is successful.
- Returns FALSE if the function fails.

#### Example

<\$rsAddFields(rsName, fieldsList)\$>

# A.1.291 rsAddFieldsWithDefaults()

This function adds new fields to an existing ResultSet. Unlike rsAddFields, this function provides the ability to specify default values for any fields that are added. Note that rsAddFieldsWithDefaults never over-writes any data in fields that already exist; it only adds new fields to a ResultSet.

#### Type and Usage

- Global Functions
- ResultSets

#### **Parameters**

The following table lists parameters for the function.

| Parameters    | Description                |
|---------------|----------------------------|
| resultSetName | The name of the ResultSet. |

| Parameters    | Description                                                                                                    |
|---------------|----------------------------------------------------------------------------------------------------|
| newFields     | A comma-separated list of fields to append to the ResultSet. Any specified fields that already exist in the ResultSet are ignored.                                                                                                    |
| defaultValues | An optional comma-separated list of default values that are set for the new fields in each row. Each value in this list corresponds to the new field in the same spot of the list newFields. If you need to set a default value with a comma in it, you can use '^' as a comma. If the defaultValues list is longer or shorter than newFields list, then the function ignores the extra default values or uses the empty string for unspecified default values, respectively. |

Nothing.

# **Example**

# Adding fields

<\$rsCreateResultSet("MyList", "field1,field2,field3")\$><\$rsAppendRowValues("MyList",
"A,B,C,D,E,F")\$><\$rsAddFieldsWithDefaults("MyList", "field4,field5,field6")\$>

In this basic example, we create a ResultSet named MyList, fill it with some values, then add three more fields to MyList, without setting default values. The resulting table will look like the following:

| field1 | field2 | field3 | field4 | field5 | field6 |
|--------|--------|--------|--------|--------|--------|
| A      | В      | С      |        |        |        |
| D      | Е      | F      |        |        |        |

### Adding fields with default

 $$$ \space{2mm} $$ \space{2mm} $$ \$ 

Here we define default values for the new fields. The resulting table will look like the following:

| field1 | field2 | field3 | field4 | field5 | field6 |
|--------|--------|--------|--------|--------|--------|
| A      | В      | С      | Χ      | Y      | Z      |
| D      | Е      | F      | X      | Y      | Z      |

### When a field already exists

 $$$ \space{2mm} $$ \space{2mm} $$ \$ 

In this case, we try and add a field that already exists in MyList. This action is completely ignored, and old field values are preserved. The resulting table will look like the following:

| field1 | field2 | field3 | field4 | field5 |
|--------|--------|--------|--------|--------|
| A      | В      | С      | X      | Y      |
| D      | Е      | F      | Х      | Y      |

## Fewer default values specified

<\$rsCreateResultSet("MyList", "field1,field2,field3")\$><\$rsAppendRowValues("MyList",
"A,B,C,D,E,F")\$><\$rsAddFieldsWithDefaults("MyList", "field4,field5,field6", "X,Y")\$>

Notice in this example how there are not enough default values in the default value list for all fields. In this case, it just fills in blanks for the unspecified column.

| field1 | field2 | field3 | field4 | field5 | field6 |
|--------|--------|--------|--------|--------|--------|
| A      | В      | С      | Χ      | Y      |        |
| D      | Е      | F      | X      | Y      |        |

#### See Also

rsAddFields()

# A.1.292 rsAddRowCountColumn()

This function adds a new field whose value for each row is the row count for that row. The count starts at 0. This function is useful to use just before using rsSort(...) on XML data island ResultSets (inside .hcsp files) so that the original row location can be preserved.

### Type and Usage

- Global Functions
- ResultSets

#### **Parameters**

Takes two parameters:

- The first parameter is the name of ResultSet to be modified so that it has an new row count column.
- The second parameter is the name of the field that will hold the row count.

### **Output**

- Returns TRUE if the function is successful.
- Returns FALSE if the function fails.

### Example

<\$rsAddRowCountColumn(rsName, countFieldName)\$>

# A.1.293 rsAppend()

This function is similar in nature to rsMerge, except there are no merge test criteria. All rows from the ResultSet rsNameSource are appended to the ResultSet rsNameTarget. In addition, all fields in rsNameSource not in rsNameTarget will be added to rsNameTarget. Useful for doing a simple combining of ResultSets.

### Type and Usage

- Global Functions
- ResultSets

#### **Parameters**

Takes two parameters:

- The first parameter is the ResultSet that will be modified by the merge.
- The second parameter is the ResultSet containing the rows that will be appended to the target.

### Output

- Returns TRUE if the function is successful.
- Returns FALSE if the function fails.

### **Example**

```
<$rsAppend("targetRsetName", "sourceRsetName")$>
```

#### See Also

rsMerge()

# A.1.294 rsAppendNewRow()

Appends a new row to the end of the ResultSet. The current row is not affected.

#### Type and Usage

- Global Functions
- ResultSets

#### **Parameters**

The only parameter is the name of the ResultSet to receive the new row.

#### **Output**

• Returns TRUE if the function is successful.

• Returns FALSE if the function fails or the ResultSet is empty.

### Example

<\$rsAppendNewRow("SearchResults")\$>

# A.1.295 rsAppendRowValues()

A utility function for adding new rows to a ResultSet. The values list is a commadelimited list of values (using the escape rule of ',' -> ' $^{\prime}$ ', ' $^{\prime}$ ' -> ' $^{\prime}$ ', ' $^{\prime}$ ' -> ' $^{\prime}$ #" to encode each value) split up into rows. Assume *n*fields is the number of fields in the ResultSet. The values list is split up into rows by counting *n*fields values to create a new row and then taking the next *n*fields values to create each following row and so on. If the number of values is not an exact multiple of *n*fields then the last row has its fields values padded out with empty strings. This function is useful for compactly hard coding ResultSets using Idoc Script.

#### Type and Usage

- Global Functions
- ResultSets

#### **Parameters**

Takes two parameters:

- The first parameters the name of the ResultSet that is to get new rows.
- The second parameter is the new values to add.

### Output

- Returns TRUE if the function is successful.
- Returns FALSE if the function fails.

### **Example**

The resulting HTML would look like the following.

| Column A | Column B |
|----------|----------|
| A1       | B1       |
| A2       | B2       |

# A.1.296 rsCopyFiltered()

This function copies only selected rows from one ResultSet to create another ResultSet. Any prior ResultSet with name rsNameTarget will be replaced. The rows are selected by testing each row's value of filterField using a test against the pattern in filterPattern. The pattern match is the same as used in the Idoc Script like operator.

#### Type and Usage

- Global Functions
- ResultSets

#### **Parameters**

Takes four parameters:

- The first parameter is the ResultSet that is providing the rows to copy.
- The second parameter is the new ResultSet created by the copy.
- The third parameter is the name of the field being tested.
- The fourth parameter is the pattern match to apply to see if the row should be copied.

#### Output

- Returns TRUE if the function is successful.
- Returns FALSE if the function fails.

### Example

<\$rsCopyFiltered(rsNameSource, rsNameTarget, filterField, filterPattern)\$>

# A.1.297 rsCreateReference()

This function sets an Idoc Script variable with a shared reference to a preexisting ResultSet in the request data.

#### Type and Usage

- Global Functions
- ResultSets

#### **Parameters**

This function has the following parameters.

| Parameters      | Description                          |
|-----------------|--------------------------------------|
| sourceResultSet | The name of a preexisting ResultSet. |

| Parameters      | Description                                                                           |
|-----------------|---------------------------------------------------------------------------------------|
| targetResultSet | The name of the variable that will share a reference to precisely the same ResultSet. |

If successful, returns TRUE.

## Example

```
<$rsCreateResultSet("MyResultSet", "field1,field2,field3")$>
<$rsAppendRowValues("MyResultSet", "A,B,C,D,E,F")$>
<$rsCreateReference("MyResultSet", "MyResultSetAlias")$>
<$rsNext("MyResultSetAlias")$>
```

# A.1.298 rsCreateResultSet()

Creates a ResultSet initialized with the list of fields in fieldList. All the fields will be set as string type.

## Type and Usage

- Global Functions
- ResultSets

#### **Parameters**

Takes two parameters:

- The first parameter is the name of the ResultSet to create.
- The second parameter is a comma separated list of fields.

### **Output**

- Returns TRUE if the function is successful.
- Returns FALSE if the function fails.

# Example

<\$rsCreateResultSet(rsName, fieldList)\$>

# A.1.299 rsDeleteRow()

Deletes the current row in the ResultSet. The current row is advanced to the next row (or points to after the end of the ResultSet if the end row in the ResultSet is deleted).

## Type and Usage

- Global Functions
- ResultSets

#### **Parameters**

The only parameter is the name of the ResultSet whose current row is deleted.

### Output

- Returns TRUE if the function is successful.
- Returns FALSE if the function fails or the ResultSet is empty.

#### Example

<\$rsDeleteRow("Folders")\$>

# A.1.300 rsDocInfoRowAllowDisclosure()

Checks if the current user is allowed to view the URL of the content item referenced by the current row of a ResultSet.

This function is useful for selectively showing the URLs of a ResultSet generated by a content item query.

## Type and Usage

- Global Functions
- ResultSets
- Internal Security

#### **Parameters**

The only parameter is the name of a ResultSet whose current row contains information about a content item.

#### Output

- Returns TRUE if the user is allowed to view the URL of the content item.
- Returns FALSE if the user is not allowed view the URL or the ResultSet is empty.

# **Example**

Checks if the user can view the URL of the content item in the current row of resultSet1.

<\$rsDocInfoRowAllowDisclosure("resultSet1")\$>

# **A.1.301 rsExists()**

Checks to see if a ResultSet exists.

# Type and Usage

- Global Functions
- ResultSets

#### **Parameters**

Takes one parameter, the name of the ResultSet.

# **Output**

- Returns TRUE if the ResultSet is found.
- Returns FALSE if the ResultSet does not exist or if it is empty.

### **Example**

```
<$if rsExists("resultSet1")$>
    code to execute if TRUE
<$endif$>
```

# A.1.302 rsFieldByIndex()

Retrieves the name of the field at a specified column index, starting from zero.

## **Type and Usage**

- Global Functions
- ResultSets

### **Parameters**

Takes two parameters:

- The name of the ResultSet.
- The index number.

# **Example**

```
<$rsFieldName = rsFieldByIndex("resultSet1", "2")$>
```

# A.1.303 rsFieldExists()

Checks to see if the named ResultSet contains the specific field.

### **Type and Usage**

- Global Functions
- ResultSets

#### **Parameters**

Takes two parameters:

- The name of the ResultSet to be searched.
- The name of the field to be found.

- Returns TRUE if the field is found.
- Returns FALSE if the field does not exist.

#### **Example**

```
<$if rsFieldExists("resultSet1", "FieldName1")$>
    code to execute if TRUE
<$endif$>
```

# A.1.304 rsFindRowPrimary()

Searches the first column of a ResultSet for a matching value.

# Type and Usage

- Global Functions
- ResultSets

# **Parameters**

Takes two parameters:

- The first parameter is the name of a ResultSet whose first column is to be searched.
- The second parameter is the value to be searched for.

#### **Output**

- Returns TRUE if the specified value is found in the first column of the specified ResultSet.
- Returns FALSE if the specified value is not found.

#### **Example**

Searches the first column of *resultSet1* until a value matching *value1* is found.

```
<$rsFindRowPrimary("resultSet1","value1")$>
```

# A.1.305 rsFirst()

Moves to the first row in a ResultSet.

### Type and Usage

- SGlobal Functions
- ResultSets

#### **Parameters**

The only parameter is the name of a ResultSet.

# **Output**

- Returns TRUE if the function is successful.
- Returns FALSE if the function fails or the ResultSet is empty.

### **Example**

Advances the SearchResults ResultSet to the first row:

```
<$exec rsFirst("SearchResults")$>
```

# A.1.306 rsInsertNewRow()

Inserts a row just before the current row of the ResultSet being manipulated. The new row then becomes the current row.

## **Type and Usage**

- Global Functions
- ResultSets

#### **Parameters**

The only parameter is the name of the ResultSet in which to have a new row inserted.

### Output

- Returns TRUE if the function is successful.
- Returns FALSE if the function fails.

# **Example**

<\$rsInsertNewRow("SearchResults")\$>

# A.1.307 rsIsRowPresent()

Checks the status of the current row in a ResultSet.

### Type and Usage

- Global Functions
- ResultSets

#### **Parameters**

Takes one parameter, the name of the ResultSet.

- Returns TRUE if the ResultSet is currently on a valid row.
- Returns FALSE if not on a valid row.

#### **Example**

```
<$if rsIsRowPresent("resultSet1")$>
    code to execute if TRUE
<$endif$>
```

# A.1.308 rsLoopInclude()

This function loops on a ResultSet, executing a resource include once for each row. During the execution of this include, the ResultSet is temporarily made active (as is done with the standard <\$loop ...\$> construction).

### Type and Usage

- Global Functions
- ResultSets

#### **Parameters**

This function has the following parameters:

| Parameters    | Description                                  |
|---------------|----------------------------------------------|
| ResultSetName | The name of the ResultSet to loop over.      |
| includeName   | The name of the resource include to execute. |

#### **Output**

The combined output of the various iterations of the resource include.

### Example

<\$rsLoopInclude(resultSetName, includeName)\$>

# A.1.309 rsLoopSingleRowInclude()

This function temporarily promotes a ResultSet to be active while executing a single resource include. It functions much like rsLoopInclude, however the include is only executed once for the current row of the ResultSet.

#### Type and Usage

- Global Functions
- ResultSets

#### **Parameters**

This function has the following parameters.

| Parameters    | Description                                  |  |
|---------------|----------------------------------------------|--|
| ResultSetName | The name of the ResultSet to make active.    |  |
| includeName   | The name of the resource include to execute. |  |

### **Output**

The output of the resource include.

## **Example**

<\$rsLoopSingleRowInclude(resultSetName, includeName)\$>

#### See Also

• rsLoopInclude()

# A.1.310 rsMakeFromList()

Creates a single-column ResultSet from an option list.

## Type and Usage

- Global Functions
- ResultSets

#### **Parameters**

Takes two required parameters and one optional parameter:

- The first parameter is the name of the ResultSet to be created.
- The second parameter is the name of an existing option list (for example, docAccounts or xMyCustomField.options).
- The third optional parameter is the name of the ResultSet column. If no value is specified, the column name defaults to row.

### **Output**

Creates a ResultSet with one column, populated by the values in the specified option list.

### Example

Creates two ResultSets called ListA and ListB from the securityGroups and docAuthors option lists:

```
<$lista = "securityGroups"$>
<$rsMakeFromList("ListA", lista)$>
<$rsMakeFromList("ListB", "docAuthors", "name")$>
```

```
    Security GroupsAuthors
    <$loop ListA$><$row$><br><$endloop$>
    <$td><$loop ListB$><$name$><br><$endloop$>
    <$td><$loop ListB$><$name$><br><$endloop$>
    <$td><$loop ListB$><$name$><br><$endloop$>
```

### The ResultSets would look like this:

```
@ResultSet ListA

1
row
Public
Secure
@end
@ResultSet ListB
1
name
hchang
pkelly
sysadmin
user1
@end
```

The resulting HTML would look like the following table.

| ListA           | ListB    |
|-----------------|----------|
| Security Groups | Authors  |
| Security Groups | hchang   |
| Public          | okelly   |
| Secure          | sysadmin |
| Secure          | user1    |

#### See Also

- rsMakeFromString()
- Option Lists
- optList()

# A.1.311 rsMakeFromString()

Creates a single-column ResultSet from a string.

# Type and Usage

- Global Functions
- ResultSets

#### **Parameters**

Takes two required parameters and one optional parameter:

- The first parameter is the name of the ResultSet to be created.
- The second parameter is a comma-delimited list of strings to be parsed (such as a,b,c,d), or a variable that has a comma-delimited string as its value.
- The third optional parameter is the name of the ResultSet column. If no value is specified, the column name defaults to row.

### **Output**

Creates a ResultSet with one column, populated by the specified string values.

### **Example**

Creates two ResultSets, called StringA and StringB:

```
<$stringa = "a,b,c,d"$>
<$rsMakeFromString("StringA", stringa)$>
<$rsMakeFromString("StringB", "A,B,C,D", "name")$>
StringAStringB
     <$loop StringA$><$row$><br>
     <$endloop$>
     <$loop StringB$><$name$><br>
     <$endloop$>
```

The ResultSets would look like this:

```
@ResultSet StringA
1
row
а
b
C
d
@end
@ResultSet StringB
1
name
Α
В
C
D
```

The resulting HTML would look like the following table.

| Stringa | Stringb |
|---------|---------|
| A       | A       |
| В       | В       |

| Stringa | Stringb |
|---------|---------|
| С       | С       |
| D       | D       |

#### See Also

rsMakeFromList()

# A.1.312 rsMerge()

Merges the rows of one ResultSet into another. If the value from the rsNameSource ResultSet in the rsCommonField field matches the value for the same field in a row for rsNameTarget, then that row will be replaced. Otherwise, the row from rsNameSource will be appended. If there are multiple rows in rsNameTarget that are matched by the same value, then only the first row is replaced and it is replaced by the last row in rsNameSource that has a matching row. Any fields in the ResultSet rsNameSource that are not in rsNameTarget are added as new fields to rsNameTarget. This function is best performed on ResultSets that have only unique values in the rsCommonField field so that issues with multiple matches are avoided.

### Type and Usage

- Global Functions
- ResultSets

#### **Parameters**

Takes three parameters:

- The first parameter (rsNameTarget) is the ResultSet that will be modified by the merge.
- The second parameter (rsNameSource) is the ResultSet containing the rows that will be merged into the target.
- The third parameter (rsCommonField) is the field that occurs in both results sets that will be used as the basis of the merge.

# Output

- Returns TRUE if the function is successful.
- Returns FALSE if the function fails.

#### Example

<\$rsMerge(rsNameTarget, rsNameSource, commonField\$>

#### See Also

rsAppend()

# A.1.313 rsMergeDelete()

Analogous to rsMergeReplaceOnly, except matching rows in the ResultSet rsNameTarget are removed instead of replaced. It is useful for removing rows from one ResultSet that already occur in another.

#### Type and Usage

- Global Functions
- ResultSets

#### **Parameters**

Takes three parameters:

- The first parameter (rsNameTarget) is the ResultSet that will be modified by the merge.
- The second parameter (rsNameSource) is the ResultSet containing the rows that will be merged into the target.
- The third parameter (rsCommonField) is the field that occurs in both results sets that will be used as the test for which rows to remove from rsNameTarget.

## Output

- Returns TRUE if the function is successful.
- Returns FALSE if the function fails.

#### Example

<\$rsMergeDelete(rsNameTarget, rsNameSource, rsCommonField)\$>

# A.1.314 rsMergeReplaceOnly()

Similar to rsMerge, but rows are only replaced; none are appended to the ResultSet rsNameTarget. In addition, new fields from rsNameSource are not added to rsNameTarget.

#### Type and Usage

- Global Functions
- ResultSets

### **Parameters**

Takes three parameters:

- The first parameter (rsNameTarget) is the ResultSet that will be modified by the merge.
- The second parameter (rsNameSource) is the ResultSet containing the rows that will be merged into the target.

• The third parameter (rsCommonField) is the field that occurs in both results sets that will be used as the basis of the merge

### **Output**

- Returns TRUE if the function is successful.
- Returns FALSE if the function fails.

# **Example**

<\$rsMergeReplaceOnly(rsNameTarget, rsNameSource, rsCommonField) \$>

# A.1.315 rsNext()

Moves to the next row in a ResultSet.

# Type and Usage

- Global Functions
- ResultSets

#### **Parameters**

The only parameter is the name of a ResultSet.

## Output

- Returns TRUE if the function is successful.
- Returns FALSE if the function fails or the ResultSet is empty.

### **Example**

Advances the SearchResults ResultSet to the next row:

```
<$exec rsNext("SearchResults")$>
```

# A.1.316 rsNumFields()

Provides a count of the number of fields in a ResultSet. This is useful when combined with rsFieldByIndex.

### Type and Usage

- Global Functions
- ResultSets

#### **Parameters**

Takes one parameter, the name of the ResultSet.

#### **Output**

Returns the number of fields.

## **Example**

```
<$numFields = rsNumFields("resultSet1")$>
```

#### See Also

rsFieldByIndex()

# A.1.317 rsNumRows()

Provides a count of the number of rows in a ResultSet.

## Type and Usage

- Global Functions
- ResultSets

#### **Parameters**

Takes one parameter, the name of the ResultSet.

### **Output**

Returns the number of rows.

### Example

```
<$numRows = rsNumRows("resultSet1")$>
```

# A.1.318 rsRemove()

Removes a ResultSet.

## Type and Usage

- Global Functions
- ResultSets

#### **Parameters**

Takes one parameter, the name of the ResultSet.

#### **Example**

```
<$rsRemove("resultSet1")$>
```

# A.1.319 rsRename()

Renames a ResultSet.

If you use a variable to define the new ResultSet name, you will need to loop over the new ResultSet variable manually using rsFirst, rsNext, and #isRowPresent. For example:

```
<$rsNewName="MySearchResults"$>
<$rsRename("SearchResults", rsNewName)$>
```

# Type and Usage

- Global Functions
- ResultSets

#### **Parameters**

Takes two parameters:

- The first parameter is the name of an existing ResultSet.
- The second parameter is the new ResultSet name. The call will fail if the ResultSet already exists.

# Output

- Returns TRUE if the function is successful.
- Returns FALSE if the function fails.

### **Example**

Renames the SearchResults ResultSet to MySearchResults:

```
<$rsRename("SearchResults", "MySearchResults")$>
```

# A.1.320 rsRenameField()

Renames a field in the ResultSet.

### Type and Usage

- Global Functions
- ResultSets

#### **Parameters**

Takes three parameters:

- The first parameter is the name of the ResultSet whose field is being renamed.
- The second parameter is the current name of the field.
- The third parameter is the new name of the field.

#### Output

- Returns TRUE if the function is successful.
- Returns FALSE if the function fails.

## **Example**

Renames the invoice field to outlays in the warehouse ResultSet.

<\$exec rsRenameField("warehouse", "invoice", "outlays")\$>

# A.1.321 rsSetRow()

Moves to a specified row in a ResultSet.

### Type and Usage

- Global Functions
- ResultSets

#### **Parameters**

Takes two parameters:

- The first parameter is the name of the ResultSet.
- The second parameter is the number of the row.

## **Output**

- Returns TRUE if the function is successful.
- Returns FALSE if the function fails or the ResultSet is empty.

### Example

Advances the SearchResults ResultSet to the 10th row:

<\$exec rsSetRow("SearchResults",10)\$>

# A.1.322 rsSort()

Sorts a ResultSet by a particular column.

## Type and Usage

- Global Functions
- ResultSets

### **Parameters**

Takes four parameters. For example:

rsSort(rsName,sortCol,sortType,sortOrder)

| Parameter | Description                        |
|-----------|------------------------------------|
| rsName    | The name of the ResultSet.         |
| sortCol   | The name of the column to sort by. |

| Parameter | Description                                 |
|-----------|---------------------------------------------|
| sortType  | The type of sort (defaults to <i>int</i> ): |
|           | string: sort alphabetically                 |
|           | int: sort numerically                       |
|           | date: sort by date                          |
| sortOrder | The sort order (defaults to asc):           |
|           | asc: ascending order                        |
|           | desc: descending order                      |

- Returns TRUE if the function is successful.
- Returns FALSE if the function fails or the ResultSet is empty.

# **Example**

Sorts the SearchResults ResultSet by content ID in descending order:

<\$rsSort("SearchResults","dDocName","string","desc")\$>

# A.1.323 rsSortTree()

Sorts a ResultSet that is a representation of an XML data structure (with nodes, parent nodes, and depth attributes).

# Type and Usage

- Global Functions
- ResultSets

### **Parameters**

Takes seven parameters. For example:

 ${\tt rsSortTree} ({\tt rsName,itemIdCol,parentIdCol,nestLevelCol,sortCol,sortType,sortOrder})$ 

| Parameter        | Description                                                                     |
|------------------|---------------------------------------------------------------------------------|
| rsName           | The name of the ResultSet.                                                      |
| itemIdCol        | The name of the column that contains the unique ID for each node.               |
| parentIdCol      | The name of the column that contains the ID for the parent node, if one exists. |
| nestLevelCo<br>1 | The name of the column that contains the nest level (depth) for each node.      |
| sortCol          | The name of the column to sort by.                                              |

| Parameter | Description                                                                                     |
|-----------|-------------------------------------------------------------------------------------------------|
| sortType  | The type of sort (defaults to <i>int</i> ):  string: sort alphabetically  int: sort numerically |
|           | date: sort by date                                                                              |
| sortOrder | The sort order (defaults to <i>asc</i> ):  asc: ascending order  desc: descending order         |

- Returns TRUE if the function is successful.
- Returns FALSE if the function fails or the ResultSet is empty.

## Example

Sorts the discussionPosts ResultSet by the itemNumber column in ascending order:

```
<$rsSortTree("discussionPosts", "discussionPosts!itemNumber",</pre>
    "discussionPosts!parentNumber", "dpItemNestLevel",
    "discussionPosts!itemNumber", "int", "asc")$>
```

# A.1.324 SafeDir

Retrieves the location where extra Content Server files are moved by the Content Server Analyzer utility.

Default is a subdirectory in the log directory specified by the IdcAnalyzeLogDir setting.

This variable is not settable.

## **Type and Usage**

- Other Read-Only Variable
- Debugging
- Directories and Paths

### **Example**

As script, returns the value of the configuration setting:

```
<$SafeDir$>
```

### See Also

• "IdcAnalyzeLogDir" in the Oracle Fusion Middleware Configuration Reference for Oracle WebCenter Content

# A.1.325 SCRIPT NAME

Retrieves the relative path to the CGI linking file.

The CGI linking file is the executable file for the web server security filter, which is a different file for each operating system and web server. For example, the file name is nph-idc\_cgi.exe for Solaris.

# Type and Usage

- Environment Variables
- Web Servers

#### **Output**

Returns the relative path as a string.

#### **Example**

As information output on a page or to a log:

```
SCRIPT_NAME=/idcplg/idc_cgi_isapi-instance>.dll
```

As part of an Idoc Script statement or evaluation:

```
<$if SCRIPT_NAME$>
<!--statement-->
```

# A.1.326 SelfRegisteredAccounts

Defines the default accounts and permissions to be given to self-registered users.

This is a comma-delimited list.

Permissions for each account must be specified in parentheses after the account name.

The #none entry grants privileges to content items that have no account assigned. The #all entry grants privileges to all accounts.

There is no default value.

Returns the list of accounts as a string.

#### Type and Usage

- Configuration Variables in *Oracle Fusion Middleware Configuration Reference for Oracle WebCenter Content*
- Internal Security

#### Location

IntradocDir/config/config.cfg

#### Example

As a configuration setting:

SelfRegisteredAccounts=#none(RWDA), USERS/<\$NewUser\$>,BOS(R)

As script, returns the defined account information as a string:

<\$SelfRegisteredAccounts\$>

#### See Also

- UseSelfRegistration
- SelfRegisteredAccounts

# A.1.327 SelfRegisteredRoles

Defines the default roles to be given to self-registered users.

This is a comma-delimited list.

There is no default value.

Returns the roles as a string.

# Type and Usage

- Configuration Variables in Oracle Fusion Middleware Configuration Reference for Oracle WebCenter Content
- Internal Security

#### Location

IntradocDir/config/config.cfg

### Example

As a configuration setting:

SelfRegisteredRoles=guest,salesRole

As script, returns the defined roles as a string:

<\$SelfRegisteredRoles\$>

#### See Also

- UseSelfRegistration
- SelfRegisteredRoles

# A.1.328 SERVER\_NAME

Retrieves the hostname, DNS alias, or IP address of the web server as it would appear in a self-referencing URL.

This variable is not request-specific; it is set for all requests.

## Type and Usage

- Environment Variables
- Web Servers

Returns the server information as a string.

## **Example**

As information output on a page or to a log:

```
SERVER_NAME=centralserver
```

As part of an Idoc Script statement or evaluation:

```
<$if SERVER_NAME$>
<!--statement-->
```

# A.1.329 SERVER\_PORT

Retrieves the web server port number to which the request was sent.

This variable is specific to the current gateway program request.

### Type and Usage

- Environment Variables
- Web Servers

### **Output**

Returns the port number as a string.

### Example

As information output on a page or to a log:

```
SERVER_PORT=80
```

As part of an Idoc Script statement or evaluation:

```
<$if SERVER_PORT$>
<!--statement-->
```

# A.1.330 SERVER\_PROTOCOL

Returns the protocol and revision of the incoming request.

This variable is specific to the current gateway program request.

## Type and Usage

- Environment Variables
- Web Servers

#### Output

Returns a string in the format protocol/revision.

### Example

As information output to a log:

```
SERVER_PROTOCOL=HTTP/1.0
```

As part of an Idoc Script statement or evaluation:

```
<$if SERVER_PROTOCOL$>
<!--statement-->
```

# A.1.331 SERVER SOFTWARE

This setting is obsolete for the 7.0 version and later.

The web server filter no longer sends this information.

Returns the name and version of the web server software that is answering the request.

This is also the server running the gateway.

This variable is not request-specific; it is set for all requests.

### Type and Usage

- Environment Variables
- Web Servers

## **Output**

Returns a string in the format name/version.

### **Example**

As information output on a page or to a log:

```
SERVER_SOFTWARE=Microsoft-IIS/4.0
```

As part of an Idoc Script statement or evaluation:

```
<$if SERVER_SOFTWARE$>
<!--statement-->
```

# A.1.332 setContentType()

Sets the content type for the returned page so the browser renders it properly. For example, a content type (file-format type or MIME type) of text/plain, application/excel, or text/xml.

#### Type and Usage

- Global Functions
- ResultSets

## **Parameters**

The only parameter is the content type.

- Returns TRUE if the function is successful.
- Returns FALSE if the function fails.

#### **Example**

```
<$setContentType("text/plain")$>
```

# A.1.333 setCookie

Sets a cookie value in a browser.

Used to retain session information or information about anonymous users.

An expiration date can also be passed to make the cookie expire at a specified time.

#### Note:

Do not store secure data in a cookie. You should limit the use of cookies due to the risk of malicious users setting cookies on your site.

## Type and Usage

- Settable Variables
- Web Servers

#### **Parameters**

This function can take three parameters:

- The first parameter is the name of the cookie.
- The second parameter is the value to be set.
- The third optional parameter is an expiration indicator specifying when the cookie will expire.

#### **Example**

The following example sets the cookie myCounter in the user's browser and increments the value when the user visits the page. The cookie will expire in one day.

```
<\myCounter=getCookie("myCounter")\$>
<\sif not myCounter\$>
        <\myCounter=1\$>
<\sendif\$>
Num times loaded: <\myCounter\$>
<\setCookie("myCounter", myCounter+1, dateCurrent(1))\$>
```

#### See Also

getCookie

# A.1.334 setExpires()

This function can be used to set an absolute time for an expiration of a page. This is best used for pages with a long life that may be requested frequently. Due to problems in time synchronization between the client and the server, it is not totally reliable, especially for short-lived caches. The data must follow one of the acceptable HTTP date formats.

Refer to the W3 Protocols for more information:

http://www.w3.org/Protocols/rfc2616/rfc2616-sec3.html#sec3.3

### Type and Usage

- Global Functions
- Idoc Script

#### **Parameters**

The only parameter is an absolute date, formatted in the manner HTTP requires, after which this page should be refreshed

### **Output**

- Returns TRUE if the function is successful.
- Returns FALSE if the function fails.

### Example

This will cause the page to expire at the given absolute time. Note that all time stamps must be in the GMT time zone.

```
<$setExpires("Sat, 02 Aug 2003 24:00:00 GMT")$>
```

This is a way to use other Idoc Script functions to set the expiration date to 14 days from the current date.

```
<$date=formatDateWithPattern(dateCurrent(14), "EEE, dd MMM yyyyy")$>
<$setExpires(date & " 24:00:00 \text{ GMT}"))$> >
```

#### See Also

setHttpHeader()

# A.1.335 setHttpHeader()

This function can be used to set any HTTP header. Values include, but are not limited to, Cache-Control, Content-Type, Last-Modified, or any of the other acceptable HTTP headers.

Refer to the W3 Protocols for more information:

```
http://www.w3.org/Protocols/rfc2616/rfc2616-sec3.html#sec3.3
```

## Type and Usage

- Global Functions
- Idoc Script

#### **Parameters**

Takes two parameters. For example:

setHttpHeader(headerName, headerValue)

| Parameter   | Description                      |
|-------------|----------------------------------|
| headerName  | The name of a valid HTTP header. |
| headerValue | The value for the header.        |

## **Output**

- Returns TRUE if the function is successful.
- Returns FALSE if the function fails.

#### Example

This sets the content-type to XML, to enable your browser to render it with the passed XSLT.

#### See Also

setMaxAge()

# A.1.336 setMaxAge()

This function can be used to set an absolute time for an expiration of a page. This is best used for pages with a long life that may be requested frequently. Due to problems in time synchronization between the client and the server, it is not totally reliable, especially for short-lived caches. The data must follow one of the acceptable HTTP date formats.

Refer to the W3 Protocols for more information:

http://www.w3.org/Protocols/rfc2616/rfc2616-sec3.html#sec3.3

#### Type and Usage

- Global Functions
- Idoc Script

# **Parameters**

The only parameter is the lifetime of this page in seconds.

- Returns TRUE if the function is successful.
- Returns FALSE if the function fails.

#### **Example**

This will expire the content of the page immediately:

```
<$setMaxAge(0)$>
```

This will set the cache lifetime for this page to 10 minutes, and tell the browser that it absolutely must try to refresh the page after that time is up:

```
<$setMaxAge(600)$>
<$setHttpHeader("Cache-Control", "must-revalidate")$>
```

#### See Also

• setHttpHeader()

# A.1.337 setResourceInclude()

Defines an include.

This function allows dynamically constructed script to be assigned to an include (much as the eval function enables such script to be parsed and evaluated).

If the specified include already exists, the *super* keyword can be used in the new script to refer to the existing include.

#### Type and Usage

- Global Functions
- Idoc Script

#### **Parameters**

Takes two parameters:

- The first parameter is the name of the include.
- The second parameter is a string that defines the contents of the include. This string can contain Idoc Script.

#### Output

Returns 0 if the include could not be parsed, 1 if it can be parsed.

Use exec to suppress this behavior.

### **Example**

Uses the string "My name is *resource include*" to dynamically construct script:

```
<$setResourceInclude("my_name","My name is <$my_name$>")$>
```

Uses the super keyword to modify the std\_display\_field include:

```
<\myInclude="<span class='field'><\sinclude super.std_display_field\$></span>"
<\setResourceInclude("std_display_field",myInclude)\$>
```

The following example suppresses the returned result:

<\$exec setResourceInclude("std\_display\_field",myInclude)\$>

# A.1.338 setValue()

The target can either be #local or the name of a ResultSet. If the target is #local, then the parameter <code>name</code> identifies the name of a local data variable whose value is to be set by the parameter <code>value</code>. If the target area is nonempty and is not #local, then a field in a ResultSet named by the parameter <code>target</code> is being set. If the ResultSet exists and is currently on a valid current row, then that particular column's value (column named by the parameter <code>name</code>) on that row will be set with the value in the parameter <code>value</code>. If the field is currently not a part of that ResultSet, then the field will be added as a new column to the ResultSet and the value will be set. If the target ResultSet is not on a valid row, then this function will have no effect (but an internal exception will be reported on the server output). This function should be contrasted with <code>getValue()</code>.

#### Type and Usage

- Global Functions
- ResultSets

#### **Parameters**

Takes three parameters:

- The first parameter is the target area to be set (either #local or the name of a ResultSet)
- The second parameter is the name of key that holds the value to be set (either a local variable or a ResultSet field)
- The third parameter is the value to be set.

#### Output

- Returns TRUE if the function is successful.
- Returns FALSE if the function fails.

#### **Example**

<\$setValue(target, name, value)\$>

# A.1.339 SharedWeblayoutDir

Specifies the path to the *weblayout* directory for proxied Content Server instances.

Typically, this setting is used to point to the master Content Server instance when you don't want to duplicate the /weblayout/help/ and /weblayout/images/ directories on the proxied Content Server instance.

### Type and Usage

- Configuration Variables in Oracle Fusion Middleware Configuration Reference for Oracle WebCenter Content
- Directories and Paths

#### Location

IntradocDir/config/config.cfg

#### **Example**

Used as a configuration entry:

SharedWeblayoutDir=c:/stellent/weblayout/

# A.1.340 SingleGroup

Evaluates if the current revision is in a contributor step of a Basic workflow.

#### Type and Usage

- Conditional Dynamic Variables
- Content Items
- Workflow

## Output

- Returns TRUE if the revision is in a contributor step.
- Returns FALSE if the revision is not in a contributor step.

## **Example**

Evaluates if revision is in a contributor step:

<\$if not SingleGroup\$>

# A.1.341 SourceID

Provides the content ID for the current dynamic server page.

This variable returns the same value as ref:dID. For more information, see Metadata References in Dynamic Server Pages.

### Type and Usage

- Content Read-Only Variable
- Content Items

#### **Output**

Returns the content ID as a string.

### Example

Sets the dID variable to the value of the current HCSF page:

<input type=hidden name="dID" value="<\$SourceID\$>">

# A.1.342 StatusCode

Indicates if the last function call was successful or failed. This variable is set at the end of a service call.

Certain functions set this variable to zero (0) upon success.

Certain functions set this variable to a negative numeric value (-1) upon failure. Typically, the abortToErrorPage function is called to display an error page with the StatusMessage value from the most recent function call.

### Type and Usage

- Dynamic Variables
- Content Server

## Output

- Returns 0 if the last function call was successful.
- Returns -1 if the last function call failed.

#### **Example**

Returns the current status code:

<\$StatusCode\$>

#### See Also

- abortToErrorPage()
- getUserValue()
- hasAppRights()
- StatusMessage

# A.1.343 StatusMessage

Defines the error message for the last function call. This variable is set at the end of a service call, but it can be set during a service call.

This variable is typically displayed on an error page when the abortToErrorPage function is called.

#### Type and Usage

- Dynamic Variables
- Content Server

- Returns OK if the last function call was successful.
- Returns a localized error message if the last function call failed.

#### **Example**

Returns the current status message:

<\$StatusMessage\$>

#### See Also

- abortToErrorPage()
- StatusCode

# A.1.344 stdSecurityCheck()

Checks if the current user has access to the requested content item based on the standard security model.

The active data is checked to determine if the standard (or default) security model allows the user to have access to the content item. This enables a custom implementation of security to still execute the standard security model as a baseline.

# Type and Usage

- Global Functions
- Internal Security

### **Parameters**

None.

#### **Output**

- Returns TRUE if the current user has access to the content item.
- Returns FALSE if the current user does not have access to the content item.

#### **Example**

Compares the permission level of the user to the requested content item:

<\$stdSecurityCheck()\$>

# A.1.345 strCenterPad()

Pads equal space on both sides of a string. An equal number of spaces is added to each side of the string to make it at least the specified length. A character will be added to the length of the string if required.

#### Note:

For string concatenation, string inclusion, and simple comparison, use the string operators described in Special String Operators.

## Type and Usage

- Global Functions
- Strings

### **Parameters**

Takes two parameters:

- The first parameter is the string.
- The second parameter is the string length.

### **Output**

Returns a string with spaces on both sides.

### **Example**

Pads equal space on each side and creates a string seven characters long, using the form space><space>inf<space><space>:

```
<$strCenterPad("inf", 7)$>
```

Pads equal space on each side and creates a string nine characters long, using the form <space><space><space>:

```
<$strCenterPad("inf", 8)$>
```

Pads equal space on each side and creates a string nine characters long, using the form <space><space><space>:

```
<$strCenterPad("inf", 9)$>
```

# A.1.346 strCommaAppendNoDuplicates()

This function appends a new token to an existing string. It returns the string plus a comma plus the new token. If the token already exists in the string, it is not added.

### Type and Usage

- Global Functions
- Strings

### **Parameters**

Takes two parameters:

- The first parameter is the string.
- The second parameter is the token.

### Example

```
<$myString = strCommaAppendNoDuplicates(myString, "A")$>
<$myString = strCommaAppendNoDuplicates(myString, "B")$>
<$myString = strCommaAppendNoDuplicates(myString, "C")$>
<$myString = strCommaAppendNoDuplicates(myString, "A")$>
<$myString = strCommaAppendNoDuplicates(myString, "B")$>
```

# A.1.347 strConfine()

Confines a string to a maximum length and appends padding if necessary.

If the string equals or is shorter than the specified length, it is unaffected.

If the string is longer than the specified length, it is shortened and three padding characters are appended to equal the specified length. The character used for padding can be specified by changing the StrConfineOverflowChars variable.

### Note:

For string concatenation, string inclusion, and simple comparison, use the string operators described in Special String Operators.

### Type and Usage

- Global Functions
- Strings

### **Parameters**

Takes two parameters:

- The first parameter is the string.
- The second parameter is the maximum string length.

### **Output**

Returns a string.

### **Example**

Confines the string and appends three padding characters (dots) to make it a string five characters long, using the form in<dot><dot><dot>:

```
<$strConfine("inform", 5)$>
```

Confines the string and appends padding characters (dots) to make it a string five characters long, using the form i<dot><dot><dot><dot>:

```
<$strConfine("i", 5)$>
```

Confines the string to a maximum of ten characters in length, so this six-character string is unaffected:

```
<$strConfine("inform", 10)$>
```

Confines the string to a maximum of six characters in length, so this six-character string is unaffected:

<\$strConfine("inform", 6)\$>

#### See Also

StrConfineOverflowChars

## A.1.348 StrConfineOverflowChars

Defines a string padding character.

Defines the character used for padding by the strConfine Idoc Script function.

The default is a period (dot).

## Type and Usage

- Configuration Variables in Oracle Fusion Middleware Configuration Reference for Oracle WebCenter Content
- Strings

### Location

IntradocDir/config/config.cfg

### **Example**

Used as a configuration entry:

StrConfineOverflowChars=.

### See Also

• strConfine()

# A.1.349 strEquals()

Checks if two strings are equal, including case.

### Note:

For string concatenation, string inclusion, and simple comparison, use the string operators described in Special String Operators.

## Type and Usage

- Global Functions
- Strings

### **Parameters**

Takes two parameters:

- The first parameter is a string.
- The second parameter is the string to be compared to the first parameter.

### **Output**

- Returns TRUE if the strings are equal.
- Returns FALSE if strings are not equal.

### **Example**

Evaluates whether the strings are equal and returns TRUE (1):

```
<$strEquals("Home","Home")$>
```

Evaluates whether the strings are equal and returns FALSE (0):

```
<$strEquals("home","Home")$>
```

### See Also

- regexMatches()
- regexReplaceAll()
- regexReplaceFirst()
- strEquals()

## A.1.350 strEqualsIgnoreCase()

Checks if two strings are equal, not including case.

## Note:

For string concatenation, string inclusion, and simple comparison, use the string operators described in Special String Operators.

## Type and Usage

- Global Functions
- Strings

### **Parameters**

Takes two parameters:

- The first parameter is a string.
- The second parameter is the string to be compared to the first parameter.

### Output

Returns TRUE if the strings are equal.

• Returns FALSE if strings are not equal.

### Example

Evaluates whether the strings are equal and returns TRUE (1):

```
<$strEqualsIgnoreCase("home","Home")$>
```

Evaluates whether the strings are equal and returns FALSE (0):

```
<$strEqualsIgnoreCase("home","page")$>
```

### See Also

• strEquals()

# A.1.351 strGenerateRandom()

This function generates a random string of hexadecimal characters. It outputs as many characters as specified by the length parameter. If length is not specified, it defaults to 16 characters.

## Type and Usage

- Global Functions
- Strings

### **Parameters**

Takes the length of the string as a parameter.

# A.1.352 strIndexOf()

Determines if one string is a substring of another.

### Note:

For string concatenation, string inclusion, and simple comparison, use the string operators described in Special String Operators.

### Type and Usage

- Global Functions
- Strings

### **Parameters**

Takes two parameters:

- The first parameter is a string.
- The second parameter is the possible substring.

## **Output**

- If the second string is a substring of the first, returns an index value that indicates where in the first string the substring begins. The first character has an index value of 0.
- If the second string is not a substring of the first, returns a value of -1.

### Example

Evaluates whether xy is a substring of xyz and returns the index value 0:

```
<$if strIndexOf("xyz","xy") >=0$> check for substring <$endif$>
```

Evaluates whether yz is a substring of xyz and returns the index value 1:

```
<$if strIndexOf("xyz","yz") >=0$> check for substring <$endif$>
```

Evaluates whether ab is a substring of xyz and returns the index value –1 to indicate that this is not a substring:

```
<$if strIndexOf("xyz","ab") >=0$> check for substring <$endif$>
```

## A.1.353 strLeftFill()

Fills the left side of a string with characters to make it a specified length.

#### Note:

For string concatenation, string inclusion, and simple comparison, use the string operators described in Special String Operators.

## Type and Usage

- Global Functions
- Strings

### **Parameters**

Takes three parameters:

- The first parameter is the string.
- The second parameter is the fill character.
- The third parameter is the length.

## Output

Returns a string, left-filled with the specified character if necessary,.

### **Example**

Formats the string sleep by left-filling with the character Z to ten spaces. This returns the string ZZZZZsleep:

```
<$strLeftFill("sleep",'Z',10)$>
```

## Returns the string *sleep*:

```
<$strLeftFill("sleep",'Z',4)$>
```

# A.1.354 strLeftPad()

Pads extra space to the left of a string to make it a specified length.

### Note:

For string concatenation, string inclusion, and simple comparison, use the string operators described in Special String Operators.

## Type and Usage

- Global Functions
- Strings

### **Parameters**

Takes two parameters:

- The first parameter is the string.
- The second parameter is the length.

### **Output**

Returns a string, left-filled with spaces if necessary.

### Example

Pads extra space on the left to make it a string five characters long, using the form <space>inf:

```
<$strLeftPad("inf", 5)$>
```

Returns the string *information*:

```
<$strLeftPad("information", 5)$>
```

# A.1.355 strLength()

Evaluates the length of a string.

### Note:

For string concatenation, string inclusion, and simple comparison, use the string operators described in Special String Operators.

### Type and Usage

- Global Functions
- Strings

### **Parameters**

The only parameter is the string.

## **Output**

Returns an integer value.

## Example

Evaluates the length of the string home and returns the integer 4:

<\$strLength("home")\$>

## A.1.356 strLower()

Formats a string in all lowercase letters.

### Note:

For string concatenation, string inclusion, and simple comparison, use the string operators described in Special String Operators.

## Type and Usage

- Global Functions
- Strings

### **Parameters**

The only parameter is the string.

### **Output**

Returns a string in all lowercase letters.

### **Example**

Evaluates the string Home and returns home.

<\$strLower("Home")\$>

# A.1.357 strRemoveWs()

Removes empty spaces from a string.

### Note:

For string concatenation, string inclusion, and simple comparison, use the string operators described in Special String Operators.

## Type and Usage

• Global Functions

## • Strings

## **Parameters**

The only parameter is the string.

## Output

Returns a string with no spaces.

### Example

Formats the string h o m e as the string home:

```
<$strRemoveWs("h o m e")$>
```

# A.1.358 strReplace()

Replaces an existing substring with another substring.

If there are multiple occurrences of the substring to be replaced, they will all be replaced by the new substring.

### Note:

For string concatenation, string inclusion, and simple comparison, use the string operators described in Special String Operators.

## Type and Usage

- Global Functions
- Strings

## **Parameters**

Takes three parameters:

- The first parameter is the string on which the substitution will be performed.
- The second parameter is the substring to be replaced.
- The third parameter is the substring that will replace the existing substring.

## **Output**

Returns a string.

### **Example**

Replaces the word classified with restricted and results in the string This document is restricted.

```
<$strReplace("This document is classified.","classified","restricted")$>
```

Replaces the slashes in the date with periods, giving a date in the form 6.20.2001:

```
<$strReplace(formatDateOnly(dateCurrent()), "/", ".")$>
```

# A.1.359 strReplaceIgnoreCase()

Replaces an existing substring with another substring, performing the search without using case sensitivity.

If there are multiple occurrences of the substring to be replaced, they will all be replaced by the new substring.

## Type and Usage

- Global Functions
- Strings

### **Parameters**

Takes three parameters:

- The first parameter is the string on which the substitution will be performed.
- The second parameter is the substring to be replaced.
- The third parameter is the substring that will replace the existing substring.

## Output

Returns a string.

### **Example**

```
<$hello = "Hello world! I love the world!"$>
<$strReplaceIgnoreCase(hello, "WORLD", "universe")$>
```

# A.1.360 strRightFill()

Fills the right side of a string with characters to make it a specified length.

## Note:

For string concatenation, string inclusion, and simple comparison, use the string operators described in Special String Operators.

## Type and Usage

- Global Functions
- Strings

### **Parameters**

Takes three parameters:

- The first parameter is the string.
- The second parameter is the fill character.

The third parameter is the length.

## **Output**

Returns a string, right-filled with the specified character if necessary,.

### Example

Formats the string sleep by right filling with the character Z to ten spaces. This returns the string sleepZZZZZ:

```
<$strRightFill("sleep",'Z',10)$>
```

Returns the string *sleep*:

```
<$strRightFill("sleep",'Z',4)$>
```

# A.1.361 strRightPad()

Pads extra space to the right of a string to make it a specified length.

### Note:

For string concatenation, string inclusion, and simple comparison, use the string operators described in Special String Operators.

## Type and Usage

- Global Functions
- Strings

### **Parameters**

Takes two parameters:

- The first parameter is the string.
- The second parameter is the length.

## Output

Returns a string, right-filled with spaces if necessary.

### **Example**

Pads extra space on the right to make it a string five characters long, using the form inf<space><space>:

```
<$strRightPad("inf", 5)$>
```

Returns the string *information*:

```
<$strRightPad("information", 5)$>
```

# A.1.362 strSubstring()

Retrieves a substring from a string.

The first character has an index value of 0.

### Note:

For string concatenation, string inclusion, and simple comparison, use the string operators described in Special String Operators.

## Type and Usage

- Global Functions
- Strings

### **Parameters**

Takes either two or three parameters:

- The first parameter is the string.
- The second parameter is a number representing the start index.
- The third optional parameter is a number representing the stop index.

## **Output**

Returns a substring.

- If the stop index parameter is specified, the substring starting with the character at the start index and ending one character before the stop index is returned.
- If the stop index parameter is not specified, the substring from the start index to the end of the string is returned.

## **Example**

Retrieves the first two characters of the string *my*:

```
<$strSubstring("mystring",0,2)$>
```

Retrieves the string after the second character *string*:

```
<$strSubstring("mystring",2)$>
```

### See Also

- regexReplaceAll()
- regexReplaceFirst()

# A.1.363 strTrimWs()

Removes spaces from the beginning and end of a string.

### Note:

For string concatenation, string inclusion, and simple comparison, use the string operators described in Special String Operators.

## Type and Usage

- Global Functions
- Strings

### **Parameters**

The only parameter is the string.

## Output

Returns a string with no leading or trailing spaces.

## **Example**

```
Formats the string " homepage " as the string homepage: 
<$strTrimWs(" homepage ")$>
```

# A.1.364 strUpper()

Formats a string in all uppercase letters.

### Note:

For string concatenation, string inclusion, and simple comparison, use the string operators described in Special String Operators.

## Type and Usage

- Global Functions
- Strings

## **Parameters**

The only parameter is the string.

### Output

Returns a string in all uppercase letters.

### **Example**

Evaluates the string Home and returns HOME.

```
<$strUpper("Home")$>
```

# A.1.365 SysAdminAddress

Defines the system administrator email address.

This is the address used in workflow and subscription notification emails that come from the Content Server instance.

Returns a string.

There is no default value.

## Type and Usage

- Configuration Variables in Oracle Fusion Middleware Configuration Reference for Oracle WebCenter Content
- Users
- Content Server

### Location

- System Properties, Internet tab, Administrator Mail Address
- Administration, Admin Server, Internet Configuration menu option, Administrator Mail Address
- IntradocDir/config/config.cfg

### **Example**

As a configuration setting:

SysAdminAddress=admin@example.com

As script, returns the value of the configuration setting:

<\$SysAdminAddress\$>

### See Also

- "MailServer" in the Oracle Fusion Middleware Configuration Reference for Oracle WebCenter Content
- "SmtpPort" in the Oracle Fusion Middleware Configuration Reference for Oracle WebCenter Content

# A.1.366 TemplateClass

Retrieves the classification of the template for the current page.

This variable makes it possible to create conditional content in a template based on the identity of the template. Use this variable within a template page to determine the source of the pages delivered by the server.

For standard templates, this variable is defined in the *class* column of the IntradocTemplates table in the templates.hda file.

For search results templates, this variable evaluates to Results.

For report templates, this variable evaluates to Reports.

For dynamic server pages, this variable is typically IdcDynamicFile.

### Type and Usage

- Template Read-Only Variables
- Page Display
- Templates

### **Output**

Returns a string.

### Example

This markup displays a table of template information on the page:

```
<TABLE>

<TR><TD>Template Name</TD>
<TD><$TemplateName$></TD></TR>
<TR><TD>Template Class</TD>
<TD><$TemplateClass$></TD></TR>
<TR><TD>Template Type</TD>
<TD><$TemplateType$></TD>
<TD><$TemplateType$></TD>
<TD><$TemplateType$></TD></TR>
<TR><TD>TemplateType$></TD></TR>
<TR><TD>TemplateFilePath$></TD><</TR>
</TD><<TD><$TemplateFilePath$></TD></TR>
```

### See Also

- TemplateFilePath
- TemplateName
- TemplateType

## A.1.367 TemplateFilePath

Retrieves the path from where the template was actually loaded.

This variable makes it possible to create conditional content in a template based on the identity of the template. Use this variable within a template page to determine the source of the pages delivered by the server.

## Type and Usage

- Template Read-Only Variables
- Page Display
- Templates

### Output

Returns the path as a string.

### Example

This markup displays a table of template information on the page:

```
<TABLE>

<TR><TD>Template Name</TD>
<TD><$TemplateName$></TD></TR>
<TD><$TemplateClass</TD>
<TD><$TemplateClass$</TD></TR>
<TD>TemplateClass$></TD></TR>
<TR><TD>TemplateType$></TD><</TR>
<TD>TemplateType$></TD></TR>
<TD><$TemplateType$></TD></TR>
<TD><$TemplateType$></TD></TR>
<TD><TEMPlateType$></TD></TR>
<TD><TEMPlateType$></TD></TR>
<TD><TD><$TemplateFilePath$></TD></TR>
</TABLE>
```

### See Also

- TemplateClass
- TemplateName
- TemplateType

## A.1.368 TemplateName

Retrieves the internal name of the template for the current page. For example, DOC\_INFO or CHECKIN\_NEW\_FORM.

This variable makes it possible to create conditional content in a template based on the identity of the template. Use this variable within a template page to determine the source of the pages delivered by the server.

### Type and Usage

- Template Read-Only Variables
- Page Display
- Templates

### **Output**

Returns the template name as a string.

### Example

This markup displays a table of template information on the page:

### See Also

- TemplateClass
- TemplateFilePath
- TemplateType

# A.1.369 TemplateType

Provides the template type for the current page.

This variable makes it possible to create conditional content in a template based on the identity of the template. Use this variable within a template page to determine the source of the pages delivered by the server.

For standard templates, this variable is defined in the formtype column of the IntradocTemplates table in the templates.hda file.

For search results templates, this variable is defined in the formtype column of the SearchResultTemplates table in the templates.hda file.

For report templates, this variable is defined in the datasource column of the IntradocReports table in the reports.hda file.

For dynamic server pages, this variable is either hcsp or hcsf.

## Type and Usage

- Template Read-Only Variables
- Page Display
- Templates

### **Output**

Returns the template type as a string.

### Example

This markup displays a table of template information on the page:

```
<TABLE>

<TR><TD>Template Name</TD>
<TD><$TemplateName$></TD></TR>
<TR><TD>Template Class</TD>
<TD><$TemplateClass$></TD></TR>
<TD>TemplateClass$></TD></TR>
<TR><TD>Template Type</TD>
<TD><TD>Template Type</TD></TD></TD></TD>
<TD><$TemplateType$></TD></TR>
<TR><TD>Template File Path</TD>
<TD><$TemplateFilePath$></TD></TR>
</TABLE>
```

### See Also

- TemplateClass
- TemplateFilePath
- TemplateName

# A.1.370 toInteger()

Converts a string to an integer.

### Note:

For string concatenation, string inclusion, and simple comparison, use the string operators described in Special String Operators.

## Type and Usage

- Global Functions
- Strings

### **Parameters**

The only parameter is the string.

## Output

Returns an integer value. If the string does not evaluate to a number, or evaluates to a non-integer number, an error is thrown.

### **Example**

Converts the string 4 to an integer and returns the value 4:

```
<$toInteger("4")$>
```

# A.1.371 trace()

Enables logging a debug or trace message to the IsPageDebug output. A message can also be output to the console or to the system logs.

## Type and Usage

- Global Functions
- Debugging

### **Parameters**

Takes one required and two optional parameters:

- The first parameter is the message which is output. The value can be one of the following:
  - A string. If the string is passed as the only parameter, the IsPageDebug variable
    must be set for this function to execute. The string is added to the accumulated
    debug trace.
  - #local, which prepares a dump of all current local variables.

- +all, which prepares a full HDA dump of all local data, ResultSets, and environment data.
- The second (optional) parameter is the location where the message will be relayed. The values can be the following:
  - #console, to display to a console
  - #log to log a message in the HTML log files
  - the name of a variable (such as StatusMessage). In that case, the message is appended to the current value.
- The third (optional) parameter is for the appropriate tracing section and is only relevant if the location parameter is set to #console.

### **Example**

The following example logs the string message to the system console, which is always logged:

```
<$trace("message", "#console")$>
```

The following example logs the string message to the system console in the pagecreation tracing section.

```
<$trace("message", "#console", "pagecreation")$>
```

The following example logs the string message to the HTML Content Server log file.

```
<$trace("message", "#log")$>
```

The following example dumps all local variables and their values to the system console.

```
<$trace("#local", "#console")$>
```

The following example dumps all local variables, ResultSets, and environment variables to the system console.

```
<$trace("#all", "#console")$>
```

The following example dumps all data to the variable MyTraceDump, which can then be displayed on the page. This is useful for HCSP developers who may not have the appropriate access rights to view the console logs.

```
<$trace("#all", "MyTraceDump")$>
<$MyTraceDump$>
```

### See Also

IsPageDebug

# A.1.372 UploadApplet

Enables the multiple file Upload Applet.

### Note:

This setting is only for use by custom legacy versions of the Upload Applet. It should not be enabled when the standard MultiUpload variable is enabled.

When set to TRUE, the Upload Applet is enabled so that multiple files can be zipped and checked in as a single content item.

When set to FALSE, the Upload Applet is disabled.

Default is FALSE.

## Type and Usage

- Configuration Variables in Oracle Fusion Middleware Configuration Reference for Oracle WebCenter Content
- Content Server
- Clients

### Location

IntradocDir/config/config.cfg

## **Example**

As a configuration setting, enables the Upload Applet:

UploadApplet=true

As script, evaluates the condition of the Upload Applet:

<\$UploadApplet\$>

### See Also

- DownloadApplet
- MultiUpload

## A.1.373 url()

Formats a string for use in a URL.

This function converts blank spaces and reserved characters to an escape sequence.

## Type and Usage

- Global Functions
- Strings

#### **Parameters**

The only parameter is the string.

## **Output**

Returns a string formatted for use in a URL.

## **Example**

```
Formats the string home page as home%20page:
<$url("home page")$>
Formats the string home/page as home%2fpage:
<$url("home/page")$>
Formats the string home?page as home%3fpage:
<$url("home?page")$>
```

# A.1.374 urlEscape7Bit()

This function returns a URL-encoded version of the string parameter. This is similar to the url function but it only encodes characters that are not 7-bit clean (ASCII). Therefore this function can be called repeatedly on the same string.

If the url function is used to double encode a string, every % character is encoded to %25.

## Type and Usage

- Global Functions
- Strings

### **Parameters**

The only parameter is the string.

### Output

Returns a string formatted for use in a URL.

## Example

```
<$path = "mÿ filë.txt"$>
20filë.txt = <$url(path)$>
mÿ%2520filë.txt = <$url(url(path))$>
m%ff%20f%efl%eb.txt = <$urlEscape7Bit(url(path))$>
m%ff%20f%efl%eb.txt= <$urlEscape7Bit(urlEscape7Bit(url(path)))$>
```

### See Also

• url()

## A.1.375 UseHtmlOrTextHighlightInfo

Checks whether full-text search keyword highlighting is enabled and the file format supports highlighting (such as PDF, HTM, or TXT).

If the EnableDocumentHighlight setting is TRUE, keyword highlighting is enabled.

## Type and Usage

- Dynamic Variables
- Searching

### Output

- Returns TRUE if highlighting is enabled.
- Returns FALSE if highlighting is not enabled.

## **Example**

Returns search keyword highlighting status:

<\$UseHtmlOrTextHighlightInfo\$>

### See Also

- UseXmlUrl
- EnableDocumentHighlight

## A.1.376 UserAccounts

Retrieves a comma-delimited list of accounts the current user is assigned to.

- The #none entry indicates privileges to content items that have no account assigned.
- The #all entry indicates privileges to all accounts.

### Type and Usage

- User Read-Only Variables
- Internal Security
- Users

## **Output**

Returns the account list as a string.

### **Example**

For example:

UserAccounts=BOS,SEA,MSP/Gen

This markup displays user variables on a page:

```
<$if UserName$>
  Logon Name: <$UserName$><BR>
  User Name: <$UserFullName$><BR>
  E-mail Address: <$UserAddress$><BR>
  Accounts: <$UserAccounts$><BR>
<$endif$>
```

## A.1.377 UserAddress

Retrieves the email address of the current user.

## **Type and Usage**

- User Read-Only Variables
- Users

## **Output**

Returns the email address as a string.

## **Example**

This markup displays user variables on a page:

```
<$if UserName$>
   Logon Name: <$UserName$><BR>
   User Name: <$UserFullName$><BR>
   E-mail Address: <$UserAddress$><BR>
   Default Account: <$UserDefaultAccount$><BR>
<$endif$>
```

# A.1.378 UserAppRights

Checks the application rights of the current user.

## Type and Usage

- User Read-Only Variables
- Internal Security
- Users

## **Output**

Returns a bit flag number specifying the user's rights.

| Admin Application     | Bit Flag |
|-----------------------|----------|
| User Admin            | 1        |
| Web Layout Editor     | 2        |
| Repository Manager    | 4        |
| Workflow Admin        | 8        |
| Configuration Manager | 16       |
| Archiver              | 32       |

## **Example**

Displays application rights of the current user:

```
<$UserAppRights$>
```

For example, the following combinations would result in the following numbers:

- User Admin + Web Layout Editor = 3
- Repository Manager + Workflow Admin + Archiver = 44
- All six applications = 63

### See Also

- AdminAtLeastOneGroup
- UserIsAdmin

## A.1.379 UserDefaultAccount

Retrieves the default account for the current user.

## **Type and Usage**

- User Read-Only Variables
- Internal Security
- Users

## Output

Returns the account name as a string.

### **Example**

This markup displays user variables on a page:

```
<$if UserName$>
   Logon Name: <$UserName$><BR>
   User Name: <$UserFullName$><BR>
   E-mail Address: <$UserAddress$><BR>
   Default Account: <$UserDefaultAccount$><BR>
<$endif$>
```

## A.1.380 UserFullName

The full name of the current user.

## **Type and Usage**

- User Read-Only Variables
- Users

## **Output**

- Returns the user's full name as a string.
- If the user is not logged in, returns the string anonymous.

## **Example**

This markup displays user variables on a page:

```
<$if UserName$>
   Logon Name: <$UserName$><BR>
   User Name: <$UserFullName$><BR>
   E-mail Address: <$UserAddress$><BR>
   Default Account: <$UserDefaultAccount$><BR>
<$endif$>
```

# A.1.381 userHasAccessToAccount()

This function returns TRUE if the user has access to a named account at a specific privilege level. The privilege is a one-character representation of the access level, as follows:

- R: Read. Specified as 1.
- W: Write. Specified as 2.
- D: Delete. Specified as 4.
- A: Administration. Specified as 8.

## Type and Usage

- Global Functions
- Internal Security
- Users

### **Parameters**

Takes two parameters:

- The first is the account name.
- The second is the access level to be checked.

### Output

- Returns TRUE if the current user has the specified access.
- Returns FALSE if the user does not have the specified access.

### **Example**

Evaluates whether the user has Read access to the specified account:

```
<$userHasAccessToAccount("profile_account", 1)$>
```

Evaluates whether the user has Read and Write access to the specified account:

```
<$userHasAccessToAccount("profile_account", 3)$>
```

# A.1.382 userHasGroupPrivilege()

This function returns TRUE if the user has the specified privilege to the specified group. The privilege is a one-character representation of the access level, as follows:

- R: Read
- W: Write
- D: Delete
- A: Administration

## Type and Usage

- Global Functions
- Internal Security
- Users

### **Parameters**

Takes two parameters:

- The security group to be checked.
- The access level to be checked.

## **Output**

- Returns TRUE if the current user does have the specified access.
- Returns FALSE if the user does not have the specified access.

### **Example**

Evaluates whether the user has the specified role:

```
<$userHasGroupPrivilege("Public", "R")$>
<$userHasGroupPrivilege("Secure", "A")$>
```

# A.1.383 userHasRole()

Checks if the current user has a particular role.

## Type and Usage

- Global Functions
- Internal Security
- Users

### **Parameters**

The only parameter is the name of a role.

## **Output**

- Returns TRUE if the current user does not have the specified role.
- Returns FALSE if the user does not have the specified role.

### **Example**

Evaluates whether the user has the specified role:

```
<$userHasRole("admin")$>
```

## A.1.384 UserlsAdmin

Checks if the current user has rights to any administration applets.

### Type and Usage

- Conditional Dynamic Variables
- Internal Security
- Users

## Output

- Returns TRUE if the user has any administrative rights.
- Returns FALSE if the user does not have any administrative rights.

### **Example**

Evaluates administrative rights of user:

```
<$UserIsAdmin$>
```

### See Also

- AdminAtLeastOneGroup
- UserAppRights

## A.1.385 UserLanguageID

Returns the two-letter code that represents the user's preferred language, as in en for English, fr for French, or ja for Japanese.

This is useful when constructing URLs to localized content.

### Type and Usage

- Conditional Dynamic Variables
- Localization

### Output

Returns the code for the preferred language.

## A.1.386 UserLocaleld

Returns the full name for a user's locale, as in English-US, English-UK or Japanese.

The locale contains information about language, date, and number formatting.

## Type and Usage

- Conditional Dynamic Variables
- Localization

## **Output**

Returns the name of the preferred language.

## A.1.387 UserName

Retrieves the username of the current user.

## Type and Usage

- Read-Only Variables
- Users

## **Output**

- Returns the username as a string.
- If the user is not logged in, evaluates to the string anonymous.

### **Example**

This markup displays user variables on a page:

```
<$if UserName$> Logon Name: <$UserName$><BR>
    User Name: <$UserFullName$><BR>
    E-mail Address: <$UserAddress$><BR>
    Default Account: <$UserDefaultAccount$><BR>
<$endif$>
```

## A.1.388 UserRoles

Retrieves a comma-delimited list of roles the current user belongs to.

## **Type and Usage**

- User Read-Only Variables
- Internal Security
- Users

## **Output**

Returns the user role list as a string.

## **Example**

For example:

PublicContributor,ClassifiedConsumer

References the list of user roles:

```
<$if UserRoles$>
     <$include optional_field$>
<$endif$>
```

## A.1.389 UseSelfRegistration

Enables users to create their own user profile.

- Self-registered users are global users.
- Default roles and accounts can be set for self-registered users using SelfRegisteredRoles and SelfRegisteredAccounts.
- When set to TRUE, a Self-Registration link is displayed under the Login link in the
  portal navigation bar. (The portal page must be updated in the Web Layout Editor
  for the link to appear.)

Default is FALSE.

## **Usage**

- Internal Security
- Users

### Location

IntradocDir/config/config.cfg

### Example

As a configuration setting:

UseSelfRegistration=true

As script, returns the value of the configuration setting:

<\$UseSelfRegistration\$>

#### See Also

- SelfRegisteredAccounts
- SelfRegisteredRoles

## A.1.390 UseSSL

Enables the secure sockets layer (SSL).

- This setting affects the variables HttpWebRoot and HttpCgiPath.
- Use the Secure Sockets Layer only if you are using an SSL-enabled web server.
- When set to TRUE, SSL is used (https instead of http).

Default is FALSE.

## Type and Usage

- Configuration Variables in Oracle Fusion Middleware Configuration Reference for Oracle WebCenter Content
- External Security
- Web Servers

### Location

- System Properties, Internet tab, Use Secure Sockets Layer
- IntradocDir/config/config.cfg

### **Example**

As a configuration setting, enables SSL:

UseSSL=true

As script, returns the value of the configuration setting:

<\$UseSSL\$>

### See Also

- HttpCgiPath
- HttpWebRoot

## A.1.391 UseXmlUrl

Checks if search keyword highlighting for XML documents is enabled. When set to TRUE, an XML URL is constructed when performing a keyword search.

## Type and Usage

- Conditional Dynamic Variables
- Read-Only Variables

## **Output**

- Returns TRUE if XML keyword highlighting is enabled.
- Returns FALSE if XML keyword highlighting is not enabled.

### **Example**

Returns the status of search keyword highlighting for XML documents.

<\$UseXmlUrl\$>

### See Also

- UseHtmlOrTextHighlightInfo
- EnableDocumentHighlight

## A.1.392 utGetValue()

Returns the value of a user property from a specified personalization (user topic) file.

User topic files are HDA files that are located in the *IntradocDir*/data/users/profiles/us/username/directories.

## Type and Usage

- Global Functions
- Personalization

#### **Parameters**

Takes two parameters:

- The first parameter is the name of a user topic HDA file.
- The second parameter is the name of a property defined in the user topic file.

### Output

Returns the value of the property in the specified user topic file.

## **Example**

Returns the value of the emailFormat property in the current user's pne\_portal.hda file:

```
<$utGetValue("pne_portal","emailFormat")$>
```

### See Also

- utLoad()
- utLoadResultSet()

# A.1.393 utLoad()

Loads a personalization (user topic) file so it is available for use by the utGetValue and utLoadResultSet functions.

User topic files are HDA files that are located in the *IntradocDir*/data/users/profiles/us/username/directories.

### Type and Usage

Global Functions

Personalization

### **Parameters**

The only parameter is the name of a user topic HDA file.

## **Example**

Loads the current user's wf\_in\_queue.hda file and makes it available to other user topic functions:

```
<$utLoad("wf_in_queue")$>
```

### See Also

- utGetValue()
- utLoadResultSet()

# A.1.394 utLoadDocumentProfiles()

Used to retrieve information about a user's current My Check In and My Search links for content profiles.

### Type and Usage

- Global Functions
- Content Profiles

### **Parameters**

Takes two parameters:

- The user topic name.
- The name of the ResultSet containing the content profiles available for the user on the personalization links.

### Example

```
<$utLoadDocumentProfiles("pne_portal", "PneDocumentProfiles")</pre>
```

### See Also

• loadDocumentProfile()

# A.1.395 utLoadResultSet()

Loads a ResultSet specified in a personalization (user topic) file into the DataBinder.

User topic files are HDA files that are located in the <code>IntradocDir/data/users/profiles/us/username/</code> directories.

## **Type and Usage**

Global Functions

- Personalization
- ResultSets

### **Parameters**

Takes two parameters:

- The first parameter is the name of a user topic HDA file.
- The second parameter is the name of a ResultSet defined in the user topic file.

### **Output**

- Returns TRUE if the ResultSet is successfully loaded into the DataBinder.
- Returns FALSE if the function fails.

## **Example**

Loads the SavedQueries ResultSet from the current user's pne\_portal.hda file into the DataBinder:

```
<$utLoadResultSet("pne_portal","SavedQueries")$>
```

### See Also

- utGetValue()
- utLoad()

## A.1.396 valueStyle

Specifies the style of the value for the metadata field.

The following SPAN styles are typically used for values. They are defined in the  $std\_style\_declaration$  include in the  $WC\_CONTENT\_ORACLE\_HOME/shared/config/resources/std\_page.htm resource file:$ 

- tableEntry
- xxsmall
- strongHighlight

## Type and Usage

- Field Information Variables
- Field Display

## Output

Returns the name of the value style.

### **Example**

Sets the value style:

Uses the xxsmall style for the field value when the Download applet is used:

#### See Also

• fieldValueStyle

## A.1.397 WebProxyAdminServer

Defines if an Administration Server is controlling the Content Server instance.

- When set to TRUE, the Content Server instance is directly controlled by an Administration Server.
- When set to FALSE, the Content Server instance is not directly controlled by an Administration Server. (However, the Content Server instance could be controlled by the Administration Server of a different instance.)
- For a master Content Server instance, the default is TRUE.
- For a proxied Content Server instance, the default is FALSE.

### Type and Usage

- Configuration Variables in *Oracle Fusion Middleware Configuration Reference for Oracle WebCenter Content*
- Content Server

### Location

IntradocDir/config/config.cfg

### **Example**

Used as a configuration entry:

WebProxyAdminServer=false

## A.1.398 wfAction

Retrieves the action that is currently being performed on the revision.

This variable is set after the Exit event of a workflow step, so it is normally
evaluated during the Entry event of the next step.

- The possible actions are:
  - APPROVE
  - REJECT
  - CHECKIN
  - CONVERSION
  - META\_UPDATE
  - TIMED\_UPDATE
  - RESUBMIT

## Type and Usage

- Workflow Variables
- Workflow

### Output

Returns the name of the action as a string.

## **Example**

If the revision is in the process of being rejected, notify the original author:

```
<$if wfAction like "REJECT"$>
      <$wfSet("wfJumpName", "notifyAuthor")$>
      <$wfSet("wfJumpEntryNotifyOff", "0")$>
      <$wfNotify(dDocAuthor, "user")$>
<$endif$>
```

If the revision is currently being approved but the metadata value of xDept is not HR, terminate the approval and display an error page:

# A.1.399 wfAddActionHistoryEvent()

Inserts an event into the WorkflowActionHistory table, in the workflow's companion data. The three parameters to this function are required. The rest of the row's values are computed or inherited from local data.

## Type and Usage

- Workflow Functions
- Workflow

### **Parameters**

Takes three parameters:

• The first parameter is the workflow action.

- The second parameter is the message associated with the action.
- The third parameter is a comma-delimited list of users for the current workflow step. For a function that computes the current list, see wfComputeStepUserList().

### See Also

wfComputeStepUserList()

## A.1.400 wfAdditionalExitCondition

Retrieves the exit condition that has been defined for the current step.

## Type and Usage

- Workflow Variables
- Workflow

### **Output**

Returns the exit condition as a string.

### Example

The following code in the *IdcHomeDir*/resources/core/templates/workflow\_info.htm template page is used to display the exit condition on the Workflow Step Information page:

```
<$wfDisplayCondition(dWfName, currentStepName, "wfAdditionalExitCondition")$>
```

Typical exit condition output for this variable would look like:

```
dSecurityGroup like "Secure"
```

## A.1.401 wfAddUser()

Adds a user, alias, or workflow token to the list of reviewers for a workflow step. This function can only be used inside a token.

## Type and Usage

- Workflow Functions
- Workflow

### **Parameters**

Takes two parameters:

- The first parameter indicates the user name, alias, or token name.
- The second parameter indicates the type, either *user* or *alias*.

## **Example**

Adds the user mjones as a reviewer:

```
<$wfAddUser("mjones", "user")$>
```

Adds the original author token and the hr alias as reviewers:

```
<$wfAddUser(dDocAuthor, "user")$>
<$wfAddUser("hr", "alias")$>
```

## A.1.402 wfComputeStepUserList()

Computes the list of users from the current step in the workflow.

## Type and Usage

- Workflow Functions
- Workflow

## Output

Returns a comma-delimited list of users.

### See Also

wfAddActionHistoryEvent()

## A.1.403 wfCurrentGet()

Retrieves a local state value from the companion file.

## Type and Usage

- Workflow Functions
- Workflow

### **Parameters**

The only parameter is the key.

### **Output**

Returns the local state value from the companion file.

## **Example**

Returns the value of the local key <step\_name>@<workflow\_name>.myKey:

```
<$wfCurrentGet("myKey")$>
```

### See Also

wfGet()

## A.1.404 wfCurrentSet()

Sets the local state value of a key in the companion file.

## Type and Usage

- Workflow Functions
- Workflow

## **Parameters**

Takes two parameters:

- The first parameter is the key.
- The second parameter is the value.

## **Example**

```
Sets the key <step_name>@<workflow_name>.myKey to myValue:
<$wfCurrentSet("myKey", "myValue")$>
```

### See Also

wfSet()

## A.1.405 wfCurrentStep()

Retrieves the name of a step relative to the current step.

## **Type and Usage**

- Workflow Functions
- Workflow

## **Parameters**

The only parameter is an integer that represents the number of steps relative to the current step.

### **Output**

- Returns a step name.
- Reaching the beginning or the end of the workflow returns the name of the first or last step, respectively.

## **Example**

Returns the current step name:

```
<$wfCurrentStep(0)$>
```

Returns the previous step name:

```
<$wfCurrentStep(-1)$>
```

Returns the next step name:

```
<$wfCurrentStep(1)$>
```

To actually move to the next step you must set up a jump, as in this example:

```
<$wfSet("wfJumpName", "move to next step")$>
<$wfSet("wfJumpTargetStep", wfCurrentStep(1))$>
<$wfSet("wfJumpEntryNotifyOff", "0")$>
```

## A.1.406 wfDisplayCondition()

Retrieves the exit condition for a workflow step.

### Type and Usage

- Workflow Functions
- Workflow

#### **Parameters**

Takes three parameters:

- The first parameter is the workflow name.
- The second parameter is the step name.
- The third parameter is the exit condition to be displayed.

### Output

Returns the exit condition expression.

### **Example**

The following code in the *IdcHomeDir*/resources/core/templates/workflow\_info.htm template page is used to display the exit condition on the Workflow Step Information page:

#### where:

- dWfName is the internal variable for the workflow name.
- currentStepName is set earlier in the template page to be equal to dWfName, which is the internal variable for the step name.
- wfAdditionalExitCondition is the internal variable for the exit condition expression. Typical exit condition output would look like:

```
dSecurityGroup like "Secure"
```

## A.1.407 wfExit()

Exits a workflow step. This function moves the revision to a particular step in a workflow according to the function parameters and resets the parent list information. To completely exit a workflow, use wfExit(100,100) or any parameters that ensure that the revision returns to the parent workflow and then gets moved past the last step in that workflow.

## Type and Usage

- Workflow Functions
- Workflow

### **Parameters**

Takes two parameters:

- The first parameter indicates the number of jumps to rewind.
- The second parameter indicates the target step relative to the step determined by the first parameter.

## **Example**

Exits to the parent step in the workflow:

```
<$wfExit(0,0)$>
```

Returns to the previous jump step:

```
<$wfExit(1,0)$>
```

Returns to the previous jump step and moves to the next step in that workflow:

```
<$wfExit(1,1)$>
```

## A.1.408 wfGet()

Retrieves a state value from the companion file.

## Type and Usage

- Workflow Functions
- Workflow

## **Parameters**

The only parameter is the state key.

### Output

Returns the state value from the companion file.

## **Example**

Returns the current jump name:

```
<$wfGet("wfJumpName")$>
```

## See Also

wfCurrentGet()

## A.1.409 wfGetStepTypeLabel

This function takes an internal workflow step-type value and turns it into a human-readable label. For example, :C:CA:CE: is the three states :C: (contribution), :CA: (autocontribute or original author step), and :CE: (edit revision). After application of the Idoc Script function, the label might become "Auto Contributor, Edit Revision".

Here are the possible current states.

| States | Description                                                                                                    |  |
|--------|----------------------------------------------------------------------------------------------------|--|
| :CA:   | Auto contribution step or step that occurs before all administrator defined workflow steps ("original author handles document rejection"). |  |
| :CE:   | Edit current revision. All edits replace current revision.                                                                                 |  |
| :CN:   | Create new revision. All edit create new revision.                                                                                         |  |
| :R:    | Review. Document can be approved or rejected.                                                                                              |  |
| :C:    | Contribution. The document can be edited.                                                                                                  |  |

A workflow document step state has all the states that are true for it combined as a single fields with multiple values separated by colons (:) (redundant colons are eliminated). So a contributor/reviewer step that creates new revisions would have the state :R:C:CE:. Order does not matter, but :C: must be present even though it can be presumed by the presence of :CE:, which also implies that the step is a contributor step. The value :C: accurately describes one capability of the current workflow step, and Content Server does not chase implication rules (:CE: -> :C:), so the Content Server system will see the absence of :C: (even with :CE: present) as a statement that the workflow step does not allow core contributor types of activities (such as checkout or undo checkout).

## Type and Usage

- Workflow Variables
- Workflow

#### **Parameters**

The only parameter is the internal workflow step type value.

#### **Example**

<\$wfGetStepTypeLabel(stepType)\$>

## A.1.410 wflsFinishedDocConversion()

Indicates if the document will not be in GENWWW after the current action finishes.

If this Idoc Script function returns true, the conversion process has finished and the content item is no longer in GENWWW.

## Type and Usage

- Workflow Functions
- Workflow

### **Output**

- Returns TRUE if the document has finished conversion.
- Returns FALSE if the content item is still in GENWWW and has not finished conversion.

### Example

<\$wfIsFinishedDocConversion()\$>

## A.1.411 wflsNotificationSuppressed()

Returns TRUE if this workflow is currently suppressing all workflow notifications for this particular workflow event. Suppression includes notification into both the workflow in queue and email until either the current action is ended or the wfSetSuppressNotification function is used to re-enable notification.

Suppression of notifications is temporary. If notification is enabled or allowed to remain on for a later workflow action, all notifications that were not sent out for the current step are then sent out and workflows in queues are appropriated updated.

## Type and Usage

- Workflow Functions
- Workflow

### Output

- Returns TRUE if notifications are suppressed.
- Returns FALSE if notifications are not suppressed.

#### **Example**

<\$wfIsNotificationSuppressed()\$>

### See Also

wfSetSuppressNotification()

## A.1.412 wflsReleasable()

Indicates if the document is released as far as the workflow is concerned. The document may be still in GENWW or DONE, but if this Idoc Script function returns true, then the workflow is not preventing the release of the document. If it returns false, then the document will not be released until the workflow allows it to be released. This Idoc Script function takes no parameters. It evaluates the active release state value for any document info that may be present (in Idoc Script terms it checks if #active.dReleaseState is not the value E).

## Type and Usage

- Workflow Functions
- Workflow

### **Output**

- Returns TRUE if the document is available to be released.
- Returns FALSE if the content item is not available to be released. For example, the
  content item has not completed the check in and/or conversion process.

### **Example**

<\$wfIsReleasable()\$>

## A.1.413 wfJumpEntryNotifyOff

Turns the jump entry notification on and off.

- If this variable is TRUE, reviewers will not be notified when the jump is entered.
- If this variable is FALSE, reviewers will be notified when the jump is entered.

## Type and Usage

- Workflow Variables
- Workflow

### **Output**

Returns TRUE or FALSE.

## **Example**

The following code sets the step entry notification to 0, which means that reviewers will be notified upon jump entry:

```
<$wfSet("wfJumpEntryNotifyOff","0")$>
```

## A.1.414 wfJumpMessage

Defines a message that will be included in the notification email that is sent to users when a jump is entered.

- If no message is specified, the email message will include only the information in the email template.
- The jump message can include Idoc Script, which must be executed using the eval function. For example:

```
<$eval(dDocName)$> is ready for your review.
```

## Type and Usage

Workflow Variables

Workflow

### **Output**

Returns the message as a string.

### Example

The following code includes the message *This is the message text* in the email message that notifies users upon jump entry:

```
<$wfSet("wfJumpMessage","This is the message text")$>
```

#### See Also

• eval()

## A.1.415 wfJumpName

Retrieves the name of the current jump.

### Type and Usage

- Workflow Variables
- Workflow

### **Output**

Returns the jump name as a string.

### Example

The following code sets the name of the current jump to MyJump:

```
<$wfSet("wfJumpName","MyJump")$>
```

## A.1.416 wfJumpReturnStep

Retrieves the name of the step in the parent workflow that the revision returns to upon exiting a workflow after the current jump.

- The return step applies only if the revision properly completes the last step in the workflow that was jumped to and exits the workflow normally. Consequently, the return step is *not* applied when the revision jumps to another workflow.
- In the companion file, the return step is stored in the local key:

```
<step_name>@<workflow_name>.returnStep
```

### Type and Usage

- Workflow Variables
- Workflow

### **Output**

Returns the step name as a string.

## **Example**

The following code sets the return step to be the next step in the parent workflow:

```
<$wfSet("wfJumpReturnStep",wfCurrentStep(1))$>
```

## A.1.417 wfJumpTargetStep

Retrieves the name of the step the revision will jump to if the condition is met.

The target step can be referred to symbolically (such as wfCurrentStep(1)) or explicitly (such as MyStep@MyWorkflow). It is strongly recommended that you use symbolic references in step event scripts. They make the script easier to modify and reuse.

## Type and Usage

- Workflow Variables
- Workflow

### Output

Returns the step name as a string.

## Example

The following code sets the target step explicitly. When the jump criteria is met, the revision jumps to a step named step\_1 in the Marketing workflow:

```
<$wfSet("wfJumpTargetStep","step_1@Marketing")$>
```

The following code sets the target step symbolically. When the jump criteria is met, the revision jumps to the first step in the current workflow:

```
<$wfSet("wfJumpTargetStep",WfStart)$>
```

## A.1.418 wfLoadDesign()

This function is used to obtain information about the existing steps in a workflow or about exit conditions in a workflow.

This function loads the <code>IntradocDir/data/workflow/design/workflowname</code>. hda file and returns a ResultSet containing design information for a workflow. The <code>workflowname</code> value corresponds to the value for the <code>dWfName</code> variable, usually available on workflow pages, email templates, and jump scripts.

### Type and Usage

- Workflow Functions
- Workflow

### **Parameters**

Takes one parameter, the name of the workflow.

## Output

Returns the information as a ResultSet.

### **Example**

<\$wfLoadDesign(WorkflowName)\$>

## A.1.419 wfMailSubject

Defines the subject line of a workflow email notification.

If no subject line is specified, the email will use the default subject for the type of notification (review, reject, or workflow started).

Idoc Script can be included in the subject string.

## Type and Usage

- Workflow Variables
- Workflow

## **Output**

Returns the subject line as a string.

#### **Example**

Notifies the original author with the subject line Content has been released:

```
<$wfMailSubject="File <$dDocName$> has been released"$>
<$wfNotify(dDocAuthor, "user")$>
```

### See Also

- wfNotify()
- wfMessage

## A.1.420 wfMessage

Defines a message that will be included in a workflow email notification.

If no message is specified, the email will use the default message for the type of notification (review, reject, or workflow started).

Idoc Script can be included in the message string.

## Type and Usage

- Workflow Variables
- Workflow

## **Output**

Returns the message as a string.

## **Example**

Notifies the original author with the message *Content* has been released:

```
<$wfMessage="File <$dDocName$> has been released"$>
<$wfNotify(dDocAuthor, "user")$>
```

#### See Also

- wfNotify()
- wfMailSubject

## A.1.421 wfNotify()

Sends an email message to a specified user, alias, or workflow token.

The wfMailSubject and wfMessage variables can be set to customize the notification message.

## Type and Usage

- Workflow Functions
- Workflow

#### **Parameters**

Takes two parameters and an optional third parameter:

- The first parameter specifies the user name, alias, or token to be notified.
- The second parameter indicates the type, either *user*, *alias* or token.
- The optional third parameter specifies the name of the email template to use for constructing the message. (For template definitions, see the *IdcHomeDir*/resources/core/templates/templates.hda file.)

## **Example**

Notifies the original author:

```
<$wfNotify(dDocAuthor, "user")$>
```

Notifies all users in the myAlias alias, using the *IdcHomeDir*/resources/core/templates/reject\_mail.htm file as a template:

```
<$wfNotify("myAlias", "alias", "WF_REJECT_MAIL")$>
```

### See Also

- wfMailSubject
- wfMessage

## A.1.422 wfParentList

Retrieves a list (parent list) of the workflow steps that the revision has visited. This tells the system where jumps occurred and how to unwind the steps during an error, a reject, or an exit.

This variable can be used to create conditional statements, but it should not be hardcoded or altered.

If the parent list is unwound due to an error, reject, or exit, steps are removed from the list, so the parent list may not reflect the complete step history.

The parent list is global, and is not localized with a step name.

Steps in the parent list are listed with the most recent step first. Steps are separated with a pound sign (#). An asterisk before a step name indicates that it is a jump step. For example:

Step\_B@Workflow\_2#\*Step\_A@Workflow\_2#Step\_1@Workflow\_1

### Type and Usage

- Workflow Variables
- Workflow

## **Output**

Returns the parent list as a string.

### **Example**

One use for the parent list is to simulate the jumps that a content item has visited when you are testing a workflow script. For example, on the Test tab or the Edit Script screen, selecting a content item and clicking Load Item's Workflow State could result in the following line:

wfParentList=step\_1@Marketing#contribution@Marketing

## A.1.423 wfReleaseDocument

Causes a workflow to release all outstanding document revisions for a document that are currently being locked by the workflow. Such released revisions are free to be evaluated by the indexing engine and one of the released revisions may be full-text indexed as a result.

This function can only be used in the context of the evaluation of Idoc Script for a workflow step going through a workflow event. The function will have no effect if the document has already been released by the workflow. Note that this function does not cause the document to exit workflow.

Any new revision that is created for the document will be back in a "locked" (unreleasable) state. In other words, this function releases current revisions but has no implications for any new revision that may be created. This function takes no parameters and returns no result. It acts on the current active workflow document.

### Type and Usage

- Workflow Variables
- Workflow

### **Example**

<\$wfReleaseDocument()\$>

## A.1.424 wfSet()

Sets a key with a particular value in the companion file.

## Type and Usage

- Workflow Functions
- Workflow

#### **Parameters**

Takes two parameters:

- The first parameter is the key.
- The second parameter is the value.

### Example

Sets the key wfJumpName to MyJump:

```
<$wfSet("wfJumpName", "MyJump")$>
```

### See Also

wfCurrentSet()

## A.1.425 wfSetSuppressNotification()

Sets an internal flag indicating if workflow notification will be sent out during the current action (check in, update, resubmit, and so on).

The suppression is on both email and updates to the workflow in queue. An additional use for this function is to suppress workflow notification until after a document has been converted. This prevents a document from advancing out of the auto-contributor workflow step when the document finishes a conversion.

## Type and Usage

- Workflow Functions
- Workflow

#### **Parameters**

Takes one parameter, the internal flag. If set to 1 (TRUE), notifications are suppressed. If set to 0 (FALSE), notifications are not suppressed.

### Example

<\$wfSetSuppressNotification(1)\$>

### See Also

wfIsNotificationSuppressed()

## A.1.426 WfStart

Sends the revision to the first step in the current workflow. Note that this variable begins with an uppercase W.

## Type and Usage

- Workflow Variables
- Workflow

### Example

Sets the target step for a jump to restart the workflow:

```
<$wfSet("wfJumpTargetStep",WfStart)$>
```

## A.1.427 wfUpdateMetaData()

Defines a metadata value for the current content item revision in a workflow.

The wfUpdateMetaData function can be used only for updating custom metadata fields. You cannot use this function to update standard, predefined fields

## Type and Usage

- Workflow Functions
- Workflow

### **Parameters**

Takes two parameters:

- The first parameter is the name of the metadata field.
- The second parameter is the value of the metadata field.

#### Example

Defines "This is my comment." as the value of the Comments field:

```
<$wfUpdateMetaData("xComments", "This is my comment.")$>
```

## A.1.428 xml()

Formats a string for use in XML.

This function replaces non-alphanumeric characters with the correct XML sequence that represents the character. For example, the ampersand "&" character is replaced with the "&" sequence.

When using a double-quote character within a string, a backslash "\" must precede the double-quote to display it as a character. If the backslash is not used as an escape flag, the double-quote is interpreted as ending the string.

## Type and Usage

- Global Functions
- Strings

### **Parameters**

The only parameter is the string.

## **Output**

Returns a string formatted for use in a URL.

## **Example**

Escapes the ampersand and returns the XML formatted string, "Me & Dr."

```
<$xml("Me & you.")$>
```

Escapes the non-alphanumeric characters and returns the XML-formatted string, "Test the ", >, and < characters."

```
<$xml("Test the \", >, and < characters.")$>
```

# **Building a Website**

This appendix describes the Web Layout Editor and how it is used to build a website. The following topics are covered:

- Planning a Website
- Working with Web Pages
- Managing Web Pages
- Working with Reports
- Writing Queries

## **B.1 Planning a Website**

Administrators are responsible for planning the website. Subadministrators with WebLayout rights can create directory pages for groups and accounts if they have permissions for those groups and accounts.

This section covers these topics:

- The Web Layout
- Defining the Site Structure and Displaying Criteria
- Task Sequence

## **B.1.1 The Web Layout**

From the Home page, the Library (Table of Contents) link displays the top level of your Web Layout. Although a Web Layout is not required and might not be necessary for all applications, it provides an effective means for grouping files and navigating. When a Web Layout is not created, the Search function provides the only access to files in the core Oracle WebCenter Content Server. However, other products, like Site Studio, and extras, like Folders and Categorization Folders, provide other means of navigation.

Active and Historical reports are other features introduced later in this section. Web viewable files always have lowercase names.

Figure B-1 shows an example of a Web Layout using Local Pages, URLs, and Queries as site-building features.

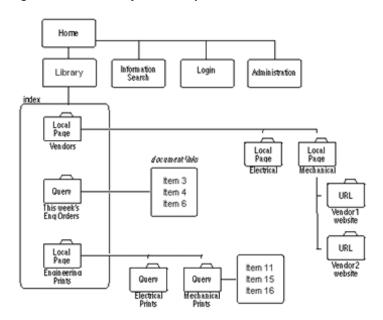

Figure B-1 Web Layout Example

On the Library Web pages, these features are displayed as links with a title next to a file-folder icon. When you click a folder that represents a query, the result produces a set of links to files that match the query's criteria.

## **B.1.2 Defining the Site Structure and Displaying Criteria**

Define the website structure in the Web Hierarchy pane of the Web Layout Editor. Then define criteria to display specific files when the user clicks a folder (or link). The criteria for each link is based on the metadata for each file. Besides executing a query, links can jump to another page of links, go to a URL, or display a report. The following examples demonstrate how links are setup to display files.

- Example 1: To enable users to access engineering forms from a link named Forms, create a content type named Forms using the Configuration Manager. Then, create a query with Type equal to Forms using the Web Layout Editor.
  - For information about how to create a content type. For details, see "Defining Content Types" in *Oracle Fusion Middleware Managing Oracle WebCenter Content*.
- Example 2: To enable users to access specific Standard Work Procedures, create a content type called SWP, and create a query of Type equal to SWP and Content Name substring of 7200.

## **B.1.3 Task Sequence**

The following steps demonstrate the typical sequence of tasks for creating a website with the Web Layout Editor:

- **1. Gather information.** The first step is to gather information about how your users would intuitively retrieve information; what do they want and how would they typically search for it? How does this impact security?
- **2. Customize metadata.** If necessary, customize your site's metadata by creating any additional fields that might be useful.

For more information, see "Customizing Repository Fields and Metadata" in Oracle Fusion Middleware Managing Oracle WebCenter Content.

**3. Define content types.** Define the content types to support your site.

For more information, see "Defining Content Types" in Oracle Fusion Middleware Managing Oracle WebCenter Content.

- 4. Define security groups, users, and roles. Create security groups and users, and assign roles to users to establish their permissions (see Managing Security Groups, Roles, and Permissions in Oracle Fusion Middleware Administering Oracle WebCenter Content).
- **5. Design the website.** Create the website layout. Although a website provides a structure that allows navigation to locate and display files, it is not required. Some companies prefer users to use only the search engine to find files, others prefer to use both a navigation structure and a search engine. To design the website, it is helpful to first draw a website structure as shown in Figure B-2.

Departments Human Resources Engineering Marke tin q Quality 7200 8500 Reports Manual SWP SWP

Figure B-2 Example Website Structure

## **B.2 Working with Web Pages**

After completing the initial plan, build the website and determine how it functions. Revise it if it does not perform properly or is not manageable. Continue this process until you have a design that is going to work for you and the users.

The links on a page jump to one of these:

- Local page
- URL
- Query
- Report

The links all look similar and can be combined on the same page as shown on the local page in Figure B-3:

Figure B-3 Links in Example Local Page

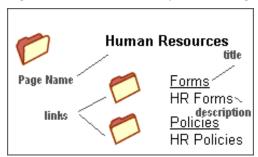

A *local page* is one of two types: a directory or a report. A local page that is a directory can contain links that open another local page, open a URL, or run a query. Only administrators can create a local page that is a report. Administrators or subadministrators with appropriate rights can create a local page that is a directory.

An *external URL* is a link to a specified URL (Web address). You can link to any URL address or web page on the intranet or Internet.

A *search query* produces a page containing links to files that meet the criteria of a defined query. The page looks the same as a page resulting from a content search.

#### Note:

Queries can inherit the security group, the account or both that the page links are on. If the security group or account is inherited, it automatically restricts the query to files in that security group or account.

Reports are either Active or Historical. Active reports appear as a file folder link and perform a database query each time they are run, generating a display of current information. Like Active Reports, Historical Reports appear as a file folder link, but they contain information that was queried at the time they were initially run. They do not perform a database query each time they are opened, and the report is only changed if it is updated.

## **B.3 Managing Web Pages**

Subadministrators do not have access to the Query Result Pages function in the Options menu nor to any applications for which they do not have rights. Additionally, subadministrators have viewing, editing, and deleting restricted rights as described in these sections:

- Adding a New Web Page
- Editing Web Page Properties
- Creating a Local Page Link
- Creating an External URL Link
- Editing a Hierarchical Web Page Structure

## **B.3.1 Adding a New Web Page**

To add a new Web page to the Web layout:

1. In the Web Page Hierarchy Pane, click Add.

The Add Web Page Screen opens.

- **2.** Enter information about the new page.
- 3. Click OK.

## **B.3.2 Editing Web Page Properties**

To edit the properties of a Web page:

- 1. Select the page in the Web Page Hierarchy Pane.
- 2. Click Edit in the Page Properties Pane.

The Edit Page Properties Screen opens.

- **3.** Edit the properties.
- 4. Click OK.

## **B.3.3 Creating a Local Page Link**

To create a local page link:

- 1. Select the page in the Web Page Hierarchy Pane under which you want to locate the new local page.
- 2. In the Page Links Pane, click Add.

The Add Page Link Screen opens.

- **3.** Select **Local Page**, and click **OK**.
- 4. Enter information about the new local page into the Edit Local Page Link Screen.
- **5.** When done, click **OK**.

## **B.3.4 Creating an External URL Link**

To create an external URL link:

- 1. Select the page in the Web Page Hierarchy Pane under which you want to locate the new URL.
- **2.** In the Page Links Pane, click **Add**.

The Add Page Link Screen opens:

- 3. Select External URL, and click OK.
- 4. Enter information about the URL into the Edit External URL Screen.
- **5.** When done, click **OK**.
- **6.** Refresh the browser to display the new page.

## **B.3.5 Editing a Hierarchical Web Page Structure**

To edit a hierarchical Web page structure, the objective is to insert a page, making it the new parent of the hierarchical page.

For example:

- **1.** Create a structure.
- **2.** Select **QSTest** directory with the Page Link **PCTest** also selected.
- 3. Click Page LinksDelete.
- **4.** Select the **Index** directory and select **Page LinksAdd**.
- 5. Create a new page.
  - Title the page NewEngPage.
  - Type a Description as NewEngPage.
- 6. Click OK.

The NewEngPage opens in the Web Page Hierarchy Pane.

- 7. Select **QSTest** and click **Page LinksAdd**.
- 8. Select Local Page.
- 9. Click OK.

The NewEngPage now appears under QSTest.

- **10.** Select **NewEngPage** and click **Page LinksAdd**.
- 11. Select Local PageOK.

Note that the Page name is PCTest.

The NewEngPage has now been entered with PCTest as its child and the External URL in 2ndTest has been preserved.

The following image shows a hierarchical web page structure created by this example procedure.

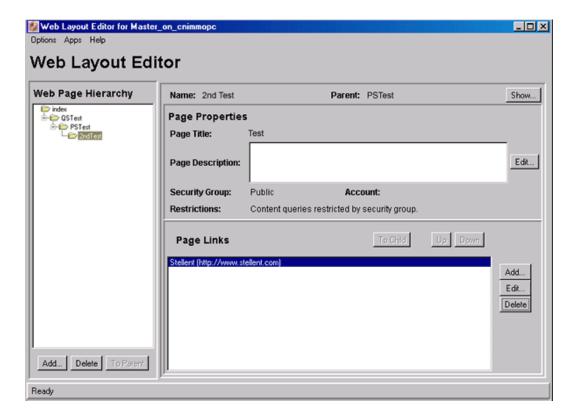

## **B.4 Working with Reports**

This section covers these topics:

- **About Reports**
- Defining an Active Report
- Defining a Historical Report
- Editing a Query Expression in an Active Report

## **B.4.1 About Reports**

You can define two types of reports with the Web Layout Editor: Active Reports and Historical Reports.

- Active Reports appear as a file-folder link and perform a database query each time they are run, generating a display of current information. You can define active reports and edit their query expressions.
- Like Active Reports, Historical Reports appear as a file-folder link, but they contain information that was queried at the time they were initially run. They do not perform a database query each time they are opened, and the report is changed only if the database is updated. The procedure for creating a Historical Report is almost the same as creating an Active Report. The only difference is the Create Historical Report screen has an extra field (Rows Per Page) to specify the number of rows each page of the report can contain.

## **B.4.2 Defining an Active Report**

To define an active report:

- **1.** In the Web Layout Editor, add a new Web page, and select **Active Report** as the Page Type.
- **2.** In the Active Report Specification pane of the Web Layout Editor, click **Edit Report Query**.
- **3.** Define the query by entering information on the Edit Active Report Query Screen.
- Click OK.

## **B.4.3 Defining a Historical Report**

To prepare an Archive Historical Report:

- **1.** In the WebLayout Editor, add a new Web page and select **Historical Report** as the Page Type.
- **2.** In the Historical Report Specification pane of the Web Layout Editor, click **Create Report Data**.
- **3.** When you create the report data in the Create Historical Report Screen, specify **Archive History** for the data source.
- **4.** Write a query for the report that returns the data you want to retrieve. For example, specify the content ID.
- **5.** When done specifying information for the report, click **OK**.

## **B.4.4 Editing a Query Expression in an Active Report**

To edit the query expression in an active report:

- 1. In the Web Page Hierarchy Pane, select the report you want to edit.
- 2. In the Active Report Specification pane, click Edit Report Query.
- **3.** In the Query Expression window on the Edit Active Report Query Screen, select the query line to edit.
- **4.** Make changes to the query as necessary, and click **Update**.

### Caution:

If you clear the Custom Query Expression check box, the expression reverts to its original definition; all modifications are lost.

**5.** Click **OK**. If a query is not specified, all values are returned.

## **B.5 Writing Queries**

This section covers these topics:

- Custom Query Expressions
   Creating a Query Link
- Editing the Query Expression in a Query Link
- Adding a Query Results Page
- Editing a Query Results Page
- Deleting a Query Results Page

## **B.5.1 Custom Query Expressions**

You can write custom query expressions when you define query links. The method you use to write custom queries varies depending on the kind of query you write.

To write directory custom queries, use Idoc Script, a proprietary scripting language. To write report queries, you can use SQL script and Idoc Script. Idoc Script is described in detail in Configuration Variables chapter of *Oracle Fusion Middleware Configuration Reference for Oracle WebCenter Content*. Basic SQL script is briefly described below.

#### Note:

Your SQL syntax is dependent on your database. Different databases expect different syntax for items like wildcards, and so forth. See your database documentation for specific syntax information.

SQL script involves operators, which are words that show logical relationships between the words in your query. The following table contains some basic operators and their use.

| Operator | Use                                                      |
|----------|----------------------------------------------------------|
| AND      | Returns files that contain the specified words.          |
| OR       | Returns files that contain at least one specified word.  |
| =        | Equal                                                    |
| <> or !  | Not equal                                                |
| <        | Less than                                                |
| >        | Greater than                                             |
| <+       | Less than or equal to                                    |
| >+       | Greater than or equal to                                 |
| IN       | Finds a position in a table.                             |
| BETWEEN  | Finds a value in a range.                                |
| NOT      | Excludes the files that contain the specified condition. |

The following are examples of SQL script:

• Finds all files that have an internal revision ID less than 50000:

```
dID < '50000'
```

• Finds all files that have a content ID between 10000 and 50000:

```
dDocName BETWEEN '10000' AND '50000'
```

## **B.5.2 Creating a Query Link**

To create a query link:

- **1.** In the Web Page Hierarchy Pane, select the page where you want to locate the new query link.
- **2.** In the Page Links pane, click **Add**.

The Add Page Link Screen opens.

**3.** Select **Query**, and click **OK**.

The Query Link Definition Screen opens.

- **4.** Enter information into the screen.
- **5.** When done, click **OK**.

When adding Idoc Script variables and HTML tags to the Text 1 and Text 2 fields, keep in mind that any resulting HTML tags can affect the display of the search results page. For more information, see Configuration Variables in *Oracle Fusion Middleware Configuration Reference for Oracle WebCenter Content*.

## **B.5.3 Editing the Query Expression in a Query Link**

To edit the query expression in a query link:

- 1. In the Page Links Pane of the Web Layout Editor, select the query you want to edit.
- 2. Click Edit.

The Query Link Definition Screen opens.

- **3.** In the Query Expression area, select the query line to edit.
- **4.** Make changes to the metadata, Operator, metadata Value fields as necessary, then click **Update**.
- 5. Click OK.

#### Note:

If you clear the Custom Query Expression check box, the expression reverts to its original definition; all modifications are lost.

## **B.5.4 Adding a Query Results Page**

Follow these instructions to add a query results page. This task is available for administrators, not for subadministrators with WebLayout rights:

1. From the Web Layout Editor menu, select **Options**, then select **Query Results Pages**.

The Query Result Pages screen opens.

- 2. Click Add to display the Add Result Page.
- **3.** Enter information for the new page. Observe the field descriptions for Add/Edit Query Results Page.
- 4. Click OK.

## **B.5.5 Editing a Query Results Page**

Follow these instructions to edit a query results page. This task is available for administrators, not for subadministrators with WebLayout rights:

- 1. From the Web Layout Editor menu, select **Options**, then **Query Results Pages**, then select the name of the page.
- 2. Click Edit.

The Add/Edit Query Results Page opens.

**3.** Make the necessary changes, and click **OK**.

## **B.5.6 Deleting a Query Results Page**

Follow these instructions to delete a query results page. This task is available for administrators, not for subadministrators with WebLayout rights:

- 1. From the Web Layout Editor menu, select **Options**, then **Query Results Pages**, then select the name of the page.
- 2. Click Delete.
- **3.** When prompted, click **OK** to verify the deletion.

## **Annotations XML Structure**

This appendix provides information about the changes in the Annotations XML Structure for imaging in WebCenter Content 12c.

The document content that is moved during migration from Imaging 11g to WebCenter Content 12c is optimized using the following data items:

#### Annotations

Annotations are created by users while interacting with the 11g Imaging Viewer which is replaced by the WCC ADF UI viewer. The annotation structures are migrated and converted during this upgrade process.

## • Supporting Content

Supporting Content is generally the output of the OFR (Oracle Forms Recognition) process which generates an XML data file that IPM stored/attached to the IPM document.

The Annotations and Supporting Content files were stored as separate documents within Content Server in 11g, but in the 12c they are moved to the directory-based Attachments mechanism available in Content Server.

In WebCenter Content 12c, the Annotations XML structure has undergone some modifications. For information about the specific changes to the annotations XML structure, see Changes to Annotations XML Structure.

## C.1 Changes to Annotations XML Structure

The following table gives an overview of the Annotation XML structure changes in WebCenter Content 12c:

Table C-1 Changes to Annotations XML Structure

| Description    | 11g                                                                                                    | 12c                                                                                                    | What has changed                                                                           |
|----------------|----------------------------------------------------------------------------------------------------|----------------------------------------------------------------------------------------------------|--------------------------------------------------------------------------------------------|
| Main Structure | <annotationset> <noteannot> <pagenumber> &gt; <noteannot> </noteannot></pagenumber></noteannot></annotationset> | <document> <page id="1"> <note <<properties="" as="" attributes="">&gt;&gt; </note> </page> <page id="2"> </page> </document> | The structure is now page-wise. 11g structure was a bunch of annotations grouped as a set. |

Table C-1 (Cont.) Changes to Annotations XML Structure

| Description                           | 11g                                                                                                    | 12c                                                                                                    | What has changed                                                                                                    |
|---------------------------------------|----------------------------------------------------------------------------------------------------|----------------------------------------------------------------------------------------------------|----------------------------------------------------------------------------------------------------|
| Example of a single Redact Annotation | <pre><redactannot> <anntype>REDACT</anntype> <uniqueid>IPM-2_2.IP M_000785-REDACT- A5796285966849967960 B</uniqueid> <pagenumber>1</pagenumber> <createdate>Mon Oct 13 16:06:47 IST 2014</createdate> <modifieddate>Mon Oct 13 16:06:53 IST 2014</modifieddate> <createdby>ipmadmin </createdby> <modifiedby>ipmadmin  <modifiedby>ipmadmin  <modifiedby>ipmadmin  <color> <a>255</a> <r>0</r> <br/> <b)0< p=""> <br/> <color> <securitysetting>STA NDARD</securitysetting> <opacity>100 opacity&gt;100 creadOnly&gt;false <pre> creadOnly&gt; <startpoint> <x>0.537990196078431 3  <pre> <y>0.171401515151515 14 <x>0.672794117647058 9  <y>0.2982954545454545 53 <pre> <y>0.2982954545454545 53 </y></pre></y></x></y></pre></x></startpoint></pre></opacity></color></b)0<></color></modifiedby></modifiedby></modifiedby></redactannot></pre> | <pre></pre> <pre></pre> <pre></pre> <pre></pre> <pre></pre> <pre></pre> <pre></pre> <pre></pre> <pre></pre> <pre></pre> <pre><pre></pre> <pre></pre> <pre></pre> <pre></pre> <pre></pre> <pre><pre></pre> <pre><pre></pre> <pre></pre> <pre><pre><pre><pre><pre><pre><pre><pre></pre></pre></pre></pre></pre></pre></pre></pre></pre></pre></pre> | Tags used to describe the annotation properties are converted into attributes like 'Opacity', 'bgcolor'. The startPoint, endPoint tags have are to get 'width', 'height' and 'x,y' co-ordinates. |

Table C-1 (Cont.) Changes to Annotations XML Structure

| Description                       | 11g                                                                                                    | 12c                                                                                                    | What has changed                 |
|-----------------------------------|----------------------------------------------------------------------------------------------------|----------------------------------------------------------------------------------------------------|----------------------------------|
|                                   |                                                                                                    |                                                                                                    |                                  |
| Note Text in a<br>Note Annotation | <noteannot> &lt;<other properties="">&gt; <notetext>&lt;html&amp;g t; &lt;head&gt; &lt;/head&gt; &lt;body&gt; &lt;p style="margintop: 0"&gt; sticky &lt;/p&gt; &lt;/body&gt; &lt;/html&gt; </notetext></other></noteannot> | <note bgcolor="ff,ff,00,ff" bgimage="MISC.NOT E" fgcolor="00,00,00,ff" height="32.0" id="6" locx="-15.647406" locy="-15.790814" note='&lt;html&gt;  &lt;head&gt;   &lt;head&gt;  &lt;p style="margin- top: 0"&gt;  sticky  &lt;/ p&gt;  &lt;/ body&gt;  &lt;/ body&gt;  &lt;/ p&gt;  &lt;/ body&gt;  &lt;/ html&gt; ' orientation="0" permissions="Standar d" width="32.0"></note> | A change from tags to attribute. |
| ArrowType in<br>Line Annot        | <li><li>&gt; <arrowtype>NONE</arrowtype> </li></li>                                                                                                    | <pre><li><li><li>id="2" permissions="Standar d" locX="0.3567217" locY="0.049567986" width="0.04304245" height="0.04592997" fgColor="ff,00,00,ff"&gt; <customfield name="arrowType" value="NONE"></customfield> <customfield name="lineWeight" value="1"></customfield> </li></li></li></pre>                                                                                       |                                  |

Table C-1 (Cont.) Changes to Annotations XML Structure

| Description                 | 11g                                                                                               | 12c                                                                                                    | What has changed                                                               |
|-----------------------------|---------------------------------------------------------------------------------------------------|----------------------------------------------------------------------------------------------------|--------------------------------------------------------------------------------|
| StampType in<br>Stamp Annot | <stampannot> &lt;<other properties="">&gt; <stamptype>APPROV ED</stamptype> </other></stampannot> | <stamp bgimage="STAMPS.A PPROVED" fgcolor="ff,ff,ff,ff" height="0.13455658" id="9" locx="0.1991342" locy="0.070336394" orientation="0" permissions="Standar d" width="0.15873016"></stamp> | The Stamp type was a separate tag and is now replaced by the value in bgImage. |

# **Troubleshooting**

This appendix describes how to use troubleshooting aids to resolve problems with customizing Oracle WebCenter Content Server.

This appendix includes the following sections:

- About Troubleshooting Aids
- Viewing Server Errors
- Viewing Page Data
- Monitoring Resource Loading

## **D.1 About Troubleshooting Aids**

Several troubleshooting aids are available to help evaluate Content Server pages as they are used.

## **D.2 Viewing Server Errors**

Syntax errors and other mistakes in component files or dynamic server pages can cause errors in Content Server. If the Content Server instance fails, it reports the error in the following locations:

- If you run Content Server from a command prompt, you can view the error in the console window.
- If you can log in to Content Server, from the **Administration** menu, choose **Log Files** and then **Content Server Logs**.

The Log Files for Content Server page displays a list of recent logs. Click a log to open it.

• You can view the Content Server log files in the *DomainHome*/ucm/cs/weblayout/groups/secure/logs directory.

## **D.3 Viewing Page Data**

The IsJava setting displays the local data of a Content Server web page.

• In a web browser, add the following code in the **Address** box to the end of the page's URL:

&IsJava=1

• On a template page or in an include, use the following code:

<\$IsJava=1\$>

The IsPageDebug setting displays a tree structure view of all includes being called on a Content Server web page. The debug trace appears at the bottom of the web page.

In a web browser, add the following code in the **Address** box to the end of the page's URL:

```
&IsPageDebug=1
```

• On a template page or in an include, use the following code:

```
<$IsPageDebug=1$>
```

#### Note:

You can also set the IsPageDebug variable in the config.cfg file if you want the setting to apply for the whole server.

To place a marker in the script debug trace, place the following code at the point where you want to see a value or perform a step:

```
<$trace("marker code")$>
```

For example, you can use the following code to insert the current user name in the debug trace (the eval function must be used to evaluate Idoc Script):

```
<$trace(eval("The user name is <$UserName$>"))$>
```

For more information about IsJava and IsPageDebug, see IsJava and IsPageDebug sections respectively in Oracle Fusion Middleware Configuration Reference for Oracle WebCenter Content.

## D.4 Monitoring Resource Loading

Three configuration settings enable you to view the loading of resources when you run Content Server from a command line. Set any of these variables equal to 1 in the IntradocDir/config/config.cfg file:

- TraceResourceLoad logs all resources loaded, resource overrides, resource conflicts, and resource merges.
- TraceResourceOverride logs when a system resource is overridden by a component resource or a component resource is loaded twice.
- TraceResourceConflict logs when a system resource is overridden twice by component resources.

For more information about these configuration setting, see TraceResourceLoad, TraceResourceOverride, and TraceResourceConflict sections in Oracle Fusion Middleware Configuration Reference for Oracle WebCenter Content.